# **SIEMENS**

# SIPROTEC

Verteilnetzcontroller 7SC80

V4.01

Handbuch

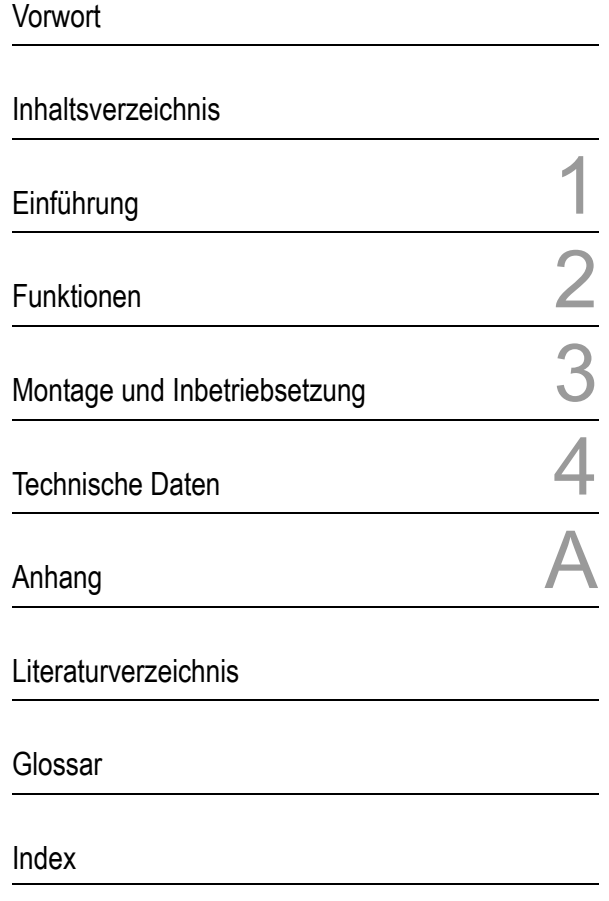

E50417-G1100-C486-A2

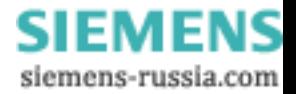

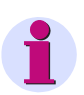

**Hinweis**

Bitte beachten Sie die Hinweise und Warnungen zu Ihrer Sicherheit im Vorwort.

#### **Haftungsausschluss**

Wir haben den Inhalt der Druckschrift auf Übereinstimmung mit der beschriebenen Hard- und Software geprüft. Dennoch können Abweichungen nicht ausgeschlossen werden, so dass wir für die vollständige Übereinstimmung keine Gewähr übernehmen.

Die Angaben in diesem Handbuch werden regelmäßig überprüft und notwendige Korrekturen sind in den nachfolgenden Auflagen enthalten. Für Verbesserungsvorschläge sind wir dankbar.

Technische Änderungen bleiben, auch ohne Ankündigung, vorbehalten.

Dokumentversion Release 4.01.02 Ausgabedatum 06.2012

**Copyright**

Copyright © Siemens AG 2012. All rights reserved.

Weitergabe und Vervielfältigung dieser Unterlage, Verwertung und Mitteilung ihres Inhalts ist nicht gestattet, soweit nicht ausdrücklich zugestanden. Zuwiderhandlungen verpflichten zu Schadenersatz. Alle Rechte vorbehalten, insbesondere für den Fall der Patenterteilung oder GM-Eintragung.

#### **Eingetragene Marken**

SIPROTEC, SINAUT, SICAM und DIGSI sind eingetragene Marken der Siemens AG. Die übrigen Bezeichnungen in diesem Handbuch können Marken sein, deren Benutzung durch Dritte für deren Zwecke die Rechte der Inhaber verletzen können.

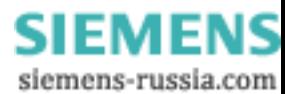

# **Vorwort**

#### **Zweck des Handbuchs**

Dieses Handbuch beschreibt die Funktionen, Bedienung, Montage und Inbetriebsetzung der Geräte 7SC80. Insbesondere finden Sie:

- Angaben zur Projektierung des Geräteumfangs und eine Beschreibung der Gerätefunktionen und Einstellmöglichkeiten → Kapitel 2;
- Hinweise zur Montage und Inbetriebsetzung  $\rightarrow$  Kapitel 3;
- $\bullet$  die Zusammenstellung der Technischen Daten  $\rightarrow$  Kapitel 4;
- sowie eine Zusammenfassung der wichtigsten Daten für den erfahreneren Anwender → Anhang A.

Allgemeine Angaben zur Bedienung und Projektierung von SIPROTEC 4-Geräten entnehmen Sie bitte der SIPROTEC 4-Systembeschreibung /1/.

#### **Zielgruppe**

Schutzingenieure, Inbetriebsetzer, Personen, die mit der Einstellung, Prüfung und Wartung von Selektivschutz-, Automatik- und Steuerungseinrichtungen betraut sind und Betriebspersonal in elektrischen Anlagen und Kraftwerken.

#### **Gültigkeitsbereich des Handbuchs**

Dieses Handbuch ist gültig für: SIPROTEC 4 Verteilnetzcontroller 7SC80; Firmware-Version V4.01.

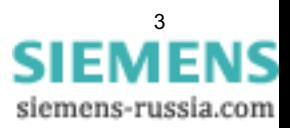

#### **Weitere Unterstützung**

Bei Fragen zum System SIPROTEC 4 wenden Sie sich bitte an Ihren Siemens-Vertriebspartner.

Unser Customer Support Center unterstützt Sie rund um die Uhr.

Telefon: +49 (180) 524-8437

Fax: +49 (180) 524-2471

e-mail: support.ic@siemens.com

#### **Kurse**

Das individuelle Kursangebot erfragen Sie bei unserem Training Center:

Siemens AG

Siemens Power Academy

Humboldtstr. 59

90459 Nürnberg

Telefon: +49 (911) 433-7415

Fax: +49 (911) 433-5482

Internet: www.siemens.com/energy/power-academy

e-mail: td.power-academy.energy@siemens.com

#### **Hinweise zu Ihrer Sicherheit**

Dieses Handbuch stellt kein vollständiges Verzeichnis aller für einen Betrieb des Betriebsmittels (Baugruppe, Gerät) erforderlichen Sicherheitsmaßnahmen dar, weil besondere Betriebsbedingungen weitere Maßnahmen erforderlich machen können. Es enthält jedoch Hinweise, die Sie zu Ihrer persönlichen Sicherheit sowie zur Vermeidung von Sachschäden beachten müssen. Die Hinweise sind durch ein Warndreieck hervorgehoben und je nach Gefährdungsgrad wie folgt dargestellt.

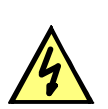

# **GEFAHR**

Gefahr bedeutet, dass Tod, schwere Körperverletzung oder erheblicher Sachschaden eintreten werden, wenn die entsprechenden Vorsichtsmaßnahmen nicht getroffen werden.

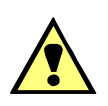

#### **WARNUNG**

bedeutet, dass Tod, schwere Körperverletzung oder erheblicher Sachschaden eintreten können, wenn die entsprechenden Vorsichtsmaßnahmen nicht getroffen werden.

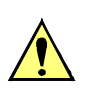

#### **VORSICHT**

bedeutet, dass eine leichte Körperverletzung oder ein Sachschaden eintreten können, wenn die entsprechenden Vorsichtsmaßnahmen nicht getroffen werden. Dies gilt insbesondere auch für Schäden am oder im Gerät selber und daraus resultierende Folgeschäden.

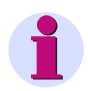

#### **Hinweis**

ist eine wichtige Information über das Produkt, die Handhabung des Produktes oder den jeweiligen Teil der Dokumentation, auf den besonders aufmerksam gemacht werden soll.

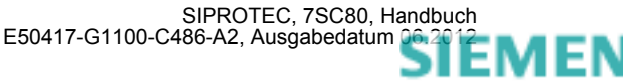

## **WARNUNG**

#### **Qualifiziertes Personal**

Inbetriebsetzung und Betrieb eines in diesem Handbuch beschriebenen Betriebsmittels (Baugruppe, Gerät) dürfen nur von qualifiziertem Personal vorgenommen werden. Qualifiziertes Personal im Sinne der sicherheitstechnischen Hinweise dieses Handbuches sind Personen, die die Berechtigung haben, Geräte, Systeme und Stromkreise gemäß den Standards der Sicherheitstechnik in Betrieb zu nehmen, freizuschalten, zu erden und zu kennzeichnen.

#### **Bestimmungsgemäßer Gebrauch**

Das Betriebsmittel (Gerät, Baugruppe) darf nur für die im Katalog und der technischen Beschreibung vorgesehenen Einsatzfälle und nur in Verbindung mit von Siemens empfohlenen bzw. zugelassenen Fremdgeräten und -komponenten verwendet werden.

Der einwandfreie und sichere Betrieb des Produktes setzt sachgemäßen Transport, sachgemäße Lagerung, Aufstellung und Montage sowie Bedienung und Instandhaltung voraus.

Beim Betrieb elektrischer Betriebsmittel stehen zwangsläufig bestimmte Teile dieser Betriebsmittel unter gefährlicher Spannung. Es können deshalb schwere Körperverletzung oder Sachschäden auftreten, wenn nicht fachgerecht gehandelt wird:

Vor Anschluss irgendwelcher Verbindungen ist das Betriebsmittel am Schutzleiteranschluss zu erden.

Gefährliche Spannungen können in allen mit der Spannungsversorgung verbundenen Schaltungsteilen anstehen.

Auch nach Abtrennen der Versorgungsspannung können gefährliche Spannungen im Betriebsmittel vorhanden sein (Kondensatorspeicher).

Betriebsmittel mit Stromwandlerkreisen dürfen nicht offen betrieben werden.

Die im Handbuch bzw. in der Betriebsanleitung genannten Grenzwerte dürfen nicht überschritten werden; dies ist auch bei Prüfung und Inbetriebnahme zu beachten.

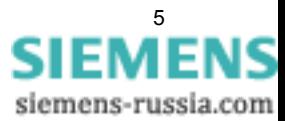

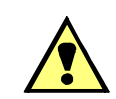

#### **Typographische- und Zeichenkonventionen**

Zur Kennzeichnung von Begriffen, die im Textfluss wörtliche Informationen des Gerätes oder für das Gerät bezeichnen, werden folgende Schriftarten verwendet:

#### **Parameternamen**

Bezeichner für Konfigurations- und Funktionsparameter, die im Display des Gerätes oder auf dem Bildschirm des Personalcomputers (mit DIGSI) wörtlich erscheinen, sind im Text durch Fettdruck in Monoschrift (gleichmäßige Zeichenbreite) gekennzeichnet. Das Gleiche gilt für Überschriften von Auswahlmenüs.

#### **1234A**

Parameteradressen werden wie Parameternamen dargestellt. Parameteradressen enthalten in Übersichtstabellen das Suffix **A**, wenn der Parameter in DIGSI nur über die Option **Weitere Parameter anzeigen** erreichbar ist.

#### *Parameterzustände*

mögliche Einstellungen von Textparametern, die im Display des Gerätes oder auf dem Bildschirm des Personalcomputers (mit DIGSI) wörtlich erscheinen, sind im Text zusätzlich kursiv geschrieben. Das Gleiche gilt für Optionen in Auswahlmenüs.

#### "Meldungen"

Bezeichner für Informationen, die das Gerät ausgibt oder von anderen Geräten oder Schaltmitteln benötigt, sind im Text in Monoschrift (gleichmäßige Zeichenbreite) geschrieben und zusätzlich in Anführungszeichen gesetzt.

In Zeichnungen und Tabellen, in denen sich die Art des Bezeichners aus der Darstellung von selbst ergibt, kann von vorstehenden Konventionen abgewichen sein.

Folgende Symbolik ist in Zeichnungen verwendet:

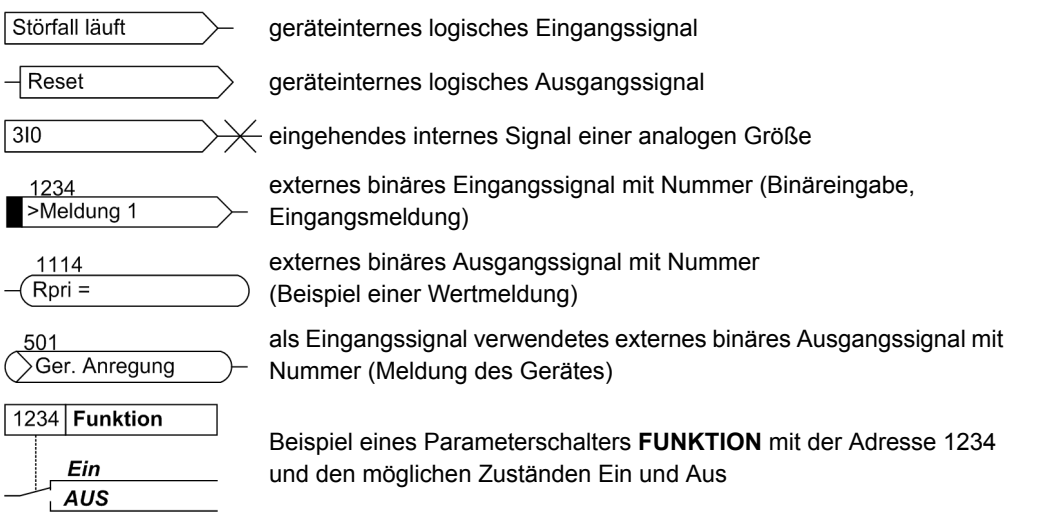

Im Übrigen werden weitgehend die Schaltzeichen gemäß IEC 60617-12 und IEC 60617-13 oder daraus hergeleitete verwendet. Die häufigsten Symbole sind folgende:

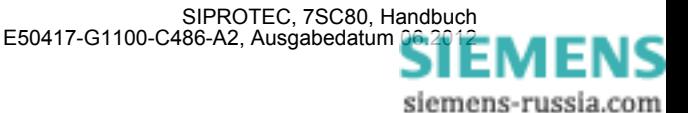

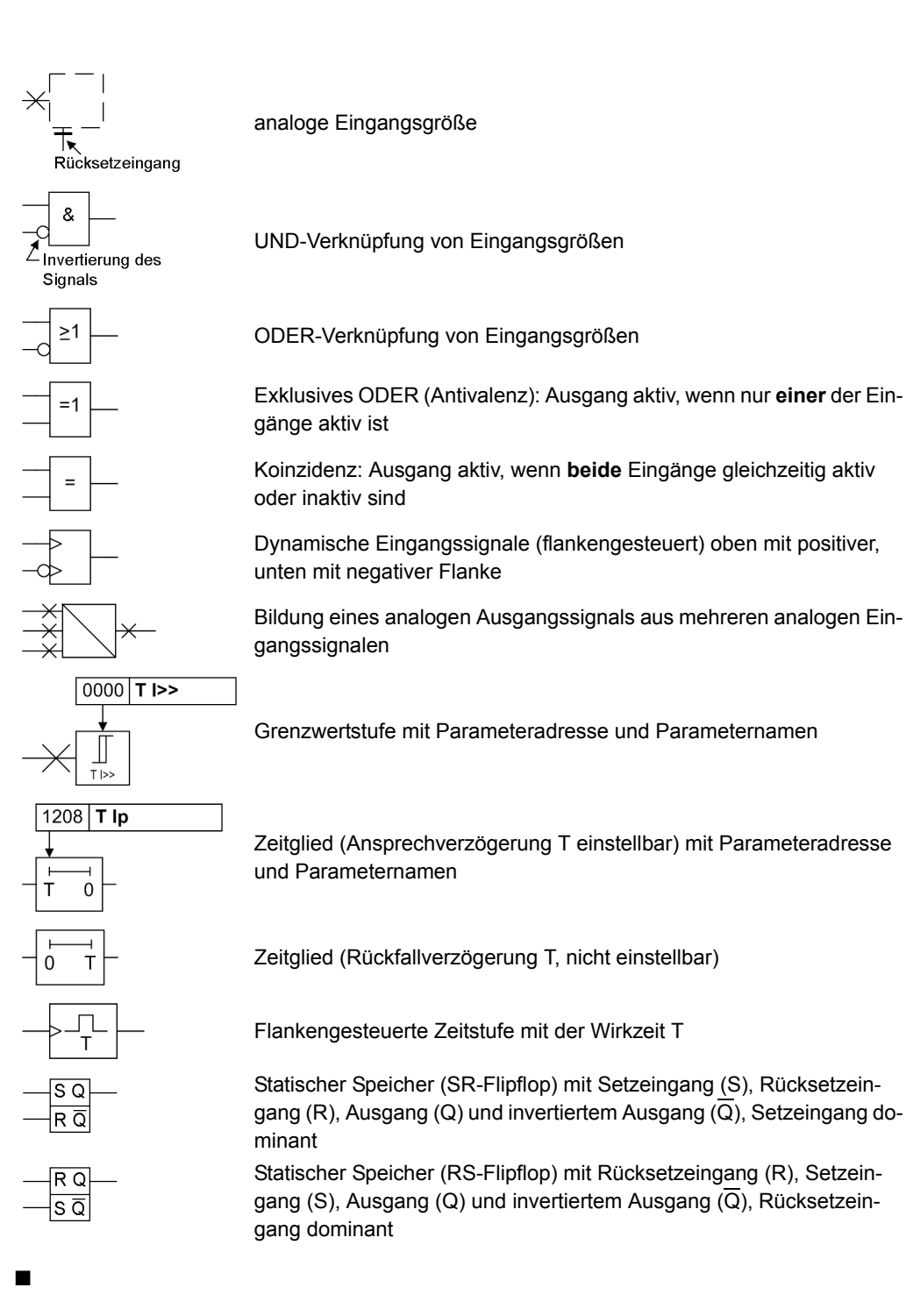

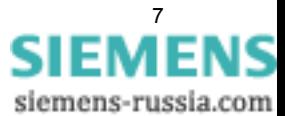

SIPROTEC, 7SC80, Handbuch E50417-G1100-C486-A2, Ausgabedatum 06.2012

Vorwort

# Inhaltsverzeichnis

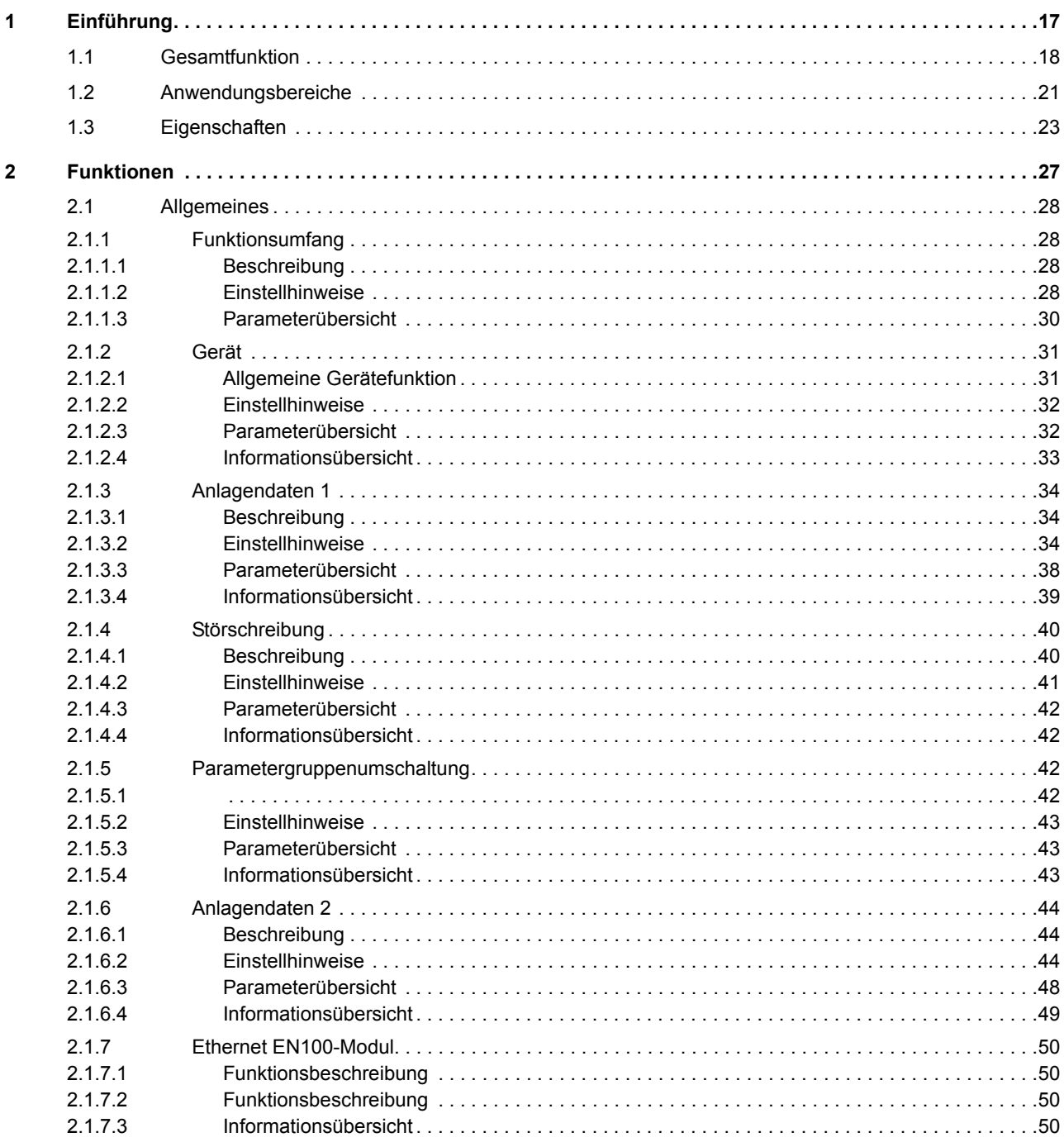

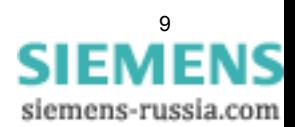

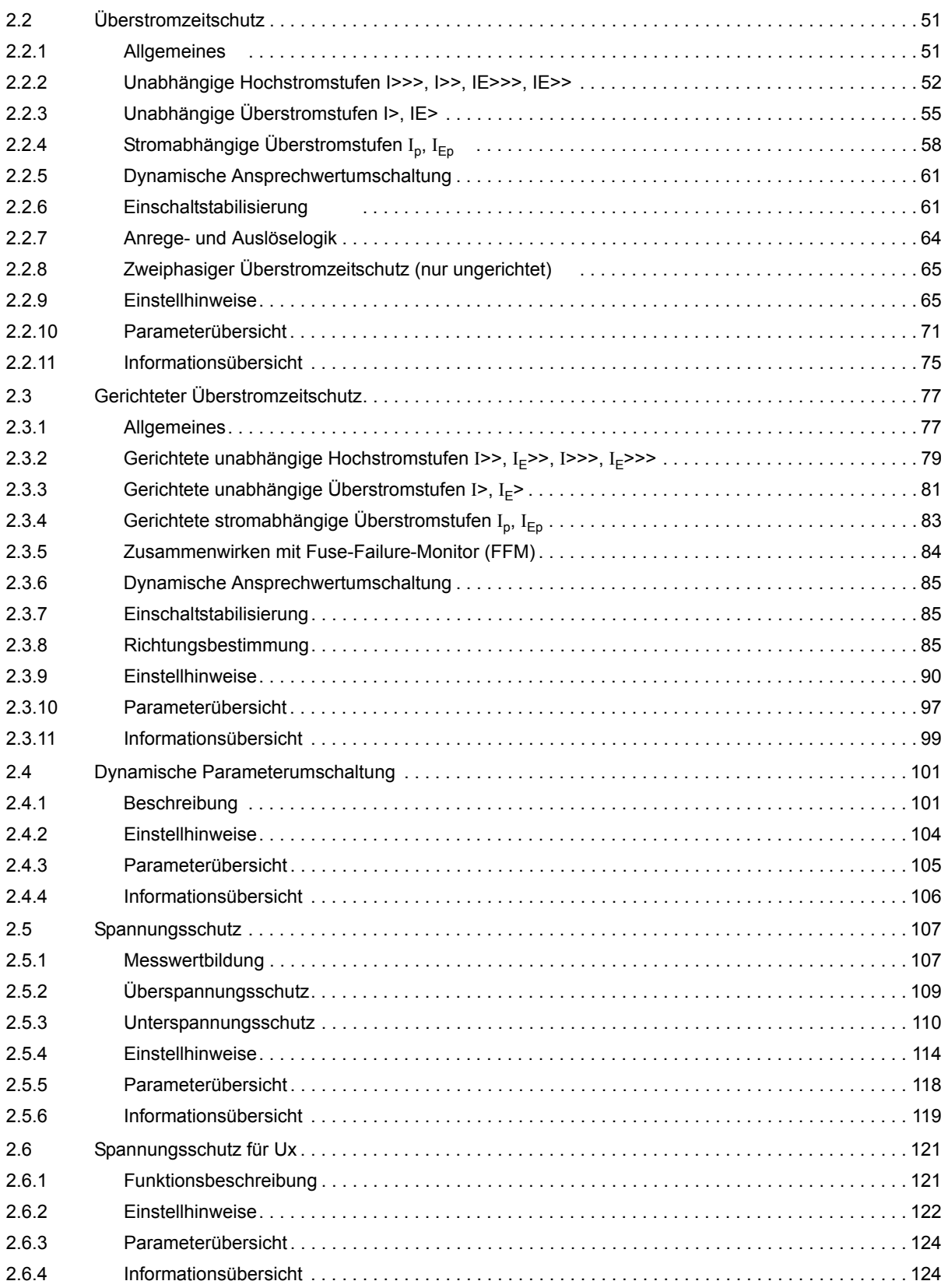

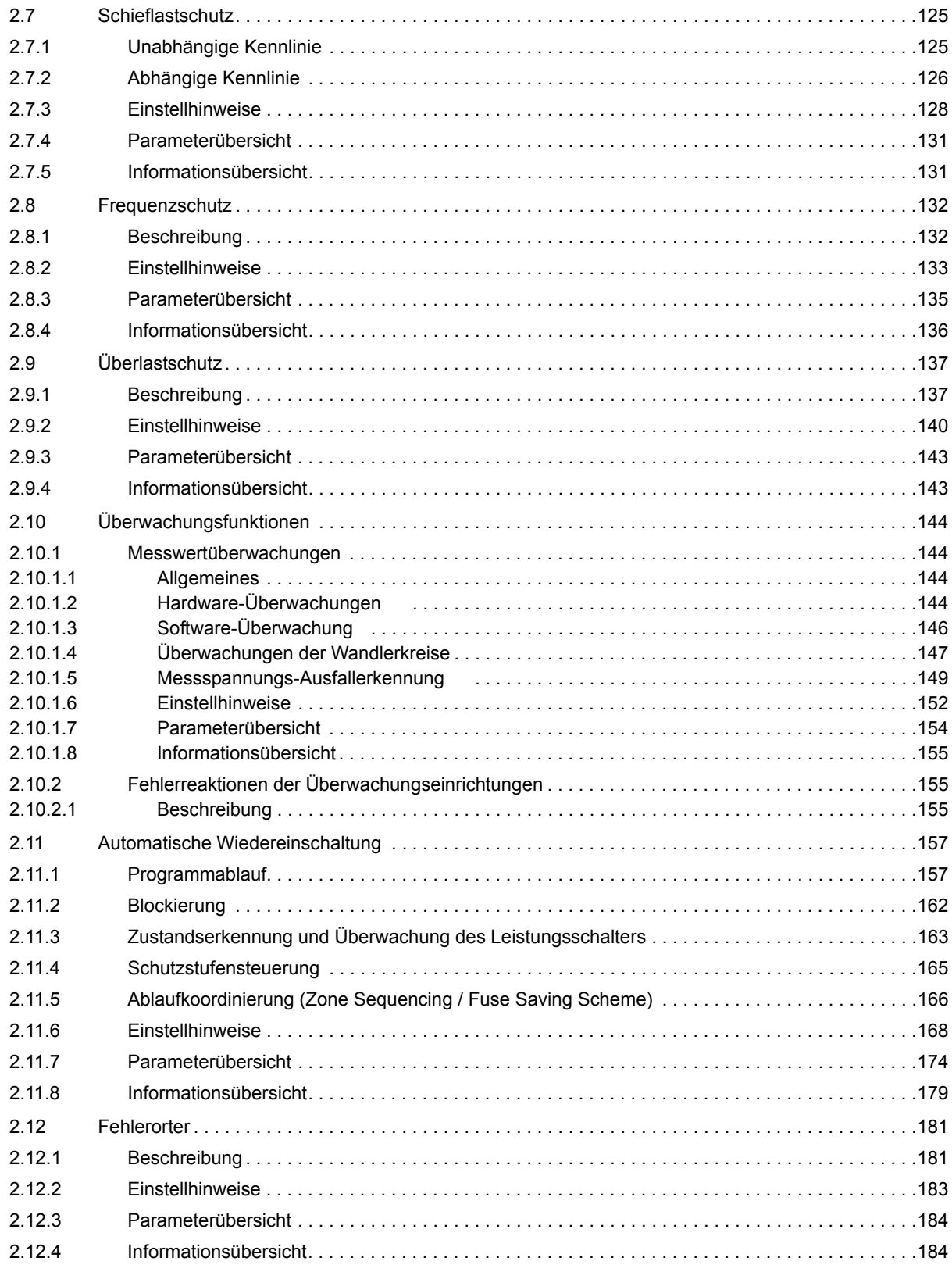

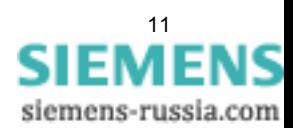

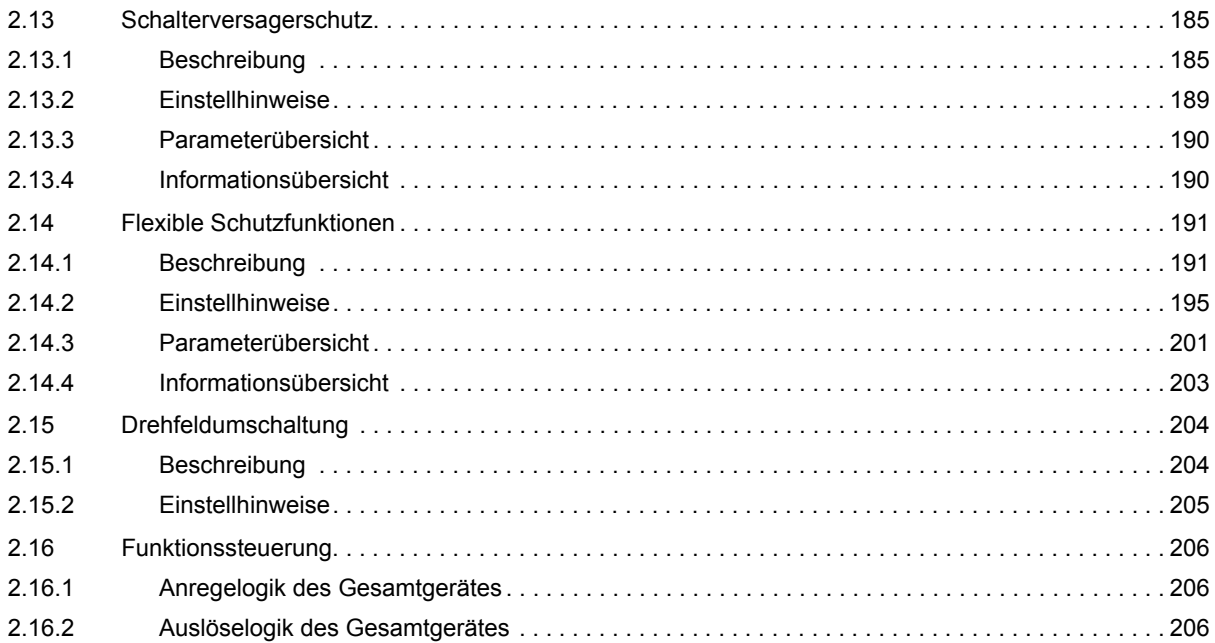

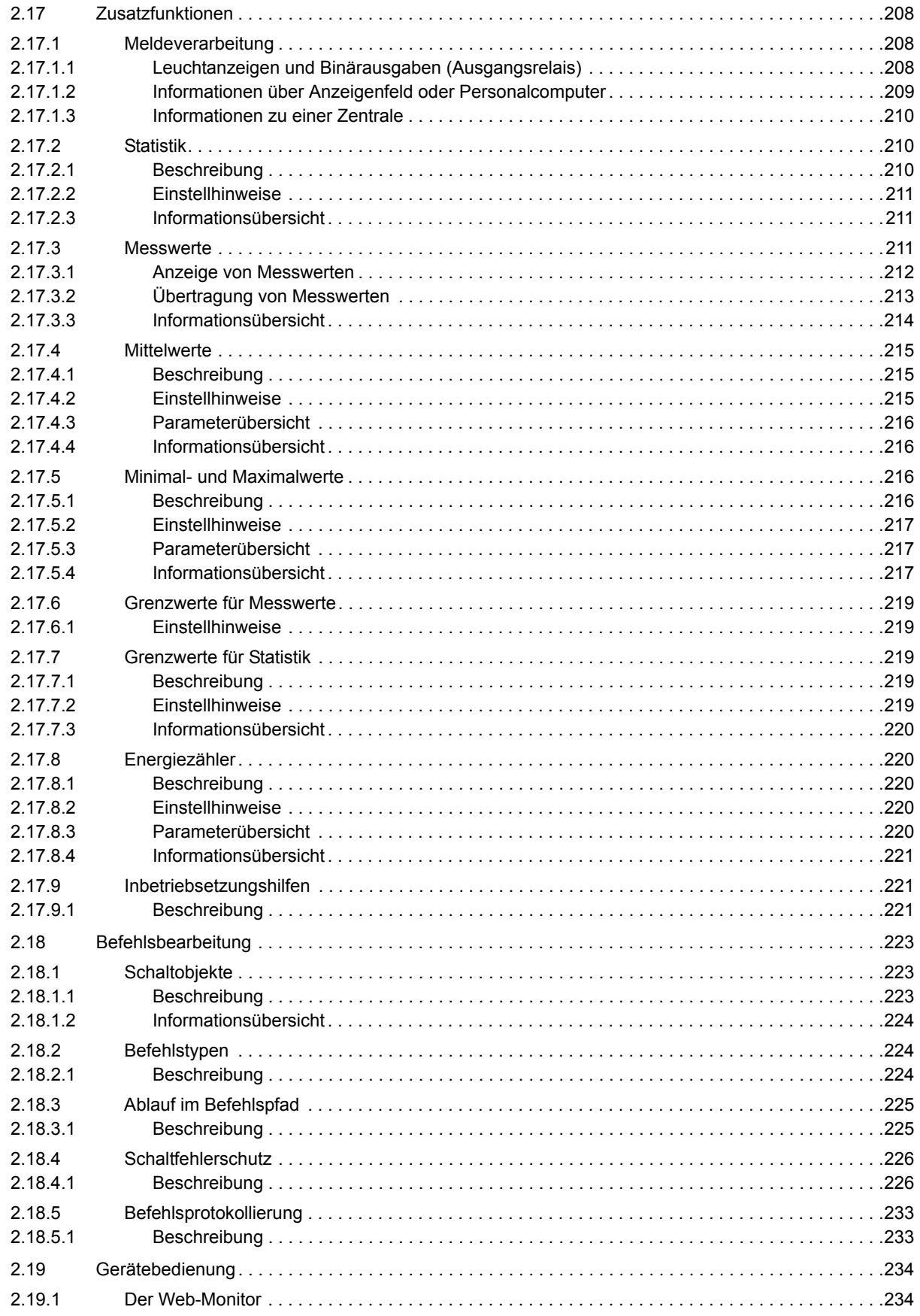

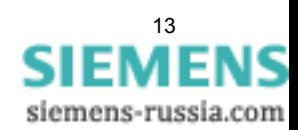

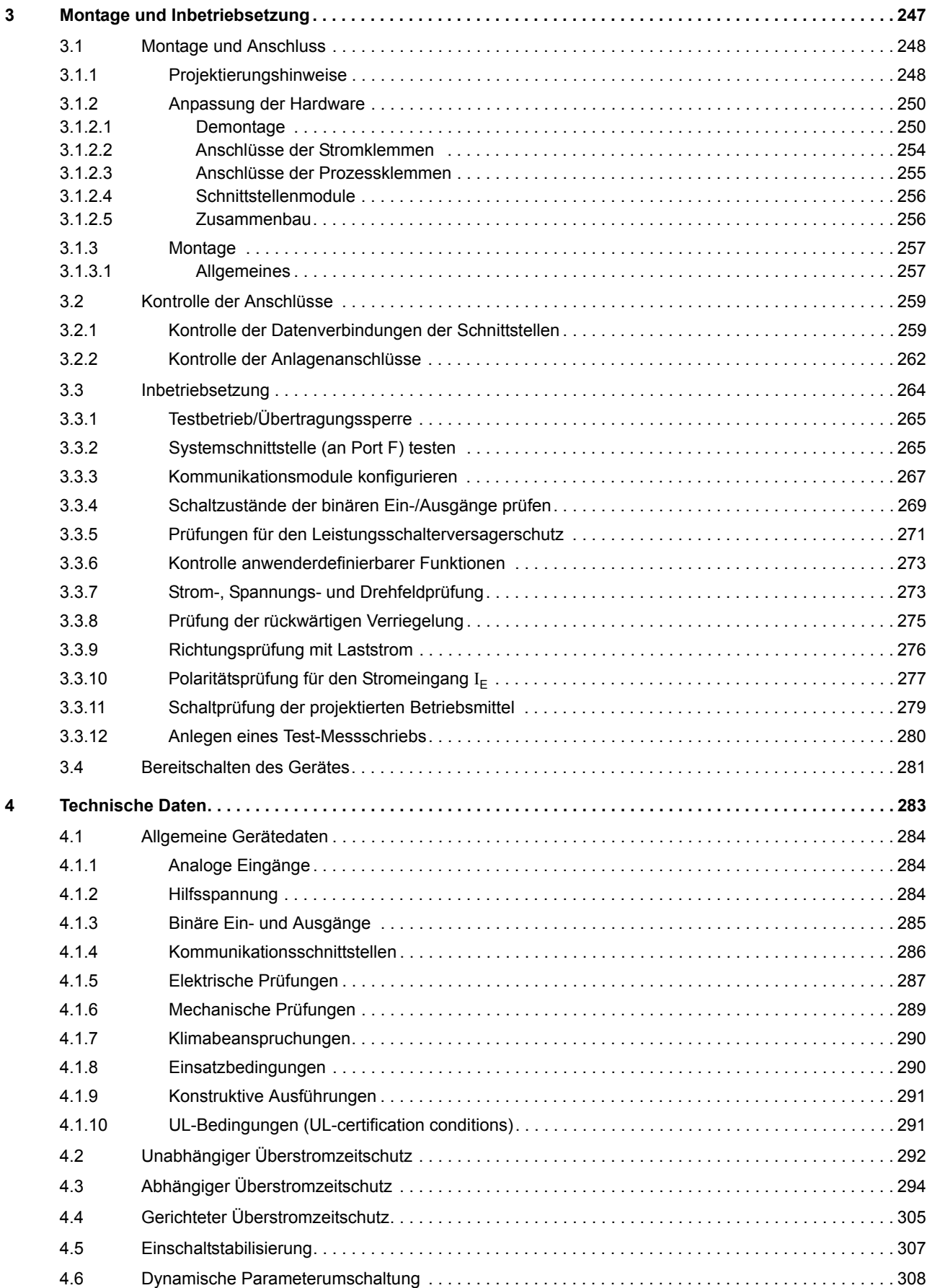

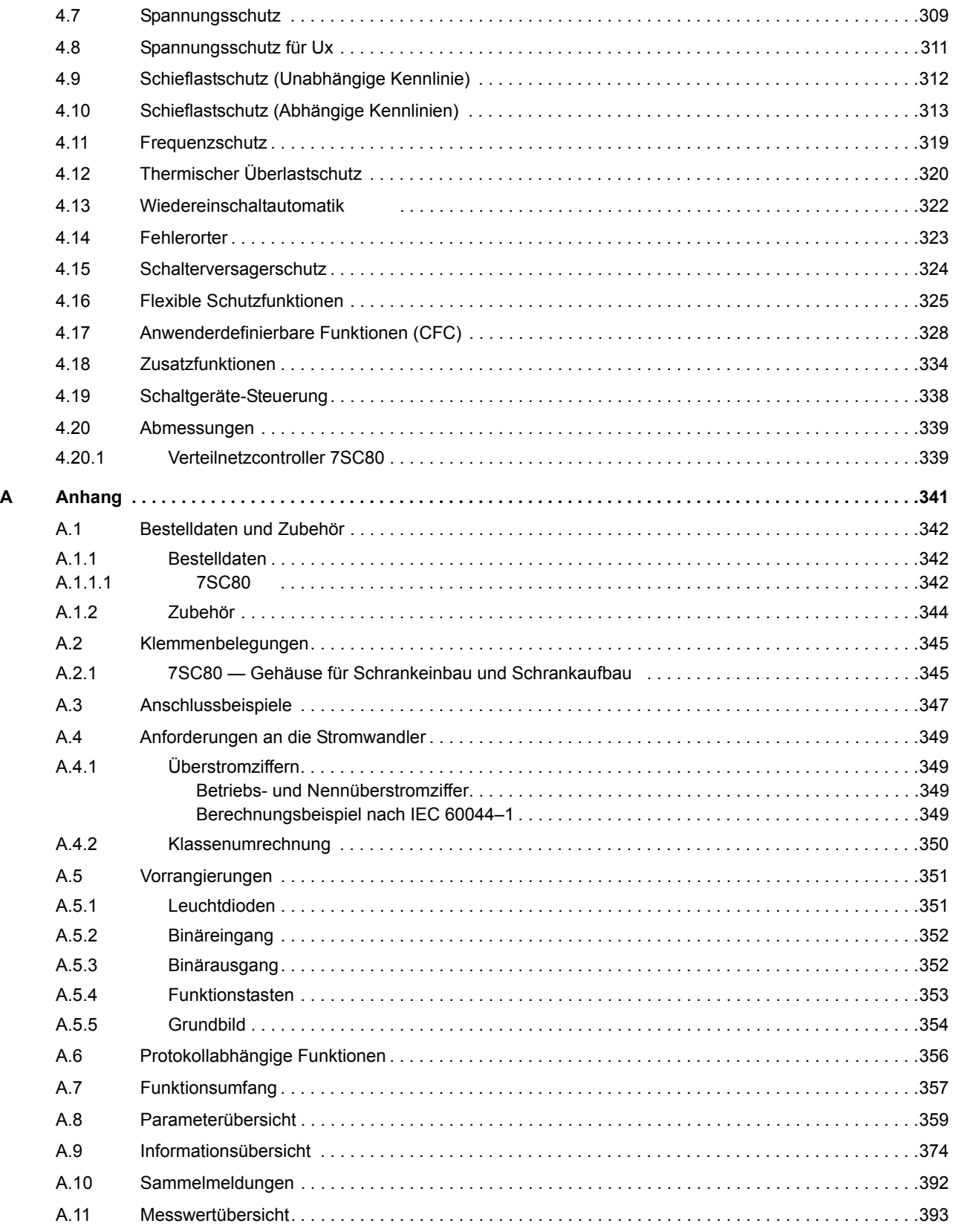

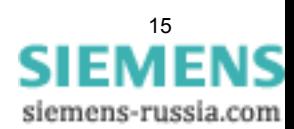

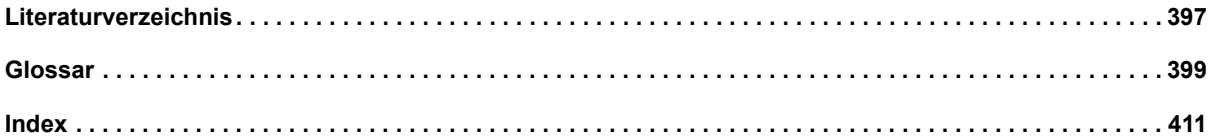

# <span id="page-16-0"></span>**Einführung** 1

In diesem Kapitel wird Ihnen der SIPROTEC Verteilnetzcontroller 7SC80 vorgestellt. Sie erhalten einen Überblick über Anwendungsbereiche, Eigenschaften und Funktionsumfang des Gerätes.

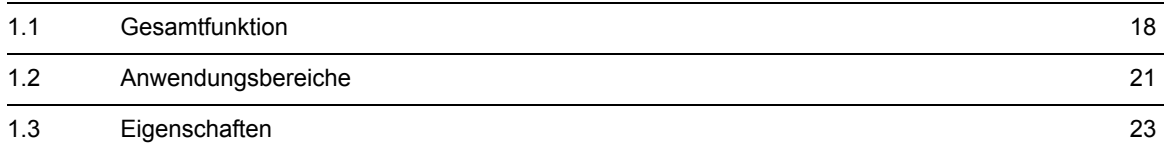

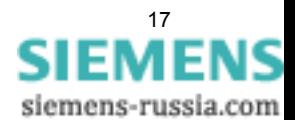

# <span id="page-17-1"></span>**1.1 Gesamtfunktion**

<span id="page-17-0"></span>In diesem Kapitel wird Ihnen der SIPROTEC Verteilnetzcontroller 7SC80 vorgestellt. Sie erhalten einen Überblick über Anwendungsbereiche, Eigenschaften und Funktionsumfang des Gerätes.

#### **Analogeingänge**

Die Messeingänge ME transformieren die von den Messwandlern kommenden Ströme und Spannungen und passen sie an den internen Verarbeitungspegel des Gerätes an. Das Gerät verfügt über 4 Stromübertrager, 1 Spannungsübertrager und je nach Gerätetyp zusätzlich über 3 Spannungsübertrager. Drei Stromeingänge sind dabei für die Eingabe der Leiterströme vorgesehen, ein weiterer (I<sub>E</sub>) kann für die Erfassung des Erdkurzschlussstromes  $I_F$  (Stromwandlersternpunkt) verwendet werden.

Die optionalen Spannungsübertrager können wahlweise für die Eingabe von 3 Leiter-Erde-Spannungen oder für 2 Leiterspannungen und die Verlagerungsspannung (e-n-Spannung) verwendet werden. Der Anschluss von zwei verketteten Spannungen in V-Schaltung ist ebenso möglich.

Der immer vorhandene Spannungseingang Ux kann für die einphasige Messung beliebiger Spannungen verwendet werden.

Die Analoggrößen werden an die Eingangsverstärker EV weitergeleitet. Die Eingangsverstärkergruppe EV sorgt für einen hochohmigen Abschluss der Eingangsgrößen und enthält Filter, die hinsichtlich Bandbreite und Verarbeitungsgeschwindigkeit auf die Messwertverarbeitung optimiert sind.

Die Analog-/Digitalwandlergruppe AD enthält Analog/Digitalwandler und Speicherbausteine für die Datenübergabe an den Mikrocomputer.

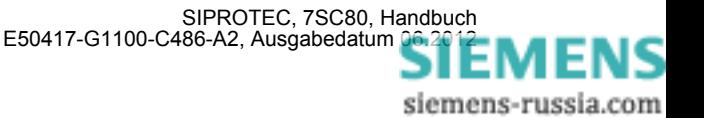

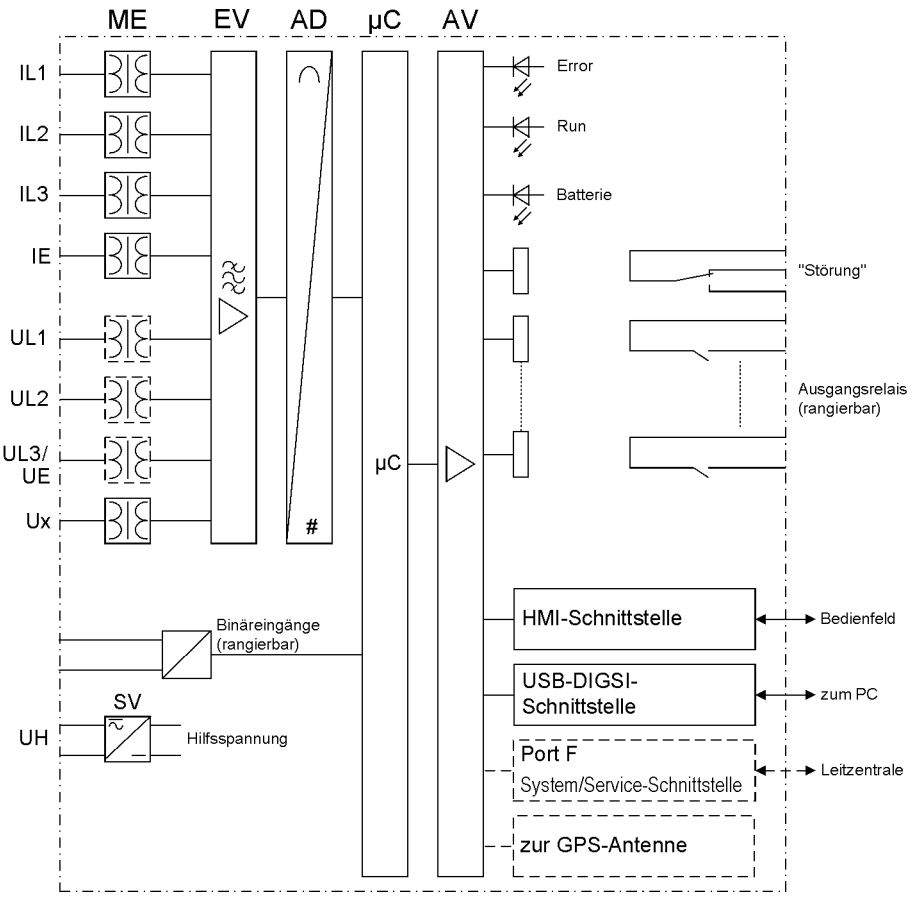

Bild 1-1 Hardwarestruktur Verteilnetzcontroller 7SC80

#### **Mikrocomputersystem**

Im Mikrocomputersystem werden neben der Steuerung der Messgrößen die eigentlichen Schutz- und Steuerfunktionen bearbeitet. Hierzu gehören insbesondere:

- Filterung und Aufbereitung der Messgrößen,
- ständige Überwachung der Messgrößen,
- Überwachung der Anregebedingungen für die einzelnen Schutzfunktionen,
- Abfrage von Grenzwerten und Zeitabläufen,
- Steuerung von Signalen für die logischen Funktionen,
- Entscheidung über die Ausschalt- und Einschaltkommandos,
- Speicherung von Meldungen, Störfalldaten und Störwerten für die Fehleranalyse,
- Verwaltung des Betriebssystems und dessen Funktionen, wie z.B. Datenspeicherung, Echtzeituhr, Kommunikation, Schnittstellen, etc.,
- Verteilung der Informationen über Ausgangsverstärker (AV).

#### **Binärein- und -ausgänge**

Binäre Ein- und Ausgaben zum und vom Computersystem werden über die Ein-/Ausgabe-Bausteine (Ein- und Ausgänge) geleitet. Von hier erhält das System Informationen aus der Anlage (z.B. Fernrückstellung) oder von anderen Geräten (z.B. Blockierbefehle). Ausgaben sind vor allem die Kommandos zu den Schaltgeräten und die Meldungen für die Fernsignalisierung wichtiger Ereignisse und Zustände.

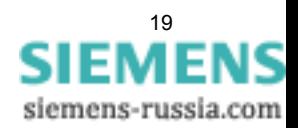

1.1 Gesamtfunktion

#### **Frontelemente**

Bei dem Gerät geben optische Anzeigen (LED) auf der Front Auskunft über die Betriebsbereitschaft des Gerätes.

#### **Schnittstellen**

Über die **USB-DIGSI-Schnittstelle** oder über **Port F** (System/Service-Schnittstelle) kann die Kommunikation mit DIGSI erfolgen. Damit ist die Bedienung aller Funktionen des Gerätes möglich.

Zusätzlich zur Gerätekommunikation über DIGSI können über **Port F** alle Gerätedaten zu einem zentralen Auswertegerät oder einer Leitstelle übertragen werden. Je nach Anwendung kann diese Schnittstelle mit unterschiedlichen physikalischen Übertragungsverfahren und unterschiedlichen Protokollen versehen sein.

#### **Stromversorgung**

Die beschriebenen Funktionseinheiten werden von einer Stromversorgung SV mit der notwendigen Leistung in den verschiedenen Spannungsebenen versorgt. Kurzzeitige Einbrüche der Versorgungsspannung, die bei Kurzschlüssen im Hilfsspannungs-Versorgungssystem der Anlage auftreten können, werden i.Allg. von einem Kondensatorspeicher überbrückt (siehe auch Technische Daten).

Auf der Geräteseite befindet sich eine austauschbare Pufferbatterie.

# <span id="page-20-1"></span>**1.2 Anwendungsbereiche**

<span id="page-20-0"></span>Der Verteilnetzcontroller 7SC80 ist als Schutz-, Steuer- und Überwachungsgerät für Leitungsschutz in Netzen mit geerdeter oder niederohmig geerdeter Sternpunktausführung einsetzbar. Er eignet sich für einseitig gespeiste Radialnetze, offen oder geschlossen betriebene Ringnetze sowie für zweiseitig gespeiste Leitungen.

Der Verteilnetzcontroller 7SC80 enthält die Funktionen, die für den Schutz, die Überwachungen der Schalterstellungen und eine Steuerung von Schaltelementen üblicherweise benötigt werden und ist damit universell einsetzbar. Auch kann das Gerät als zeitgestaffelter Reserveschutz zu Vergleichsschutzeinrichtungen aller Art angewendet werden.

Der Verteilnetzcontroller ist besonders geeignet für den Einsatz in der Verteilnetzautomatisierung außerhalb der Schaltanlagen. Er deckt die besonderen Anforderungen an den Temperaturbereich, die vollständige Fernsteuerbarkeit und den Fernzugriff ab.

Das optional einsetzbare GPS-Modul ermöglicht die millisekundengenaue Zeitsynchronisierung der Verteilnetzcontroller 7SC80.

#### **Schutzfunktionen**

Die Basisfunktion ist ein ungerichteter und ein gerichteter Überstromzeitschutz. Dieser hat je drei stromunabhängige (UMZ-) Stufen und eine stromabhängige (AMZ-) Stufe für Phasenströme und Erdstrom. Für die AMZ-Stufe steht eine Reihe von Kennlinien verschiedener Standards zur Verfügung.

Je nach Bestellvariante sind weitere Schutzfunktionen enthalten wie Frequenzschutz, Unter- und Überspannungsschutz, ein Schalterversagerschutz und der Überlastschutz.

Eine Wiedereinschaltautomatik, mit der bei Freileitungen mehrere unterschiedliche Unterbrechungszyklen möglich sind. Der Anschluss einer externen Wiedereinschaltautomatik ist ebenfalls möglich. Zum schnellen Auffinden der Schadensstelle nach einem Kurzschluss ist ein Fehlerorter integriert.

#### **Steuerungsfunktionen**

Das Gerät ist mit einer Steuerungsfunktion ausgerüstet, mit deren Hilfe das Ein- und Ausschalten von Schaltgeräten über den Web-Monitor, über Port F, über Binäreingaben und DIGSI über die USB-Schnittstelle ermöglicht wird.

Über Hilfskontakte der Schalter und Binäreingänge des Gerätes erfolgen Rückmeldungen der Schaltzustände. Damit können am Gerät die aktuellen Schaltzustände ausgelesen und für Plausibilitätsüberwachungen und Verriegelungen benutzt werden. Die Anzahl der zu schaltenden Betriebsmittel ist allein durch die im Gerät verfügbaren bzw. für die Schalterstellungsrückmeldungen rangierten Binärein- und -ausgänge begrenzt. Je Betriebsmittel können dabei ein (Einzelmeldung) oder zwei Binäreingänge (Doppelmeldung) eingesetzt werden.

Die Freigabe zum Schalten kann durch entsprechende Vorgaben für die Schalthoheit (Fern oder Vorort) und den Schaltmodus (verriegelt/unverriegelt, mit oder ohne Passwortabfrage) eingeschränkt werden.

Verriegelungsbedingungen für das Schalten (z.B. Schaltfehlerschutz) können mit Hilfe der integrierten anwenderdefinierbaren Logik festgelegt werden.

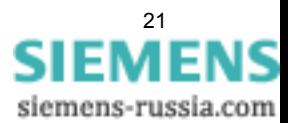

#### **Meldungen und Messwerte; Störschreibung**

Die Betriebsmeldungen geben Aufschluss über Zustände in der Anlage und des Gerätes selbst. Messgrößen und daraus berechnete Werte können im Betrieb angezeigt und über die Schnittstellen übertragen werden.

Meldungen des Gerätes können über Ausgangskontakte extern weiterverarbeitet (rangierbar), mit anwenderdefinierbaren Logikfunktionen verknüpft und/oder über verschiedene Schnittstellen ausgegeben werden. Zusätzlich können Meldungen auf eine Anzahl von virtuellen LEDs (rangierbar) ausgegeben und mit Hilfe des Web-Monitors dargestellt werden.

Während eines Störfalls (Fehler im Netz) werden wichtige Ereignisse und Zustandswechsel in Störfallprotokollen gespeichert. Die Momentangrößen der Störwerte werden ebenfalls im Gerät gespeichert und stehen für eine anschließende Fehleranalyse zur Verfügung.

#### **Kommunikation**

Für die Kommunikation mit externen Bedien-, Steuer- und Speichersystemen stehen folgende Schnittstellen zur Verfügung.

Die USB-DIGSI-Schnittstelle auf der Frontseite dient der örtlichen Kommunikation mit einem Personalcomputer. Mit der Bediensoftware DIGSI 4 können Sie alle Bedien- und Auswertevorgänge durchführen, wie Einstellung und Änderung von Projektierungs- und Einstellparametern, Konfigurierung anwenderspezifizierbarer Logikfunktionen, Auslesen von Betriebs- und Störfallmeldungen sowie Messwerten, Auslesen und Darstellen von Störwertaufzeichnungen, Abfrage von Zuständen des Gerätes und von Messgrößen, Abgabe von Steuerbefehlen.

Weitere Schnittstellen befinden sich — je nach Bestellvariante — seitlich am Gerät. Hierdurch kann eine umfassende Kommunikation mit anderen digitalen Bedien-, Steuer- und Speichereinrichtungen aufgebaut werden:

**Port F** dient der zentralen Kommunikation zwischen dem Gerät und einer Leitzentrale. Sie kann über Kupferleitungen oder Lichtwellenleiter betrieben werden. Für die Datenübertragung stehen standardisierte Protokolle zur Verfügung, z.B. IEC61850. Mit diesen Protokollen erfolgt auch die Einbindung der Geräte in Stationsleittechniksysteme, z.B. SICAM PAS.

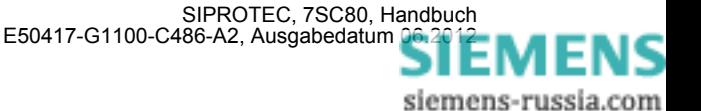

# <span id="page-22-1"></span><span id="page-22-0"></span>**1.3 Eigenschaften**

#### **Allgemeine Eigenschaften**

- Leistungsfähiges 32-Bit-Mikroprozessorsystem
- Komplett digitale Messwertverarbeitung und Steuerung, von der Abtastung und Digitalisierung der Messgrößen bis zu den Einschalt- und Ausschaltentscheidungen für das Schaltobjekt
- Vollständige galvanische und störsichere Trennung der internen Verarbeitungsschaltungen von den Mess- , Steuer- und Versorgungskreisen der Anlage durch Messwertübertrager, binäre Ein- und Ausgabemodule und Gleich- bzw. Wechselspannungs-Umrichter
- Vollständiger Funktionsumfang der für den Schutz und die Steuerung eines Leitungsabschnittes benötigten Aufgaben
- Einfache Bedienung über Web-Monitor oder mittels angeschlossenem Personalcomputer mit Bedienerführung
- Ständige Berechnung und Anzeige von Mess- und Zählwerten
- Speicherung von Min/Max-Messwerten (Schleppzeigerfunktion) und Speicherung von Langzeit-Mittelwerten
- Speicherung von Störfallmeldungen für die letzten 8 Netzstörungen (Fehler im Netz) mit Echtzeitzuordnung sowie Momentanwerten für die Störschreibung für einen maximalen Zeitbereich von ca. 18 s
- Ständige Überwachung der Messgrößen sowie der Hard- und Software des Gerätes
- Kommunikation mit zentralen Steuer- und Speichereinrichtungen
- Batteriegepufferte Uhr, die über ein Synchronisationssignal am Binäreingang, über Protokoll oder GPS synchronisierbar ist
- Schaltstatistik: Zählung der vom Gerät veranlassten Auslösekommandos sowie Protokollierung der Ströme der letzten vom Gerät veranlassten Abschaltung und Akkumulierung der abgeschalteten Kurzschlussströme je Schalterpol
- Betriebsstundenzählung: Zählung der Betriebsstunden des Schutzobjekts unter Last
- Inbetriebnahmehilfen wie Anschluss- und Richtungskontrolle, Zustandsanzeige aller binären Ein- und Ausgänge, einfache Testmöglichkeit von Port F und Möglichkeit der Beeinflussung von Informationen auf Port F während eines Prüfbetriebes.

#### **Überstromzeitschutz**

- Drei unabhängige Stufen (UMZ) und eine stromabhängige Stufe (AMZ) jeweils für Phasenströme, für Erdstrom  $I_F$  bzw. Summenstrom  $3I_0$ ;
- Zweiphasiger Betrieb des Überstromzeitschutzes  $(I_{1,1}, I_{1,3})$  möglich
- für AMZ-Schutz Auswahl aus verschiedenen Kennlinien unterschiedlicher Standards möglich
- Blockiermöglichkeiten z.B. für rückwärtige Verriegelung mit beliebiger Stufe
- Unverzögerte Auslösung bei Zuschalten auf einen Kurzschluss mit beliebiger Stufe möglich
- Einschaltstabilisierung mit zweiter harmonischer Schwingung.

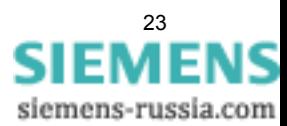

#### **Gerichteter Überstromzeitschutz**

- Drei unabhängige Stufen (UMZ) und eine abhängige Stufe (AMZ) für die Phase arbeiten parallel zu den ungerichteten Überstromstufen und sind in Ansprechwert und Verzögerung unabhängig von diesen einstellbar
- Richtungsbestimmung mit kurzschlussfremden Spannungen und Spannungsspeicher, somit dynamisch unbegrenzte Richtungsempfindlichkeit
- Richtungsbestimmung erfolgt phasenselektiv und getrennt für Phasen-, Erd- bzw. Summenstromfehler.

#### **Dynamische Parameterumschaltung**

- Dynamische Umschaltung der Überstromzeitschutzparameter, z.B. bei Kaltanlauf einer Anlage möglich
- Erkennen eines Kaltanlaufs wahlweise über Leistungsschalterstellung oder Stromschwelle
- Aktivierung über automatische Wiedereinschaltung (AWE) möglich
- Start auch über Binäreingabe möglich.

#### **Spannungsschutz**

- Zweistufige Unterspannungserfassung über Mitsystem der Spannungen, Leiter-Leiter- oder Leiter-Erde-Spannungen
- Phasenspezifische Unterspannungserfassung
- Wahlweise Stromkriterium als zusätzliche Freigabebedingung einschaltbar
- Getrennte zweistufige Überspannungserfassung der größten der anliegenden Spannungen bzw. Erfassung der Mit- oder Gegenkomponente der Spannungen
- Phasenspezifische Überspannungserfassung
- Einstellbares Rückfallverhältnis bei allen Stufen des Unter- und Überspannungsschutzes.

#### **Spannungsschutz für Ux**

- Zweistufiger Unterspannung- und Überspannungsschutz für einphasigen Spannunganschluss an Ux
- Einstellbares Rückfallverhältnis bei allen Stufen des einphasigen Unter- und Überspannungsschutzes Ux

#### **Schieflastschutz**

- Bewertung des Gegensystems der Ströme
- Zweistufige unabhängige Auslösekennlinie; zusätzlich stehen wahlweise inverse Kennlinien unterschiedlicher Standards zur Verfügung.

#### **Frequenzschutz**

- Überwachung auf Unterschreiten (f<) und/oder Überschreiten (f>) mit 4 getrennt einstellbaren Frequenzgrenzen und Verzögerungszeiten
- Unempfindlich gegen Oberschwingungen und Phasensprünge
- Einstellbare Unterspannungsschwelle.

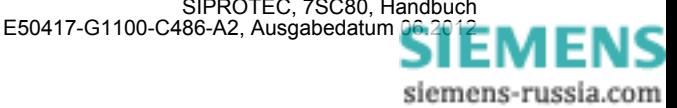

#### **Thermischer Überlastschutz**

- Thermisches Abbild der Stromwärmeverluste (Überlastschutz mit voller Gedächtnisfunktion)
- Echteffektivwertberechnung
- Einstellbare thermische Warnstufe
- Einstellbare strommäßige Warnstufe
- Bei Einsatz an Motoren Verlängerung der Abkühlzeitkonstanten bei Stillstand möglich

#### **Überwachungsfunktionen**

- Überwachung der internen Messkreise sowie der Hardware und Software, dadurch erhöhte Zuverlässigkeit
- Fuse Failure Monitor mit Schutzfunktionsblockierung
- Überwachung der Strom- und Spannungswandler-Sekundärkreise durch Summen- und Symmetrieüberwachungen mit optionaler Schutzfunktionsblockierung
- Kontrolle der Phasenfolge.

#### **Wiedereinschaltautomatik**

- Ein- oder mehrschüssig;
- Mit getrennten Pausenzeiten für die ersten drei und die weiteren Schüsse
- Einstellbar, welche der Überstromzeitstufen mit Wiedereinschaltung arbeiten sollen und welche nicht
- Getrennte Programme für Phasen- und Erdfehler
- Interaktion zu den Überstromzeitschutzstufen. Diese können in Abhängigkeit vom WE-Zyklus blockiert werden oder auch unverzögert auslösen

#### **Fehlerortung**

- Start durch Auslösekommando oder von externem Kommando oder bei Rückfall der Anregung
- Parametrierung von bis zu drei Leitungsabschnitten möglich
- Berechnung der Fehlerentfernung und Ausgabe des Fehlerortes in Ohm (primär und sekundär) und in Kilometern bzw. Meilen

#### **Schalterversagerschutz**

- Durch Überprüfung des Stromes und/oder Auswerten der Leistungsschalterhilfskontakte
- Anwurf von jeder integrierten Schutzfunktion, die auf Auslösung geht
- Anwurf möglich auch über Binäreingang von externem Schutzgerät.

#### **Flexible Schutzfunktionen**

- Bis zu 20 individuell einstellbare Schutzfunktionen mit drei- oder einphasiger Arbeitsweise
- prinzipielle Bewertbarkeit jeder berechneten oder direkt gemessenen Größe
- Standardschutzlogik mit konstanter (d.h. unabhängiger) Kennliniencharakteristik
- interne und parametrierbare Anrege- und Rückfallverzögerung
- Editierbare Meldungstexte.

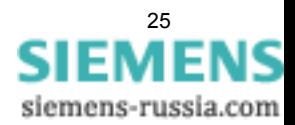

1.3 Eigenschaften

#### **Drehfeldumschaltung**

• Änderung des Drehfeldes über Parameter (statisch) und Binäreingabe (dynamisch) möglich.

#### **Anwenderdefinierbare Funktionen**

- Frei programmierbare Verknüpfungen von internen und externen Signalen zur Realisierung anwenderdefinierbarer Logikfunktionen
- Alle gängigen Logikfunktionen (UND, ODER, NICHT, EXCLUSIVE-ODER usw.)
- Verzögerungen und Grenzwertabfragen
- Messwertbearbeitungen, wie Nullpunktunterdrückung, Kennlinienspreizung, Live-Zero-Überwachung;

#### **Schaltgerätesteuerung**

- Ein- und Ausschalten von Schaltgeräten per Hand über Web-Monitor, über Port F (z.B. von SICAM) oder über die Bedienschnittstelle (mit dem Bedienprogramm DIGSI)
- Rückmeldung der Schaltzustände über die Schalterhilfskontakte
- Plausibilitätsüberwachung der Schalterstellungen und Verriegelungsbedingungen für das Schalten.

#### **Gerätebedienung**

• Bedienung des Gerätes über Web-Monitor

■

# <span id="page-26-0"></span>**Funktionen** 2

In diesem Kapitel werden die einzelnen Funktionen des SIPROTEC 4-Gerätes 7SC80 erläutert. Zu jeder Funktion des Maximalumfangs werden die Einstellmöglichkeiten aufgezeigt. Dabei werden Hinweise zur Ermittlung der Einstellwerte und – soweit erforderlich – Formeln angegeben.

Außerdem können Sie auf Basis der folgenden Informationen festlegen, welche der angebotenen Funktionen genutzt werden sollen.

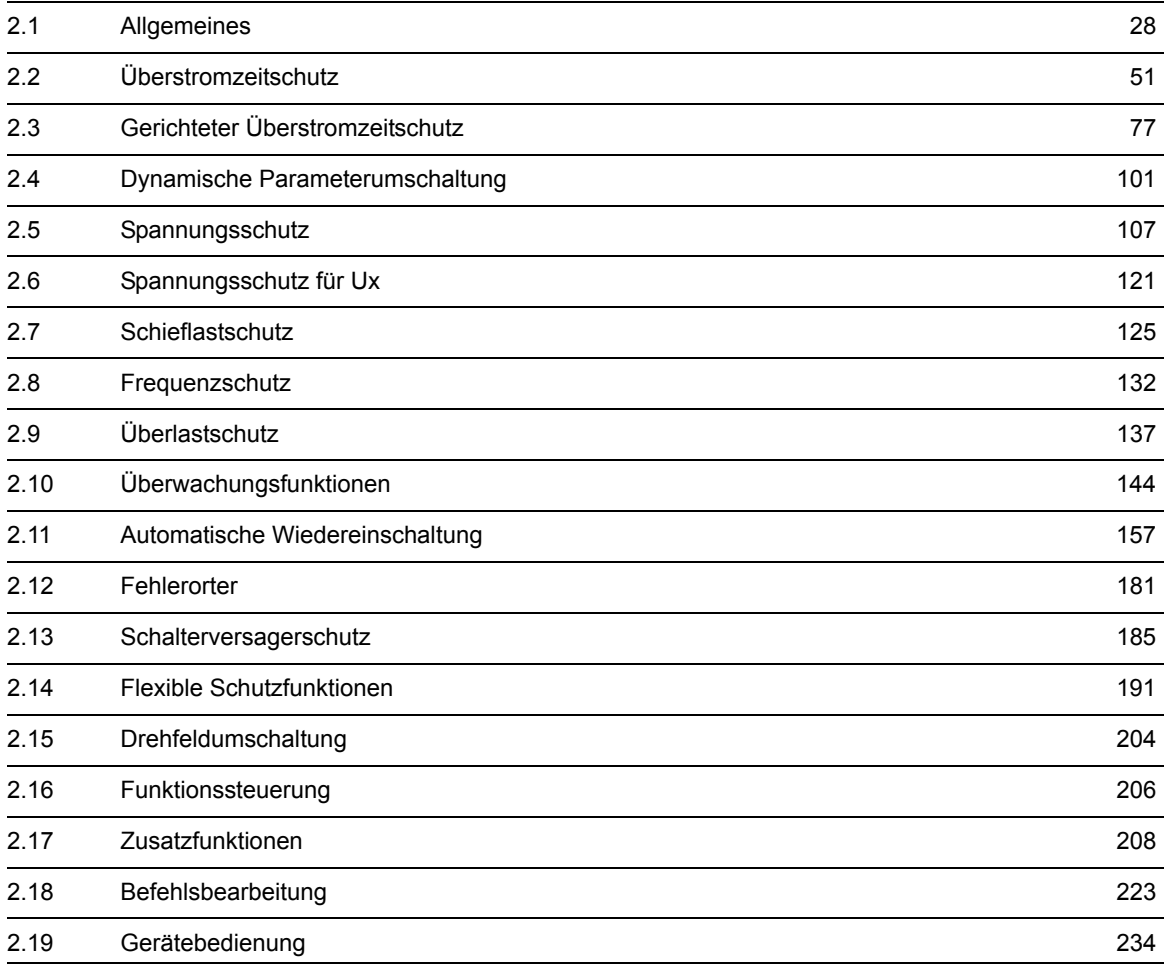

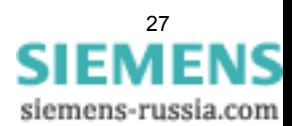

# <span id="page-27-4"></span>**2.1 Allgemeines**

<span id="page-27-0"></span>Die Funktionsparameter können Sie über die Bedienschnittstelle mit Hilfe von DIGSI ändern. Einen Teil der Parameter können Sie auch über den Web-Monitor ändern. Die Vorgehensweise ist in der SIPROTEC Systembeschreibung [/1/](#page-396-1) erläutert.

### **2.1.1 Funktionsumfang**

<span id="page-27-1"></span>Das Gerät 7SC80 verfügt über Schutz- und Zusatzfunktionen. Der Umfang der Hard- und Firmware ist auf diese Funktionen abgestimmt. Darüber hinaus können die Befehlsfunktionen an die Anlagenverhältnisse angepasst werden. Zudem können durch Projektierung einzelne Funktionen zu- oder abgeschaltet, oder das Zusammenwirken der Funktionen modifiziert werden.

### <span id="page-27-2"></span>**2.1.1.1 Beschreibung**

#### **Festlegen des Funktionsumfangs**

Die verfügbaren Schutz- und Zusatzfunktion können als *vorhanden* oder *nicht vorhanden* projektiert werden. Bei einigen Funktionen kann auch die Auswahl zwischen mehreren Alternativen möglich sein, die weiter unten erläutert sind.

Funktionen, die als *nicht vorhanden* projektiert sind, werden im 7SC80 nicht verarbeitet: Es gibt keine Meldungen, und die zugehörigen Einstellparameter (Funktionen, Grenzwerte) werden bei der Einstellung nicht abgefragt.

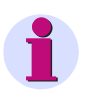

#### **Hinweis**

Die verfügbaren Funktionen und Voreinstellungen sind abhängig von der Bestellvariante des Gerätes (siehe Einzelheiten gemäß [A.1\)](#page-341-0).

## <span id="page-27-3"></span>**2.1.1.2 Einstellhinweise**

#### **Festlegen des Funktionsumfangs**

Die Projektierung Ihres Gerätes erfolgt über das Parametrierprogramm DIGSI. Dazu schließen Sie Ihren Personalcomputer, je nach Ausführung des Gerätes (Bestellvariante), entweder über die USB-Schnittstelle auf der Frontkappe des Gerätes oder über Port F bzw. auf der Seite des Gerätes an. Die Bedienung über DIGSI ist in der SIPROTEC 4 Systembeschreibung erläutert.

In der Dialogbox **Funktionsumfang** passen Sie Ihr Gerät an die jeweiligen Anlagenverhältnisse an.

Zum Ändern der Projektierungsparameter im Gerät ist die Eingabe des Passwortes Nr. 7 (für Parametersatz) erforderlich. Ohne Passwort können Sie die Einstellungen nur lesen, nicht aber ändern und an das Gerät übertragen.

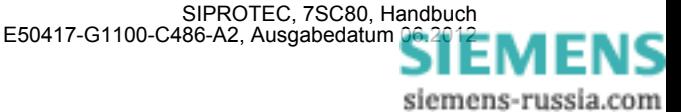

#### **Besonderheiten**

Die meisten Einstellungen sind selbsterklärend. Besonderheiten sind nachfolgend erläutert.

Wollen Sie die Einstellgruppenumschaltung verwenden, stellen Sie Adresse 103 **PARAMET.-UMSCH.** auf *vorhanden*. In diesem Fall können Sie für die Funktionseinstellungen bis zu vier verschiedene Gruppen von Funktionsparametern einstellen und während des Betriebs schnell und bequem umschalten. Bei der Einstellung *nicht vorhanden* können Sie nur **eine** Funktionsparametergruppe verwenden.

Für die Überstromstufen des Überstromzeitschutzes (jeweils für Phasenströme und Erdstrom) wählen Sie unter den Adressen 112 **U/AMZ PHASE** und 113 **U/AMZ ERDE** verschiedene Auslösecharakteristiken aus. Wird nur die unabhängige Kennlinie gewünscht, lautet die Einstellung *UMZ ohne AMZ*. Alternativ haben Sie die Auswahl zwischen abhängigen Kennlinien gemäß IEC– (*UMZ/AMZ IEC*) oder ANSI–Norm (*UMZ/AMZ ANSI*). Das Rückfallverhalten der IEC- und ANSI-Kennnlinien legen Sie bei der Parametrierung des Überstromzeitschutzes unter Adressen 1210 bzw. 1310 fest.

Durch *nicht vorhanden* können Sie den gesamten Überstromzeitschutz wegprojektieren.

Den gerichteten Überstromzeitschutz stellen Sie unter den Adressen 115 **gU/AMZ PHASE** und 116 **gU/AMZ ERDE** ein. Dabei haben Sie die gleichen Auswahlmöglichkeiten (ausgenommen die I>>>-Stufe) wie für den ungerichteten Überstromzeitschutz.

Für den Schieflastschutz legen Sie unter der Adresse 140 **SCHIEFLAST** fest, welche Auslösekennlinien verwendet werden. Sie haben dabei die Auswahl zwischen *unabhängig*, *abhängig ANSI* oder *abhängig IEC*. Benötigen Sie die Funktion nicht, stellen Sie *nicht vorhanden* ein.

Für den Überlastschutz können Sie unter Adresse 142**ÜBERLAST** festlegen, ob der Überlastschutz ohne Umgebungstemperatur ( *ohne Umg. Temp.*) arbeitet oder ob die ganze Funktion *nicht vorhanden* sein soll.

Unter Adresse 170 stellen Sie ein, ob die Funktion Schalterversagerschutz *vorhanden* oder *nicht vorhanden* ist. Bei der Einstellmöglichkeit *vorh. mit 3I0>* wird der Erdstrom und der Strom des Gegensystems in eine Plausibilitätsprüfung einbezogen. Bei der Einstellmöglichkeit *vorhanden o. I>* werden nur die Leistungsschalter-Hilfskontakte ausgewertet.

Unter Adresse 181 geben Sie für den Fehlerorter vor, wieviele Leitungsabschnitte (maximal drei) berücksichtigt werden.

Die flexiblen Schutzfunktionen sind über den Parameter **FLEXIBLE FKN.** projektierbar. Dabei lassen sich bis maximal 20 Funktionen anlegen, indem Sie die Funktion durch ein Häckchen als vorhanden markieren. Wird die Markierung (das Häkchen) einer Funktion entfernt, so gehen alle vorgenommenen Einstellungen und Rangierungen verloren. Nach erneuter Markierung der Funktion befinden sich alle Einstellungen und Rangierungen in der Voreinstellung. Die Einstellung der flexiblen Funktion erfolgt in DIGSI unter" Parameter", "Weitere Funktionen" und "Einstellungen". Die Rangierung erfolgt, wie üblich, unter "Parameter" und "Rangierung".

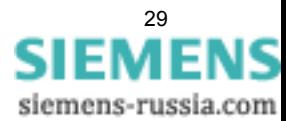

# <span id="page-29-0"></span>**2.1.1.3 Parameterübersicht**

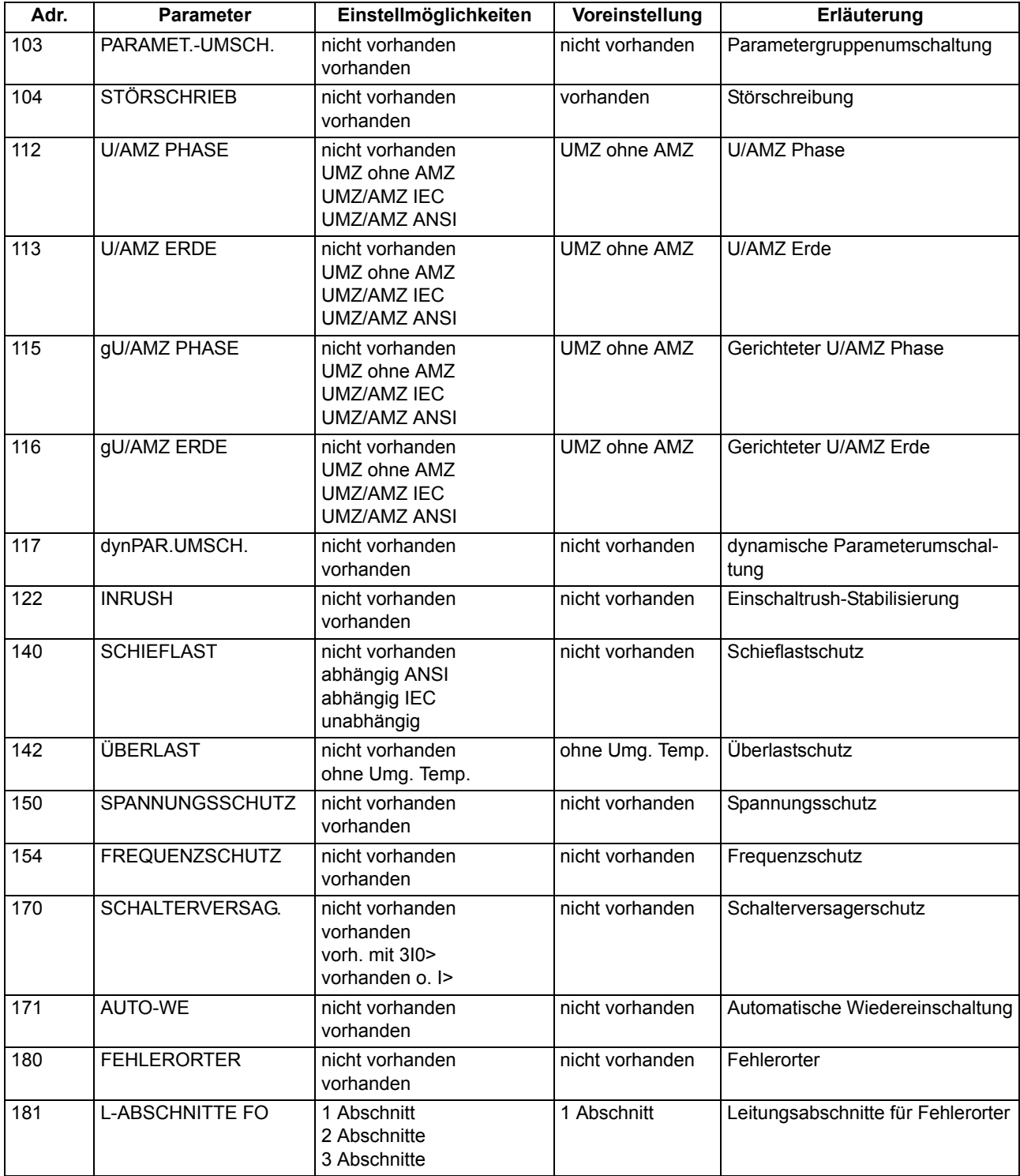

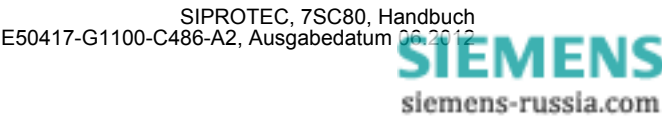

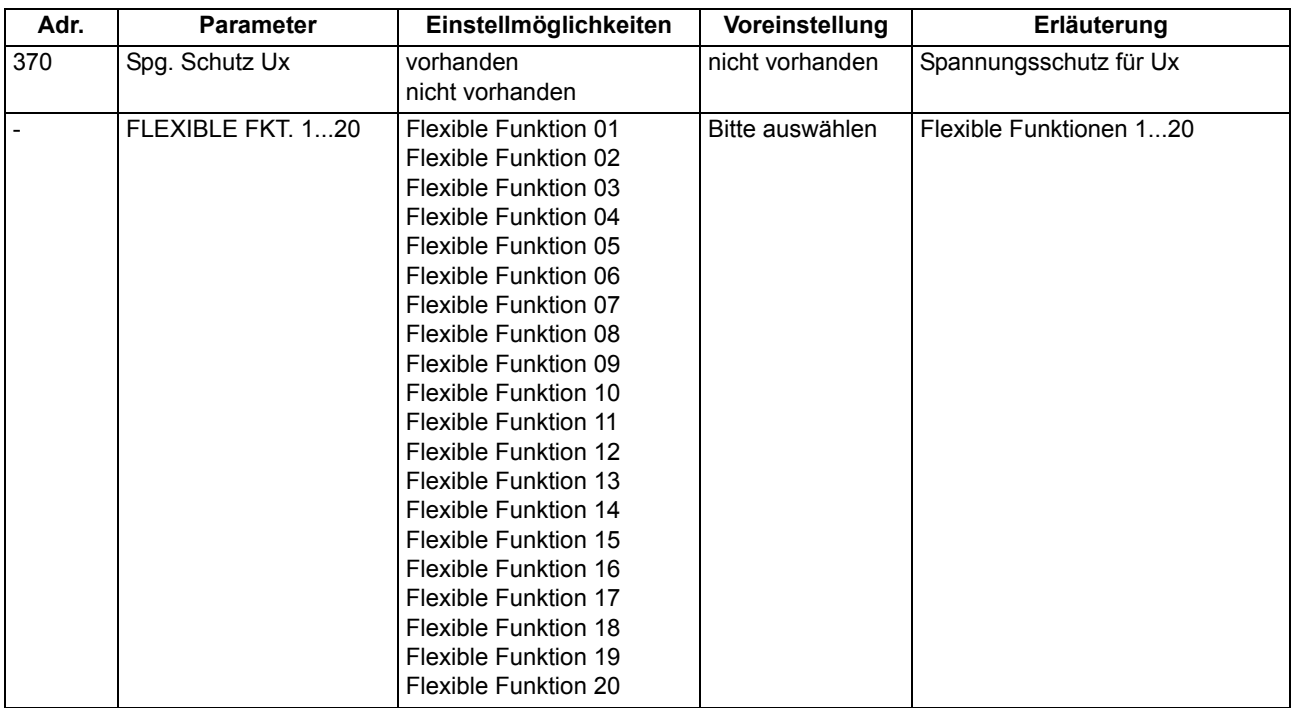

### **2.1.2 Gerät**

<span id="page-30-1"></span><span id="page-30-0"></span>Für die korrekte Funktion des Gerätes werden einige allgemeine Angaben benötigt, z.B. in welcher Form Meldungen über eine Netzstörung abgegeben werden sollen.

## **2.1.2.1 Allgemeine Gerätefunktion**

#### Kommandoabhängige Meldungen "No Trip - No Flag"

Die Speicherung von Meldungen, die auf örtliche LED rangiert werden, und die Bereithaltung von Spontanmeldungen können davon abhängig gemacht werden, ob das Gerät ein Auslösekommando abgegeben hat. Diese Informationen werden dann nicht ausgegeben, wenn bei einem Störfall eine oder mehrere Schutzfunktionen angeregt haben, es aber nicht zu einer Auslösung durch 7SC80 gekommen ist, weil der Fehler von einem anderen Gerät (z.B. auf einer anderen Leitung) geklärt worden ist. Damit werden diese Informationen auf Fehler auf der zu schützenden Leitung beschränkt.

Das folgende Bild zeigt, wie der Rücksetzbefehl für gespeicherte Meldungen erzeugt wird. Im Augenblick des Geräterückfalls entscheidet die Voreinstellung von Parameter 610 **FEHLERANZEIGE**, ob der neue Fehlerfall gespeichert bleibt oder zurückgesetzt wird.

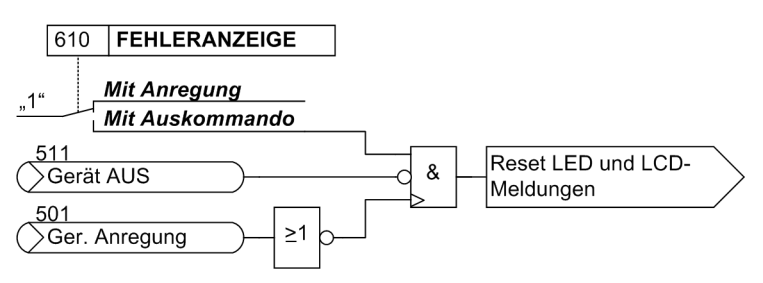

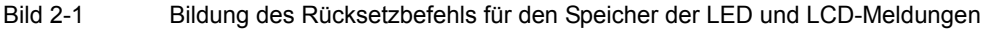

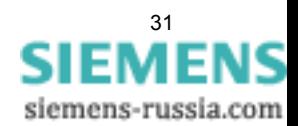

#### **Spontanmeldungen**

Sie können wählen, ob nach einem Störfall ohne weitere Bedienhandlungen die wichtigsten Daten des Störfalles angezeigt werden sollen oder nicht (siehe auch Unterabschnitt "Störfallmeldungen" im Abschnitt "Zusatzfunktionen").

### <span id="page-31-0"></span>**2.1.2.2 Einstellhinweise**

#### **Störfallanzeigen**

Eine neue Schutz-Anregung löscht generell alle bisher gesetzten Leuchtanzeigen im Web-Monitor, damit nur der jeweils letzte Störfall angezeigt wird. Für diesen kann gewählt werden, ob die gespeicherten LED-Anzeigen und ggf. die Spontan-Störfallmeldungen durch die erneute Anregung oder nur nach erneutem Auslösekommando erscheinen. Um die gewünschte Art der Anzeige einzugeben, wählen Sie im Menü PARAMETER das Untermenü GERÄT. Unter Adresse 610 **FEHLERANZEIGE** werden die beiden Alternativen *Mit Anregung* und Mit Auskommando ("No trip – no flag") angeboten.

Mit dem Parameter 611 **SPONT.STÖRANZEI** wählen Sie, ob eine spontane Störfallanzeige automatisch erscheinen soll (*Ja*) oder nicht (*Nein*).

#### **Grundbildanwahl**

Die Startseite des Grundbildes, das nach einem Anlauf des Gerätes standardmäßig im Web-Monitor angezeigt wird, lässt sich in den Gerätedaten mittels des Parameters 640 **Startseite GB** auswählen. Die verfügbaren Bildseiten sind im Anhang [A.5](#page-350-0) aufgeführt.

### <span id="page-31-1"></span>**2.1.2.3 Parameterübersicht**

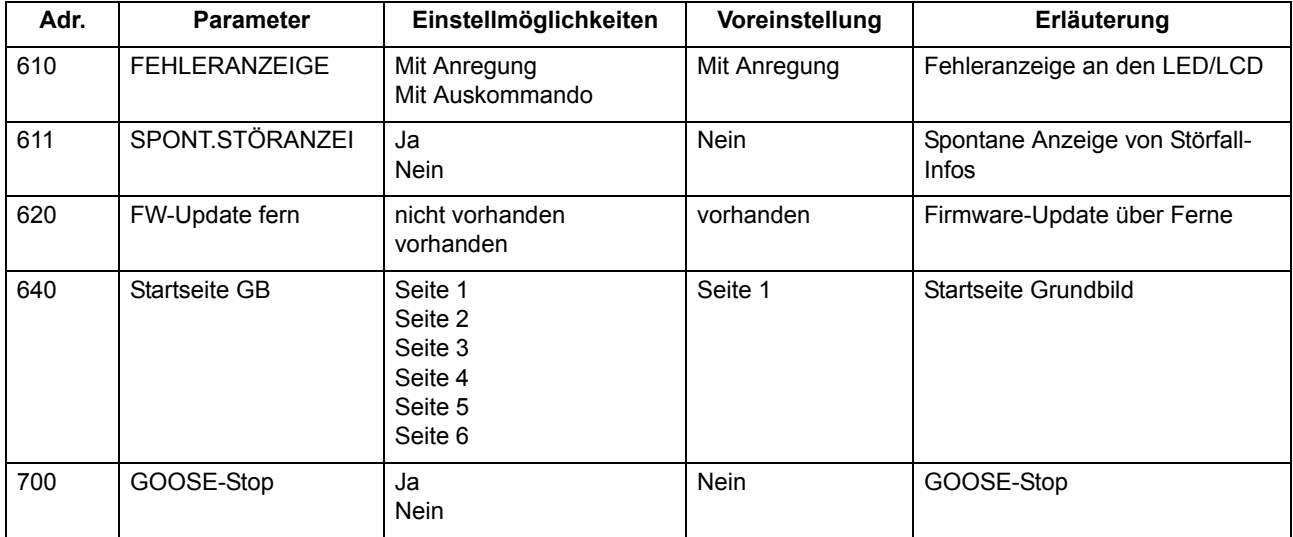

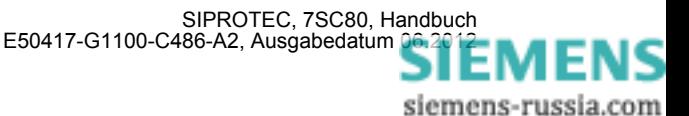

# <span id="page-32-0"></span>**2.1.2.4 Informationsübersicht**

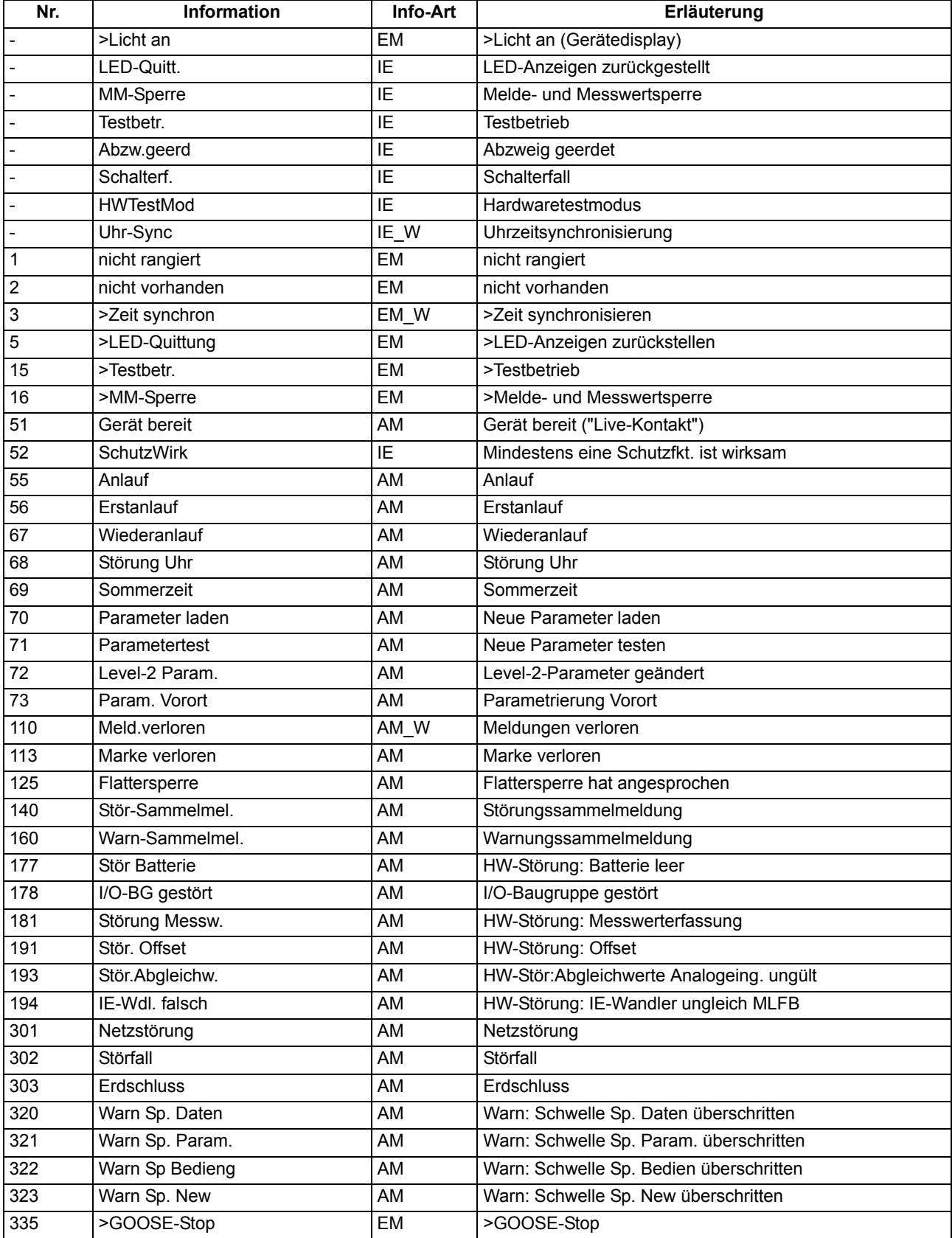

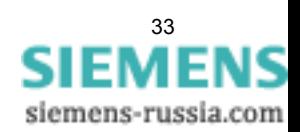

2.1 Allgemeines

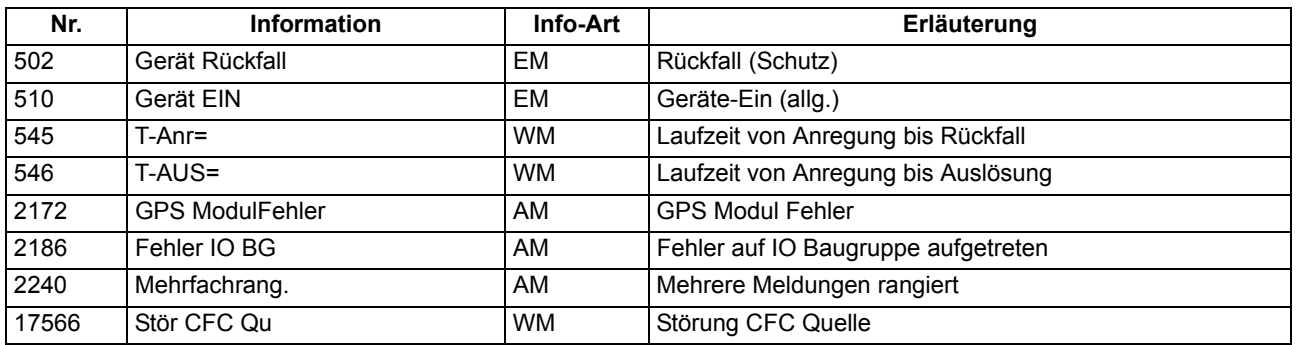

### <span id="page-33-0"></span>**2.1.3 Anlagendaten 1**

# **2.1.3.1 Beschreibung**

<span id="page-33-1"></span>Das Gerät benötigt einige Daten des Netzes und der Anlage, um je nach Verwendung seine Funktionen an diese Daten anzupassen. Hierzu gehören z.B. Nenndaten der Anlage und Messwandler, Polarität und Anschluss der Messgrößen, ggf. Eigenschaften der Leistungsschalter, u.ä. Weiterhin gibt es eine Reihe von Funktionsparametern, die den Funktionen gemeinsam, also nicht einer konkreten Schutz-, Steuer- oder Überwachungsfunktion zugeordnet sind. Diese Daten sind in diesem Abschnitt besprochen.

### <span id="page-33-2"></span>**2.1.3.2 Einstellhinweise**

#### **Allgemeines**

Doppelklicken Sie in DIGSI auf **Parameter**, um die entsprechende Auswahl zu erhalten. Dabei wird unter **Anlagendaten 1** in eine Dialogbox mit Einstellblättern verzweigt, in denen die einzelnen Parameter eingestellt werden können. In dieser Weise sind auch die folgenden Erläuterungen gegliedert.

#### **Nennfrequenz (Netzdaten)**

Die Nennfrequenz des Netzes wird unter Adresse 214 **NENNFREQUENZ** eingestellt. Der gemäß Ausführungsvariante werksseitig voreingestellte Wert muss nur geändert werden, wenn das Gerät für ein anderes Einsatzgebiet, als sie der Bestellung zugrunde lag, verwendet werden soll. Bei Gerätenausführungen US (Bestellposition 10= C) ist Parameter 214 auf 60 Hz voreingestellt.

#### **Drehfeld (Netzdaten)**

Unter Adresse 209 **PHASENFOLGE** können Sie die Voreinstellung (*L1 L2 L3* für ein Rechtsdrehfeld) abändern, falls Ihre Anlage dauerhaft ein Linksdrehfeld aufweisen sollte (*L1 L3 L2*). Eine vorübergehende betriebliche Änderung des Drehsinns kann dagegen mittels Binäreingabe veranlasst werden (siehe Abschnitt [2.15.2\)](#page-203-1).

#### **Polung der Stromwandler (Netzdaten)**

Unter Adresse 201 **I-WDL STERNPKT.** wird nach der Polung der Stromwandler gefragt, also nach der Lage des Wandlersternpunktes (das folgende Bild gilt sinngemäß auch bei zwei Stromwandlern). Die Einstellung bestimmt die Messrichtung des Gerätes (Vorwärts = Leitungsrichtung). Die Umschaltung dieses Parameters bewirkt auch eine Umpolung der Erdstrom–Eingänge I<sub>F</sub>.

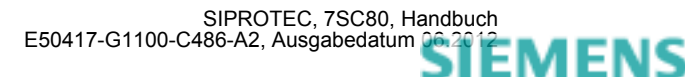

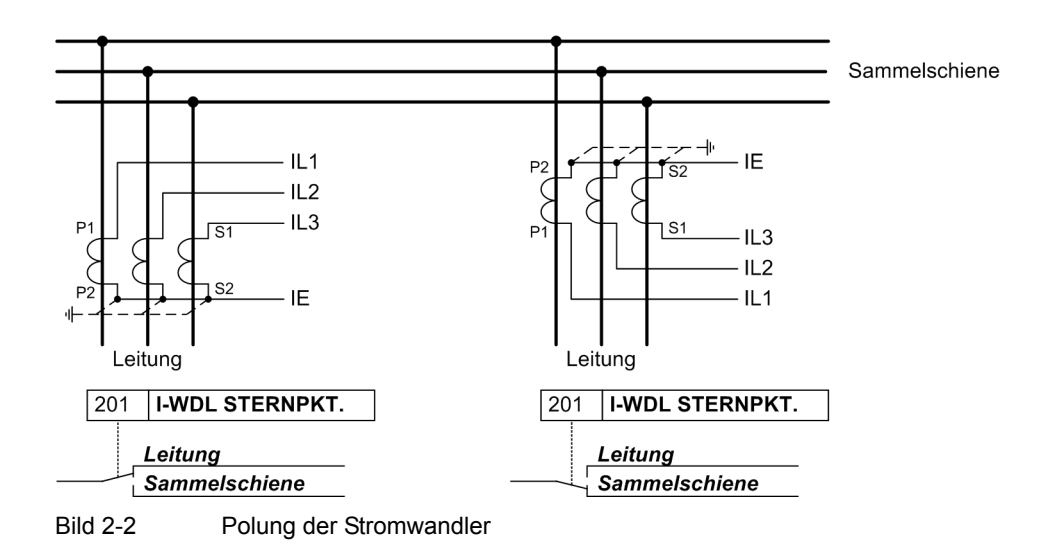

#### **Stromanschluss I4 (Netzdaten)**

Hier wird dem Gerät mitgeteilt, ob an dem vierten Strommesseingang  $(I_4)$  der Erdstrom vom Stromwandlersternpunkt angeschlossen ist. Dies entspricht der Holmgreen-Anschaltung, (siehe Anschlussbeispiel im Anhang [A.3](#page-346-0)). In diesem Fall wird Parameter 280 **Holmgr. für** Σ**i** auf *Ja* eingestellt. In allen anderen Fällen, auch wenn der Erdstrom der eigenen Leitung über einen getrennten Erdstromwandler gemessen wird, ist auf Nein einzustellen. Die Einstellung hat ausschließlich Einfluss auf die Funktion "Stromsummenüberwachung" (siehe Kapitel [2.10.1\)](#page-142-5).

#### **Spannungsanschluss (Netzdaten)**

Adresse 213 legt fest, wie die Spannungswandler angeschlossen sind.

**U-WDL ANSCH 3ph** = *U1E, U2E, U3E* bedeutet, dass die drei Phasenspannungen in Sternschaltung angeschlossen sind, d.h. die drei Leiter-Erde-Spannungen werden gemessen.

**U-WDL ANSCH 3ph** = *U12, U23, UE* bedeutet, dass zwei verkettete Phasen-Spannungen (V-Schaltung) und die Verlagerungsspannung U<sub>en</sub> angeschlossen sind.

**U-WDL ANSCH 3ph** = *U12, U23* bedeutet, dass zwei verkettete Phasenspannungen (V-Schaltung) angeschlossen sind. Der dritte Spannungswandler des Gerätes wird nicht verwendet.

Die Art des ausgewählten Spannungswandler-Anschlusses hat Einfluss auf die Arbeitsweise aller Funktionen des Gerätes, die als Eingangsgrößen Spannungen benötigen.

Bei den Einstellungen *U12, U23* kann keine Nullspannung bestimmt werden. Die damit arbeitenden Schutzfunktionen sind dann inaktiv.

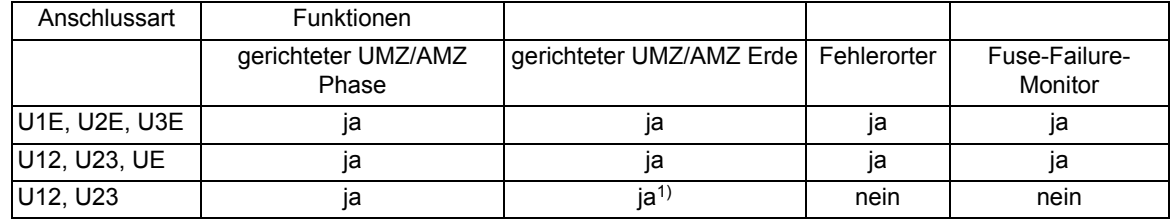

Tabelle 2-1 Anschlussarten der Spannungswandler

<span id="page-34-0"></span>1) Richtungsbestimmung nur durch Auswertung des Gegensystems (ansonsten Auswahl Nullsystem oder Gegensystem)

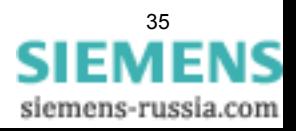

Messwerte, die aufgrund des gewählten Spannungsanschlusses nicht kalkuliert werden können, werden als Punkte angezeigt

Anschlussbeispiele für alle Anschlussarten finden Sie im Anhang [A.3](#page-346-0).

#### **Längeneinheit (Netzdaten)**

Adresse 215 **LÄNGENEINHEIT** erlaubt, die Längeneinheit (*km* oder *Meilen*) für die Fehlerortung festzulegen. Ist kein Fehlerorter vorhanden oder wird diese Funktion ausgeblendet, so ist dieser Parameter ohne Belang. Mit der Änderung der Längeneinheit ist keine automatische Umrechnung der Einstellwerte verbunden, die von dieser Längeneinheit abhängig sind. Solche müssen dann erneut bei den entsprechend gültigen Adressen eingegeben werden.

#### **Nenngrößen der Stromwandler (I-Wandler)**

In den Adressen 204 **IN-WDL PRIMÄR** und 205 **IN-WDL SEKUNDÄR** informieren Sie das Gerät über die primären und sekundären Nennströme der Stromwandler (Phasen). Achten Sie darauf, dass der sekundäre Stromwandlernennstrom in Übereinstimmung mit dem Nennstrom des Gerätes ist, da das Gerät sonst falsche Primärdaten errechnet. In den Adressen 217 **IEN-WDL PRIMÄR** und 218 **IEN-WDL SEKUND.** informieren Sie das Gerät über den primären und sekundären Nennstrom des Erdstromwandlers. Bei Normalanschluss (Sternpunktstrom an IE–Wandler angeschlossen) müssen 217 **IEN-WDL PRIMÄR** und 204 **IN-WDL PRIMÄR** auf den gleichen Wert eingestellt sein.

Bei Gerätenausführungen US (Bestellposition 10= C) sind Parameter 205 und Parameter 218 auf 5 A voreingestellt.

#### **Nenngrößen der Spannungswandler (U–Wandler)**

In den Adressen 202 **UN-WDL PRIMÄR** und 203 **UN-WDL SEKUNDÄR** informieren Sie das Gerät über die primäre und sekundäre Nennspannung (verkettete Größen) der Spannungswandler.

#### **Übersetzungsverhältnis der Spannungswandler (U–Wandler)**

In der Adresse 206 **Uph/Uen WDL** wird dem Gerät der Anpassungsfaktor zwischen Phasenspannung und Verlagerungsspannung mitgeteilt. Diese Angabe ist wichtig für die Behandlung von Erdkurzschlüssen (im geerdeten Netz), Erdschlüssen (im nicht geerdeten Netz), für den Betriebsmesswert Ue und die Messgrößenüberwachung.

Besitzt der Spannungswandlersatz e-n–Wicklungen und sind diese am Gerät angeschlossen, so ist dies in Adresse 213 (siehe oben unter Randtitel "Spannungsanschluss") entsprechend anzugeben. Da normalerweise die Übersetzung der Spannungswandler lautet:

$$
\frac{U_{Nprim}}{\sqrt{3}}\diagup\frac{U_{Nsek}}{\sqrt{3}}\diagup\frac{U_{Nsek}}{3}
$$

ist bei angeschlossener U<sub>en</sub>–Spannung der Faktor U<sub>nh</sub>/U<sub>en</sub> (Sekundärspannung, Adresse 206 Uph/Uen WDL) zu 3/  $\sqrt{3}$  =  $\sqrt{3}$  = 1,73 anzusetzen. Bei anderen Übersetzungsverhältnissen, z.B. bei Bildung der Verlagerungsspannung über zwischengeschalteten Wandlersatz, muss der Faktor entsprechend korrigiert werden.

Bitte beachten Sie, dass auch die berechnete sekundäre U<sub>en</sub>-Spannung durch den unter Parameter 206 eingestellten Wert dividiert wird. Damit hat der Parameter 206 auch bei nicht angeschlossener U<sub>en</sub>-Spannung Einfluss auf den sekundären Betriebsmesswert Ue.

Ist die Spannungsanschlussart *U12, U23, UE* gewählt, so wird Parameter **Uph/Uen WDL** für die Berechnung der Leiter-Erde-Spannungen verwendet und ist damit schutztechnisch von Bedeutung. Bei Spannungsan-

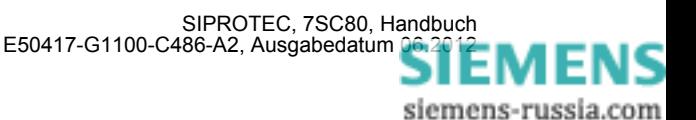
schlussart *U1E, U2E, U3E* wird er ausschließlich zur Berechnung des Betriebsmesswertes "Sekundäre Spannung UE" verwendet.

### **Kommandodauer (LS)**

In Adresse 210 wird die Mindest–Auslösekommandodauer **T AUSKOM MIN.** eingestellt. Sie gilt für alle Schutzfunktionen, die auf Auslösung gehen können.

### **Stromflussüberwachung (LS)**

In Adresse 212 **LS I>** wird die Ansprechschwelle der integrierten Stromflussüberwachung eingestellt. Dieser Parameter wird von mehreren Schutzfunktionen (z.B. Spannungsschutz mit Stromkriterium) verwendet. Wird der parametrierte Stromwert überschritten, so wird der Leistungsschalter als geschlossen angesehen.

Die Einstellung der Ansprechschwelle gilt für alle drei Phasen und ist im Hinblick auf die tatsächlich verwendeten Schutzfunktionen vorzunehmen.

Die Ansprechschwelle für den Schalterversagerschutz wird separat festgelegt (siehe [2.13.2](#page-187-0)).

### **Zweiphasiger Überstromzeitschutz (Schutzkenngrößen )**

Die Funktionalität des zweiphasigen Überstromzeitschutzes kommt in isolierten oder gelöschten Netzen zum Einsatz, wenn ein Zusammenwirken von dreiphasigen Geräten mit bestehenden zweiphasigen Schutzeinrichtungen benötigt wird. Über den Parameter 250 **U/AMZ 2phasig** kann projektiert werden, ob der Überstromzeitschutz zwei- oder dreiphasig arbeitet. Ist der Parameter auf *Ein* gestellt, wird für den Schwellwertvergleich anstelle des Messwertes für  $I_{12}$  dauerhaft der Wert 0 A verwendet, so dass durch Phase L2 keine Anregung möglich ist. Alle weiteren Funktionen arbeiten jedoch dreiphasig.

#### **Erdkurzschluss (Schutzkenngrößen)**

Mit dem Parameter 613 **U/AMZ Erde mit** können Sie festlegen, ob der Schalterversagerschutz oder der Fuse Failure Monitor mit gemessenen Größen (*IE (gemessen)*) oder mit den aus den drei Phasenströmen berechneten Größen (*3I0 (berechnet)*) arbeiten soll. In ersterem Fall wird die an dem 4. Stromeingang anstehende Messgröße bewertet, in letzterem Fall der rechnerische Summenstrom aus den drei Phasenstromeingängen gebildet.

#### **Spannungsschutz (Schutzkenngrößen)**

Mit den Parametern 614 **KENNGR U>(>)** und 615 **KENNGR U<(<)** geben Sie vor, welche Größen der Spannungsschutz verwendet.

Der Überspannungschutz arbeitet bei 3-phasigem Anschluss wahlweise mit folgenden Größen:

- Grundschwingung der größten der Leiter-Leiter-Spannungen (*ULL*)
- Grundschwingung der größten der Leiter-Erde-Spannungen (*ULE*)
- Mitsystemspannung (*U1*)
- Gegensystemspannung (*U2*)
- Phasenselektiv mit der Grundschwingung der einzelnen Leiter-Leiter-Spannungen (*ULL selektiv*)
- Phasenselektiv mit der Grundschwingung der einzelnen Leiter-Erde-Spannungen (*ULE selektiv*)

Der Unterspannungschutz arbeitet bei 3-phasigem Anschluss wahlweise mit folgenden Größen:

- Grundschwingung der kleinsten der Leiter–Leiter–Spannungen (*ULL*)
- Grundschwingung der kleinsten der Leiter-Erde-Spannungen (*ULE*)
- Mitsystemspannung (*U1*)
- Phasenselektiv mit der Grundschwingung der einzelnen Leiter-Leiter–Spannungen (*ULL selektiv*)
- Phasenselektiv mit der Grundschwingung der einzelnen Leiter-Erde-Spannungen (*ULE selektiv*)

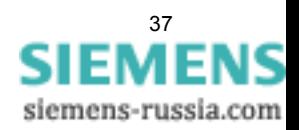

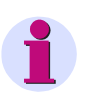

### **Hinweis**

Wenn Parameter 213 **U-WDL ANSCH 3ph** auf *U12, U23* eingestellt ist, entfallen die Einstellmöglichkeit *ULE* und *ULE selektiv* für Parameter 614 und 615.

Bei einphasigem Spannungswandleranschluss erfolgt ein direkter Vergleich der gemessenen Größen mit den Schwellwerten, die Parametrierung der Kenngrößenumschaltung wird ignoriert.

## **2.1.3.3 Parameterübersicht**

Adressen, an die ein "A" angehängt ist, sind nur mittels DIGSI unter "Weitere Parameter" änderbar.

In der Tabelle sind marktabhängige Voreinstellungen angegeben. Die Spalte C (Konfiguration) gibt den Bezug zum jeweiligen sekundären Stromwandler-Nennstrom an.

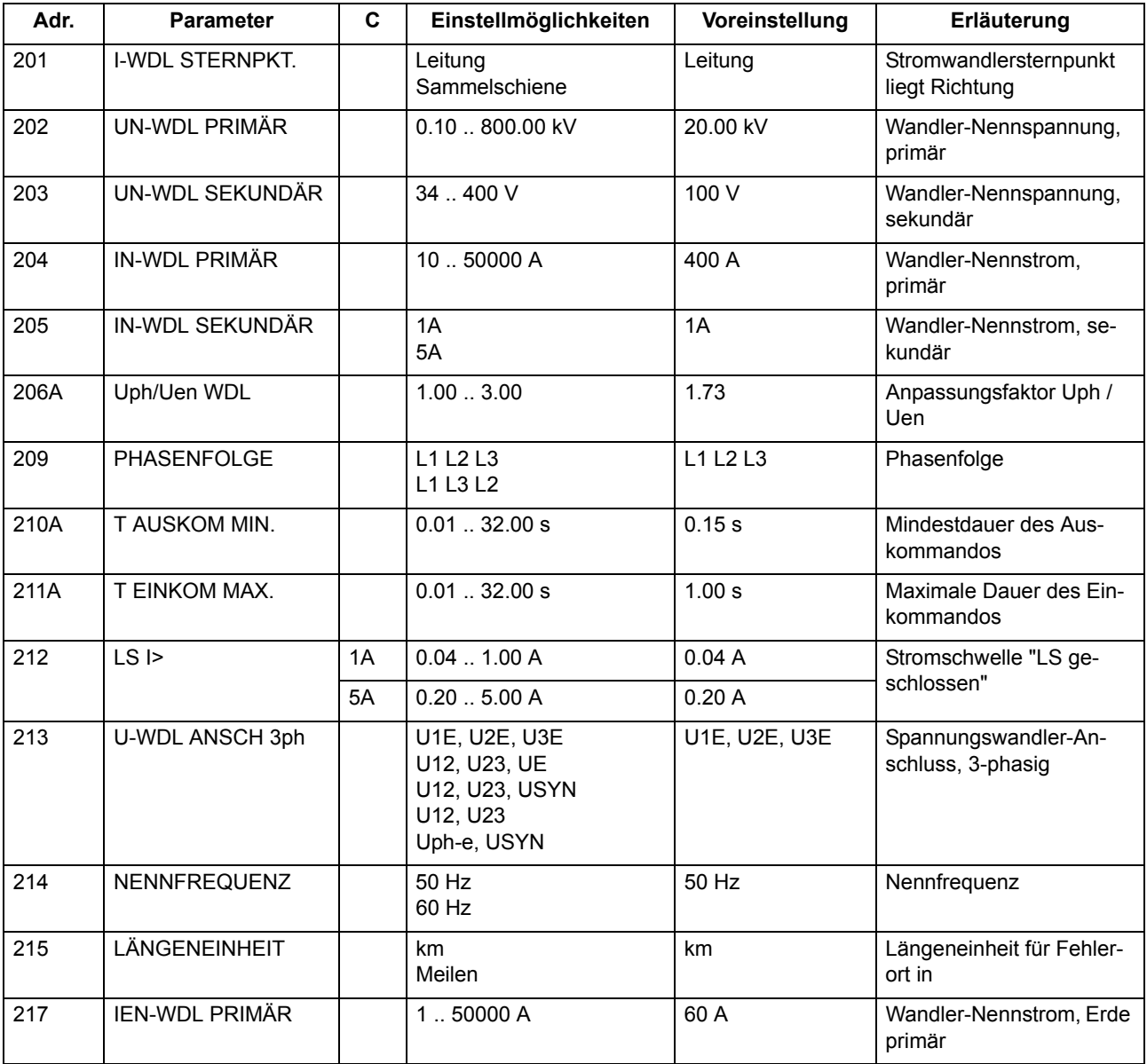

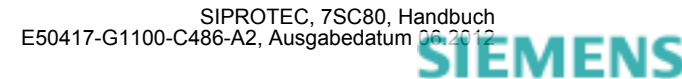

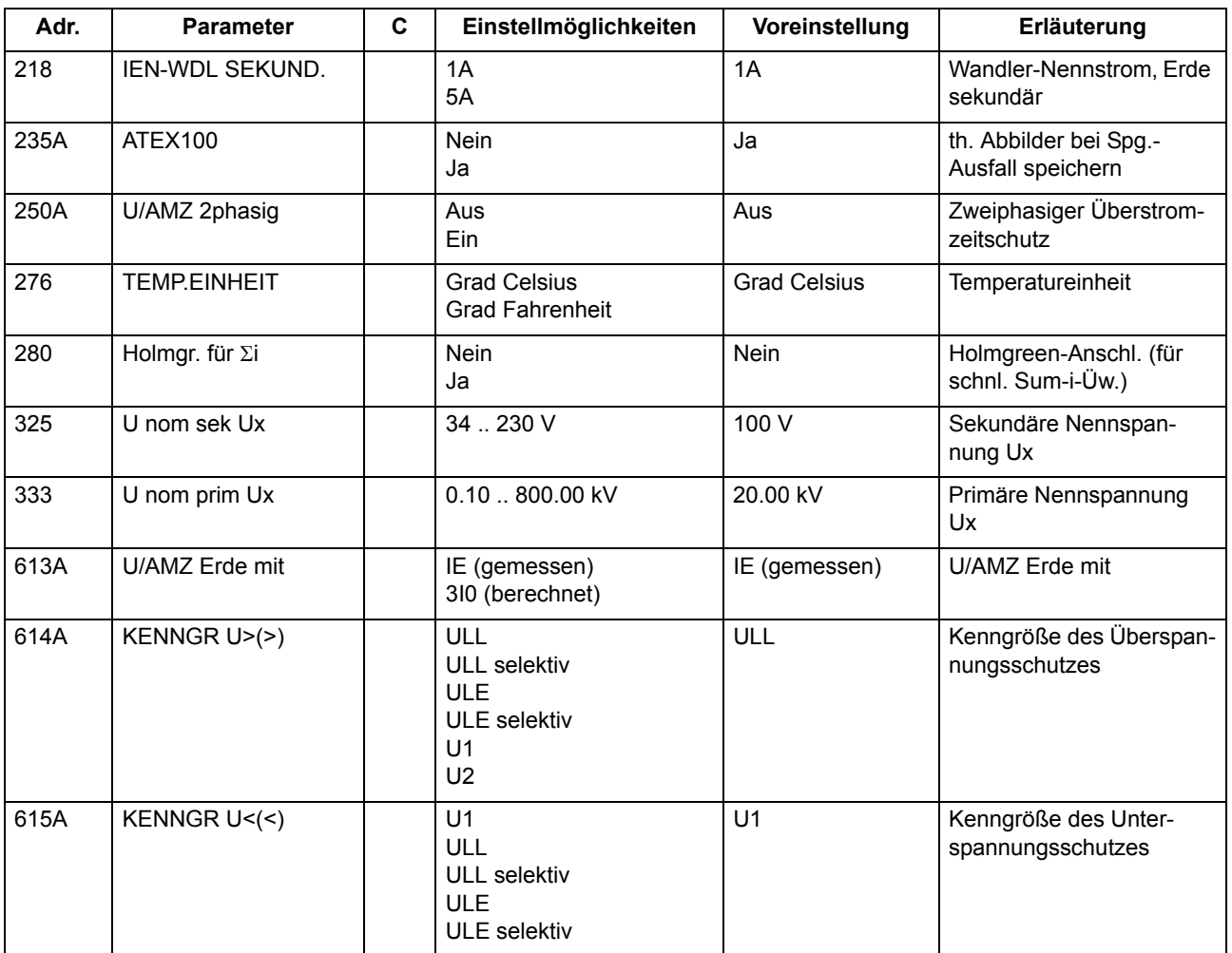

# **2.1.3.4 Informationsübersicht**

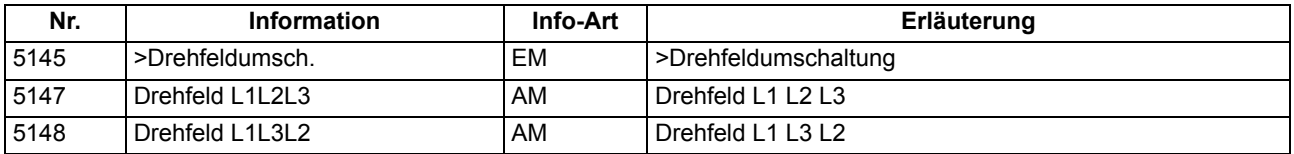

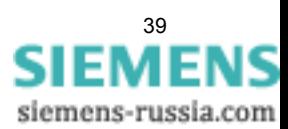

# **2.1.4 Störschreibung**

Der Multifunktionsschutz mit Steuerung 7SC80 verfügt über einen Störwertspeicher. Die Momentanwerte der Messgrößen

 $i_{L1}$ ,  $i_{L2}$ ,  $i_{L3}$ ,  $i_{E}$  und u<sub>L1</sub>, u<sub>L2</sub>, u<sub>L3</sub>, u<sub>L12</sub>, u<sub>L23</sub>, u<sub>L31</sub>, u<sub>E</sub>, u<sub>X</sub>

(Spannungen je nach Anschluss) werden im Raster von 1,0 ms (bei 50 Hz) abgetastet und in einem Umlaufpuffer abgelegt (je 20 Abtastwerte pro Periode). Im Störfall werden die Daten über eine einstellbare Zeitspanne gespeichert, längstens jedoch über 6 Sekunden. Bis zu 8 Störfälle können in diesem Bereich gespeichert werden. Der Störwertspeicher wird bei einem erneuten Störfall automatisch aktualisiert, so dass ein Quittieren nicht nötig ist. Die Aufzeichnung der Störfalldaten kann zusätzlich zur Schutzanregung auch über eine Binäreingabe und über die serielle Schnittstelle angestoßen werden.

# **2.1.4.1 Beschreibung**

Über die Schnittstellen des Gerätes können Sie die Daten eines Störfalls auslesen und mit Hilfe des Grafikprogramms SIGRA 4 auswerten. SIGRA 4 bereitet die während des Störfalles aufgezeichneten Daten grafisch auf und berechnet aus den gelieferten Messwerten ergänzend auch weitere Größen. Die Ströme und Spannungen können wahlweise als Primär- oder Sekundärgrößen dargestellt werden. Zusätzlich werden Signale als Binärspuren (Marken) mitgeschrieben, z.B. "Anregung", "Auslösung".

Sofern Port F des Gerätes entsprechend parametriert wurde, können Störwertdaten über diese Schnittstelle von einem Zentralgerät übernommen und ausgewertet werden. Dabei werden die Ströme und Spannungen für eine grafische Darstellung aufbereitet. Zusätzlich werden Signale als Binärspuren (Marken) mitgeschrieben, z.B. "Anregung", "Auslösung".

Der Abruf der Stördaten durch das Zentralgerät erfolgt automatisch entweder nach jeder Anregung des Schutzes oder nur nach einer Auslösung.

Abhängig von der gewählten Anschlussart der Spannungswandler (Adresse 213 **U-WDL ANSCH 3ph**), werden folgende Messgrößen im Störschrieb aufgezeichnet:

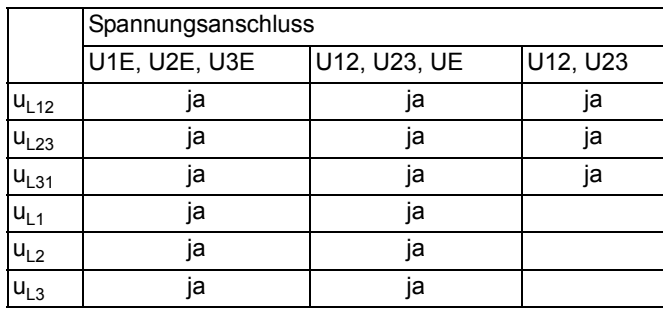

Der Spannungsanschluss Ux ist immer vorhanden.

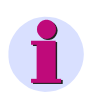

### **Hinweis**

Die für die Binärspuren verwendeten Signale sind in DIGSI rangierbar.

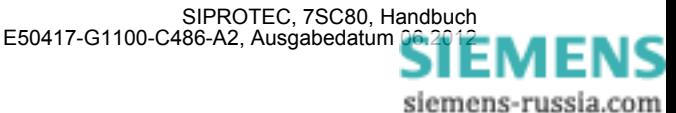

# **2.1.4.2 Einstellhinweise**

## **Festlegungen**

Die Störwertspeicherung kann nur durchgeführt werden, sofern bei der Projektierung unter Adresse 104 **STÖRSCHRIEB** = *vorhanden* eingestellt wurde. Die weiteren Festlegungen für die Störwertspeicherung erfolgen im Untermenü **Störschreibung** des Menüs PARAMETER. Für die Störwertspeicherung wird unterschieden zwischen dem Bezugszeitpunkt und dem Speicherkriterium (Adresse 401 **FUNKTION**). Normalerweise ist der Bezugszeitpunkt die Geräteanregung, d.h., der Anregung irgendeiner Schutzfunktion wird der Zeitpunkt 0 zugewiesen. Dabei kann das Speicherkriterium ebenfalls die Geräteanregung (*Speich. mit Anr*) oder die Geräteauslösung (*Speich. mit AUS*) sein. Es kann auch die Geräteauslösung als Bezugszeitpunkt gewählt werden (*Start bei AUS*), dann ist diese auch das Speicherkriterium.

Ein Störfall beginnt mit der Anregung durch irgendeine Schutzfunktion und endet mit dem Rückfall der letzten Anregung einer Schutzfunktion. Dies ist normalerweise auch der Umfang einer Störwertaufzeichnung (Adresse 402 **UMFANG** = *Störfall*). Werden automatische Wiedereinschaltungen durchgeführt, kann die gesamte Netzstörung — ggf. mit mehreren Wiedereinschaltungen — bis zur endgültigen Klärung gespeichert werden (Adresse 402 **UMFANG** = *Netzstörung*). Dies gibt den zeitlichen Gesamtverlauf der Störung wieder, verbraucht aber auch Speicherkapazität während der spannungslosen Pause(n).

Die tatsächliche Speicherzeit beginnt um die Vorlaufzeit **T VOR** (Adresse 404) vor dem Bezugszeitpunkt und endet um die Nachlaufzeit **T NACH** (Adresse 405) später als das Speicherkriterium verschwindet. Die maximal zulässige Speicherzeit pro Störwertaufzeichnung **T MAX** wird unter Adresse 403 eingestellt. Es stehen pro Störwertaufzeichnung maximal 6 s für die Störwertspeicherung zur Verfügung. Insgesamt können bis zu 8 Störschriebe mit einer Gesamtzeit von maximal 18 s gespeichert werden

Die Störwertspeicherung kann auch über eine Binäreingabe oder über die Bedienschnittstelle mittels PC aktiviert werden. Die Speicherung wird dann dynamisch getriggert. Adresse 406 **T EXTERN** bestimmt die Länge der Störwertaufzeichnung (längstens jedoch **T MAX**, Adresse 403). Vor- und Nachlaufzeiten kommen noch hinzu. Wird die Zeit für die Binäreingabe auf ∞ gestellt, dauert die Speicherung solange, wie die Binäreingabe angesteuert ist (statisch), längstens jedoch **T MAX** (Adresse 403).

# **2.1.4.3 Parameterübersicht**

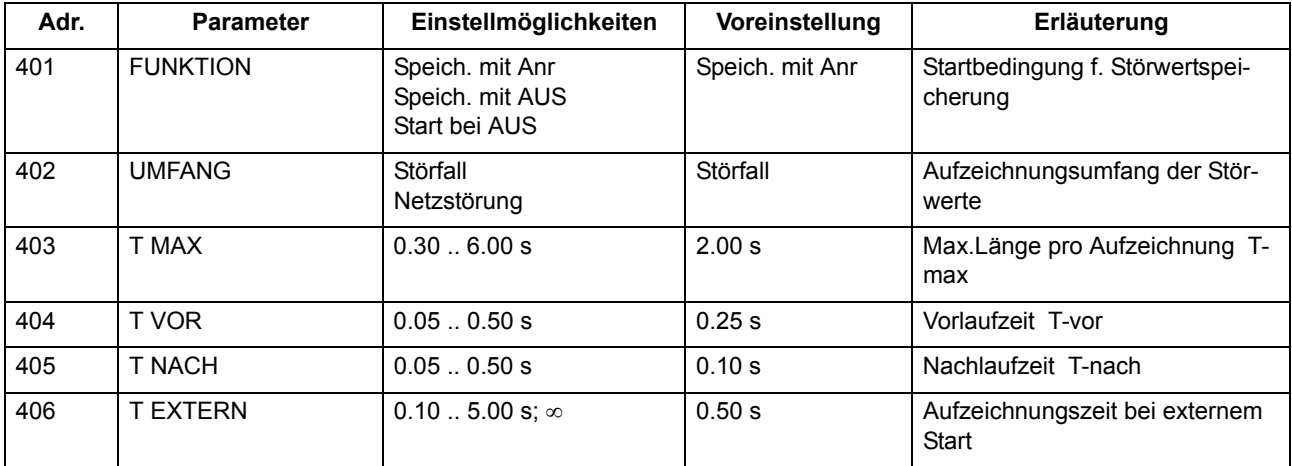

# **2.1.4.4 Informationsübersicht**

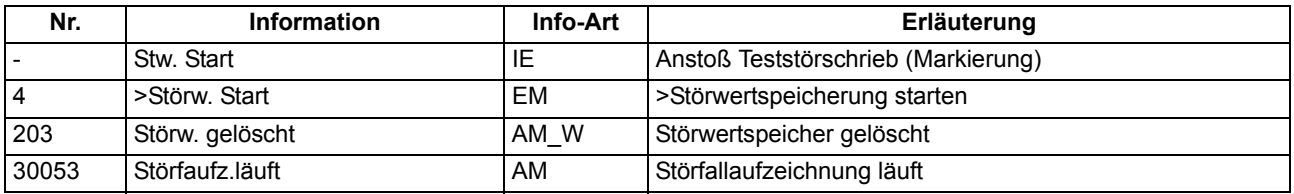

# **2.1.5 Parametergruppenumschaltung**

Für die Funktionseinstellungen des Gerätes können bis zu 4 unterschiedliche Gruppen von Parametern eingestellt werden.

# **2.1.5.1**

## **Einstellgruppen-Umschaltung**

Die Parametergruppen können während des Betriebs vor Ort über den Web-Monitor, über Binäreingänge (sofern entsprechend rangiert) oder über die Schnittstellen umgeschaltet werden. Aus Sicherheitsgründen ist eine Umschaltung während einer Netzstörung nicht möglich.

Eine Einstellgruppe umfasst die Parameterwerte aller Funktionen, für die Sie bei der Projektierung (Abschnitt [2.1.1.2](#page-27-0)) die Einstellung *vorhanden* gewählt haben. In den Geräten 7SC80 werden 4 voneinander unabhängige Einstellgruppen (Gruppe A bis D) unterstützt. Diese stellen einen identischen Funktionsumfang dar, können aber unterschiedliche Einstellwerte enthalten.

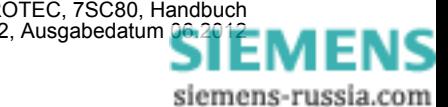

# **2.1.5.2 Einstellhinweise**

### **Allgemeines**

Wenn Sie die Umschaltung nicht benötigen, brauchen Sie nur die voreingestellte Einstellgruppe A einzustellen. Der Rest dieses Abschnittes ist dann nicht mehr von Belang.

Wenn Sie von der Umschaltmöglichkeit Gebrauch machen wollen, müssen Sie bei der Projektierung des Funktionsumfanges die Gruppenumschaltung auf **PARAMET.-UMSCH.** = *vorhanden* eingestellt haben (Adresse 103). Bei der Einstellung der Funktionsparameter parametrieren Sie dann nacheinander jede der benötigten, maximal 4 Einstellgruppen A bis D. Wie Sie dabei zweckmäßig vorgehen, wie Sie Einstellgruppen kopieren oder wieder in den Lieferzustand rücksetzen können, sowie die Vorgehensweise zur betrieblichen Umschaltung von einer Einstellgruppe zur anderen erfahren Sie in der SIPROTEC 4–Systembeschreibung.

Wie Sie die Möglichkeit der Umschaltung zwischen mehreren Einstellgruppen von extern über Binäreingaben nutzen können, finden Sie in diesem Handbuch in Abschnitt [3.1](#page-247-0).

## **2.1.5.3 Parameterübersicht**

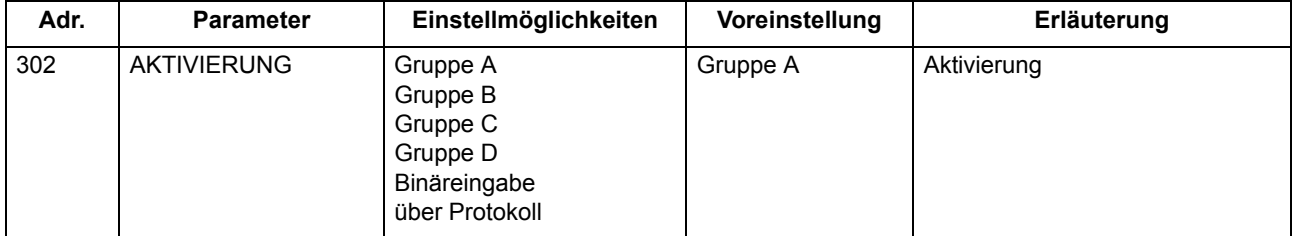

## **2.1.5.4 Informationsübersicht**

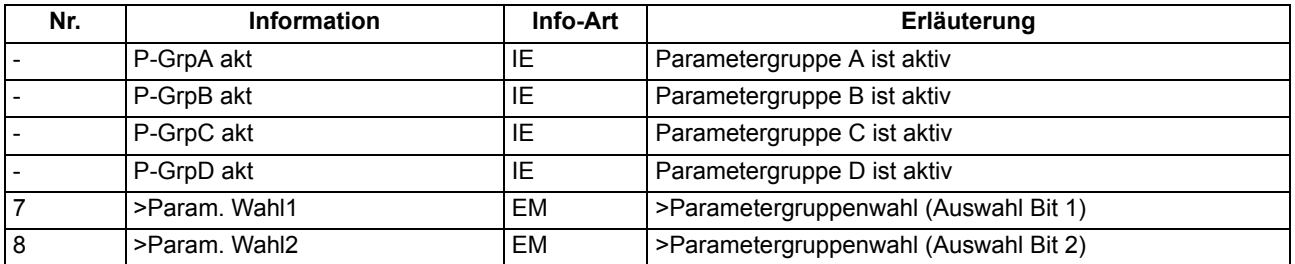

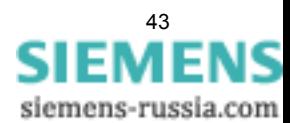

# **2.1.6 Anlagendaten 2**

## **2.1.6.1 Beschreibung**

Zu den allgemeinen Schutzdaten (Anlagendaten 2) gehören solche Funktionsparameter, die den Funktionen gemeinsam, also nicht einer konkreten Schutz- oder Überwachungsfunktion zugeordnet sind. Im Gegensatz zu den zuvor besprochenen Anlagendaten 1 sind sie mit der Parametergruppe umschaltbar.

Wenn Sie dem Gerät Angaben über die primäre Referenzspannung und den primären Referenzstrom des zu überwachenden Betriebsmittels machen, kann es daraus die prozentualen Betriebsmesswerte ermitteln und ausgeben.

## **2.1.6.2 Einstellhinweise**

## **Nennwerte der Anlage**

In den Adressen 1101 **U REF 100% PRIM** und 1102 **I REF 100% PRIM** machen Sie dem Gerät Angaben über primäre Referenzspannung (verkettet) und Referenzstrom (Phasen) des zu schützenden Betriebsmittels (z.B. Motors). Sofern diese Referenzgrößen mit den primären Nenngrößen der Spannungs- und Stromwandler übereinstimmen, entsprechen sie den Einstellungen unter Adresse 202 und 204 (Abschnitt [2.1.3.2\)](#page-33-0). Mit Hilfe dieser Angaben ermittelt das Gerät die prozentualen Betriebsmesswerte.

## **Erdimpedanzanpassung (nur für Fehlerortung)**

Die Anpassung des Erdimpedanzverhältnisses ist nur für die Fehlerortung von Belang. Sie erfolgt durch Eingabe des Resistanzverhältnisses **RE/RL** und des Reaktanzverhältnisses **XE/XL**.

Die Werte unter den Adressen 1103 und 1104 gelten, wenn nur ein Leitungsabschnitt vorhanden ist und für alle Fehler, die außerhalb der definierten Leitungsabschnitte auftreten.

Werden mehrere Leitungsabschnitte eingestellt, so gelten

- für Leitungsabschnitt 1 die Adressen 6001 und 6002
- für Leitungsabschnitt 2 die Adressen 6011 und 6012
- für Leitungsabschnitt 3 die Adressen 6021 und 6022.

Resistanzverhältnis **RE/RL** und Reaktanzverhältnis **XE/XL** werden rein formell berechnet und sind nicht identisch mit Real- und Imaginärteil von  $Z_F/Z_1$ . Es ist also keine komplexe Rechnung nötig! Die Werte können aus den Leitungsdaten nach folgenden Formeln ermittelt werden:

$$
\frac{R_E}{R_L} = \frac{1}{3} \cdot \Big( \frac{R_0}{R_1} - 1 \Big) \qquad \qquad \frac{X_E}{X_L} = \frac{1}{3} \cdot \Big( \frac{X_0}{X_1} - 1 \Big)
$$

Dabei bedeuten

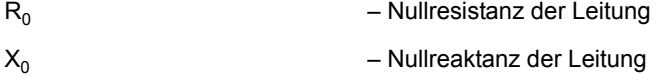

- R<sub>1</sub> Mitresistanz der Leitung
- $X_1$  Mitreaktanz der Leitung

Diese Daten können entweder für die gesamte Leitung bzw. den Leitungsabschnitt oder als längenbezogene Werte eingesetzt werden, da die Quotienten längenunabhängig sind.

Rechenbeispiel:

20 kV Freileitung 120 mm2 mit den Daten:

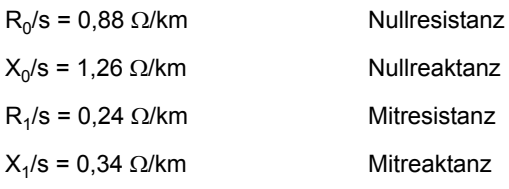

Für die Erdimpedanzverhältnisse ergibt sich:

$$
\frac{R_E}{R_L} = \frac{1}{3} \cdot \left(\frac{R_0}{R_1} - 1\right) = \frac{1}{3} \cdot \left(\frac{0.88 \ \Omega \cdot km}{0.24 \ \Omega \cdot km} - 1\right) = 0.89
$$
\n
$$
\frac{X_E}{X_L} = \frac{1}{3} \cdot \left(\frac{X_0}{X_1} - 1\right) = \frac{1}{3} \cdot \left(\frac{1.26 \ \Omega \cdot km}{0.34 \ \Omega \cdot km} - 1\right) = 0.90
$$

#### **Reaktanzbelag (nur für Fehlerortung)**

Die Einstellung des Reaktanzbelages ist nur für die Fehlerortung von Belang. Sie ermöglicht die Ausgabe des Fehlerortes in Längeneinheiten.

Der Reaktanzbelag X' wird als bezogene Größe **X-BELAG** eingegeben, und zwar in Ω/Meile, wenn als Längen-einheit Meilen angegeben wurde (Adresse 215, siehe Abschnitt [2.1.3.2](#page-33-0) unter "Längeneinheit") oder in Ω/km, wenn als Längeneinheit *km* angegeben wurde. Wird die Längeneinheit unter Adresse 215 nach Eingabe des Reaktanzbelages geändert, muss der Reaktanzbelag bezogen auf die neue Längeneinheit hier erneut parametriert werden.

Die Werte unter den Adressen 1106 (*km*) bzw. 1105 (*Meilen*) gelten, wenn nur ein Leitungsabschnitt vorhanden ist und für alle Fehler, die außerhalb der definierten Leitungsabschnitte auftreten.

Werden mehrere Leitungsabschnitte eingestellt, so gelten

- für Leitungsabschnitt 1 die Adressen 6004(*km*) bzw. 6003 (*Meilen*)
- für Leitungsabschnitt 2 die Adressen 6014 (*km*) bzw. 6013 (*Meilen*),
- für Leitungsabschnitt 3 die Adressen 6024 (*km*) bzw. 6023 (*Meilen*).

Bei Parametrierung mit DIGSI können die Werte wahlweise auch in Primärgrößen eingegeben werden. Dann entfällt die folgende Umrechnung in Sekundärgrößen.

Für die Umrechnung von Primär- in Sekundärwerte gilt allgemein:

 $Z_{\text{sekundär}} = \frac{\text{Übersetzung Stromwandler}}{\text{Übersetzung Spannungswandler}} \cdot Z_{\text{primär}}$ 

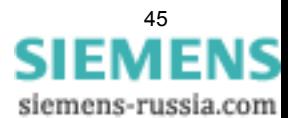

Entsprechend gilt für den Reaktanzbelag einer Leitung:

$$
X'_{\text{sek}} = \frac{N_{\text{Str}}}{N_{\text{Spg}}} \cdot X'_{\text{prim}}
$$

mit

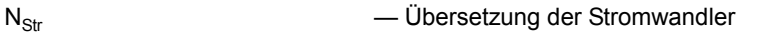

 $N_{Snq}$  — Übersetzung der Spannungswandler

Rechenbeispiel:

Angenommen wird die gleiche Leitung wie im Beispiel für die Erdimpedanzanpassung (oben) und zusätzlich die Wandlerdaten:

Stromwandler 500 A/5 A

Spannungswandler 20 kV/0,1 kV

Daraus errechnet sich der sekundäre Reaktanzbelag:

$$
X'_{sek} = \frac{N_{Str}}{N_{Spg}} \cdot X'_{prim} = \frac{500 \text{ A}/5 \text{ A}}{20 \text{ kV}/0,1 \text{ kV}} \cdot 0,34 \text{ }\Omega/\text{km} = 0,170 \text{ }\Omega/\text{km}
$$

#### **Leitungswinkel (nur für Fehlerortung)**

Die Einstellung des Leitungswinkels ist nur für die Fehlerortung von Belang. Der Leitungswinkel kann aus den Leitungskonstanten ermittelt werden. Es gilt:

$$
\tan \varphi = \frac{X_L}{R_L} \qquad \text{oder} \qquad \varphi = \arctan\Big(\frac{X_L}{R_L}\Big)
$$

mit  $R_L$  dem ohmschen Widerstand und  $X_L$  der Reaktanz der Leitung.

Der Wert unter Adresse 1109 gilt, wenn nur ein Leitungsabschnitt vorhanden ist und für alle Fehler, die außerhalb der definierten Leitungsabschnitte auftreten.

Werden mehrere Leitungsabschnitte eingestellt, so gilt

- Für Leitungsabschnitt 1 die Adresse 6005
- Für Leitungsabschnitt 2 die Adresse 6015
- Für Leitungsabschnitt 3 die Adresse 6025

Die Daten können entweder für die gesamte Leitung bzw. den Leitungsabschnitt oder als längenbezogene Werte eingesetzt werden, da die Quotienten längenunabhängig sind. Auch spielt es bei den Quotienten keine Rolle, ob sie aus Primär- oder Sekundärgrößen berechnet werden.

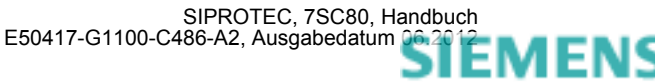

Rechenbeispiel:

110 kV Freileitung 150 mm2 mit den Daten

 $R'_1$  = 0,19 Ω/km

 $X'_1$  = 0,42 Ω/km

Der Leitungswinkel berechnet sich zu

$$
\tan \varphi = \frac{X_L}{R_L} = \frac{X'_{1}}{R'_{1}} = \frac{0.42 \ \Omega / km}{0.19 \ \Omega / km} \qquad 2.21 = 65.7^{\circ}
$$

Unter der entsprechenden Adresse wird eingestellt **PHI LTG.** = **66°**.

#### **Leitungslänge (nur für Fehlerortung)**

Die Einstellung der Leitungslänge ist nur für die Fehlerortung von Belang. Die Leitungslänge wird benötigt, um den Fehlerort als bezogene Größe (in %) angeben zu können. Weiterhin wird bei Verwendung mehrerer Leitungsabschnitte die jeweilige Länge des einzelnen Abschnitts definiert.

Die Werte unter den Adressen 1110 (*km*) bzw. 1111 (*Meilen*) gelten, wenn nur ein Leitungsabschnitt vorhanden ist und für alle Fehler, die außerhalb der definierten Leitungsabschnitte auftreten.

Werden mehrere Leitungsabschnitte eingestellt, so gelten

- Für Leitungsabschnitt 1 die Adressen 6006 (*km*) bzw. 6007 (*Meilen*)
- Für Leitungsabschnitt 2 die Adressen 6016 (*km*) bzw. 6017 (*Meilen*)
- Für Leitungsabschnitt 3 die Adressen 6026 (*km*) bzw. 6027 (*Meilen*)

Die für die Gesamtleitung eingestellte Länge muss der Summe der unter den Leitungsabschnitten parametrierten Längen entsprechen. Dabei ist eine Abweichung von maximal 10% zulässig.

#### **Invertierung Leistungsmesswerte/Zählwerte**

Die in den Betriebsmesswerten berechneten richtungsabhängigen Werte (Leistung, Leistungsfaktor, Arbeit und darauf basierende Min-, Max- und Mittelwerte) sind normalerweise in Richtung auf das Schutzobjekt als positiv definiert. Dies setzt voraus, dass für das gesamte Gerät die Anschlusspolarität bei den **Anlagendaten 1** entsprechend eingestellt ist (vgl. auch "Polung der Stromwandler", Adresse 201). Es ist jedoch auch möglich, die "Vorwärts"-Richtung für die Schutzfunktionen und die positive Richtung für die Leistungen etc. unterschiedlich einzustellen, z.B. damit der Wirkleistungsbezug (von der Leitung zur Sammelschiene) positiv angezeigt wird. Stellen Sie dann unter Adresse 1108 **P,Q VORZEICHEN** die Option *invertiert* ein. Bei Einstellung *nicht*  invert. (Voreinstellung) stimmt die positive Richtung für die Leistungen etc. mit der "Vorwärts"-Richtung für die Schutzfunktionen überein. Die betroffenen Werte sind im Einzelnen im Kapitel [4](#page-282-0) aufgeführt.

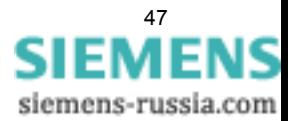

# **2.1.6.3 Parameterübersicht**

In der Tabelle sind marktabhängige Voreinstellungen angegeben. Die Spalte C (Konfiguration) gibt den Bezug zum jeweiligen sekundären Stromwandler-Nennstrom an.

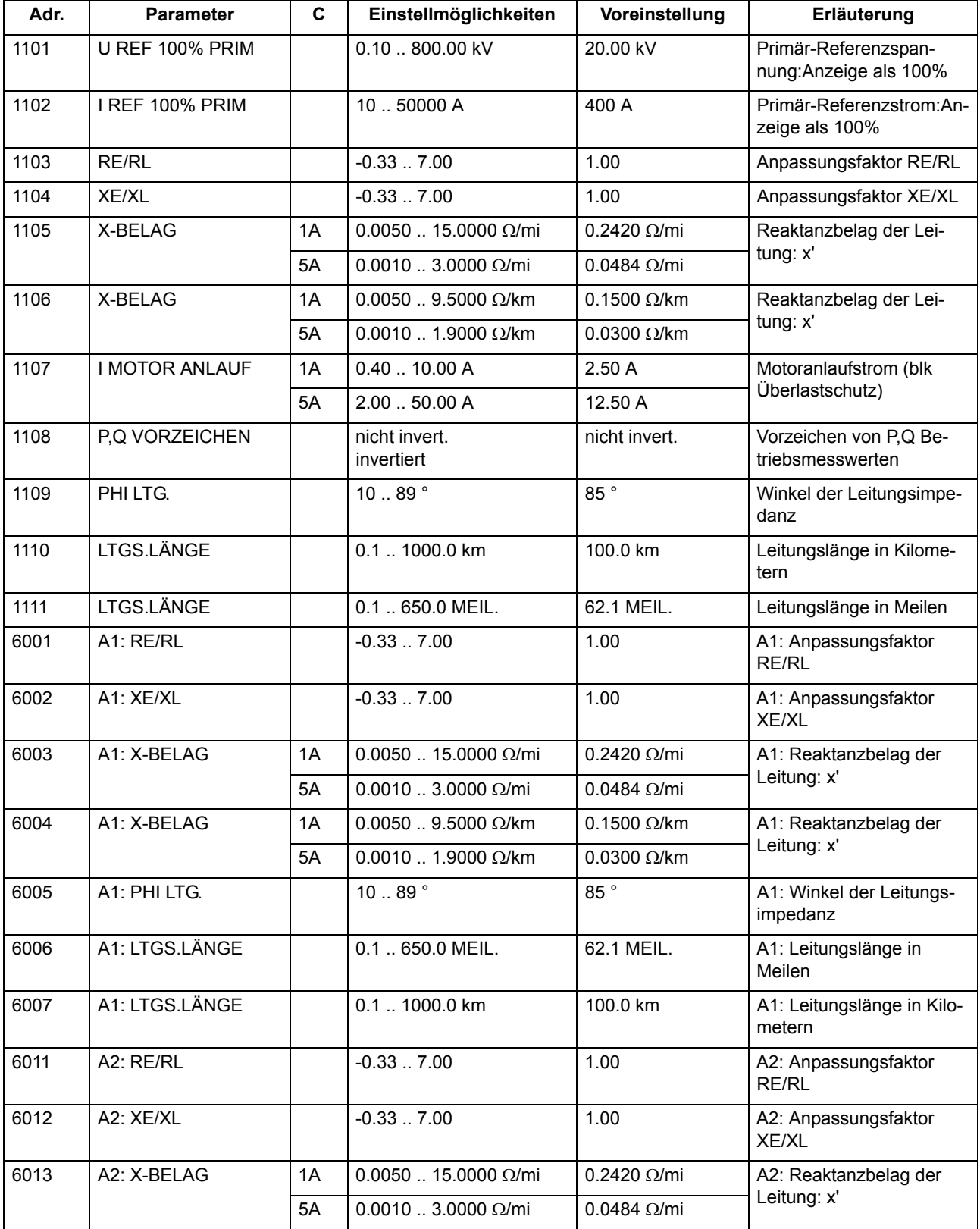

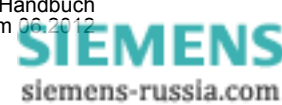

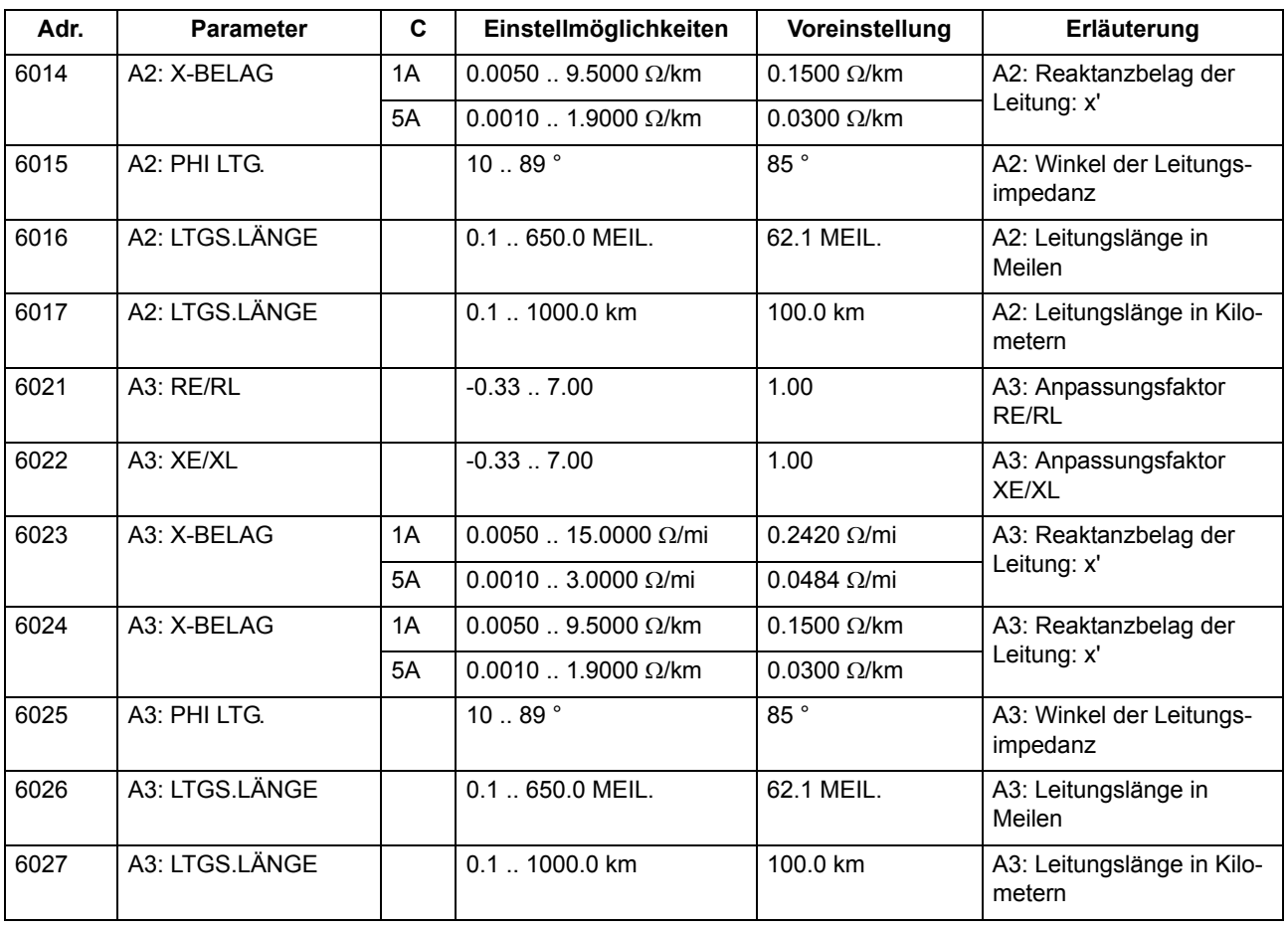

# **2.1.6.4 Informationsübersicht**

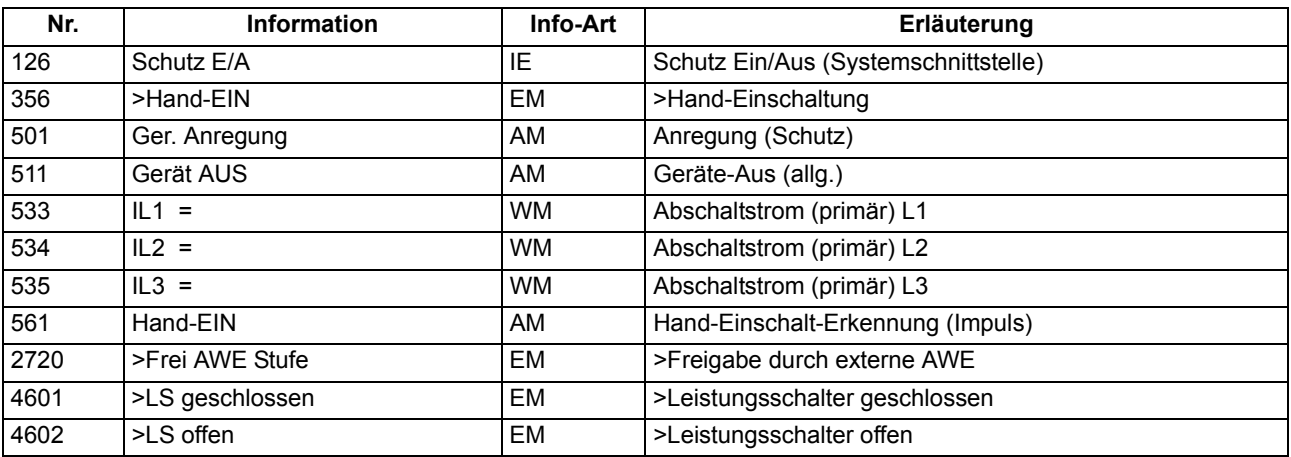

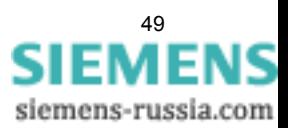

# **2.1.7 Ethernet EN100-Modul**

# **2.1.7.1 Funktionsbeschreibung**

Über das Ethernet EN100-Modul kann die Integration des 7SC80 in 100-MBit-Kommunikationsnetze der Leit- und Automatisierungstechnik gemäß der Norm IEC 61850 erfolgen. Diese Norm ermöglicht eine durchgängige Kommunikation der Geräte ohne Gateways und Protokollumsetzer. Dadurch können SIPROTEC 4- Geräte offen und interoperabel auch in entsprechenden heterogenen Umgebungen eingesetzt werden. Parallel zur Leittechnikeinbindung ist über diese Schnittstelle auch die DIGSI-Kommunikation und die Intergerätekommunikation mit GOOSE möglich.

# **2.1.7.2 Funktionsbeschreibung**

Über das Ethernet EN100-Modul kann die Integration des 7SC80 in 100-MBit-Kommunikationsnetze der Leit- und Automatisierungstechnik gemäß der Norm IEC 61850 erfolgen. Diese Norm ermöglicht eine durchgängige Kommunikation der Geräte ohne Gateways und Protokollumsetzer. Dadurch können SIPROTEC 4- Geräte offen und interoperabel auch in entsprechenden heterogenen Umgebungen eingesetzt werden. Parallel zur Leittechnikeinbindung ist über diese Schnittstelle auch die DIGSI-Kommunikation und die Intergerätekommunikation mit GOOSE möglich.

Im Verteilnetzcontroller 7SC80 können Sie ein **Ethernet EN100-Modul** mit 2 IEC 61850–Kanälen oder ein **Ethernet EN100-Modul** mit 1 IEC 61850–Kanal und 1 DNP 3.0 IP-Kanal einsetzen.

## **2.1.7.3 Informationsübersicht**

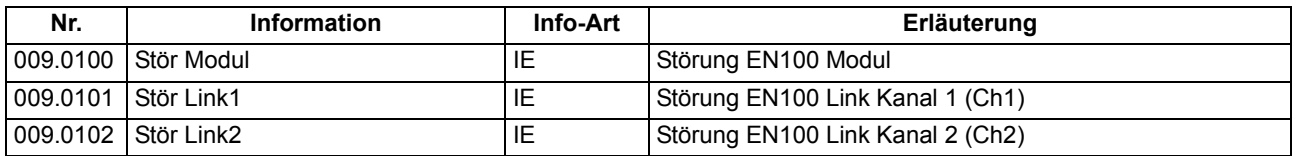

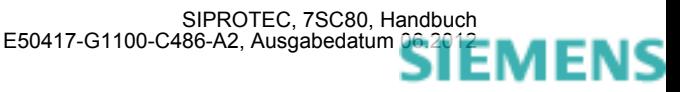

# **2.2 Überstromzeitschutz**

Der Überstromzeitschutz ist die Haupt–Schutzfunktion in den Geräten 7SC80. Er besitzt insgesamt je vier Stufen für die Leiterströme und den Erdstrom. Alle Stufen sind unabhängig voneinander und können beliebig kombiniert werden.

Ist in isolierten oder gelöschten Netzen das Zusammenwirken dreiphasiger Geräte mit zweiphasigen Schutzeinrichtungen erforderlich, kann neben der dreiphasigen Arbeitsweise auch ein zweiphasiger Betrieb des Überstromzeitschutzes projektiert werden (siehe Kapitel [2.1.3.2\)](#page-33-0).

Die Hochstromstufen I>>> und I>> sowie die Überstromstufe I> arbeiten mit stromunabhängiger Kommandozeit.

## **Anwendungsfälle**

• Der ungerichtete Überstromzeitschutz ist geeignet für einseitig gespeiste Radialnetze oder offen betriebene Ringnetze und als Reserveschutz für Leitungen zu Vergleichsschutzeinrichtungen aller Art.

## **2.2.1 Allgemeines**

Der Überstromzeitschutz für den Erdstrom kann, abhängig von Parameter 613U/AMZ Erde mit, mit gemessenen Größen I<sub>F</sub> oder mit den aus den drei Phasenströmen berechneten Größen 310 arbeiten.

Bei jeder Stufe kann die Zeitstufe über Binäreingabe oder die automatische Wiedereinschaltung (zyklusabhängig) blockiert und damit ein Auslösekommando unterbunden werden. Wird die Blockierung während einer Anregung zurückgenommen, wird die Zeitstufe neu gestartet. Eine Ausnahme stellt das Hand–EIN–Signal dar. Bei Hand–Einschaltung auf einen Fehler ist eine sofortige Wiederabschaltung möglich. Hierzu kann die Verzögerung wahlweise für die Überstromstufen oder Hochstromstufen mittels des Hand–Ein–Impulses umgangen werden; d.h., die entsprechende Stufe führt dann bei Anregung zur unverzögerten Auslösung. Dieser Impuls wird auf mindestens 300 ms verlängert.

Die automatische Wiedereinschaltung (AWE) kann zyklusabhängig für die Überstrom- und Hochstromstufen ebenfalls eine sofortige Abschaltung initiieren.

Für die UMZ-Stufen kann eine Anregestabilisierung über parametrierbare Rückfallzeiten erfolgen. Dieser Schutz wird in Netzen mit intermittierenden Fehlern eingesetzt. Bei einem gemeinsamen Einsatz mit elektromechanischen Relais lässt sich damit unterschiedliches Rückfallverhalten anpassen und eine zeitliche Staffelung von digitalen und elektromechanischen Geräten realisieren.

Ansprechschwellen und Verzögerungszeiten können im Zusammenspiel mit der dynamischen Parameterumschaltung (siehe Abschnitt [2.4\)](#page-99-0) kurzzeitig den Anlagenverhältnissen angepasst werden.

Durch Zuschalten einer Einschaltstabilisierung kann eine Auslösung durch die I>- bzw. I<sub>p</sub>-Stufen in den Phasen und im Erdpfad bei Erkennen eines Rush–Stromes unterbunden werden.

Die Verknüpfungen zu anderen Funktionen des 7SC80 sind in der folgenden Tabelle zusammengefasst.

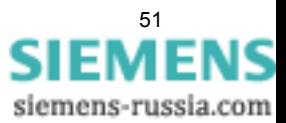

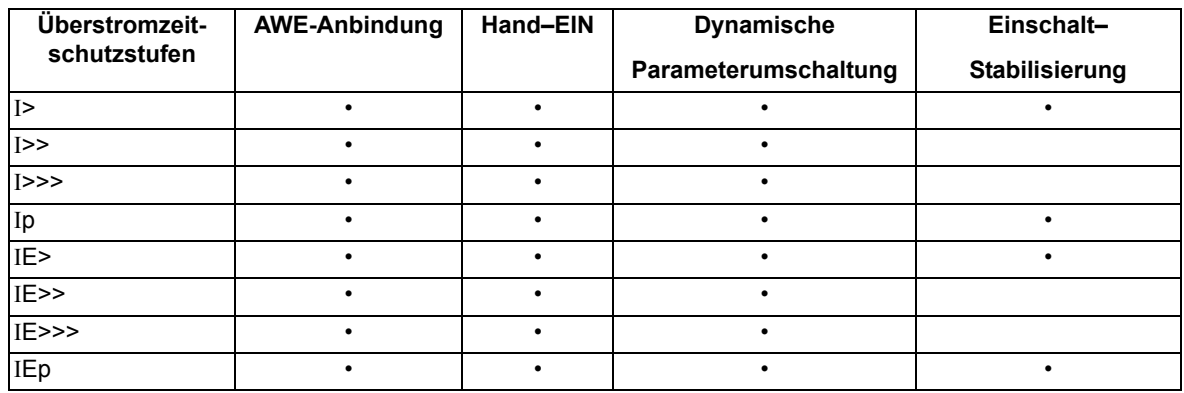

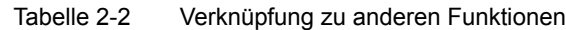

## **2.2.2 Unabhängige Hochstromstufen I>>>, I>>, IE>>>, IE>>**

Für jede Stufe wird ein individueller Ansprechwert I>>>, I>> bzw. IE>>>, IE>> eingestellt. Für I>>> und IE>>> kann neben *Grundschwingung* und *Effektivwert* auch der *Momentanwert* gemessen werden. Bei Einstellung *Momentanwert* spricht die Stufe bei 2 · √2 · Einstellwert (effektiv) an. Jeder Phasenstrom und der Erdstrom wird einzeln mit dem pro Stufe gemeinsamen Ansprechwert I>>>, I>> bzw. IE>>>, IE>> verglichen und bei Überschreiten gemeldet. Nach Ablauf der zugehörigen Verzögerungszeiten T I>>>, T I>> bzw. T IE>>>, T IE>> werden die Auslösekommandos abgegeben, die ebenfalls getrennt für jede Stufe zur Verfügung stehen. Der Rückfallwert liegt bei etwa 95 % des Ansprechwertes für Ströme > 0,3 I<sub>N</sub>. Für den Fall, dass für die I>>>- bzw. IE>>>-Stufe die Messung der Momentanwerte parametriert ist, beträgt das Rückfallverhältnis 90 %.

Die Anregungen können zusätzlich durch parametrierbare Rückfallzeiten 1215 **T RV UMZ-PHASE** bzw. 1315 **T RV UMZ-ERDE** stabilisiert werden. Bei einer erkannten Schwellwertunterschreitung wird diese Zeit gestartet und hält die Anregung weiterhin aufrecht. Die Funktion fällt somit nicht in Schnellzeit zurück. Die Auskommandoverzögerungszeit **T I>>>**, **T I>>** bzw. **T IE>>>**, **T IE>>** läuft währenddessen weiter. Nach Ablauf der Rückfallverzögerungszeit wird die Anregung gehend gemeldet und die Auskommandoverzögerungszeit zurückgesetzt, sofern keine erneute Schwellwertüberschreitung **I>>>**, **I>>** bzw. **IE>>>**, **IE>>** erfolgt ist. Kommt es zu einer erneuten Schwellwertüberschreitung, während die Rückfallverzögerungszeit noch läuft, so wird diese abgebrochen. Die Auskommandoverzögerungszeit **T I>>>**, **T I>>** bzw. **T IE>>>**, **T IE>>** läuft jedoch weiter. Nach ihrer Beendigung wird bei Vorliegen einer Schwellwertüberschreitung unverzüglich ausgelöst. Liegt zu diesem Zeitpunkt keine Schwellwertüberschreitung vor, erfolgt keine Reaktion. Erfolgt nach Ablauf der Auskommandoverzögerungszeit eine weitere Schwellwertüberschreitung, während die Rückfallverzögerungszeit noch läuft, wird sofort ausgelöst.

Diese Stufen können von der automatischen Wiedereinschaltung (AWE) blockiert werden.

Die Ansprechwerte jeder Stufe I>>, I>>> für Phasenströme und IE>>, IE>>> für den Erdstrom und die stufenspezifischen Verzögerungszeiten sind individuell einstellbar.

Die folgenden Bilder zeigen beispielhaft die Logikdiagramme für die Hochstromstufen I>> bzw. IE>>. Sie gelten analog auch für die Hochstromstufen I>>> und IE>>> .

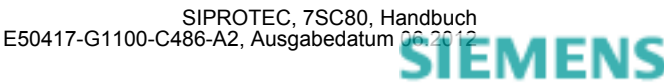

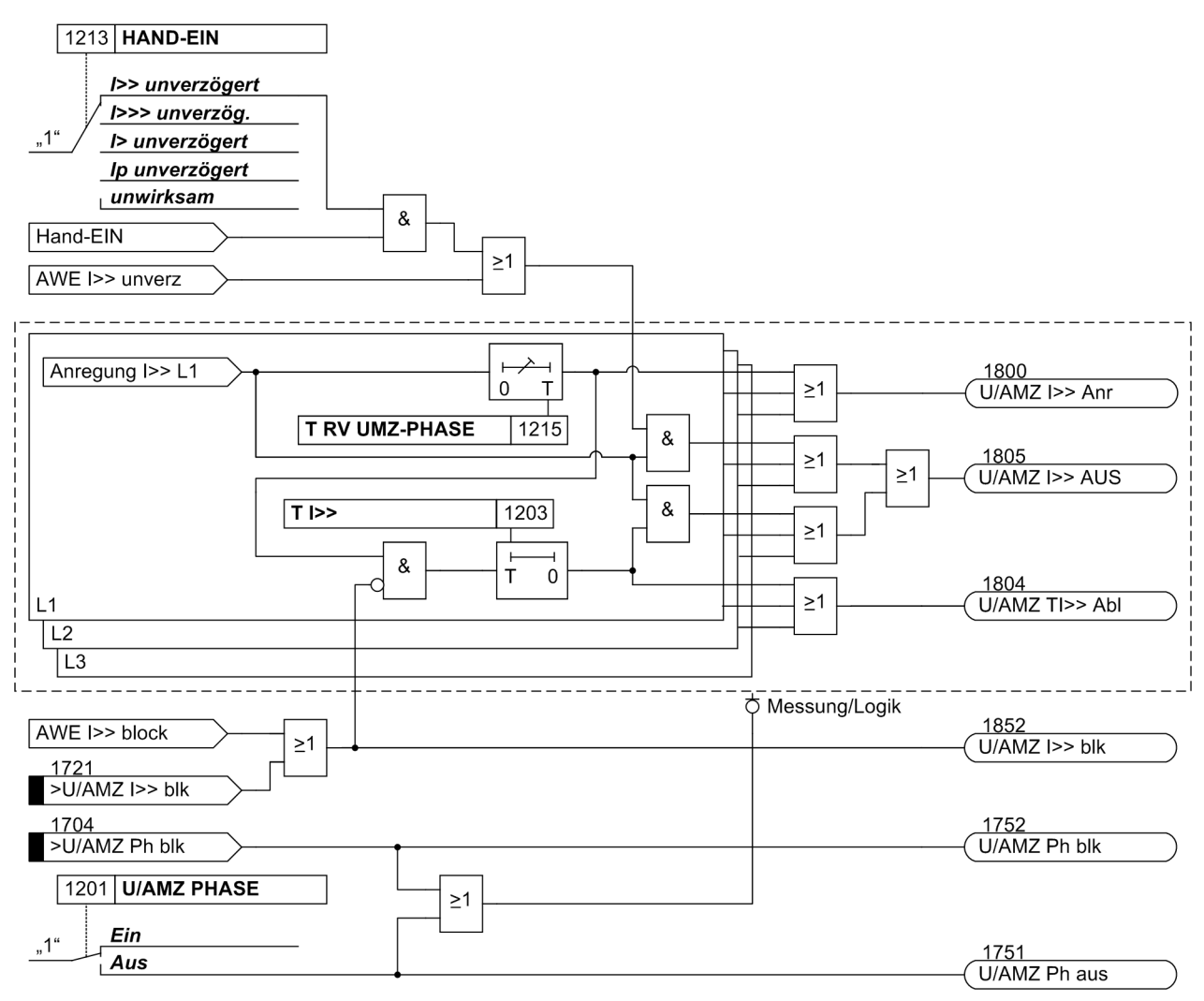

<span id="page-52-0"></span>Bild 2-3 Logikdiagramm der Hochstromstufe I>> für Phasen

Ist der Parameter 1213 **HAND-EIN** auf *I>> unverzögert* bzw. auf *I>>> unverzög.* parametriert und liegt eine Handeinerkennung vor, so wird mit kommender Anregung unverzüglich abgeschaltet, auch bei Blockierung der Stufe über Binäreingang.

Das Gleiche gilt für AWE I>> unverzögert bzw. AWE I>>> unverzögert.

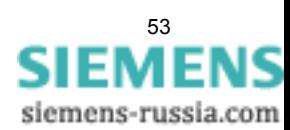

Funktionen

2.2 Überstromzeitschutz

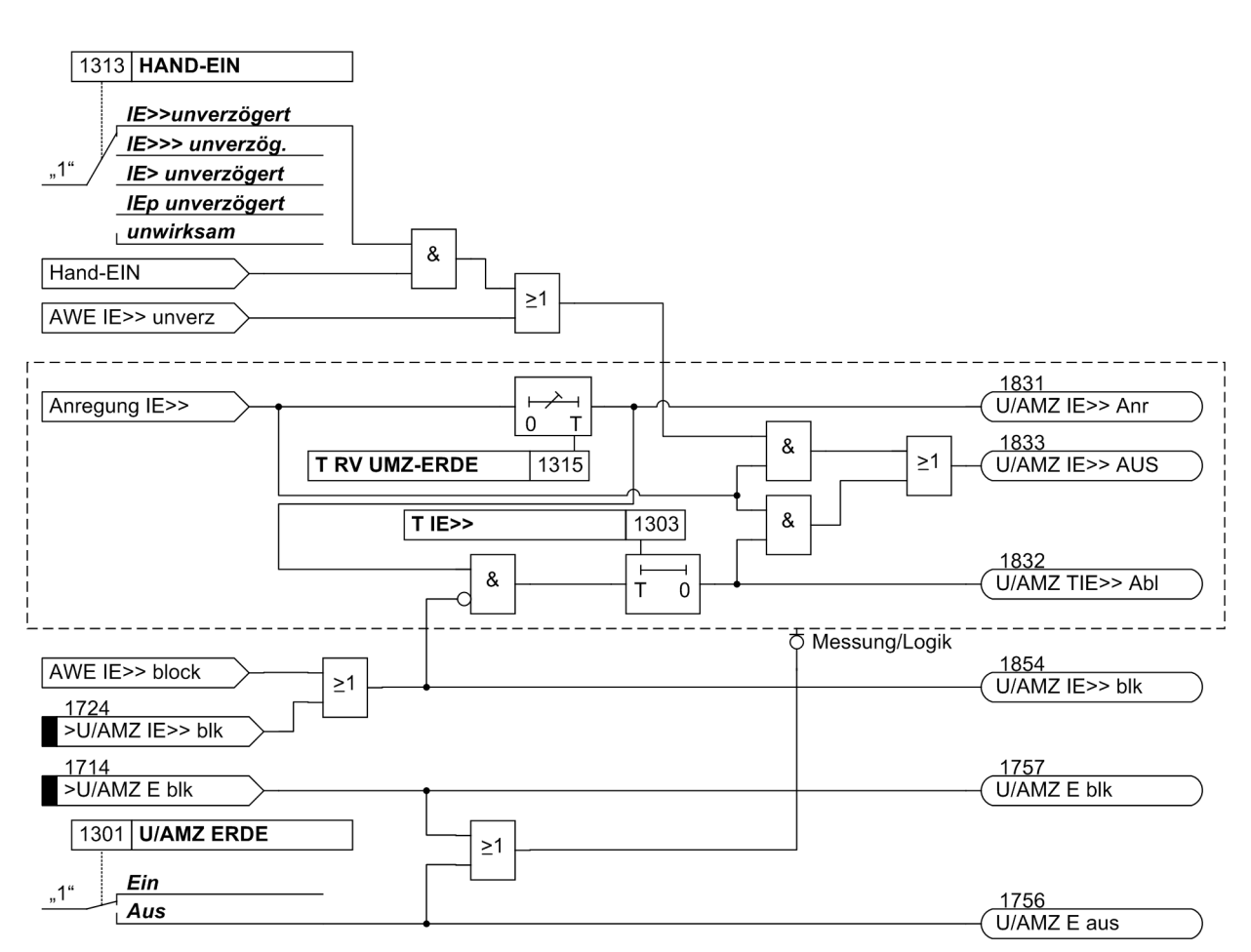

<span id="page-53-0"></span>Bild 2-4 Logikdiagramm der Hochstromstufe IE>>

Ist der Parameter 1313 **HAND-EIN** auf *IE>>unverzögert* bzw. auf *IE>>> unverzög.* parametriert und liegt eine Handeinerkennung vor, so wird mit kommender Anregung unverzüglich abgeschaltet, auch bei Blockierung der Stufe über Binäreingang.

Das Gleiche gilt für AWE IE>> unverzögert bzw. AWE IE>>> unverzögert .

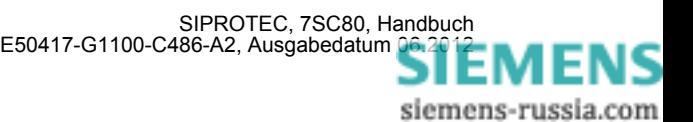

# **2.2.3 Unabhängige Überstromstufen I>, IE>**

Für jede Stufe wird ein Ansprechwert I> bzw. IE>, eingestellt. Neben *Grundschwingung* kann auch der *Effektivwert* gemessen werden. Jeder Phasenstrom und der Erdstrom wird einzeln mit dem pro Stufe gemeinsamen Einstellwert I> bzw. IE> verglichen und bei Überschreiten getrennt gemeldet. Wird von der Einschaltstabilisierung (s. u.) Gebrauch gemacht, so werden abhängig von der Rusherkennung entweder normale Anregemeldungen oder die entsprechenden Inrushmeldungen ausgegeben. Nach Ablauf der zugehörigen Verzögerungszeiten T I> bzw. T IE> wird ein Auslösekommando abgegeben, sofern kein Rush vorliegt oder die Einschaltstabilisierung nicht wirksam ist. Bei eingeschalteter Einschaltstabilisierung und Erkennen eines Rushvorgangs erfolgt keine Auslösung, es wird jedoch eine Meldung über den Ablauf der Zeitstufe abgesetzt. Auslöse- und Zeitablaufmeldung stehen getrennt für jede Stufe zur Verfügung. Der Rückfallwert liegt bei etwa 95 % des Ansprechwertes für Ströme >  $0.3 I_{N}$ .

Die Anregungen können zusätzlich durch parametrierbare Rückfallzeiten 1215 **T RV UMZ-PHASE** bzw.1315 **T RV UMZ-ERDE** stabilisiert werden. Bei einer erkannten Schwellwertunterschreitung wird diese Zeit gestartet und hält die Anregung weiterhin aufrecht. Die Funktion fällt somit nicht in Schnellzeit zurück. Die Auskommandoverzögerungszeit **T I>** bzw. **T IE>** läuft währenddessen weiter. Nach Ablauf der Rückfallverzögerungszeit wird die Anregung gehend gemeldet und die Auskommandoverzögerungszeit zurückgesetzt, sofern keine erneute Schwellwertüberschreitung I> bzw. IE> erfolgt ist. Kommt es zu einer erneuten Schwellwertüberschreitung, während die Rückfallverzögerungszeit noch läuft, wird diese abgebrochen. Die Auskommandoverzögerungszeit **T I>** bzw. **T IE>** läuft jedoch weiter. Nach ihrer Beendigung wird bei Vorliegen einer Schwellwertüberschreitung zu diesem Zeitpunkt unverzüglich ausgelöst. Liegt zu diesem Zeitpunkt keine Schwellwertüberschreitung vor, erfolgt keine Reaktion. Erfolgt nach Ablauf der Auskommandoverzögerungszeit eine weitere Schwellwertüberschreitung, während die Rückfallverzögerungszeit noch läuft, wird sofort ausgelöst.

Die Anregestabilisierung der Überstromstufen I> bzw. IE> über parametrierbare Rückfallzeiten wird bei Vorliegen einer Inrush-Anregung deaktiviert, da es sich bei Vorliegen eines Inrushs nicht um einen intermittierenden Fehler handelt.

Diese Stufen können von der automatischen Wiedereinschaltung (AWE) blockiert werden.

Die Ansprechwerte jeder Stufe I> für Phasenströme und IE> für den Erdstrom und die stufenspezifischen Verzögerungszeiten sind individuell einstellbar.

Die folgenden Bilder zeigen die Logikdiagramme für die Stromstufen I> und IE>.

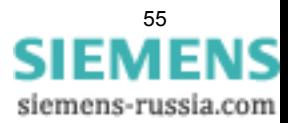

#### Funktionen

2.2 Überstromzeitschutz

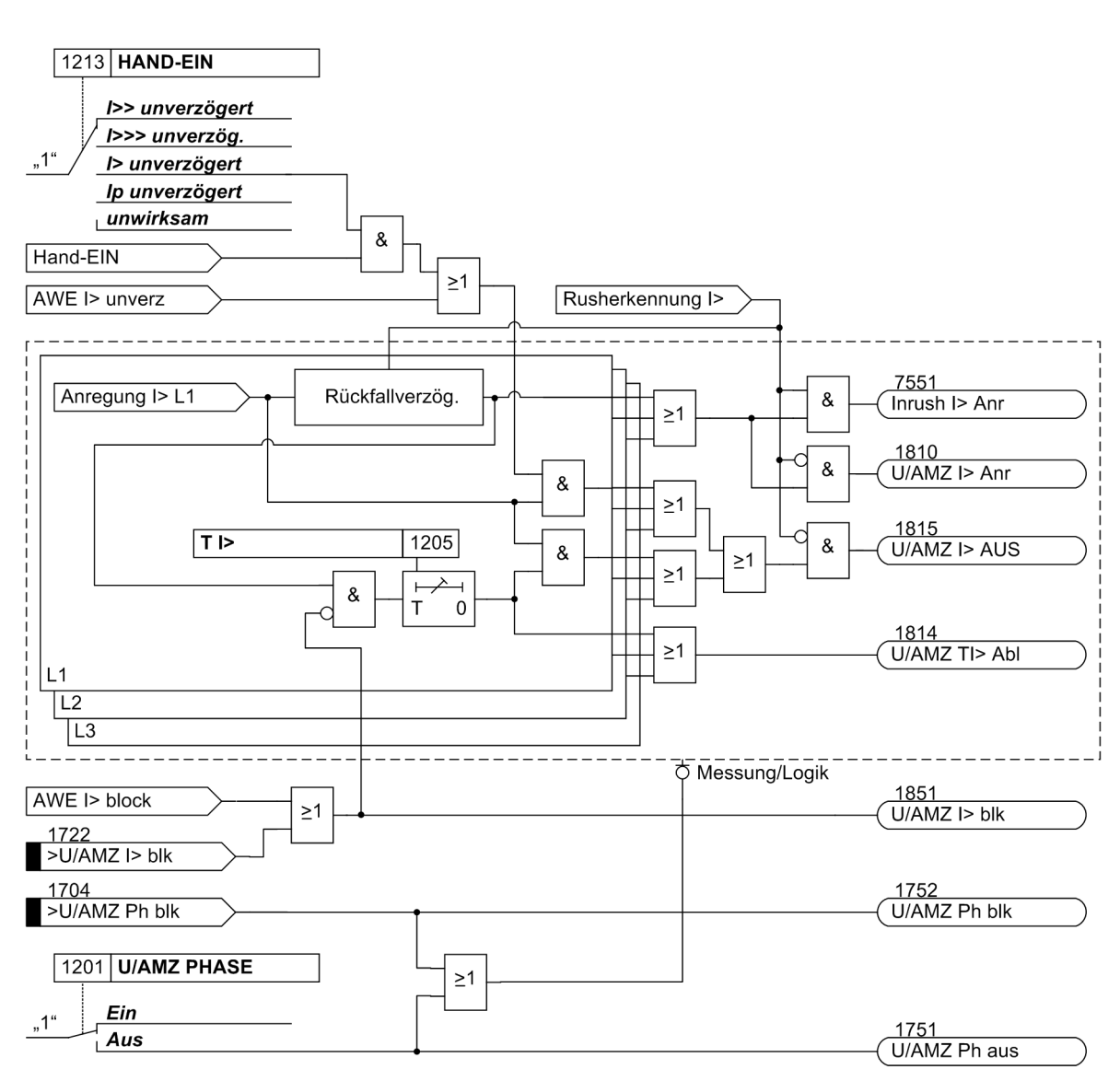

<span id="page-55-0"></span>Bild 2-5 Logikdiagramm der Überstromstufe I> für Phasen

Ist der Parameter 1213 **HAND-EIN** auf *I> unverzögert* parametriert und liegt eine Handeinerkennung vor, so wird mit kommender Anregung unverzüglich abgeschaltet, auch bei Blockierung der Stufe über Binäreingang.

Das Gleiche gilt für AWE I> unverzögert.

Die Rückfallverzögerung arbeitet nur, wenn kein Inrush erkannt wurde. Ein kommender Inrush setzt eine bereits laufende Rückfallverzögerungszeit zurück.

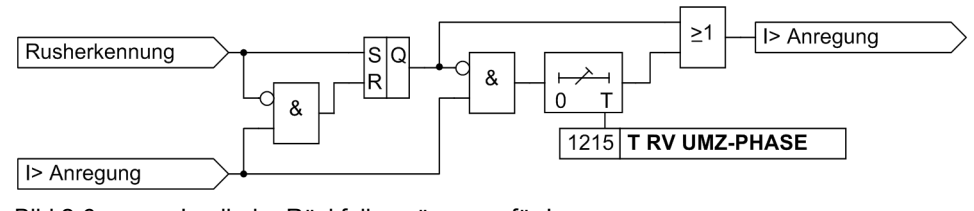

Bild 2-6 Logik der Rückfallverzögerung für I>

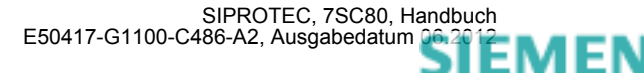

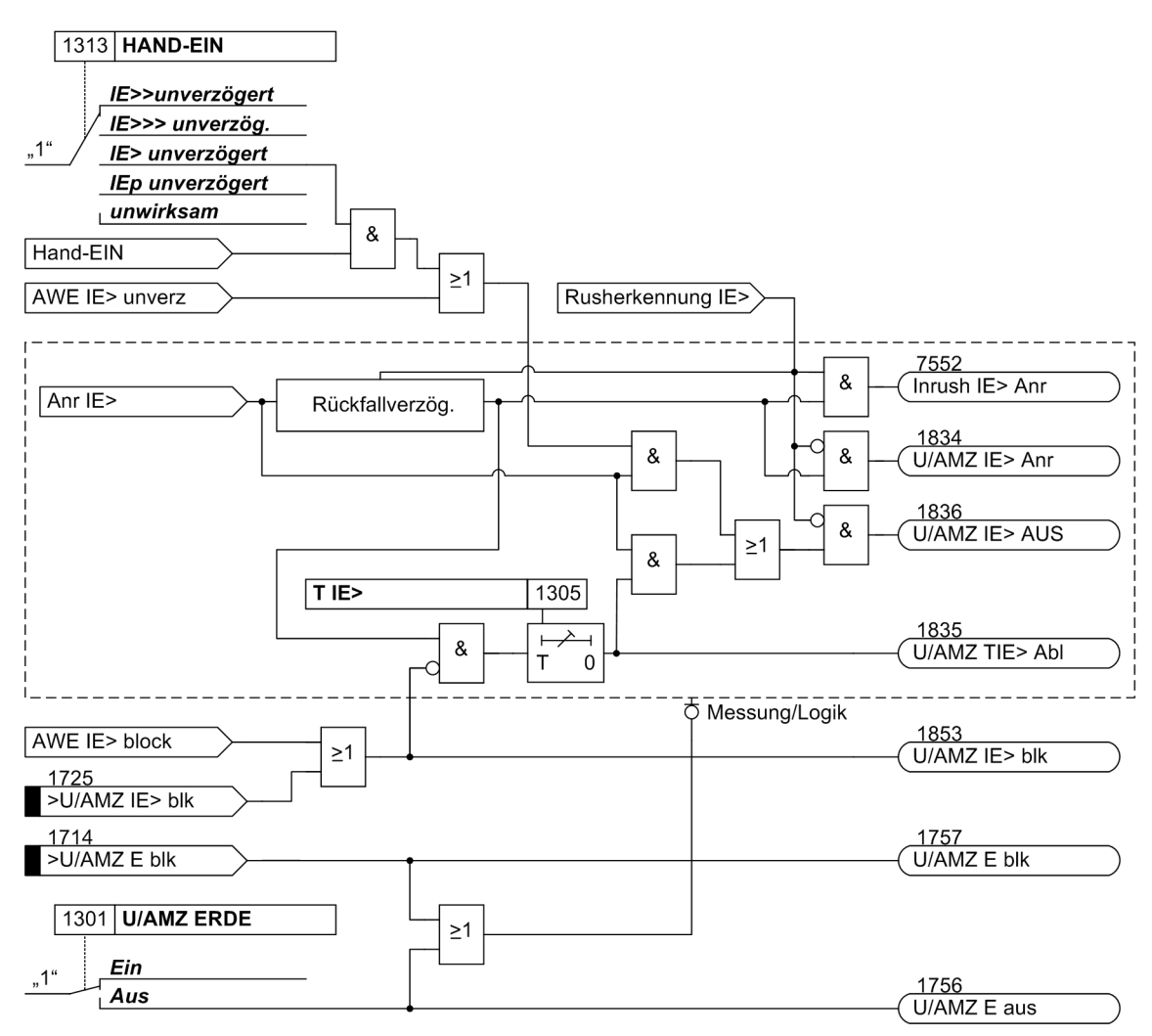

<span id="page-56-1"></span>Bild 2-7 Logikdiagramm der Überstromstufe IE>

Ist der Parameter 1313 **HAND-EIN** auf *IE> unverzögert* parametriert und liegt eine Handeinerkennung vor, so wird mit kommender Anregung unverzüglich abgeschaltet, auch bei Blockierung der Stufe über Binäreingang.

Das Gleiche gilt für AWE IE> unverzögert.

Die Ansprechwerte jeder Stufe I>, I>> für die Phasenströme und IE>, IE>> für den Erdstrom und die für jede dieser Stufen gültigen Verzögerungszeiten sind individuell einstellbar.

Die Rückfallverzögerung arbeitet nur, wenn kein Inrush erkannt wurde. Ein kommender Inrush setzt eine bereits laufende Rückfallverzögerungszeit zurück.

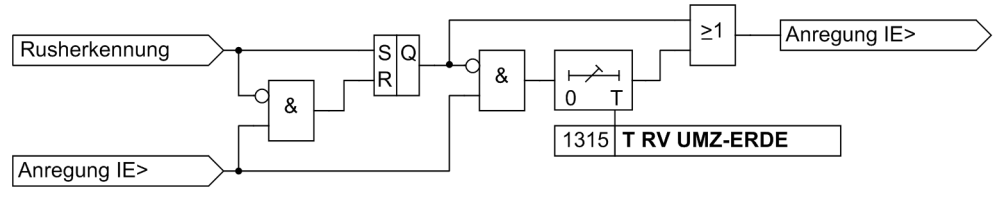

<span id="page-56-0"></span>Bild 2-8 Logik der Rückfallverzögerung für IE>

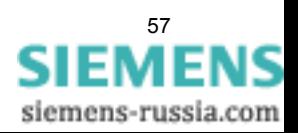

# 2.2.4 Stromabhängige Überstromstufen I<sub>p</sub>, I<sub>Fp</sub>

Die AMZ–Stufen sind von der Bestellvariante abhängig. Sie arbeiten stets mit einer stromabhängigen Kennlinie, und zwar entweder nach IEC– oder nach ANSI–Normen. Die Kennlinien und zugehörigen Formeln sind in den Technischen Daten dargestellt. Bei Projektierung einer der stromabhängigen Kennlinien sind zusätzlich auch die unabhängigen Stufen I>>>, I>> und I> wirksam (siehe Abschnitte "Unabhängige Hochstromstufen I>>>, I>>, IE>>>, IE>>" und "Unabhängige Überstromstufen I>, IE>").

## **Ansprechverhalten**

Für jede Stufe wird ein Ansprechwert **Ip** bzw. **IEp**, eingestellt. Neben *Grundschwingung* kann auch der *Effektivwert* gemessen werden. Jeder Phasenstrom und der Erdstrom wird einzeln mit dem pro Stufe gemeinsamen Einstellwert Ip bzw. IEp verglichen. Überschreitet ein Strom das 1,1-fache des Einstellwertes, regt die entsprechende Stufe an und wird selektiv gemeldet. Wird von der Einschaltstabilisierung Gebrauch gemacht, so werden abhängig von der Rusherkennung entweder normale Anregemeldungen oder die entsprechenden Inrushmeldungen ausgegeben. Bei Anregung einer Ip–Stufe wird aus dem fließenden Fehlerstrom je nach gewählter Auslösecharakteristik die Auslösezeit mit einem integrierenden Messverfahren berechnet und nach Ablauf dieser Zeit ein Auslösekommando abgegeben, sofern kein Rush vorliegt oder die Einschaltstabilisierung nicht wirksam ist. Bei eingeschalteter Einschaltstabilisierung und Erkennen eines Rushvorgangs erfolgt keine Auslösung, es wird jedoch eine Meldung über den Ablauf der Zeitstufe abgesetzt.

Diese Stufen können von der automatischen Wiedereinschaltung (AWE) blockiert werden.

Für den Erdstrom IEp kann die Kennlinie unabhängig von der für die Phasenströme genutzten Kennlinie gewählt werden.

Die Ansprechwerte der Stufen Ip (Phasen) und IEp (Erdstrom) und die für jede dieser Stufen gültigen Zeitmultiplikatoren sind individuell einstellbar.

Die folgenden beiden Bilder zeigen die Logikdiagramme des abhängigen Überstromzeitschutzes.

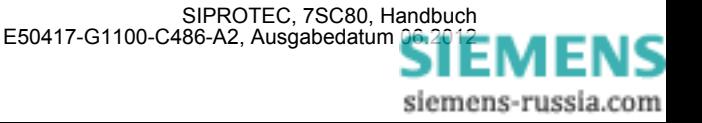

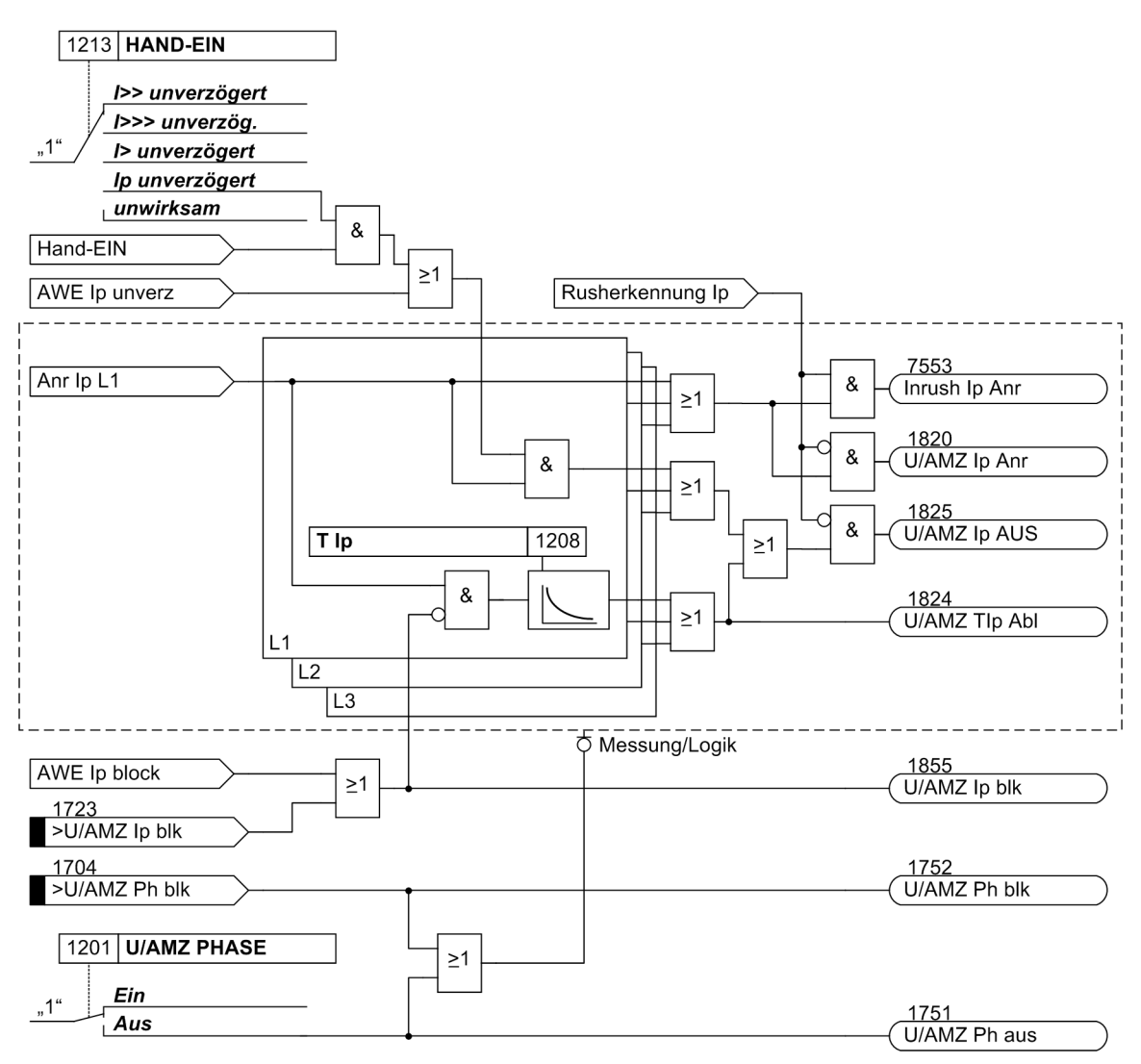

<span id="page-58-0"></span>Bild 2-9 Logikdiagramm des abhängigen Überstromzeitschutzes (AMZ) für Phasen

Ist eine ANSI-Kennlinie projektiert, wird anstelle des Parameters 1208 **T Ip** der Parameter 1209 **TIME DIAL: TD** verwendet.

Ist der Parameter 1213 **HAND-EIN** auf parametriert und liegt eine Handeinerkennung vor, so wird mit kommender Anregung unverzüglich abgeschaltet, auch bei Blockierung der Stufe über Binäreingang.

Das Gleiche gilt für AWE I<sub>n</sub> unverzögert.

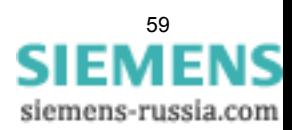

Funktionen

2.2 Überstromzeitschutz

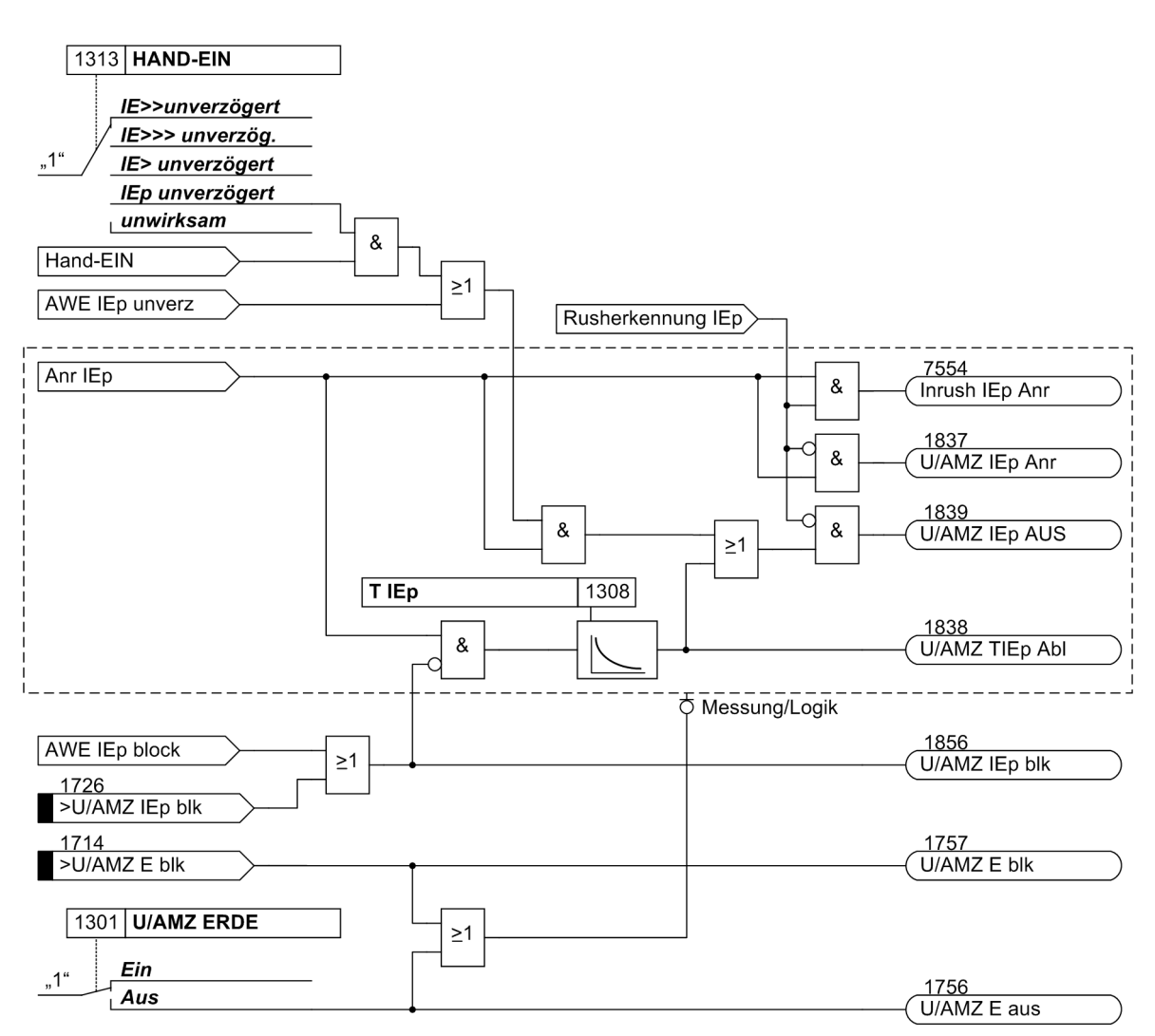

<span id="page-59-0"></span>Bild 2-10 Logikdiagramm des abhängigen Überstromzeitschutzes (AMZ) für Erde

Ist eine ANSI-Kennlinie projektiert, wird anstelle des Parameters 1308 **T IEp** der Parameter 1309 **TIME DIAL: TD** verwendet.

Ist der Parameter 1313 **HAND-EIN** auf parametriert und liegt eine Handeinerkennung vor, so wird mit kommender Anregung unverzüglich abgeschaltet, auch bei Blockierung der Stufe über Binäreingang.

Das Gleiche gilt für AWE IE<sub>n</sub> unverzögert.

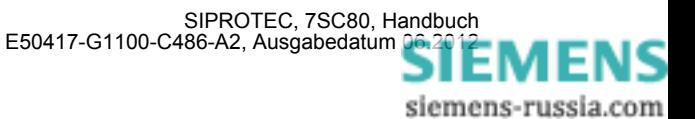

### **Rückfallverhalten**

Bei den ANSI– oder IEC–Kennlinien kann gewählt werden, ob der Rückfall einer Stufe nach Unterschreiten einer Schwelle sofort erfolgt oder mit einer Disk–Emulation. Sofort heißt, dass die Anregung bei Unterschreiten von ca. 95 % des Ansprechwertes zurückfällt, und bei erneuter Anregung die Ablaufzeit von vorn beginnt.

Bei der Disk–Emulation beginnt nach Abschalten des Stromes ein Rückfallprozess (Rückzählen des Zeitzählers), der dem Zurückdrehen einer Ferraris–Scheibe entspricht (daher "Disk–Emulation"). Dadurch wird bei mehreren aufeinanderfolgenden Fehlern die "Vorgeschichte" infolge der Trägheit der Ferraris–Scheibe mitberücksichtigt und das Zeitablaufverhalten angepasst. Das Rückzählen beginnt bei Unterschreiten von 90 % des Einstellwertes entsprechend der Rückfallkennlinie der gewählten Charakteristik. Im Bereich zwischen dem Rückfallwert (95 % des Ansprechwertes) und 90 % des Einstellwertes ruhen sowohl Vorwärts- als auch Rückwärtszählung.

Die Disk–Emulation bringt Vorteile, wenn der Staffelplan des Überstromzeitschutzes mit anderen im Netz befindlichen Geräten auf elektromagnetischer Basis koordiniert werden muss.

## **2.2.5 Dynamische Ansprechwertumschaltung**

Es kann notwendig sein, die Ansprechschwellen des Überstromzeitschutzes dynamisch anzuheben, wenn Anlagenteile nach längerer spannungsloser Pause beim Einschalten einen erhöhten Leistungsbedarf aufweisen (z.B. Klimaanlagen, Heizungen, Motoren). Damit kann vermieden werden, die Ansprechschwellen mit Rücksicht auf derartige Einschaltbedingungen generell zu erhöhen.

Diese dynamische Ansprechwertumschaltung ist allen Überstromzeitstufen gemeinsam und wird in Abschnitt [2.4](#page-99-0) beschrieben. Die alternativen Ansprechwerte selber können für jede Stufe des Überstromzeitschutzes individuell eingestellt werden.

## **2.2.6 Einschaltstabilisierung**

Wenn der Verteilnetzcontroller 7SC80 z.B. an einem Transformatorabzweig eingesetzt wird, ist beim Zuschalten des Transformators mit hohen Einschaltströmen (Rush–Strömen) zu rechnen. Diese können ein Vielfaches des Nennstromes betragen und je nach Größe und Bauform des Transformators zwischen einigen zehn Millisekunden und einigen Sekunden lang fließe

Obwohl durch die Filterung der Messströme nur die Grundschwingung bewertet wird, könnte es zu Fehlfunktionen beim Einschalten von Transformatoren kommen, da auch in den Rush–Strömen beim Einschalten von Transformatoren je nach Größe und Bauform ein erheblicher Anteil an Grundschwingung vorhanden sein kann.

Der Verteilnetzcontroller 7SC80 verfügt deshalb über eine integrierte Einschaltstabilisierung. Sie verhindert die "normale" Anregung der I>–Stufen (nicht I>> und I>>>) in den Phasen und im Erdpfad des ungerichteten und des gerichteten Überstromzeitschutzes. Bei Rusherkennung werden spezielle Rush–Anregemeldungen erzeugt, die auch einen Störfall eröffnen und die zugeordnete Auslöseverzögerung starten. Wird nach dem Ablauf der Verzögerung immer noch ein Rush erkannt, wird eine entsprechende Meldung ("...Zeitabl.") abgegeben, die Auslösung aber unterbunden (siehe auch die Logikdiagramme der Überstromstufen, Bilder bis [2-8.](#page-56-0)

Der Einschaltstrom ist durch einen relativ hohen Gehalt der zweiten Harmonischen (doppelte Nennfrequenz) gekennzeichnet, die im Kurzschlussstrom nahezu völlig fehlt. Die Rushstromerkennung basiert deshalb auf der Bewertung der im Einschaltrush vorhandenen 2. Harmonischen. Für die Frequenzanalyse werden digitale Filter benutzt, die eine Fourieranalyse in allen drei Phasenströmen und im Erdstrom durchführen.

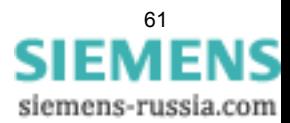

Auf Einschaltrush in der betroffenen Phase wird erkannt, wenn gleichzeitig folgende Bedingungen erfüllt sind:

- Oberschwingungsanteil ist größer als der Einstellwert 2202 2. HARMONISCHE (minimal 0,125 \* I<sub>Nsek</sub>);
- die Ströme überschreiten einen oberen Grenzwert 2205 **I INRUSH MAX** nicht;
- es liegt eine Schwellwertüberschreitung in einer durch die Rushstabilisierung blockierbaren Stufe vor.

In diesem Fall wird auf Einschaltrush in der betroffenen Phase erkannt (Meldungen 1840 bis 1842 und 7558 "Inrush Erk E", siehe Bild [2-11](#page-62-0)) und deren Blockierung vorgenommen.

Da eine quantitative Bewertung des Oberschwingungsanteils erst nach etwa einer Netzperiode abgeschlossen sein kann, wird eine Anregung bis dahin grundsätzlich verhindert. Das bedeutet, dass eine Anregemeldung bei eingeschalteter Rushstabilisierung auch dann um eine Netzperiode verzögert wird, wenn kein Einschaltvorgang vorliegt. Andererseits werden die Auslöseverzögerungszeiten der Überstromzeitschutz–Funktionen auch bei eingeschalteter Rushstabilisierung sofort gestartet und laufen auch während des Rushvorganges. Fällt die Rushblockierung zurück, wird nach dem Ende der Ablaufzeit ausgelöst. Es kommt also zu keiner zusätzlichen Verzögerung der Auslösung durch die Rushstabilisierung. Fällt die Anregung innerhalb der Rush–Blockierung zurück, wird die zugehörige Ablaufzeit zurückgesetzt.

### **Crossblockierung**

Da die Oberschwingungsstabilisierung für jede Phase individuell arbeitet, ist der Schutz auch optimal wirksam, wenn ein Transformator auf einen einphasigen Fehler geschaltet wird, wobei möglicherweise in einer anderen gesunden Phase ein Einschaltstrom fließt. Es ist jedoch auch möglich, den Schutz so einzustellen, dass bei Überschreiten des zulässigen Oberschwingungsanteils im Strom nur einer Phase nicht nur dieses Phasenmessglied, sondern auch die übrigen Messglieder (einschließlich Erde) blockiert werden (sog. **CROSSBLOCK**– Funktion, Adresse 2203).

Es ist zu beachten, dass ein Rush–Vorgang im Erdpfad auch mit eingeschalteter Crossblockierung keine Blockierung der Phasenzweige bewirkt.

Die Crossblockierung wird zurückgenommen, wenn in keiner Phase mehr ein Inrush vorliegt. Zudem kann die Crossblock–Funktion auf eine bestimmte Zeit (Parameter 2204 **T CROSSBLOCK**) begrenzt werden. Nach Ablauf dieser Zeit wird die Crossblockierung wieder zurückgenommen, auch wenn noch Inrush vorhanden ist.

Die Einschaltstabilisierung hat eine obere Grenze: Oberhalb eines (über Parameter 2205 **I INRUSH MAX** einstellbaren) Stromwertes ist sie nicht mehr wirksam, da es sich dann nur um einen inneren stromstarken Kurzschluss handeln kann.

Das folgende Bild zeigt die Beeinflussung der Überstromzeitschutzstufen durch die Rushstabilisierung einschließlich der Crossblockierung.

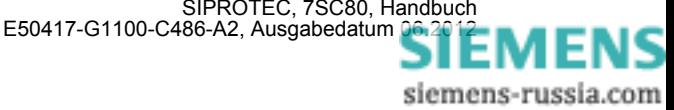

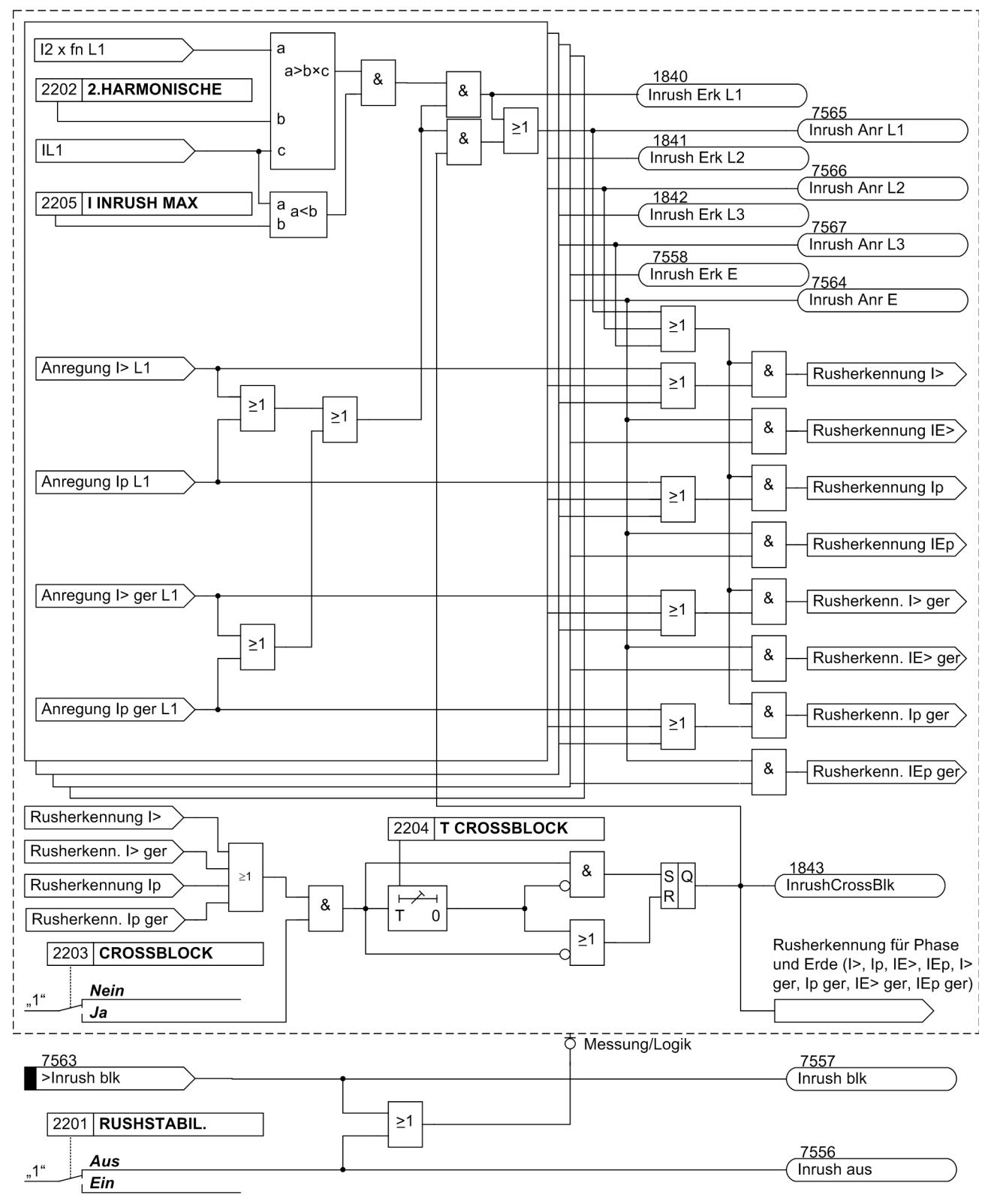

<span id="page-62-0"></span>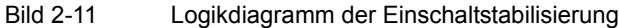

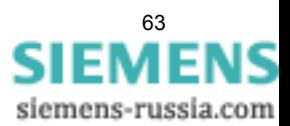

# **2.2.7 Anrege- und Auslöselogik**

Die Anregesignale der einzelnen Phasen (bzw. Erde) und der einzelnen Stufen werden so miteinander verknüpft, dass sowohl die Phaseninformation als auch die Stufe ausgegeben werden, die angeregt haben:

| interne Meldung         | <b>Bild</b> | Ausgangsmeldung   | FNr. |
|-------------------------|-------------|-------------------|------|
| Anr I>>> L1             |             |                   |      |
| Anr $I>> L1$            | $2 - 3$     | "U/AMZ Anr L1"    | 1762 |
| Anr I > L1              | $2 - 5$     |                   |      |
| Anr Ip L1               | $2 - 9$     |                   |      |
| Anr I>>> L2             |             |                   |      |
| Anr I>> L2              | $2 - 3$     | "U/AMZ Anr L2"    | 1763 |
| Anr I > L2              | $2 - 5$     |                   |      |
| Anr Ip L <sub>2</sub>   | $2 - 9$     |                   |      |
| Anr I>>> L3             |             |                   |      |
| Anr $I>> L3$            | $2 - 3$     | "U/AMZ Anr L3"    | 1764 |
| Anr I > L3              | $2 - 5$     |                   |      |
| Anr Ip L3               | $2 - 9$     |                   |      |
| Anr $I\overline{E}$ >>> |             |                   |      |
| Anr IE>>                | $2 - 4$     | "U/AMZ Anr E"     | 1765 |
| Anr IE>                 | $2 - 7$     |                   |      |
| Anr IEp                 | $2 - 10$    |                   |      |
| Anr I>>> L1             |             | "U/AMZ I>>> Anr"  | 1767 |
| Anr I>>> L2             |             |                   |      |
| Anr I>>> L3             |             |                   |      |
| Anr IE>>>               |             | "U/AMZ IE>>> Anr" | 1768 |
| Anr I>> L1              | $2 - 3$     | "U/AMZ I>> Anr"   | 1800 |
| Anr I>> L2              | $2 - 3$     |                   |      |
| Anr $I>> L3$            | $2 - 3$     |                   |      |
| Anr IE>>                | $2-4$       | "U/AMZ IE>> Anr"  | 1831 |
| Anr I > $\overline{L1}$ | $2 - 5$     |                   |      |
| Anr I > L2              | $2 - 5$     | "U/AMZ I> Anr"    | 1810 |
| Anr $I > L3$            | $2 - 5$     |                   |      |
| Anr IE>                 | $2-4$       | "U/AMZ IE> Anr"   | 1834 |
| Anr Ip L1               | $2 - 9$     |                   |      |
| Anr Ip L2               | $2 - 9$     | "U/AMZ Ip Anr"    | 1820 |
| Anr Ip L3               | $2 - 9$     |                   |      |
| Anr IEp                 | $2 - 10$    | "U/AMZ IEp Anr"   | 1837 |
| (alle Anregungen)       |             | "U/AMZ G-Anr"     | 1761 |

Tabelle 2-3 Anregemeldungen des Überstromzeitschutzes

Bei den Auslösesignalen wird ebenfalls die Stufe ausgegeben, die zur Auslösung geführt hat.

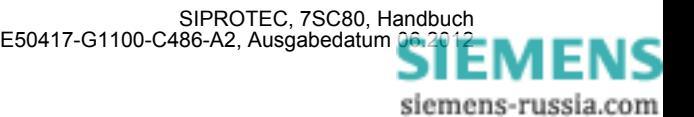

# **2.2.8 Zweiphasiger Überstromzeitschutz (nur ungerichtet)**

Die Funktionalität des zweiphasigen Überstromzeitschutzes kommt in isolierten oder gelöschten Netzen zum Einsatz, wenn ein Zusammenwirken mit bestehenden zweiphasigen Schutzeinrichtungen benötigt wird. Da ein isoliertes oder gelöschtes Netz mit einem einphasigen Erdschluss auch weiterhin betrieben werden kann, dient dieser Schutz der Erkennung von Doppelerdschlüssen mit hohen Erdschlussströmen. Erst dann soll ein betroffener Abzweig abgeschaltet werden. Hierfür ist eine zweiphasige Messung ausreichend. Um die Selektivität des Schutzes im Netzabschnitt zu gewährleisten, werden nur die Phasen L1 und L3 überwacht.

Ist 250 **U/AMZ 2phasig** (projektierbar unter **Anlagendaten 1)** auf *Ein* parametriert, wird I<sub>L2</sub> nicht zum Schwellwertvergleich herangezogen. Liegt ein Fehler als einfacher Erdschluss in L2 an, erfolgt keine Anregung. Erst bei einer Anregung auf L1 oder L3 wird von einen Doppelerdschluss ausgegangen. Es kommt zu einer Anregung und nach Ablauf der Verzögerungszeit zu einer Auslösung.

## **Hinweis**

Bei aktivierter Inrusherkennung und einem alleinigen Inrush auf L2 findet keine Crossblockierung der anderen Leiter statt. Andererseits wird bei Inrush mit Crossblockierung auf L1 oder L3 auch L2 mit blockiert.

# **2.2.9 Einstellhinweise**

## **Allgemeines**

Wählt man den Überstromzeitschutz in DIGSI an, so wird in eine Dialogbox mit mehreren Einstellblättern verzweigt, in der die einzelnen Parameter eingestellt werden können. Je nach dem bei der Projektierung der Schutzfunktionen unter den Adressen 112 **U/AMZ PHASE** und 113 **U/AMZ ERDE** festgelegten Funktionsumfang erscheinen mehr oder weniger viele Einstellblätter. Bei Wahl von **U/AMZ PHASE** = *UMZ ohne AMZ*, bzw. **U/AMZ ERDE** = *UMZ ohne AMZ* sind hier nur die Parameter für den unabhängigen Überstromzeitschutz (UMZ) zugänglich. Bei Wahl von *UMZ/AMZ IEC* oder *UMZ/AMZ ANSI* sind zusätzlich abhängige Kennlinien verfügbar. Die überlagerten Hochstromstufen I>>, I>>> bzw. IE>>, IE>>> sind in all diesen Fällen verfügbar.

Über den Parameter 250 **U/AMZ 2phasig** kann auch ein zweiphasiger Überstromzeitschutz projektiert werden.

Unter Adresse 1201 **U/AMZ PHASE** kann der Überstromzeitschutz für Phasenströme, unter Adresse 1301 **U/AMZ ERDE** der Überstromzeitschutz für Erdströme *Ein*- oder *Aus*geschaltet werden.

Für Erdfehler können Kennlinie, Ansprechwert und Verzögerungszeit getrennt von denen der Phasenzweige eingestellt werden. Auf diese Weise ist oft eine getrennte Staffelung für Erdfehler mit kürzeren Zeiten und mit empfindlicheren Einstellungen möglich.

Abhängig von der Einstellung des Parameters ist das Gerät auch bei spezifische Anlagenkonstellationen hinsichtlich der Wandleranschlüsse einsetzbar. Hinweise dazu finden Sie unter Abschnitt 2.1.3.2, "Stromwandleranschluss".

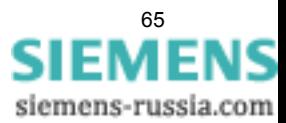

### **Messverfahren**

In den Einstellblättern für die Stufen können Sie einstellen, mit welchen Vergleichswerten die jeweilige Stufe arbeiten soll.

• Messung der **Grundschwingung** (Standardverfahren):

Dieses Messverfahren verarbeitet die Abtastwerte der Ströme und filtert numerisch die Grundschwingung heraus, so dass Oberschwingungen oder transiente Stromspitzen weitgehend unberücksichtigt bleiben.

• Messung des **Effektivwertes**

Die Stromamplitude wird aus den Abtastwerten nach der Definitionsgleichung des Effektivwertes bestimmt. Dieses Messverfahren sollte immer dann gewählt werden, wenn Oberschwingungen durch die Funktion zu berücksichtigen sind (z.B. an Kondensatorbänken).

• Messung mit **Momentanwerten**

Dieses Verfahren vergleicht die Momentanwerte mit der eingestellten Schwelle. Die Stufe spricht bei 2 · √2 · Einstellwert (effektiv) an. Es führt keine Mittelwertbildung durch und ist somit empfindlich gegenüber Störungen. Dieses Messverfahren sollte nur dann gewählt werden, wenn eine besonders kurze Ansprechzeit der Stufe erforderlich ist. Die Eigenzeit der Stufe wird bei diesem Messverfahren gegenüber dem Messen der Effektivwerte bzw. Grundschwingungen reduziert (siehe "Technische Daten").

Die Art der Vergleichswerte stellen Sie unter folgenden Adressen ein:

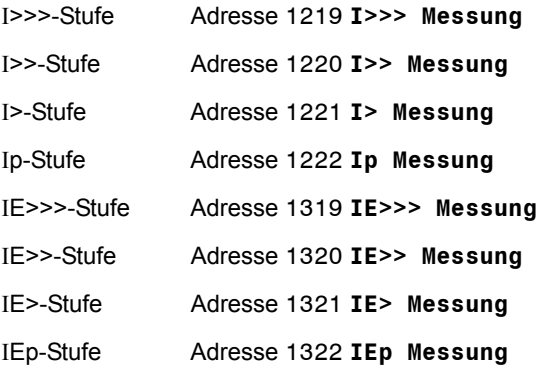

### **Hochstromstufen I>>, I>>> (Phasen)**

Die Anregeströme der Hochstromstufen **I>>** bzw .**I>>>** werden unter der Adresse 1202 bzw. 1217 eingestellt. Die zugehörige Verzögerung **T I>>** bzw. **T I>>>** ist unter Adresse 1203 bzw. 1218 parametrierbar. Sie wird in der Regel zur Stromstaffelung bei großen Impedanzen verwendet, wie sie bei Transformatoren vorliegen. Sie wird so eingestellt, dass sie für Kurzschlüsse bis in diese Impedanz hinein anspricht.

Beispiel für die Hochstromstufe **I>>**: Transformator in der Einspeisung einer Sammelschiene mit folgenden Daten:

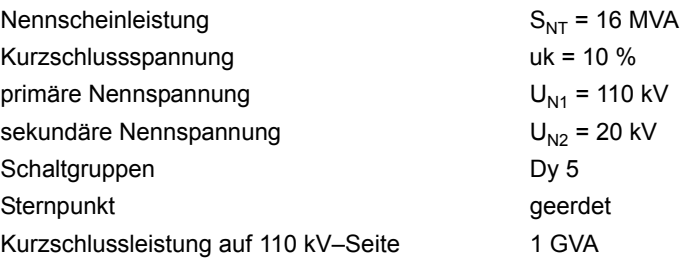

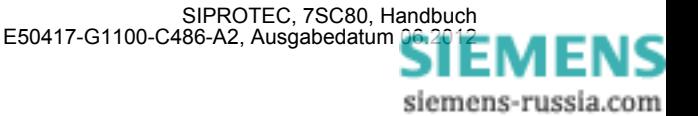

Aus diesen Daten lassen sich folgende Kurzschlussströme berechnen:

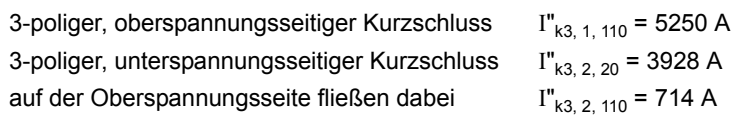

Der Nennstrom des Transformators beträgt:

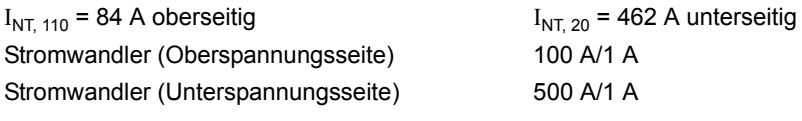

Damit ergibt sich aufgrund der Forderung

 $\frac{1}{\sqrt{N}}$  >  $\frac{1}{\sqrt{N}}$   $\frac{1}{\sqrt{N}}$   $\frac{1}{\sqrt{N}}$   $\frac{1}{\sqrt{N}}$ Einstellwert der Hochstromstufe I>>

die folgende Einstellung am Schutzgerät: Die im Beispiel gewählte Hochstromstufe I>> muss höher eingestellt sein als der maximale Kurzschlussstrom, der bei einem unterspannungsseitigen Fehler auf der Oberspannungsseite gesehen wird. Um auch bei schwankender Kurzschlussleistung einen genügenden Störabstand zu erzielen, wird ein Einstellwert von I>>/I<sub>N</sub> = 10, d.h. I>> = 1000 A primär gewählt. Das Gleiche gilt analog bei Verwendung der Hochstromstufe I>>>.

Erhöhte Einschaltstromstöße (Rush) werden, soweit ihre Grundschwingung den Einstellwert übersteigt, durch die Verzögerungszeit (Parameter 1203 **T I>>** bzw. 1218 **T I>>>**) unschädlich gemacht.

Bei Verwendung des Prinzips der "rückwärtigen Verriegelung" wird die Zweistufigkeit des Überstromzeitschutzes ausgenutzt: Die Stufe **I>>** ist mit kurzer Sicherheitsverzögerung **T I>>** (z.B. 100 ms) als schneller Sammelschienenschutz eingesetzt. Für abgangsseitige Fehler ist I>> blockiert. Die Stufe I> oder Ip dient hier als Reserveschutz. Die Ansprechwerte beider Stufen (I> bzw. Ip und I>>) werden gleich eingestellt. Die Zeitverzögerung **T I>** bzw. **T Ip** wird so eingestellt, dass sie die Verzögerung der Abgänge überstaffelt.

Die eingestellte Zeit ist eine reine Zusatzverzögerungszeit, die die Eigenzeit (Messzeit, Rückfallzeit) nicht einschließt. Die Verzögerung kann auch auf ∞ gestellt werden. Dann löst die Stufe nach Anregung nicht aus, jedoch wird die Anregung gemeldet. Wird die I>>–Stufe bzw. die I>>>–Stufe überhaupt nicht benötigt, stellt man die Ansprechschwelle I>> bzw. I>>> auf ∞. Dann gibt es weder eine Anregemeldung noch eine Auslösung.

### **Hochstromstufen IE>>, IE>>> (Erde)**

Die Anregeströme der Hochstromstufen **IE>>** bzw. **IE>>>** werden unter Adresse 1302 bzw. 1317 eingestellt. Die zugehörige Verzögerung **T IE>>** bzw. **T IE>>>** ist unter Adresse 1303 bzw. 1318 parametrierbar. Für die Einstellung gelten ähnliche Überlegungen wie zuvor für die Phasenströme beschrieben.

Die eingestellte Zeit ist eine reine Zusatzverzögerungszeit, die die Eigenzeit (Messzeit, Rückfallzeit) nicht einschließt. Die Verzögerung kann auch auf ∞ gestellt werden. Dann löst die Stufe nach Anregung nicht aus, jedoch wird die Anregung gemeldet. Wird die IE>>–Stufe bzw. IE>>>–Stufe überhaupt nicht benötigt, stellt man die Ansprechschwelle IE>> bzw. IE>>> auf ∞. Dann gibt es weder eine Anregemeldung noch eine Auslösung.

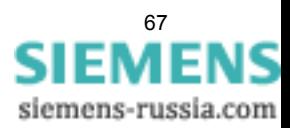

### **Überstromstufe I> (Phasen)**

Für die Einstellung der Überstromstufe I> ist vor allem der maximal auftretende Betriebsstrom maßgebend. Anregung durch Überlast muss ausgeschlossen sein, da das Gerät in dieser Betriebsart mit entsprechend kurzen Kommandozeiten als Kurzschlussschutz, nicht als Überlastschutz arbeitet. Es wird daher bei Leitungen etwa 20 %, bei Transformatoren etwa 40 % oberhalb der maximal zu erwartenden (Über–)Last eingestellt.

Die einzustellende Zeitverzögerung (Parameter 1205 **T I>**) ergibt sich aus dem für das Netz aufgestellten Staffelplan.

Die eingestellte Zeit ist eine reine Zusatzverzögerungszeit, die die Eigenzeit (Messzeit, Rückfallzeit) nicht einschließt. Die Verzögerung kann auch auf ∞ gestellt werden. Dann löst die Stufe nach Anregung nicht aus, jedoch wird die Anregung gemeldet. Wird die I>–Stufe überhaupt nicht benötigt, stellt man die Ansprechschwelle I> auf ∞. Dann gibt es weder eine Anregemeldung noch eine Auslösung.

### **Überstromstufe I<sub>E</sub>> (Erde)**

Für die Einstellung der Überstromstufe IE> ist vor allem der minimal auftretende Erdkurzschlussstrom maßgebend.

Ist beim Einsatz des Schutzgerätes an Transformatoren mit großen Einschaltstromstößen (Rush) zu rechnen, kann im 7SC80 für die Überstromstufe IE> von einer Einschaltstabilisierung Gebrauch gemacht werden. Diese wird gemeinsam für Phasen- und Erdstrom unter Adresse 2201**RUSHSTABIL.** ein- oder ausgeschaltet. Die Kennwerte der Rushstabilisierung sind im Unterabschnitt "Einschaltstabilisierung (Inrush)" aufgeführt.

Die einzustellende Zeitverzögerung (Parameter 1305 **T IE>**) ergibt sich aus dem für das Netz aufgestellten Staffelplan, wobei für Erdströme im geerdeten Netz häufig ein getrennter Staffelplan mit kürzeren Verzögerungszeiten möglich ist.

Die eingestellte Zeit ist eine reine Zusatzverzögerungszeit, die die Eigenzeit (Messzeit, Rückfallzeit) nicht einschließt. Die Verzögerung kann auch auf ∞ gestellt werden. Dann löst die Stufe nach Anregung nicht aus, jedoch wird die Anregung gemeldet. Wird die I<sub>E</sub>>-Stufe überhaupt nicht benötigt, stellt man die Ansprechschwelle IE> auf ∞. Dann gibt es weder eine Anregemeldung noch eine Auslösung.

### **Anregestabilisierung (UMZ)**

Über die parametrierbaren Rückfallzeiten 1215 **T RV UMZ-PHASE** bzw. 1315 **T RV UMZ-ERDE** lässt sich bei dem gemeinsamen Einsatz mit elektromechanischen Relais ein einheitliches Rückfallverhalten realisieren. Dies ist für eine zeitliche Staffelung erforderlich. Hierzu muss die Rückfallzeit des elektromechanischen Gerätes bekannt sein. Von dieser ist die Rückfalleigenzeit des Gerätes (siehe Technische Daten) zu subtrahieren. Das Ergebnis wird in die Parameter eingetragen.

### **Überstromstufe Ip (Phasen) bei IEC- oder ANSI-Kennlinien**

Wurde bei der Projektierung der Schutzfunktionen (Abschnitt [2.1.1.2\)](#page-27-0) unter Adresse 112 **U/AMZ PHASE** = *UMZ/AMZ IEC* oder *UMZ/AMZ ANSI* gewählt, sind auch die Parameter für die abhängigen Kennlinien verfügbar.

Wurde unter Adresse 112 **U/AMZ PHASE** = *UMZ/AMZ IEC* gewählt, kann unter Adresse 1211 **KENNLINIE** die gewünschte IEC–Kennlinie (*Invers*, *Stark invers*, *Extrem invers* oder *Langzeit invers*) gewählt werden. Wurde unter Adresse 112 **U/AMZ PHASE** = *UMZ/AMZ ANSI* gewählt, kann unter Adresse 1212 **KENNLINIE** die gewünschte ANSI–Kennlinie (*Very inverse*, *Inverse*, *Short inverse*, *Long inverse*, *Moderately inv.*, *Extremely inv.* oder *Definite inv.*) gewählt werden.

Es ist zu beachten, dass bei Wahl einer abhängigen Auslösecharakteristik zwischen Anregewert und Einstellwert bereits ein Sicherheitsfaktor von ca. 1,1 eingearbeitet ist. D.h. eine Anregung erfolgt erst beim Fließen eines Stromes in Höhe des 1,1-fachen Einstellwertes. Wird unter Adresse 1210 **RÜCKFALL** die *Disk emulation* gewählt, so erfolgt der Rückfall gemäß der Rückfallkennlinie, wie zuvor beschrieben.

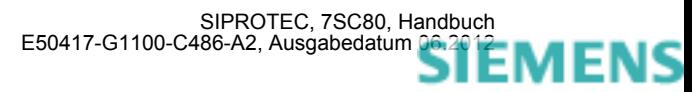

Der Stromwert wird unter Adresse 1207 **Ip** eingestellt. Für die Einstellung ist vor allem der maximal auftretende Betriebsstrom maßgebend. Anregung durch Überlast muss ausgeschlossen sein, da das Gerät in dieser Betriebsart mit entsprechend kurzen Kommandozeiten als Kurzschlussschutz, nicht als Überlastschutz arbeitet.

Der zugehörige Zeitmultiplikator ist bei Wahl einer IEC–Kennlinie unter Adresse 1208 **T Ip** und bei Wahl einer ANSI–Kennlinie unter Adresse 1209 **TIME DIAL: TD** zugänglich. Dieser ist mit dem Staffelplan des Netzes zu koordinieren.

Der Zeitmultiplikator kann auch auf ∞ gestellt werden. Dann löst die Stufe nach Anregung nicht aus, jedoch wird die Anregung gemeldet. Wird die I<sub>n</sub>-Stufe überhaupt nicht benötigt, wählt man bei der Projektierung der Schutzfunktionen (Abschnitt [2.1.1.2](#page-27-0)) Adresse 112 **U/AMZ PHASE** = *UMZ ohne AMZ*.

### **Überstromstufe IEp (Erde) bei IEC- und ANSI-Kennlinien**

Wurde bei der Projektierung der Schutzfunktionen (Abschnitt [2.1.1](#page-27-1)) unter Adresse 113 **U/AMZ ERDE** = *UMZ/AMZ IEC* gewählt, sind auch die Parameter für die abhängigen Kennlinien verfügbar. Unter Adresse 1311 **KENNLINIE IEC** kann die gewünschte IEC–Kennlinie (*Invers*, *Stark invers*, *Extrem invers* oder *Langzeit invers*) gewählt werden. Wurde unter Adresse 113 **U/AMZ ERDE** = *UMZ/AMZ ANSI* gewählt, kann unter Adresse 1312 **KENNLINIE ANSI** die gewünschte ANSI–Kennlinie (*Very inverse*, *Inverse*, *Short inverse*, *Long inverse*, *Moderately inv.*, *Extremely inv.* oder *Definite inv.*) gewählt werden.

Es ist zu beachten, dass bei Wahl einer AMZ–Auslösecharakteristik zwischen Anregewert und Einstellwert bereits ein Sicherheitsfaktor von ca. 1,1 eingearbeitet ist. D.h. eine Anregung erfolgt erst beim Fließen eines Stromes in Höhe des 1,1-fachen Einstellwertes. Wird unter Adresse 1310 **RÜCKFALL** die *Disk emulation* gewählt, so erfolgt der Rückfall gemäß der Rückfallkennlinie, wie zuvor beschrieben.

Der Stromwert wird unter Adresse 1307 **IEp** eingestellt. Für die Einstellung ist vor allem der minimal auftretende Erdkurzschlussstrom maßgebend.

Der zugehörige Zeitmultiplikator ist bei Wahl einer IEC–Kennlinie unter Adresse 1308 **T IEp** und bei Wahl einer ANSI–Kennlinie unter Adresse 1309 **TIME DIAL: TD** zugänglich. Dieser ist mit dem Staffelplan des Netzes zu koordinieren, wobei für Erdströme im geerdeten Netz häufig ein getrennter Staffelplan mit kürzeren Verzögerungszeiten möglich ist.

Der Zeitmultiplikator kann auch auf ∞ gestellt werden. Dann löst die Stufe nach Anregung nicht aus, jedoch wird die Anregung gemeldet. Wird die I<sub>Ep</sub>–Stufe überhaupt nicht benötigt, wählt man bei der Projektierung der Schutzfunktionen (Abschnitt [2.1.1\)](#page-27-1) Adresse 113 **U/AMZ ERDE** = *UMZ ohne AMZ*.

#### **Einschaltrushstabilisierung (Inrush)**

Ist beim Einsatz des Schutzgerätes an Transformatoren mit großen Einschaltstromstößen (Rush) zu rechnen, kann im 7SC80 für die Überstromstufen I>, Ip, IE> und IEp von einer Einschaltstabilisierung Gebrauch gemacht werden.

Die Einschaltstabilisierung kann nur wirken und ist nur zugänglich, wenn sie bei der Projektierung unter Adresse 122 **INRUSH** = *vorhanden* eingestellt wurde. Wird die Funktion nicht benötigt, wird *nicht vorhanden* eingestellt. Unter Adresse 2201 **RUSHSTABIL.** wurde die Funktion gemeinsam für die Überstromstufen **I>**,**Ip**, **IE>** und **IEp** *Ein* - oder *Aus*-geschaltet.

Die Einschaltstabilisierung basiert auf der Bewertung der im Einschaltrush vorhandenen 2. Harmonischen. Bei Lieferung ist ein Verhältnis I<sub>2f</sub>/I<sub>f</sub> von 15 % eingestellt, das in der Regel unverändert übernommen werden kann. Der Einstellwert ist für die Phasenzweige und Erde identisch. Der zum Stabilisieren notwendige Anteil kann jedoch unter Adresse 2202 **2.HARMONISCHE** an die Anlagenverhältnisse angepasst werden. Um im Ausnahmefall bei besonders ungünstigen Einschaltbedingungen stärker stabilisieren zu können, kann dort ein kleinerer Wert, z.B. 12 % eingestellt werden. Unabhängig von Parameter 2202 **2.HARMONISCHE** kommt es zu einer Rushblockierung nur, wenn der absolute Betrag der 2. Harmonischen mindestens 0,125 \* I<sub>Nsek</sub> ist.

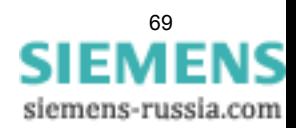

Die Wirksamkeitsdauer der Crossblockierung 2203 **T CROSSBLOCK** kann zwischen 0 s (Oberschwingungsstabilisierung ist für jede Phase individuell wirksam) bis zum Maximalwert von 180 s eingestellt werden (Oberschwingungsstabilisierung einer Phase blockiert auch die übrigen Phasen für die eingestellte Dauer).

Überschreitet der Strom den in Parameter 2205 **I INRUSH MAX** eingestellten Wert, findet keine Stabilisierung durch die 2. Harmonische mehr statt.

### **Hand-Einschaltung (Phasen, Erde)**

Beim Zuschalten des Leistungsschalters auf einen fehlerbehafteten Leitungsabschnitt wird üblicherweise ein möglichst schnelles Wiederabschalten der Leitung gewünscht. Hierzu kann die Verzögerung wahlweise für die Überstromstufen oder für die Hochstromstufen mittels des Hand–Ein–Impulses umgangen werden; d.h., die entsprechende Stufe führt dann bei Anregung zur unverzögerten Auslösung. Dieser Impuls ist um mindestens 300 ms verlängert. Zu diesem Zweck wird bei der Hand–EIN–Steuerung die Parametrierung der Adresse 1213 **HAND-EIN** für die Reaktion des Gerätes im Fehlerfall in den Phasenzweigen berücksichtigt. Für den Erdpfad wird entsprechend die Adresse 1313 **HAND-EIN** berücksichtigt. Hierdurch wird jeweils für Phase und Erde bestimmt, welcher Ansprechwert mit welcher Verzögerung wirksam ist, wenn der Leistungsschalter von Hand eingeschaltet wird.

#### **Externer Steuerbefehl**

Erfolgt das Hand–Einschalt–Signal nicht vom Gerät 7SC80 sondern direkt vom Steuerquittierschalter, so ist dessen Befehl auf einen Binäreingang des 7SC80 zu geben und dieser entsprechend zu rangieren (">Hand-EIN"), damit die für **HAND-EIN** vorgesehene Stufe wirksam werden kann. Die Alternative *unwirksam* bedeutet, dass alle Stufen auch bei Hand–Einschaltung wie parametriert arbeiten und keine Sonderbehandlung erfahren.

#### **Interner Steuerbefehl**

Erfolgt das Hand–Einschalt–Signal über die integrierte Steuerfunktion des Gerätes, so muss über CFC (Ablaufebene Schaltfehlerschutz) mittels Funktionsbaustein CMD\_Information eine interne Verknüpfung der Informationen hergestellt werden (siehe Bild [2-12](#page-69-0)).

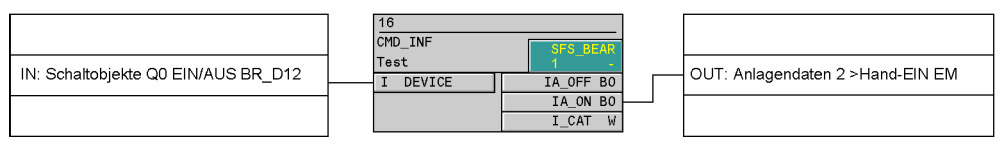

<span id="page-69-0"></span>Bild 2-12 Beispiel für die Erzeugung des Hand–EIN–Signals für Befehle über die Integrierte Steuerfunktion

#### **Zusammenarbeit mit Wiedereinschaltautomatik (Phasen)**

Wenn Wiedereinschaltung folgt, wünscht man in der Regel eine schnelle und gleichzeitige Abschaltung im Fehlerfall mit I>> bzw. I>>> . Ist nach Wiedereinschaltung der Fehler nicht beseitigt, sollen nun die I>–Stufen bzw. Ip–Stufen mit gestaffelten Auslösezeiten zum Einsatz kommen, die I>>– bzw. die I>>>–Stufen also blockiert werden. Hierzu kann mit den Parametern 1214 **I>> WIRKSAM** bzw. 1216 **I>>> WIRKSAM** festgelegt werden, ob die I>>– bzw. die I>>>–Stufen von einem Freigabesignal der internen oder einer externen Wiedereinschaltautomatik beeinflusst werden sollen oder nicht. Die Einstellung *bei AWE bereit* bedeutet, dass die I>>– bzw. die I>>>–Stufen nur freigegeben werden, wenn die Wiedereinschaltautomatik nicht blockiert ist. Ist dies nicht gewünscht, wird die Einstellung *immer* gewählt, so dass die I>>– bzw. die I>>>–Stufen immer aktiv sind.

Die integrierte Wiedereinschaltautomatik im 7SC80 bietet außerdem die Möglichkeit, für jede der Überstromzeitschutzstufen getrennt festzulegen, ob unverzögert oder unbeeinflusst von der AWE mit der eingestellten Zeit ausgelöst wird oder blockiert werden soll (siehe Abschnitt [2.11](#page-155-0)).

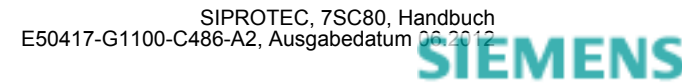

### **Zusammenarbeit mit Wiedereinschaltautomatik (Erde)**

Wenn Wiedereinschaltung folgt, wünscht man in der Regel eine schnelle und gleichzeitige Abschaltung im Fehlerfall mit IE>> bzw. IE>>>. Ist nach Wiedereinschaltung der Fehler nicht beseitigt, sollen nun die IE>–Stufen bzw. IEp–Stufen mit gestaffelten Auslösezeiten zum Einsatz kommen, die IE>>–bzw. IE>>>–Stufen also blockiert werden. Hierzu kann mit den Parametern 1314 **IE>> WIRKSAM** bzw. 1316 **IE>>> WIRKSAM** festgelegt werden, ob die IE>>– bzw. IE>>>–Stufen von einem Freigabesignal der internen oder einer externen Wiedereinschaltautomatik beeinflusst werden sollen oder nicht. Die Einstellung *bei AWE bereit* bedeutet, dass die IE>>– bzw. IE>>>–Stufen nur freigegeben werden, wenn die Wiedereinschaltautomatik nicht blockiert ist. Ist dies nicht gewünscht, wird die Einstellung *immer* gewählt, so dass die IE>>– bzw. IE>>>–Stufen immer aktiv sind, wie parametriert.

Die integrierte Wiedereinschaltautomatik im 7SC80 bietet außerdem die Möglichkeit, für jede der Überstromzeitschutzstufen getrennt festzulegen, ob unverzögert oder unbeeinflusst von der AWE mit der eingestellten Zeit ausgelöst wird oder blockiert werden soll (siehe Abschnitt [2.11\)](#page-155-0).

## **2.2.10 Parameterübersicht**

Adressen, an die ein "A" angehängt ist, sind nur mittels DIGSI unter "Weitere Parameter" änderbar.

In der Tabelle sind marktabhängige Voreinstellungen angegeben. Die Spalte C (Konfiguration) gibt den Bezug zum jeweiligen sekundären Stromwandler-Nennstrom an.

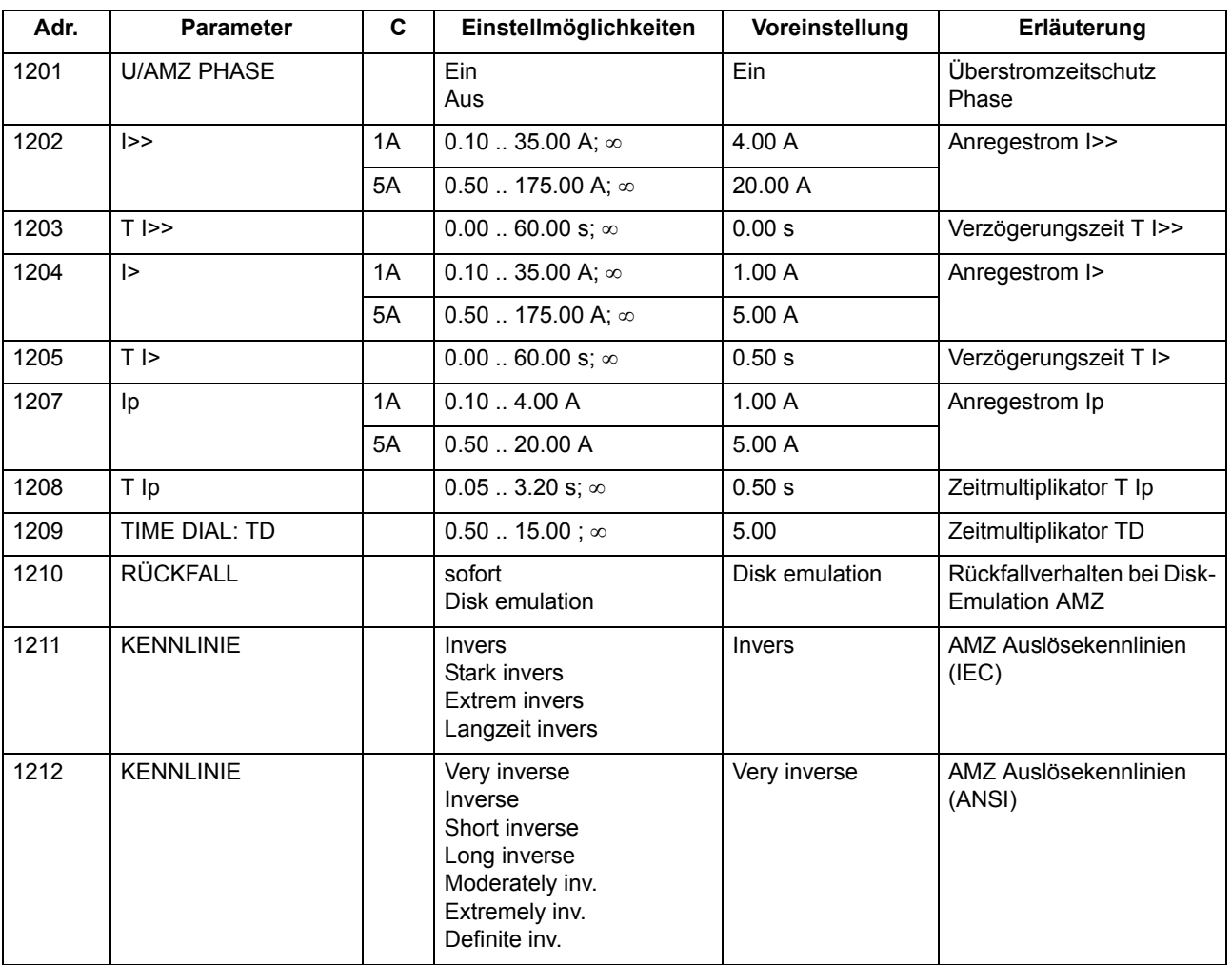

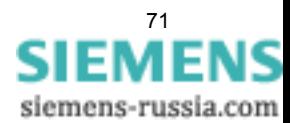

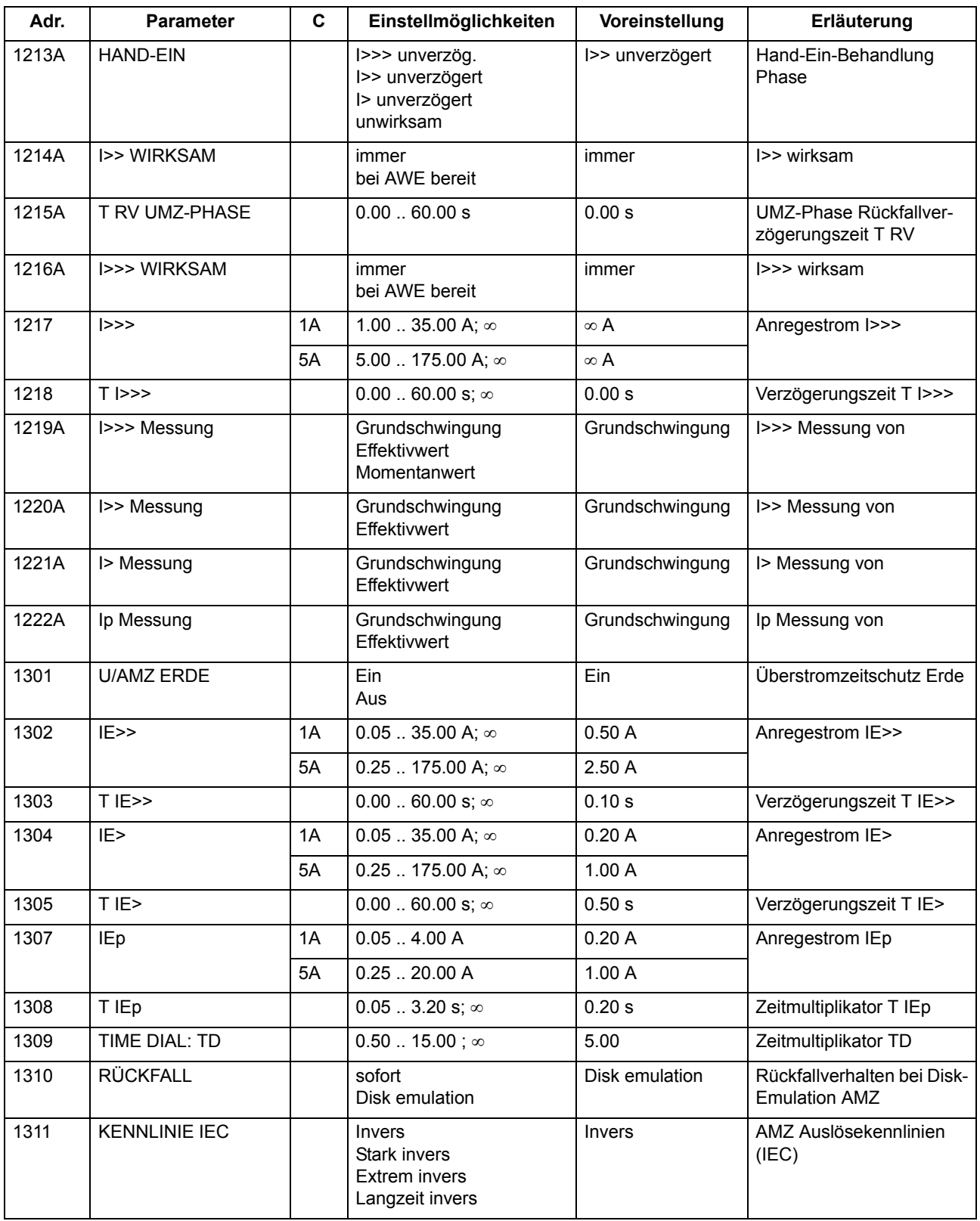

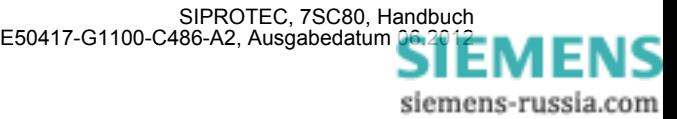
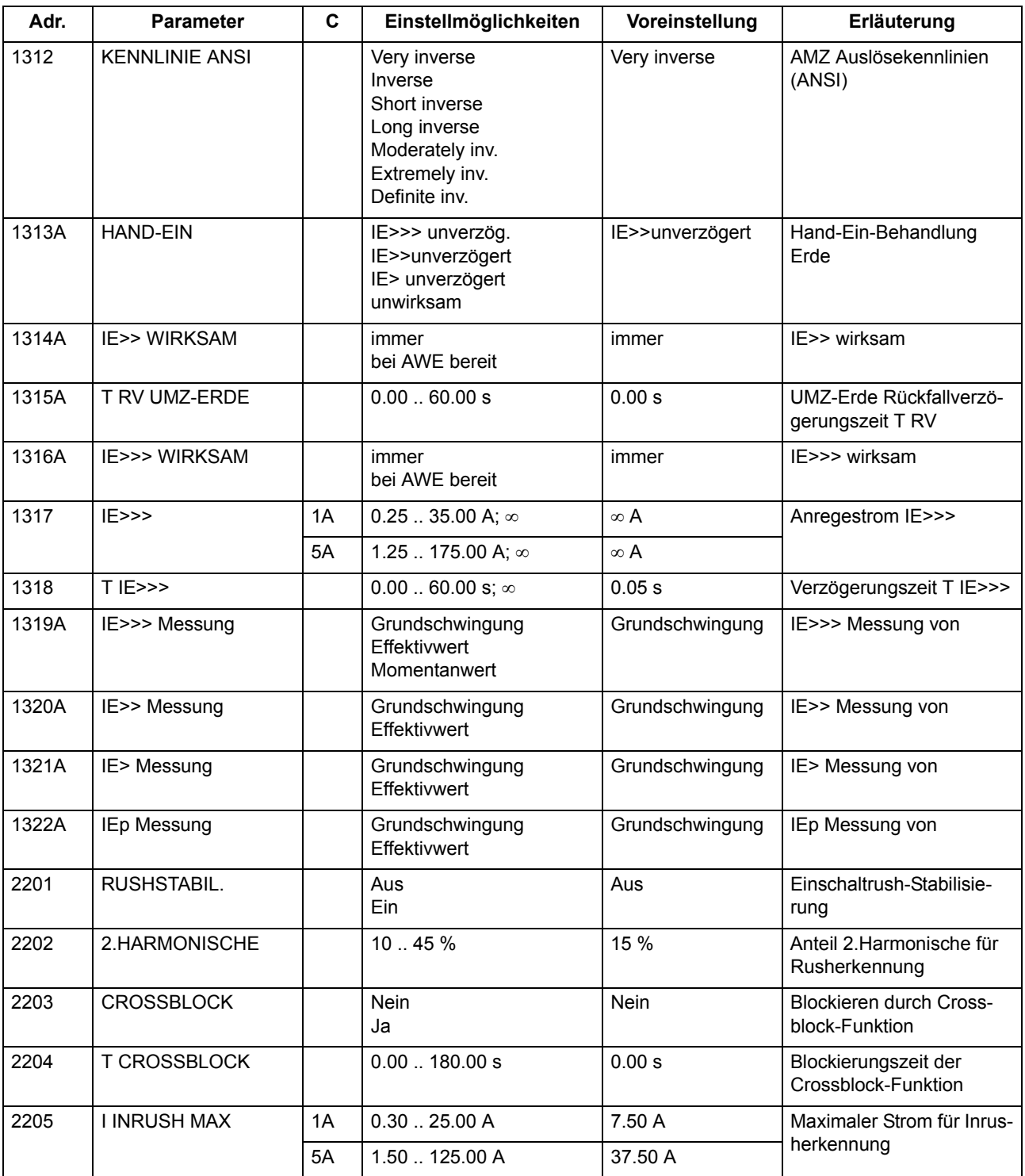

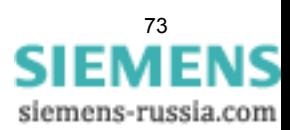

# **2.2.11 Informationsübersicht**

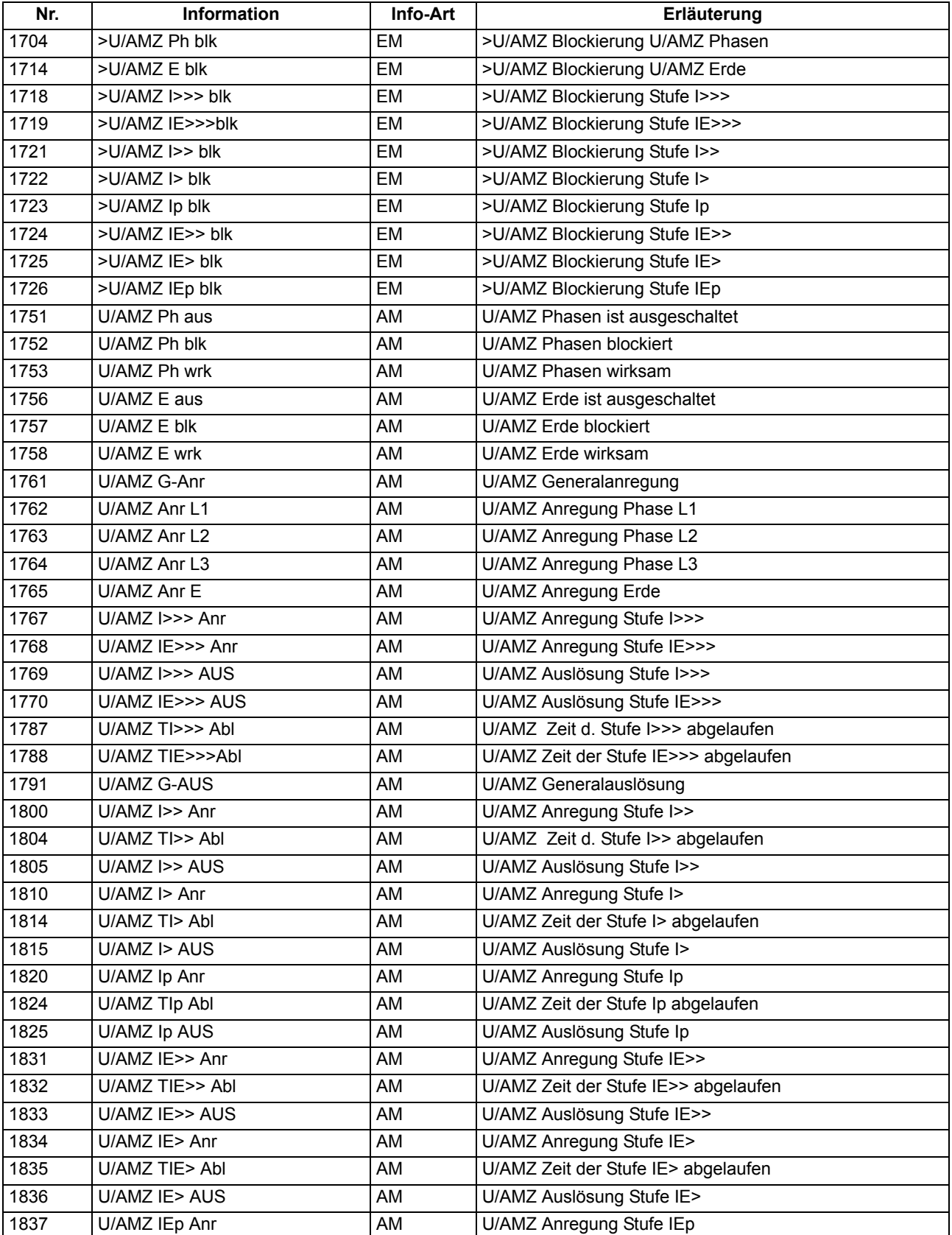

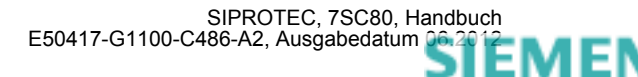

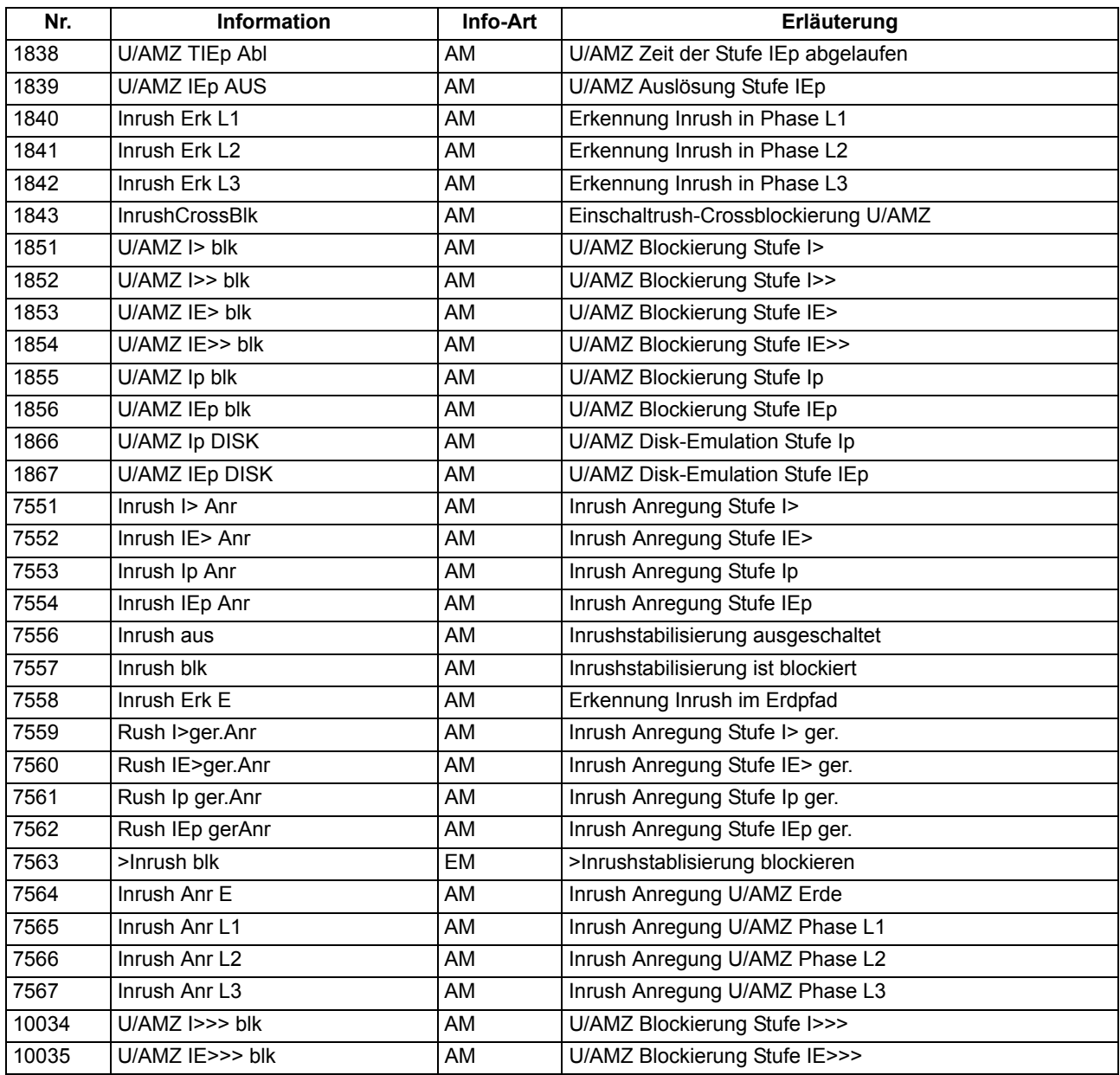

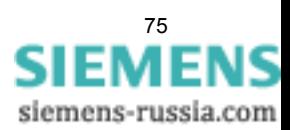

# **2.3 Gerichteter Überstromzeitschutz**

Der gerichtete Überstromzeitschutz besitzt insgesamt je drei Stufen für die Leiterströme und den Erdstrom. Alle Stufen sind unabhängig voneinander und können beliebig kombiniert werden.

Hochstromstufe I>> und Überstromstufe I> arbeiten immer mit stromunabhängiger Kommandozeit (UMZ), die dritte Stufe I<sub>n</sub> immer mit stromabhängiger Kommandozeit (AMZ).

#### **Anwendungsfälle**

- Der richtungsabhängige Überstromzeitschutz erlaubt den Einsatz der Verteilnetzcontroller 7SC80 auch in Netzen, wo zur Erzielung der Selektivität außer dem Überstromkriterium auch die Richtung des Energieflusses zur Fehlerstelle als weiteres Kriterium notwendig ist.
- Der in Abschnitt [2.2](#page-50-0) beschriebene (ungerichtete) Überstromzeitschutz kann als überlagerter Reserveschutz arbeiten oder unwirksam gemacht werden, oder es können einzelne Stufen (z.B. I>> und/oder IE>>) mit dem gerichteten Überstromzeitschutz zusammengeschaltet werden.
- Bei einseitig gespeisten Parallelleitungen oder -transformatoren kann nur der gerichtete Überstromzeitschutz eine selektive Fehlererkennung sicherstellen.
- Auch in zweiseitig gespeisten Leitungszügen oder in ringförmig zusammengeschalteten Leitungen muss der Überstromzeitschutz durch das stufenspezifische Richtungskriterium ergänzt werden.

## **2.3.1 Allgemeines**

Bei einseitig gespeisten Parallelleitungen oder -transformatoren (siehe Bild [2-13\)](#page-75-0) würde bei einem Fehler auf dem einen Zweig (I) der andere (II) mitaufgetrennt werden, wenn nicht durch ein Richtungsmessglied (bei B) die Auslösung des Schalters im Parallelzweig verhindert wird. An den im Bild [2-13](#page-75-0) mit Richtungspfeil gekennzeichneten Stellen wird daher ein gerichteter Überstromzeitschutz eingesetzt. Dabei ist zu beachten, dass die "Vorwärts"–Richtung des Schutzrelais die Richtung auf das zu schützende Objekt darstellt, die nicht mit der Leistungsrichtung des normalen Lastflusses identisch sein muss, wie das Bild [2-13](#page-75-0) zeigt.

<span id="page-75-0"></span>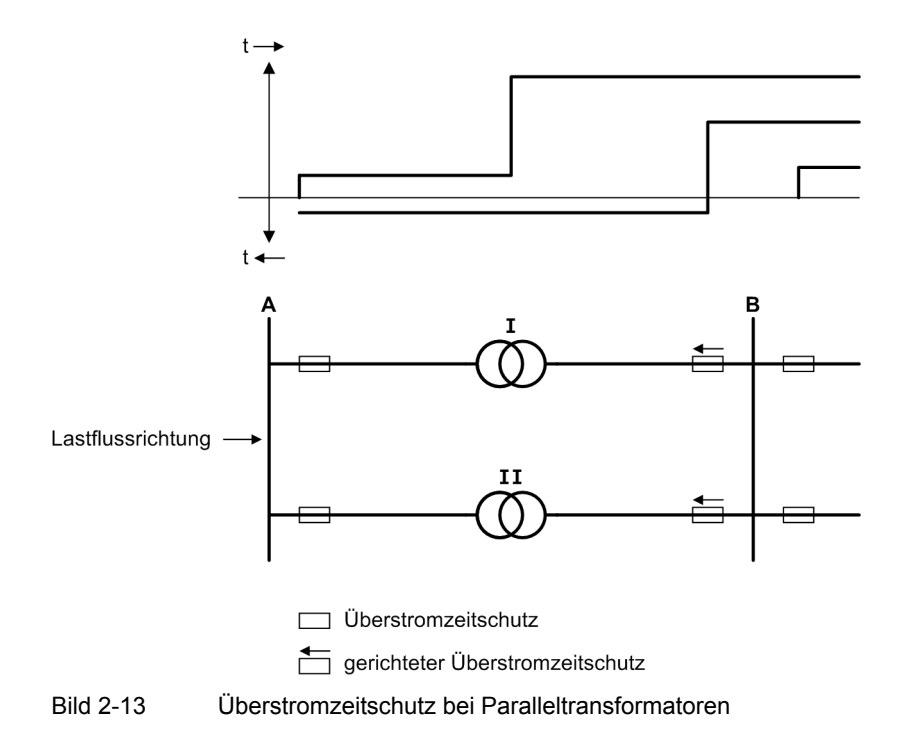

Auch in zweiseitig gespeisten Leitungszügen oder in ringförmig zusammengeschalteten Leitungen muss der Überstromzeitschutz durch das Richtungskriterium ergänzt werden. Bild [2-14](#page-76-0) zeigt ein Ringnetz als Abwicklung, wobei die beiden gezeichneten Einspeisungen im Ring zu einer Einspeisung verschmelzen.

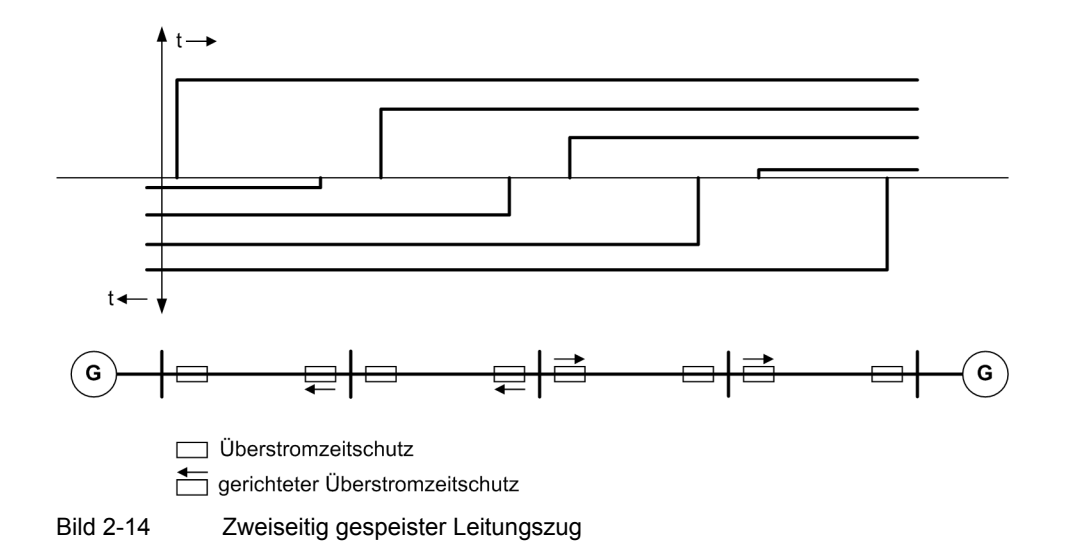

<span id="page-76-0"></span>Die Erdstromstufe kann, abhängig von Parameter 613**U/AMZ Erde mit**, mit gemessenen Größen I<sub>E</sub> oder mit den aus den drei Phasenströmen berechneten Größen 3I0 arbeiten.

Bei jeder Stufe kann die Zeit über Binäreingabe oder die automatische Wiedereinschaltung (zyklusabhängig) blockiert und damit ein Auslösekommando unterbunden werden. Wird die Blockierung während einer Anregung zurückgenommen, wird die Zeitstufe neu gestartet. Eine Ausnahme stellt das Hand–EIN–Signal dar. Bei Hand–Einschaltung auf einen Fehler ist eine sofortige Wiederabschaltung möglich. Hierzu kann die Verzögerung wahlweise für die Überstromstufen oder für die Hochstromstufen mittels des Hand–Ein–Impulses umgangen werden; d.h., die entsprechende Stufe führt dann bei Anregung zur unverzögerten Auslösung.

Ebenso kann im Zusammenspiel mit einer automatischen Wiedereinschaltung (AWE) zyklusabhängig eine sofortige Abschaltung initiiert werden.

Für die UMZ-Stufen des gerichteten Überstromzeitschutzes kann eine Anregestabilisierung über parametrierbare Rückfallzeiten erfolgen. Dieser Schutz wird in Netzen mit intermittierenden Fehlern eingesetzt. Bei einem gemeinsamen Einsatz mit elektromechanischen Relais lässt sich damit unterschiedliches Rückfallverhalten anpassen und eine zeitliche Staffelung von digitalen und elektromechanischen Geräten realisieren.

Ansprechschwellen und Verzögerungszeiten können im Zusammenspiel mit der dynamischen Parameterumschaltung (siehe Abschnitt [2.4\)](#page-99-0) kurzzeitig den Anlagenverhältnissen angepasst werden.

Durch Zuschalten einer Einschaltstabilisierung kann eine Auslösung durch die gerichteten I>– bzw. Ip–Stufen in den Phasen und im Erdpfad bei Erkennen eines Rush–Stromes unterbunden werden.

Diese Verknüpfungen zu anderen Funktionen der Geräte 7SC80 ist in der folgenden Tabelle zusammengefasst.

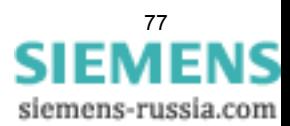

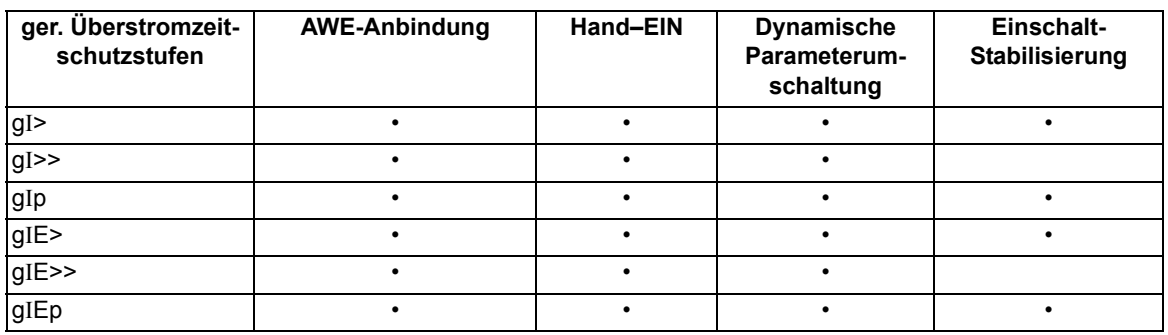

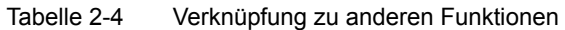

## **2.3.2 Gerichtete unabhängige Hochstromstufen I>>, IE>>, I>>>, IE>>>**

Für jede Stufe wird ein individueller Ansprechwert I>>. bzw. IE>>, eingestellt, der als *Grundschwingung* oder *Effektivwert* gemessen werden kann. Jeder Phasenstrom und der Erdstrom wird einzeln mit dem pro Stufe gemeinsamen Ansprechwert I>>, bzw. IE>>, verglichen und bei Überschreiten gemeldet, sofern die Fehlerrichtung mit der parametrierten Richtung übereinstimmt. Nach Ablauf der zugehörigen Verzögerungszeiten T I>>, , bzw. T IE>>, werden die Auslösekommandos abgegeben, die ebenfalls getrennt für jede Stufe zur Verfügung stehen. Der Rückfallwert liegt bei etwa 95 % des Ansprechwertes für Ströme > 0,3  $I_N$ .

Die Anregungen können zusätzlich durch parametrierbare Rückfallzeiten 1518 **T RV UMZ-PHASE** bzw. 1618 **T RV UMZ-ERDE** stabilisiert werden. Bei einer erkannten Schwellwertunterschreitung wird diese Zeit gestartet und hält die Anregung weiterhin aufrecht. Die Funktion fällt somit nicht in Schnellzeit zurück. Die Auskommandoverzögerungszeiten **T I>>**, bzw. **T IE>>**, läuft währenddessen weiter. Nach Ablauf der Rückfallverzögerungszeit wird die Anregung gehend gemeldet und die Auskommandoverzögerungszeit zurückgesetzt, sofern keine erneute Schwellwertüberschreitung **I>>**, bzw. **IE>>**, erfolgt ist. Kommt es zu einer erneuten Schwellwertüberschreitung, während die Rückfallverzögerungszeit noch läuft, so wird diese abgebrochen. Die Auskommandoverzögerungszeit **T I>>**, bzw. **T IE>>**, läuft jedoch weiter. Nach ihrer Beendigung wird bei Vorliegen einer Schwellwertüberschreitung unverzüglich ausgelöst. Liegt zu diesem Zeitpunkt keine Schwellwertüberschreitung vor, erfolgt keine Reaktion. Erfolgt nach Ablauf der Auskommandoverzögerungszeit eine weitere Schwellwertüberschreitung, während die Rückfallverzögerungszeit noch läuft, wird sofort ausgelöst.

Die Stufen können gerichtet oder ungerichtet arbeiten.

Diese Stufen können von der automatischen Wiedereinschaltung (AWE) blockiert werden.

Das folgende Bild zeigt beispielhaft das Logikdiagramm für die Hochstromstufen I>> der Phasenströme.

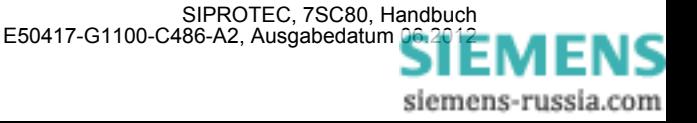

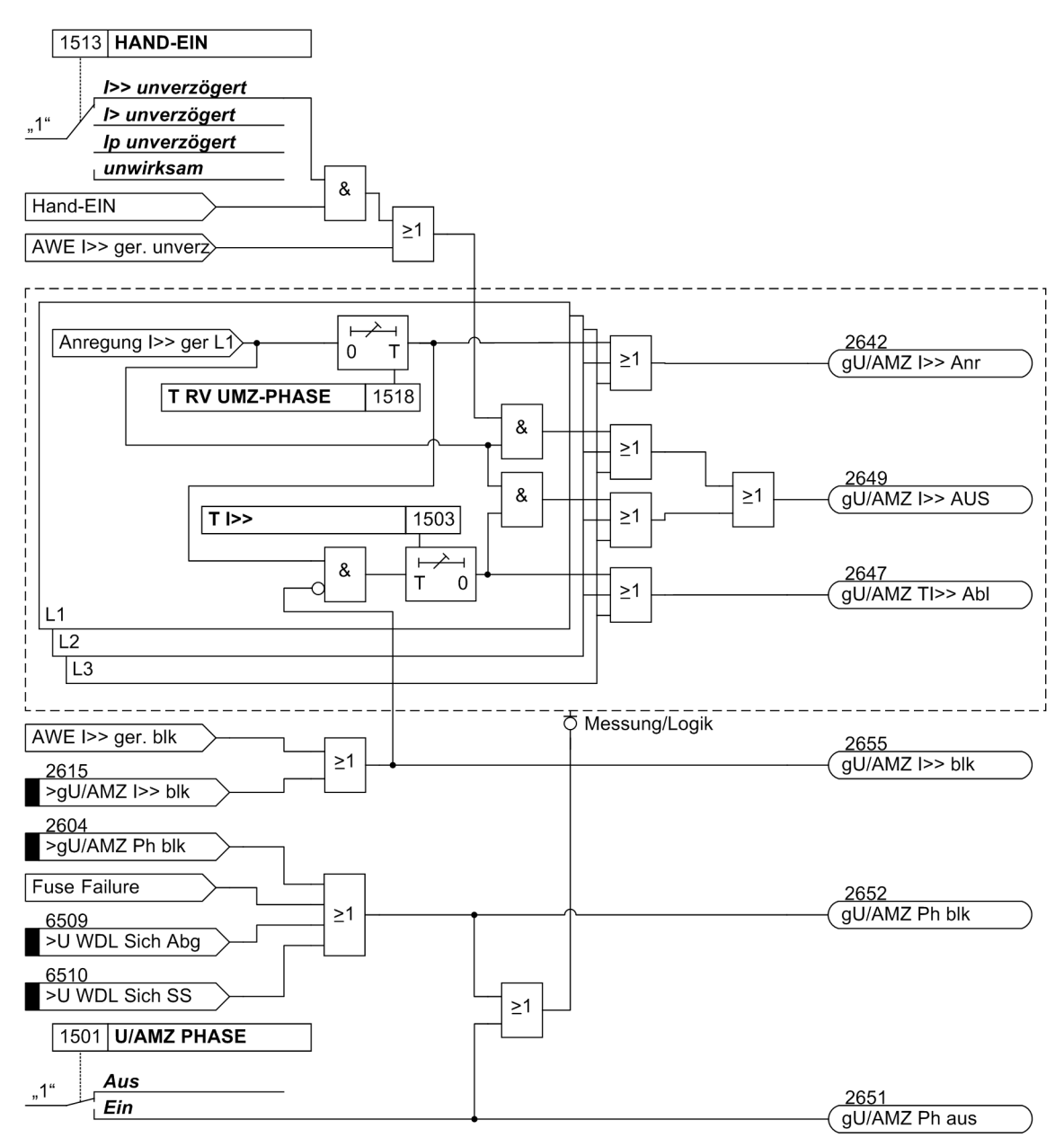

Bild 2-15 Logikdiagramm der gerichteten Hochstromstufe I>> für Phasen

Ist der Parameter 1513 **HAND-EIN** auf auf *I>> unverzögert* parametriert und liegt eine Handeinerkennung vor, so wird mit kommender Anregung unverzüglich abgeschaltet, auch bei Blockierung der Stufe über Binäreingang.

Das Gleiche gilt für AWE I>>ger unverzögert.

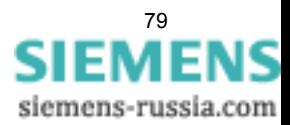

# **2.3.3 Gerichtete unabhängige Überstromstufen I>, IE>**

Für jede Stufe wird ein individueller Ansprechwert I> bzw. IE> eingestellt, der als *Grundschwingung* oder *Effektivwert* gemessen werden kann. Jeder Phasenstrom und der Erdstrom wird einzeln mit dem pro Stufe gemeinsamen Einstellwert I> bzw. IE> verglichen und bei Überschreiten getrennt gemeldet, sofern die Fehlerrichtung mit der parametrierten Richtung übereinstimmt. Wird von der Einschaltstabilisierung Gebrauch gemacht, so werden abhängig von der Rusherkennung entweder normale Anregemeldungen oder die entsprechenden Inrushmeldungen ausgegeben. Nach Ablauf der zugehörigen Verzögerungszeiten T I>, T IE> wird ein Auslösekommando abgegeben, sofern kein Rush vorliegt oder die Einschaltstabilisierung nicht wirksam ist. Bei eingeschalteter Einschaltstabilisierung und Erkennen eines Rushvorgangs erfolgt keine Auslösung, es wird jedoch eine Meldung über den Ablauf der Zeitstufe abgesetzt. Auslöse- und Zeitablaufmeldung stehen getrennt für jede Stufe zur Verfügung. Der Rückfallwert liegt bei etwa 95 % des Ansprechwertes für Ströme > 0,3  $I_{N}$ .

Die Anregungen können zusätzlich durch parametrierbare Rückfallzeiten 1518 **T RV UMZ-PHASE** bzw. 1618 **T RV UMZ-ERDE** stabilisiert werden. Bei einer erkannten Schwellwertunterschreitung wird diese Zeit gestartet und hält die Anregung weiterhin aufrecht. Die Funktion fällt somit nicht in Schnellzeit zurück. Die Auskommandoverzögerungszeit **T I>** bzw. **T IE>** läuft währenddessen weiter. Nach Ablauf der Rückfallverzögerungszeit wird die Anregung gehend gemeldet und die Auskommandoverzögerungszeit zurückgesetzt, sofern keine erneute Schwellwertüberschreitung **I>** bzw. **IE>** erfolgt ist. Kommt es zu einer erneuten Schwellwertüberschreitung, während die Rückfallverzögerungszeit noch läuft, wird diese abgebrochen. Die Auskommandoverzögerungszeit **T I>** bzw. **T IE>** läuft jedoch weiter. Nach ihrer Beendigung wird bei Vorliegen einer Schwellwertüberschreitung zu diesem Zeitpunkt unverzüglich ausgelöst. Liegt zu diesem Zeitpunkt keine Schwellwertüberschreitung vor, erfolgt keine Reaktion. Erfolgt nach Ablauf der Auskommandoverzögerungszeit eine weitere Schwellwertüberschreitung, während die Rückfallverzögerungszeit noch läuft, wird sofort ausgelöst.

Die Anregestabilisierung der Überstromstufen **I>** bzw. **IE>** über parametrierbare Rückfallzeiten wird bei Vorliegen einer Inrush-Anregung deaktiviert, da es sich bei Vorliegen eines Inrushs nicht um einen intermittierenden Fehler handelt.

Die Stufen können gerichtet oder ungerichtet arbeiten.

Diese Stufen können von der automatischen Wiedereinschaltung (AWE) blockiert werden.

Das folgende Bild zeigt beispielhaft das Logikdiagramm für die gerichtete Überstromstufe I> der Phasenströme.

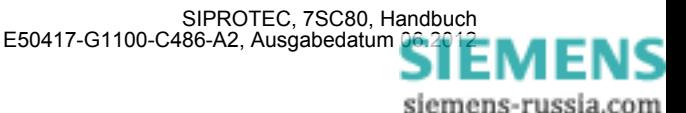

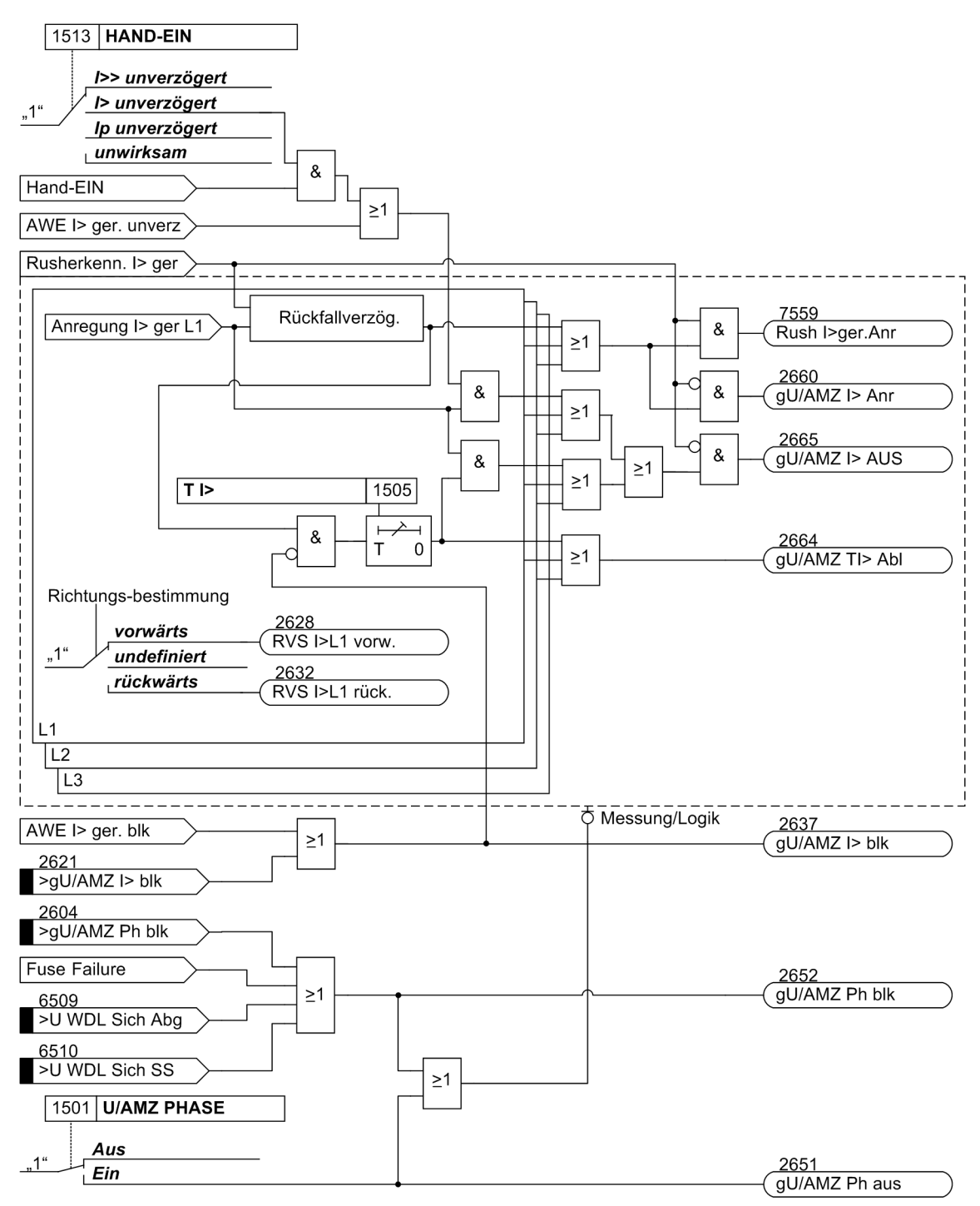

Bild 2-16 Logikdiagramm der gerichteten Überstromstufe I> für Phasen

Ist der Parameter 1513 **HAND-EIN** auf *I> unverzögert* parametriert und liegt eine Handeinerkennung vor, so wird mit kommender Anregung unverzüglich abgeschaltet, auch bei Blockierung der Stufe über Binäreingang.

Das Gleiche gilt für AWE I>ger unverzögert.

Die Rückfallverzögerung arbeitet nur, wenn kein Inrush erkannt wurde. Ein kommender Inrush setzt eine bereits laufende Rückfallverzögerungszeit zurück.

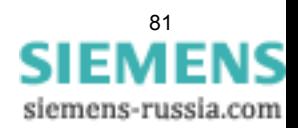

2.3 Gerichteter Überstromzeitschutz

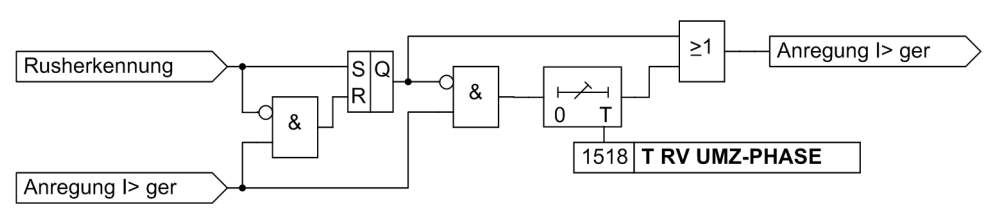

Bild 2-17 Logik der Rückfallverzögerung für I>ger

# **2.3.4 Gerichtete stromabhängige Überstromstufen Ip, IEp**

Die stromabhängigen Stufen sind von der Bestellvariante abhängig. Sie arbeiten entweder nach IEC– oder nach ANSI–Normen. Die Kennlinien und zugehörigen Formeln sind identisch mit denen des ungerichteten Überstromzeitschutzes und sind in den Technischen Daten dargestellt. Bei Projektierung einer der stromabhängigen Kennlinien sind zusätzlich auch die unabhängigen Stufen I>> und I> wirksam.

#### **Ansprechverhalten**

Für jede Stufe wird ein individueller Ansprechwert **Ip** bzw. **IEp** eingestellt, der als *Grundschwingung* oder *Effektivwert* gemessen werden kann. Jeder Phasenstrom und der Erdstrom wird einzeln mit dem pro Stufe gemeinsamen Einstellwert **Ip** bzw. **IEp** verglichen. Überschreitet ein Strom das 1,1-fache des Einstellwertes, regt die entsprechende Phase an und wird phasenselektiv gemeldet, sofern die Fehlerrichtung mit der parametrierten Richtung übereinstimmt. Wird von der Einschaltstabilisierung Gebrauch gemacht, so werden abhängig von der Rusherkennung entweder normale Anregemeldungen oder die entsprechenden Inrushmeldungen ausgegeben. Bei Anregung einer Ip–Stufe wird aus dem fließenden Fehlerstrom je nach gewählter Auslösecharakteristik die Auslösezeit mit einem integrierenden Messverfahren berechnet und nach Ablauf dieser Zeit ein Auslösekommando abgegeben, sofern kein Rush vorliegt oder die Einschaltstabilisierung nicht wirksam ist. Bei eingeschalteter Einschaltstabilisierung und Erkennen eines Rushvorgangs erfolgt keine Auslösung, es wird jedoch eine Meldung über den Ablauf der Zeitstufe abgesetzt.

Für den Erdstrom **IEp** kann die Kennlinie unabhängig von der für die Phasenströme genutzten Kennlinie gewählt werden.

Die Ansprechwerte der Stufen I<sub>p</sub> (Phasen) und I<sub>Ep</sub> und die für jede dieser Stufen gültigen Zeitmultiplikatoren sind individuell einstellbar.

Die Stufen können gerichtet oder ungerichtet arbeiten.

#### **Rückfallverhalten**

Bei den IEC– oder ANSI–Kennlinien kann gewählt werden, ob der Rückfall einer Stufe nach Unterschreiten einer Schwelle sofort erfolgt oder mit einer Disk–Emulation. Sofort heißt, dass die Anregung bei Unterschreiten von ca. 95 % des Ansprechwertes zurückfällt, und bei erneuter Anregung die Ablaufzeit von vorn beginnt.

Bei der Disk–Emulation beginnt nach Abschalten des Stromes ein Rückfallprozess (Rückzählen des Zeitzählers), der dem Zurückdrehen einer Ferraris–Scheibe entspricht (daher "Disk–Emulation"). Dadurch wird bei mehreren aufeinanderfolgenden Fehlern die "Vorgeschichte" infolge der Trägheit der Ferraris–Scheibe mitberücksichtigt und das Zeitablaufverhalten angepasst. Das Rückzählen beginnt bei Unterschreiten von 90 % des Einstellwertes entsprechend der Rückfallkennlinie der gewählten Charakteristik. Im Bereich zwischen dem Rückfallwert (95 % des Ansprechwertes) und 90 % des Einstellwertes ruhen sowohl Vorwärts- als auch Rückwärtszählung.

Die Disk–Emulation bringt Vorteile, wenn der Staffelplan des Überstromzeitschutzes mit anderen im Netz befindlichen Geräten auf elektromagnetischer Basis koordiniert werden muss.

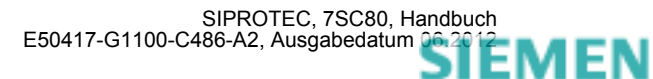

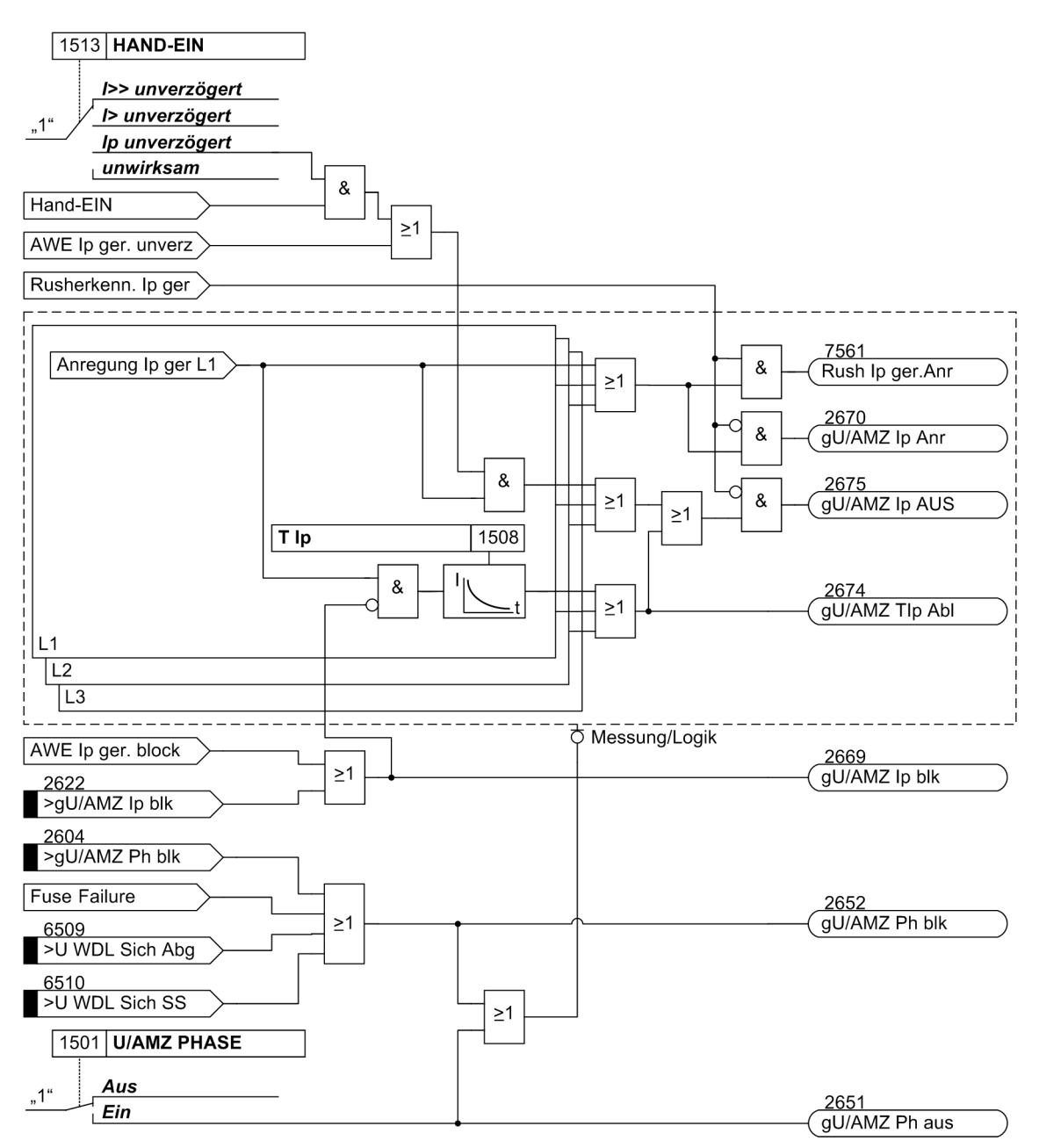

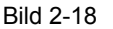

Bild 2-18 Logikdiagramm des gerichteten Überstromzeitschutzes; Beispiel: Abhängige Überstromstufe Ip, Phasen

## **2.3.5 Zusammenwirken mit Fuse-Failure-Monitor (FFM)**

Fällt eine Messspannung durch Kurzschluss, Leiterbruch im Spannungswandler-Sekundärsystem oder Ansprechen der Spannungswandlerschutzbeschaltung (Sicherung) aus, kann es zu einer Fehlauslösung kommen. Bei ein- oder zweipoligem Ausfall der Messspannung besteht die Möglichkeit, diesen Fall zu erkennen und eine Blockierung der gerichteten Überstromzeitschutzstufen (RMZ Phase und RMZ Erde) vorzunehmen (siehe Logikdiagramme).

Weitere Hinweise zur Wirkungsweise des Fuse Failure Monitors finden Sie in Kapitel [2.10.1](#page-142-0) Messwertüberwachungen.

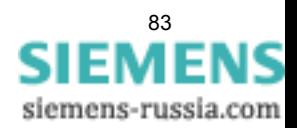

# **2.3.6 Dynamische Ansprechwertumschaltung**

Es kann notwendig sein, die Ansprechschwellen des gerichteten Überstromzeitschutzes dynamisch anzuheben, wenn Anlagenteile nach längerer spannungsloser Pause beim Einschalten einen erhöhten Leistungsbedarf aufweisen. Damit kann vermieden werden, die Ansprechschwellen mit Rücksicht auf derartige Einschaltbedingungen generell zu erhöhen.

Diese dynamische Ansprechwertumschaltung ist allen Überstromzeitstufen gemeinsam und wird in Abschnitt [2.4](#page-99-0) beschrieben. Die alternativen Ansprechwerte selbst können für jede Stufe des gerichteten und ungerichteten Überstromzeitschutzes individuell eingestellt werden.

## **2.3.7 Einschaltstabilisierung**

7SC80 verfügt über eine integrierte Einschaltstabilisierung. Sie verhindert die "normale" Anregung der I>- bzw. Ip–Stufen (nicht I>> und I>>>) in den Phasen und im Erdpfad des ungerichteten und des gerichteten Überstromzeitschutzes. Dies gilt ebenso für die alternativen Ansprechschwellen bei der dynamischen Parameterumschaltung. Bei Rusherkennung werden spezielle Rush–Anregemeldungen erzeugt, die auch einen Störfall eröffnen und die zugeordnete Auslöseverzögerung starten. Wird nach dem Ablauf der Verzögerung immer noch ein Rush erkannt, wird eine entsprechende Meldung ("....Zeitabl.") abgegeben, die Auslösung aber unterbunden (weitere Erläuterungen unter "Einschaltstabilisierung" im Abschnitt [2.2](#page-50-0)).

## **2.3.8 Richtungsbestimmung**

Die Bestimmung der Kurzschlussrichtung erfolgt für Phasenmessglied und Erdmessglied unabhängig.

Grundsätzlich erfolgt die Richtungsbestimmung über die Ermittlung des Phasenwinkels zwischen dem Kurzschlussstrom und einer Referenzspannung.

#### **Messmethode**

Für das Phasenmessglied wird der Kurzschlussstrom der betroffenen Phase und die kurzschlussfremde Leiter-Leiter-Spannung als Referenzspannung herangezogen. Diese erlaubt auch dann eine eindeutige und richtige Richtungsbestimmung, wenn die Kurzschlussspannung vollständig zusammengebrochen ist (Nahkurzschluss). Bei Anschluss von Leiter-Erde-Spannungen werden die verketteten Spannungen berechnet. Bei Anschluss zweier verketteter Spannungen und U<sub>E</sub> wird die dritte verkettete Spannung ebenfalls berechnet.

Bei dreipoligem Nahkurzschluss wird auf gespeicherte Spannungen zurückgegriffen, sofern die Messspannungen nicht für eine zuverlässige Richtungsbestimmung ausreichen, so dass auch hier die Richtung eindeutig bestimmt wird. Nach Ablauf der Speicherzeit (2 s) wird die erkannte Richtung festgehalten, sofern und solange keine ausreichende Messspannung zur Verfügung steht. Beim Zuschalten auf einen Kurzschluss, wenn also keine Spannung im Speicher vorhanden ist, wird auf ungerichtete Auslösung entschieden. In allen anderen Fällen steht eine ausreichende Messspannung zur Richtungsbestimmung zur Verfügung.

Für das Erdmessglied stehen zwei Möglichkeiten der Richtungsbestimmung zur Auswahl:

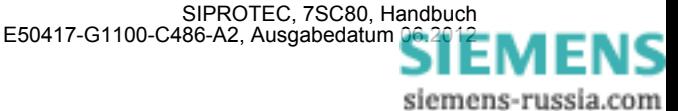

#### **Richtungsentscheid mit Nullsystem- bzw. Erdgrößen**

Für das Erdmessglied kann die Kurzschlussrichtung aus den Nullsystemgrößen ermittelt werden. Im Strompfad gilt der Strom IE, wenn der Wandlersternpunktstrom am Gerät angeschlossen ist. Anderenfalls errechnet das Gerät den Erdstrom aus der Summe der drei Phasenströme. Im Spannungspfad wird die Verlagerungsspannung U<sub>F</sub> als Referenzspannung herangezogen, sofern sie angeschlossen ist. Anderenfalls errechnet das Gerät als Referenzspannung die Nullspannung  $3 \cdot U_0$  aus der Summe der drei Phasenspannungen. Reicht die Spannung U<sub>F</sub> bzw. 3 · U<sub>0</sub> nicht zur Richtungsbestimmung aus, ist die Richtung unbestimmt. Die Erdfehlerstufe löst dann nicht aus. Ist die Messung aus dem Nullsystem nicht möglich, weil z.B. nur zwei Stromwandler angeschlossen oder die Spannungswandler in V–Schaltung angeschlossen sind, kann das Erdmessglied ebenfalls nicht arbeiten. Letzterer Fall ist natürlich nur in nicht geerdeten Netzen zulässig.

#### **Richtungsentscheid mit Gegensystemgrößen**

Zur Richtungsbestimmung wird hier der Gegensystemstrom und als Referenzspannung die Gegensystemspannung verwendet. Dies ist für das Erdmessglied vorteilhaft, wenn das Nullsystem z.B. durch eine Parallelleitung beeinflusst wird oder wenn die Nullspannung durch ungünstige Nullimpedanzen sehr klein wird. Die Gegensystemgrößen werden aus den einzelnen Spannungen bzw. Strömen errechnet. Wie bei der Verwendung der Nullgrößen wird auch hier erst eine Richtungsbestimmung durchgeführt, wenn die zur Richtungsbestimmung benötigten Größen eine Mindestschwelle überschritten haben, ansonsten ist die Richtung unbestimmt.

#### **Kurzschlussfremde Referenzspannungen für Richtungsbestimmung**

Die Richtungserfassung beim Phasenmessglied erfolgt mit einer kurzschlussfremden Spannung. Die kurzschlussfremde Spannung (Referenzspannung) steht bei Leiter–Erde–Fehlern senkrecht auf den Kurzschlussspannungen (Bild [2-19](#page-84-0)). Bei Leiter–Leiter–Fehlern ändert sich die Lage der Referenzspannungen, abhängig vom Grad des Zusammenbruchs der Kurzschlussspannungen bis zu 30°.

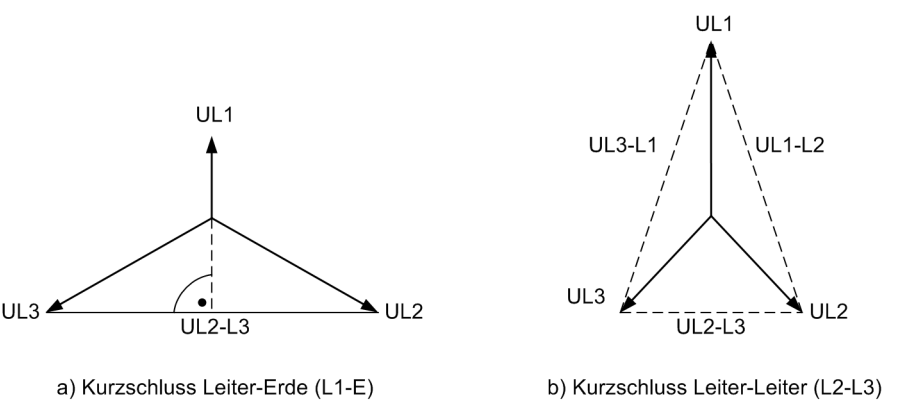

<span id="page-84-0"></span>Bild 2-19 Kurzschlussfremde Spannungen für Richtungsbestimmung

#### **Messgrößen für die Richtungsbestimmung**

Jede Phase verfügt über ein eigenes Phasenmessglied. Das vierte Messglied wird als Erdmessglied eingesetzt. Überschreitet der Strom die Anregeschwelle einer Phase oder die des Erdpfades, wird die Richtungabestimmung durch das zugehörige Messglied gestartet. Im Fall eines mehrphasigen Fehlers führen alle beteiligten Phasenmessglieder eine eigenständige Richtungsbestimmung durch. Stimmt eine der ermittelten Richtungen mit der eingestellten überein, regt die Funktion an.

Die folgende Tabelle zeigt die Zuordnung der Messgrößen für die Richtungsbestimmung bei verschiedenen Anregeursachen.

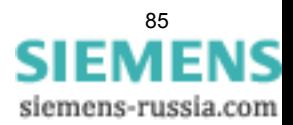

| Anregung                                                            | <b>Messglied</b> |                   |                          |                   |                |                   |              |                     |  |
|---------------------------------------------------------------------|------------------|-------------------|--------------------------|-------------------|----------------|-------------------|--------------|---------------------|--|
|                                                                     | L1               |                   | L2                       |                   | L <sub>3</sub> |                   | Erde         |                     |  |
|                                                                     | <b>Strom</b>     | <b>Spannung</b>   | <b>Strom</b>             | Spannung          | <b>Strom</b>   | <b>Spannung</b>   | <b>Strom</b> | Spannung            |  |
| L1                                                                  | $I_{L1}$         | $U_{L2} - U_{L3}$ |                          |                   |                |                   |              |                     |  |
| $\overline{L2}$                                                     |                  |                   | $I_{L2}$                 | $U_{L3} - U_{L1}$ |                |                   |              |                     |  |
| L3                                                                  |                  |                   | $\overline{\phantom{0}}$ |                   | $I_{L3}$       | $U_{L1} - U_{L2}$ |              |                     |  |
| $\overline{E}$                                                      |                  |                   | $\overline{\phantom{0}}$ |                   |                |                   | $I_{E}$      | $U_E$ <sup>1)</sup> |  |
| L1, E                                                               |                  | $U_{L2} - U_{L3}$ |                          |                   |                |                   | $I_{E}$      | $U_E$ <sup>1)</sup> |  |
| L2, E                                                               |                  |                   | $I_{L2}$                 | $U_{L3} - U_{L1}$ |                |                   | $I_{E}$      | $U_E$ <sup>1)</sup> |  |
| L3, E                                                               |                  |                   | $\overline{\phantom{0}}$ |                   | $I_{L3}$       | $U_{L1} - U_{L2}$ | $I_{E}$      | $U_E$ <sup>1)</sup> |  |
| L1, L2                                                              | $I_{L1}$         | $U_{L2} - U_{L3}$ | $I_{L2}$                 | $U_{L3} - U_{L1}$ |                |                   |              |                     |  |
| L2, L3                                                              |                  |                   | $I_{L2}$                 | $U_{L3} - U_{L1}$ | $I_{L3}$       | $U_{L1} - U_{L2}$ |              |                     |  |
| L1L3                                                                | $I_{L1}$         | $U_{L2} - U_{L3}$ |                          |                   | $I_{L3}$       | $U_{L1} - U_{L2}$ |              |                     |  |
| L1, L2, E                                                           | $I_{L1}$         | $U_{L2} - U_{L3}$ | $I_{L2}$                 | $U_{L3} - U_{L1}$ |                |                   | $I_{E}$      | $U_E$ <sup>1)</sup> |  |
| L <sub>2</sub> , L <sub>3</sub> , E                                 |                  |                   | $I_{L2}$                 | $U_{L3} - U_{L1}$ | $I_{L3}$       | $U_{L1} - U_{L2}$ | $I_{E}$      | $U_E$ <sup>1)</sup> |  |
| L <sub>1</sub> , L <sub>3</sub> , E                                 | $I_{L1}$         | $U_{L2} - U_{L3}$ | $\overline{\phantom{0}}$ |                   | $I_{L3}$       | $U_{L1} - U_{L2}$ | $I_{E}$      | $U_E$ <sup>1)</sup> |  |
| L1, L2, L3                                                          | $I_{L1}$         | $U_{L2} - U_{L3}$ | $I_{L2}$                 | $U_{L3} - U_{L1}$ | $I_{L3}$       | $U_{L1} - U_{L2}$ |              |                     |  |
| $\overline{L_1}$ , L <sub>2</sub> , L <sub>3</sub> , $I_{L_1}$<br>E |                  | $U_{L2} - U_{L3}$ | $I_{L2}$                 | $U_{L3} - U_{L1}$ | $I_{L3}$       | $U_{L1} - U_{L2}$ | $I_{E}$      | $U_E$ <sup>1)</sup> |  |

Tabelle 2-5 Messgrößen für die Richtungsbestimmung

<span id="page-85-0"></span><sup>1)</sup> oder 3 · U<sub>0</sub> =  $|U_{L1} + U_{L2} + U_{L3}|$ , je nach Anschlussart der Spannungen

#### **Richtungsbestimmung Phasenmessglied**

Wie bereits erwähnt, erfolgt die Richtungsbestimmung über die Ermittlung des Phasenwinkels zwischen Kurzschlussstrom und Referenzspannung. Um unterschiedlichen Netzgegebenheiten und Applikationen Rechnung zu tragen, kann die Referenzspannung um einen einstellbaren Winkel gedreht werden. Damit lässt sich der Vektor der gedrehten Referenzspannung möglichst nah an den Vektor des Kurzschlussstroms führen, um dem Ergebnis der Richtungsbestimmung die größtmögliche Sicherheit zu geben. Bild [2-20](#page-86-0) verdeutlicht den Zusammenhang für das Phasenmessglied anhand eines einpoligen Erdfehlers in Phase L1. Der Kurzschlussstrom I<sub>kL1</sub> eilt der Kurzschlussspannung um den Kurzschlusswinkel <sub>Pk</sub> nach. Die Referenzspannung, in diesem Fall U<sub>L2L3</sub> für das Messglied Phase L1, wird um den Einstellwert 1519 DREHWINKEL gedreht, positiv entgegen dem Uhrzeigersinn. In dem hier dargestellten Fall erfolgt die Drehung um +45°.

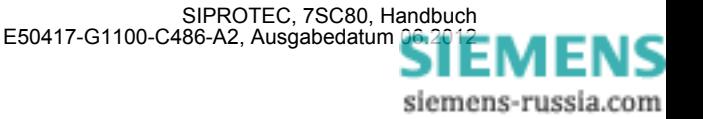

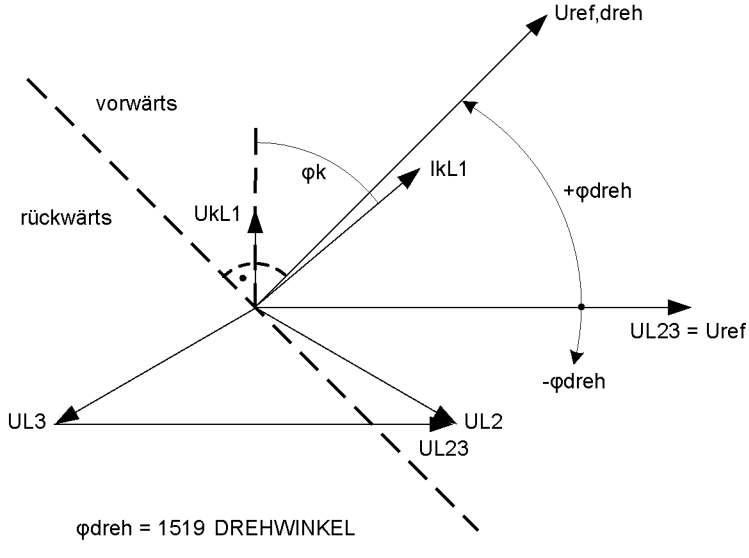

<span id="page-86-0"></span>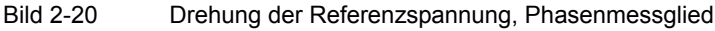

Die gedrehte Referenzspannung definiert das Vorwärts- und Rückwärtsgebiet, siehe Bild [2-21](#page-86-1). Das Vorwärtsgebiet ergibt sich als Bereich ±86° um die gedrehte Referenzspannung U<sub>ref,dreh</sub>. Liegt der Vektor des Kurzschlussstroms in diesem Bereich, so erkennt das Gerät auf Vorwärtsrichtung. In dem gespiegelten Bereich erkennt das Gerät auf Rückwärtsrichtung. Im Zwischenbereich ist das Richtungsergebnis unbestimmt.

In einem Netz liegt der Vektor des Kurzschlussstroms üblicherweise im Vorwärts- oder Rückwärtsgebiet. Bewegt sich der Vektor aus einem dieser Gebiete, z.B. dem Vorwärtsgebiet, in Richtung des nicht definierten Gebiets, verlässt er das Vorwärtsgebiet bei U<sub>ref,dreh</sub> ±86° und erreicht das nicht definierte Gebiet. Verläßt der Vektor das nicht definierte Gebiet in Richtung Vorwärtsgebiet (oder Rückwärtsgebiet), wird eine Hysterese von 2° addiert. Durch die Hysterese wird ein Klappern des Richtungsergebnisses verhindert. Der Stromvektor erreicht das Vorwärtsgebiet bei ±84° (= 86°-2° Hysterese).

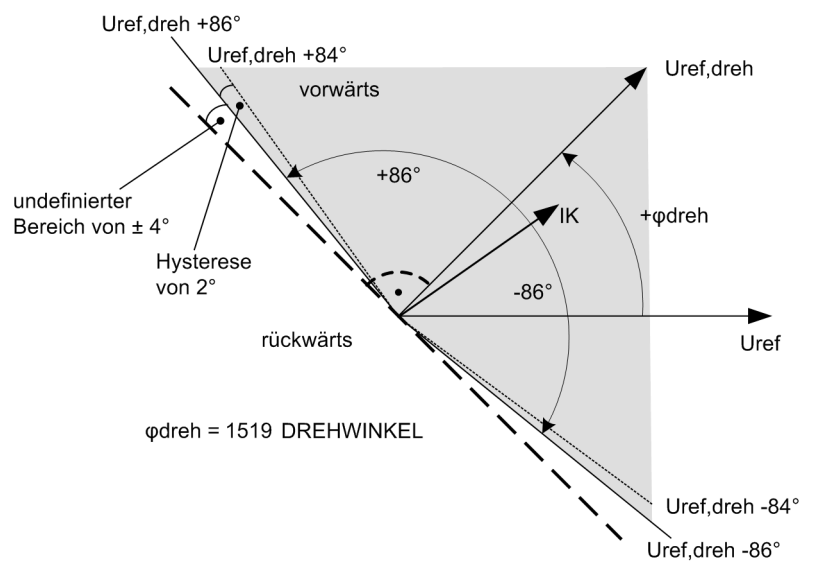

<span id="page-86-1"></span>Bild 2-21 Vorwärtscharakteristik der gerichteten Funktion, Phasenmessglied

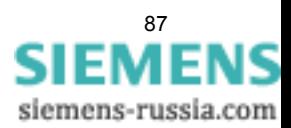

#### **Richtungsbestimmung Erdmessglied mit Erdgrößen**

Bild [2-22](#page-87-0) zeigt die Behandlung der Referenzspannung für das Erdmessglied, ebenfalls anhand eines einpoligen Erdfehlers in Phase L1. Im Gegensatz zu den Phasenmessglieder, die mit der kurzschlussfremden Spannung als Referenzspannung arbeiten, ist beim Erdmessglied die Fehlerspannung selber die Referenzspan-nung. Je nach Anschluss der Spannungswandler ist dies die Spannung 3U<sub>0</sub> (so wie in Bild [2-22](#page-87-0) dargestellt) oder U<sub>E</sub>. Der Kurzschlussstrom -3I<sub>0</sub> ist um 180° phasenverschoben zum Kurzschlussstrom I<sub>kL1</sub> und eilt der Kurzschlussspannung 3U<sub>0</sub> um den Kurzschlusswinkel  $\varphi_k$  nach. Die Referenzspannung wird um den Einstellwert 1619 **DREHWINKEL** gedreht. In dem hier dargestellten Fall erfolgt die Drehung um -45°.

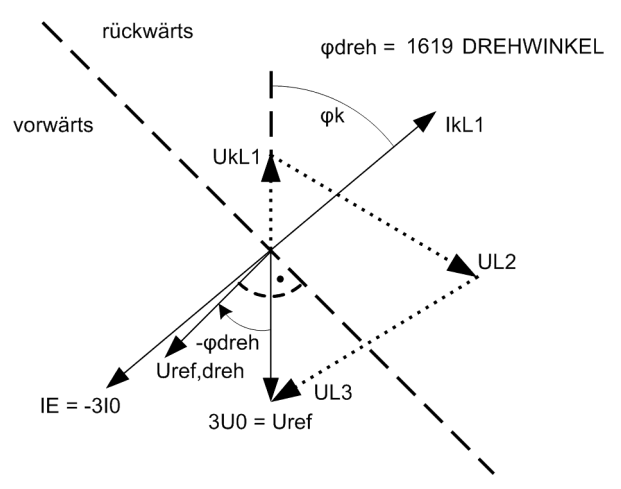

#### <span id="page-87-0"></span>Bild 2-22 Drehung der Referenzspannung, Erdmessglied mit Nullsystemgrößen

Das Vorwärtsgebiet ergibt sich ebenfalls als Bereich ±86° um die gedrehte Referenzspannung U<sub>ref,dreh</sub>. Liegt der Vektor des Kurzschlussstroms -3I<sub>0</sub> (oder I<sub>E</sub>) in diesem Bereich, so erkennt das Gerät auf Vorwärtsrichtung.

#### **Richtungsbestimmung Erdmessglied mit Gegensystemgrößen**

Bild [2-23](#page-88-0) zeigt die Behandlung der Referenzspannung für das Erdmessglied unter Verwendung der Gegensystemgrößen anhand eines einpoligen Erdfehlers in Phase L1. Als Referenzspannung wird die Gegensystemspannung verwendet, als Strom zur Richtungsbestimmung der Gegensystemstrom, in dem sich der Kurzschlussstrom abbildet. Der Kurzschlussstrom -3I<sub>2</sub> ist um 180° phasenverschoben zum Kurzschlussstrom I<sub>kL1</sub> und eilt der Spannung 3U<sub>2</sub> um den Kurzschlusswinkel  $\varphi_k$  nach. Die Referenzspannung wird um den Einstellwert 1619 **DREHWINKEL** gedreht. In dem hier dargestellten Fall erfolgt die Drehung um -45°.

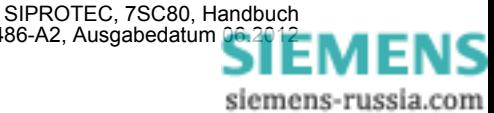

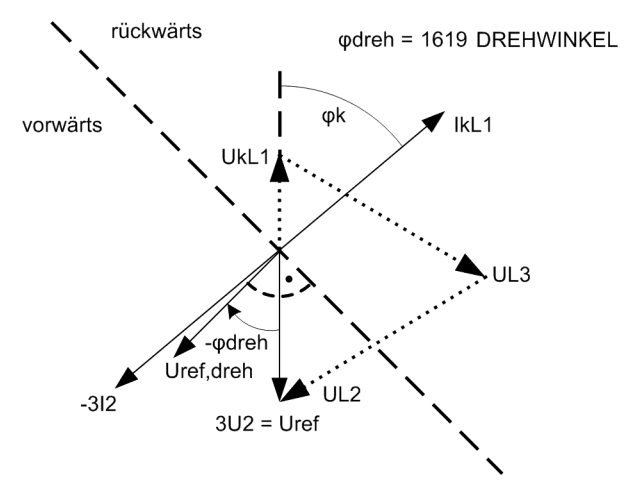

<span id="page-88-0"></span>Bild 2-23 Drehung der Referenzspannung, Erdmessglied mit Gegensystemgrößen

Das Vorwärtsgebiet ergibt sich als Bereich ±86° um die gedrehte Referenzspannung U<sub>ref,dreh</sub>. Liegt der Vektor des Gegensystemstroms -3I<sub>2</sub> in diesem Bereich, so erkennt das Gerät auf Vorwärtsrichtung.

### **2.3.9 Einstellhinweise**

#### **Allgemeines**

Wählt man den gerichteten Überstromzeitschutz in DIGSI an, so wird in eine Dialogbox mit mehreren Einstellblättern verzweigt, in der die zugehörigen Parameter eingestellt werden können. Je nach dem bei der Projektierung der Schutzfunktionen unter den Adressen 115 **gU/AMZ PHASE** und 116 **gU/AMZ ERDE** festgelegten Funktionsumfang erscheinen mehr oder weniger viele Einstellblätter.

Bei Wahl von **gU/AMZ PHASE** bzw. **gU/AMZ ERDE** = *UMZ ohne AMZ* sind hier nur die Parameter für den unabhängigen Überstromzeitschutz (UMZ) zugänglich. Bei Wahl von *UMZ/AMZ IEC* oder *UMZ/AMZ ANSI* sind zusätzlich die abhängigen Kennlinien verfügbar. Die überlagerten gerichteten Stufen I>>>, I>> und I> bzw.  $I_F$ >>>,  $I_F$ >> und  $I_F$ > gelten in all diesen Fällen.

Unter Adresse 1501 **U/AMZ PHASE** kann der gerichtete Überstromzeitschutz für Phasenströme *Ein*- oder *Aus*geschaltet werden.

Für Erdfehler können Kennlinie, Ansprechwert und Verzögerungszeit getrennt von denen der Phasenzweige eingestellt werden. Auf diese Weise ist oft eine getrennte Staffelung für Erdfehler mit kürzeren Zeiten und mit empfindlicheren Einstellungen möglich. So kann unter Adresse 1601 **U/AMZ ERDE** die gerichtete Erdstromstufe unabhängig vom Überstromzeitschutz für Phasenströme *Ein*- oder *Aus*geschaltet werden.

Abhängig von Parameter 613**U/AMZ Erde mit** kann mit gemessenen Größen IE oder mit den aus den drei Phasenströmen berechneten Größen 3I0 gearbeitet werden.

Der Richtungssinn der Funktion wird durch den Parameter 201 **I-WDL STERNPKT.** beeinflusst (siehe Kapitel [2.1.3\)](#page-33-0).

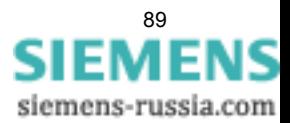

2.3 Gerichteter Überstromzeitschutz

#### **Messverfahren**

In den Einstellblättern für die Stufen können Sie einstellen, mit welchen Vergleichswerten die jeweilige Stufe arbeiten soll.

• Messung der **Grundschwingung** (Standardverfahren):

Dieses Messverfahren verarbeitet die Abtastwerte des Stromes und filtert numerisch die Grundschwingung heraus, so dass Oberschwingungen oder transiente Stromspitzen weitgehend unberücksichtigt bleiben.

• Messung des **Effektivwertes**

Die Stromamplitude wird aus den Abtastwerten nach der Definitionsgleichung des Effektivwertes bestimmt. Dieses Messverfahren sollte immer dann gewählt werden, wenn Oberschwingungen durch die Funktion zu berücksichtigen sind (z.B. an Kondensatorbänken).

Die Art der Vergleichswerte stellen Sie unter folgenden Adressen ein:

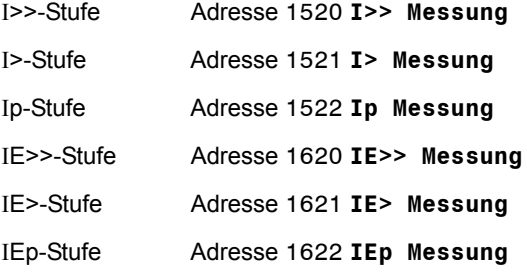

#### **Richtungscharakteristik**

Die Richtungscharakteristik, d.h. die Lage des Bereiche "Vorwärts" und "Rückwärts" wird für die Phasenmessglieder unter der Adresse 1519 **DREHWINKEL** und für das Erdmessglied unter Adresse 1619 **DREHWINKEL** eingestellt. Der Kurzschlusswinkel liegt üblicherweise in einem Bereich von 30° bis 60° induktiv. D.h., in der Regel können die Voreinstellungen von +45° für die Phasenmessglieder und -45° für das Erdmessglied zur Anpassung der Referenzspannung beibehalten werden, da sie ein sicheres Richtungsergebnis garantieren.

Im Folgenden sind trotzdem einige Einstellbeispiele für spezielle Anwendungen gegeben (Tabelle [2-6\)](#page-90-0). Dabei ist Folgendes zu beachten: Bei den Phasenmessgliedern steht die Referenzspannung (fehlerfreie Spannung) für Phase-Erde-Fehler senkrecht auf der Kurzschlussspannung. Aus diesem Grund ergibt sich die Einstellung des Drehwinkels zu (siehe auch Kapitel 2.3.8):

Drehwinkel Ref.spg. =  $90 - \varphi_k$  Phasenmessglieder (LE-Fehler)

Beim Erdmessglied ist die Referenzspannung die Kurzschlussspannung selber. Damit ergibt sich die Einstellung des Drehwinkels zu:

Drehwinkel Ref.spg. =  $-\varphi_k$  Erdmessglied (LE-Fehler)

Weiterhin ist für die Phasenmessglieder zu beachten, dass bei Leiter-Leiter-Fehlern die Referenzspannung abhängig vom Zusammenbruch der fehlerbehafteten Spannung zw. 0° (Fernfehler) und 30° (Nahfehler) gedreht wird. Dies kann durch den mittleren Wert von 15° berücksichtigt werden:

Drehwinkel Ref.spg. = 90 -  $\varphi_k$  -15° Phasenmessglieder (LL-Fehler).

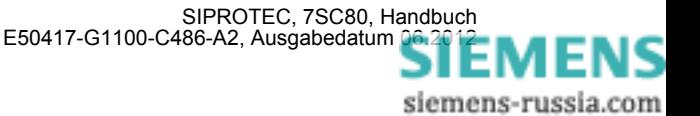

| <b>Applikation</b>                   | $\varphi_k$ typ. | Einstellung                                   | Einstellung            |  |
|--------------------------------------|------------------|-----------------------------------------------|------------------------|--|
|                                      |                  | Phasenmessglied                               | Erdmessglied           |  |
|                                      |                  | <b>1519 DREHWINKEL</b>                        | <b>1619 DREHWINKEL</b> |  |
| Freileitung                          | $60^{\circ}$     | Bereich 30°0°<br>$\rightarrow$ 15 $^{\circ}$  | $-60^\circ$            |  |
| 1)<br>SIPROTEC                       |                  |                                               |                        |  |
| Kabelleitung                         | $30^\circ$       | Bereich 60°30°<br>$\rightarrow$ 45 $^{\circ}$ | $-30^\circ$            |  |
| 1)<br><b>SIPROTEC</b>                |                  |                                               |                        |  |
| SIPROTEC<br>Transformatoreinspeisung | $30^\circ$       | Bereich 60°30°<br>$\rightarrow$ 45 $^{\circ}$ | $-30^\circ$            |  |
| 2)<br>1)<br>SIPROTEC                 |                  |                                               |                        |  |

<span id="page-90-0"></span>Tabelle 2-6 Einstellbeispiele

- 1) Lastflussrichtung
- 2) Annahme, dass es sich um Kabelleitungen handelt

#### **Richtungssinn**

Der Richtungssinn kann für die Phasenmessglieder unter Adresse 1516 **RICHTUNG** und für das Erdmessglied unter Adresse 1616 **RICHTUNG** jeweils auf *vorwärts* oder *rückwärts* oder *ungerichtet* gestellt werden. Normalerweise arbeitet der gerichtete Überstromzeitschutz in Richtung auf das Schutzobjekt (Leitung, Transformator).

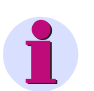

#### **Hinweis**

Bei Anregung der I>-Stufe bzw. der IE>-Stufe werden die phasenspezifischen Richtungsmeldungen "vorwärts" bzw., rückwärts" ausgegeben (Meldungen 2628 bis 2636).

Die Anregung der I>>-Stufe bzw. der IE>>-Stufe erfolgt im parametrierten Richtungsbereich ohne Richtungsmeldung.

#### **Wahl der Größen zur Richtungsbestimmung beim Erdmessglied**

Mit dem Parameter 1617 **Ri-BEST** kann gewählt werden, ob im Erdmessglied die Richtungsbestimmung aus den Nullsystem- bzw. Erdgrößen (*mit Ue und Ie*) oder aus den Gegensystemgrößen (*mit U2 und I2*) erfolgen soll. Erstere Möglichkeit ist die Vorzugseinstellung, letztere ist zu wählen, falls die Gefahr besteht, dass die Nullspannung wegen ungünstiger Nullimpedanz sehr klein wird oder eine Parallelleitung das Nullsystem beeinflusst.

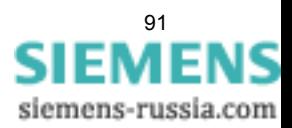

2.3 Gerichteter Überstromzeitschutz

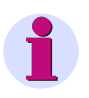

#### **Hinweis**

Ist für Parameter 213 **U-WDL ANSCH 3ph** die Einstellung *U12, U23* gewählt, erfolgt die Richtungsbestimmung immer über die Gegensystemgrößen U2/I2. Bei diesen Spanungsanschlussarten steht die Nullspannung (UE oder 3U0) nicht zur Verfügung.

#### **Hochstromstufen I>> gerichtet (Phasen)**

Die Hochstromstufen **I>>** werden unter Adresse 1502 eingestellt, die zugehörigen Verzögerungen **T I>>** unter 1503. Für die Einstellung gelten ähnliche Überlegungen wie für den ungerichteten Überstromzeitschutz unter Abschnitt [2.2.9](#page-64-0).

Die eingestellte Zeit ist eine reine Zusatzverzögerung, die die Eigenzeit (Messzeit, Rückfallzeit) nicht einschließt. Wenn die Verzögerung auf ∞ gestellt ist, löst die Stufe nach Anregung nicht aus, aber die Anregung wird gemeldet. Wird die gerichtete I>>–Stufe nicht benötigt, stellen Sie die Ansprechschwelle **I>>** auf ∞. Dann gibt es weder Anregemeldung noch Auslösung.

#### **Hochstromstufen IE>>gerichtet (Erde)**

Die Hochstromstufen **IE>>** werden unter Adresse 1602 eingestellt, die zugehörigen Verzögerung **T IE>>** unter 1603. Für die Einstellung gelten ähnliche Überlegungen wie für die Phasenströme.

Die eingestellte Zeit ist eine reine Zusatzverzögerungszeit, die die Eigenzeit (Messzeit, Rückfallzeit) nicht einschließt. Wenn die Verzögerung auf ∞ gestellt ist, löst die Stufe nach Anregung nicht aus, aber die Anregung wird gemeldet. Wird die gerichtete I<sub>E</sub>>>–Stufe nicht benötigt, stellten Sie die Ansprechschwelle IE>> auf ∞. Dann gibt es weder eine Anregemeldung noch eine Auslösung.

#### **Überstromstufe I> gerichtet (Phasen)**

Für die Einstellung der Überstromstufe 1504 **I>** ist vor allem der maximal auftretende Betriebsstrom maßgebend. Anregung durch Überlast muss ausgeschlossen sein, da das Gerät in dieser Betriebsart mit entsprechend kurzen Kommandozeiten als Kurzschlussschutz, nicht als Überlastschutz arbeitet. Es wird daher bei Leitungen etwa 20 %, bei Transformatoren etwa 40 % oberhalb der maximal zu erwartenden (Über-)Last eingestellt.

Ist beim Einsatz des Schutzgerätes an Transformatoren mit großen Einschaltstromstößen (Rush) zu rechnen, kann im 7SC80 für die Überstromstufe **I>** von einer Einschaltstabilisierung Gebrauch gemacht werden (siehe unter Randtitel "Rushstabilisierung").

Die einzustellende Zeitverzögerung (Parameter 1505 **T I>**) wird generell kürzer eingestellt als für die ungerichtete Stufe (Adresse 1205), da die ungerichtete Stufe der gerichteten als Reservestufe überlagert wird. Sie ergibt sich aus dem Staffelplan des Netzes für gerichtete Auslösung.

Bei einseitig gespeisten Paralleltransformatoren (siehe "Anwendungsfälle") kann die Verzögerung **T I>** für die nicht speisende Seite ohne Einbuße an Selektivität auf 0 eingestellt werden.

Die eingestellte Zeit ist eine reine Zusatzverzögerungszeit, die die Eigenzeit (Messzeit, Rückfallzeit) nicht einschließt. Die Verzögerung kann auch auf ∞ gestellt werden. Dann löst die Stufe nach Anregung nicht aus, jedoch wird die Anregung gemeldet. Wird die gerichtete I>–Stufe überhaupt nicht benötigt, stellt man die Ansprechschwelle **I>** auf ∞. Dann gibt es weder eine Anregemeldung noch eine Auslösung.

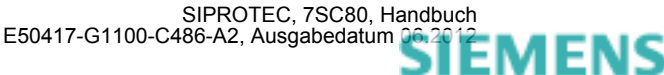

#### **Überstromstufe IE> gerichtet (Erde)**

Für die Einstellung der Überstromstufe 1604 **IE>** ist vor allem der minimal auftretende Erdkurzschlussstrom maßgebend.

Ist beim Einsatz des Schutzgerätes an Transformatoren mit großen Einschaltstromstößen (Rush) zu rechnen, kann im 7SC80 für die Überstromstufe **IE>** von einer Einschaltstabilisierung Gebrauch gemacht werden (siehe unter Randtitel "Rushstabilisierung").

Die einzustellende Zeitverzögerung (Parameter 1605 **T IE>**) ergibt sich aus dem für das Netz aufgestellten Staffelplan für gerichtete Auslösung, wobei für Erdströme im geerdeten Netz häufig ein getrennter Staffelplan mit kürzeren Verzögerungszeiten möglich ist.

Die eingestellte Zeit ist eine reine Zusatzverzögerungszeit, die die Eigenzeit (Messzeit, Rückfallzeit) nicht einschließt. Die Verzögerung kann auch auf ∞ gestellt werden. Dann löst die Stufe nach Anregung nicht aus, jedoch wird die Anregung gemeldet. Wird die gerichtete IF>-Stufe überhaupt nicht benötigt, stellt man die Ansprechschwelle **IE>** auf ∞. Dann gibt es weder eine Anregemeldung noch eine Auslösung.

#### **Anregestabilisierung (UMZ gerichtet)**

Die Anregungen der gerichteten UMZ-Stufen können zusätzlich durch parametrierbare Rückfallzeiten unter den Adressen 1518 **T RV UMZ-PHASE** bzw. 1618 **T RV UMZ-ERDE** stabilisiert werden.

#### **Überstromstufe Ip bei IEC–oder ANSI–Kennlinien (AMZ Phasen)**

Wurde bei der Projektierung der Schutzfunktionen (Abschnitt [2.1.1](#page-27-0)) unter Adresse 115 **gU/AMZ PHASE** = *UMZ/AMZ IEC* oder *UMZ/AMZ ANSI* gewählt, sind auch die Parameter für die abhängigen Kennlinien verfügbar.

Ist beim Einsatz des Schutzgerätes an Transformatoren mit großen Einschaltstromstößen (Rush) zu rechnen, kann im 7SC80 für die Überstromstufe **Ip** von einer Einschaltstabilisierung Gebrauch gemacht werden (siehe unter Randtitel "Rushstabilisierung").

Es ist zu beachten, dass bei Wahl einer AMZ–Auslösecharakteristik zwischen Anregewert und Einstellwert bereits ein Sicherheitsfaktor von ca. 1,1 eingearbeitet ist. D.h. eine Anregung erfolgt erst beim Fließen eines Stromes in Höhe des 1,1-fachen Einstellwertes.

Der Stromwert wird unter Adresse 1507 **Ip** eingestellt. Für die Einstellung ist vor allem der maximal auftretende Betriebsstrom maßgebend. Anregung durch Überlast muss ausgeschlossen sein, da das Gerät in dieser Betriebsart mit entsprechend kurzen Kommandozeiten als Kurzschlussschutz, nicht als Überlastschutz arbeitet.

Der zugehörige Zeitmultiplikator ist bei Wahl einer IEC–Kennlinie unter Adresse 1508 **T Ip** und bei Wahl einer ANSI–Kennlinie unter Adresse 1509 **TIME DIAL: TD** zugänglich. Dieser ist mit dem Staffelplan des Netzes zu koordinieren.

Der Zeitmultiplikator kann auch auf ∞ gestellt werden. Dann löst die Stufe nach Anregung nicht aus, jedoch wird die Anregung gemeldet. Wird die gerichtete Ip–Stufe überhaupt nicht benötigt, wählt man bei der Projektierung der Schutzfunktionen (Abschnitt [2.1.1](#page-27-0)) Adresse 115 **gU/AMZ PHASE** = *UMZ ohne AMZ*.

Wurde unter Adresse 115 **gU/AMZ PHASE** = *UMZ/AMZ IEC* gewählt, kann unter Adresse 1511 **KENNLINIE IEC** die gewünschte IEC–Kennlinie (*Invers*, *Stark invers*, *Extrem invers* oder *Langzeit invers*) gewählt werden. Wurde unter Adresse 115 **gU/AMZ PHASE** = *UMZ/AMZ ANSI* gewählt, kann unter Adresse 1512 **KENNLINIE ANSI** die gewünschte ANSI–Kennlinie (*Very inverse*, *Inverse*, *Short inverse*, *Long inverse*, *Moderately inv.*, *Extremely inv.* oder *Definite inv.*) gewählt werden.

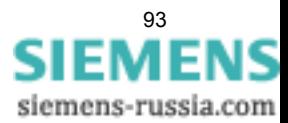

#### **Überstromstufe I<sub>Ep</sub> gerichtet bei IEC– und ANSI-Kennlinien (AMZ Erde)**

Wurde bei der Projektierung der Schutzfunktionen (Abschnitt [2.1.1](#page-27-0)) unter Adresse 116 **gU/AMZ ERDE** = *UMZ/AMZ IEC* gewählt, sind auch die Parameter für die abhängigen Kennlinien verfügbar. Unter Adresse 1611 **KENNLINIE IEC** kann die gewünschte IEC–Kennlinie (*Invers*, *Stark invers*, *Extrem invers* oder *Langzeit invers*) gewählt werden. Wurde unter Adresse 116 **gU/AMZ ERDE** = *UMZ/AMZ ANSI* gewählt, kann unter Adresse 1612 **KENNLINIE ANSI** die gewünschte ANSI–Kennlinie (*Very inverse*, *Inverse*, *Short inverse*, *Long inverse*, *Moderately inv.*, *Extremely inv.* oder *Definite inv.*) gewählt werden.

Ist beim Einsatz des Schutzgerätes an Transformatoren mit großen Einschaltstromstößen (Rush) zu rechnen, kann im 7SC80 für die Überstromstufe **IEp** von einer Einschaltstabilisierung Gebrauch gemacht werden (siehe unter Randtitel "Rushstabilisierung").

Es ist zu beachten, dass bei Wahl einer AMZ– Auslösecharakteristik zwischen Anregewert und Einstellwert **IEp** bereits ein Sicherheitsfaktor von ca. 1,1 eingearbeitet ist. D.h. eine Anregung erfolgt erst beim Fließen eines Stromes in Höhe des 1,1-fachen Einstellwertes. Wird unter Adresse 1610 **RÜCKFALL** die *Disk emulation* gewählt, so erfolgt der Rückfall gemäß der Rückfallkennlinie, wie bereits für den ungerichteten Überstromzeitschutz in Abschnitt [2.2](#page-50-0). beschrieben.

Der Stromwert wird unter Adresse 1607 **IEp** eingestellt. Für die Einstellung ist vor allem der minimal auftretende Erdkurzschlussstrom maßgebend.

Der zugehörige Zeitmultiplikator ist bei Wahl einer IEC-Kennlinie unter Adresse 1608 **T IEp** und bei Wahl einer ANSI-Kennlinie unter Adresse 1609 **TIME DIAL: TD** zugänglich. Dieser ist mit dem Staffelplan des Netzes für gerichtete Auslösung zu koordinieren, wobei für Erdströme im geerdeten Netz häufig ein getrennter Staffelplan mit kürzeren Verzögerungszeiten möglich ist.

Der Zeitmultiplikator kann auch auf ∞ gestellt werden. Dann löst die Stufe nach Anregung nicht aus, jedoch wird die Anregung gemeldet. Wird die gerichtete I<sub>Fp</sub>–Stufe überhaupt nicht benötigt, wählt man bei der Projektierung der Schutzfunktionen (Abschnitt [2.1.1\)](#page-27-0) Adresse 116 **gU/AMZ ERDE** = *UMZ ohne AMZ*.

#### **Rushstabilisierung**

Ist beim Einsatz des Schutzgerätes an Transformatoren mit großen Einschaltstromstößen (Rush) zu rechnen, kann im 7SC80 für die gerichteten Überstromstufen **I>**, **Ip**, **IE>** und **IEp** gemeinsam mit den ungerichteten Überstromstufen von einer Einschaltstabilisierung Gebrauch gemacht werden. Die Einschaltstabilisierung wird unter 2201 **RUSHSTABIL.** (unter den Parametern des **ungerichteten** Überstromzeitschutzes) ein- oder ausgeschaltet. Die Kennwerte der Rushstabilisierung sind beim ungerichteten Überstromzeitschutz (Abschnitt [2.2.9\)](#page-64-0) bereits aufgeführt.

#### **Hand–Einschaltung (Phasen, Erde)**

Beim Zuschalten des Leistungsschalters auf einen fehlerbehafteten Leitungsabschnitt wird üblicherweise ein möglichst schnelles Wiederabschalten der Leitung gewünscht. Hierzu kann die Verzögerung wahlweise für die Überstromstufen oder die Hochstromstufen mittels des Hand–Ein–Impulses umgangen werden; d.h., die entsprechende Stufe führt dann bei Anregung zur unverzögerten Auslösung. Dieser Impuls ist um mindestens 300 ms verlängert. Zu diesem Zweck wird bei der Hand–EIN–Steuerung die Parametrierung der Adresse 1513 **HAND-EIN** für die Reaktion des Gerätes im Fehlerfall berücksichtigt. Für den Erdpfad wird entsprechend die Adresse 1613 **HAND-EIN** berücksichtigt. Hierdurch wird jeweils für Phase und Erde bestimmt, welcher Ansprechwert mit welcher Verzögerung wirksam ist, wenn der Leistungsschalter von Hand eingeschaltet wird.

#### **Externer Steuerbefehl**

Erfolgt das Hand–Einschalt–Signal nicht vom Gerät 7SC80, also weder über die integrierte Bedienung noch über eine serielle Schnittstelle, sondern direkt vom Steuerquittierschalter, so ist dessen Befehl auf einen Binäreingang des 7SC80 zu geben und dieser entsprechend zu rangieren (">Hand-EIN"), damit die für HAND-**EIN** vorgesehene Stufe wirksam werden kann; *unwirksam* heißt, dass alle Stufen (Phase und Erde) auch bei Hand–Einschaltung mit den parametrierten Auslösezeiten arbeiten.

#### **Interner Steuerbefehl**

Erfolgt das Hand–Einschalt–Signal über die integrierte Steuerfunktion des Gerätes, muss über CFC (Ablaufebene Schaltfehlerschutz) mittels Funktionsbaustein CMD\_Information eine interne Verknüpfung der Informationen hergestellt werden.

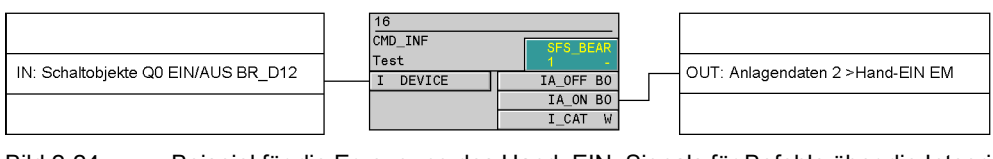

Bild 2-24 Beispiel für die Erzeugung des Hand–EIN–Signals für Befehle über die Integrierte Steuerfunktion

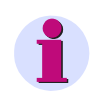

### **Hinweis**

Für eine Zusammenarbeit zwischen Wiedereinschaltautomatik (AWE) und Steuerfunktion ist eine erweiterte CFC-Logik notwendig. Siehe hierzu unter Randtitel "Einschaltkommando: Direkt oder über Steuerung" in den Einstellhinweisen der AWE (Abschnitt [2.11.6](#page-166-0)).

#### **Zusammenarbeit mit Wiedereinschaltautomatik (Phasen)**

Wenn Wiedereinschaltung folgt, wünscht man in der Regel eine schnelle und gleichzeitige Abschaltung im Fehlerfall mit I>>. Ist nach Wiedereinschaltung der Fehler nicht beseitigt, sollen nun die I>–Stufen bzw. Ip–Stufen mit gestaffelten Auslösezeiten zum Einsatz kommen, die I>>–Stufen also blockiert werden. Hierzu kann mit dem Parameter 1514**I>> WIRKSAM** festgelegt werden, ob die I>>–Stufen von einem Freigabesignal der internen oder einer externen Wiedereinschaltautomatik beeinflusst werden sollen oder nicht. Die Einstellung *bei AWE bereit* bedeutet, dass die I>>–Stufen nur freigegeben werden, wenn die Wiedereinschaltautomatik nicht blockiert ist. Ist dies nicht gewünscht, wird die Einstellung *immer* gewählt, so dass die I>>–Stufen immer aktiv sind, wie parametriert.

Die integrierte Wiedereinschaltautomatik im 7SC80 bietet außerdem die Möglichkeit, für jede der Überstromzeitschutzstufen getrennt festzulegen, ob unverzögert, unbeeinflusst von der AWE mit der eingestellten Zeit ausgelöst oder blockiert werden soll (siehe Abschnitt [2.11\)](#page-155-0).

#### **Zusammenarbeit mit Wiedereinschaltautomatik (Erde)**

Wenn Wiedereinschaltung folgt, wünscht man in der Regel eine schnelle und gleichzeitige Abschaltung im Fehlerfall mit IE>>. Ist nach Wiedereinschaltung der Fehler nicht beseitigt, sollen nun die IE>–Stufen bzw. IEp– Stufen mit gestaffelten Auslösezeiten zum Einsatz kommen, die IE>>–Stufen bzw. IE>>>–Stufen also blockiert werden. Hierzu kann mit dem Parameter 1614 **IE>> WIRKSAM** bzw. festgelegt werden, ob die IE>>–Stufen bzw. IE>>>–Stufen von einem Freigabesignal der internen oder einer externen Wiedereinschaltautomatik beeinflusst werden sollen oder nicht. Die Einstellung *bei AWE bereit* bedeutet, dass die IE>>–Stufen bzw. IE>>>–Stufen nur freigegeben werden, wenn die Wiedereinschaltautomatik nicht blockiert ist. Ist dies nicht gewünscht, wird die Einstellung *immer* gewählt, so dass die IE>>–Stufen bzw. IE>>>–Stufen immer aktiv sind, wie parametriert.

Die integrierte Wiedereinschaltautomatik im 7SC80 bietet außerdem die Möglichkeit, für jede der Überstromzeitschutzstufen getrennt festzulegen, ob unverzögert, unbeeinflusst von der AWE mit der eingestellten Zeit ausgelöst oder blockiert werden soll (siehe Abschnitt [2.11\)](#page-155-0).

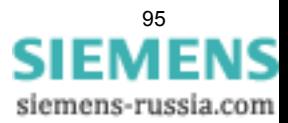

# **2.3.10 Parameterübersicht**

Adressen, an die ein "A" angehängt ist, sind nur mittels DIGSI unter "Weitere Parameter" änderbar.

In der Tabelle sind marktabhängige Voreinstellungen angegeben. Die Spalte C (Konfiguration) gibt den Bezug zum jeweiligen sekundären Stromwandler-Nennstrom an.

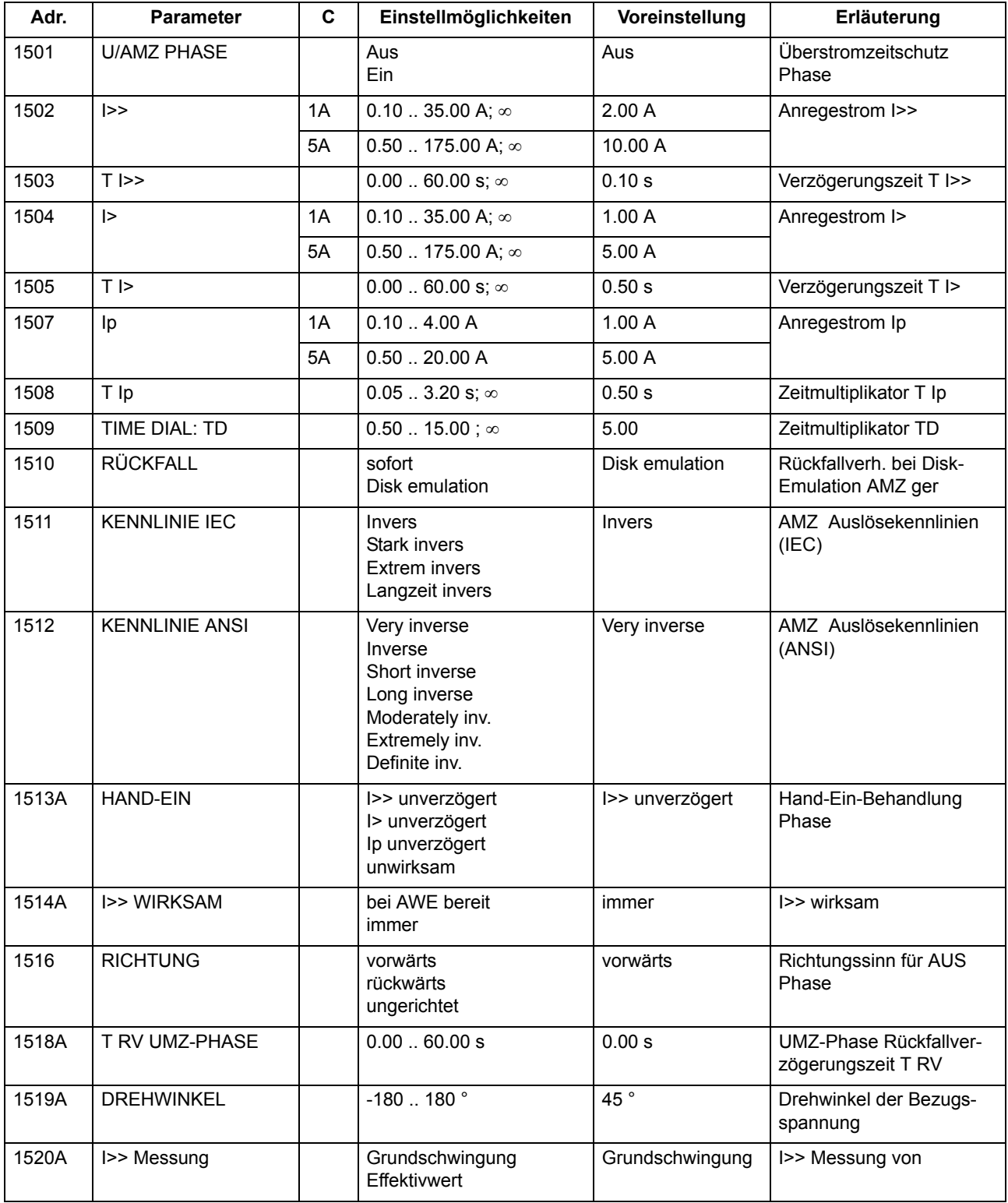

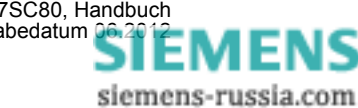

SIPROTEC, 7SC80, Handbuch<br>E50417-G1100-C486-A2, Ausgabedatum [06.2012](http://siemens-russia.com/)

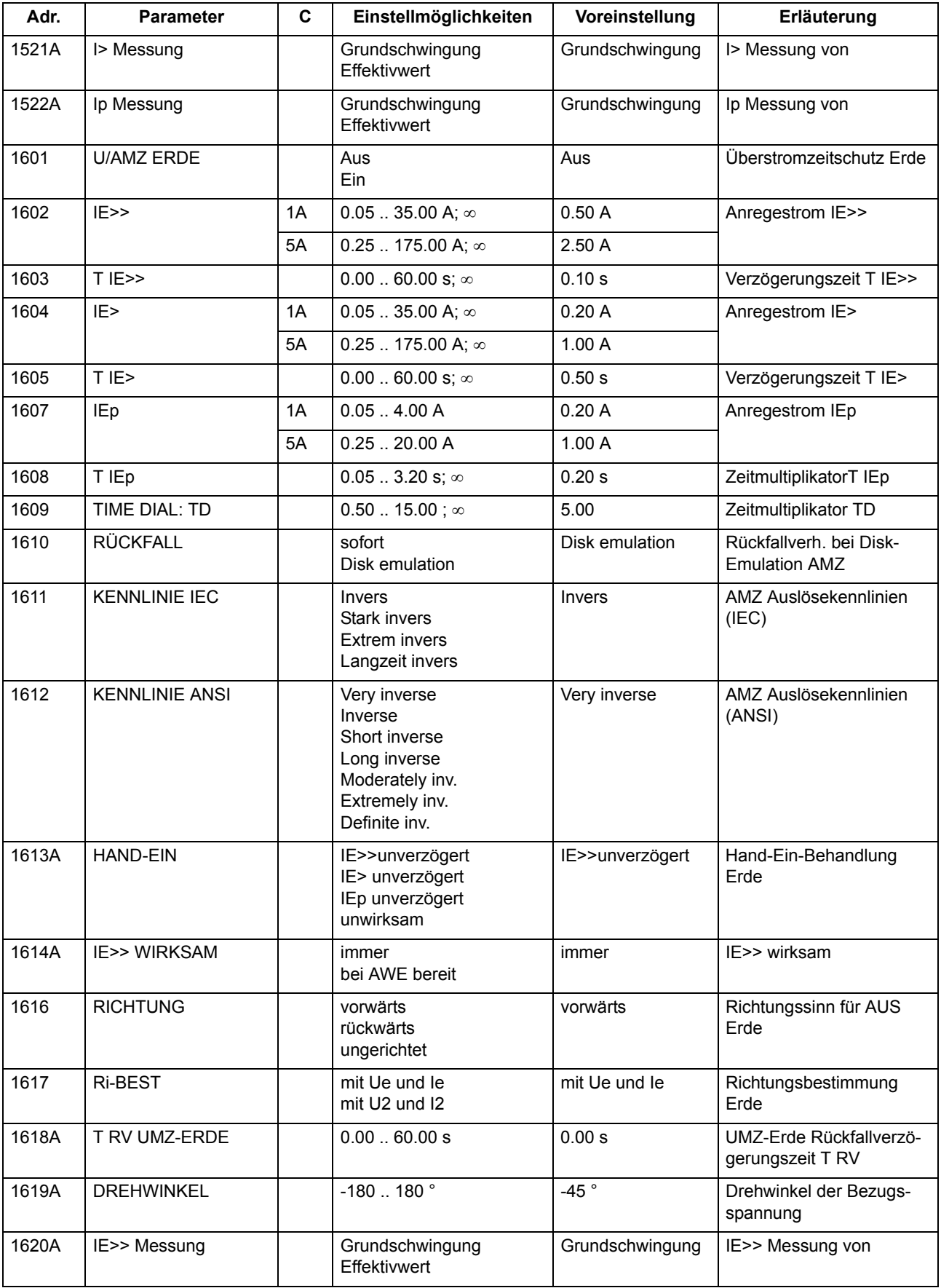

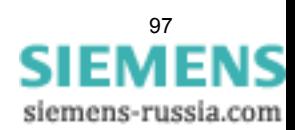

Funktionen

2.3 Gerichteter Überstromzeitschutz

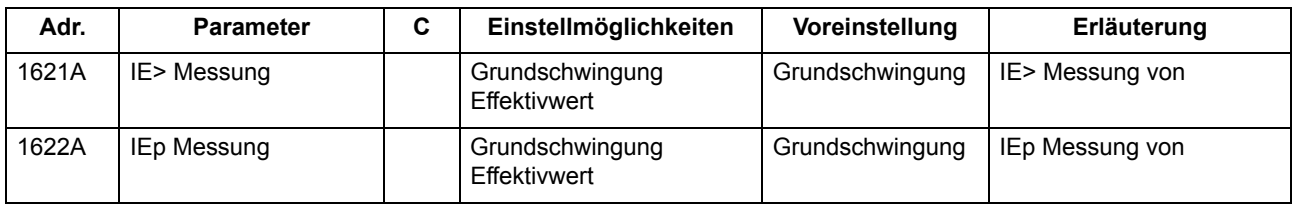

# **2.3.11 Informationsübersicht**

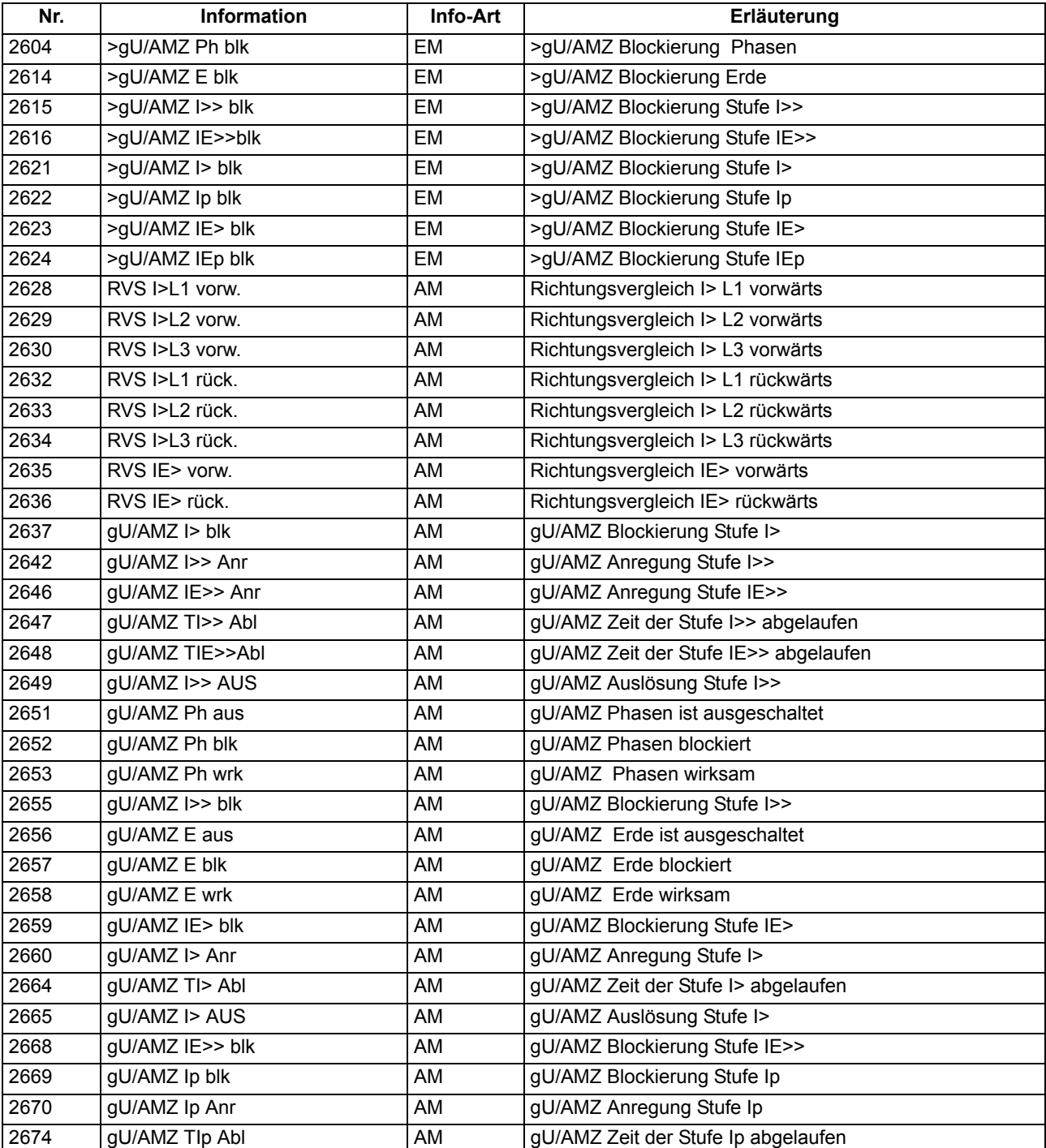

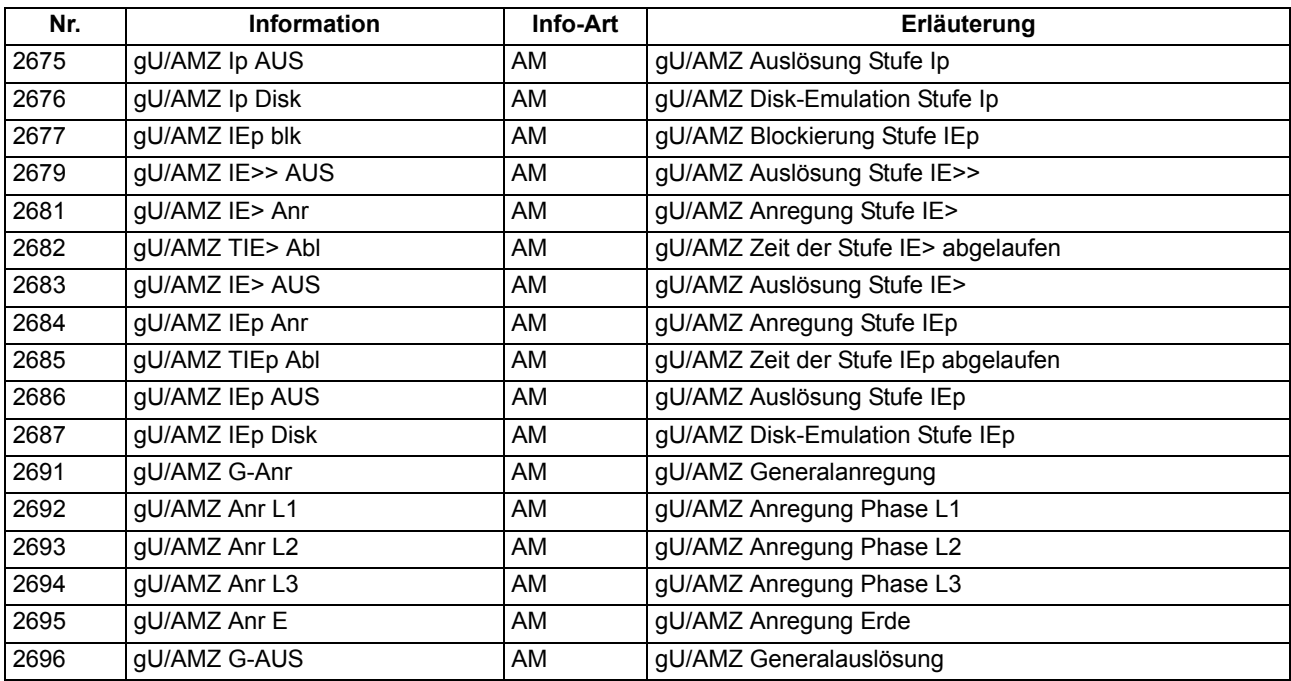

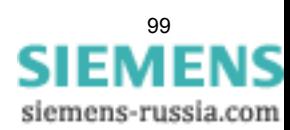

# <span id="page-99-0"></span>**2.4 Dynamische Parameterumschaltung**

Mit Hilfe der dynamischen Parameterumschaltung ist es möglich, die Ansprechschwellen und die Verzögerungszeiten des gerichteten und des ungerichteten Überstromzeitschutzes dynamisch umzuschalten.

#### **Anwendungsfälle**

- Es kann notwendig sein, Ansprechschwellen dynamisch anzuheben, wenn Anlagenteile nach längerer spannungsloser Pause beim Einschalten kurzzeitig einen erhöhten Leistungsbedarf aufweisen. Damit kann vermieden werden, die Ansprechschwellen mit Rücksicht auf derartige Einschaltbedingungen generell zu erhöhen.
- Eine weitere Anwendung ist, in Abhängigkeit einer bereiten bzw. nicht bereiten Wiedereinschaltautomatik die Ansprechschwellen zu ändern.

#### **Voraussetzungen**

Hinweis:

Die dynamische Parameterumschaltung ist nicht zu verwechseln mit der Umschaltmöglichkeit der vier Parametergruppen A bis D, sondern ist zusätzlich zu dieser vorhanden.

Es können sowohl Ansprechschwellen als auch Verzögerungszeiten umgeschaltet werden.

## **2.4.1 Beschreibung**

#### **Wirkung**

Zum Erkennen der ausgeschalteten Anlage stehen wahlweise zwei Kriterien zur Verfügung:

- Die Stellung des Leistungsschalters wird dem Gerät über Binäreingaben mitgeteilt (Adresse 1702 **dynPAR.START** = *LS-Position*).
- Es wird das Unterschreiten einer einstellbaren Stromschwelle (Adresse 1702 **dynPAR.START** = *Stromkriterium*) benutzt.

Ist nach einem dieser Kriterien die Spannungslosigkeit der Anlage festgestellt, wird eine Zeit **T UNTERBRECHUNG** gestartet, nach deren Ablauf die erhöhten Schwellen wirksam werden.

Darüber hinaus kann die Parameterumschaltung durch zwei weitere Ereignisse angeworfen werden:

- Durch das Signal "AWE bereit" der internen AWE (Adresse 1702 **dynPAR.START** = *AWE bereit*). Somit können die Schutzschwellen und die Auslösezeiten in Abhängigkeit von der bereiten Wiedereinschaltautomatik geändert werden (siehe auch Abschnitt [2.11](#page-155-0)).
- Unabhängig von der Einstellung des Parameters 1702 **dynPAR.START** kann stets über die Binäreingabe ">Aktiv. dynPar" die Freigabe zur Parameterumschaltung erteilt werden.

Bild [2-26](#page-101-0) zeigt das Logikdiagramm der dynamischen Parameterumschaltung.

Ist die Spannungslosigkeit der Anlage, also ein offener Leistungsschalter, über das Hilfskontakt- oder Stromkriterium festgestellt worden, wird die Unterbrechungszeit **T UNTERBRECHUNG** gestartet und nach deren Ablauf werden die erhöhten Schwellen wirksam. Beim Einschalten der Anlage (Eingangsinformation erhält das Gerät wiederum über Binäreingaben oder durch das Überschreiten der Stromschwelle **LS I>**) läuft eine Zeitstufe **T dynPAR. WIRK** an, nach deren Ablauf wieder auf die Normalwerte zurückgeschaltet wird. Diese Zeit kann verkürzt werden, wenn die Stromwerte nach dem Anlauf, also bei geschlossenem Leistungsschalter, für eine einstellbare Zeit **T dynPAR. RÜCK.** unter sämtliche Normalansprechwerte zurückfallen. Die Startbedingung der Schnellrückfallzeit setzt sich aus der Veroderung der parametrierten Rückfallbedingungen aller gerichteten und ungerichteten Überstromzeitstufen zusammen. Bei Parametrierung von **T dynPAR. RÜCK.** auf

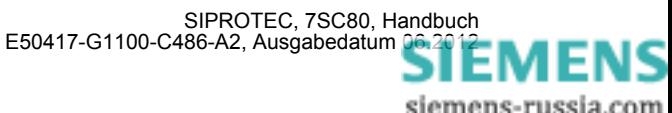

∞ oder aktiver Binäreingabe ">dynPar kurzb1k" entfällt der Vergleich mit den "normalen" Grenzen, die Funktion ist inaktiv, eine eventuell laufende Schnellrückfallzeit wird zurückgesetzt.

Steht eine Anregung der Überstromstufen während des Ablaufs der Zeit **T dynPAR. WIRK** an, so läuft der Störfall generell mit den dynamischen Parametern bis zum Anregerückfall zu Ende. Erst anschließend erfolgt die Zurückschaltung auf die "normalen" Parameter.

Sind die dynamischen Einstellwerte durch die Binäreingabe ">Aktiv. dynPar" oder durch das Signal "AWE bereit" gültig geworden und fällt diese Ursache zurück, so erfolgt ein sofortiges Rücksetzen auf die "normalen" Parameter, auch wenn eine Anregung ansteht.

Die Aktivierung des Binäreingangs ">dynPar blk" hat ein Rücksetzen aller laufenden Zeiten und ein sofortiges Zurückschalten auf die "normalen" Parameter zur Folge. Erfolgt die Blockierung während eines laufenden Störfalls mit dynamischen Parametern, so werden alle Überstromzeitschutz–Zeiten gestoppt und ggf. mit ihren "normalen" Zeiten erneut gestartet.

Beim Einschalten bzw. Hochlaufen des Schutzgerätes wird bei geöffnetem Leistungsschalter die Zeit **T**  UNTERBRECHUNG gestartet und es wird zunächst mit den "normalen" Parametern gearbeitet. Ist der Leistungsschalter geschlossen, wird generell mit "normalen" Schwellen verglichen.

Bild [2-25](#page-100-0) zeigt die Zeitabläufe, Bild [2-26](#page-101-0) das Logikdiagramm der dynamischen Parameterumschaltung.

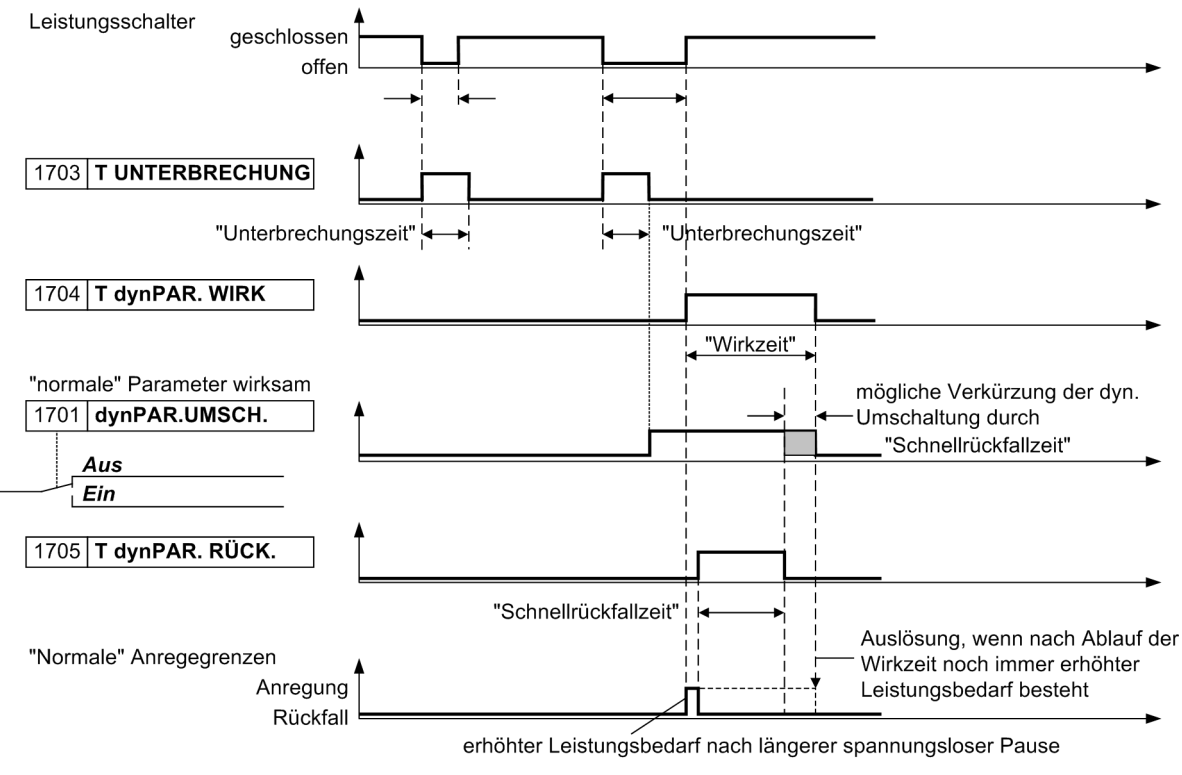

<span id="page-100-0"></span>Bild 2-25 Zeitabläufe der dynamischen Parameterumschaltung

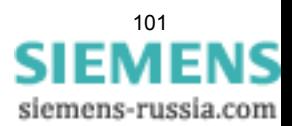

2.4 Dynamische Parameterumschaltung

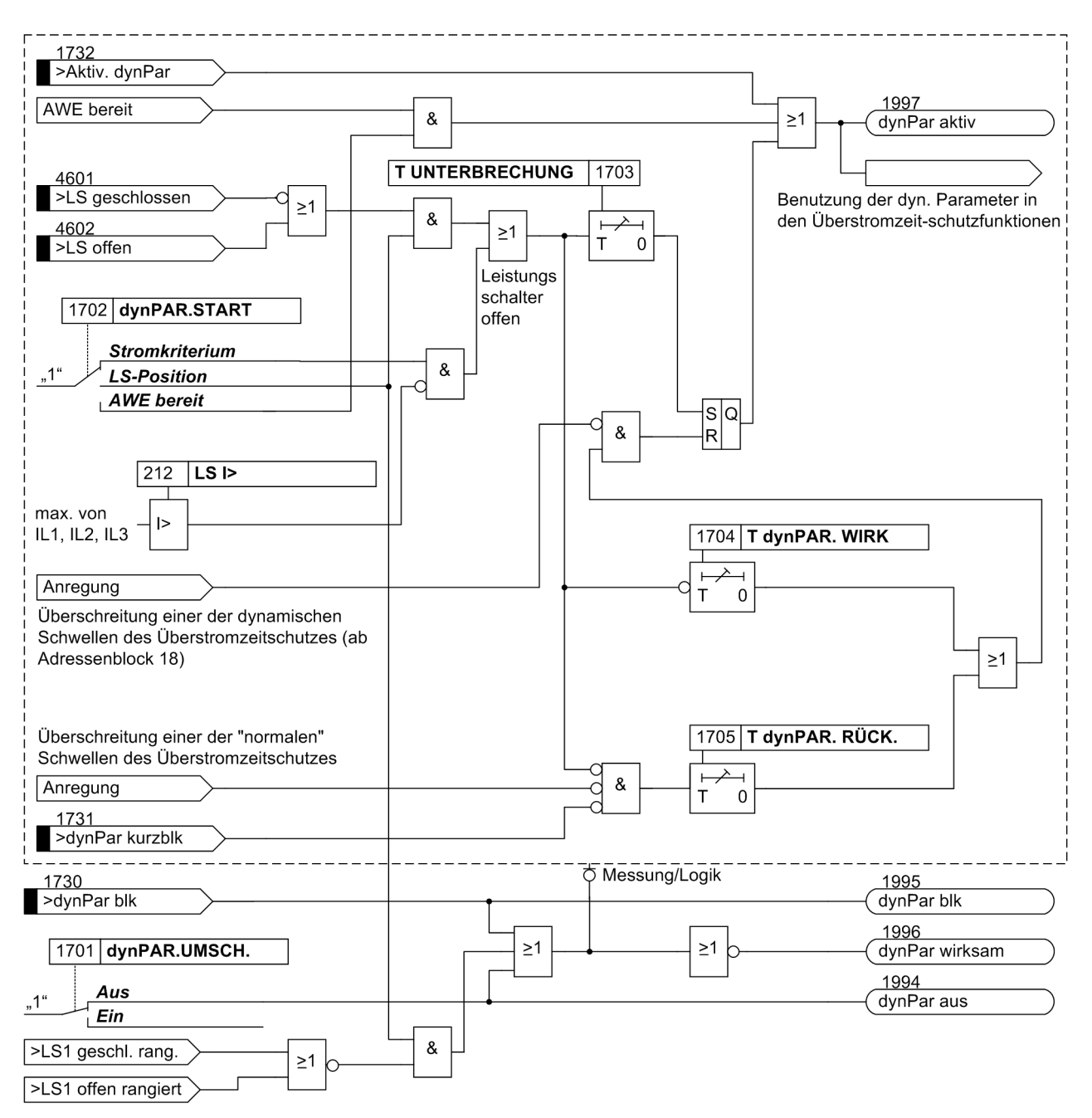

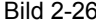

<span id="page-101-0"></span>Bild 2-26 Logikdiagramm der dynamischen Parameterumschaltung

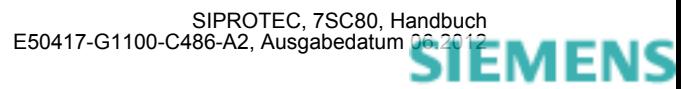

## **2.4.2 Einstellhinweise**

#### **Allgemein**

Die dynamische Parameterumschaltung kann nur wirken, wenn sie bei der Projektierung unter Adresse 117 **dynPAR.UMSCH.** = *vorhanden* eingestellt wurde. Wird die Funktion nicht benötigt, wird *nicht vorhanden* eingestellt. Unter Adresse 1701 **dynPAR.UMSCH.** kann die Funktion *Ein*- oder *Aus*geschaltet werden.

Je nach verwendeter Startbedingung für die dynamische Parameterumschaltung wird unter Adresse 1702 **dynPAR.START** = *Stromkriterium*, *LS-Position* oder *AWE bereit* eingestellt. *LS-Position* kann natürlich nur gewählt werden, wenn dem Gerät über mindestens einen Binäreingang Mitteilung über die Schaltstellung des Leistungsschalters gemacht wird. Bei Wahl von *AWE bereit* werden die Ansprechschwellen des gerichteten und des ungerichteten Überstromzeitschutzes dynamisch geändert, wenn die AWE bereit ist. Zur Steuerung der dynamischen Parameterumschaltung stellt die AWE das interne Signal "AWE bereit" zur Verfügung. Dieses ist immer dann aktiv, wenn die AWE vorhanden, eingeschaltet, nicht blockiert und zu noch einem weiteren Zyklus bereit ist (siehe auch unter Randtitel "Steuerung von XMZ/RMZ–Stufen über die dynamische Parameterumschaltung" in Abschnitt [2.11.6\)](#page-166-0).

#### **Zeitstufen**

Für die Zeitstufen 1703 **T UNTERBRECHUNG**, 1704 **T dynPAR. WIRK** und 1705 **T dynPAR. RÜCK.** können keine allgemein verbindlichen Einstellhinweise gegeben werden. Sie müssen an die örtlichen Gegebenheiten angepasst sein und so gewählt werden, dass Abschaltungen bei zulässigen kurzzeitigen Überbeanspruchungen während eines Hochfahrvorgangs vermieden werden.

#### **Ungerichteter Überstromzeitschutz, Phasen**

Die dynamischen Ansprechschwellen und deren Auslösezeiten für die Überstromzeitschutzfunktionen können im Adressblock 18 für die Phasenströme festgelegt werden:

Adressen 1801 **I>>** bzw. 1808 **I>>>** und 1802 **T I>>** bzw. 1809 **T I>>>** legen die dynamischen Parameter für die Hochstromstufen fest; Adressen 1803 **I>** und 1804 **T I>** für die UMZ–Überstromstufe und 1805 **Ip** zusammen mit 1806 **T Ip** (bei IEC–Kennlinien oder anwenderspezifizierten Kennlinien) bzw. 1807 **TIME DIAL: TD** (bei ANSI–Kennlinien) die Parameter für die AMZ–Überstromstufe.

#### **Ungerichteter Überstromzeitschutz, Erde**

Für die Erdströme des Überstromzeitschutzes erfolgt die Festlegung der dynamischen Ansprechschwellen und Auslösezeiten in den Adressblöcken 19:

Adressen 1901 **IE>>** bzw. 1908 **IE>>>** und 1902 **T IE>>** bzw. 1909 **T IE>>>** legen die dynamischen Parameter für die Hochstromstufen fest; Adressen 1903 **IE>** und 1904 **T IE>** für die UMZ–Überstromstufe und 1905 **IEp** zusammen mit 1906 **T IEp** (bei IEC–Kennlinien oder anwenderspezifizierten Kennlinien) bzw. 1907 **TIME DIAL: TD** (bei ANSI–Kennlinien) die Parameter für die AMZ–Überstromstufe.

#### **Gerichteter Überstromzeitschutz, Phasen**

Für den gerichteten Überstromzeitschutz können die dynamischen Ansprechschwellen und deren Auslösezeiten im Adressblock 20 für die Phasenströme festgelegt werden:

Adressen 2001 **I>>** bzw. und 2002 **T I>>** bzw. legen die dynamischen Parameter für die Hochstromstufe, 2003 **I>** und 2004 **T I>** für die gerichtete UMZ–Überstromstufe und 2005 **Ip** zusammen mit 2006 **T Ip** (bei IEC–Kennlinien oder anwenderspezifizierten Kennlinien) bzw. 2007 **TIME DIAL: TD** (bei ANSI–Kennlinien) für die gerichtete AMZ–Überstromstufe fest.

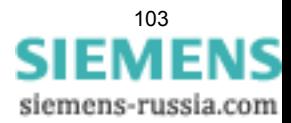

2.4 Dynamische Parameterumschaltung

#### **Gerichteter Überstromzeitschutz, Erde**

Für die Erdströme des gerichteten Überstromzeitschutzes erfolgt die Festlegung der dynamischen Ansprechschwellen und Auslösezeiten im Adressblock 21:

Adressen 2101 **IE>>** bzw. und 2102 **T IE>>** bzw. legen die dynamischen Parameter für die Hochstromstufe, 2103 **IE>** und 2104 **T IE>** für die gerichtete UMZ–Überstromstufe und 2105 **IEp** zusammen mit 2106 **T IEp** (bei IEC–Kennlinien oder anwenderspezifizierten Kennlinien) bzw. 2107 **TIME DIAL: TD** (bei ANSI– Kennlinien) für die gerichtete AMZ–Überstromstufe fest.

### **2.4.3 Parameterübersicht**

In der Tabelle sind marktabhängige Voreinstellungen angegeben. Die Spalte C (Konfiguration) gibt den Bezug zum jeweiligen sekundären Stromwandler-Nennstrom an.

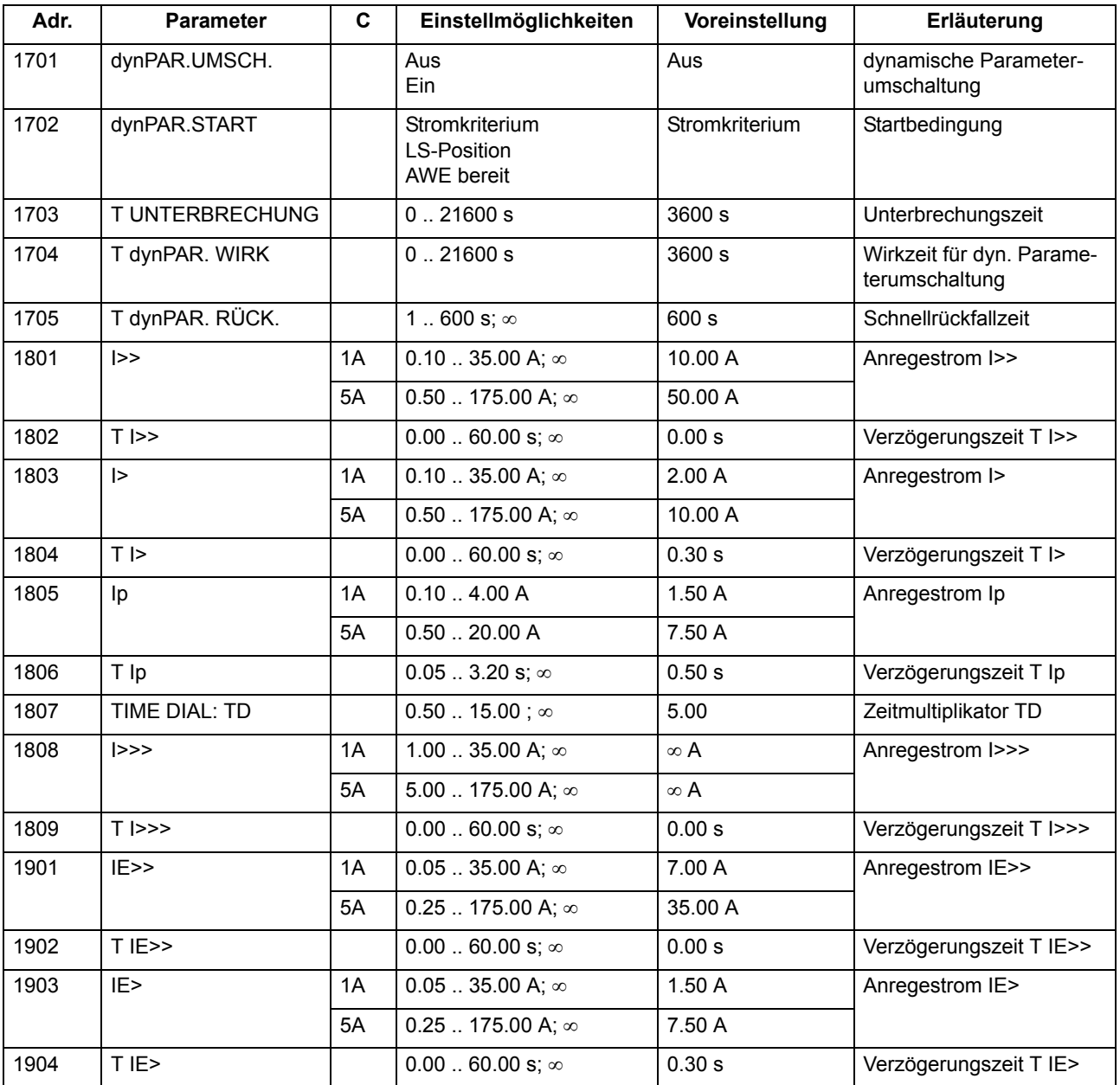

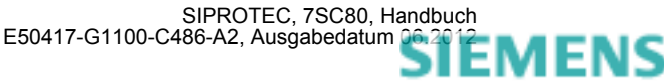

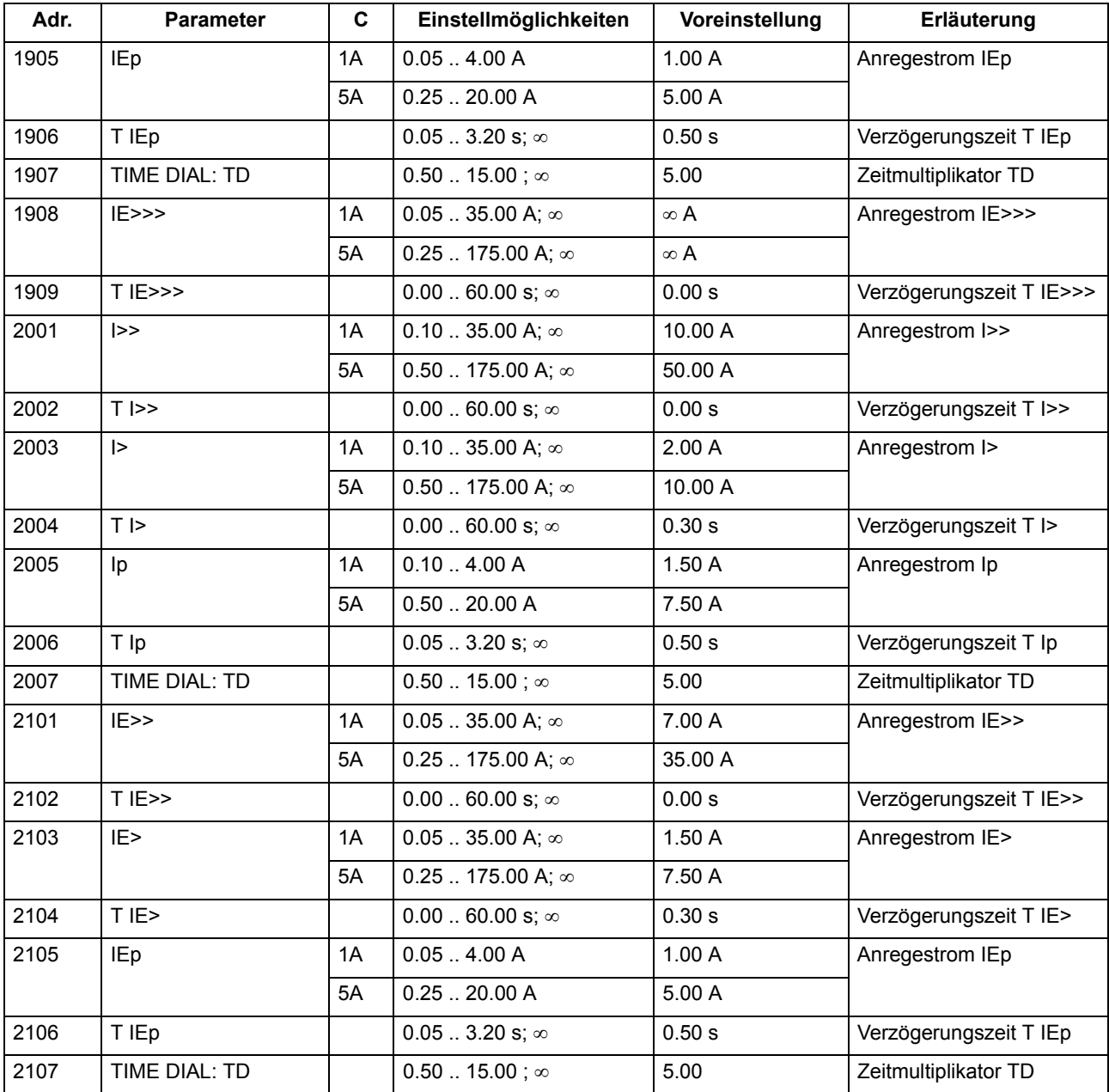

# **2.4.4 Informationsübersicht**

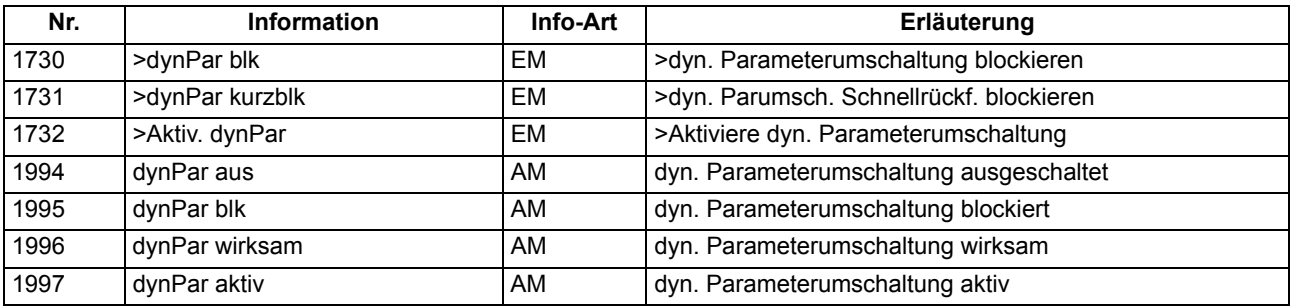

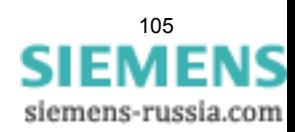

# **2.5 Spannungsschutz**

Der Spannungsschutz hat die Aufgabe, elektrische Betriebsmittel sowohl vor einem Spannungsrückgang als auch vor einer Spannungssteigerung zu schützen. Beide Betriebszustände sind unerwünscht und führen z.B. zu Stabilitätsproblemen bei Unterspannung oder zu Isolationsproblemen bei Überspannung.

Für diese Aufgaben stehen Ihnen jeweils zwei Stufen für den Überspannungsschutz und für den Unterspannungsschutz zur Verfügung. Die Anregespannungen und Verzögerungszeiten sind stufenweise oder phasenspezifisch einstellbar.

#### **Anwendungsfälle**

- Spannungserhöhungen entstehen beispielsweise auf schwach belasteten Fernübertragungsleitungen großer Länge.
- Der Unterspannungsschutz erfasst Spannungseinbrüche auf Übertragungsleitungen und vermeidet unzulässige Betriebszustände und möglichen Stabilitätsverlust.

### **2.5.1 Messwertbildung**

#### **Anschluss/Messwerte**

Dem Gerät können wahlweise die drei Leiter–Erde–Spannungen U<sub>L1-E</sub>, U<sub>L2-E</sub>, U<sub>L3-E</sub> oder zwei Leiter–Leiter– Spannungen (U<sub>L1-L2</sub>, U<sub>L2-L3</sub>) und die Verlagerungsspannung (Erdspannung U<sub>E</sub>) zugeführt werden. Die Anschlussart ist bei der Projektierung im Parameter 213**U-WDL ANSCH 3ph** eingestellt worden (siehe [2.1.3.2](#page-33-1)).

Die folgende Tabelle zeigt, welche Spannungen durch die Funktion bewertet werden können. Die Einstellungen hierzu werden in den **Anlagendaten 1** (siehe Abschnitt [2.1.3.2\)](#page-33-1) vorgenommen. Weiterhin ist angegeben, als welche Größe die Schwelle einzustellen ist. Alle Spannungen sind Grundschwingungswerte.

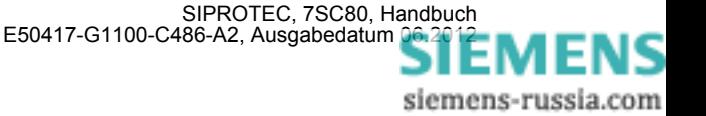

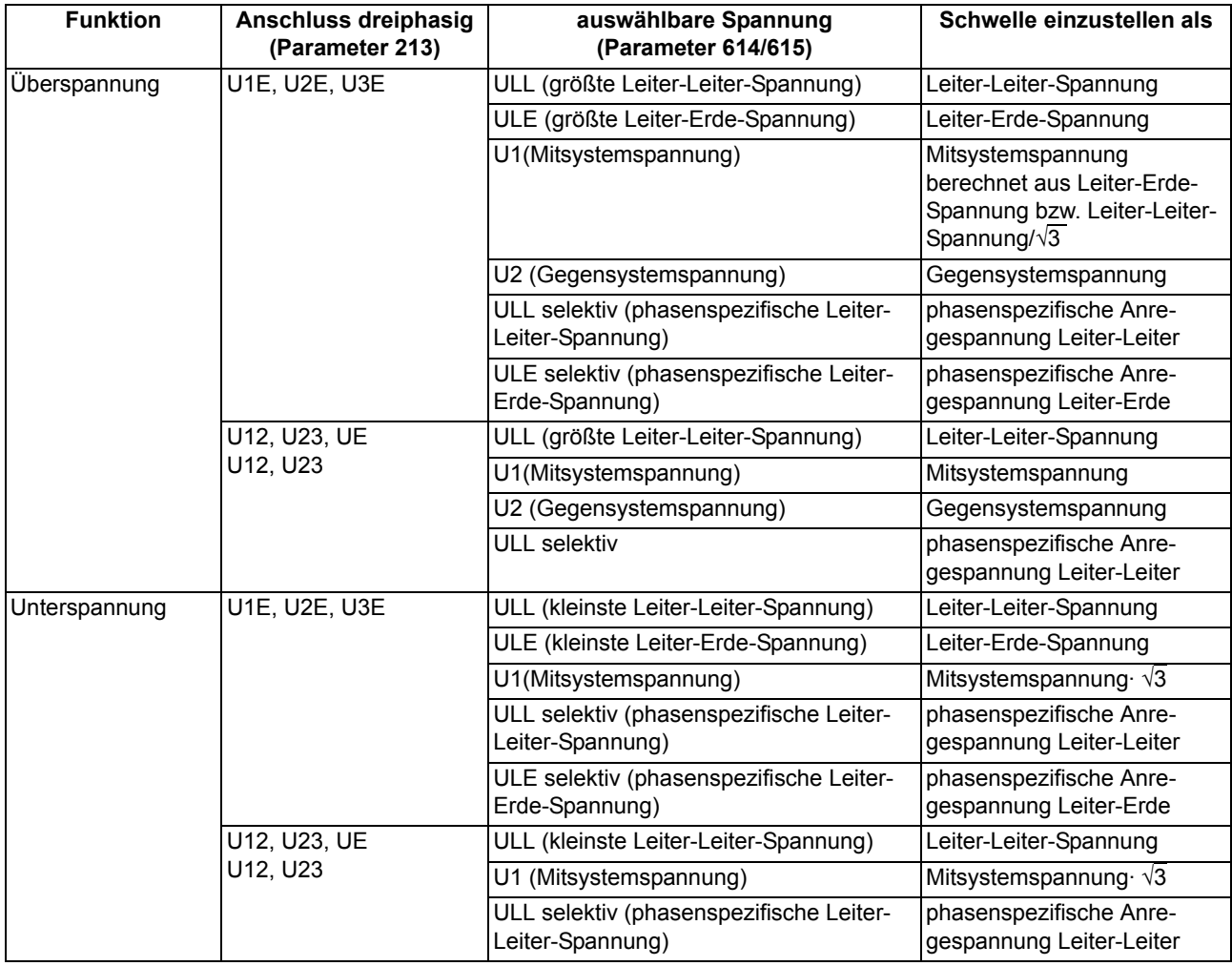

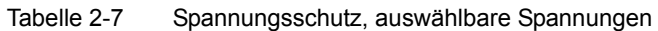

Die in der Tabelle aufgeführten Mit- und Gegensystemspannungen werden aus den Leiter-Erde-Spannungen berechnet.

#### **Stromkriterium**

Die primären Spannungswandler sind je nach Anlage speiseseitig oder abgangsseitig angeordnet. Die verschiedenen Anordnungen führen zu unterschiedlichem Verhalten der Schutzeinrichtung im Fehlerfall. Während nach einem Auslösekommando und Öffnen des Schalters die Spannung auf der Speiseseite bestehen bleibt, wird auf der Abgangsseite die Spannung weggeschaltet. Das Wegschalten der Spannung hat z.B. für den Unterspannungsschutz zur Folge, dass die Anregung anstehen bleibt. Soll dabei ein Anregerückfall erreicht werden, so kann der Strom als zusätzliches Kriterium herangezogen werden (Stromkriterium SK). Eine Unterspannungsanregung wird dann nur aufrecht erhalten, wenn mit der Unterspannungsbedingung zugleich ein parametrierbarer Mindeststrom (**LS I>**) überschritten wird. Dabei wird der größte der drei Leiterströme zugrunde gelegt. Fällt der Strom nach Öffnen des Schalters unter diese Mindeststromgrenze, so erfolgt Anregerückfall.

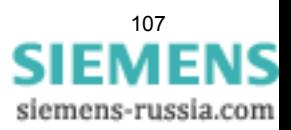

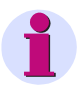

#### **Hinweis**

Hinweis: Bei Ausschalten des Parameters **STROMKRITERIUM** unter Adresse 5120 spricht das Gerät bei fehlender Messspannung und eingeschaltetem Unterspannungsschutz sofort an. Eine weitere Parametrierung ist dann durch Anlegen einer Messspannung oder durch Blockieren des Spannungsschutzes erreichbar. Weiterhin besteht die Möglichkeit, über die Gerätebedienung eine Markierung zum Blockieren des Spannungsschutzes zu setzen. Damit erfolgt Anregerückfall und das Gerät lässt sich wieder parametrieren.

# **2.5.2 Überspannungsschutz**

#### **Funktion**

Der Überspannungsschutz ist zweistufig ausgelegt. Bei hoher Überspannung wird mit einer Kurzzeitverzögerung abgeschaltet, bei geringeren Überspannungen mit einer längeren Verzögerung. Bei Überschreiten einer der einstellbaren Schwellen erfolgt eine Anregung, nach Ablauf einer parametrierbaren Zeit wird die Auslösung veranlasst. Diese Zeiten sind unabhängig von der Höhe der Überspannung.

Für beide Überspannungsstufen kann das Rückfallverhältnis (= U<sub>Rückfall</sub>/U<sub>Anregung</sub>) parametriert werden.

Die Anregespannungen und Verzögerungszeiten sind auch phasenspezifisch einstellbar.

Das folgende Bild zeigt das Logikdiagramm des Überspannungsschutzes.

Das Logikdiagramm gilt auch für den phasenspezifisch einstellbaren Überspannungschutz (*ULL selektiv* oder *ULE selektiv*). Die Schwellwerte und Verzögerungszeiten sind durch die phasenspezifischen Werte zu ersetzen.

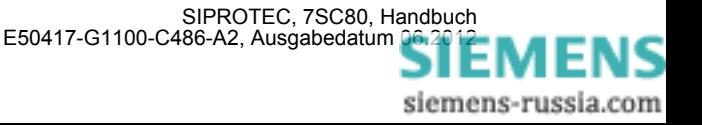
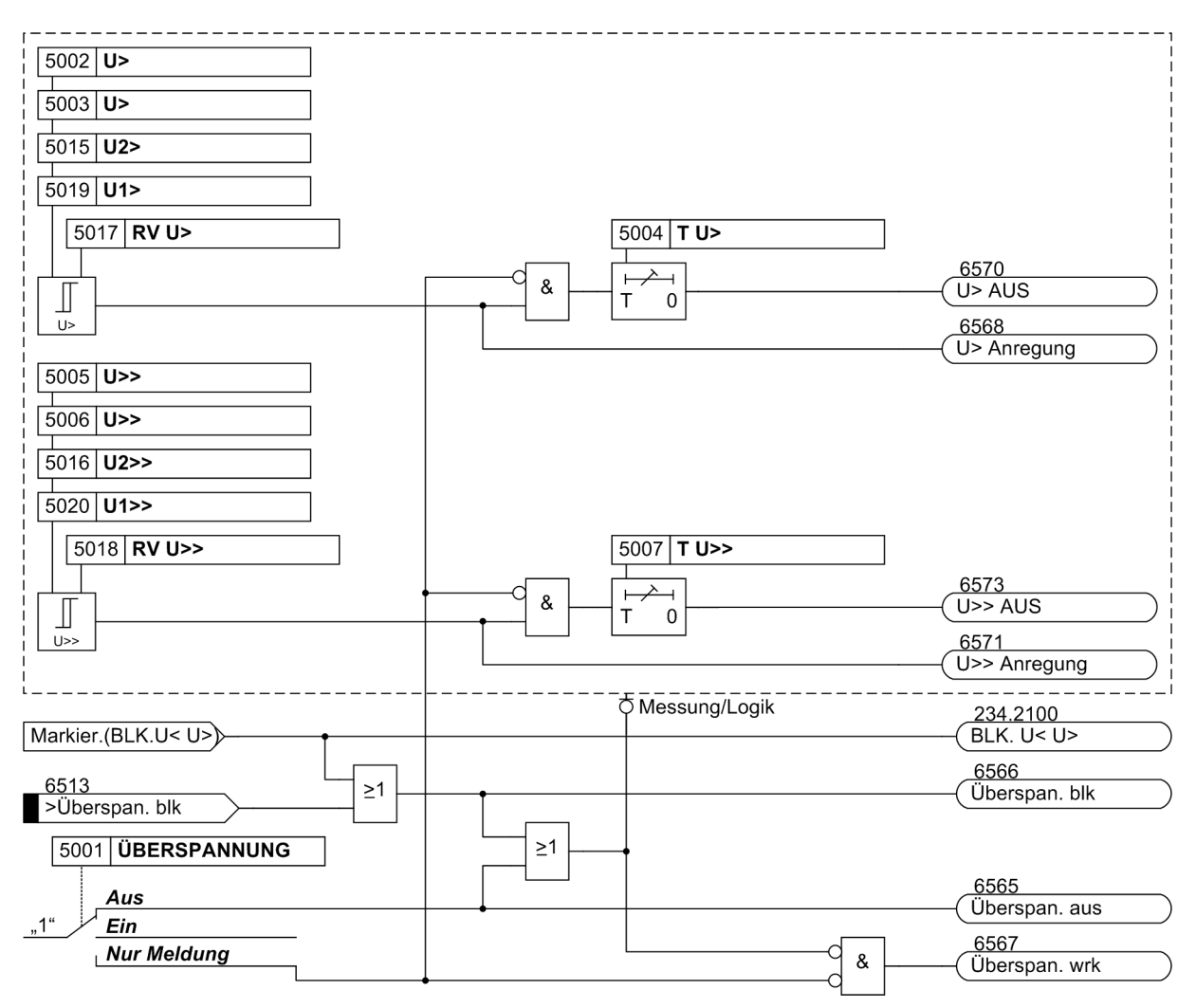

Bild 2-27 Logikdiagramm des Überspannungsschutzes

# **2.5.3 Unterspannungsschutz**

#### **Funktion**

Der Unterspannungsschutz ist zweistufig ausgeführt (**U<** und **U<<**), so dass in Abhängigkeit von der Stärke des Spannungszusammenbruchs eine zeitliche Staffelung der Auslösung erreicht werden kann. Spannungsgrenzwerte und Verzögerungszeiten sind für beide Stufen individuell einstellbar.

Die Anregespannungen und Verzögerungszeiten sind auch phasenspezifisch einstellbar.

Für beide Unterspannungsstufen kann das Rückfallverhältnis (= U<sub>Rückfall</sub>/U<sub>Anregung</sub>) parametriert werden.

Der Unterspannungsschutz arbeitet in einem erweiterten Frequenzbereich. Bei stark abweichender Frequenz wird der Effektivwert der Mitkomponente der Spannungen zu klein bewertet, so dass das Gerät zur Überfunktion tendiert. Ist mit Anwendungen zu rechnen, bei denen der Frequenzbereich  $f_N \pm 10\%$  verlassen wird, so liefert das Stromkriterium kein korrektes Ergebnis und muss ausgeschaltet werden.

Bild [2-28](#page-109-0) zeigt einen typischen Störfallverlauf bei speiseseitigem Anschluss der Spannungswandler. Da nach Öffnen des Leistungsschalters die Spannung in voller Höhe ansteht, ist in diesem Fall das zuvor beschriebene Stromkriterium SK nicht notwendig: Nach Absinken der Spannung unter die Anregeschwelle erfolgt nach der Verzögerungszeit **T U<** die Auslösung. Solange die Spannung unterhalb der Rückfallschwelle bleibt, ist das

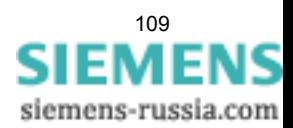

Wiedereinschalten gesperrt. Erst nach Behebung des Fehlers, wenn also die Spannung größer als die Rückfallschwelle wird, erfolgt der Anregerückfall, und das Einschalten wird wieder freigegeben.

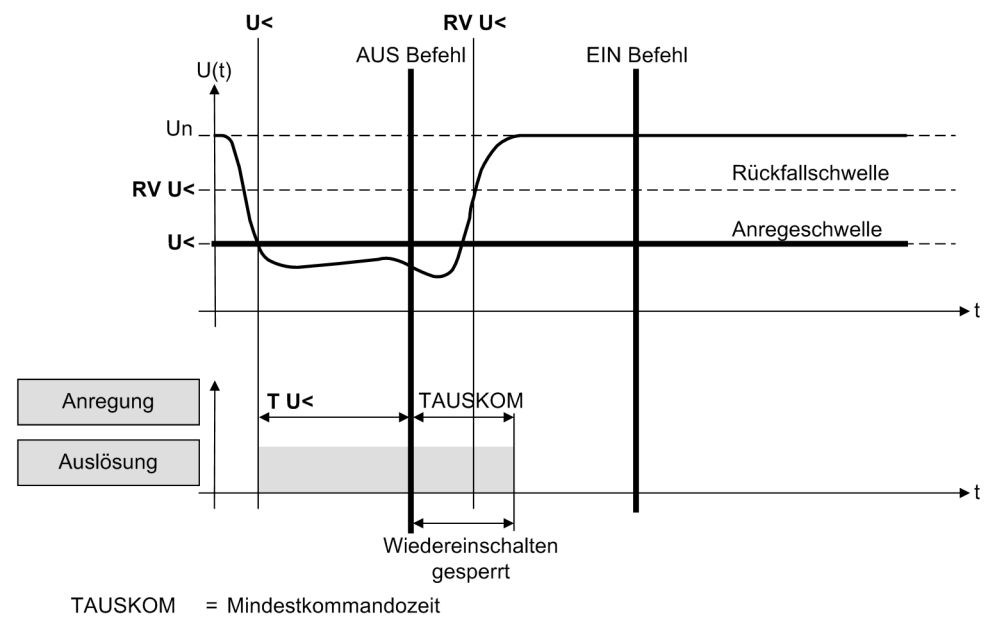

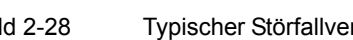

<span id="page-109-0"></span>Bild 2-28 Typischer Störfallverlauf bei speiseseitigem Anschluss der Spannungswandler (ohne Stromkriterium)

Bild [2-29](#page-110-0) zeigt einen Störfallverlauf bei einem abgangsseitigen Anschluss der Spannungswandler. Da in diesem Fall die Spannung nach Öffnen des Leistungsschalters verschwindet, also unterhalb der Anregeschwelle bleibt, wird das Stromkriterium verwendet, um nach Öffnen des Leistungsschalters (**LS I>**) einen Anregerückfall zu erreichen.

Nach Absinken der Spannung unter die Anregeschwelle erfolgt nach der Verzögerungszeit **T U<** die Auslösung. Mit Öffnen des Leistungsschalters sinkt die Spannung auf Null und die Unterspannungsanregung bleibt bestehen. Der Strom wird ebenfalls zu Null, so dass mit Unterschreiten der Freigabeschwelle (**LS I>**) das Stromkriterium zurückfällt. Durch die UND–Verknüpfung von Spannungs- und Stromkriterium fallen auch die Schutzanregungen zurück, so dass das Einschalten nach Ablauf der Mindestkommandozeit wieder freigegeben wird.

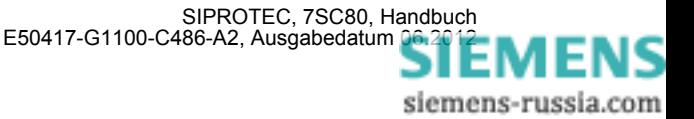

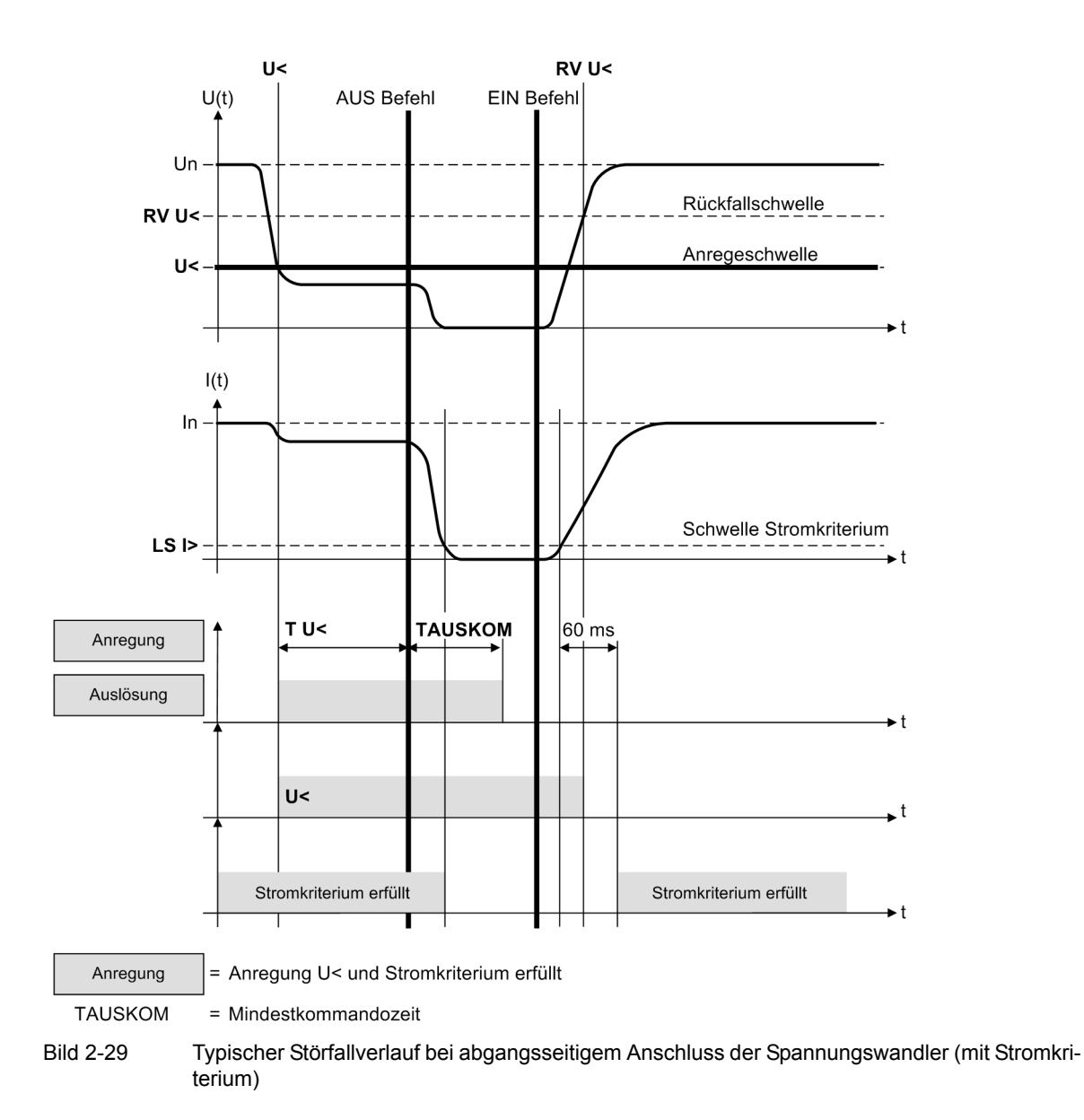

<span id="page-110-0"></span>Beim Einschalten des Leistungsschalters wird das Stromkriterium kurzzeitig verzögert. Fällt in dieser Zeit (ca. 60 ms) das Spannungskriterium zurück, so erfolgt keine Schutzanregung. Damit erreicht man, dass beim Zuschalten im fehlerfreien Fall kein Störfall eröffnet wird. Das bedeutet andererseits, dass beim Zuschalten auf eine Unterspannung (abweichend von Bild [2-29\)](#page-110-0) die in diesem Fall gewollte Anregung frühestens nach Ablauf der Verzögerungszeit des Stromkriteriums (60 ms) erfolgen kann.

Das folgende Bild zeigt das Logikdiagramm des Unterspannungsschutzes.

Das Logikdiagramm gilt auch für den phasenspezifisch einstellbaren Unterspannungschutz (*ULL selektiv* oder *ULE selektiv*). Die Schwellwerte und Verzögerungszeiten sind durch die phasenspezifischen Werte zu ersetzen.

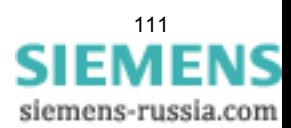

Funktionen

2.5 Spannungsschutz

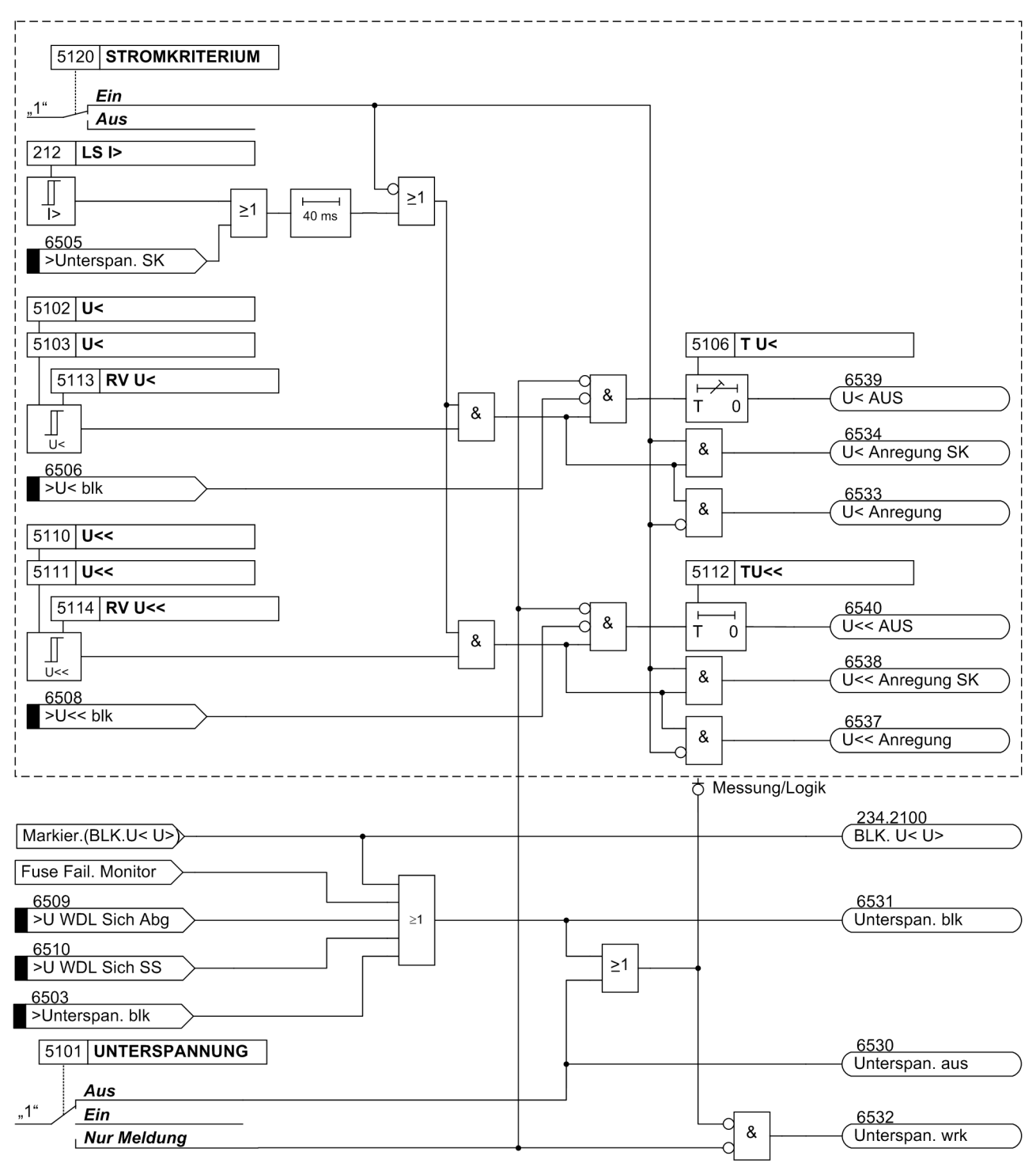

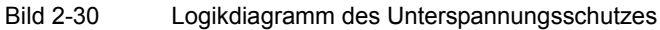

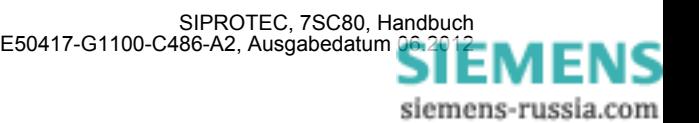

# **2.5.4 Einstellhinweise**

#### **Allgemeines**

Der Spannungsschutz kann nur wirken und ist nur zugänglich, wenn er bei der Projektierung unter Adresse 150 **SPANNUNGSSCHUTZ** = *vorhanden* eingestellt wurde. Wird die Funktion nicht benötigt, wird *nicht vorhanden* eingestellt.

Die Auswahl der zu bewertenden Spannung erfolgt in den **Anlagendaten 1** (siehe Kapitel [2.5](#page-105-0), Tabelle [2-7](#page-106-0)).

Unter Adresse 5001 **ÜBERSPANNUNG** kann der Überspannungsschutz *Ein*- oder *Aus*geschaltet oder auf *Nur Meldung* eingestellt werden.

Unter Adresse 5101 **UNTERSPANNUNG** kann der Unterspannungsschutz *Ein*- oder *Aus*geschaltet oder auf *Nur Meldung* eingestellt werden.

Bei *Ein*geschalteter Schutzfunktion erfolgen bei Grenzwertüberschreitung und nach Ablauf der Verzögerungszeit Auslösung, sowie Störfalleröffnung und Störschreibung.

Die Einstellung *Nur Meldung* hat zur Folge, dass kein Auslösebefehl erteilt, kein Störfall eröffnet und keine spontane Störfallanzeige gesetzt wird.

#### **Überspannungsschutz mit Leiter-Leiter- bzw. Leiter-Erde-Spannungen**

Für den Überspannungsschutz mit Leiter-Leiter– bzw. Leiter-Erde–Spannungen wird die größte der anliegenden Spannungen bewertet.

Die Schwellwerte werden in der zu bewertenden Größe eingestellt (siehe Kapitel [2.5](#page-105-0), Tabelle [2-7](#page-106-0)).

Der Überspannungsschutz ist zweistufig ausgeführt. Damit kann der unteren Schwelle (Adresse 5002 oder 5003, **U>**, je nachdem, ob Leiter–Erde– oder Leiter–Leiter–Spannungen angeschlossen sind) eine längere (Adresse 5004, **T U>**) und der oberen Stufe (Adresse 5005 oder 5006, **U>>**) eine kurze (Adresse 5007, **T U>>**) Verzögerungszeit zugeordnet werden. Für die Ansprechwerte können keine allgemein verbindlichen Angaben gemacht werden. Da die Funktion aber in erster Linie einer zu hohen Isolationsbeanspruchung von Anlagenteilen und Verbrauchern vorbeugen soll, wird der Einstellwert 5002 , 5003 **U>** i.a. zwischen 110 % und 115 % der Nennspannung und der Einstellwert 5005 , 5006 **U>>** bei etwa 130 % liegen.

Die Zeiteinstellungen 5004 **T U>** und 5007 **T U>>** sind so zu wählen, dass durch Schalthandlungen hervorgerufene zulässige kurzzeitige Spannungsspitzen nicht zur Abschaltung führen, andererseits stationäre Überspannungen rechtzeitig abgeschaltet werden.

Die Wahl zwischen Leiter-Erde- und Leiter-Leiter-Spannung ermöglicht es, Spannungsunsymmetrien, z.B. hervorgerufen durch einen Erdschluss, mit zu bewerten (Leiter-Erde-Spannung) oder unberücksichtigt zu lassen (Leiter-Leiter-Spannung).

#### **Überspannungsschutz Mitsystem U1**

Bei dreiphasigem Spannungswandleranschluss kann für den Überspannungsschutz mittels Parameter 614 **KENNGR U>(>)** durch Projektierung auf *U1* das Mitsystem bewertet werden. Die Schwellwerte des Überspannungsschutzes werden in diesem Fall für die beiden Stufen in den Parametern 5019 **U1>** bzw. 5020 **U1>>** eingestellt.

#### **Überspannungsschutz Gegensystem U2**

Bei dreiphasigem Spannungswandleranschluss kann für den Überspannungsschutz mittels Parameter 614 **KENNGR U>(>)** auch die Gegensystemspannung *U2* als Messgröße bewertet werden. Das Gegensystem erfasst Spannungsunsymmetrien und kann für die Stabilisierung des Überstromzeitschutzes (UMZ) eingesetzt werden. Beim Backup-Schutz von Transformatoren oder Generatoren liegen die Fehlerströme teilweise nur geringfügig über den Lastströmen. Zur Erzielung einer möglichst empfindlichen Anregeschwelle des UMZ ist dessen Stabilisierung durch den Spannungsschutz notwendig, um Fehlauslösungen zu vermeiden.

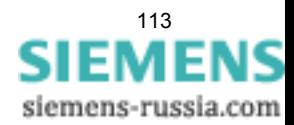

Der Überspannungsschutz ist zweistufig ausgeführt. Damit kann bei Projektierung auf das Gegensystem der unteren Stufe (Adresse 5015, **U2>**) eine längere (Adresse 5004, **T U>**) und der oberen Stufe (Adresse 5016, **U2>>**) eine kurze (Adresse 5007, **T U>>**) Verzögerungszeit zugeordnet werden. Für die Ansprechwerte **U2>** bzw. **U2>>** können keine allgemein verbindlichen Angaben gemacht werden, da sie von der jeweiligen konkreten Anlagenkonfiguration abhängig sind.

Die Zeiteinstellungen 5004 **T U>** und 5007 **T U>>** sind so zu wählen, dass durch Schalthandlungen hervorgerufene zulässige kurzzeitige Spannungsspitzen nicht zur Abschaltung führen, andererseits stationäre Überspannungen rechtzeitig abgeschaltet werden.

#### **Rückfallschwelle des Überspannungsschutzes**

Die Rückfallschwellen der U>–Stufe und der U>>-Stufe lassen sich über das Rückfallverhältnis r = URückfall/UAnregung parametrieren (5017 **RV U>** bzw. 5018 **RV U>>**). Hierbei gilt für r stets die Randbedingung:

r · (parametrierte Anregeschwelle) ≤ 150 V bei Bewertung unmittelbar gemessener Spannungen (Leiter-Leiter-Spannungen oder Leiter-Erde-Spannungen) bzw.

r · (parametrierte Anregeschwelle) ≤ 260 V von aus gemessenen Spannungen berechneten Größen (z.B. Leiter-Leiter-Spannungen berechnet aus den angeschlossenen Leiter-Erde-Spannungen).

Die Mindesthysterese beträgt 0,6 V.

#### **Phasenspezifische Anregespannungen Überspannungsschutz**

Die phasenspezifischen Anregespannungen der 2 Stufen des Überspannungsschutzes stellen Sie unter folgenden Adressen ein:

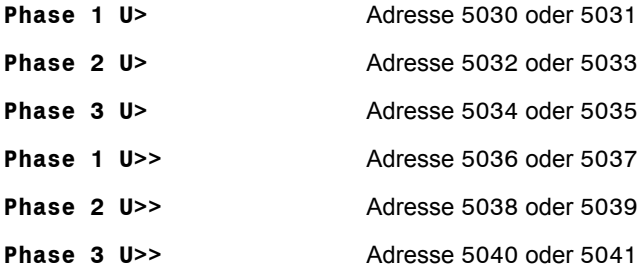

Der einstellbare Spannungsbereich ist abhängig von der Anschlussart Leiter-Leiter-Spannung oder Leiter-Erde-Spannung (Parameter 213). Bei Leiter-Leiter-Anschluss entspricht die Phase 1 dem Anschluss L1-L2, Phase 2 L2-L3 und Phase 3 dem Anschluss L3-L1.

#### **Phasenspezifische Verzögerungszeiten Überspannungsschutz**

Die phasenspezifischen Zeiten für die Auslöseverzögerung der 2 Stufen des Überspannungsschutzes stellen Sie unter folgenden Adressen ein:

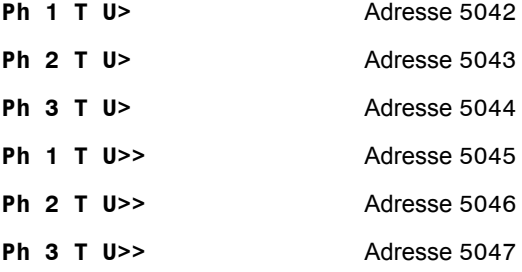

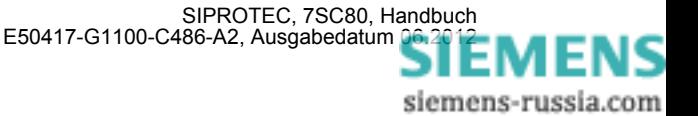

#### **Unterspannungsschutz Mitsystem U1**

Für den Unterspannungsschutz kann das Mitsystem (*U1*) bewertet werden. Insbesondere, wenn es um Stabilitätsprobleme geht, ist dessen Erfassung von Vorteil, weil das Mitsystem für die Grenze der stabilen Energieübertragung maßgebend ist. Hinsichtlich der Ansprechwerte können keine allgemein verbindlichen Angaben gemacht werden. Da der Schutz jedoch in erster Linie Verbraucher (Induktionsmaschinen) gegen die Folgen von Spannungseinbrüchen schützen und Stabilitätsproblemen vorbeugen soll, werden die Einstellwerte i.Allg. zwischen 60 % und 85 % der Nennspannung liegen.

Der Schwellwert wird als Mitsystemspannung multipliziert mit √3 eingestellt und damit der Bezug zur Nennspannung hergestellt.

Der Unterspannungsschutz ist zweistufig ausgeführt. Damit kann der unteren Schwelle (Adresse 5110 oder 5111, **U<<**, je nachdem, ob Leiter–Erde– oder Leiter–Leiter–Spannungen angeschlossen sind) eine kurze (Adresse 5112, **TU<<**) und der oberen Stufe (Adresse 5102 oder 5103, **U<**) eine etwas längere (Adresse 5106, **T U<**) Verzögerungszeit zugeordnet werden und damit eine näherungsweise Anpassung an das Stabilitäts–Verhalten der Verbraucher erreicht werden.

Die Zeiteinstellungen sind so zu wählen, dass Spannungseinbrüche, die zu einem instabilen Betrieb führen, abgeschaltet werden. Die Verzögerungen sollten aber groß genug sein, um Abschaltungen bei zulässigen kurzzeitigen Spannungseinbrüchen zu vermeiden.

#### **Unterspannungsschutz mit Leiter-Leiter- bzw. Leiter-Erde-Spannungen**

Für den Unterspannungsschutz kann bei dreiphasigem Anschluss mittels Parameter 615 **KENNGR U<(<)** statt des Mitsystems *U1* auch die kleinste der verketteten Spannungen *ULL* oder die kleinste Leiter-Erde-Spannung *ULE* als Messgröße projektiert werden. Die Schwellwerte werden in der zu bewertenden Größe eingestellt (siehe Kapitel [2.5](#page-105-0), Tabelle [2-7](#page-106-0)).

Der Unterspannungsschutz ist zweistufig ausgeführt. Damit kann der unteren Schwelle (Adresse 5110 oder 5111, **U<<**, je nachdem, ob Leiter–Erde– oder Leiter–Leiter–Spannungen angeschlossen sind) eine kurze (Adresse 5112, **TU<<**) und der oberen Stufe (Adresse 5102 oder 5103, **U<**) eine etwas längere (Adresse 5106, **T U<**) Verzögerungszeit zugeordnet werden und damit eine näherungsweise Anpassung an das Stabilitäts–Verhalten der Verbraucher erreicht werden.

Die Zeiteinstellungen sind so zu wählen, dass Spannungseinbrüche, die zu einem instabilen Betrieb führen, abgeschaltet werden. Die Verzögerungen sollten aber groß genug sein, um Abschaltungen bei zulässigen kurzzeitigen Spannungseinbrüchen zu vermeiden.

#### **Rückfallschwelle des Unterspannungsschutzes**

Die Rückfallschwellen der U<–Stufe und der U<<-Stufe lassen sich über das Rückfallverhältnis r = URückfall/UAnregung parametrieren (5113 **RV U<** bzw. 5114 **RV U<<**). Hierbei gilt für r stets die Randbedingung:

r · (parametrierte Anregeschwelle) ≤ 120 V bei Bewertung von unmittelbar gemessenen Sapnnungen (Leiter– Leiter–Spannungen oder Leiter–Erde–Spannungen) bzw.

r· (parametrierte Anregeschwelle) ≤ 210 V bei Bewertung von aus gemessenen Spannungen berechneten Größen (z.B. berechnete Leiter–Leiter–Spannungen aus den angeschlossenen Leiter–Erde–Spannungen).

Die Mindesthysterese beträgt 0,6 V.

### **Hinweis**

Wird die Einstellung versehentlich so gewählt, dass sich für die Rückfallschwelle (= Ansprechschwelle · Rückfallverhältnis) ein Wert von größer 120 V/210 V ergibt, so wird dieser automatisch begrenzt. Eine Fehlermeldung erfolgt nicht.

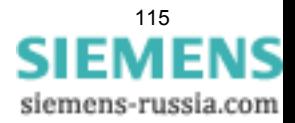

2.5 Spannungsschutz

#### **Phasenspezifische Anregespannungen Unterspannungsschutz**

Die phasenspezifischen Anregespannungen der 2 Stufen des Unterspannungsschutzes stellen Sie unter folgenden Adressen ein:

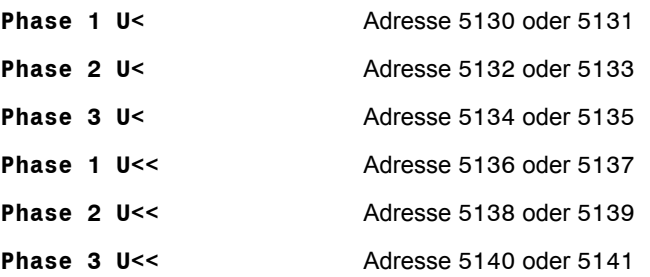

Der einstellbare Spannungsbereich ist abhängig von der Anschlussart Leiter-Leiter-Spannung oder Leiter-Erde-Spannung (Parameter 213).

#### **Phasenspezifische Verzögerungszeiten Unterspannungsschutz**

Die phasenspezifischen Zeiten für die Auslöseverzögerung der 2 Stufen des Unterspannungsschutzes stellen Sie unter folgenden Adressen ein:

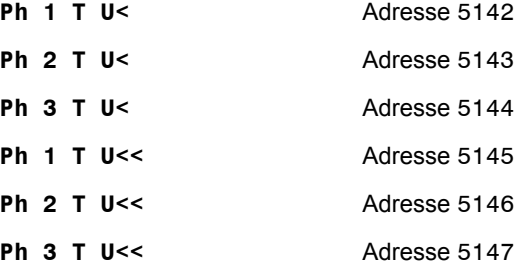

#### **Stromkriterium für den Unterspannungsschutz**

U<<– Stufe und U<–Stufe können gemeinsam von einem Stromkriterium abhängig gemacht werden. Ist das **STROMKRITERIUM** unter Adresse 5120 eingeschaltet (Lieferstellung), so muss zusätzlich zur jeweiligen Unterspannungsbedingung die Freigabebedingung des Stromkriteriums erfüllt sein, also ein parametrierbarer Mindeststrom (**LS I>**, Adresse 212) fließen, um eine Schutzanregung zu erhalten. Somit lässt sich bei abgeschalteter Spannung ein Anregerückfall des Unterspannungsschutzes erreichen. Außerdem wird damit vermieden, dass das Gerät sofort nach Zuschalten der Hilfsversorgungsspannung bei fehlender Messspannung anregt.

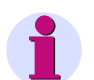

#### **Hinweis**

Bei Ausschalten des Parameters **STROMKRITERIUM** unter Adresse 5120 spricht das Gerät bei fehlender Messspannung und eingeschaltetem Unterspannungsschutz sofort an. Eine weitere Parametrierung ist dann durch Anlegen einer Messspannung möglich oder durch Blockieren des Spannungsschutzes erreichbar. Letzteres kann auch per Gerätebedienung, per DIGSI und per Kommunikation von der Leittechnik über einen Markierbefehl zur Blockierung des Spannungsschutzes ausgelöst werden. Damit erfolgt Anregerückfall und es kann wieder parametriert werden.

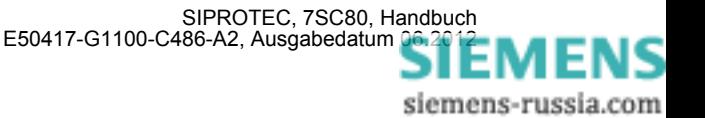

# **2.5.5 Parameterübersicht**

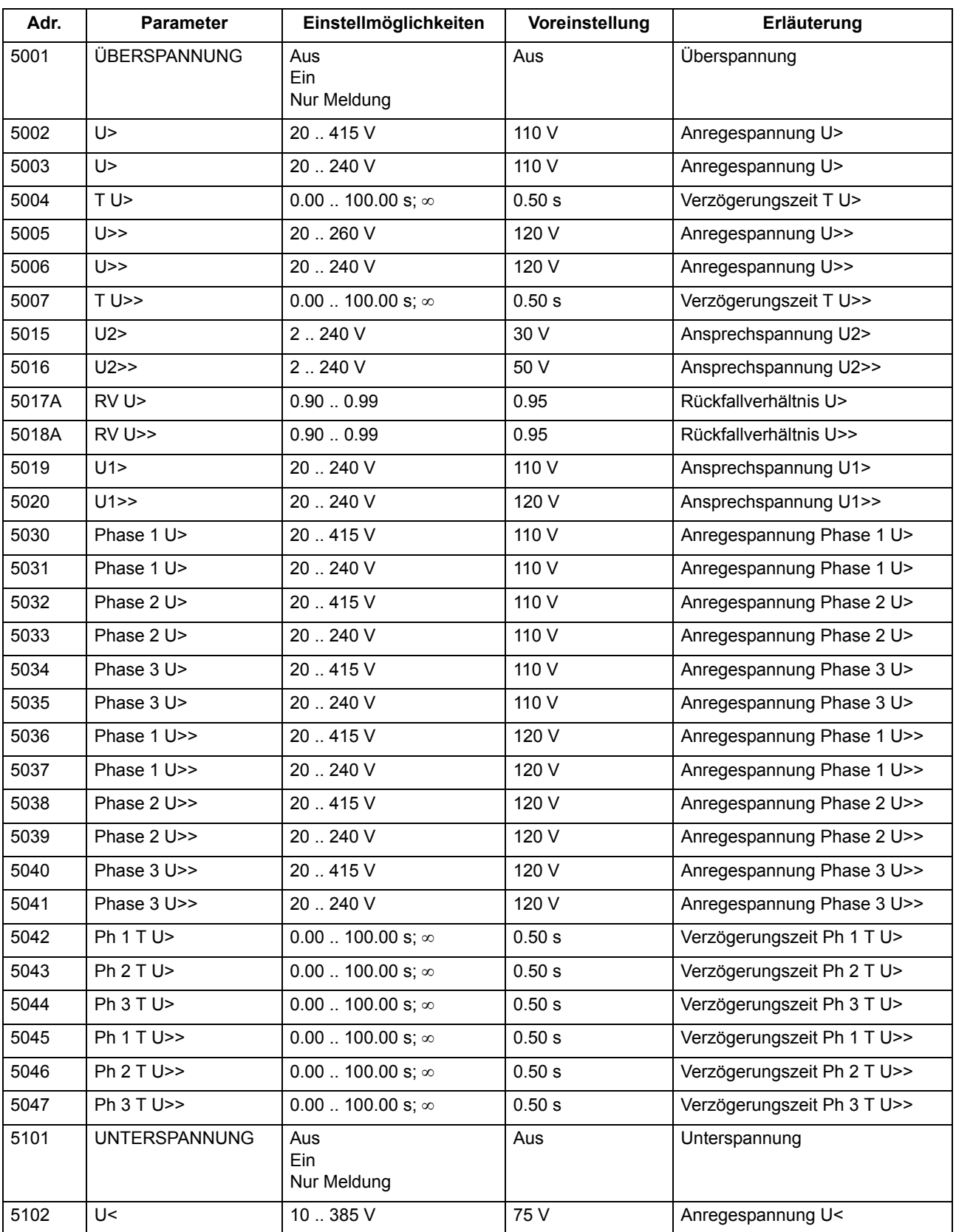

Adressen, an die ein "A" angehängt ist, sind nur mittels DIGSI unter "Weitere Parameter" änderbar.

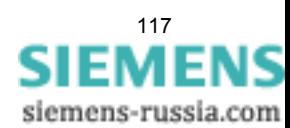

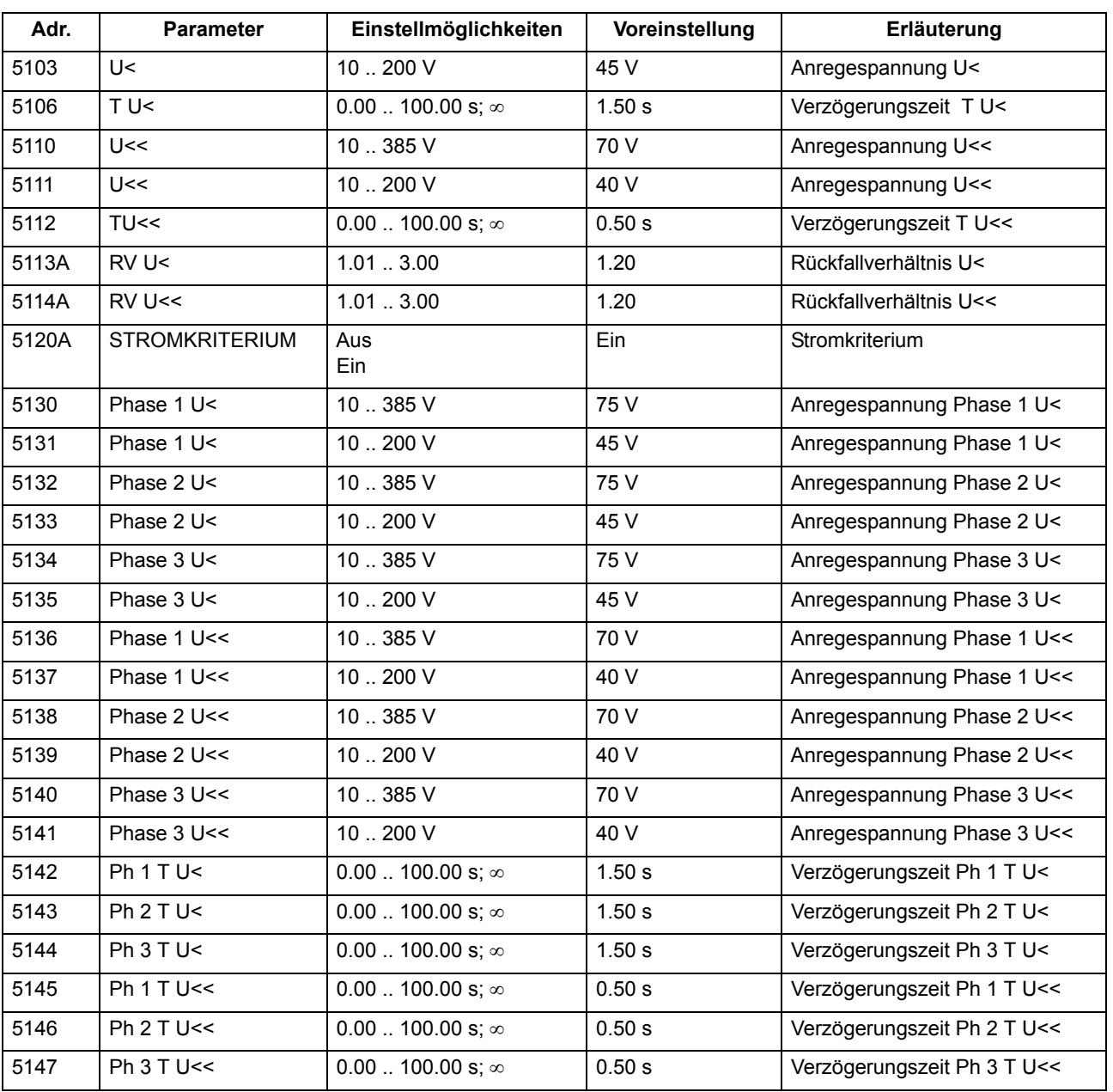

# Funktionen 2.5 Spannungsschutz

# **2.5.6 Informationsübersicht**

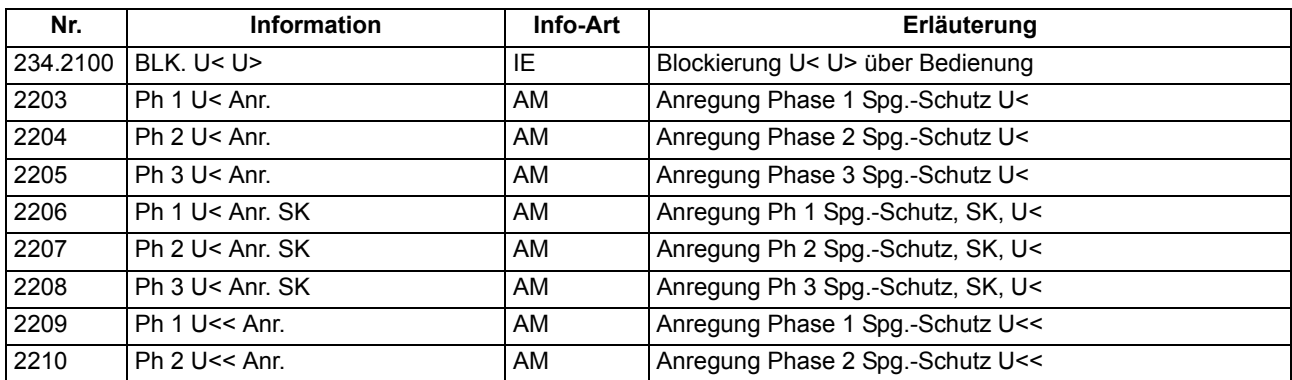

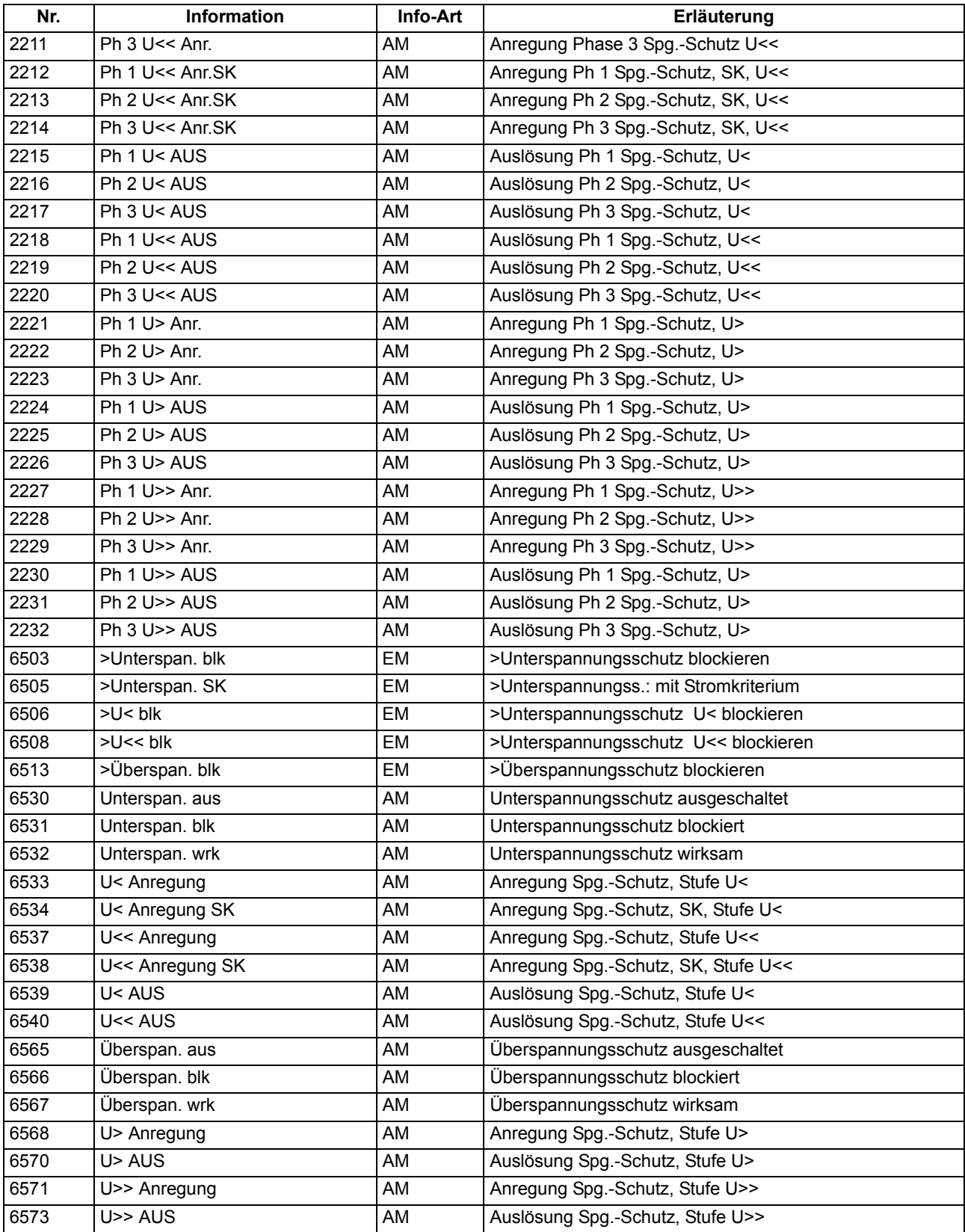

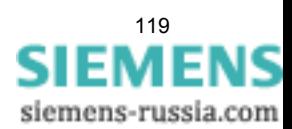

# **2.6 Spannungsschutz für Ux**

Der Verteilnetzcontroller 7SC80 verfügt über einen Spannungseingang Ux, der in allen Gerätevarianten vorhanden ist. Diese Spannung kann für den 1-phasigen Spannungsschutz eingesetzt werden.

### **2.6.1 Funktionsbeschreibung**

#### **Überspannungsschutz**

Der 1-phasige Überspannungsschutz ist zweistufig ausgelegt. Bei hoher Überspannung wird mit einer Kurzzeitverzögerung abgeschaltet, bei geringeren Überspannungen mit einer längeren Verzögerung. Bei Überschreiten einer der einstellbaren Schwellen erfolgt eine Anregung, nach Ablauf einer parametrierbaren Zeit wird die Auslösung veranlasst. Diese Zeiten sind unabhängig von der Höhe der Überspannung.

Für beide Überspannungsstufen kann das Rückfallverhältnis (= U<sub>Rückfall</sub>/U<sub>Anregung</sub>) parametriert werden.

Das folgende Bild zeigt das Logikdiagramm des 1-phasigen Überspannungsschutzes.

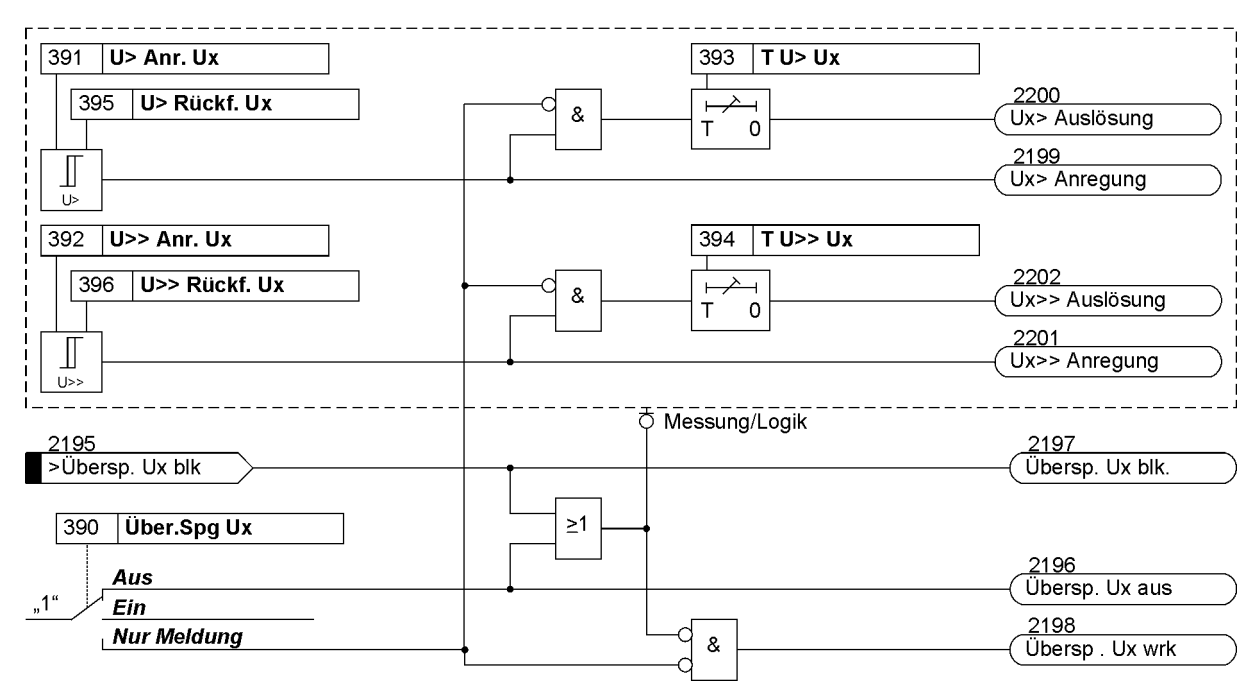

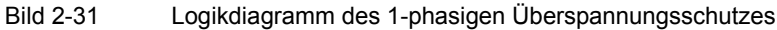

#### **Unterspannungsschutz**

Der Unterspannungsschutz ist zweistufig ausgeführt (**U<** und **U<<**), so dass in Abhängigkeit von der Stärke des Spannungszusammenbruchs eine zeitliche Staffelung der Auslösung erreicht werden kann. Spannungsgrenzwerte und Verzögerungszeiten sind für beide Stufen individuell einstellbar.

Für beide Unterspannungsstufen kann das Rückfallverhältnis (=  $U_{\text{Rückfall}}/U_{\text{Anrequad}}$ ) parametriert werden.

Nach Absinken der Spannung unter die Anregeschwelle erfolgt nach der Verzögerungszeit die Auslösung. Solange die Spannung unterhalb der Rückfallschwelle bleibt, ist das Wiedereinschalten gesperrt. Erst nach Behebung des Fehlers, wenn also die Spannung größer als die Rückfallschwelle wird, erfolgt der Anregerückfall, und das Einschalten wird wieder freigegeben.

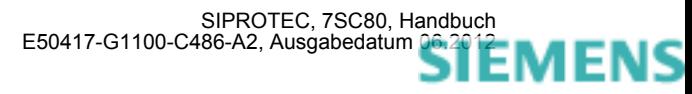

siemens-russia.com

Der 1-phasige Unterspannungsschutz arbeitet ohne Stromkriterium. Beachten Sie dies bei der Parametrierung und während der Inbetriebsetzung.

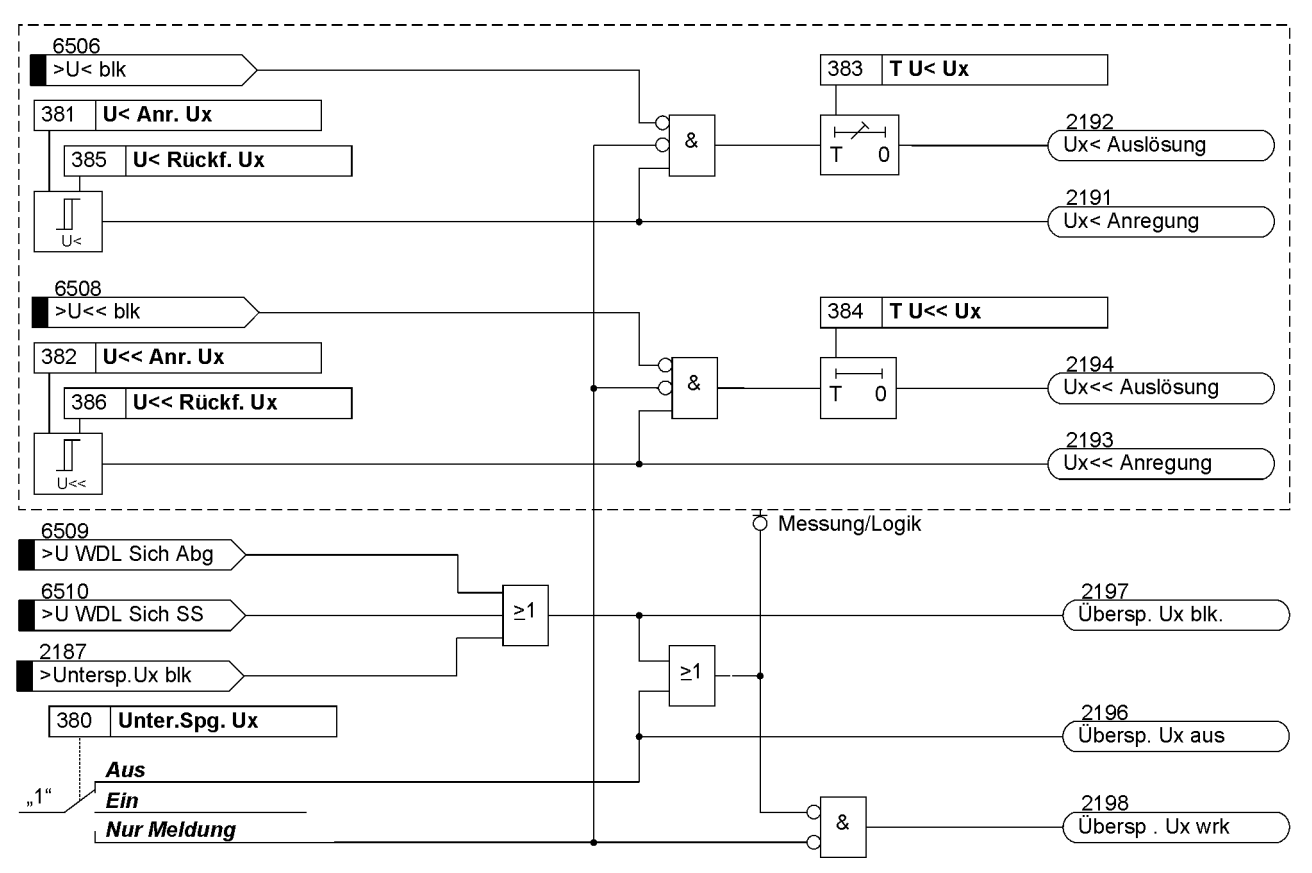

Bild 2-32 Logikdiagramm des 1-phasigen Unterspannungsschutzes

### **2.6.2 Einstellhinweise**

#### **Allgemeines**

Der 1-phasige Spannungsschutz über Ux wird unter Adresse 370 **Spg. Schutz Ux** = *vorhanden* eingestellt. Wenn Sie die Funktion nicht benötigen, stellen Sie *nicht vorhanden* ein.

Unter Adresse 390 **Über.Spg Ux** kann der Überspannungsschutz *Ein*- oder *Aus*geschaltet oder auf *Nur Meldung* eingestellt werden.

Unter Adresse 380 **Unter.Spg. Ux** kann der Unterspannungsschutz *Ein*- oder *Aus*geschaltet oder auf *Nur Meldung* eingestellt werden.

Bei *Ein*geschalteter Schutzfunktion erfolgen bei Grenzwertüberschreitung und nach Ablauf der Verzögerungszeit Auslösung, Störfalleröffnung und Störschreibung.

Die Einstellung *Nur Meldung* hat zur Folge, dass kein Auslösebefehl erteilt, kein Störfall eröffnet und keine spontane Störfallanzeige im Web-Monitor gesetzt wird.

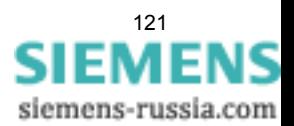

#### **Überspannungsschutz**

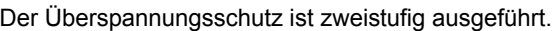

Die Anregeschwellen stellen Sie unter folgenden Adressen ein:

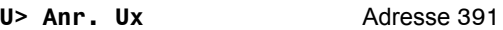

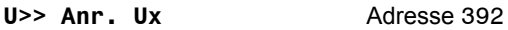

Die Zeiten für die Auslöseverzögerung stellen Sie unter folgenden Adressen ein:

**T U> Ux** Adresse 393

**T U>> Ux** Adresse 394

Wählen Sie die Zeiteinstellungen so, dass durch Schalthandlungen hervorgerufene zulässige kurzzeitige Spannungsspitzen nicht zur Abschaltung führen, andererseits stationäre Überspannungen rechtzeitig abgeschaltet werden.

Die Rückfallschwellen stellen Sie unter folgenden Adressen ein:

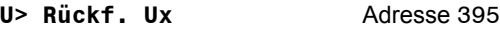

U>> Rückf. Ux Adresse 396

Die Mindesthysterese beträgt 0,6 V.

#### **Unterspannungsschutz**

Der Unterspannungsschutz ist zweistufig ausgeführt.

Die Anregeschwellen stellen Sie unter folgenden Adressen ein:

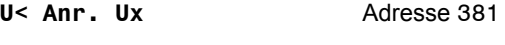

U<< Anr. Ux Adresse 382

Die Zeiten für die Auslöseverzögerung stellen Sie unter folgenden Adressen ein:

T U< Ux Adresse 383

T U<< Ux Adresse 384

Die Zeiteinstellungen sind so zu wählen, dass Spannungseinbrüche, die zu einem instabilen Betrieb führen, abgeschaltet werden. Die Verzögerungen sollten aber groß genug sein, um Abschaltungen bei zulässigen kurzzeitigen Spannungseinbrüchen zu vermeiden.

Die Rückfallschwellen stellen Sie unter folgenden Adressen ein:

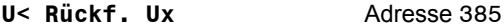

U<< Rückf. Ux Adresse 386

Die Mindesthysterese beträgt 0,6 V.

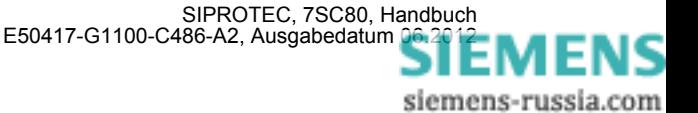

# **2.6.3 Parameterübersicht**

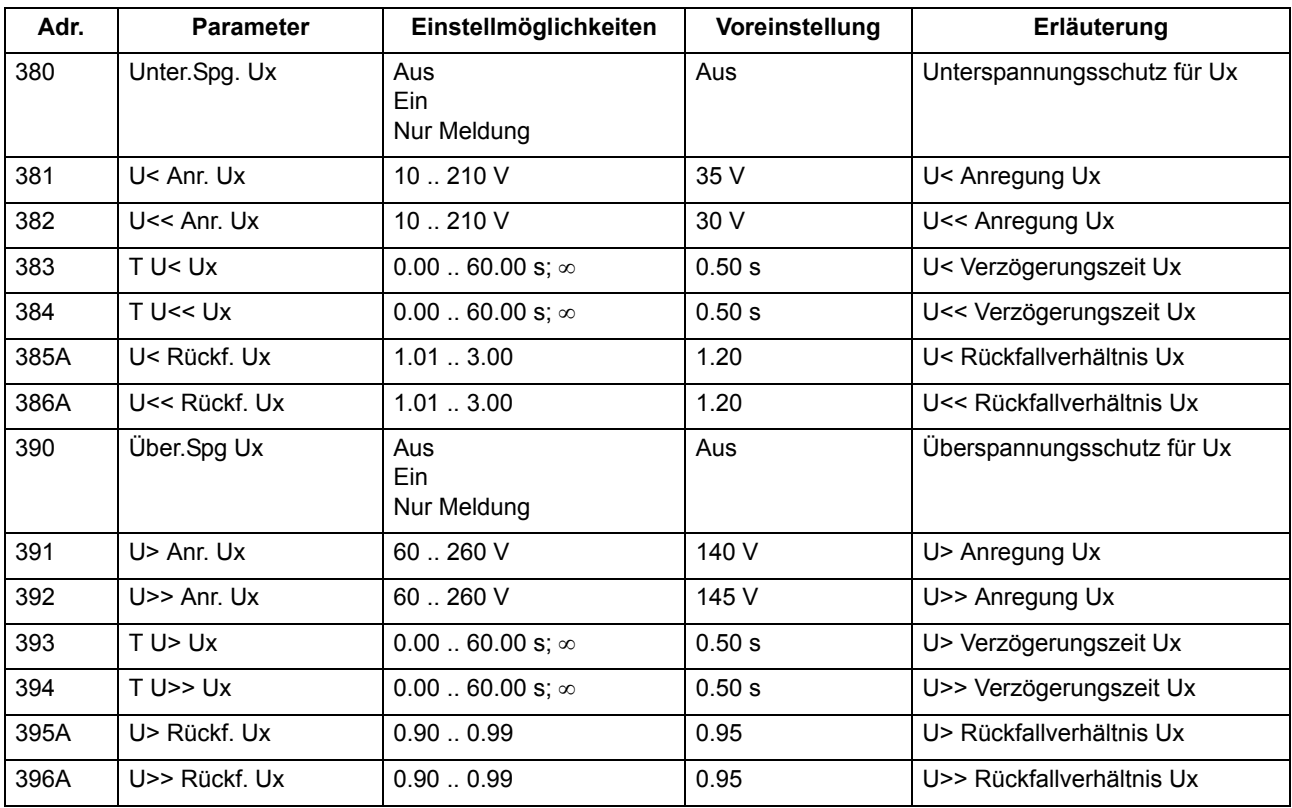

Adressen, an die ein "A" angehängt ist, sind nur mittels DIGSI unter "Weitere Parameter" änderbar.

# **2.6.4 Informationsübersicht**

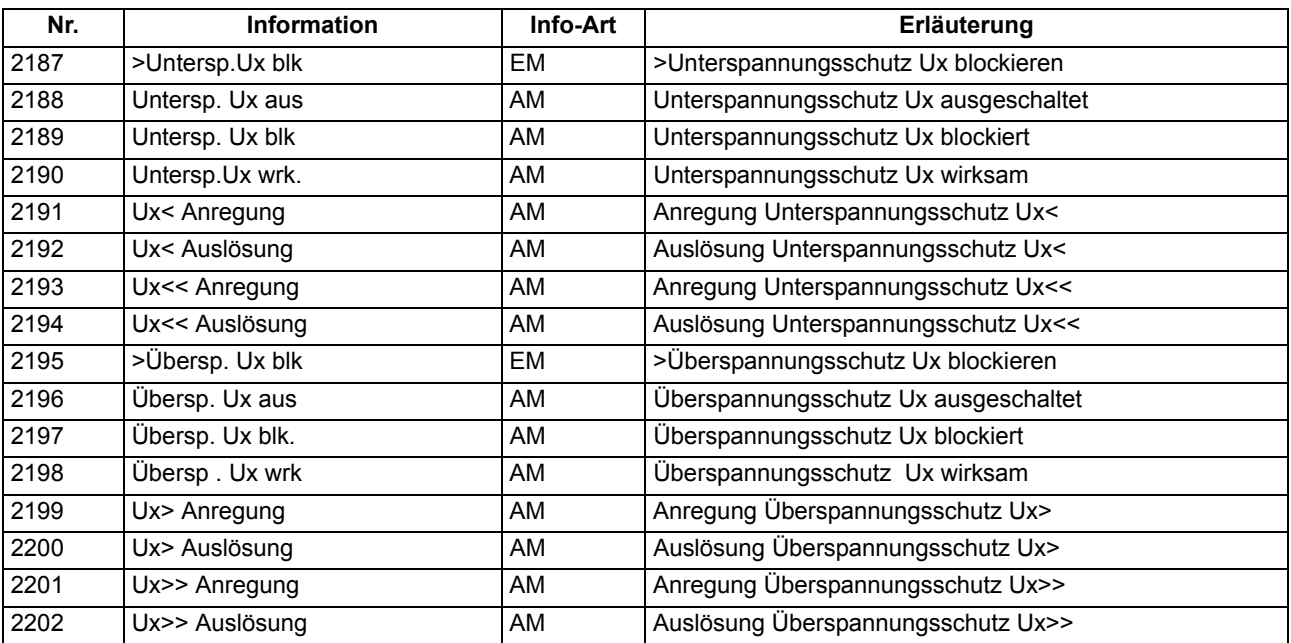

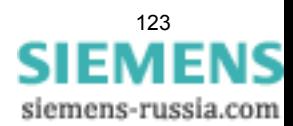

# **2.7 Schieflastschutz**

Der Schieflastschutz dient zur Erkennung unsymmetrischer Belastungen elektrischer Betriebsmittel.

#### **Anwendungsfälle**

- Mit dieser Schutzfunktion können Sie Unterbrechungen, Kurzschlüsse oder Vertauschungen in den Anschlüssen zu den Stromwandlern erkennen.
- Zudem können 1-polige und 2-polige Kurzschlüsse, bei denen die Fehlerströme kleiner als die maximalen Lastströme sind, festgestellt werden.

#### **Voraussetzungen**

Der Schieflastschutz wird wirksam, wenn:

mindestens ein Phasenstrom größer als 0,1 x  $I_N$  ist und

alle Phasenströme kleiner als 10 x  $I_N$  sind.

### **2.7.1 Unabhängige Kennlinie**

Die unabhängige Charakteristik ist zweistufig aufgebaut. Nach Erreichen einer ersten, einstellbaren SchwelIe I2> wird eine Anregemeldung abgegeben und eine Zeitstufe T I2> gestartet, nach Erreichen einer zweiten Stufe I2>> eine weitere Meldung abgesetzt und die Zeitstufe T I2>> gestartet. Nach Ablauf einer der Verzögerungszeiten wird ein Auslösebefehl abgegeben.

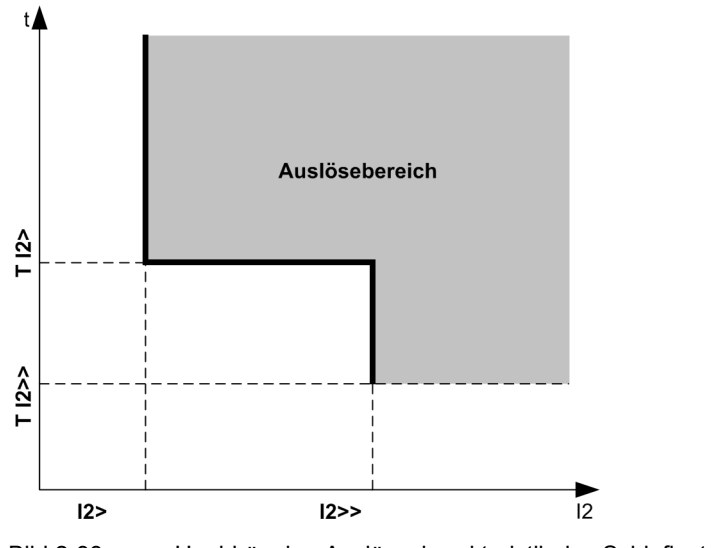

#### Bild 2-33 Unabhängige Auslösecharakteristik des Schieflastschutzes

#### **Parametrierbare Rückfallzeiten**

Für die unabhängige Auslösecharakteristik kann eine Anregestabilisierung über parametrierbare Rückfallzeiten erfolgen. Dieser Schutz wird in Netzen mit möglichen intermittierenden Fehlern eingesetzt. Bei einem gemeinsamen Einsatz mit elektromechanischen Relais lässt sich damit unterschiedliches Rückfallverhalten anpassen und eine zeitliche Staffelung von digitalen und elektromechanischen Geräten realisieren.

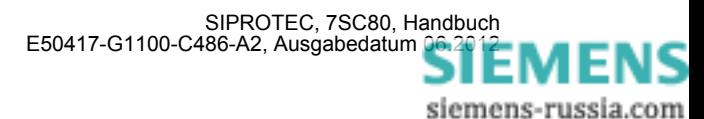

# **2.7.2 Abhängige Kennlinie**

Die AMZ–Stufe ist von der Bestellvariante abhängig. Sie arbeitet stets mit einer abhängigen Auslösecharakteristik, und zwar entweder nach IEC– oder nach ANSI–Normen. Die Kennlinien und zugehörigen Formeln sind in den Technischen Daten dargestellt. Bei Projektierung der abhängigen Kennlinie sind zusätzlich auch die unabhängigen Stufen I2>> und I2> wirksam (siehe vorigen Abschnitt).

#### **Anregung, Auslösung**

Der Inversstrom I2 wird mit dem Einstellwert **I2p** verglichen. Überschreitet der Inversstrom das 1,1fache des Einstellwertes, erfolgt eine Anregemeldung und es wird aus dem Inversstrom je nach gewählter Kennlinie die Auslösezeit berechnet und nach Ablauf dieser Zeit ein Auslösekommando abgegeben. Den grundsätzlichen Verlauf dieser Kennlinien zeigt das folgende Bild.

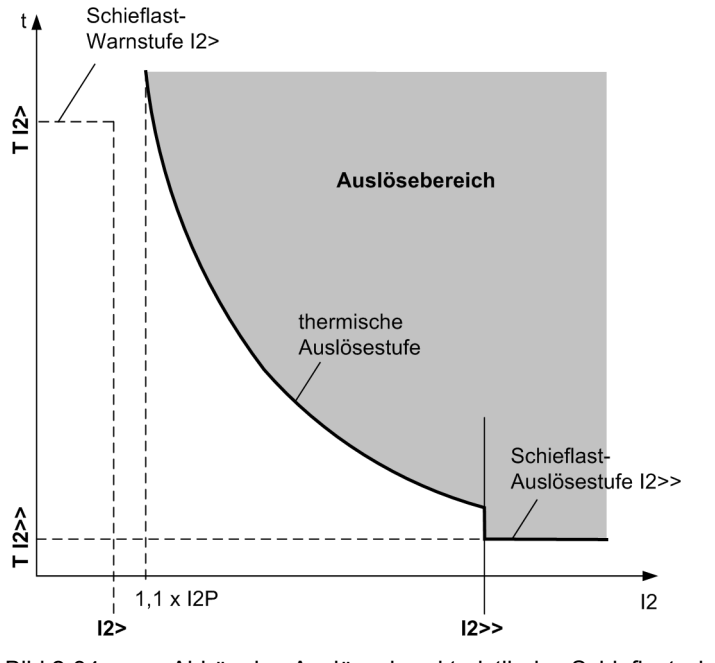

Bild 2-34 Abhängige Auslösecharakteristik des Schieflastschutzes

#### **Rückfall bei IEC– Kennlinien**

Der Rückfall der angeregten Stufe erfolgt, wenn ca. 95 % des Ansprechwertes unterschritten werden. Bei einer erneuten Anregung beginnt die Zeit von vorn.

#### **Rückfall bei ANSI– Kennlinien**

Bei den ANSI–Kennlinien kann gewählt werden, ob der Rückfall nach Anregung sofort erfolgt oder mit einer Disk–Emulation. Sofort heißt, dass die Anregung bei Unterschreiten von ca. 95 % des Ansprechwertes zurückfällt und bei erneuter Anregung die Ablaufzeit von vorn beginnt.

Bei der Disk–Emulation beginnt nach Abschalten des Stromes ein Rückfallprozess (Rückzählen des Zeitzählers), der dem Zurückdrehen einer Ferraris–Scheibe entspricht (daher "Disk–Emulation"). Dadurch wird bei mehreren aufeinanderfolgenden Fehlern die "Vorgeschichte" infolge der Trägheit der Ferraris–Scheibe mitberücksichtigt und das Zeitablaufverhalten angepasst. Damit wird auch bei stark schwankenden Schieflastwerten eine korrekte Nachbildung der Erwärmung des Schutzobjekts gewährleistet. Das Rückzählen beginnt bei Unterschreiten von 90 % des Einstellwertes entsprechend der Rückfallkennlinie der gewählten Charakteristik. Im

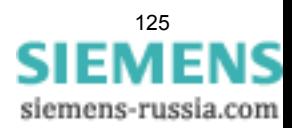

Bereich zwischen dem Rückfallwert (95 % des Ansprechwertes) und 90 % des Einstellwertes ruhen sowohl Vorwärts- als auch Rückwärtszählung.

Die Disk–Emulation bringt Vorteile, wenn das Verhalten des Schieflastschutzes mit anderen im Netz befindlichen Geräten auf elektromagnetischer Basis koordiniert werden muss.

#### **Logik**

Das folgende Bild zeigt das Logikdiagramm des Schieflastschutzes. Mittels Binäreingabe kann der Schutz blockiert werden. Dabei werden Anregungen und Zeitstufen zurückgesetzt und Messwerte gelöscht.

Beim Verlassen des Arbeitsbereiches des Schieflastschutzes (alle Phasenströme unter 0,1 x  $I_N$  oder mindestens ein Phasenstrom größer als 10 x  $I_N$ ) werden alle Schieflastanregungen zurückgesetzt.

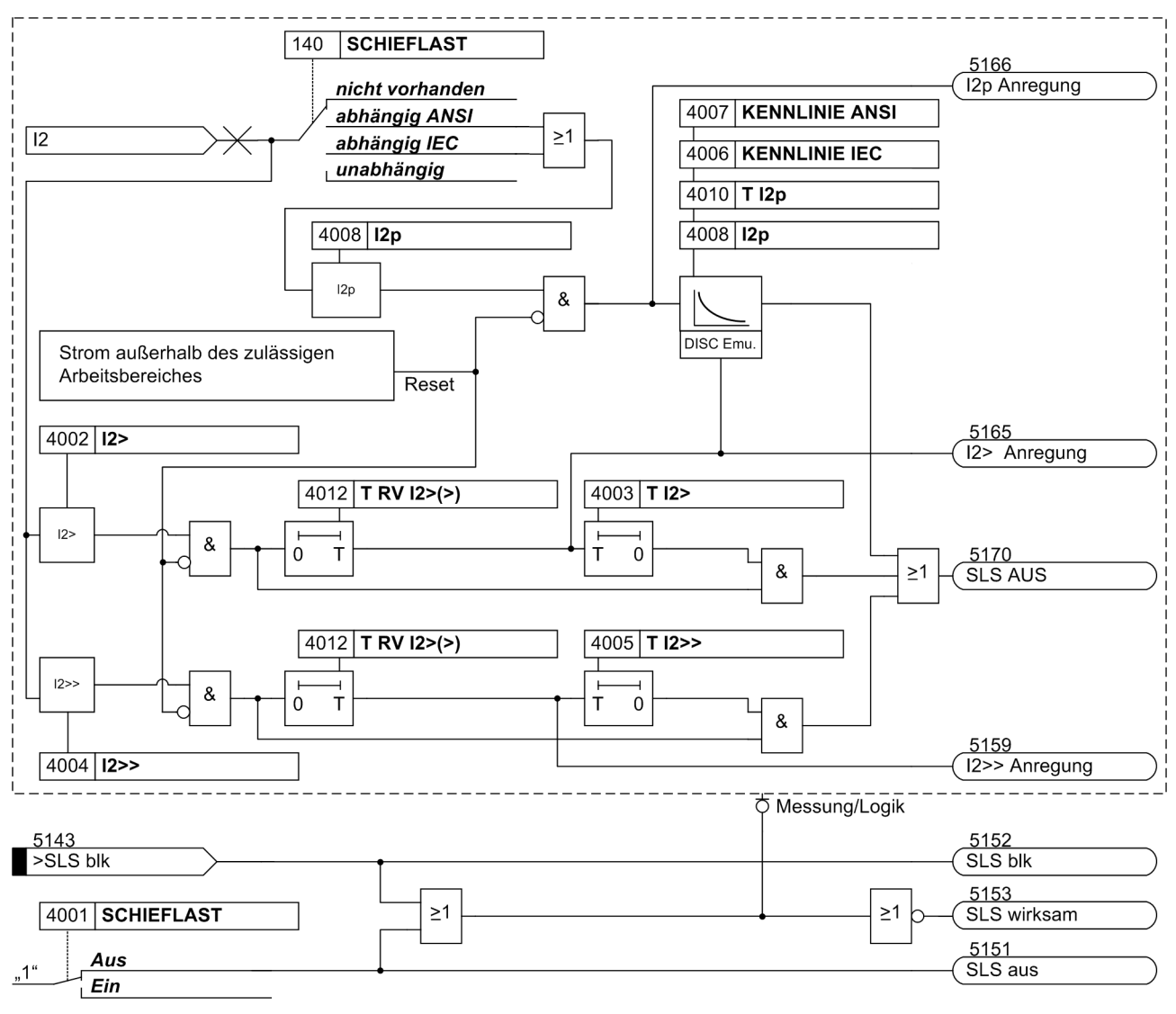

Bild 2-35 Logikdiagramm des Schieflastschutzes

Die Anregung der UMZ-Stufen kann durch die parametrierte Rückfallzeit 4012 **T RV I2>(>)** stabilisiert werden. Bei einer erkannten Schwellwertunterschreitung wird diese Zeit gestartet und hält die Anregung weiterhin aufrecht. Die Funktion fällt somit nicht in Schnellzeit zurück. Die Auskommandoverzögerungszeit läuft währenddessen weiter. Nach Ablauf der Rückfallverzögerungszeit wird die Anregung gehend gemeldet und die

siemens-russia.com

Auskommandoverzögerungszeit zurückgesetzt, sofern keine erneute Schwellwertüberschreitung erfolgt ist. Kommt es zu einer erneuten Schwellwertüberschreitung, während die Rückfallverzögerungszeit noch läuft, wird diese abgebrochen. Die Auskommandoverzögerungszeit läuft jedoch weiter. Nach ihrer Beendigung wird bei Vorliegen einer Schwellwertüberschreitung zu diesem Zeitpunkt unverzüglich ausgelöst. Liegt zu diesem Zeitpunkt keine Schwellwertüberschreitung vor, erfolgt keine Reaktion. Erfolgt nach Ablauf der Auskommandoverzögerungszeit eine weitere Schwellwertüberschreitung, während die Rückfallverzögerungszeit noch läuft, wird sofort ausgelöst.

Die parametrierbaren Rückfallzeiten haben keinen Einfluss auf die Auslösezeiten der abhängigen Stufen, da diese Stufen dynamisch vom gemessenen Stromwert abhängen. Hier wird zur Rückfallkoordinierung mit elektromechanischen Relais die Disk-Emulation eingesetzt.

### **2.7.3 Einstellhinweise**

#### **Allgemein**

Die Funktionsart wurde bei der Projektierung der Schutzfunktionen (Abschnitt [2.1.1.2](#page-27-0), Adresse 140, **SCHIEFLAST** festgelegt. Bei Wahl von **SCHIEFLAST** = *unabhängig* sind hier nur die Parameter der unabhängigen Auslösekennlinien zugänglich. Bei Wahl von **SCHIEFLAST** = *abhängig IEC* bzw. = *abhängig ANSI* in Adresse 140 sind zusätzlich die Parameter der abhängigen Kennlinien einstellbar. Wird die Funktion nicht benötigt, wird *nicht vorhanden* eingestellt.

Unter Adresse 4001 **SCHIEFLAST** kann die Funktion *Ein*- oder *Aus*geschaltet werden.

Die voreingestellten Werte für Anregung und Zeitverzögerung sind meist ausreichend. Falls vom Maschinenhersteller Werte über die dauernd zulässige Schieflast und die Dauer der Belastbarkeit in Abhängigkeit von der Höhe der Schieflast vorliegen, sind diese zu bevorzugen. Dabei ist zu beachten, dass die Angaben des Maschinenherstellers sich auf die Primärgrößen der Maschine beziehen, also z.B. der dauernd zulässige Inversstrom – bezogen auf den Maschinennennstrom – angegeben ist. Für die Einstellwerte am Schutzgerät wird diese Angabe auf den sekundären Inversstrom umgerechnet. Es gilt

$$
Einstein the Hwert \tI2 = \left(\frac{I_{2max\,prim}}{I_{NMotor}}\right) \cdot I_{NMotor} \cdot \frac{I_{Wdl\,sek}}{I_{Wdl\,prim}}
$$

mit

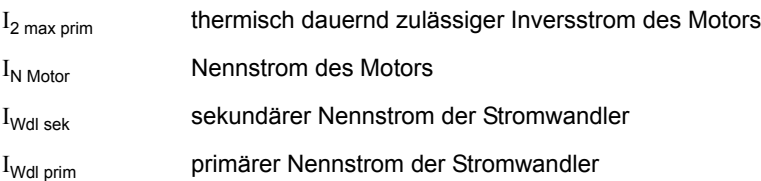

#### **Unabhängige Auslösecharakteristik (UMZ)**

Durch die zweistufige Ausführung des Schieflastschutzes kann die obere Stufe (Parameter 4004 **I2>>**) mit kurzer (Parameter 4005 **T I2>>**) und die untere Stufe (Parameter 4002 **I2>**) mit etwas längerer Verzögerungszeit (Parameter 4003 **T I2>**) eingestellt werden. Damit lässt sich die untere Stufe z.B. als Warnschwelle einsetzen und die höhere Stufe kann die abhängige Kennlinie bei hohen Inversströmen abschneiden. Eine Einstellung von **I2>>** auf etwa 60 % stellt sicher, dass bei einem Phasenausfall immer nach der thermischen Kennlinie ausgelöst wird. Andererseits kann bei mehr als 60 % Schieflast ein zweipoliger Kurzschluss angenommen werden. Die Verzögerung **T I2>>** wird also mit der Netzstaffelung für Phasenkurzschlüsse koordiniert. Bei Speisung über nur noch zwei Phasen mit dem Strom I gilt für den Inversstrom:

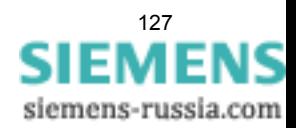

$$
I_2 = \frac{1}{\sqrt{3}} \cdot I = 0.58 \cdot I
$$

Beispiele:

Motor mit folgenden Daten:

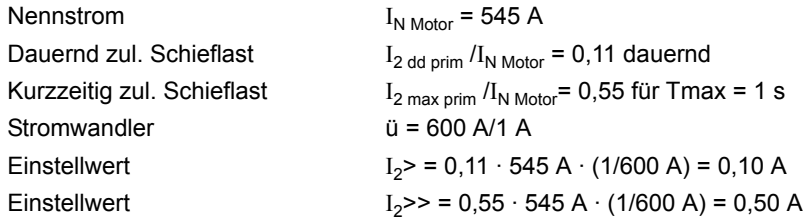

In Leitungs- oder Kabelnetzen kann der Schieflastschutz zum Erkennen stromschwacher unsymmetrischer Fehler dienen, bei denen die Ansprechwerte des Überstromzeitschutzes nicht erreicht werden.

Dabei ist folgendes zu beachten:

$$
I_2 = \frac{1}{\sqrt{3}} \cdot I = 0.58 \cdot I
$$

Ein 1-poliger Fehler mit dem Strom I führt zu einem Inversstrom:

$$
I_2 = \frac{1}{3} \cdot I = 0,33 \cdot I
$$

Andererseits kann bei mehr als 60 % Schieflast ein 2-poliger Kurzschluss angenommen werden. Die Verzögerung **T I2>>** wird also mit der Netzstaffelung für Phasenkurzschlüsse koordiniert.

Beim Transformator kann der Schieflastschutz als empfindlicher Schutz bei stromschwachen 1-poligen und 2 poligen Fehlern eingesetzt werden. Dabei lassen sich insbesondere auch beim Transformator unterspannungsseitige, 1-polige Fehler entdecken, welche auf der Oberspannungsseite kein Nullsystem im Strom hervorrufen (z.B. bei Schaltgruppe Dy).

Da ein Transformator symmetrische Ströme gemäß seinem Übersetzungsverhältnis ü überträgt, gelten die weiter oben für Leitungen genannten Zusammenhänge bei ein- und zweipoligen Fehlern unter Berücksichtigung von ü ebenfalls.

Für einen Transformator mit den Daten:

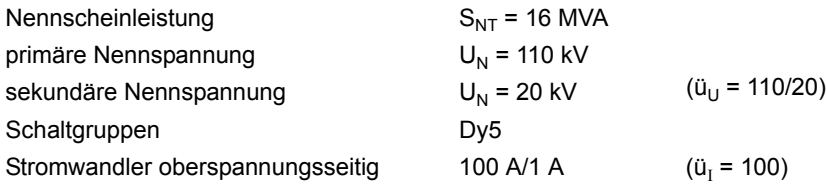

ließen sich unterspannungsseitig die folgenden Fehlerströme erfassen:

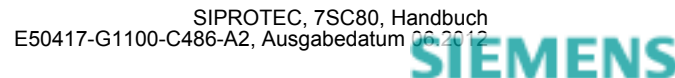

siemens-russia.com

Stellt man auf der Oberspannungsseite am Gerät **I2>** = 0,1 A ein, so lässt sich damit unterspannungsseitig ein Fehlerstrom von I = 3 · ü<sub>U</sub> · ü<sub>I</sub> · **I2> =** 3 · 110/20 · 100 · 0,1 A = 165 A beim 1-poligen Fehler und √3 · ü<sub>U</sub> · ü<sub>I</sub> ·**I2>** = 95 A beim 2-poligen Fehler entdecken. Das entspricht 36 % bzw. 20 % des Transformatornennstromes. Laststrom ist in dieser vereinfachenden Rechnung nicht berücksichtigt.

Da sich nicht mit Sicherheit erkennen lässt, auf welcher Seite der so detektierte Fehler liegt, muss die Verzögerungszeit **T I2>** mit den Zeiten von unterlagerten Schutzgeräten koordiniert werden.

#### **Anregestabilisierung (UMZ)**

Die Anregung der UMZ-Stufen kann durch eine parametrierbare Rückfallzeit stabilisiert werden. Diese Rückfallzeit wird über 4012 **T RV I2>(>)** eingestellt.

#### **IEC-Kennlinien (Abhängige Auslösecharakteristik)**

Mit der Wahl einer abhängigen Auslösekennlinie lässt sich die thermische Belastung einer Maschine aufgrund der Schieflast gut nachbilden. Aus den vom Gerät angebotenen insgesamt drei IEC–Kennlinien (**KENNLINIE IEC**, Adresse 4006) wird die benutzt, die mit der thermischen Schieflastkurve des Maschinenherstellers am ehesten deckungsgleich ist. Die Auslösekennlinien des Schutzgerätes sowie die den Kennlinien zugrundeliegenden Berechnungsformeln sind in den Technischen Daten dargestellt.

Es ist zu beachten, dass bei Wahl einer abhängigen Kennlinie zwischen Anregewert und Einstellwert bereits ein Sicherheitsfaktor von ca. 1,1 eingearbeitet ist. D.h. eine Anregung erfolgt erst bei einer Schieflast in Höhe des 1,1-fachen Einstellwertes von **I2p** (Adresse 4008). Der Rückfall erfolgt bei Unterschreiten von 95 % des Anregewertes.

Der zugehörige Zeitmultiplikator ist unter Adresse 4010, **T I2p** zugänglich.

Der Zeitmultiplikator kann auch auf ∞ gestellt werden. Dann löst die Stufe nach Anregung nicht aus, jedoch wird die Anregung gemeldet. Wird die abhängige Stufe überhaupt nicht benötigt, wählt man bei der Projektierung der Schutzfunktionen (Abschnitt [2.1.1.2](#page-27-0)) unter Adresse 140 **SCHIEFLAST** = *unabhängig*.

#### **ANSI-Kennlinien (Abhängige Auslösecharakteristik)**

Mit der Wahl einer abhängigen Auslösekennlinie lässt sich die thermische Belastung einer Maschine aufgrund der Schieflast sehr gut nachbilden. Aus den vom Gerät angebotenen insgesamt vier ANSI–Kennlinien (**KENNLINIE ANSI**, Adresse 4007) wird die benutzt, die mit der thermischen Schieflastkurve des Maschinenherstellers am ehesten deckungsgleich ist. Die Auslösekennlinien des Schutzgerätes sowie die den Kennlinien zugrundeliegenden Berechnungsformeln sind in den Technischen Daten dargestellt.

Es ist zu beachten, dass bei Wahl einer abhängigen Kennlinie zwischen Anregewert und Einstellwert bereits ein Sicherheitsfaktor von ca. 1,1 eingearbeitet ist. D.h. eine Anregung erfolgt erst bei einer Schieflast in Höhe des 1,1-fachen Einstellwertes. Wird unter Adresse 4011 **RÜCKFALL** die *Disk emulation* gewählt, so erfolgt der Rückfall gemäß der Rückfallkennlinie, wie in der Funktionsbeschreibung erläutert.

Der Schieflastwert wird unter Adresse 4008 **I2p** eingestellt. Der zugehörige Zeitmultiplikator ist unter Adresse 4009 **TIME DIAL: TD** zugänglich.

Der Zeitmultiplikator kann auch auf ∞ gestellt werden. Dann löst die Stufe nach Anregung nicht aus, jedoch wird die Anregung gemeldet. Wird die abhängige Stufe überhaupt nicht benötigt, wählt man bei der Projektierung der Schutzfunktionen (Abschnitt [2.1.1.2](#page-27-0)) unter Adresse 140 **SCHIEFLAST** = *unabhängig*.

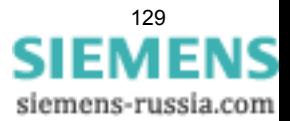

# **2.7.4 Parameterübersicht**

Adressen, an die ein "A" angehängt ist, sind nur mittels DIGSI unter "Weitere Parameter" änderbar.

In der Tabelle sind marktabhängige Voreinstellungen angegeben. Die Spalte C (Konfiguration) gibt den Bezug zum jeweiligen sekundären Stromwandler-Nennstrom an.

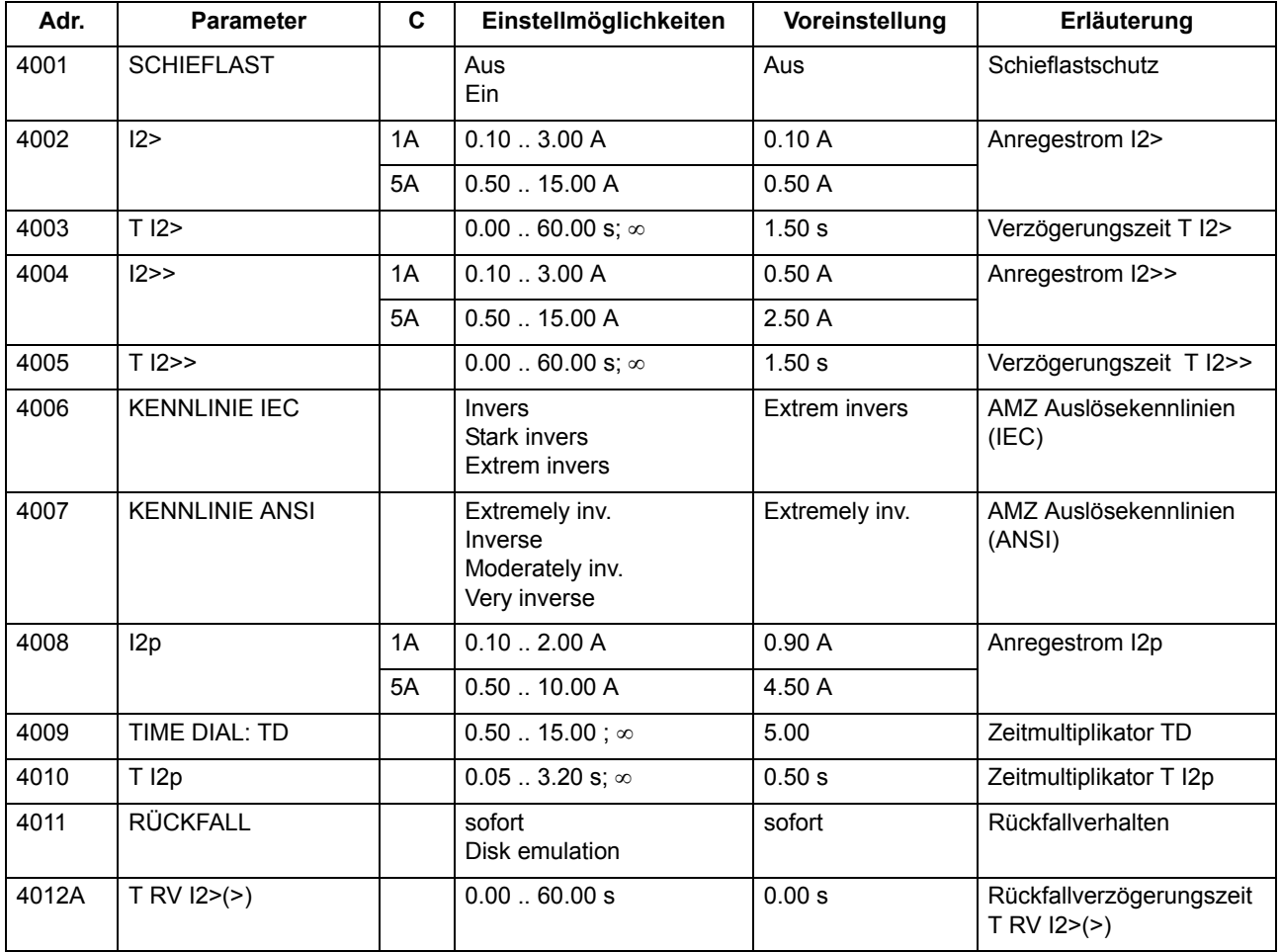

# **2.7.5 Informationsübersicht**

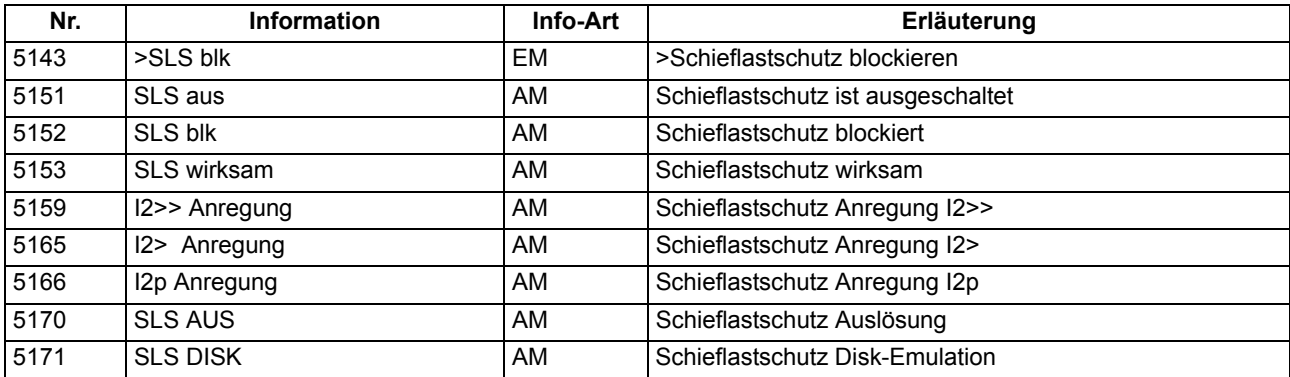

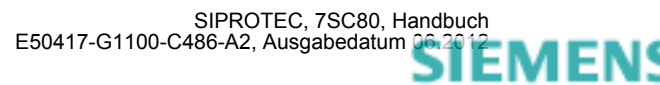

siemens-russia.com

# **2.8 Frequenzschutz**

Der Frequenzschutz hat die Aufgabe, Über- oder Unterfrequenzen im Netz zu erkennen. Liegt die Frequenz außerhalb des zulässigen Bereichs, werden entsprechende Schalthandlungen veranlasst.

#### **Anwendungsfälle**

- Unterfrequenz entsteht durch erhöhten Wirkleistungsbedarf des Netzes oder fehlerhaftes Arbeiten der Frequenzregelung.
- Überfrequenz wird z.B. durch Lastabwürfe (Inselnetz) oder Fehlverhalten der Frequenzregelung verursacht.

### **2.8.1 Beschreibung**

#### **Frequenzerfassung**

Die Erfassung der Frequenz erfolgt vorzugsweise aus der Mitsystemspannung. Ist diese zu klein, wird die am Gerät anliegenden verketteten Spannung  $U_{1,1,2}$  verwendet. Weist diese Spannung eine zu geringe Amplitude auf, wird ersatzweise eine der anderen verketteten Spannungen herangezogen.

Durch die verwendeten Filterfunktionen und Messwiederholungen wird die Messung praktisch unabhängig von Oberschwingungseinflüssen und erreicht eine hohe Genauigkeit.

#### **Überfrequenz/Unterfrequenz**

Der Frequenzschutz verfügt über vier Frequenzstufen. Damit der Schutz sich variabel an alle Gegebenheiten der Anlage anpassen lässt, sind diese Stufen wahlweise für den Überfrequenzschutz oder für den Unterfrequenzschutz einsetzbar. Sie sind getrennt und unabhängig voneinander einstellbar, so dass unterschiedliche Steuerfunktionen ausgelöst werden können.

#### **Arbeitsbereich**

Die Frequenz kann ermittelt werden, solange bei dreiphasigem Spannungswandleranschluss das Mitsystem der Spannungen, bzw. bei einphasigem Spannungswandleranschluss die entsprechende Spannung, in ausreichender Größe vorhanden ist. Sinkt die Messspannung unter einen einstellbaren Wert **U MIN** ab, so wird der Frequenzschutz blockiert, da hier aus dem Signal keine genauen Frequenzwerte mehr berechnet werden können.

#### **Zeiten/Logik**

Mit je einer nachgeschalteten Zeitstufe können die Auslösungen verzögert werden. Jeweils nach Ablauf der Zeit wird ein Auslösekommando generiert. Nach Anregerückfall wird auch das Auslösekommando sofort zurückgesetzt, jedoch wird der Auslösebefehl wenigstens für die Mindestkommandodauer gehalten.

Jede der vier Frequenzstufen kann einzeln durch Binäreingaben blockiert werden.

Das folgende Bild zeigt das Logikdiagramm des Frequenzschutzes.

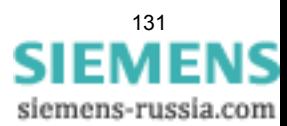

#### Funktionen

2.8 Frequenzschutz

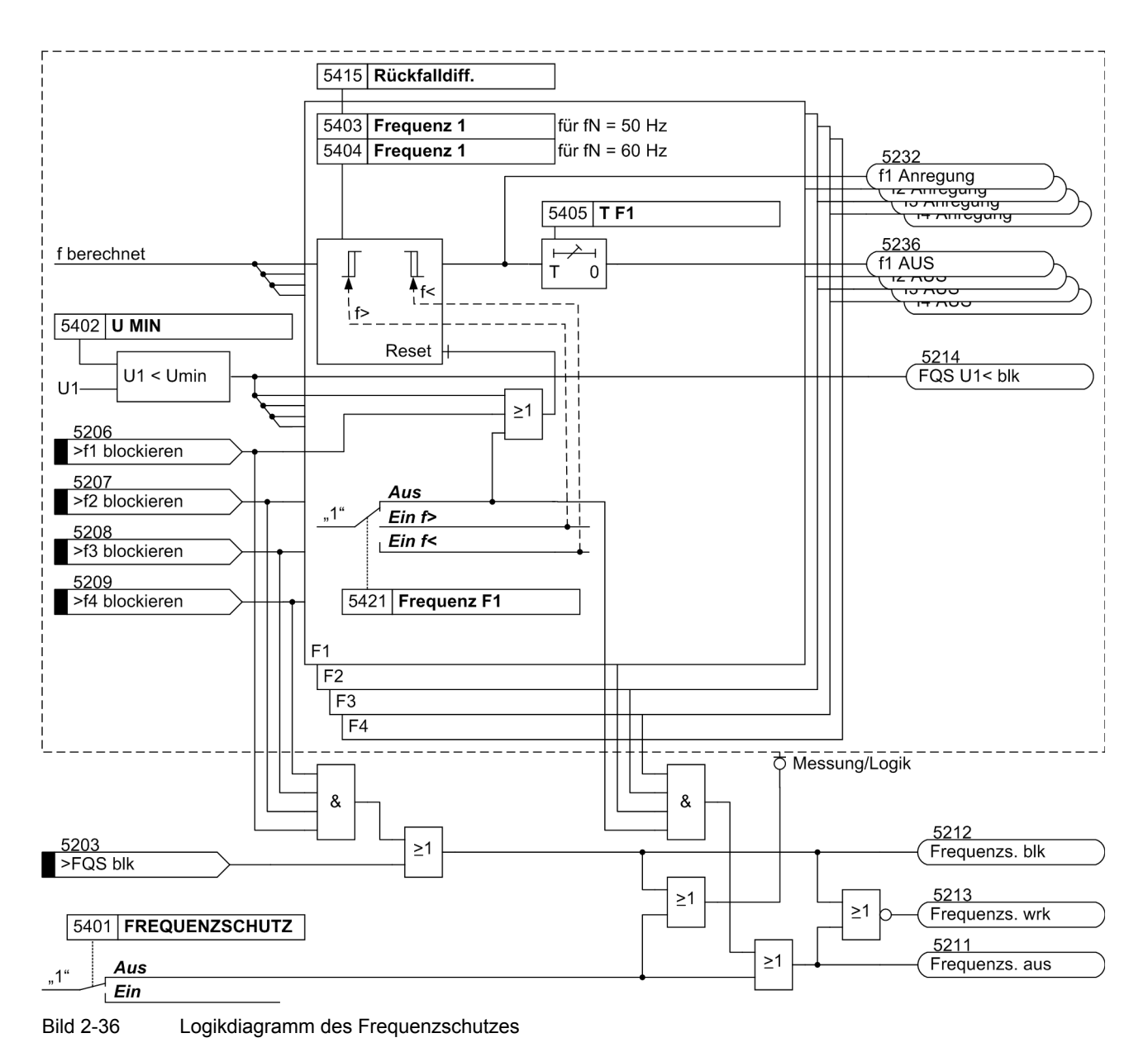

# **2.8.2 Einstellhinweise**

#### **Allgemeines**

Der Frequenzschutz kann nur wirken und ist nur zugänglich, wenn er bei der Projektierung unter Adresse 154 **FREQUENZSCHUTZ** = *vorhanden* eingestellt wurde. Wird die Funktion nicht benötigt, wird *nicht vorhanden* eingestellt. Unter Adresse 5401 **FREQUENZSCHUTZ** kann die Funktion *Ein*- oder *Aus*geschaltet werden.

Durch die Einstellung der Parameter 5421 bis 5424 wird für jede der Stufen **Frequenz 1** bis **Frequenz 4** individuell deren Funktion als Überfrequenz- oder Unterfrequenzschutz festgelegt oder auf *Aus* gestellt, wenn die Stufe nicht benötigt wird.

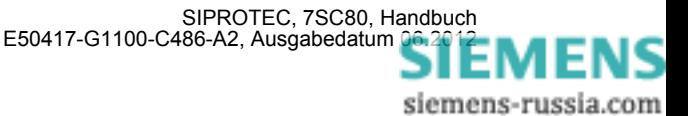

#### **Mindestspannung**

Unter Adresse 5402 **U MIN** wird die Mindestspannung eingestellt, bei deren Unterschreiten der Frequenzschutz blockiert wird.

Bei dreiphasigem Anschluss grundsätzlich, und bei einphasigem Anschluss einer Leiter-Leiter-Spannung ist der Schwellwert als verkettete Größe einzustellen. Bei einphasigem Leiter-Erde-Anschluss ist der Schwellwert als Phasenspannung einzustellen.

#### **Ansprechwerte**

Die Einstellung als Überfrequenzstufe oder Unterfrequenzstufe ist unabhängig von der Parametrierung der Schwellwerte der betroffenen Stufe. Eine Stufe arbeitet also z.B. auch dann als Überfrequenzstufe, wenn ihr Schwellwert unterhalb der Nennfrequenz parametriert wird und umgekehrt.

Wenn der Frequenzschutz für die Aufgaben der Netzentkupplung und des Lastabwurfes eingesetzt wird, hängen die Einstellwerte von den konkreten Netzbedingungen ab. Meist wird bei Lastabwurf eine Staffelung nach der Bedeutung der Verbraucher oder -gruppen angestrebt.

Weitere Anwendungsfälle sind im Kraftwerksbereich gegeben. Grundsätzlich richten sich die einzustellenden Frequenzwerte auch hier nach den Vorgaben des Netz- bzw. Kraftwerkbetreibers. Der Unterfrequenzschutz hat dabei die Aufgabe, den Kraftwerkseigenbedarf durch rechtzeitiges Trennen vom Netz sicherzustellen. Der Turboregler regelt dann den Maschinensatz auf Nenndrehzahl, so dass der Eigenbedarf mit Nennfrequenz weiterversorgt werden kann.

Turbogeneratoren können im allgemeinen bis herab auf 95 % der Nennfrequenz dauernd betrieben werden unter der Voraussetzung, dass die Scheinleistung im gleichen Maße reduziert wird. Für die induktiven Verbraucher bedeutet jedoch die Frequenzverringerung nicht nur eine erhöhte Stromaufnahme, sondern auch eine Gefährdung des stabilen Betriebes. Daher wird in der Regel nur ein kurzzeitiger Frequenzrückgang bis auf etwa 48 Hz (bei  $f_N$  = 50 Hz) bzw. 58 Hz (bei  $f_N$  = 60 Hz) zugelassen.

Eine Frequenzsteigerung kann beispielsweise bei einem Lastabwurf oder Fehlverhalten der Drehzahlregelung (z.B. in einem Inselnetz) auftreten. So lässt sich der Überfrequenzschutz z.B. als Überdrehzahlschutz einsetzen.

#### **Rückfallschwellen**

Über die einstellbare Rückfalldifferenz Adresse 5415 **Rückfalldiff.** wird die Rückfallschwelle definiert. Sie läßt sich so an die Netzgegebenheiten anpassen. Die Rückfalldifferenz ist die Betragsdifferenz zwischen Ansprechschwelle und Rückfallschwelle. Der Voreinstellwert von 0,02 Hz kann üblicherweise belassen werden. Ist dagegen mit häufigen geringfügigen Frequenzschwankungen zu rechnen, sollte der Wert erhöht werden.

#### **Verzögerungen**

Mit den Verzögerungszeiten **T F1** bis **T F4** (Adressen 5405, 5408, 5411 und 5414) kann eine Staffelung der Frequenzstufen erreicht werden, z.B. für Lastabwurfeinrichtungen. Die eingestellten Zeiten sind Zusatzverzögerungszeiten, die die Eigenzeiten (Messzeit, Rückfallzeit) der Schutzfunktion nicht einschließen.

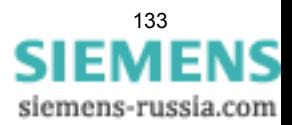

# **2.8.3 Parameterübersicht**

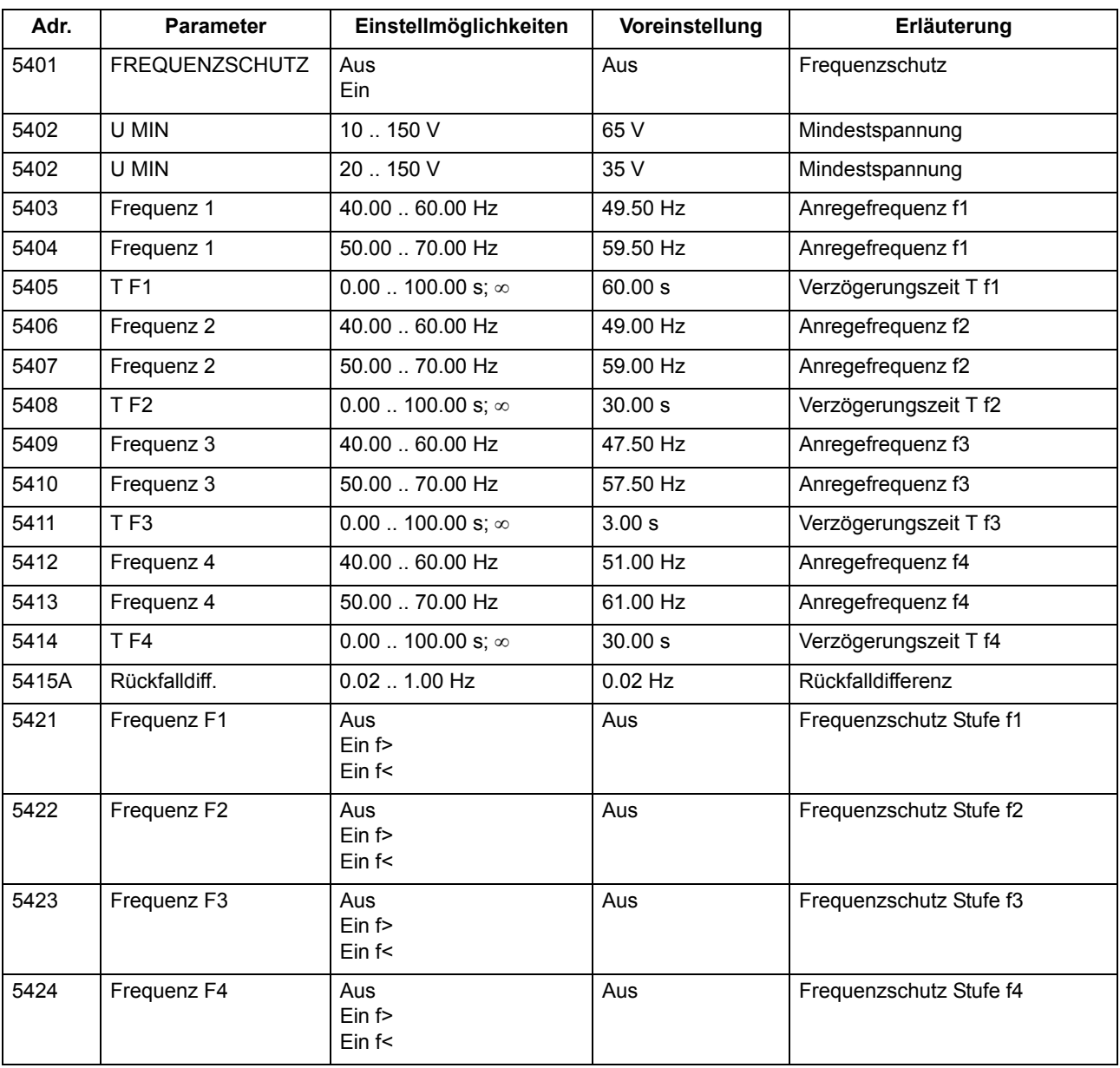

Adressen, an die ein "A" angehängt ist, sind nur mittels DIGSI unter "Weitere Parameter" änderbar.

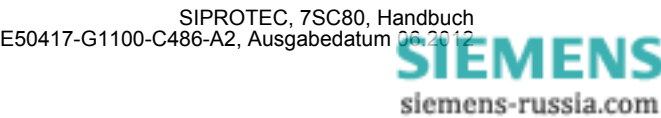

# **2.8.4 Informationsübersicht**

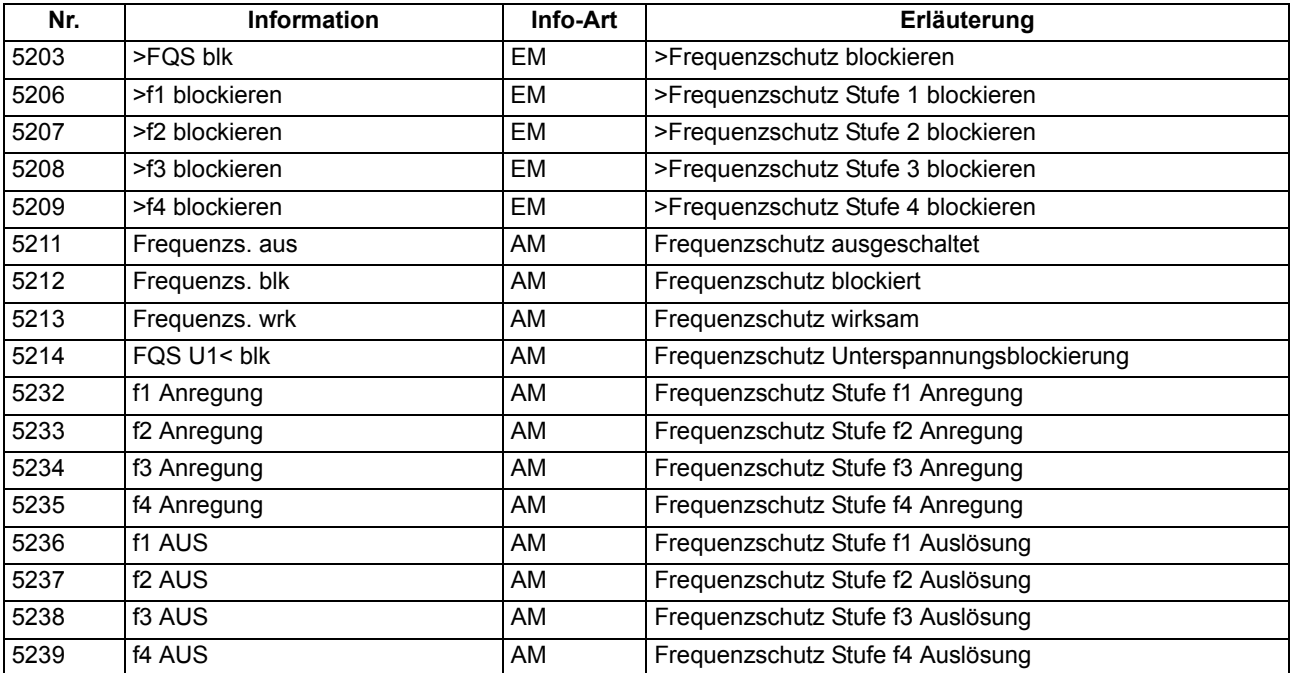

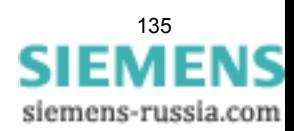

# **2.9 Überlastschutz**

Der Überlastschutz hat die Aufgabe, eine thermische Überbeanspruchung des zu schützenden Betriebsmittels zu verhindern. Die Schutzfunktion stellt ein thermisches Abbild des zu schützenden Objektes (Überlastschutz mit Gedächtnisfunktion) dar. Es wird sowohl die Vorgeschichte einer Überlast als auch die Wärmeabgabe an die Umgebung berücksichtigt.

#### **Anwendungsfälle**

• Überwachung des thermischen Zustands, z.B. an Transformatoren.

### **2.9.1 Beschreibung**

#### **Thermisches Abbild**

Das Gerät errechnet die Übertemperatur gemäß einem thermischen Einkörpermodell nach der thermischen Differentialgleichung:

$$
\frac{d\Theta}{dt} + \frac{1}{\tau_{th}}\cdot \Theta \ = \ \frac{1}{\tau_{th}}\cdot \Big(\Big(\frac{l}{k\cdot l_{N}\text{ } \text{Obj}}\Big)^{2} + \Theta_{u} \Big)
$$

mit

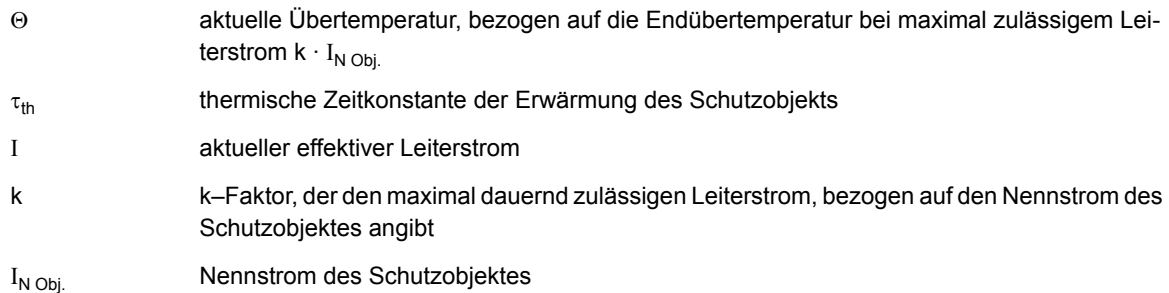

$$
\Theta_{u}^{\ \prime} = \frac{\Theta_{u} - 40^{\circ} \ C}{k^{2} \cdot \Theta_{N}}
$$

mit

Θ<sup>u</sup> gemessene Umgebungs- oder Kühlmitteltemperatur

#### Θ<sub>N</sub> Temperatur bei Objekt-Nennstrom

Wenn die Umgebungs- oder Kühlmitteltemperatur nicht gemessen wird, wird ein konstanter Wert von Θ<sub>u</sub> = 40 °C angenommen, so dass  $\Theta_{\text{u}}$ ' = 0 ist.

Die Schutzfunktion stellt somit ein thermisches Abbild des zu schützenden Objektes (Überlastschutz mit Gedächtnisfunktion) dar. Es wird sowohl die Vorgeschichte einer Überlast als auch die Wärmeabgabe an die Umgebung berücksichtigt.

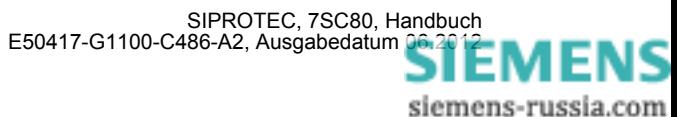

Nach Erreichen einer ersten, einstellbaren Schwelle der Übertemperatur Θ **WARN** wird eine Warnmeldung abgegeben, um z.B. eine rechtzeitige Lastreduzierung zu veranlassen. Ist die zweite Übertemperaturgrenze erreicht, kann das zu schützende Betriebsmittel vom Netz getrennt werden. Dabei gilt als Kriterium die größte berechnete Übertemperatur aus den drei Leiterströmen.

Der thermisch maximal zulässige Dauerstrom I<sub>max</sub> wird als Vielfaches des Objekt-Nennstromes I<sub>N Obi.</sub> beschrieben:

 $I_{\text{max}} = k \cdot I_{N \text{ Ohi}}$ 

Außer der Angabe dieses k-Faktors (Parameter **K-FAKTOR**) ist die **ZEITKONSTANTE** τ<sub>th</sub> sowie die Warntemperatur Θ WARN (in Prozent der Auslösetemperatur Θ<sub>AUS</sub>) einzugeben.

Der Überlastschutz besitzt außer der temperaturmäßigen auch eine strommäßige Warnstufe **I WARN**. Diese kann bereits frühzeitig einen Überlaststrom melden, auch wenn die Übertemperatur noch nicht die Warn- oder Auslöseübertemperatur erreicht hat.

#### **Verlängerung der Zeitkonstanten**

Beim Einsatz des Gerätes zum Schutz von Motoren kann das unterschiedliche thermische Verhalten im Stillstand und im Lauf richtig bewertet werden. Bei Auslauf und Stillstand eines nicht fremdbelüfteten Motors kühlt sich die Maschine wesentlich langsamer ab; es ist also mit einer verlängerten thermischen Zeitkonstante zu rechnen. Bei abgeschalteter Maschine wird dies im 7SC80 dadurch berücksichtigt, dass die Zeitkonstante  $\tau_{th}$ um einen einstellbaren Verlängerungsfaktor (kτ–Faktor) erhöht wird. Die Maschine gilt dabei als abgeschaltet, wenn eine einstellbare Mindeststromschwelle LS I> (siehe Randtitel "Stromflussüberwachung" im Abschnitt [2.1.3\)](#page-33-0) unterschritten ist. Für Kabel oder Transformatoren ist der **K**τ**-FAKTOR** = *1*.

#### **Strombegrenzung**

Damit der Überlastschutz bei Auftreten hoher Kurzschlussströme (und Wahl kleiner Zeitkonstanten) keine extrem kurzen Auslösezeiten erreicht und damit eventuell in den Staffelplan des Kurzschlussschutzes eingreift, wird das thermische Modell eingefroren (konstant gehalten), sobald der Strom den Einstellwert 1107 **I MOTOR ANLAUF** überschreitet.

#### **Blockierungen**

Über eine Binäreingabe (">ULS RS.th.Abb.") kann der thermische Speicher zurückgesetzt werden, die strombedingte Übertemperatur wird also auf Null zurückgesetzt. Gleiches wird auch über den Binäreingang (">ULS blk") erreicht; im letzteren Fall wird der gesamte Überlastschutz gesperrt, also auch die strommäßige Warnstufe blockiert.

Wenn aus betrieblichen Gründen Motoranläufe über die maximal zulässige Übertemperatur hinaus durchgeführt werden müssen (Notanlauf), kann auch allein das Auslösekommando über eine Binäreingabe (">ULS Notanlauf") blockiert werden. Da nach dem Anlauf und dem Rückfall der Binäreingabe das thermische Abbild die Auslösetemperatur überschritten haben kann, ist die Schutzfunktion mit einer parametrierbaren Nachlaufzeit (**T NOTANLAUF**) ausgerüstet, die mit abfallender Binäreingabe gestartet wird und weiterhin ein Auslösekommando unterdrückt. Erst nach Ablauf dieser Zeit ist wieder eine Auslösung durch den Überlastschutz möglich. Diese Binäreingabe wirkt nur auf das Auslösekommando, hat aber keinen Einfluss auf die Störfallprotokollierung und setzt nicht das thermische Abbild zurück.

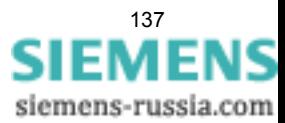

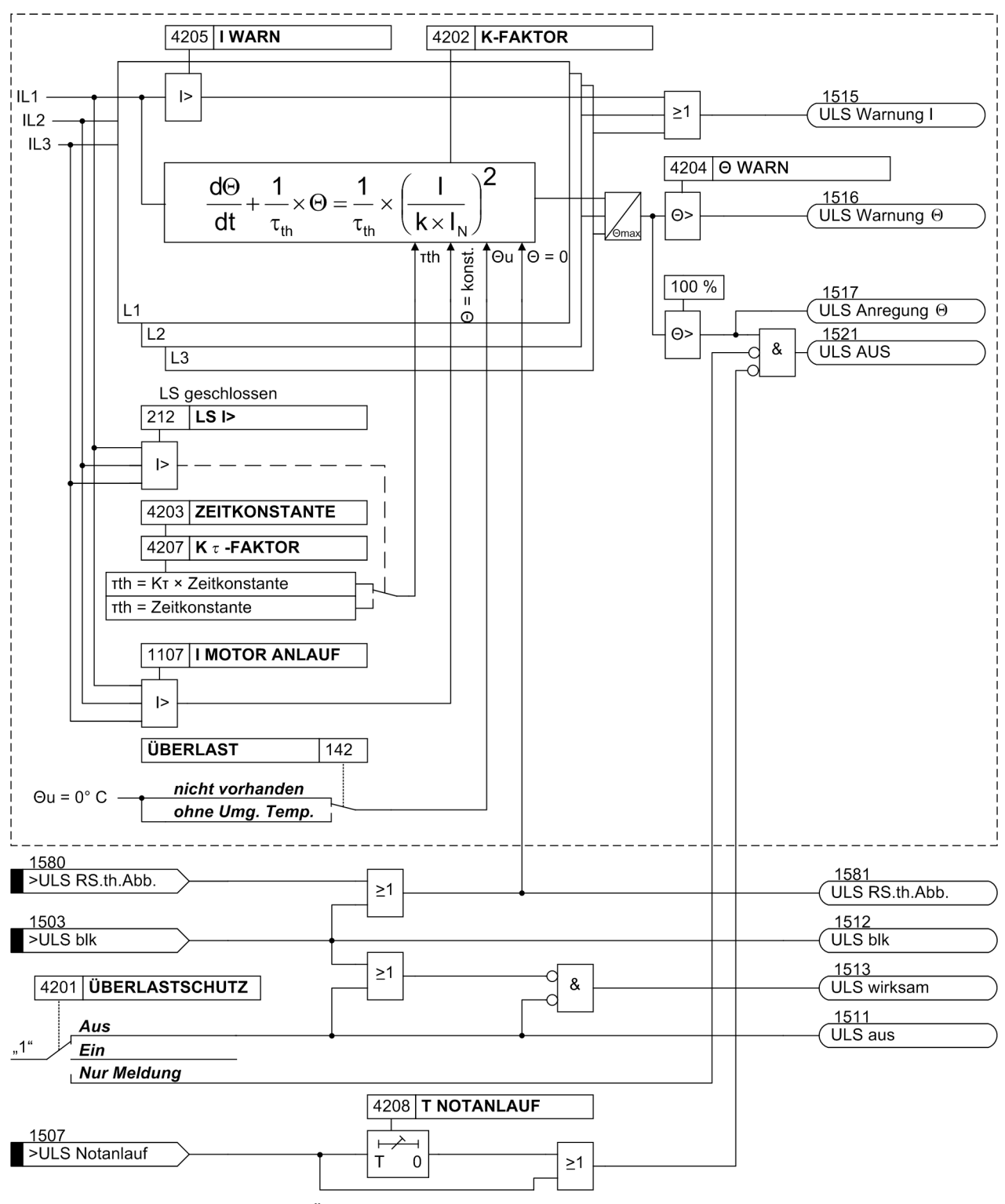

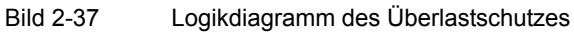

siemens-russia.com

# **2.9.2 Einstellhinweise**

#### **Allgemeines**

Der Überlastschutz kann nur wirken und ist nur zugänglich, wenn er bei der Projektierung unter Adresse 142 **ÜBERLAST** = *ohne Umg. Temp.* als vorhanden eingestellt wurde. Wird die Funktion nicht benötigt, wird *nicht vorhanden* eingestellt.

Insbesondere Transformatoren und Kabel sind durch länger andauernde Überlastungen gefährdet. Diese können und sollen von einem Kurzschlussschutz nicht erfasst werden. Der Überstromzeitschutz sollte so hoch eingestellt werden, dass er nur Kurzschlüsse erfasst, da für ihn als Kurzschlussschutz nur kurze Verzögerungszeiten erlaubt sind. Die kurzen Verzögerungszeiten wiederum gestatten weder Maßnahmen zur Entlastung des überlasteten Betriebsmittels noch die Ausnutzung seiner (begrenzten) Überlastungsfähigkeit.

Die Geräte 7SC80 verfügen über eine Überlastschutzfunktion mit thermischer Auslösekennlinie, die an die Überlastbarkeit der zu schützenden Betriebsmittel angepasst werden kann (Überlastschutz mit Gedächtnisfunktion).

Unter der Adresse 4201 **ÜBERLASTSCHUTZ** kann der Überlastschutz *Ein*- oder *Aus*-geschaltet oder auf *Nur Meldung* eingestellt werden. Bei *Ein*geschaltetem Überlastschutz ist Auslösung, Störfalleröffnung und Störschreibung möglich.

Die Einstellung *Nur Meldung* hat zur Folge, dass kein Auslösebefehl erteilt, kein Störfall eröffnet und keine spontane Störfallanzeige im Display gesetzt wird.

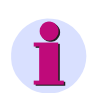

### **Hinweis**

Bei Änderungen von Funktionsparametern wird das thermische Modell zurückgesetzt. Das thermische Modell wird eingefroren (konstant gehalten), sobald der Strom den Einstellwert 1107 **I MOTOR ANLAUF** überschreitet.

#### **Überlast-Parameter k-Faktor**

Der Überlastschutz wird mit bezogenen Größen eingestellt. Als Basisstrom für die Überlasterfassung wird der Nennstrom I<sub>N Obi.</sub> des Schutzobjektes (Transformator, Kabel) herangezogen. Mit dem thermisch dauernd zulässigen Strom I<sub>max</sub> lässt sich ein Faktor k<sub>orim</sub> berechnen:

$$
k_{prim} = \frac{I_{max\,prim}}{I_{N\,Obj.}}
$$

Der thermisch zulässige Dauerstrom ist für das zu schützende Objekt im Allgemeinen aus den Herstellerangaben bekannt. Bei Kabeln hängt der zulässige Dauerstrom u.a. von Querschnitt, Isolationsmaterial, Bauart und Verlegungsart des Kabels ab. Er kann u.a. aus einschlägigen Tabellen entnommen werden oder ist vom Kabel-Hersteller angegeben. Liegen keine Angaben vor, wählen Sie etwa das 1,1-fache des Nennstromes. In der Regel gibt es selten Angaben bei Freileitungen, jedoch kann man hier ebenfalles von einer zulässigen Überlastung von 10% ausgehen.

Beispiel: Gürtelkabel 10 kV, 150 mm<sup>2</sup>:

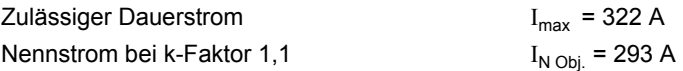

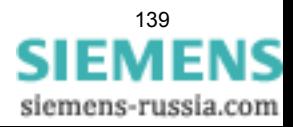

#### **Zeitkonstante**

Der Überlastschutz bildet den Übertemperaturverlauf gemäß der thermischen Differentialgleichung nach, deren Lösung im stationären Betrieb eine e-Funktion ist. Die ZEITKONSTANTE τ<sub>in</sub> (Adresse 4203) ist bestimmend für das Erreichen der Grenzübertemperatur und damit für die Auslösezeit.

Beim Schutz von Kabeln wird die Erwärmungszeitkonstante τ von den Kabeldaten und von der Kabelumgebung bestimmt. Wenn keine Angaben über die Zeitkonstante vorliegen, kann sie aus der Kurzzeitbelastbarkeit des Kabels bestimmt werden. Häufig ist der 1 s-Strom, das heißt der maximal für 1 s Einwirkdauer zulässige Strom, bekannt oder aus Tabellen zu entnehmen. Dann wird die Zeitkonstante nach folgender Formel errechnet:

Einstellwert 
$$
\tau_{th}[\text{min}] = \frac{1}{60} \cdot \left(\frac{\text{zul. 1-s-Strom}}{\text{zul. Dauerstrom}}\right)^2
$$

Ist die Kurzzeitbelastbarkeit für eine andere Einwirkdauer als 1 s gegeben, so wird in obiger Formel der entsprechende Kurzzeitstrom statt des 1 s-Stromes eingesetzt, das Ergebnis aber noch mit der angegebenen Einwirkdauer multipliziert, z.B. bei einem 0,5 s-Strom:

$$
Einstellwert \qquad \tau_{th}[min] = \frac{0.5}{60} \cdot \left(\frac{zul. 0.5 - s-Strom}{zul. Dauerstrom}\right)^2
$$

Zu beachten ist jedoch, dass das Ergebnis ungenauer wird, je länger die zugrunde gelegte Einwirkdauer ist.

Beispiel: Kabel und Stromwandler mit folgenden Daten:

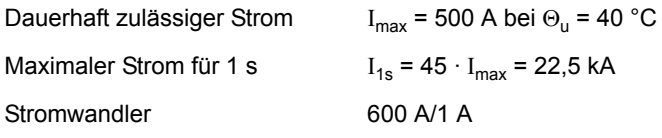

Daraus ergibt sich:

$$
k = \frac{I_{max}}{I_{N \text{ Wdl prim}}} = \frac{500 \text{ A}}{600 \text{ A}} = 0,833
$$

$$
\tau_{th} = \frac{1}{60} \cdot \left(\frac{I_{1 \, s}}{I_{max}}\right)^2 = \frac{1}{60} \cdot 45^2 = 33,75 \text{ Minuten}
$$

Eingestellt wird **K-FAKTOR** = 0,83; **ZEITKONSTANTE** = 33,7 min

#### **Strombegrenzung**

Damit der Überlastschutz bei Auftreten hoher Kurzschlussströme (und Wahl kleiner Zeitkonstanten) keine extrem kurzen Auslösezeiten erreicht und damit eventuell in den Staffelplan des Kurzschlussschutzes eingreift, wird das thermische Modell eingefroren (konstant gehalten), sobald der Strom den Einstellwert 1107 **I MOTOR ANLAUF** überschreitet.

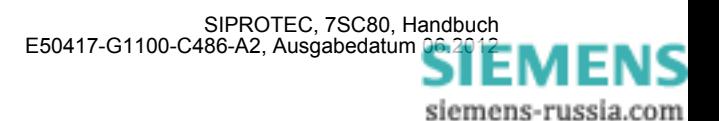

#### **Warnstufen**

Durch Einstellung der thermischen Warnstufe Θ **WARN** (Adresse 4204) kann eine Warnmeldung vor Erreichen der Auslöseübertemperatur abgegeben werden und somit z.B. durch rechtzeitige Lastreduzierung eine Abschaltung vermieden werden. Gleichzeitig stellt diese Warnstufe die Rückfallschwelle für das Auslösekommando dar. Erst wenn diese Schwelle unterschritten wird, fällt der Auslösebefehl zurück und ein erneutes Einschalten des Schutzobjektes wird möglich.

Die thermische Warnstufe wird in % der Auslöseübertemperatur angegeben.

Auch eine strommäßige Warnstufe (Parameter 4205 **I WARN**) ist vorhanden. Diese ist als Sekundärstrom in A anzugeben und sollte gleich oder etwas unterhalb des dauernd zulässigen Stromes  $k + I_{N,sek}$ eingestellt werden. Sie kann auch statt der thermischen Warnstufe verwendet werden; die thermische Warnstufe wird dann auf 100 % eingestellt und ist dadurch praktisch unwirksam.

#### **Rückfallzeit nach Notanlauf**

Diese Funktionalität wird beim Schutz von Leitungen und Kabeln nicht benötigt. Da die Aktivierung über eine binäre Eingangsmeldung erfolgt, ist der Parameter **T NOTANLAUF** (Adresse 4208) nicht wirksam. Es kann die Werkseinstellung belassen werden.

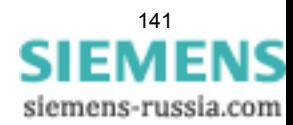

# **2.9.3 Parameterübersicht**

Adressen, an die ein "A" angehängt ist, sind nur mittels DIGSI unter "Weitere Parameter" änderbar.

In der Tabelle sind marktabhängige Voreinstellungen angegeben. Die Spalte C (Konfiguration) gibt den Bezug zum jeweiligen sekundären Stromwandler-Nennstrom an.

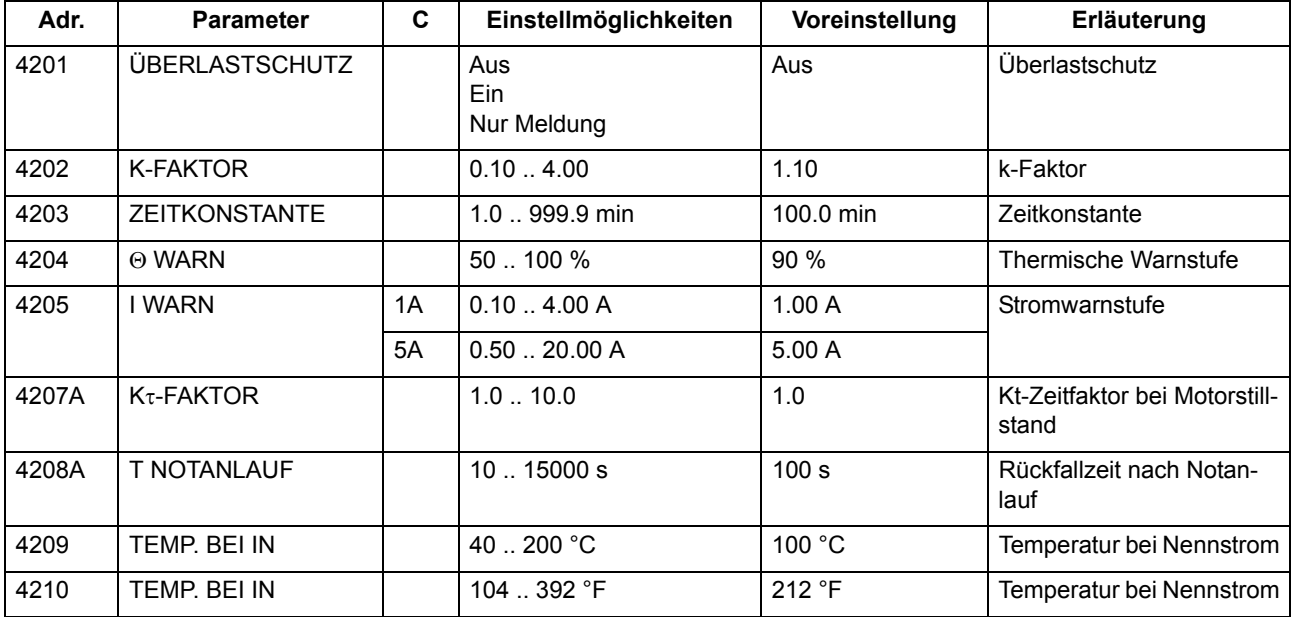

# **2.9.4 Informationsübersicht**

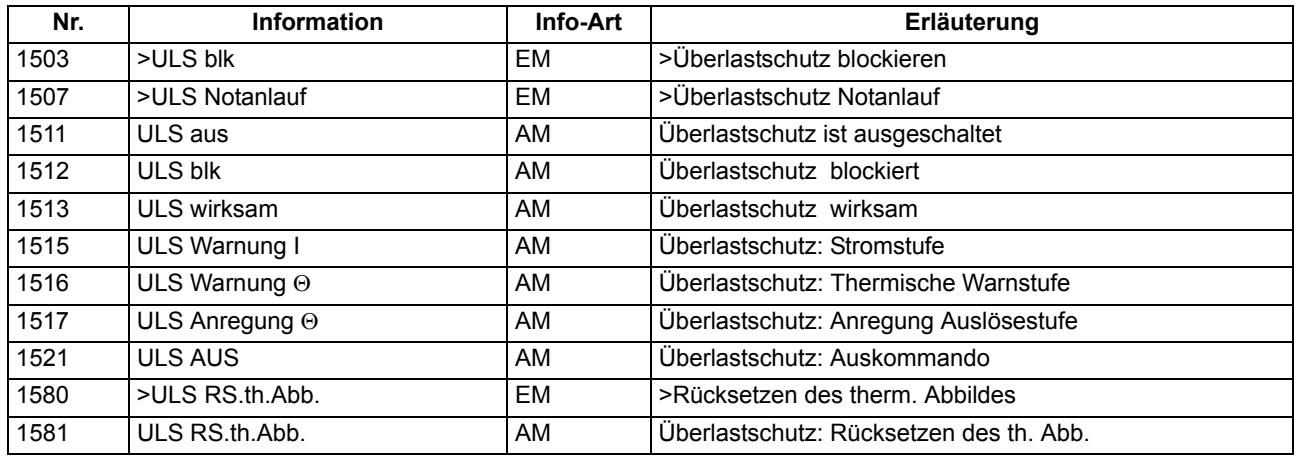

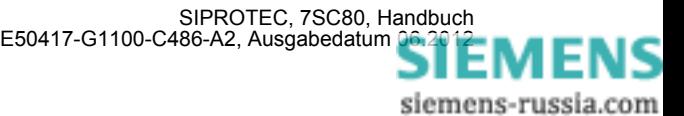

# **2.10 Überwachungsfunktionen**

Das Gerät verfügt über umfangreiche Überwachungsfunktionen, sowohl der Geräte-Hardware als auch der Software; auch die Messgrößen werden kontinuierlich auf Plausibilität kontrolliert, so dass auch die Strom- und Spannungswandlerkreise weitgehend in die Überwachung einbezogen sind.

### **2.10.1 Messwertüberwachungen**

### **2.10.1.1 Allgemeines**

Das Gerät wird von den Messeingängen bis zu den Ausgaberelais überwacht. Überwachungsschaltungen und Prozessor prüfen die Hardware auf Fehler und Unzulässigkeiten.

Die im folgenden beschriebenen Hardware- und Software-Überwachungen sind permanent wirksam; die Einstellungen (einschließlich der Möglichkeit des Ein- und Ausschaltens der Überwachungsfunktion) beziehen sich auf die Überwachungen der Wandlerkreise bzw. der Messspannungsausfallerkennung.

### **2.10.1.2 Hardware-Überwachungen**

#### **Hilfs- und Referenzspannungen**

Die Prozessorspannung von 5 V wird von der Hardware überwacht, da der Prozessor bei Unterschreiten des Mindestwertes nicht mehr funktionsfähig ist. Das Gerät wird in diesem Fall außer Betrieb gesetzt. Bei Wiederkehren der Spannung wird das Prozessorsystem neu gestartet.

Ausfall oder Abschalten der Versorgungsspannung setzt das Gerät außer Betrieb; Meldung erfolgt über einen Ruhekontakt. Kurzzeitige Hilfsspannungseinbrüche < 50 ms stören die Bereitschaft des Gerätes nicht (für Nennhilfsspannung > 110 V–).

Der Prozessor überwacht die Offset- und Referenzspannung des ADU (Analog–Digital–Umsetzer). Bei unzulässigen Abweichungen wird der Schutz gesperrt; dauerhafte Fehler werden gemeldet.

#### **Pufferbatterie**

Die Pufferbatterie, die bei Ausfall der Hilfsspannung den Weitergang der internen Uhr und die Speicherung von Zählern und Meldungen sichert, wird zyklisch auf ihren Ladezustand überprüft. Bei Unterschreiten der zulässigen Minimalspannung wird die Meldung "Stör Batterie" abgegeben.

#### **Speicherbausteine**

Die Arbeitsspeicher (RAM) werden beim Anlauf des Systems getestet. Tritt dabei ein Fehler auf, wird der Anlauf abgebrochen, eine LED blinkt. Während des Betriebs werden die Speicher mit Hilfe ihrer Checksumme überprüft. Für den Programmspeicher wird zyklisch die Quersumme gebildet und mit der hinterlegten Programmquersumme verglichen.

Für den Parameterspeicher wird zyklisch die Quersumme gebildet und mit der bei jedem Parametriervorgang neu ermittelten Quersumme verglichen.

Bei Auftreten eines Fehlers wird das Prozessorsystem neu gestartet.

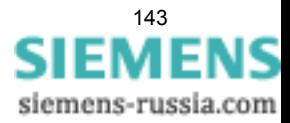

#### **Abtastung**

Die Abtastung und die Synchronität zwischen den internen Pufferbausteinen wird laufend überwacht. Lassen sich etwaige Abweichungen nicht durch erneute Synchronisation beheben, wird das Prozessorsystem neu gestartet.

#### **Messwerterfassung Ströme**

Die Überwachung der geräteinternen Messwerterfassung der Ströme kann über die Stromsummenerfassung erfolgen.

Im Strompfad sind vier Messeingänge vorhanden. Wenn die drei Phasenströme und der Erdstrom vom Stromwandlersternpunkt an das Gerät angeschlossen sind, muss die Summe der vier digitalisierten Ströme 0 sein. Dies gilt auch im Fall einer eventuellen Wandlersättigung. Aus diesem Grund – um ein Ansprechen aufgrund einer Wandlersättigung ausschließen zu können – ist die Funktion nur im Fall der Holmgreen-Anschaltung verfügbar (siehe auch [2.1.3.2](#page-33-1)). Auf Fehler in den Stromkreisen wird erkannt, wenn

 $I_F = |i_{L1} + i_{L2} + i_{L3} + i_E|$  > **SUM.IGRENZ** + **SUM.FAK.**  $I \cdot \Sigma |I|$ 

**SUM.IGRENZ** (Adresse 8106) und **SUM.FAK. I** (Adresse 8107) sind Einstellparameter. Der Anteil **SUM.FAK. I** · Σ | I | berücksichtigt zulässige stromproportionale Übersetzungsfehler der Eingangsübertrager, die insbesondere bei hohen Kurzschlussströmen auftreten können (Bild [2-38\)](#page-143-0). Das Rückfallverhältnis beträgt ca. 97 %.

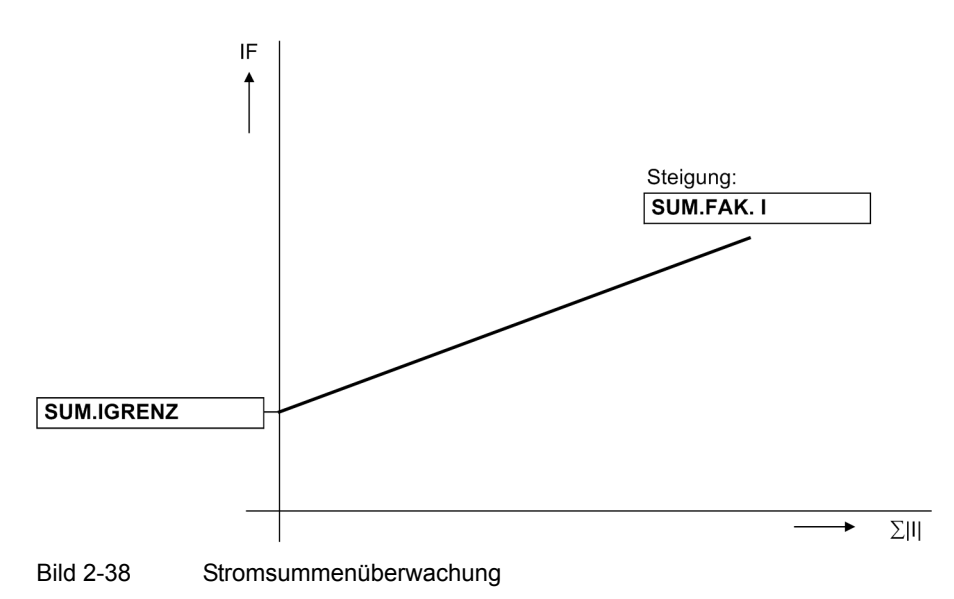

<span id="page-143-0"></span>

Ein Stromsummenfehler führt zur Meldung "Störung ΣI" (Nr. 162) und zur Blockierung der Schutzfunktionen. Ferner wird ein Störschrieb für die Dauer von 100 ms angestoßen.

Die Überwachung kann ausgeschaltet werden.

Die Überwachung ist unter folgenden Bedingungen verfügbar:

- Am vierten Strommesseingang (I<sub>4</sub>) ist der Erdstrom vom Stromwandlersternpunkt angeschlossen (Holmgreen-Anschaltung). Dies wird dem Gerät in den **Anlagendaten 1** über Adresse 280 *Ja* mitgeteilt.
- Die Einstellwerte **IN-WDL PRIMÄR** (Adresse 204) und **IEN-WDL PRIMÄR** (Adresse 217) müssen gleich sein.
- Die Einstellwerte **IN-WDL SEKUNDÄR** (Adresse 205) und **IEN-WDL SEKUND.** (Adresse 218) müssen gleich sein.

Das nachfolgende Logikdiagramm zeigt die Funktionsweise der Stromsummenüberwachung.
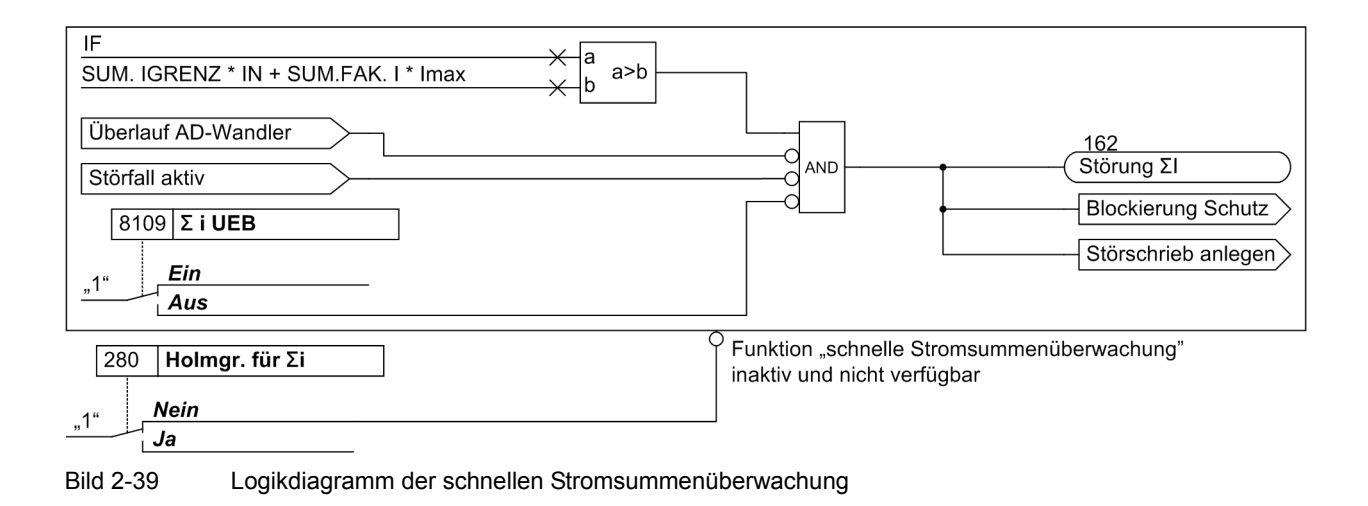

#### **AD-Wandlerüberwachung**

Die digitalisierten Abtastwerte werden hinsichtlich ihrer Plausibilität überwacht. Kommt es zu unplausiblen Ergebnissen, wird die Meldung 181 "Störung Messw." abgesetzt. Der Schutz wird blockiert, damit es zu keiner Überfunktion kommt. Weiterhin wird ein Störschrieb angelegt, um den internen Fehler aufzuzeichnen.

### **2.10.1.3 Software-Überwachung**

#### **Watchdog**

Zur kontinuierlichen Überwachung der Programmabläufe ist eine Zeitüberwachung in der Hardware (Hardware–Watchdog) vorgesehen, die bei Ausfall des Prozessors oder einem außer Tritt geratenen Programm abläuft und das Zurücksetzen des Prozessorsystems mit komplettem Wiederanlauf auslöst.

Ein weiterer Software–Watchdog sorgt dafür, dass Fehler bei der Verarbeitung der Programme entdeckt werden. Dieser löst ebenfalls ein Rücksetzen des Prozessors aus.

Sofern ein solcher Fehler durch den Wiederanlauf nicht behoben ist, wird ein weiterer Wiederanlaufversuch gestartet. Nach dreimaligem erfolglosen Wiederanlauf innerhalb 30 s nimmt sich der Schutz selbsttätig außer Betrieb, und die rote LED "Störung" leuchtet auf. Das Bereitschaftsrelais fällt ab und meldet mit seinem Ruhekontakt "Gerätestörung".

#### **Offsetüberwachung**

Mit dieser Überwachung werden alle Datenkanäle im Umlaufpuffer durch Einsatz von Offset-Filtern auf fehlerhafte Offset-Bildung der Analog/Digital-Wandler und der analogen Eingangspfade überprüft. Durch den Einsatz von Gleichspannungsfiltern werden eventuelle Offsetfehler detektiert und die zugehörigen Abtastwerte bis zu einer bestimmten Grenze korrigiert. Wird diese überschritten, so wird eine Meldung abgesetzt (191 "Stör. Offset"), die in die Warn-Sammelmeldung (Meldung 160) einfließt. Da erhöhte Offsetwerte die Messungen beeinträchtigen empfehlen wir, bei einem dauerhaften Auftreten dieser Meldung, das Gerät zur Behebung des Fehlers an das Herstellerwerk einzusenden.

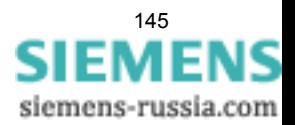

# **2.10.1.4 Überwachungen der Wandlerkreise**

Unterbrechungen oder Kurzschlüsse in den Sekundärkreisen der Strom- und Spannungswandler, sowie Fehler in den Anschlüssen (wichtig bei Inbetriebnahme!) werden vom Gerät weitgehend erkannt und gemeldet. Hierzu werden die Messgrößen im Hintergrund zyklisch überprüft, solange kein Störfall läuft.

### **Stromsymmetrie**

Im fehlerfreien Netzbetrieb ist von einer gewissen Symmetrie der Ströme auszugehen. Diese Symmetrie wird im Gerät durch eine Betragsüberwachung kontrolliert. Dabei wird der kleinste Phasenstrom in Relation zum größten gesetzt. Auf Unsymmetrie wird erkannt, wenn | Imin | / | Imax | < **SYM.FAK. I** solange Imax > **SYM.IGRENZ**

Dabei ist Imax der größte der drei Leiterströme und Imin der kleinste. Der Symmetriefaktor **SYM.FAK. I** (Adresse 8105) ist das Maß für die Unsymmetrie der Leiterströme, der Grenzwert **SYM.IGRENZ** (Adresse 8104) ist die untere Grenze des Arbeitsbereiches dieser Überwachung (siehe Bild [2-40](#page-145-0)). Beide Parameter sind einstellbar. Das Rückfallverhältnis beträgt ca. 97 %.

Diese Störung liegt somit bei allen Werten unterhalb der Kennlinie und wird mit "Störung Isymm" gemeldet.

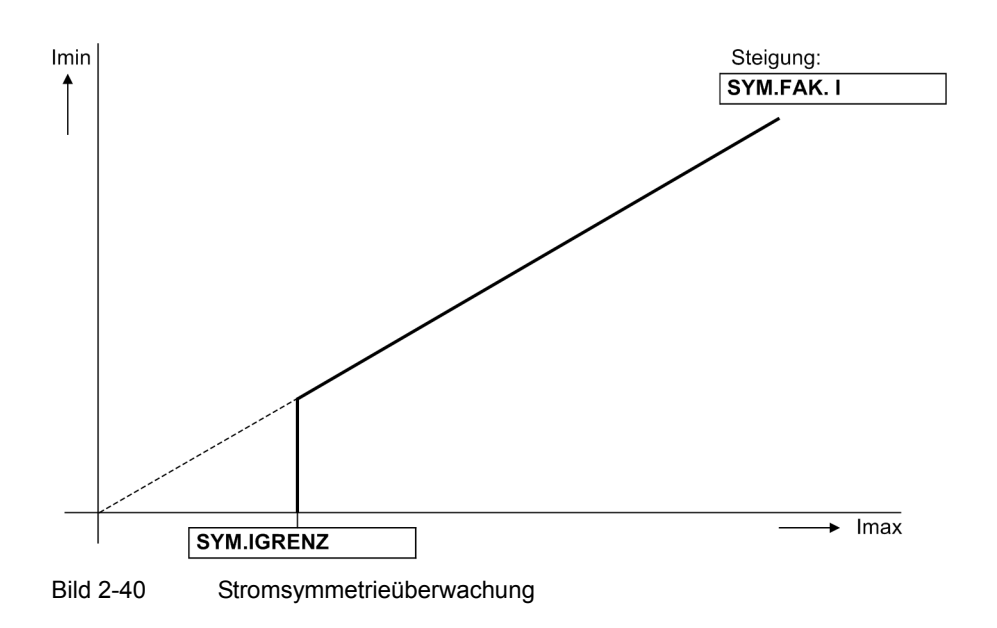

### **Spannungssymmetrie**

<span id="page-145-0"></span>Im fehlerfreien Netzbetrieb ist von einer gewissen Symmetrie der Spannungen auszugehen. Aufgrund der Unempfindlichkeit der verketteten Spannungen gegenüber Erdschlüssen werden für die Symmetrieüberwachung die verketteten Spannungen herangezogen. Sind an das Gerät die Leiter–Erde–Spannungen angeschlossen, so werden die Leiter–Leiter–Spannungen daraus berechnet. Sind zwei Leiter–Leiter–Spannungen und die Verlagerungsspannung  $U_F$  an das Gerät angeschlossen wird die dritte Leiter–Leiter–Spannung berechnet. Aus den Leiter–Leiter–Spannungen werden die Gleichricht–Mittelwerte gebildet und diese auf Symmetrie ihrer Beträge kontrolliert. Dabei wird die kleinste Phasenspannung in Relation zur größten gesetzt.

Auf Unsymmetrie wird erkannt, wenn

 | Umin | / | Umax | < **SYM.FAK. U** solange | Umax | > **SYM.UGRENZ**. Dabei ist Umax die größte der drei Spannungen und Umin die kleinste. Der Symmetriefaktor **SYM.FAK. U** (Adresse 8103) ist das Maß für die Unsymmetrie der Spannungen, der Grenzwert **SYM.UGRENZ** (Adresse 8102) ist die untere Grenze des Arbeitsbereiches dieser Überwachung (siehe Bild [2-41\)](#page-146-0). Beide Parameter sind einstellbar. Das Rückfallverhältnis beträgt ca. 97 %.

Diese Störung liegt somit bei allen Werten unterhalb der Kennlinie und wird mit "Störung Usymm" gemeldet.

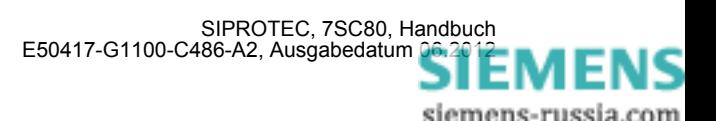

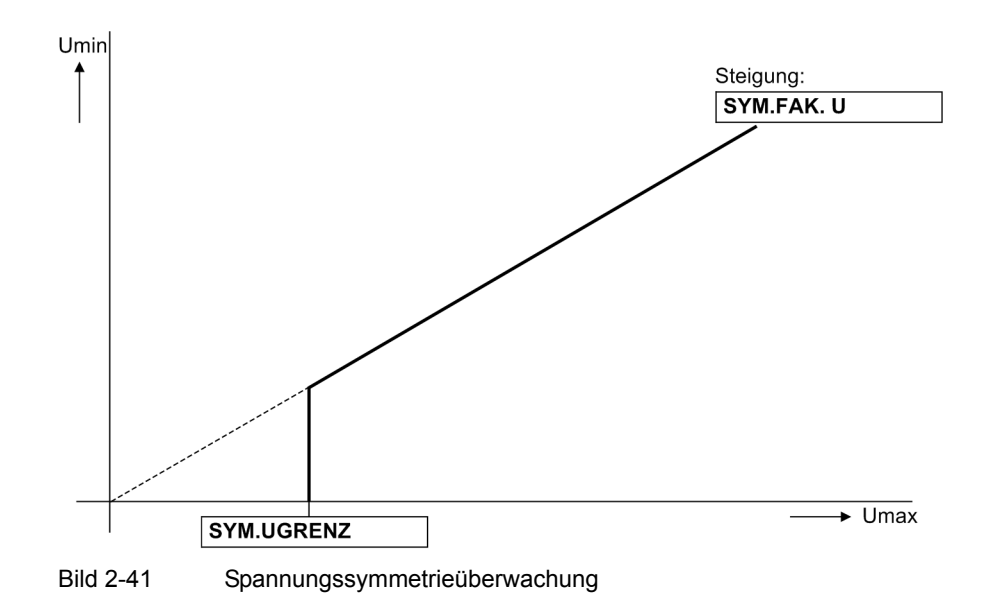

#### **Drehfelder von Spannung und Strom**

<span id="page-146-0"></span>Zum Erkennen eventuell vertauschter Anschlüsse in den Spannungs- und Strompfaden wird der Drehsinn der verketteten Messspannungen und der Leiterströme durch Kontrolle der Reihenfolge der (vorzeichengleichen) Nulldurchgänge der Spannungen überprüft.

Richtungsmessung mit kurzschlussfremden Spannungen, Schleifenauswahl der Fehlerortung und Schieflasterfassung setzen ein Rechts-Drehfeld der Messgrößen voraus. Der Drehsinn der Messgrößen wird durch Kontrolle der Phasenfolge überprüft. Die Drehfeldüberwachung verwendet dafür die Leiter-Leiter-Spannungen  $U_{L12}$ ,  $U_{L23}$ ,  $U_{L31}$ .

Spannungen:  $U_{L12}$  vor  $U_{L23}$  vor  $U_{L31}$  und

Ströme:  $I_{L1}$  vor  $I_{L2}$  vor  $I_{L3}$ .

Die Kontrolle des Spannungsdrehfeldes findet statt, wenn jede Messspannung eine Mindestgröße von

 $|\underline{U}_{L12}|$ ,  $|\underline{U}_{L23}|$ ,  $|\underline{U}_{L31}|$  > 40 V

hat, die Kontrolle des Stromdrehfeldes erfordert einen Mindeststrom von

 $|I_{L1}|, |I_{L2}|, |I_{L3}| > 0.5 I_N.$ 

Bei Linksdrehfeldern werden die Meldungen "Stör.Drehfeld U" oder "Stör.Drehfeld I" und zusätzlich die Veroderung dieser Meldungen "Stör. Ph-Folge" abgegeben.

In Anwendungsfällen, in denen betriebsmäßig ein Links–Drehfeld der Messgrößen vorliegt, muss dies dem Gerät über den zugehörigen Parameter **PHASENFOLGE** (Adresse 209) bzw. eine entsprechend rangierte Binäreingabe mitgeteilt werden. Wird damit das Drehfeld umgeschaltet, werden geräteintern für die Berechnung der symmetrischen Komponenten die Leiter L2 und L3 getauscht und dadurch Mit- und Gegenkomponente vertauscht (siehe auch Abschnitt [2.15.2\)](#page-203-0); die leiterselektiven Meldungen, Störwerte und Messwerte werden dadurch nicht beeinflusst.

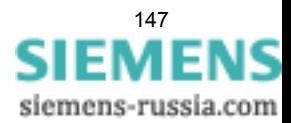

# **2.10.1.5 Messspannungs-Ausfallerkennung**

#### **Voraussetzungen**

Die Funktion Messspannungs-Ausfallerkennung, im Folgenden "Fuse Failure Monitor" (FFM) genannt, arbeitet nur unter der Voraussetzung, dass Parameter 213 **U-WDL ANSCH 3ph** auf *U1E, U2E, U3E* oder *U12, U23, UE* eingestellt ist. Bei allen übrigen Spannungswandler-Anschlussarten ist der FFM nicht wirksam.

#### **Aufgaben des Fuse Failure Monitors**

Bei Ausfall einer Messspannung durch Kurzschluss oder Leiterbruch im Spannungswandler–Sekundärsystem kann einzelnen Messschleifen die Spannung Null vorgetäuscht werden. Der gerichtete Überstromzeitschutz, und der Unterspannungsschutz können dadurch zu falschen Messergebnissen kommen.

Selbstverständlich können auch Spannungswandler–Automat und FFM gleichzeitig verwendet werden.

#### **Funktionsweise geerdetes Netz**

Die Anwendung des FFM im geerdeten Netz wird dem Gerät über Adresse 5301 **FUSE-FAILURE** *Geerdetes Netz* mitgeteilt.

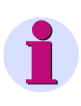

#### **Hinweis**

Auf Leitungen, auf denen Erdfehler mit nur geringem Erdstrom oder ohne Erdstrom möglich sind (z.B. bei nicht geerdeten Speisetransformatoren), muss die Funktion ausgeschaltet oder auf *Gel./isol. Netz* eingestellt sein.

Das Logikdiagramm zur Funktionsweise im geerdeten Netz ist in Bild [2-42](#page-148-0) dargestellt. Je nach Parametrierung und MLFB arbeitet der FFM mit den gemessenen oder berechneten Größen U<sub>E</sub> oder I<sub>E</sub>. Wenn Nullspannung auftritt, ohne dass gleichzeitig ein Erdstrom registriert wird, lässt dies auf einen unsymmetrischen Fehler im Sekundärkreis des Spannungswandlers schließen. Der richtungsabhängige Überstromzeitschutz (Phasenund Erdfunktion) und der Unterspannungsschutz werden blockiert, sofern Parameter 5310 **FFM Schutz blk** auf *Ja* parametriert ist.

Der FFM spricht bei einer Erdspannung U<sub>E</sub> an, die größer als der unter 5302 FFM 3\*U0 parametrierte Grenzwert ist und bei einem Erdstrom IE, der kleiner als der unter 5303 **FFM IE** eingestellte Grenzwert ist.

Die Anregung erfolgt bei den parametrierten Werten. Für den Rückfall ist eine Hysterese von 105% bei I<sub>F</sub> bzw. von 95% bei U<sub>F</sub> integriert. Bei einem stromschwachen unsymmetrischen Fehler im Netz mit schwacher Einspeisung könnte der durch den Fehler entstehende Erdstrom unterhalb der Ansprechschwelle des Fuse Failure Monitors liegen. Eine Überfunktion des Fuse Failure Monitors kann jedoch zu einer Unterfunktion der Abzweigschutzeinrichtung führen, da dann alle Schutzfunktionen, welche Spannungssignale benutzen, blockiert werden. Um eine solche Überfunktion des FFM zu vermeiden, erfolgt zusätzlich eine Prüfung der Phasenströme. Liegt mindestens ein Phasenstrom über der Ansprechschwelle von 5303 **FFM IE**, kann davon ausgegangen werden, dass der bei einem Kurzschluss entstehende Nullstrom ebenfalls diese Schwelle überschreitet.

Damit ein nach dem Zuschalten bestehender Fehler sofort erkannt wird, gilt Folgendes: Tritt innerhalb von 10 Sekunden nach Erkennen des Fuse-Failure-Kriteriums ein Erdstrom  $I<sub>E</sub>$  auf, so wird auf einen Kurzschluss geschlossen und die Blockierung durch den Fuse Failure Monitor für die Zeit des Fehlers aufgehoben. Steht das Spannungsausfallkriterium länger als etwa 10 Sekunden an, wird die Blockierung dauerhaft wirksam. Nach Ablauf dieser Zeit kann angenommen werden, dass tatsächlich ein Fuse Failure aufgetreten ist. Erst 10 Sekunden nach dem Verschwinden des Spannungskriteriums durch Behebung des Sekundärkreisfehlers wird die Blockierung selbsttätig aufgehoben und somit die blockierten Schutzfunktionen wieder freigegeben.

Die Erzeugung des internen Signals "Alarm FFM isol. N.", für die Arbeitsweise im isolierten Netz, ist in Bild [2-](#page-149-0) [43](#page-149-0) dargestellt.

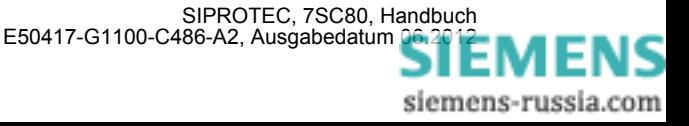

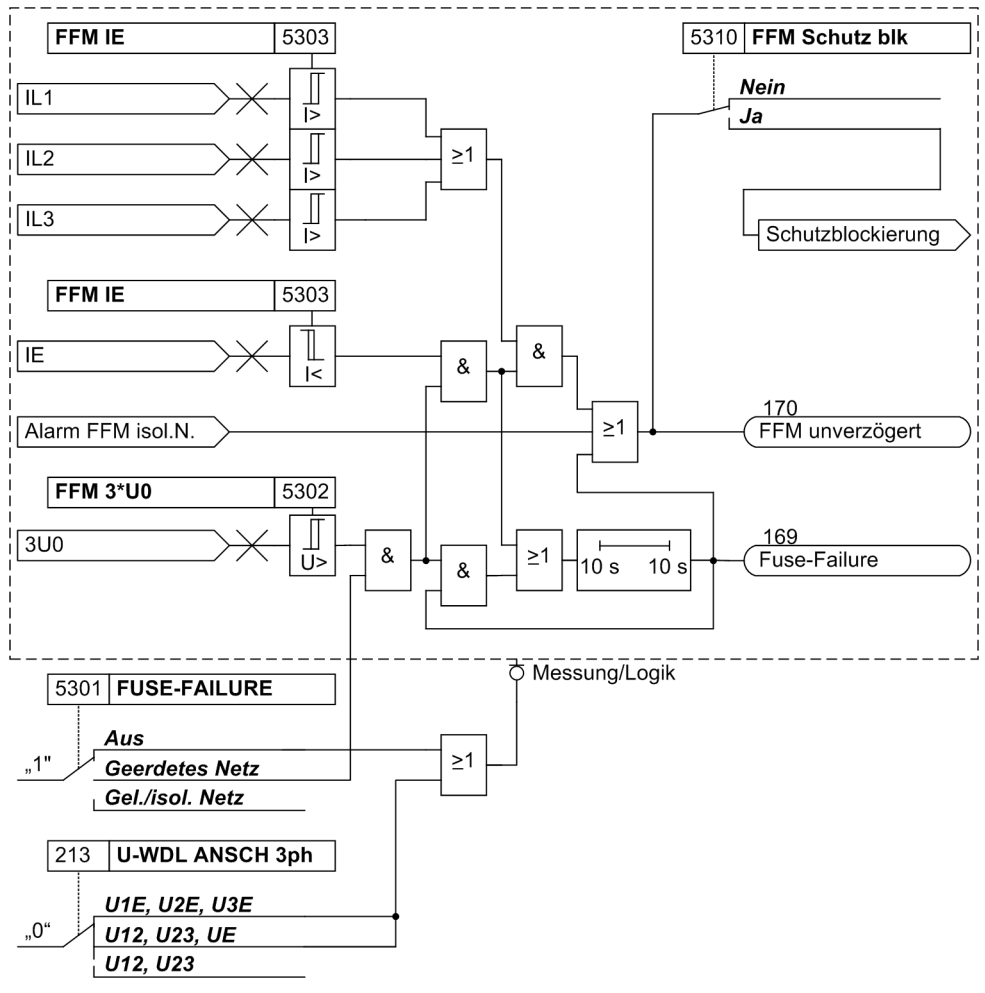

<span id="page-148-0"></span>Bild 2-42 Logikdiagramm des Fuse Failure Monitors für geerdete Netze

### **Funktionsweise isoliertes Netz**

Der FFM kann auch in isolierten und in kompensierten (gelöschten) Netzen arbeiten, wo nur geringe Erdströme zu erwarten sind. Dies wird dem Gerät über Adresse 5301 **FUSE-FAILURE** mitgeteilt.

Das Logikdiagramm zur Funktionsweise im isolierten Netz ist in Bild [2-43](#page-149-0) dargestellt. In der folgenden Beschreibung werden die Prinzipien für 1-, 2- und 3-polige Fehler im Spannungswandler-Sekundärsystem beschrieben. Spricht dieser Teil der FFM-Logik an, so wird das interne Signal "Alarm FFM isol. N." erzeugt, dessen Weiterverarbeitung in Bild [2-42](#page-148-0) zu sehen ist.

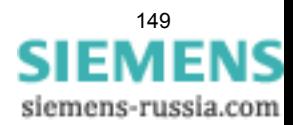

2.10 Überwachungsfunktionen

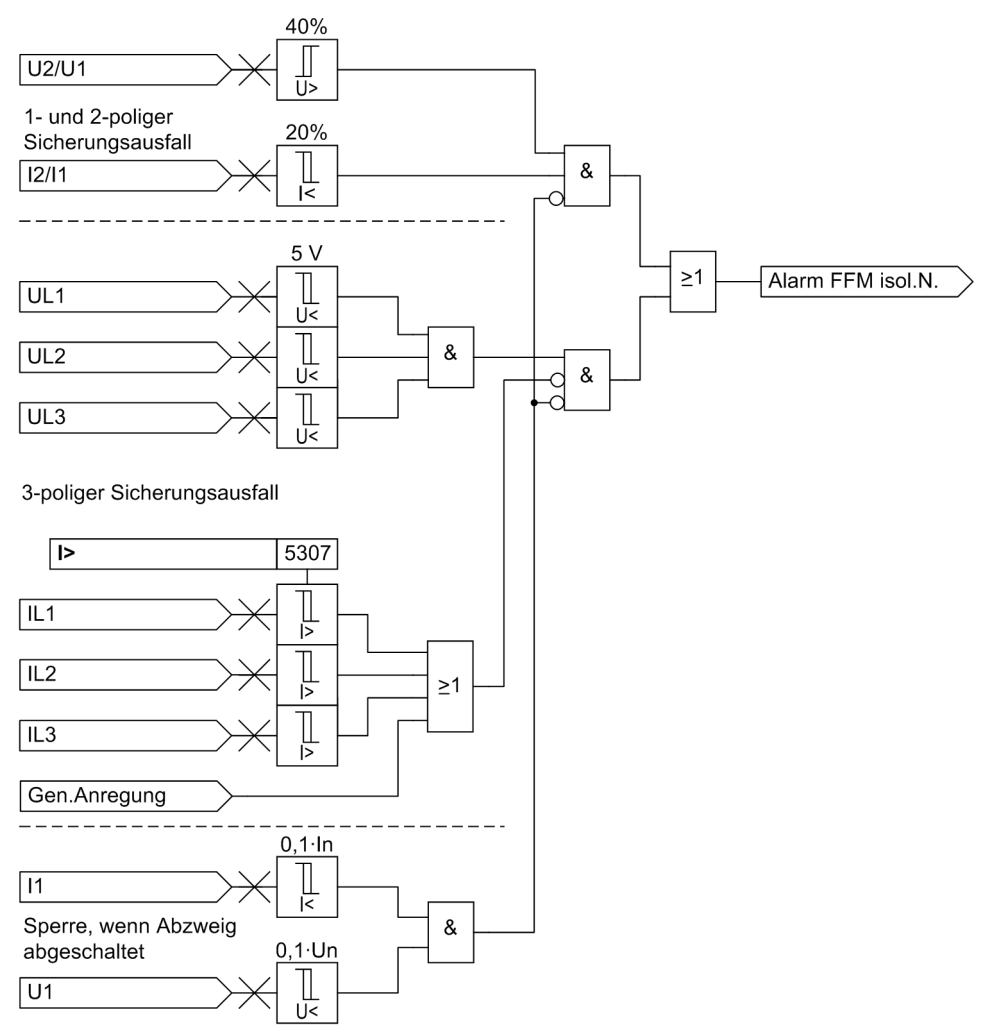

<span id="page-149-0"></span>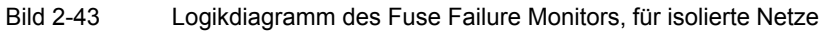

### **1- und 2-polige Fehler in Spannungswandlerkreisen**

Die Messspannungs-Ausfallerkennung nutzt die Tatsache aus, dass sich bei einem 1- oder 2-poligen Spannungsausfall ein nennenswertes Gegensystem in der Spannung bildet, dieses sich aber nicht im Strom zeigt. Damit kann eine deutliche Abgrenzung von durch das Netz aufgeprägten Unsymmetrien erzielt werden. Bezieht man das Gegensystem auf das aktuelle Mitsystem, gilt für den **fehlerfreien Fall**:

$$
\frac{U_2}{U_1} = 0 \quad \text{und} \quad \frac{I_2}{I_1} = 0
$$

Tritt ein Fehler im Spannungswandler-Sekundärsystem auf, so gilt für den **einpoligen Ausfall**:

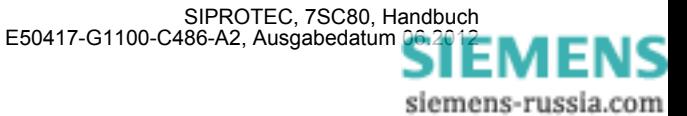

$$
\frac{U_2}{U_1} = \frac{0.33}{0.66} = 0.5 \quad \text{und} \quad \frac{I_2}{I_1} = 0 \quad \left(\frac{U_2}{U_1} > \frac{I_2}{I_1}\right)
$$

Tritt ein Fehler im Spannungswandler-Sekundärsystem auf, so gilt für den **zweipoligen Ausfall**:

$$
\frac{U_2}{U_1} = \frac{0.33}{0.33} = 1 \quad \text{und} \quad \frac{I_2}{I_1} = 0 \quad \left(\frac{U_2}{U_1} > \frac{I_2}{I_1}\right)
$$

Bei Ausfall eines oder zweier Leiter des Primärsystems zeigt sich im Strom ebenfalls ein Gegensystem von 0,5 bzw. 1, so dass die Spannungsüberwachung folgerichtig nicht anspricht, da kein Fehler des Spannungswandlers vorliegen kann. Damit bei einem zu kleinen Mitsystem durch Ungenauigkeiten keine Überfunktion der Messspannungs–Ausfallerkennung auftreten kann, wird die Funktion unterhalb einer Mindestschwelle der Mitsysteme von Spannung ( $U_1$  < 0,1  $U_N$ ) und Strom ( $I_1$  < 0,1  $I_N$ ) gesperrt.

#### **3–poliger Fehler in Spannungswandlerkreisen**

Ein 3-poliger Ausfall im Spannungswandler-Sekundärsystem kann über das Mit- und Gegensystem wie zuvor beschrieben nicht erkannt werden. Hier ist die Überwachung des zeitlichen Verlaufs von Strom und Spannung notwendig. Ergibt sich ein Einbruch der Spannung auf nahezu Null (bzw. ist die Spannung Null), wenn gleichzeitig der Strom unverändert bleibt, so kann auf einen 3-poligen Ausfall im Spannungswandler-Sekundärsystem geschlossen werden. Hierzu wird die Überschreitung einer Überstromschwelle (Parameter 5307 **I>**) verwendet. Dieser Schwellwert sollte identisch zum UMZ eingestellt werden. Bei Schwellwertüberschreitung wird die Messspannungs-Ausfallüberwachung blockiert. Ebenso wird diese Funktion blockiert, wenn bereits eine Anregung einer (Überstrom-)Schutzfunktion vorliegt.

### **2.10.1.6 Einstellhinweise**

#### **Messwertüberwachung**

Die Empfindlichkeit der Messwertüberwachungen kann verändert werden. Werksseitig sind bereits Erfahrungswerte voreingestellt, die in den meisten Fällen ausreichend sind. Ist im Anwendungsfall mit besonders hohen betrieblichen Unsymmetrien der Ströme und/oder Spannungen zu rechnen oder stellt sich im Betrieb heraus, dass diese oder jene Überwachung sporadisch anspricht, sollte sie unempfindlicher eingestellt werden.

Adresse 8102 **SYM.UGRENZ** bestimmt die Grenzspannung (Phase–Phase), oberhalb derer die Spannungssymmetrieüberwachung wirksam ist. Adresse 8103 **SYM.FAK. U** ist der zugehörige Symmetriefaktor, d.h. die Steigung der Symmetriekennlinie.

Adresse 8104 **SYM.IGRENZ** bestimmt den Grenzstrom, oberhalb dessen die Stromsymmetrieüberwachung wirksam ist. Adresse 8105 **SYM.FAK. I** ist der zugehörige Symmetriefaktor, d.h. die Steigung der Symmetriekennlinie.

Adresse 8106 **SUM.IGRENZ** bestimmt den Grenzstrom, oberhalb dessen die Summenstromüberwachung anspricht (absoluter Anteil, nur auf I<sub>N</sub> bezogen). Der relative Anteil (bezogen auf den maximalen Leiterstrom) für das Ansprechen der Summenstromüberwachung wird unter Adresse 8107 **SUM.FAK. I** eingestellt.

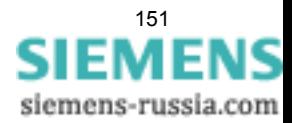

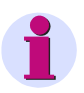

#### **Hinweis**

Die Stromsummenüberwachung ist nur wirksam, wenn die drei Phasenströme und am vierten Strommesseingang(IE) für Erdstrom der Erdstrom der zu schützenden Leitung angeschlossen sind (siehe **Anlagendaten 1**).

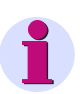

### **Hinweis**

Bei den allgemeinen Anlagendaten wurden Angaben über den Anschluss der Erdpfade sowie ihrer Anpassungsfaktoren gemacht. Die richtigen Einstellungen dort sind Voraussetzung für die korrekte Funktion der Messgrößenüberwachungen.

Die Messwertüberwachung kann unter Adresse 8101 **MW-ÜBERW.** *Ein*- oder *Aus*geschaltet werden.

#### **Messpannungsausfallerkennung (FFM)**

Über Adresse 5301 **FUSE-FAILURE** wählen Sie aus, unter welchen Netzbedingungen der FFM arbeitet. Abhängig davon nehmen Sie im geerdeten Netz die erforderlichen Einstellung über Parameter 5302, 5303 und 5307 vor. Im gelöschten/isolierten Netz ist nur Parameter 5307 von Bedeutung.

Die Einstellwerte des "Fuse–Failure–Monitors" sind so zu wählen, dass er einerseits bei Ausfall einer Phasenspannung zuverlässig anspricht, andererseits aber bei Erdfehlern im geerdeten Netz nicht fehlanspricht. Entsprechend empfindlich muss Adresse 5303 **FFM IE** eingestellt werden (unterhalb des kleinsten Fehlerstroms bei Erdkurzschlüssen).

Der FFM spricht bei einer Erdspannung U<sub>E</sub> an, die größer als der unter Adresse 5302 **FFM 3\*U0** eingestellte Grenzwert ist und bei einem Erdstrom IE, der kleiner als der unter Adresse 5303 **FFM IE** eingetragene Grenzwert ist.

Um einen 3–poligem Ausfall zu erkennen, wird der zeitliche Verlauf von Strom und Spannung überwacht. Sinkt die Spannung unter einen Schwellwert , ohne dass sich auch der Stromwert verändert, wird ein 3–poliger Ausfall erkannt. Unter Adresse 5307 **I>** geben Sie diese Ansprechschwelle der Stromstufe vor. Der Schwellwert sollte identisch zum UMZ eingestellt werden.

Unter Adresse 5310 **FFM Schutz blk** geben Sie vor, ob die Schutzfunktionen bei Ansprechen des FFM blockiert werden sollen.

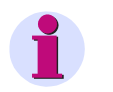

#### **Hinweis**

Die Einstellung unter Adresse 5310 **FFM Schutz blk** wirkt nicht auf die Flexiblen Schutzfunktionen. Dort ist eine separate Blockierung wählbar.

In Adresse 5301 **FUSE-FAILURE** kann die Funktion ausgeschaltet werden, z.B. bei unsymmetrischen Prüfungen.

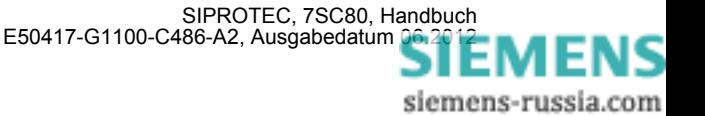

# **2.10.1.7 Parameterübersicht**

In der Tabelle sind marktabhängige Voreinstellungen angegeben. Die Spalte C (Konfiguration) gibt den Bezug zum jeweiligen sekundären Stromwandler-Nennstrom an.

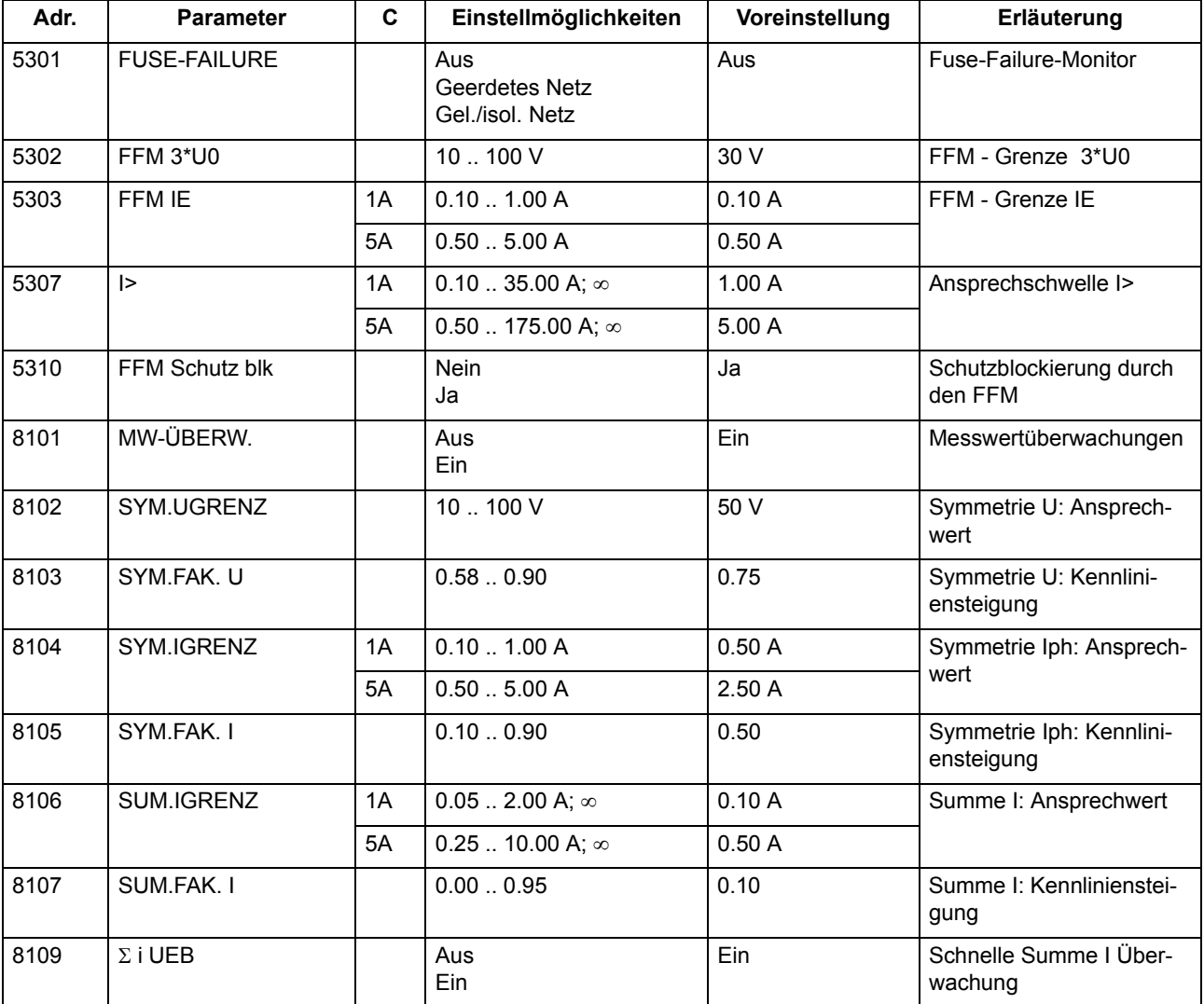

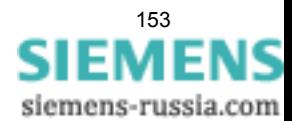

# **2.10.1.8 Informationsübersicht**

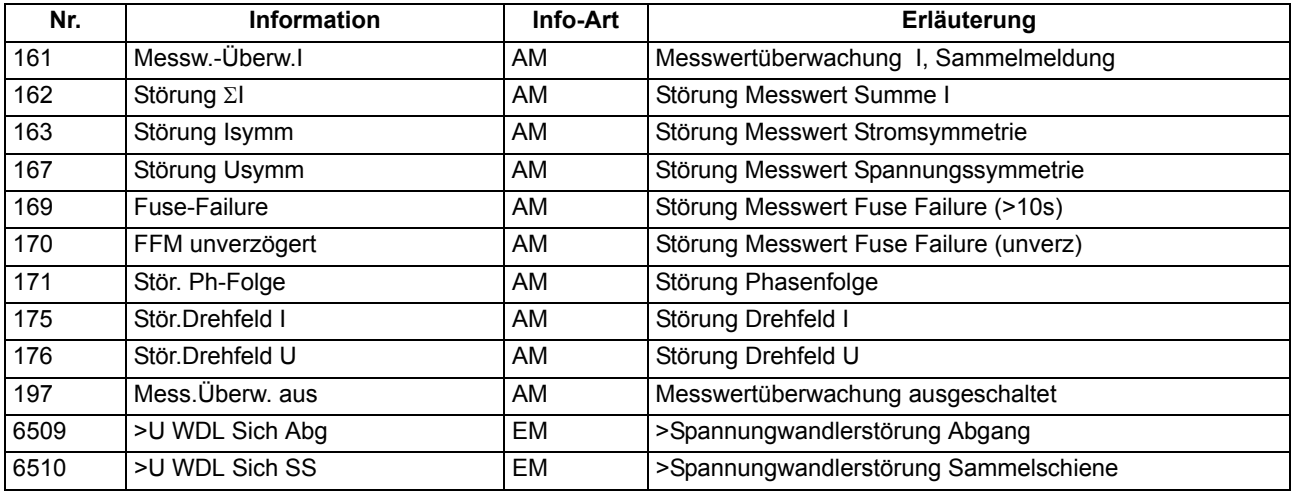

# **2.10.2 Fehlerreaktionen der Überwachungseinrichtungen**

Im Folgenden sind die Fehlerreaktionen der Überwachungseinrichtungen zusammengefasst.

# **2.10.2.1 Beschreibung**

### **Fehlerreaktionen**

Je nach Art der aufgetretenen Störung wird eine Meldung abgesetzt, ein Wiederanlauf des Prozessorsystems gestartet oder das Gerät außer Betrieb genommen. Nach drei erfolglosen Wiederanlaufversuchen wird das Gerät ebenfalls außer Betrieb genommen. Das Bereitschaftsrelais fällt ab und meldet mit seinem Öffner, dass das Gerät gestört ist. Außerdem leuchtet die rote LED "ERROR" und die grüne LED "RUN" erlischt. Fällt auch die interne Hilfsspannung aus, sind alle LED dunkel. Tabelle [2-8](#page-154-0) zeigt eine Zusammenfassung der Überwachungsfunktionen und der Fehlerreaktion des Gerätes.

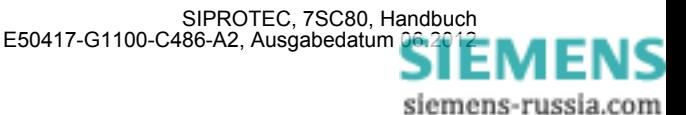

| Überwachung                       | mögliche Ursachen                                  | <b>Fehlerreaktion</b>                                 | Meldung (Nr)                                       | Ausgabe                    |
|-----------------------------------|----------------------------------------------------|-------------------------------------------------------|----------------------------------------------------|----------------------------|
| Hilfsspannungsausfall             | extern<br>(Hilfsspannung)<br>intern<br>(Umrichter) | Gerät außer Betrieb                                   | alle LED dunkel                                    | GOK <sup>2)</sup> fällt ab |
| Pufferbatterie                    | intern<br>(Pufferbatterie)                         | Meldung                                               | "Stör Batterie" (177)                              |                            |
| Hardware-Watchdog                 | intern<br>(Prozessorausfall)                       | Wiederanlaufversuch <sup>1)</sup>                     | LED "ERROR"                                        | GOK <sup>2)</sup> fällt ab |
| Software-Watchdog                 | intern<br>(Prozessorausfall)                       | Wiederanlaufversuch 1)                                | LED "ERROR"                                        | GOK <sup>2)</sup> fällt ab |
| Arbeitsspeicher ROM               | intern<br>(Hardware)                               | Abbruch des Anlaufs,<br>Gerät außer Betrieb           | <b>LED blinkt</b>                                  | GOK <sup>2)</sup> fällt ab |
| Programmspeicher RAM              | intern<br>(Hardware)                               | während Hochlauf                                      | LED "ERROR"                                        | GOK <sup>2)</sup> fällt ab |
|                                   |                                                    | während Betrieb:<br>Gerät außer Betrieb <sup>1)</sup> | LED "ERROR"                                        |                            |
| Parameterspeicher                 | intern<br>(Hardware)                               | Gerät außer Betrieb <sup>1)</sup>                     | LED "ERROR"                                        | GOK <sup>2)</sup> fällt ab |
| Abtastfrequenz                    | intern<br>(Hardware)                               | Gerät außer Betrieb                                   | LED "ERROR"                                        | GOK <sup>2)</sup> fällt ab |
| Störung in der I/O-Bau-<br>gruppe | intern<br>(Hardware)                               | Gerät außer Betrieb                                   | "I/O-BG gestört" (178),<br>LED "ERROR"             | GOK <sup>2)</sup> fällt ab |
| Offsetüberwachung                 | intern<br>(Hardware)                               | Gerät außer Betrieb                                   | "Stör. Offset" (191)                               | GOK <sup>2)</sup> fällt ab |
| Stromsumme                        | intern<br>(Messwerterfassung)                      | Meldung                                               | "Störung ∑l" (162)                                 | wie rangiert               |
| Stromsymmetrie                    | extern<br>(Anlage oder Strom-<br>wandler)          | Meldung                                               | "Störung Isymm" (163)                              | wie rangiert               |
| Spannungssymmetrie                | extern<br>(Anlage oder Spannungs-<br>wandler)      | Meldung                                               | "Störung Usymm" (167)                              | wie rangiert               |
| Spannungsdrehfeld                 | extern<br>(Anlage oder Anschluss)                  | Meldung                                               | "Stör.Drehfeld U" 176)                             | wie rangiert               |
| Stromdrehfeld                     | extern<br>(Anlage oder Anschluss)                  | Meldung                                               | "Stör.Drehfeld I" (175)                            | wie rangiert               |
| "Fuse-Failure-Monitor"            | extern<br>(Spannungswandler)                       | Meldung                                               | "Fuse-Failure" (169)<br>"FFM unverzögert"<br>(170) | wie rangiert               |
| Störung Abgleichdaten             | intern<br>(Hardware)                               | Meldung                                               | "Stör.Abgleichw." (193)                            | wie rangiert               |

<span id="page-154-0"></span>Tabelle 2-8 Zusammenfassung der Fehlerreaktionen des Gerätes

<span id="page-154-2"></span>1) Nach drei erfolglosen Wiederanläufen wird das Gerät außer Betrieb gesetzt

<span id="page-154-1"></span><sup>2)</sup> GOK = "Gerät Okay" = Bereitschaftsrelais fällt ab; Schutz- und Steuerfunktionen sind blockiert.

### **Sammelmeldungen**

Bestimmte Meldungen der Überwachungsfunktionen sind zu Sammelmeldungen zusammengefasst. Diese Sammelmeldungen und ihre Zusammensetzung sind im Anhang [A.10](#page-391-0) dargestellt. In diesem Zusammenhang ist zu beachten, dass die Meldung 160 "Warn-Sammelmel." nur dann abgesetzt wird, wenn die Messwertüberwachungen (8101 **MW-ÜBERW.**) eingeschaltet sind.

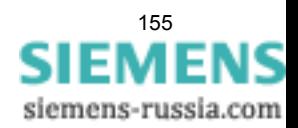

Nach der Erfahrung sind etwa 85 % der Isolationsfehler auf Freileitungen Lichtbogenkurzschlüsse, die nach der Abschaltung durch den Schutz selbsttätig erlöschen. Die Leitung kann also wieder zugeschaltet werden. Diese Wiederzuschaltung wird von einer Wiedereinschaltautomatik nach einer spannungslosen Pause übernommen.

Ist der Kurzschluss nach der Wiedereinschaltung noch vorhanden (Lichtbogen nicht verloschen oder metallischer Kurzschluss), so schaltet der Schutz endgültig ab. In manchen Netzen werden auch mehrere Wiedereinschaltversuche unternommen.

### **Anwendungsfälle**

- Die in 7SC80 integrierte Wiedereinschaltautomatik kann von einem externen Schutzgerät (z.B. Zweitschutz) gesteuert werden. In diesem Fall muss ein Signalaustausch zwischen 7SC80 und dem externen Schutzgerät über binäre Ein- und Ausgänge erfolgen.
- Das 7SC80 arbeitet auch mit einem externen Wiedereinschaltgerät zusammen.
- Beim Einsatz des 7SC80 an Transformatoren und Kabeln sollte die Funktion deaktiviert werden.

# **2.11.1 Programmablauf**

Im 7SC80 ist eine dreipolige, ein- und mehrschüssige Wiedereinschaltautomatik (AWE) integriert. Bild [2-44](#page-156-0) zeigt ein Beispiel für den zeitlichen Ablauf einer zweimaligen Wiedereinschaltung, wobei die 2. Wiedereinschaltung erfolgreich ist.

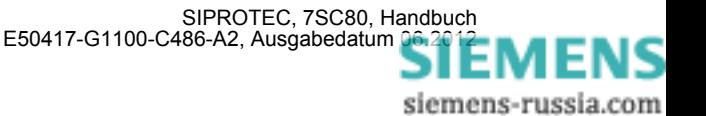

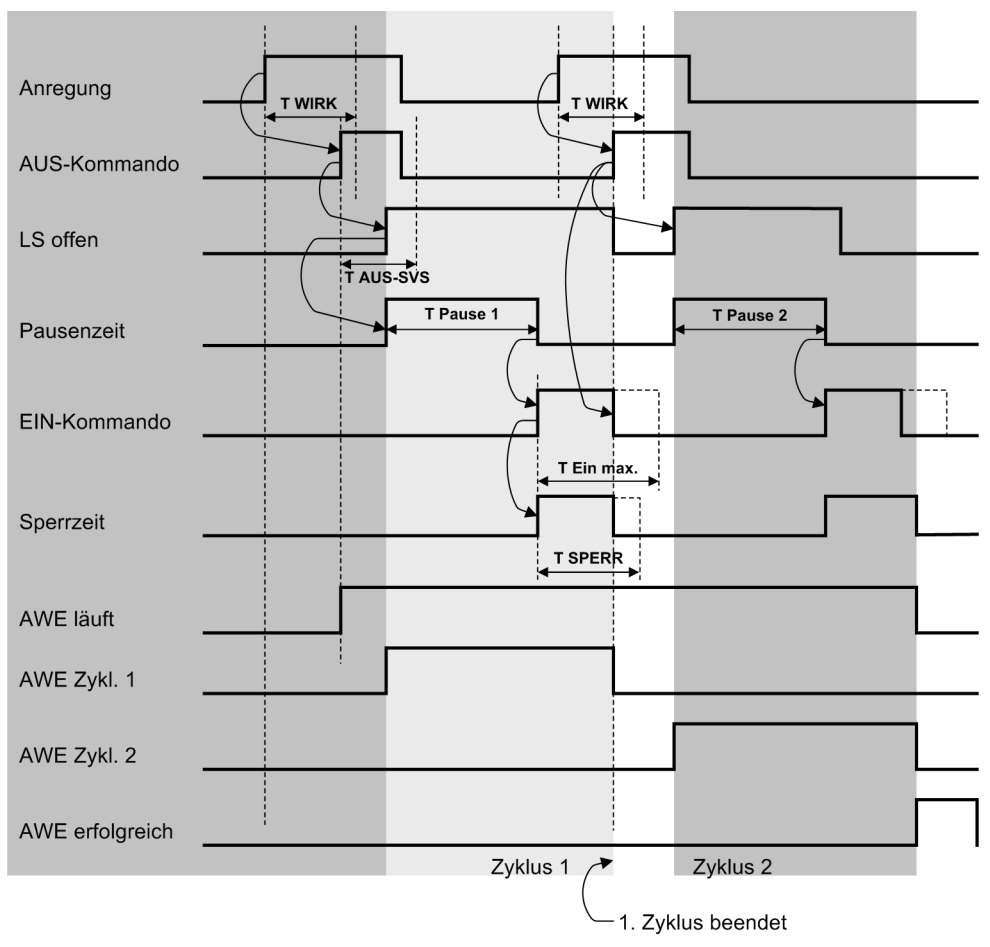

<span id="page-156-0"></span>Bild 2-44 Ablaufdiagramm 2-malige Wiedereinschaltung, 1. Zyklus nicht erfolgreich, 2. Zyklus erfolgreich

Das folgende Bild zeigt ein Beispiel für den zeitlichen Ablauf einer zweimaligen Wiedereinschaltung, wobei beide Zyklen erfolglos sind und keine weitere Wiedereinschaltung parametriert wurde.

Die Anzahl der durch die Wiedereinschaltautomatik veranlassten Einschaltkommandos werden gezählt. Es steht dabei jeweils ein Statistikzähler für die 1. und für alle weiteren Wiedereinschaltungen zur Verfügung.

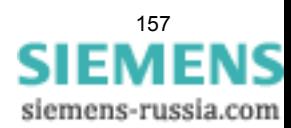

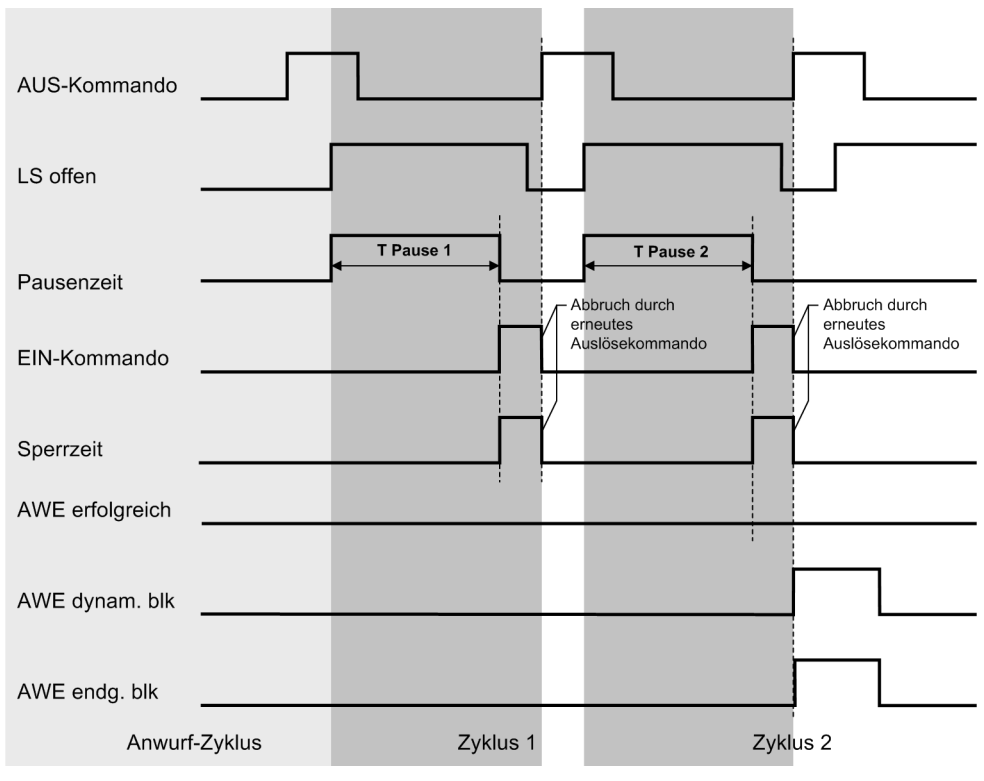

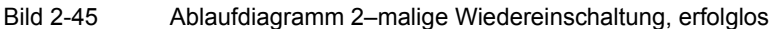

#### **Anwurf**

Der Anwurf der Wiedereinschaltautomatik kann durch interne Schutzfunktionen oder von extern über Binäreingänge erfolgen. Für jede der in Tabelle [2-9](#page-157-0) genannten Stufen kann individuell eingestellt werden, ob die Wiedereinschaltautomatik angeworfen werden kann (*Anwurf AWE*) oder nicht (*kein Anwurf AWE*) oder ob sie blockiert werden soll (*blockiert AWE*):

| <b>Anwurf ungerichtet</b> | Anwurf gerichtet | <b>Anwurf Sonstiges</b> |
|---------------------------|------------------|-------------------------|
| Ī>                        | $I >$ ger.       | <b>SCHIEFLAST</b>       |
| IE >                      | IE > ger.        | <b>BINÄREINGANG</b>     |
| I>>                       | $I>>$ ger.       |                         |
| I>>                       |                  |                         |
| IE>>                      | $IE \geq 9er.$   |                         |
| IE>>                      |                  |                         |
| Ip                        | Ip ger.          |                         |
| IEp                       | IEp ger.         |                         |

<span id="page-157-0"></span>Tabelle 2-9 Anwurf AWE

Mit dem Anwurf wird der Wiedereinschaltautomatik mitgeteilt, dass ein Auslösekommando abgegeben wurde und dass nun das entsprechende Wiedereinschaltprogramm ablaufen soll.

Die Binäreingabemeldungen 2715 ">AUS E Fehler" und 2716 ">AUS Ph Fehler" zum Start eines AWE-Programmes können auch über CFC (schnelle PLC–Bearbeitung) angesteuert werden. Damit ist der AWE– Anwurf mit beliebigen Meldungen (z.B. Schutzanregung) möglich, wenn der Parameter 7164 **BINÄREINGANG** auf *Anwurf AWE* gesetzt ist.

#### **Wirkzeit**

Mit der Wirkzeit (Adresse 7117) wird die Zeit zwischen einer kommenden Anregung und dem kommenden Auslösekommando einer als Starter parametrierten Schutzfunktion überwacht. Gestartet wird die Wirkzeit mit dem Erkennen einer Anregung einer beliebigen Funktion, die als Quelle der AWE eingestellt ist. Schutzfunktionen, die auf *Nur Meldung* gestellt sind oder die prinzipiell keine AWE anwerfen sollen, triggern die Wirkzeit nicht.

Kommt es innerhalb der Wirkzeit zu einem Auslösekommando einer als Starter parametrierten Schutzfunktion, wird die AWE angeworfen. Auslösekommandos einer als Starter parametrierten Schutzfunktion, die in der Zeit zwischen dem Ablauf der Wirkzeit und der gehenden Anregung kommen, führen zur dynamischen Blockierung der AWE. Auslösekommandos von Schutzfunktionen, die nicht als Starter definiert sind, haben keinen Einfluss auf die Wirkzeit.

Bei der Zusammenarbeit der AWE mit einer externen Schutzeinrichtung wird der AWE die Anregung für den Start der Wirkzeit über die Binäreingabe 2711 ">G-Anr für AWE" mitgeteilt.

#### **Verzögerung des Pausenzeitstarts**

Nach einem AWE-Anwurf kann durch Anregung der Binäreingabemeldung 2754 ">Verz.Pausenz" der Start der Pausenzeit verzögert werden. Solange der Binäreingang aktiv ist, wird die Pausenzeit nicht gestartet. Erst mit gehendem Binäreingang erfolgt der Start. Über den Parameter 7118 **T PAUSE VERZ.** lässt sich die Verzögerung des Pausenzeitstarts überwachen. Läuft die Zeit ab und ist der BE immer noch aktiv, geht die Automatische Wiedereinschaltung in den Zustand der dynamischen Blockierung über (2785 "AWE dynam. blk"). Der Ablauf der maximalen Verzögerungszeit des Pausenzeitstarts wird durch Ausgabe der Meldung 2753 "AWE Abl. TP VERZ" protokolliert.

#### **Wiedereinschaltprogramme**

Je nach Art des Fehlers kommen zwei unterschiedliche Wiedereinschaltprogramme zur Anwendung. Dabei gilt:

- Das Programm **Erde** ist gültig, wenn von allen Kurzschlussschutzfunktionen, die die Wiedereinschaltautomatik anwerfen, ein einphasiger Fehler gemeldet wird. Kriterium ist, dass ausschließlich eine Phase angeregt hat, oder nur eine Phase und Erde, oder nur Erde. Auch über Binäreingabe kann dieses Programm gestartet werden.
- Das Programm **Phase** ist gültig in allen übrigen Fällen. Das heißt, bei mehrphasiger Anregung, mit oder ohne Erde, oder bei Anwurf durch andere Funktionen, wie Schieflastschutz. Auch über Binäreingabe kann dieses Programm gestartet werden.

Zur Auswahl des Programms werden nur kommende Anregungen bewertet, da gehende Anregungen das Ergebnis verfälschen könnten, wenn beim Öffnen des Leistungsschalters die Anregungen unterschiedlich schnell verschwinden. Praktisch führt somit nur eine Anregung, die bis zum Öffnen des Leistungsschalters einphasig war zur Auswahl des Programmes Erde, alle anderen zur Auswahl des Phasenprogrammes.

Für jedes der Programme können getrennt bis zu 9 Wiedereinschaltungen parametriert werden, wobei die ersten vier Unterbrechungszyklen auch unterschiedliche Pausenzeiten haben können. Für die fünfte und jede weitere Wiedereinschaltung ist die vierte Pausenzeit gültig.

#### **Wiedereinschaltung vor Selektivität**

Damit der Unterbrechungszyklus erfolgreich sein kann, sollten Fehler in dem gesamten Schutzbereich an allen speisenden Enden mit der gleichen — möglichst kurzen — Zeit abgeschaltet werden. In der Regel wird also vor einer automatischen Wiedereinschaltung eine Schnellauslösung des Kurzschlussschutzes gewünscht. Hier wird also der schnellen Fehlerbeseitigung Vorrang gegenüber der Selektivität eingeräumt, da ja die Wiedereinschaltung der Versuch ist, den Netzbetrieb aufrechtzuerhalten. Zu diesem Zweck werden die Schutzfunktionen, die die Wiedereinschaltautomatik anwerfen können, so eingestellt, dass sie vor einer Wiedereinschaltung unverzögert oder mit einer sehr kurzen Verzögerung auslösen.

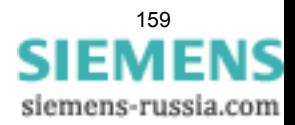

Bei der endgültigen Abschaltung jedoch, d.h. wenn keine Wiedereinschaltung erwartet werden kann, soll der Schutz verzögert nach dem Staffelplan des Netzes auslösen, da dann die Selektivität Vorrang hat. Siehe auch entsprechende Hinweise unter Randtitel "Zusammenarbeit mit Wiedereinschaltautomatik" bei den Einstellhinweisen der Überstromzeitschutzfunktionen.

#### **Einmalige Wiedereinschaltung**

Mit dem ersten Auslösekommando einer Funktion, die auf Anwurf der Wiedereinschaltautomatik parametriert ist, wird diese angeworfen. Nach Öffnen des Leistungsschalters beginnt die dem Fehlerbild entsprechende Pausenzeit (siehe auch Randtitel "Wiedereinschaltprogramme"). Nach Ablauf der entsprechenden Pausenzeit erhält der Leistungsschalter ein Einschaltkommando. Gleichzeitig wird die Sperrzeit **T SPERRZEIT** gestartet. In dieser Sperrzeit wird geprüft, ob die Wiedereinschaltung erfolgreich war. Kommt es innerhalb dieser Zeit zu einem erneuten Fehler, wird die AWE dynamisch blockiert, es kommt zum endgültigen AUS. Die Pausenzeit kann für die beiden Programme individuell eingestellt werden.

Kriterien für das Öffnen des Leistungsschalters können entweder die Leistungsschalterhilfskontakte oder die gehende General-Anregung sein, wenn keine Hilfskontakte rangiert sind.

Ist der Fehler beseitigt, (erfolgreiche Wiedereinschaltung), läuft die Sperrzeit ab, und alle Funktionen gehen in Ruhestellung. Die Störung ist beendet.

Ist der Fehler nicht beseitigt, (erfolglose Wiedereinschaltung), so folgt vom Schutz eine endgültige Abschaltung nach Staffelplan.

#### **Mehrmalige Wiedereinschaltung**

7SC80 erlaubt bis zu 9 Wiedereinschaltungen. Die Anzahl kann für das Phase–Programm und das Erde–Programm getrennt eingestellt werden.

Der erste Unterbrechungszyklus läuft im Prinzip wie bei der einmaligen Wiedereinschaltung ab. Wenn die erste Wiedereinschaltung erfolglos war, folgt jedoch keine endgültige Abschaltung, sondern die Sperrzeit wird zurückgesetzt, und ein weiterer Unterbrechungszyklus mit einer weiteren Pausenzeit wird eingeleitet. Dies kann sich so oft wiederholen, bis die für das entsprechende Wiedereinschaltprogramm zulässige Zahl von Wiedereinschaltungen erreicht ist.

Die Pausenzeiten können für die ersten vier Unterbrechungszyklen und die beiden Programme unterschiedlich eingestellt werden. Ab dem fünften Zyklus gilt die jeweilige Pausenzeit für den vierten Zyklus.

Ist einer der Zyklen erfolgreich, d.h. nach Wiedereinschaltung ist der Fehler nicht mehr vorhanden, läuft die Sperrzeit ab, und alle Funktionen gehen in Ruhestellung. Die Störung ist beendet.

Ist keiner der Zyklen erfolgreich, so erfolgt nach der letzten zulässigen Wiedereinschaltung vom Schutz eine endgültige Abschaltung nach Staffelplan. Alle Wiedereinschaltversuche waren erfolglos.

Nach erfolgloser Wiedereinschaltung wird die Wiedereinschaltautomatik dynamisch blockiert (siehe unten).

#### **Sperrzeit**

Die Funktionalität der Sperrzeit ist unter den Randleistenabschnitten "Einmalige-/Mehmalige Wiedereinschaltung" bereits beschrieben. Zu einer Verlängerung der Sperrzeit kann es unter folgenden Bedingungen kommen.

Die Zeit 211 **T EINKOM MAX.** definiert die maximale Zeit, die ein Einkommando gehalten wird. Kommt es vor dem Ablauf dieser Zeit zu einem erneuten Auskommando, wird das Einkommando abgesteuert. Ist **T EINKOM MAX.** länger eingestellt als die Zeit **T SPERRZEIT**, so wird die Sperrzeit nach ihrem Ablauf um die verbleibende Einkommandozeit verlängert!

Tritt vor dem Ablauf der Sperrzeit eine Anregung einer als WE-Starter parametrierten Schutzfunktion auf, so wird die Sperrzeit ebenfalls verlängert!

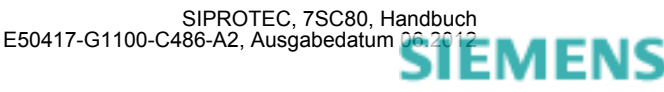

# **2.11.2 Blockierung**

### **Statische Blockierung**

Statische Blockierung bedeutet, dass die Wiedereinschaltautomatik nicht zur Wiedereinschaltung bereit ist und auch nicht angeworfen werden kann, solange dieses Blockiersignal vorliegt. Es wird die Ausgangsmeldung "AWE nicht ber." (FNr. 2784) abgesetzt. Dieses Signal wird auch intern benutzt, um die Schutzstufen, die nur bei bereiter Wiedereinschaltautomatik wirken sollen, zu blockieren (siehe auch unter Randtitel "Wiedereinschaltung vor Selektivität" weiter oben).

Die Wiedereinschaltautomatik ist statisch blockiert, wenn

- das Signal ">AWE blk" (FNr.2703) von einer Binäreingabe vorliegt, ohne dass die Wiedereinschaltautomatik angeworfen ist (zugehörige Meldung: ">AWE blk"),
- das Signal ">LS bereit" (FNr. 2730) über Binäreingabe verschwindet, ohne dass die Wiedereinschaltautomatik angeworfen ist (zugehörige Meldung: ">LS bereit"),
- die Anzahl der zulässigen Zyklen beider Wiedereinschaltprogramme auf 0 eingestellt ist (zugehörige Meldung: "AWE Anz. WE=0"),
- keine Funktion (Parameter 7150 bis 7163) oder Binäreingabe auf Anwurf der Wiedereinschaltautomatik parametriert ist (zugehörige Meldung: "AWE kein Anw."),
- der Leistungsschalter als "offen" gemeldet wird und kein Auslösekommando ansteht (zugehörige Meldung: "AWE LS blk WE"). Voraussetzung hierfür ist, dass das 7SC80 über Hilfskontakte des Leistungsschalters über den Schaltzustand informiert wird.

#### **Dynamische Blockierung**

Die dynamische Blockierung der AWE tritt immer dann ein, wenn die AWE läuft und eine der Blockierbedingungen erfüllt wird. Erkennbar ist die dynamische Blockierung an der Meldung "AWE dynam. blk". Die dynamische Blockierung ist mit der parametrierbaren Blockierzeit **T BLK DYN** verbunden. Gestartet wird diese Blockierzeit in der Regel mit kommender Blockierbedingung. Nach Ablauf der Blockierzeit wird geprüft, ob die Blockierung aufgehoben werden kann. Steht die Blockierbedingung noch an oder ist inzwischen eine andere Blockierbedingung eingetreten, so wird die Blockierzeit erneut gestartet. Ist dagegen die Ursache der Blockierung nach Ablauf der Blockierzeit verschwunden, wird die dynamische Blockierung aufgehoben.

Die dynamische Blockierung wird ausgelöst,

- wenn die maximale Anzahl von Wiedereinschaltversuchen erreicht ist. Kommt es jetzt innerhalb der Sperrzeit zu einem Auslösekommando, wird die AWE dynamisch blockiert, (signalisiert durch die Meldung "AWE Max.Anz.WE").
- wenn eine Schutzfunktion einen dreiphasigen Fehler erkannt hat und das Gerät gemäß seiner Einstellung bei dreiphasigen Fehlern nicht wiedereinschalten soll, (signalisiert durch die Meldung "AWE 3ph.Anr blk").
- wenn die maximale Wartezeit **T PAUSE VERZ.** für die Verzögerung des Starts der Pausenzeit durch Binäreingabe abläuft, ohne dass die Binäreingabe ">Verz.Pausenz" während dieses Zeitraums inaktiv geschaltet wurde.
- wenn die Wirkzeit abläuft, ohne dass ein AUS–Kommando kam, führt jedes AUS–Kommando in der Zeit zwischen dem Ablauf der Wirkzeit und dem Rückfall der Anregung zur dynamischen Blockierung, (signalisiert durch die Meldung "AWE Abl. T Wirk").
- wenn eine Schutzfunktion auslöst, die die Wiedereinschaltautomatik blockieren soll (gemäß Einstellung); dies gilt unabhängig vom Zustand der AWE (angeworfen / nicht angeworfen) beim Auftreten des AUS–Kommandos eines Blockierers, (signalisiert durch die Meldung "AWE AUS blk WE").
- wenn der Leistungsschalter–Versagerschutz auslöst,

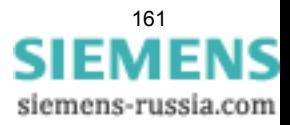

- wenn nicht innerhalb der parametrierten Zeit **T ANWURFÜBERW.** der Leistungsschalter öffnet, nachdem ein Auslösekommando erteilt wurde, und somit von einem Schalterversagen ausgegangen werden muss. (Diese Schalterversagerüberwachung ist vornehmlich für IBS–Zwecke gedacht. IBS–Schutzprüfungen werden häufig mit abgeklemmtem Leistungsschalter durchgeführt. Die Schalterversagerüberwachung verhindert, dass es zu unerwarteten Wiedereinschaltungen nach Wiederanschluss des Leistungsschalters kommt; signalisiert durch die Meldung "AWE Abl. T Anw.").
- wenn der Leistungsschalter nach Ablauf der Leistungsschalterüberwachungszeit nicht schaltbereit ist, vorausgesetzt die Leistungsschalterabfrage ist wirksam gestellt (Adresse 7113 **LS? VOR AWE** = *Vor jeder*  WE, signalisiert durch die Meldung "AWE Abl. TLSUEW"),
- wenn der Leistungsschalter nach Ablauf der maximalen Verlängerung der Pausenzeit **T PAUSE VERL.** nicht schaltbereit ist. Durch die Leistungsschalter–Bereitschaftsüberwachung kann es zu einer unerwünschten Verlängerung der Pausenzeit kommen. Um zu verhindern, dass die AWE in einen undefinierten Zustand gerät, wird die Verlängerung der Pausenzeit überwacht. Die Verlängerungszeit wird mit dem Ablauf der regulären Pausenzeit gestartet. Läuft diese ab, wird die AWE dynamisch blockiert und die Blockierzeit gestartet. Die AWE kehrt in den Ruhezustand zurück, wenn die Blockierzeit abgelaufen ist und keine Blockierungen mehr vorliegen (signalisiert durch die Meldung "AWE Abl. TP Max").
- wenn eine Hand–Einschaltung erkannt wurde (von extern) und durch den Parameter **T BLK HANDEIN** (T ≠ 0) festgelegt wurde, dass die AWE auf ein Hand–Ein reagieren soll,
- über einen entsprechend rangierten Binäreingang (FNr. 2703 ">AWE blk"). Erfolgt diese Blockierung während sich die AWE im Ruhezustand befindet, so kommt es zu einer statischen Blockierung ("AWE nicht ber."). Diese wird sofort mit gehender Binäreingabe beendet und die AWE kehrt in den Ruhezustand zurück. Läuft die AWE zum Zeitpunkt des Eintreffens der Blockierung bereits, kommt es zu einer dynamischen Blockierung ("AWE dynam. blk"). Mit kommendem Binäreingang wird in diesem Falle die Blockierzeit **T BLK DYN** gestartet. Nach Ablauf der Zeit wird geprüft, ob der Binäreingang noch aktiviert ist. Ist das der Fall, so geht die AWE von der dynamischen in die statische Blockierung über. Steht beim Ablauf der Zeit der Binäreingang nicht mehr an und liegen auch keine anderen Blockierungen vor, so geht die AWE in den Ruhezustand über.

### **2.11.3 Zustandserkennung und Überwachung des Leistungsschalters**

### **Leistungsschalterzustand**

Die Erkennung der Leistungsschalterstellung ist wichtig für die Funktion Wiedereinschaltautomatik. Der Schaltzustand kann dem Gerät durch die Leistungsschalterhilfskontakte über die Binäreingänge 4602 ">LS offen" und 4601 ">LS geschlossen" mitgeteilt werden.

Dabei gilt:

- Werden sowohl der Binäreingang 4601 ">LS geschlossen" als auch der Binäreingang 4602 ">LS offen" verwendet, so kann die AWE erkennen, ob der Leistungsschalter offen, geschlossen oder in Störstellung ist. Wird durch beide Hilfskontakte ein offener Leistungsschalter erkannt, wird die Pausenzeit gestartet. Wird auf offenen Leistungsschalter oder Störstellung erkannt, ohne dass ein Auslösekommando vorliegt, so wird die AWE dynamisch blockiert, sofern sie bereits angeworfen ist. Befindet sich die AWE dabei in Ruhestellung, kommt es zu einer statischen Blockierung. Bei der Abfrage, ob ein Auslösekommando vorliegt, werden alle Auslösekommandos des Gerätes ausgewertet, unabhängig davon, ob die Funktion als Starter oder Blockierer für die AWE arbeitet.
- Wird nur der Binäreingang 4601 ">LS geschlossen" rangiert, wird der Leistungsschalter als offen betrachtet, wenn der Binäreingang inaktiv ist. Wird der Binäreingang inaktiv, wenn kein Auslösekommando einer (beliebigen) Funktion ansteht, so wird die AWE blockiert. Dabei kommt es zu einer statischen Blockierung, wenn sich die AWE zu diesem Zeitpunkt in Ruhestellung befindet. Läuft die AWE bereits, so kommt es zu einer dynamischen Blockierung. Die Pausenzeit wird gestartet, wenn der Binäreingang nach einem Auslösekommando eines Anwerfers einen offenen Leistungsschalter erkennt (4601 ">LS geschlossen" = inaktiv). Eine Störstellung des Leistungsschalters kann bei dieser Rangierung nicht erkannt werden.

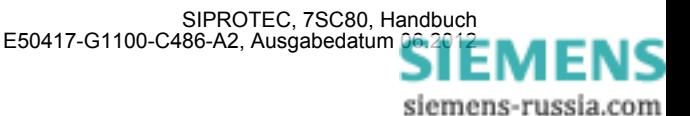

- Wird nur der Binäreingang 4602 ">LS offen" rangiert, wird der Schalter als offen betrachtet, wenn der Binäreingang aktiv ist. Wird der Binäreingang aktiv, wenn kein Auslösekommando einer (beliebigen) Funktion ansteht, so wird die AWE dynamisch blockiert, sofern die AWE bereits läuft. Sonst kommt es zu einer statischen Blockierung. Die Pausenzeit wird gestartet, wenn der Binäreingang nach einem Auslösekommando eines Anwerfers aktiv wird. Eine Störstellung des Leistungsschalters kann bei dieser Rangierung nicht erkannt werden.
- Sind weder der Binäreingang 4602 ">LS offen" noch 4601 ">LS geschlossen" rangiert, kann die AWE den Schaltzustand des Leistungsschalters nicht erkennen. Die Steuerung der AWE erfolgt dann ausschließlich über Anregungen und Auslösekommandos. Eine Überwachung auf "LS offen ohne AUS" und der Start der Pausenzeit in Abhängigkeit von der Rückmeldung des Schalters sind dann nicht möglich.

#### **Leistungsschalter–Überwachung**

Die Bereitschaft des Leistungsschalters, einen vollständigen Unterbrechungszyklus durchzuführen, kann vom 7SC80 überwacht werden. Ein Schalterversagen wird erkannt:

Voraussetzung dafür, dass nach einer Kurzschlussabschaltung eine Wiedereinschaltung erfolgt, ist, dass zum Zeitpunkt des Anwurfs der Wiedereinschaltautomatik (d.h. bei Beginn eines Auslösekommandos) der Leistungsschalter für mindestens einen AUS–EIN–AUS–Zyklus bereit ist. Die Bereitschaft des Leistungsschalters wird dem Gerät über die Binäreingabe ">LS bereit" mitgeteilt. Für den Fall, dass ein solches Signal nicht zur Verfügung steht, kann auch die Leistungsschalter–Abfrage unterdrückt werden, da anderenfalls überhaupt keine Wiedereinschaltung möglich wäre.

- Besonders für mehrmalige Wiedereinschaltung ist es von Vorteil, die Leistungsschalterbereitschaft nicht nur im Augenblick des ersten Auslösekommandos, sondern auch vor jeder Wiedereinschaltung abzufragen. Die Wiedereinschaltung wird gesperrt, solange der Schalter nicht die Bereitschaft zu einem weiteren EIN–AUS– Zyklus meldet.
- Die Wiederbereitschaftszeit des Leistungsschalters kann vom 7SC80 überwacht werden. Die Überwachungszeit **T LS-ÜBERW.** läuft, solange der Schalter keine Bereitschaft über die Binäreingabe ">LS bereit" (FNr. 2730) meldet, d.h. mit gehender Binäreingabe ">LS bereit" wird die Überwachungszeit **T LS-ÜBERW.** gestartet. Kehrt die Binäreingabe vor dem Ablauf der Überwachungszeit wieder, wird die Überwachungszeit abgebrochen und die Wiedereinschaltung fortgesetzt. Läuft die Überwachungszeit länger als die Pausenzeit, so wird die Pausenzeit entsprechend verlängert. Läuft die Überwachungszeit ab, bevor der Leistungsschalter seine Bereitschaft meldet, wird die AWE dynamisch blockiert.

Die Schalterüberwachungszeit 7114 **T ANWURFÜBERW.** dient der Reaktion der AWE auf einen Schalterversager. Sie wird mit kommendem Auslösekommando vor oder während einer Wiedereinschaltung aktiviert und legt die Zeit fest, die man nach der Auslösung auf das Öffnen des Leistungsschalters wartet. Läuft die Zeit ab, wird ein Schalterversagen angenommen und die AWE wird dynamisch blockiert. Wird der Parameter **T ANWURFÜBERW.** auf ∞ gestellt, ist die Anwurfüberwachung unwirksam.

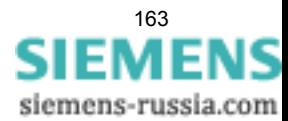

# **2.11.4 Schutzstufensteuerung**

Die AWE kann Einfluss auf Verzögerungszeiten und Schwellwerte des gerichteten und ungerichteten Überstromzeitschutzes nehmen (Schutzstufensteuerung). Hierzu lassen sich drei Mechanismen unterscheiden:

- 1. Über die Zyklussteuerung der AWE können die Überstromzeitschutzstufen in Abhängigkeit des AWE–Zyklusses in Schnellzeit auslösen (T = 0), unbeeinflusst von der AWE bleiben (T = T) oder blockiert werden (T = ∞). Weitere Beschreibung siehe Randleiste "Zyklussteuerung".
- 2. Über den AWE-Zustand "AWE bereit" bzw. "AWE nicht bereit" kann die dynamische Parameterumschaltung aktiviert/deaktiviert werden. Damit lassen sich Schwellwerte und Auslöseverzögerungen der Überstromzeitschutzstufen umschalten (siehe auch Abschnitt [2.11.6](#page-166-0) bzw. Abschnitt [2.4](#page-99-0)).
- 3. Über die Überstromzeitschutzparameter 1X14A I(E)>> WIRKSAM bzw. 1X16A I(E)>>> WIRKSAM kann festgelegt werden, ob die I(E)>>-Stufen bzw. I(E)>>>-Stufen immer oder nur bei "bereiter AWE" arbeiten sollen (siehe Anschnitt [2.2](#page-50-0)).

### **Zyklussteuerung**

Die Steuerung der Stufen des Überstromzeitschutzes und der (empfindlichen) Erdfehlererfassung wird mit der Freigabe des durch den jeweiligen Parameter bezeichneten Zyklus wirksam. Gemeldet wird die Freigabe der Zyklen durch die Meldungen "AWE STZ v.1.WE" bis "AWE STZ v. >3.WE". Befindet sich die AWE im Ruhezustand gelten die Parameter für den Anwurf–Zyklus. Die hier vorgenommenen Einstellungen wirken daher immer, wenn die AWE im Ruhezustand ist.

Die Freigabe der Parameter für den jeweils nächsten Zyklus erfolgt mit dem Absetzen des Einkommandos und dem Start der Sperrzeit. Nach erfolgreicher AWE (Ablauf der Sperrzeit) oder bei der Rückkehr aus der Blockierung geht die AWE in den Ruhezustand über. Für die Steuerung des Schutzes werden wieder die Parameter für den Anwurf–Zyklus wirksam.

Das folgende Bild zeigt ein Beispiel der Steuerung der Schutzstufen I>> und IE>>.

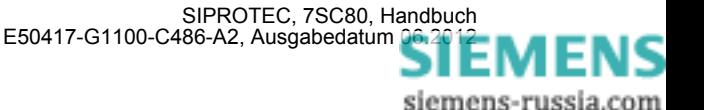

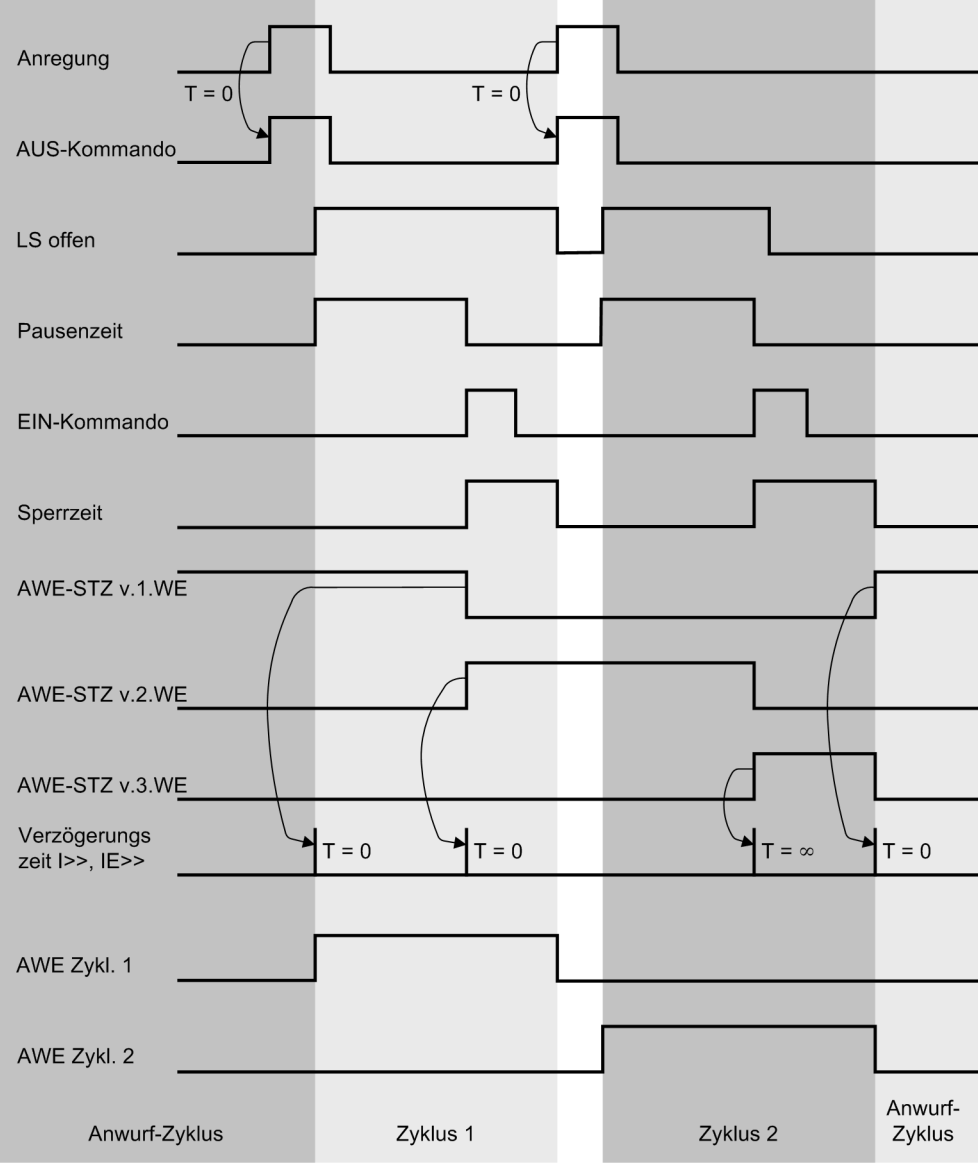

Bild 2-46 Steuerung der Schutzstufen bei zweimaliger, erfolgreicher AWE

### **2.11.5 Ablaufkoordinierung (Zone Sequencing / Fuse Saving Scheme)**

Die Ablaufkoordinierung (Zone Sequencing / Fuse Saving Scheme) ist für Geräte in der Ausführung 7SC8\*\*\*- \*\*A\*\*- nicht verfügbar.

Die Ablaufkoordinierung hat die Aufgabe, die AWE dieses Gerätes mit der AWE eines anderen Gerätes im gleichen Netz, zu koordinieren. Sie ist eine Zusatzfunktion zur Wiedereinschaltautomatik, die es u.a. erlaubt, in Radialnetzen Gruppenkurzunterbrechungen durchzuführen. Bei mehrfacher Wiedereinschaltung können Gruppen auch geschachtelt sein, und es können weiterhin Hochspannungssicherungen über- oder unterstaffelt werden.

Die Ablaufkoordinierung funktioniert so, dass, abhängig vom laufenden Wiedereinschaltzyklus, bestimmte Schutzfunktionen blockiert werden. Dies wird über die Schutzstufensteuerung erreicht (siehe "Schutzstufensteuerung").

Die Besonderheit ist, dass der Wechsel von einem Wiedereinschaltzyklus zum nächsten auch ohne Auslösekommando, nur über die kommende/gehende Anregung der I>- bzw. I<sub>F</sub>>-Stufe, erfolgen kann.

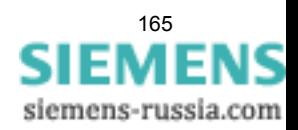

Das folgende Bild zeigt das Beispiel einer Gruppenunterbrechung am Abgang 3. Es sei zweimalige Wiedereinschaltung angenommen.

Bei Fehler F1 am Abgang 5 regen die Schutzgeräte in der Einspeisung und im Abgang 3 an. Die I>>–Stufe am Abgang 3 unterstaffelt die Sicherung des Abgangs 5 durch Auslösung in Schnellzeit und bewirkt eine erste Wiedereinschaltung. Ist der Fehler geklärt, fallen nach Ablauf der Sperrzeit alle Funktionen zurück und die Störung ist beendet. Dabei wurde auch die Sicherung "geschont".

Bleibt der Fehler bestehen, folgt ein zweiter Wiedereinschaltversuch nach dem gleichen Ablauf.

Die Schnellstufe I>> wird nun am Gerät des Abgangs 3 blockiert. Ist der Fehler immer noch vorhanden, ist am Abgang 3 nur noch die I>–Stufe wirksam, die aber die Sicherung mit 0,4 s **über**staffelt. Nachdem die Sicherung den Fehler abgeschaltet hat, fallen die vorgelagerten Geräte zurück. Sollte die Sicherung den Fehler nicht klären, wirkt die I>–Stufe am Abgang 3 als Reserveschutz.

Beim Gerät an der Einspeisung ist die I>>–Stufe verzögert (0,4 s), da sie die I>>–Stufen der Abgangsgeräte und auch die Sicherungen überstaffeln muss. Bei der zweiten Wiedereinschaltung muss aber auch hier die I>>–Stufe blockiert werden, um dem Abgangsrelais (I> mit 0,4 s) Vorrang einzuräumen. Dazu muss das Gerät an der Einspeisung aber "wissen", dass schon zwei Unterbrechungszyklen stattgefunden haben.

Bei diesem Gerät muss die Ablaufkoordinierung eingeschaltet werden: Diese bewirkt, dass hier bei Rückfall der Anregung I> bzw. I<sub>F</sub>> die Unterbrechungszyklen "mitgezählt" werden. Besteht der Fehler nach der zweiten Wiedereinschaltung noch, ist nur noch die I>–Stufe mit 0,9 s als Reservestufe wirksam.

Beim Sammelschienenfehler F2 ist an der Einspeisung die I>>–Stufe mit 0,4 s wirksam. Durch die Ablaufkoordinierung kann diese auf eine relativ kurze Zeit eingestellt werden. Die I>–Stufe wird nur als Reserveschutz benötigt. Ohne Ablaufkoordinierung dürfte hier nur die I>–Stufe mit ihrer relativ langen Zeit (0,9 s) benutzt werden.

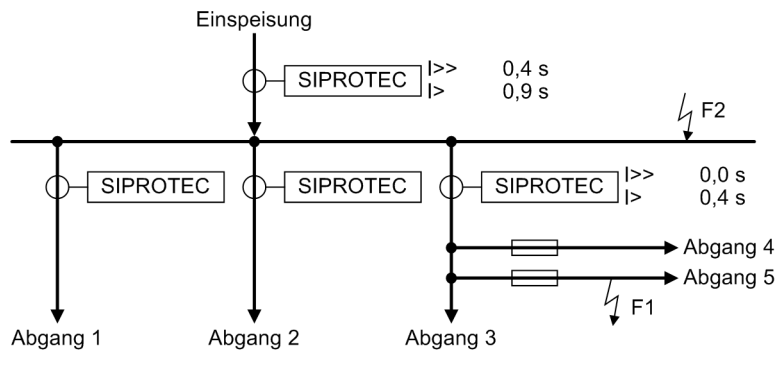

<span id="page-165-0"></span>

Bild 2-47 Ablaufkoordinierung bei Fehler am Abgang 5 und an der Sammelschiene

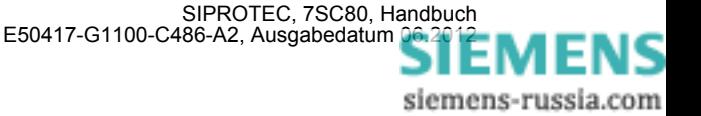

### <span id="page-166-0"></span>**2.11.6 Einstellhinweise**

#### **Allgemeine Einstellungen**

Die interne Wiedereinschaltautomatik kann nur wirken und ist nur zugänglich, wenn sie bei der Projektierung unter Adresse 171 **AUTO-WE** = *vorhanden* eingestellt wurde. Wird die Funktion nicht benötigt, wird *nicht vorhanden* eingestellt. Unter Adresse 7101 **AUTO-WE** kann die Funktion *Ein*- oder *Aus*geschaltet werden.

Wird auf dem Abzweig, für den das 7SC80 eingesetzt wird, keine automatische Wiedereinschaltung durchgeführt (z.B. bei Kabeln, Transformatoren, o.ä.), wird die Wiedereinschaltfunktion wegprojektiert. Die Wiedereinschaltfunktion ist dann völlig unwirksam, d.h. es gibt keine diesbezüglichen Meldungen, Binäreingaben für die Wiedereinschaltfunktion werden ignoriert. Alle Parameter des Blocks 71 sind unzugänglich und haben keine Bedeutung.

#### **Blockierdauer bei Hand–Ein–Erkennung**

Der Parameter 7103 **T BLK HANDEIN** definiert die Reaktion der AWE auf das Erkennen eines Hand–Ein– Signals. Damit kann eingestellt werden, wie lange die AWE dynamisch blockiert bleibt beim Erkennen eines externes Hand–Einkommando über Binäreingabe (356 ">Hand-EIN"). Wird der Parameter auf 0 eingestellt, so reagiert die AWE nicht auf ein Hand–Ein–Signal.

#### **Sperrzeit und dynamische Blockierung**

Die Sperrzeit **T SPERRZEIT** (Adresse 7105) ist die Zeitspanne, nach der nach einer erfolgreichen Wiedereinschaltung die Netzstörung als beendet gilt. Eine erneute Auslösung durch eine für den Anwurf der Wiedereinschaltautomatik parametrierten Schutzfunktion innerhalb dieser Zeit bewirkt, dass bei mehrmaliger Wiedereinschaltung der nächste Unterbrechungszyklus eingeleitet wird; ist keine weitere Wiedereinschaltung mehr zulässig, gilt bei erneuter Auslösung die letzte Wiedereinschaltung als erfolglos.

Im allgemeinen genügen einige Sekunden. In gewitterreichen oder sturmreichen Gegenden ist eine kürzere Sperrzeit sinnvoll, um die Gefahr der endgültigen Abschaltung infolge kurz aufeinander folgender Blitzeinschläge oder Seilüberschläge (Seiltanzen) zu mindern.

Eine lange Sperrzeit ist zu wählen, wenn bei mehrfacher Wiedereinschaltung keine Möglichkeit der Leistungsschalterüberwachung (siehe unten) besteht (z.B. wegen fehlender Hilfskontakte und LS–bereit–Informationen). Dann muss die Sperrzeit länger als die Wiederbereitschaftszeit des Leistungsschalters sein.

Wenn eine dynamische Blockierung der Wiedereinschaltautomatik ausgelöst wurde, bleibt diese verriegelt, bis die Blockierursache gegangen ist. Näheres siehe auch in der Funktionsbeschreibung unter Randtitel "Dynamische Blockierung". Die dynamische Blockierung ist mit der parametrierbaren Blockierzeit **T BLK DYN** verbunden. Gestartet wird die Blockierzeit in der Regel mit kommender Blockierbedingung.

#### **Leistungsschalterüberwachung**

Voraussetzung dafür, dass nach einer Kurzschlussabschaltung eine Wiedereinschaltung erfolgt, ist, dass zum Zeitpunkt des Anwurfs der Wiedereinschaltfunktion (d.h. bei Beginn eines Auslösekommandos) der Leistungsschalter für mindestens einen AUS–EIN–AUS–Zyklus bereit ist:

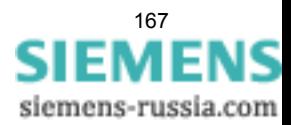

Die Bereitschaft des Leistungsschalters wird dem Gerät über die Binäreingabe ">LS bereit" (FNr. 2730) mitgeteilt.

• Es ist möglich, die Leistungsschalterbereitschaft vor jeder Wiedereinschaltung abzufragen oder auf eine Abfrage zu verzichten (Adresse 7113, **LS? VOR AWE**):

**LS? VOR AWE** = *Keine Abfrage*, wenn die Schalterbereitschaft nicht abgefragt werden soll oder kann,

**LS? VOR AWE** = *Vor jeder WE*, wenn die Schalterbereitschaft vor jedem Einschaltkommando abgefragt werden soll.

Normalerweise sollte die Bereitschaft des Leistungsschalters abgefragt werden. Für den Fall, dass ein solches Signal vom Schalter nicht zur Verfügung steht, kann unter Adresse 7113 **LS? VOR AWE** die Leistungsschalter–Abfrage ausgeschaltet werden (*Keine Abfrage*), da anderenfalls überhaupt keine automatische Wiedereinschaltung möglich wäre.

Für die Kontrolle der Wiederbereitschaft des Leistungsschalters kann unter Adresse 7115 eine Bereitschafts–Überwachungszeit **T LS-ÜBERW.** eingestellt werden, sofern unter Adresse 7113 eine Abfrage der Schalterbereitschaft parametriert wurde. Die Zeit wird etwas höher als die maximale Wiederbereitschaftszeit des Leistungsschalters nach Auslösung eingestellt. Sollte der Leistungsschalter bis zum Ablauf dieser Zeit noch nicht wieder bereit sein, erfolgt keine Wiedereinschaltung, und die dynamische Blockierung wird ausgelöst. Die Wiedereinschaltautomatik ist damit verriegelt.

Über die Zeit **T PAUSE VERL.**, Adresse 7116 wird die Verlängerung der Pausenzeit überwacht. Zu einer Verlängerung der Pausenzeit kann es über die Leistungsschalter–Überwachungszeit **T LS-ÜBERW.**, Adresse 7115 kommen.

Mit dem Ablauf der parametrierten Pausenzeit wird die Überwachungszeit **T PAUSE VERL.** gestartet.

Bei der Einstellung ist darauf zu achten dass die Zeit nicht die Überwachungszeit **T LS-ÜBERW.** unterläuft. Wird die Überwachungszeit **T LS-ÜBERW.** verwendet, so sollte **T PAUSE VERL.** zur Sicherheit auf einen Wert ≥ **T LS-ÜBERW.** eingestellt werden.

Die Schalterversagerüberwachungszeit 7114 **T ANWURFÜBERW.** legt die Zeit fest, die man nach der Auslösung (Schließen des Auslösekontaktes) auf das Öffnen des Leistungsschalters (Rückmeldung der LS-Hilfskontakte oder gehende Geräte-Anregung, wenn keine Hilfskontakte rangiert sind) wartet. Diese Zeit wird bei jeder Auslösung neu gestartet. Läuft die Zeit ab, wird angenommen, es liegt ein Schalterversagen vor und die AWE wird dynamisch blockiert.

#### **Wirkzeit**

Die Wirkzeit überprüft die Zeit zwischen der Anregung des Gerätes und dem Auslösekommando einer als Starter parametrierten Schutzfunktion bei bereiter, aber noch nicht laufender AWE. Kommt es innerhalb der Wirkzeit zu einem Auslösekommando einer als Starter parametrierten Schutzfunktion, so wird die AWE angeworfen. Liegt diese Zeit außerhalb des parametrierten Wertes der **T WIRK** (Adresse 7117), so wird die AWE dynamisch blockiert. Bei abhängigen Auslösekennlinien ist die Auslösezeit ganz wesentlich durch den Fehlerort bzw. Fehlerwiderstand bestimmt. Mit Hilfe der Wirkzeit wird bei weit entfernten oder hochohmigen Fehlern mit langer Auslösezeit keine Wiedereinschaltung gestartet. Auslösekommandos einer nicht als Starter definierten Schutzfunktion haben keinen Einfluss auf die Wirkzeit.

#### **Verzögerung des Pausenzeitstarts**

Durch Anregung der Binäreingabemeldung 2754 ">Verz.Pausenz" kann der Start der Pausenzeit verzögert werden. Die Maximalzeit hierfür ist unter 7118 **T PAUSE VERZ.** parametrierbar. Innerhalb dieser Zeit muss die Binäreingabemeldung wieder deaktiviert werden, um mit dem Start der Pausenzeit zu beginnen. Der genaue Ablauf ist in der Funktionsbeschreibung unter Randtitel "Verzögerung des Pausenzeitstarts" beschrieben.

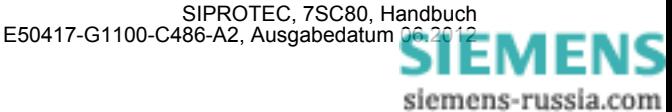

#### **Anzahl der Wiedereinschaltversuche**

Die Anzahl der Wiedereinschaltungen kann für die Programme "Phase" (Adresse 7136. ANZAHL WE PHASE) und Erde" (Adresse 7135 **ANZAHL WE ERDE**) getrennt eingestellt werden. Die genaue Definition der Programme ist in der Funktionsbeschreibung unter Randtitel "Wiedereinschaltprogramme" beschrieben.

#### **Einschaltkommando: Direkt oder über Steuerung**

Über Parameter 7137 **EIN ü. LS-Obj.** kann gewählt werden, ob das Einschaltkommando durch die Funktion Automatische Wiedereinschaltung direkt erzeugt wird (Einstellung **EIN ü. LS-Obj.** = *kein*) oder ob die Steuerungsfunktionalität die Einschaltung veranlasst.

Wenn die AWE über die Steuerungsfunktionalität schalten soll, muss das Handein bei einem Einkommando von der AWE unterdrückt werden. Das im Abschnitt [2.2.9](#page-64-0) dargestellte Beispiel einer Hand-EIN-Logik für Befehle über die integrierte Steuerungsfunktion muss in diesem Fall erweitert werden (siehe Bild [2-48](#page-168-0)). Über die Meldungen 2878 "AWE Prog. Erde" und 2879 "AWE Prog. Phase" wird erkannt, dass die AWE angeworfen wurde und nach der Pausenzeit eine Wiedereinschaltung vornehmen will. Die Meldungen setzen das Flip-Flop und sperren das Handeinsignal, bis die AWE die Wiedereinschaltversuche beendet hat. Über die Veroderung der Meldungen 2784 "AWE nicht ber.", 2785 "AWE dynam. blk" und 2862 "AWE erfolgreich" wird das Flip-Flop zurückgesetzt. Kommt ein Einkommando über die Steuerung, wird ein Handein generiert.

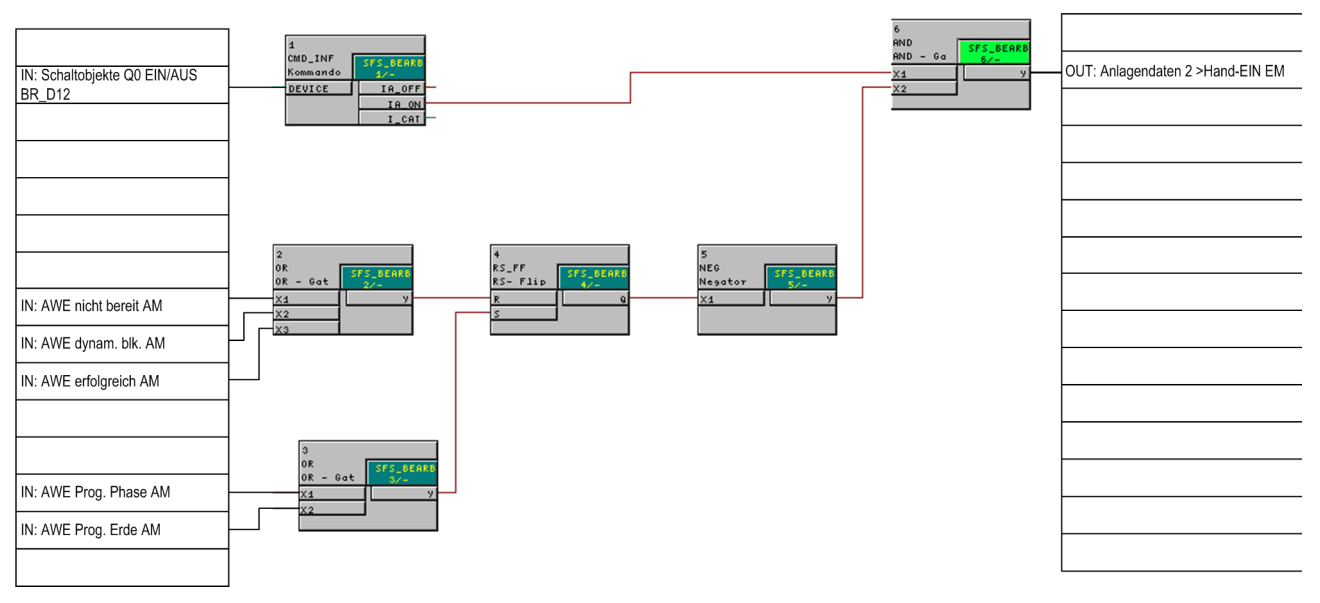

<span id="page-168-0"></span>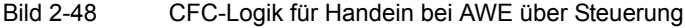

Die Auswahlliste für Parameter 7137 wird dynamisch, in Abhängigkeit der rangierten Schaltobjekte erzeugt. Wird eines der Schaltobjekte ausgewählt, üblicherweise der Leistungsschalter "00 EIN/AUS", so erfolgt die Wiedereinschaltung über die Steuerung. In diesem Fall erzeugt die Funktion Automatische Wiedereinschaltung kein Einschaltkommando, sondern eine Einschaltanforderung. Diese wird der Steuerung übermittelt welche nun das Zuschalten übernimmt. Damit gelten beim Zuschalten die für das Schaltobjekt definierten Eigenschaften, wie Verriegelungen und Befehlszeiten. Es ist also möglich, dass der Einschaltbefehl aufgrund einer anstehenden Verriegelungsbedingung nicht ausgeführt wird.

Ist dies nicht gewünscht, so kann die Funktion Automatische Wiedereinschaltung das Einschaltkommando "AWE EIN-Kom." auch direkt erzeugen, welches auf Kontakt zu rangieren ist. In diesem Fall wird der CFC-Plan gemäß Bild [2-48](#page-168-0) nicht benötigt.

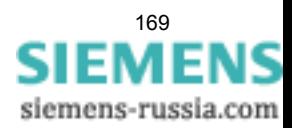

#### **AWE mit externem Synchrocheck**

Mit dem Parameter 7139 **SYNC extern** kann festgelegt werden, ob die AWE mit einem externen Synchrocheck arbeiten soll. Eine externe Synchronisierung ist möglich, wenn der Parameter auf *Ja* steht und das Gerät über die Meldung 2865 "AWE Sync.-Anfo" und den Binäreingang ">Sync.von ext" mit dem externen Synchrocheck verbunden ist.

Hinweis: Eine gleichzeitige Anbindung der AWE an den internen und einen externen Synchrocheck ist nicht möglich!

#### **Anwurf und Blockierung der Wiedereinschaltung durch Schutzfunktionen (Konfiguration)**

Mit den Adressen 7150 bis 7164 kann bestimmt werden, welche Schutzfunktionen mit der Wiedereinschaltautomatik zusammenarbeiten sollen. Sie bilden gleichsam eine Verdrahtung zwischen Schutz und Wiedereinschaltautomatik. Jede Adresse benennt eine Schutzfunktionen mit ihrem Kürzel, z.B. **I>>** für die I>>– Stufe des ungerichteten Überstromzeitschutzes (Adresse 7152).

Dabei bedeuten die Auswahlmöglichkeiten:

• *Anwurf AWE* die Schutzstufe wirft bei ihrem Auslösekommando die Wiedereinschaltautomatik an;

*kein Anwurf AWE* die Schutzstufe wirft die Wiedereinschaltautomatik nicht an, sie kann jedoch von anderen Funktionen angeworfen werden;

*blockiert AWE* die Schutzfunktion blockiert die Wiedereinschaltautomatik, sie kann auch nicht von anderen Funktionen angeworfen werden; dabei wird eine dynamische Blockierung ausgelöst.

#### **Pausenzeiten (1. WE)**

Die Parameter 7127 und 7128 legen die Länge der Pausenzeiten des 1. Zyklus fest. Die durch den Parameter definierte Zeit wird mit dem Öffnen des Leistungsschalters (wenn Hilfskontakte rangiert sind) oder mit gehender Anregung nach dem Auslösekommando eines Starters gestartet. In Adresse 7127 **T PAUSE1 PHASE** wird die Pausenzeit vor der ersten Wiedereinschaltung für das Wiedereinschaltprogramm "Phase", in Adresse 7128 **T PAUSE1 ERDE** für das Wiedereinschaltprogramm Erde" eingestellt. Die genaue Definition der Programme ist in der Funktionsbeschreibung unter Randtitel "Wiedereinschaltprogramme" beschrieben. Für die Dauer der spannungslosen Pausen ist der Anwendungsfall maßgebend. Bei längeren Leitungen sollten sie lang genug sein, dass der Kurzschlusslichtbogen verlöschen kann und die ihn umgebende Luft entionisiert ist, damit die Wiedereinschaltung Erfolg verspricht (üblich 0,9 s bis 1,5 s). Bei mehrseitig gespeisten Leitungen steht häufig die Stabilität des Netzes im Vordergrund. Da die abgeschaltete Leitung keine synchronisierenden Kräfte entwickeln kann, ist häufig nur eine kurze spannungslose Pause zulässig. Übliche Werte liegen bei 0,3 s bis 0,6 s. In Strahlennetzen sind normalerweise längere spannungslose Pausen erlaubt.

#### **Zyklussteuerung der Schutzfunktionen durch die Wiedereinschaltautomatik**

Die Adressen 7200 bis 7211, 7248 und 7249 erlauben die Zyklussteuerung der verschiedenen Schutzfunktionen von der AWE. Damit können gezielt beliebige Schutzstufen blockiert, unverzögert oder entsprechend der parametrierten Verzögerungszeiten geschaltet werden. Zur Auswahl stehen die Einstellungen:

Zur Auswahl stehen die Einstellungen:

• *Einst.wert T=T* die Schutzstufe wird wie parametriert verzögert, d.h. die AWE nimmt keinen Einfluss auf die Stufe;

*unverzögert T=0* die Schutzstufe wird unverzögert, wenn die AWE bereit ist zur Durchführung des genannten Zyklus;

*blockiert T=*∞ die Schutzstufe wird blockiert, wenn die AWE den im Parameter definierten Zyklus erreicht. Die Stufe regt an, der Ablauf der Zeitstufe ist bei dieser Einstellung jedoch blockiert.

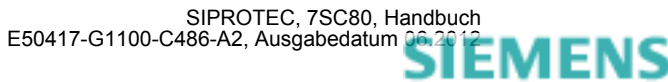

#### **Pausenzeiten (2. bis 4. WE)**

Wenn mehr als ein Wiedereinschaltzyklus parametriert wurde, können Sie nun für den 2. bis 4. Zyklus individuelle Wiedereinschaltparameter einstellen. Die Möglichkeiten sind die gleichen wie für den 1. Zyklus.

Für den 2. Zyklus:

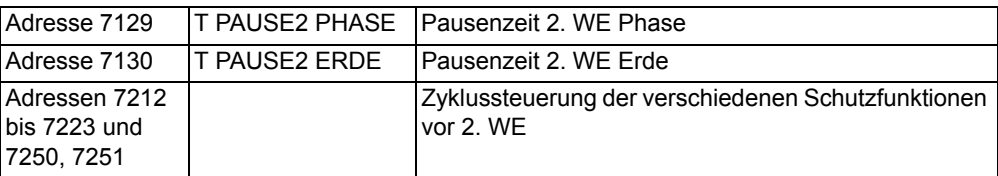

Für den 3. Zyklus:

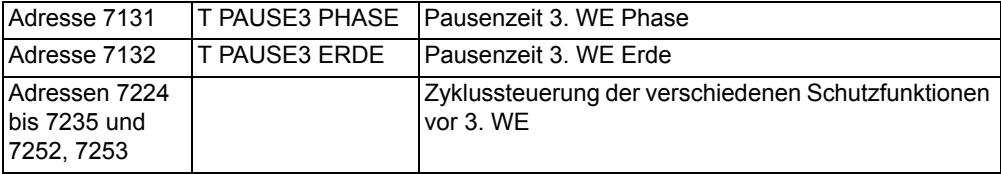

Für den 4. Zyklus:

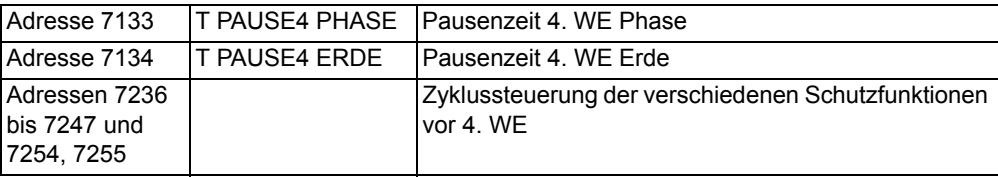

#### **Fünfte bis neunte Wiedereinschaltung**

Wenn mehr als vier Zyklen eingestellt sind, arbeiten die auf den vierten Zyklus folgenden mit den Einstellwerten des vierten Zyklus.

#### **Blockierung bei dreiphasigem Fehler**

Unabhängig davon, welche Wiedereinschaltprogramme gewählt worden sind, kann die Wiedereinschaltung bei Auslösung nach dreiphasigem Kurzschluss blockiert werden (Adresse 7165 **3pol Anr BLK WE**). Kriterium ist die Anregung aller drei Phasen irgendeiner der Überstromstufen.

#### **Blockierung bei internen Steuerbefehlen**

Die Wiedereinschaltfunktion kann blockiert werden bei Befehlen über die integrierte Steuerfunktion des Gerätes. Hierfür muss über CFC (Ablaufebene Schaltfehlerschutz) mittels Funktionsbaustein CMD\_Information eine interne Verknüpfung der Informationen hergestellt werden (siehe folgendes Bild).

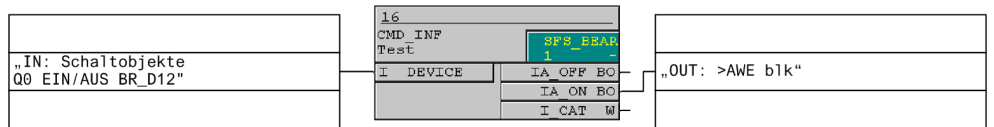

Bild 2-49 Blockierung der Wiedereinschaltautomatik durch Befehle über die Integrierte Steuerfunktion des Gerätes

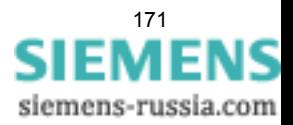

#### **Ablaufkoordinierung (Zone Sequencing / Fuse Saving Scheme)**

Nicht für Ausführungen 7SC8\*\*\*-\*\*A\*\*-

Mit der Adresse 7140 **ZONE SEQUENZING** kann die Ablaufkoordinierung *Ein*– oder *Aus*geschaltet werden.

Bei mehrfacher Wiedereinschaltung werden bei ausgeschalteter Ablaufkoordinierung nur die vom Gerät durchgeführten Wiedereinschaltzyklen nach Auslösekommando gezählt. Ist die Ablaufkoordinierung eingeschaltet, zählt ein zusätzlicher Ablaufzähler auch solche Kurzunterbrechungen, die (in Radialnetzen) von nachgeschalteten Relais durchgeführt werden. Kriterium dafür ist, dass die Anregung der I>/I<sub>E</sub>>-Stufen zurückfallen, ohne dass von einer Schutzfunktion, welche die Wiedereinschaltautomatik anwirft, ein Auslösekommando erteilt worden ist. Mittels der Parameter der Adressen 7200 bis 7255 (siehe unten unter "Anwurf und Blockierung der Wiedereinschaltung durch Schutzfunktionen" und "Steuerung von XMZ/RMZ-Stufen über die dynamische Parameterumschaltung") kann so bei Ablauf mehrfacher Wiedereinschaltungen nachgeschalteter Geräte gezielt bestimmt werden, in welchem Unterbrechungszyklus welche Schutzstufen wirksam oder blockiert sein sollen.

Im Beispiel des Bildes "Ablaufkoordinierung bei Fehler am Abgang 5 und an der Sammelschiene" (siehe Bild [2-47\)](#page-165-0) in der Funktionsbeschreibung würde die Ablaufkoordinierung am Gerät der Einspeisung eingeschaltet. Außerdem müssen ab der zweiten Wiedereinschaltung die I>>–Stufen (gilt auch für die I>>>–Stufen) blockiert werden, d.h. Adresse 7214 **vor2.WE:I>>** auf *blockiert T=*∞ gestellt werden. Bei den Geräten in den Abgängen wird die Ablaufkoordinierung ausgeschaltet, aber auch hier müssen die I>>–Stufen ab der zweiten Wiedereinschaltung blockiert werden. Außerdem muss natürlich sichergestellt sein, dass die I>>–Stufen die Wiedereinschaltautomatik anwerfen: Adresse 7152 **I>>** auf *Anwurf AWE*.

Alle hier erwähnten Einstellungen der I>>– und. der I>>>––Stufen gelten analog auch für die IE>>– und die IE>>>–Stufen.

#### **Steuerung von XMZ/RMZ–Stufen über die dynamische Parameterumschaltung**

Eine weitere Möglichkeit den Schutz durch die AWE zu steuern, besteht über die dynamische Parameterumschaltung (siehe auch Abschnitt [2.4\)](#page-99-0). In dieser Funktion existiert der Parameter 1702 **dynPAR.START**. Dieser legt fest, unter welchen Startbedingungen die geänderten Einstellwerte für Strom und Zeit der dynamischen Parameterumschaltung für den gerichteten (RMZ) und ungerichteten (XMZ) Überstromzeitschutz gelten sollen.

Bei Wahl des Parameters 1702 **dynPAR.START** = *AWE bereit* arbeiten XMZ und RMZ immer dann mit den geänderten Einstellwerten, wenn die AWE bereit ist. Zur Steuerung der dynamischen Parameterumschaltung stellt die AWE das Signal *AWE bereit* zur Verfügung. Das Signal *AWE bereit* ist immer dann aktiv, wenn die AWE vorhanden, eingeschaltet, nicht blockiert und zu noch einem weiteren Zyklus bereit ist. Die Steuerung über die dynamische Parameterumschaltung ist nicht zyklenbezogen.

Da die Steuerung über die dynamische Parameterumschaltung und die AWE–Zyklenbezogene Steuerung gleichzeitig aktiv sein können, müssen XMZ und RMZ die Eingangsgrößen beider Schnittstellen koordinieren. Dies geschieht in der Weise, dass die AWE–Zyklenbezogene Steuerung die höhere Priorität besitzt und damit die Freigabe der dynamischen Parameterumschaltung überschreibt.

Bei der Steuerung der Schutzstufen über die AWE ist zu beachten, dass eine Änderung der Steuergrößen (z.B. durch eine Blockierung) keinen Einfluss auf bereits laufende Stufen hat. Die betroffenen Stufen laufen weiter.

#### **Anmerkung zur Parameterliste der Wiedereinschaltautomatik**

Die Einstellmöglichkeiten des Parameters 7137 **EIN ü. LS-Obj.** werden dynamisch, entsprechend der aktuellen Parametrierung erzeugt.

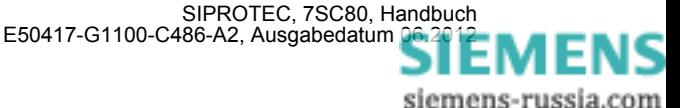

# **2.11.7 Parameterübersicht**

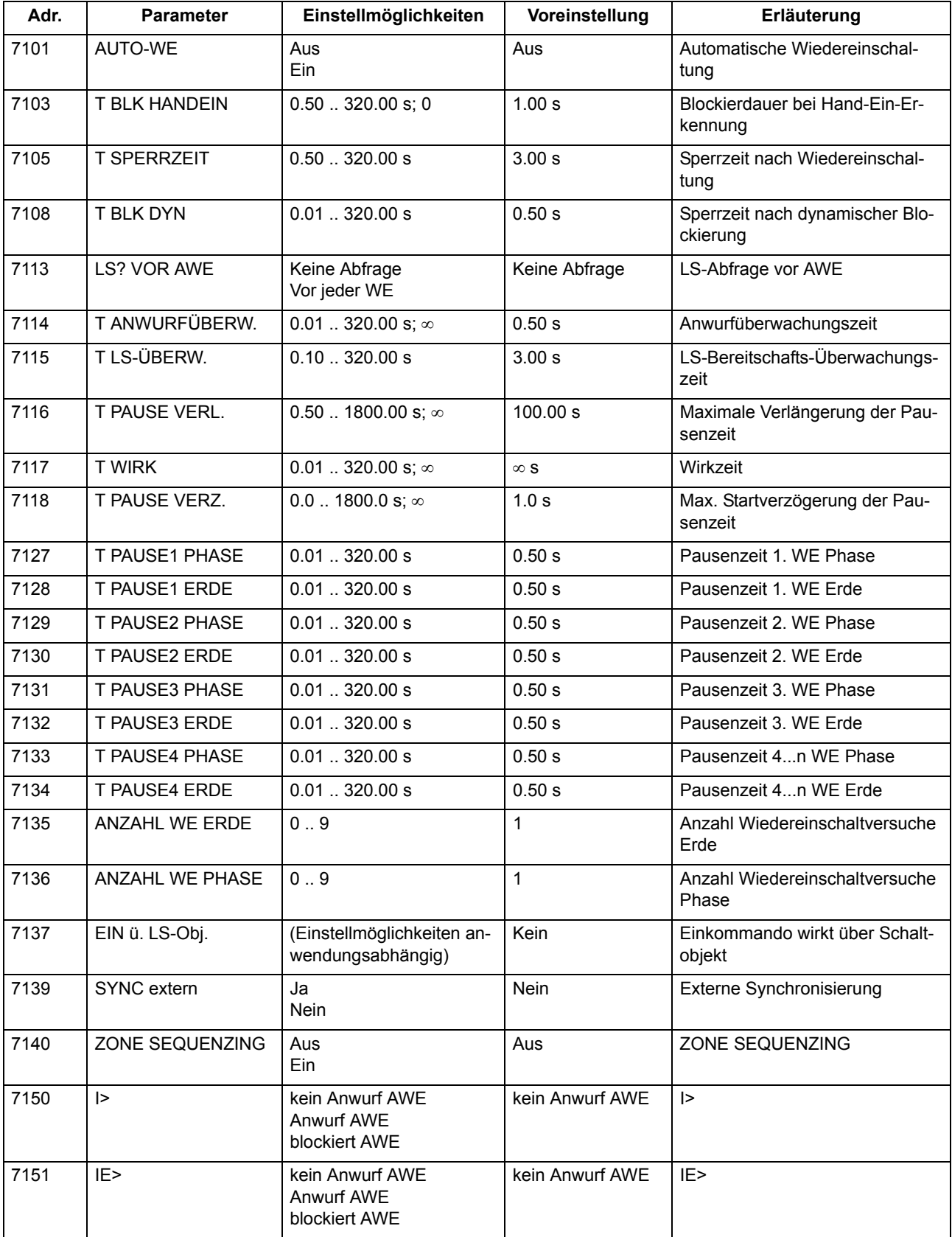

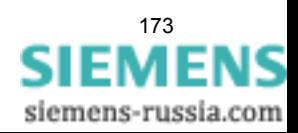

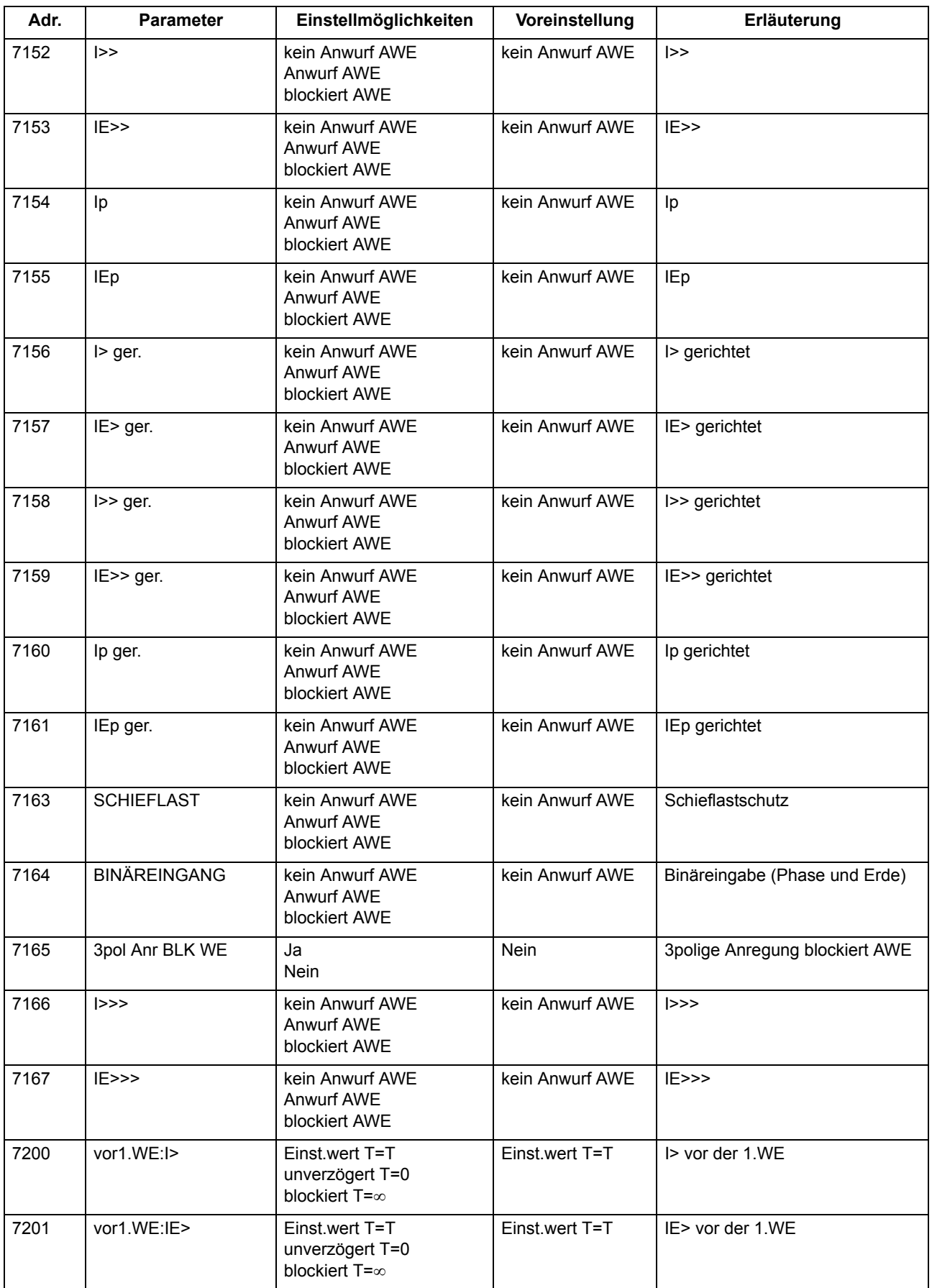

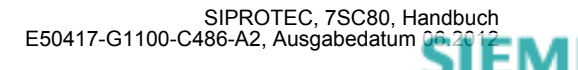

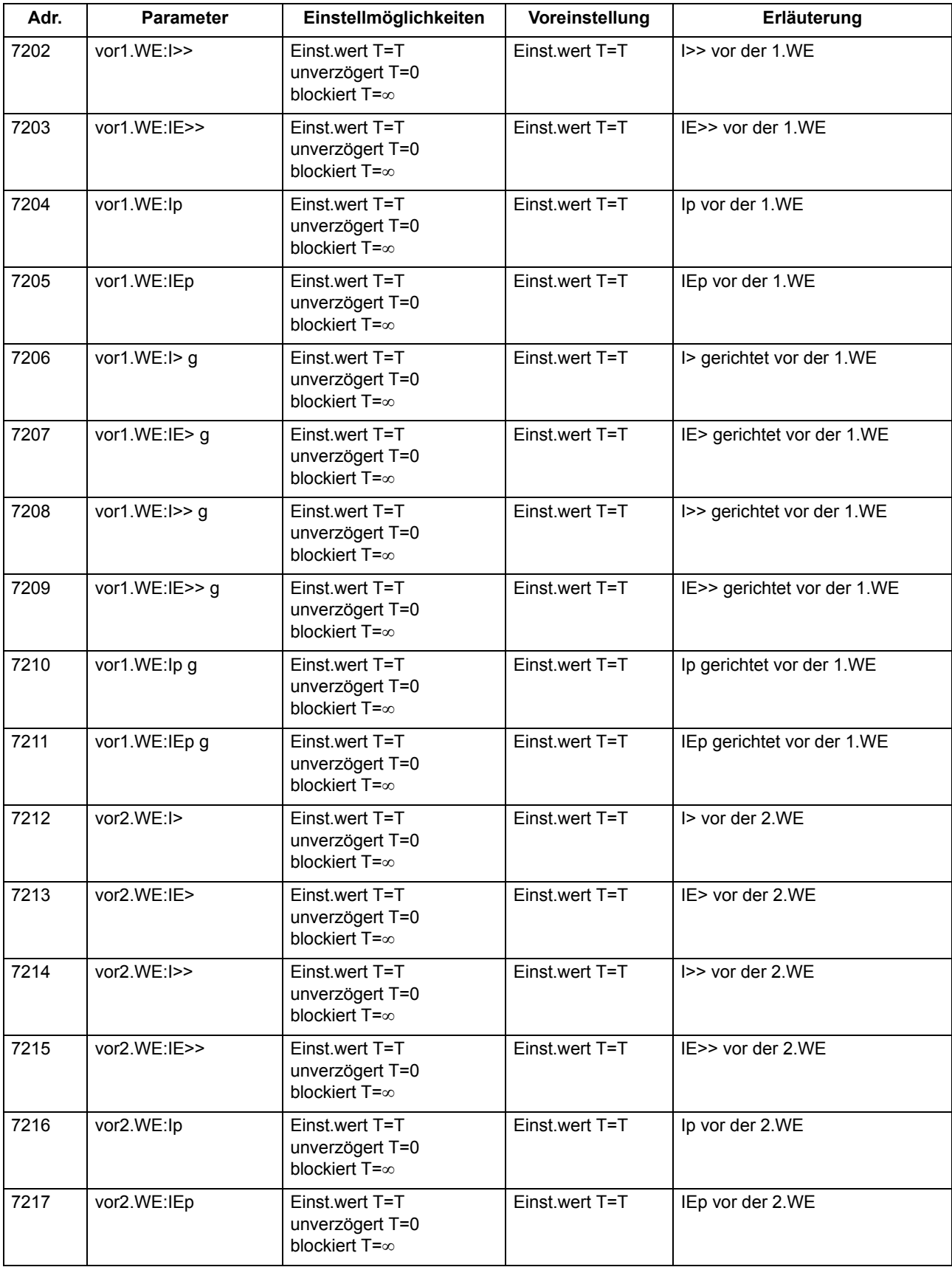

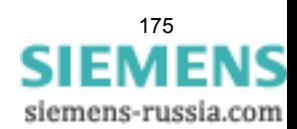

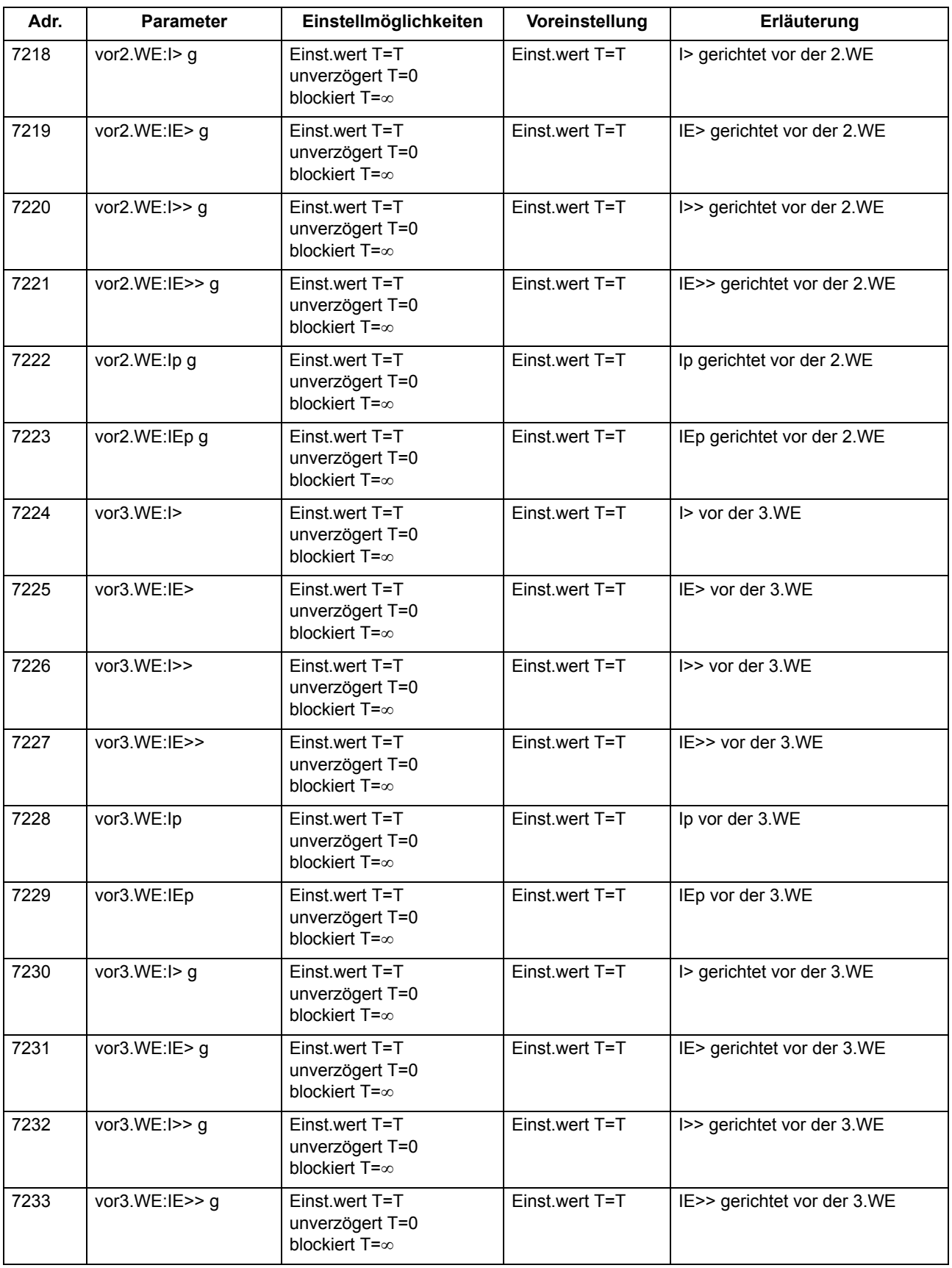

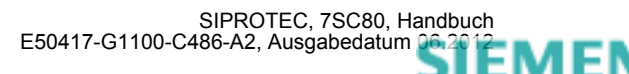

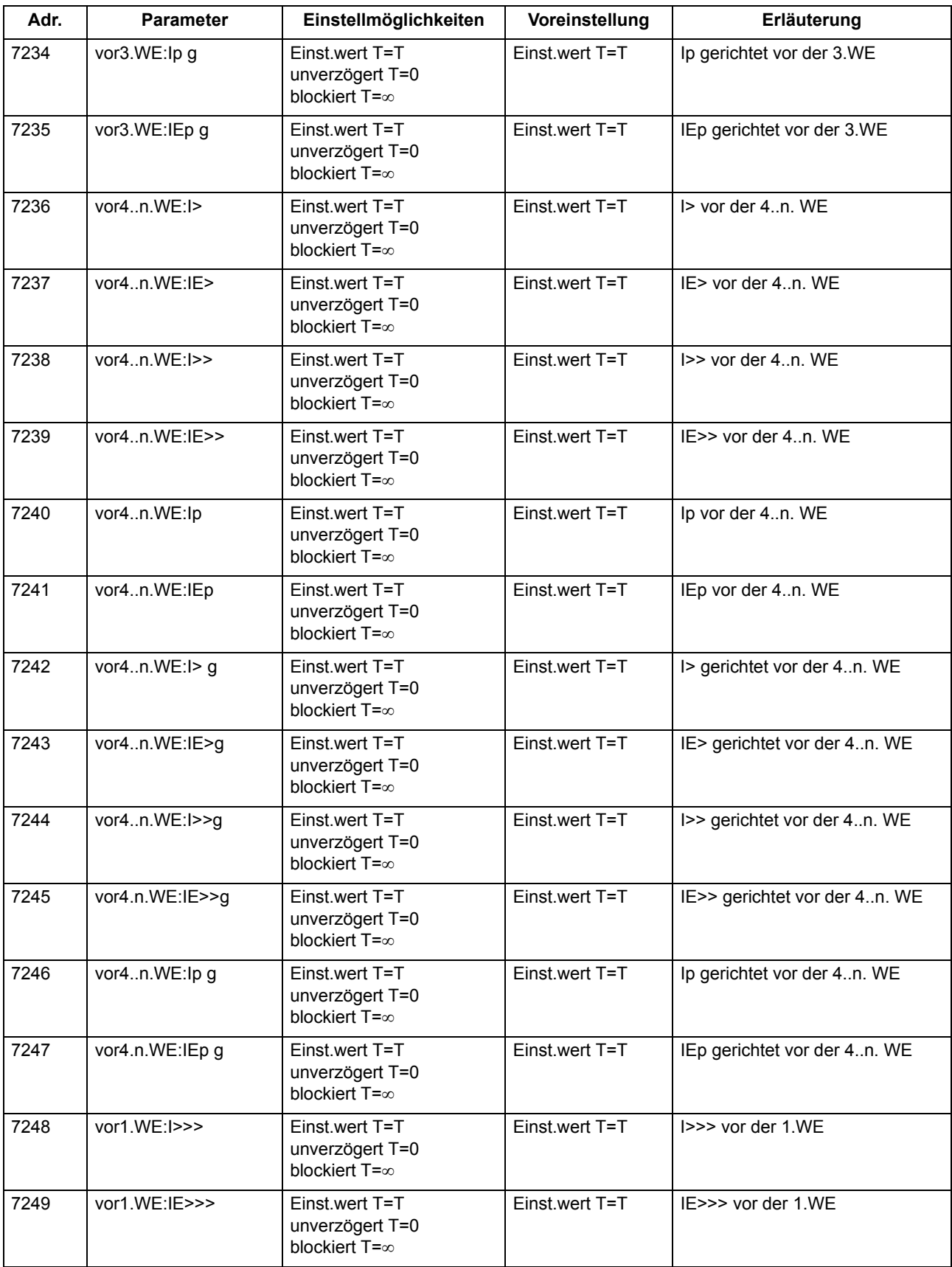

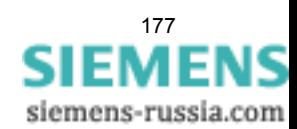

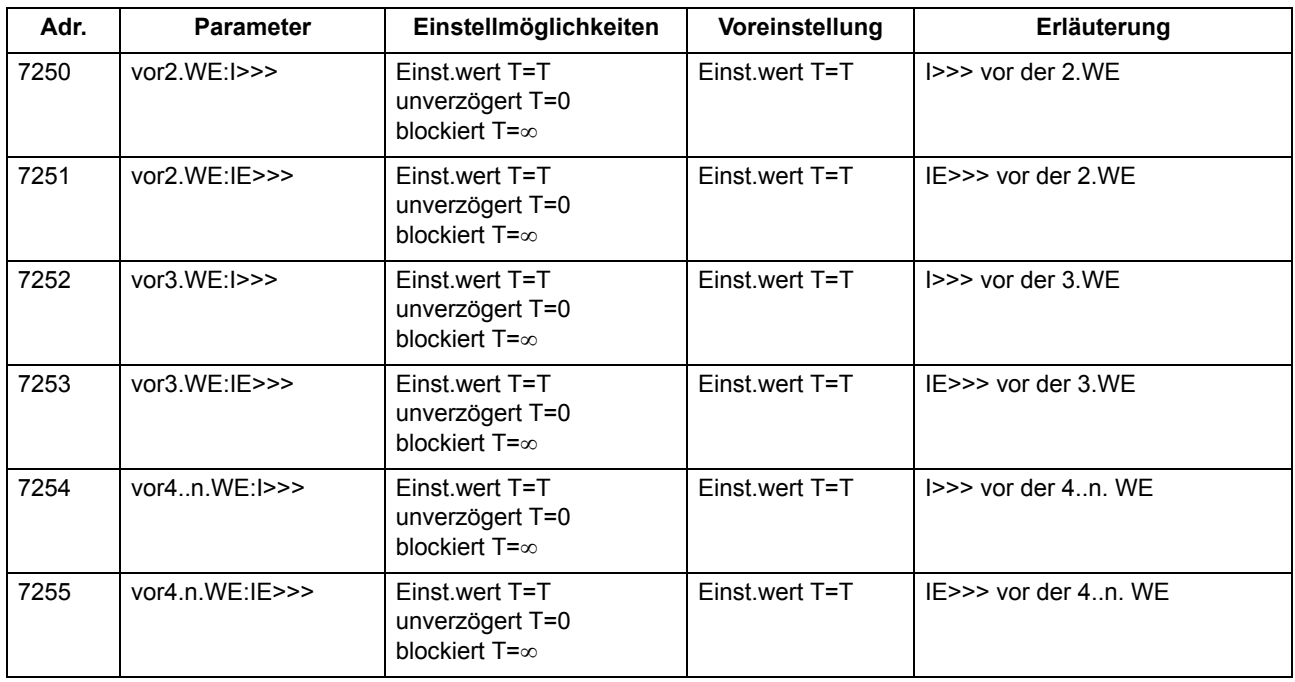

# **2.11.8 Informationsübersicht**

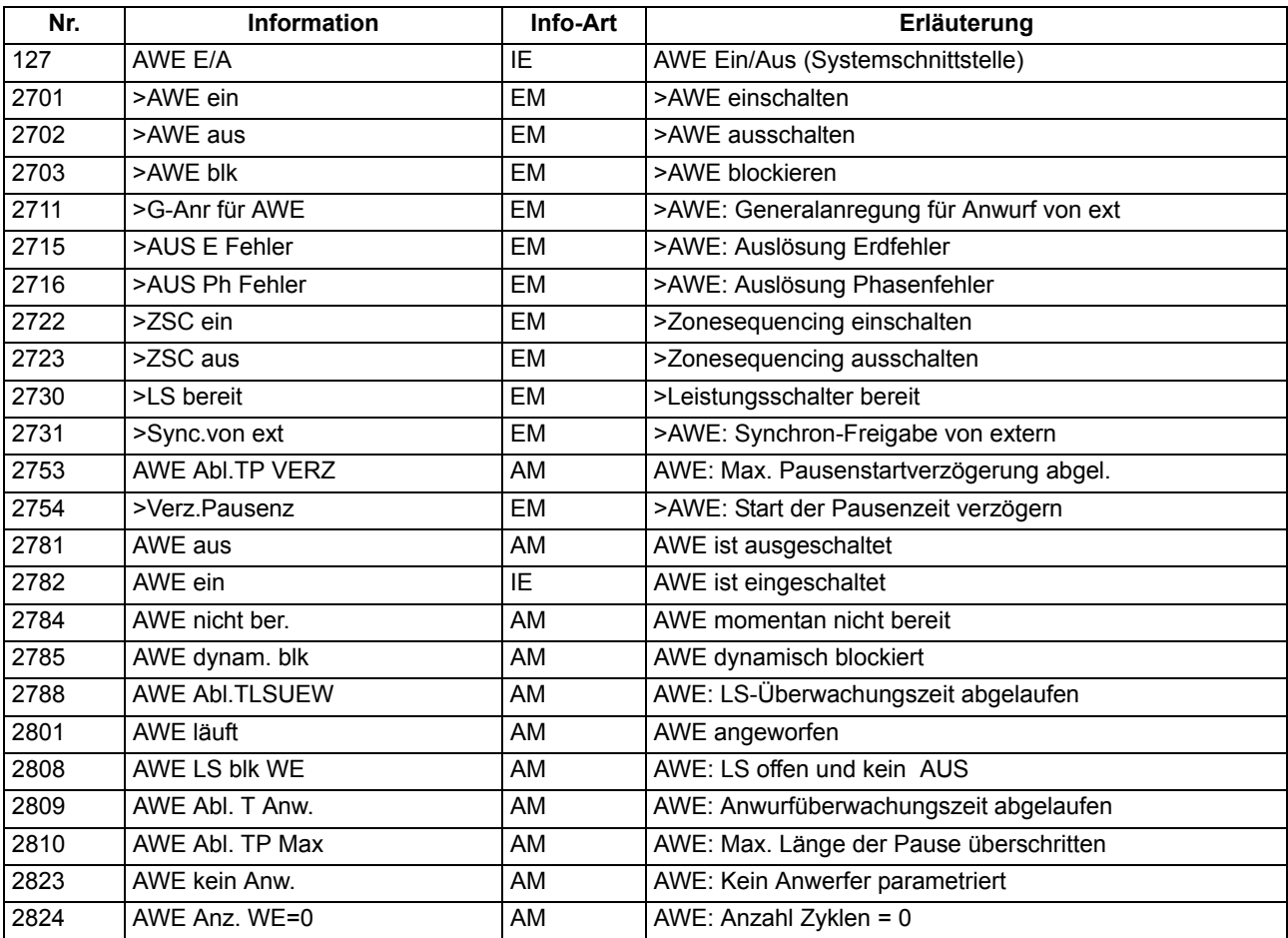

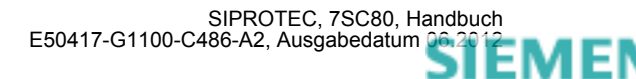

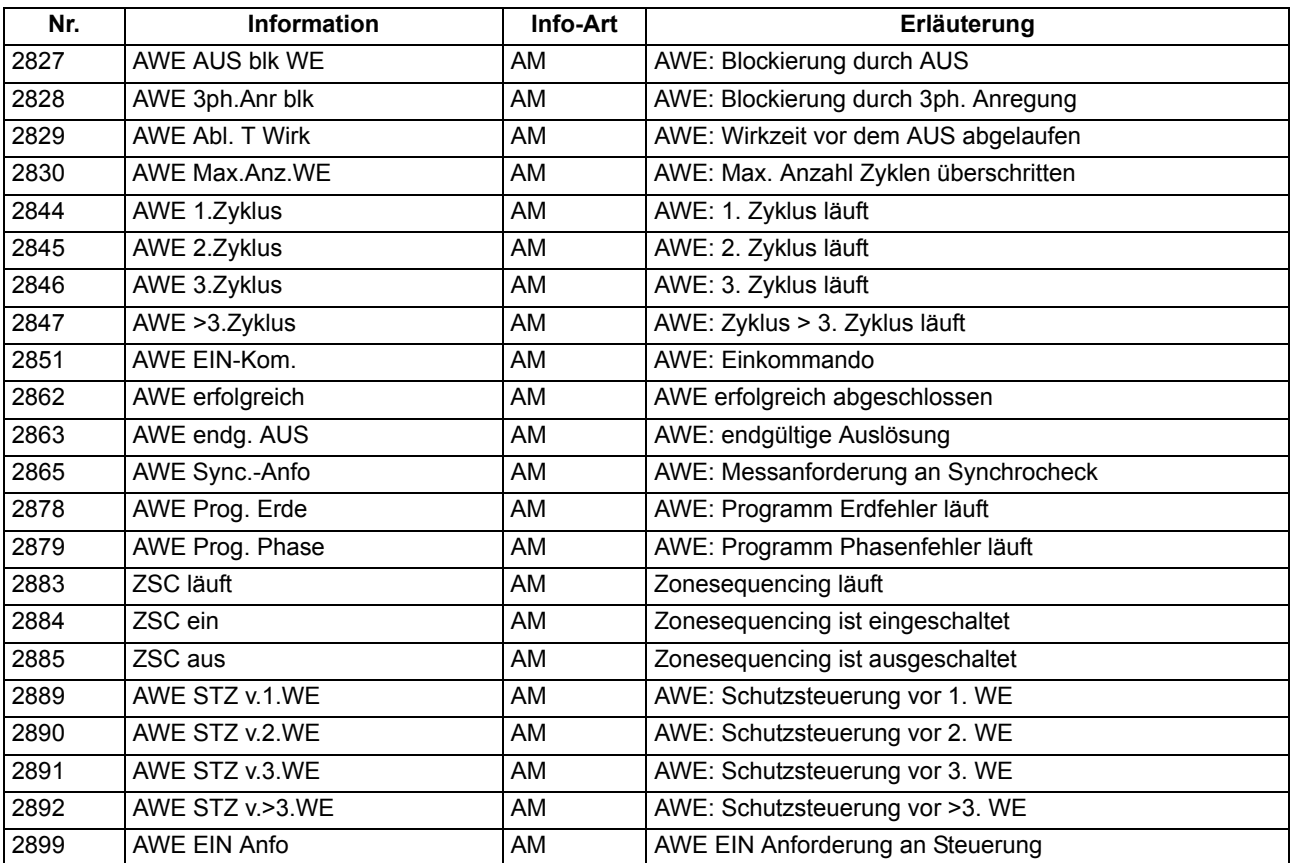

# **2.12 Fehlerorter**

Die Messung der Fehlerentfernung bei einem Kurzschluss ist eine wichtige Ergänzung der Funktionen des Schutzes. Die Verfügbarkeit der Leitung für die Energieübertragung im Netz kann durch schnelleres Ermitteln der Fehlerstelle und damit schnellere Störungsbeseitigung erhöht werden.

### **2.12.1 Beschreibung**

### **Allgemeines**

Der Fehlerorter ist eine eigenständige und unabhängige Funktion, die vorhandene Leitungs- und Anlagenparametern nutzt. Er wird bei einem Störfall von einigen im Gerät 7SC80 vorhandenen Schutzfunktionen angestoßen.

Das Schutzobjekt kann aus einer inhomogenen Leitung bestehen. Die Leitung kann deshalb für die Berechnung in mehrere Abschnitte geteilt werden, z.B. ein kurzes Kabel gefolgt von einer Freileitung. Für solche Schutzobjekte können Sie die Abschnitte jeweils einzeln parametrieren. Ohne diese Informationen nutzt der Fehlerorter die allgemeinen Leitungsdaten (siehe Kapitel [2.1.6.2\)](#page-43-0)

Die Fehlerortung berechnet auch Doppelfehler mit verschiedenen Fußpunkten, rückwärtige Fehler und Fehler die hinter den parametrierten Abschnitten liegen. Für Fehler, die nicht innerhalb der parametrierten Abschnitte liegen, verwendet der Fehlerorter die allgemeinen Leitungsdaten.

Die Fehlerortung kann durch das Auslösekommando des ungerichteten oder des gerichteten Überstromzeitschutzes oder bei deren Anregung gestartet werden. Im letzteren Fall ist auch dann eine Fehlerortberechnung möglich, wenn ein anderes Schutzgerät die Abschaltung eines Kurzschlusses bewirkt. Zudem kann die Fehlerortung über eine Binäreingabe initiiert werden. Voraussetzung ist hierbei jedoch eine gleichzeitige Anregung des Überstromzeitschutzes (gerichtet oder ungerichtet).

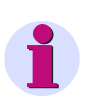

### **Hinweis**

Abhängig von der Art des Spannungsanschlusses (siehe **Anlagendaten 1**, Tabelle [2-1\)](#page-34-0) ist der Fehlerorter unwirksam.

### **Fehlerortbestimmung**

Das Messprinzip des Fehlerorters basiert auf der Berechnung der Impedanzen.

Die in einem Umlaufpuffer abgelegten Wertepaare von Kurzschlussströmen und Kurzschlussspannungen (im Raster von 1/20 Periode) werden kurz nach dem Auslösekommando eingefroren. Zu diesem Zeitpunkt ist selbst bei sehr schnellen Leistungsschaltern noch keine Messwertverfälschung durch den Abschaltvorgang aufgetreten. Die Filterung der Messgrößen und die Anzahl der Impedanzberechnungen passen sich automatisch an die Zahl der eingeschwungenen Messwertpaare in dem ermittelten Datenfenster an. Konnte kein hinreichendes Datenfenster mit eingeschwungenen Werten für die Fehlerortung ermittelt werden, wird die Meldung "FO ungültig" ausgegeben.

Der Fehlerorter bewertet die Kurzschlussschleifen und verwendet die Schleife mit der geringsten Fehlerimpedanz (siehe auch Randtitel "Schleifenauswahl").

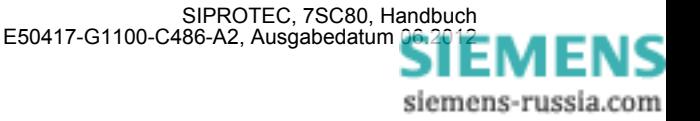
## **Schleifenauswahl**

Anhand der Anregung durch den Überstromzeitschutz (gerichtet oder ungerichtet) werden die gültigen Messschleifen für die Berechnung der Fehlerimpedanz ausgewählt.

Tabelle [2-10](#page-180-0) zeigt die Zuordnung der ausgewerteten Schleifen zu den möglichen Anregebildern des Kurzschlussschutzes.

| Anregung durch |              |                |   | Fehlertyp      | gemessene Schleife                    | gemeldete Schleife  |
|----------------|--------------|----------------|---|----------------|---------------------------------------|---------------------|
| L1             | L2           | L <sub>3</sub> | E |                |                                       |                     |
| x              |              |                |   | L1             | $L1-E$                                | $L1-E$              |
|                | x            |                |   | L2             | $L2-E$                                | $L2-E$              |
|                |              | X              |   | L <sub>3</sub> | $L3-E$                                | $L3-E$              |
|                |              |                | x | E              | L1-E, L2-E, L3-E                      | niedrigste Impedanz |
| x              |              |                | X | $L1-E$         | $L1-E$                                | $L1-E$              |
|                | x            |                | X | $L2-E$         | $L2-E$                                | $L2-E$              |
|                |              | x              | X | $L3-E$         | $L3-E$                                | $L3-E$              |
| x              | X            |                |   | $L1-L2$        | $L1-L2$                               | $L1-L2$             |
| x              |              | x              |   | $L1-L3$        | $L1-L3$                               | $L1-L3$             |
|                | X            | x              |   | $L2-L3$        | $L2-L3$                               | $L2-L3$             |
| x              | $\mathsf{x}$ |                | x | $L1-L2-E$      | L1-L2, L1-E, L2-E                     | niedrigste Impedanz |
| X              |              | X              | X | $L1-L3-E$      | L3-L1, L1-E, L2-E                     | niedrigste Impedanz |
|                | X            | x              | X | $L2-L3-E$      | L2-L3, L2-E, L3-E                     | niedrigste Impedanz |
| x              | x            | x              |   | $L1-L2-L3$     | L1-L2, L2-L3, L3-L1                   | niedrigste Impedanz |
| x              | X            | X              | X | $L1-L2-L3-E$   | L1-L2, L2-L3, L3-L1, L1-E, L2-E, L3-E | niedrigste Impedanz |

<span id="page-180-0"></span>Tabelle 2-10 Zuordnung Anregung — ausgewertete Schleifen

### **Ausgabe des Fehlerortes**

Als Ergebnisse der Fehlerortung werden ausgegeben:

- die Kurzschlussschleife, aus der die Fehlerreaktanz ermittelt wurde,
- die Fehlerreaktanz X in Ω primär und  $Ω$  sekundär,
- der Fehlerwiderstand R in  $\Omega$  primär und  $\Omega$  sekundär,
- die der Reaktanz proportionalen Fehlerentfernung d in Kilometer Leitung oder Meilen, umgerechnet auf Basis des parametrierten Reaktanzbelages der Leitung,
- die Fehlerentfernung d in % der Leitungslänge, berechnet auf Basis des parametrierten Reaktanzbelages und der parametrierten Leitungslänge.

#### **Leitungsabschnitte**

Mit den Leitungsabschnittsparametern wird der Leitungstyp bestimmt. Handelt es sich um eine Anordnung z.B. von Kabel und Freileitung, so sind zwei unterschiedliche Typen zu parametrieren. Bis zu drei unterschiedlicher Leitungstypen sind hier unterscheidbar. Bei der Parametrierung dieser Leitungsdaten ist zu beachten, dass die Einstellblätter für die Leitungsabschnitte nur dann erscheinen, wenn unter Funktionsumfang (Adresse 181) mehr als ein Leitungsabschnitt parametriert wurde. Die Parameter für einen einzigen Leitungsabschnitt werden im Einstellblatt Allgemein eingetragen.

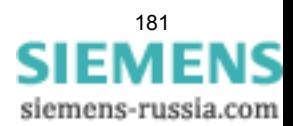

# **2.12.2 Einstellhinweise**

## **Allgemeines**

Die Fehlerortung ist nur wirksam, wenn bei der Projektierung des Funktionsumfangs Adresse 180 auf *vorhanden* eingestellt wurde.

Unter Adresse 181 **L-ABSCHNITTE FO** wählen Sie die Anzahl der Leitungsabschnitte, die für eine genaue Beschreibung der Leitung erforderlich sind. Sofern die Anzahl auf *2 Abschnitte* oder *3 Abschnitte* gestellt wird, erscheinen in den **Anlagendaten 2** in DIGSI weitere Einstellblätter. Voreinstellung ist *1 Abschnitt*.

### **Leitungsdaten**

Zur Berechnung der Fehlerentfernung in Kilometern oder Meilen benötigt das Gerät den Reaktanzbelag in Ω/km oder Ω/Meile. Ferner sind Leitungslänge in km oder Meilen, Winkel der Leitungsimpedanz, Resistanzund Reaktanzverhältnis erforderlich. Diese Parameter wurden bereits bei den **Anlagendaten 2** für maximal 3 Leitungsabschnitte eingestellt (siehe Abschnitt [2.1.6.2](#page-43-0) unter "Erdimpedanzanpassung" und "Reaktanzbelag").

### **Start der Messung**

Normalerweise wird die Fehlerortberechnung mit dem Auslösekommando des gerichteten oder ungerichteten Überstromzeitschutzes gestartet (Parameter 8001 **START** = *Auskommando*). Sie kann aber auch bei Rückfall der Anregung dieser Funktion gestartet werden (Parameter 8001 **START** = *Anregung*), wenn z.B. ein anderer Schutz den Fehler abschaltet. Unabhängig davon kann die Fehlerortberechnung auch von extern über eine Binäreingabe gestartet werden. (FNr. 1106 ">FehlerOrtStart"), sofern das Gerät angeregt hat.

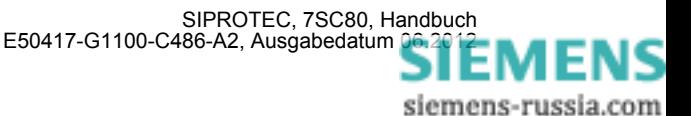

# **2.12.3 Parameterübersicht**

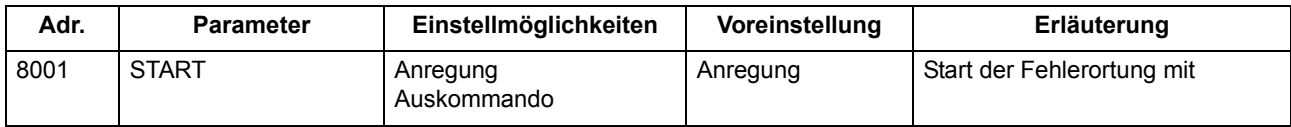

# **2.12.4 Informationsübersicht**

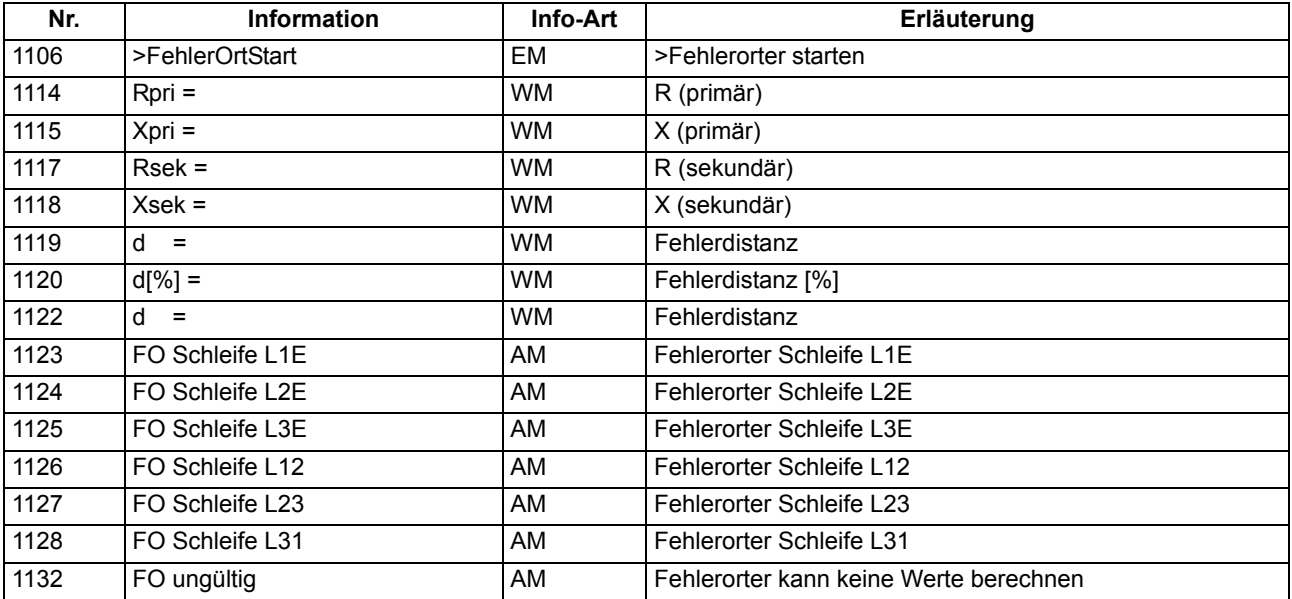

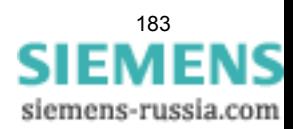

# **2.13 Schalterversagerschutz**

Der Schalterversagerschutz dient der Überwachung des korrekten Ausschaltens des zugeordneten Leistungsschalters.

## **2.13.1 Beschreibung**

### **Allgemeines**

Löst ein Leistungsschalter nach einem erfolgten Ausschaltbefehl nicht innerhalb einer parametrierbaren Zeit aus, veranlasst der Schalterversagerschutz die Abschaltung durch einen übergeordneten Schalter (siehe auch das Beispiel im folgenden Bild).

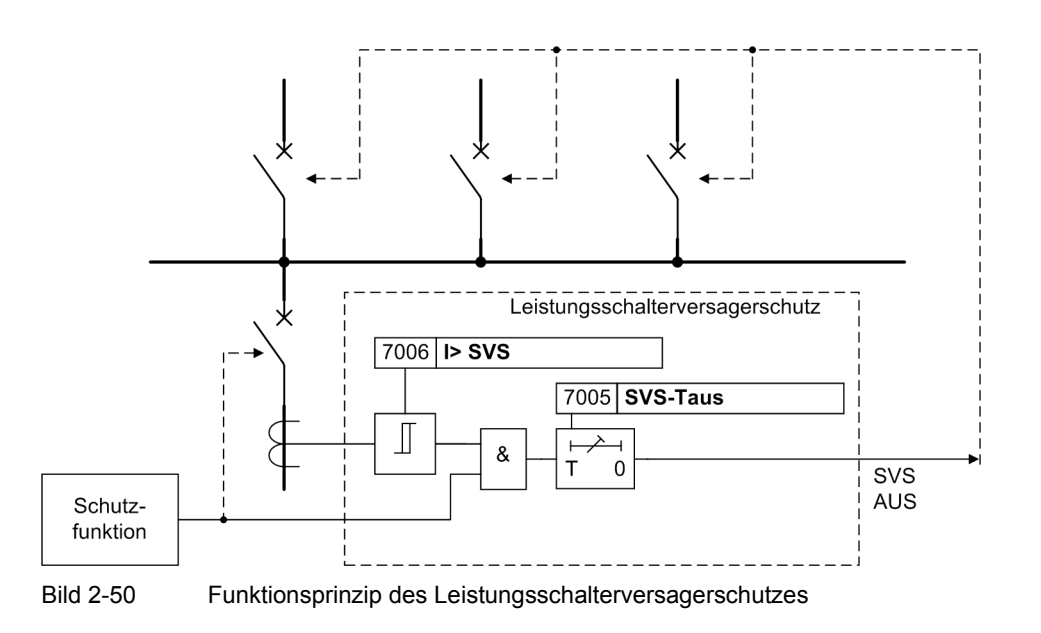

### **Anwurf**

Der Schalterversagerschutz kann durch zwei verschiedene Quellen angeworfen werden:

- Auslösekommandos interner Schutzfunktionen des 7SC80,
- externe Startbefehle über Binäreingabe (">SVS Start").

Für jede der beiden Quellen wird eine eigene Anregemeldung generiert, eine eigene Verzögerungszeit gestartet und ein eigenes Auslösekommando erzeugt. Die Parameterwerte von Stromschwelle und Verzögerungszeit sind gemeinsam.

### **Kriterien**

Zum Erkennen eines Schalterversagens stehen zwei Kriterien zur Verfügung:

- Überprüfung, ob nach einem gegebenen Auslösekommando der Strom tatsächlich verschwindet,
- Auswerten der Leistungsschalterhilfskontakte.

Die Kriterien, die zur Bildung einer Anregung führen sollen, sind wählbar und hängen auch von der das Auslösekommando verursachenden Schutzfunktion ab. Bei Auslösung ohne Kurzschlussstrom, z.B. durch den Spannungsschutz, ist ein geringer Strom unterhalb der Schwelle **I> SVS** kein sicheres Kriterium für die Reaktion des Leistungsschalters. Deshalb ist in solchen Fällen die Anregung allein vom Hilfskontaktkriterium abhän-

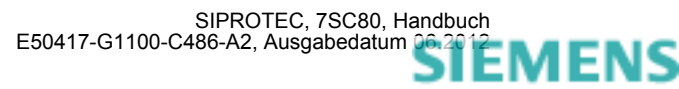

gig. Bei strommessenden Schutzfunktionen (also allen Kurzschlussschutzfunktionen) wird der Stromfluss gegenüber den Hilfskontakten als Kriterium bevorzugt, d.h. höher bewertet. Falls ein Stromfluss oberhalb der eingestellten Schwelle bzw. Schwellen (bei *vorh. mit 3I0>*) erkannt wird, löst der Schalterversagerschutz auch dann aus, wenn das Hilfskontaktkriterium "Schalter offen" ergibt.

### **Überwachung des Stromflusses**

Über Adresse 170 **SCHALTERVERSAG.** lässt sich einstellen, ob das Stromkriterium bereits durch einen einzelnen Phasenstrom erfüllt werden kann (Einstellung *vorhanden*) oder ob ein weiterer Strom zur Plausibilitätsprüfung herangezogen werden soll (Einstellung *vorh. mit 3I0>*), siehe folgendes Bild. Bei der Einstellung *vorhanden o. I>* werden nur die Leistungsschalter-Hilfskontakte ausgewertet. Das Stromkriterium **LS Ikrit.geschl.** geht nicht in die weitere Logik ein.

Die Ströme werden durch numerische Filter so gefiltert, dass nur die Grundschwingung bewertet wird. Sie werden überwacht und mit dem eingestellten Grenzwert verglichen. Außer den drei Leiterströmen sind noch zwei weitere Ströme vorgesehen, die eine Plausibilität ermöglichen. Für diese Plausibilitätsprüfung kann bei entsprechender Projektierung ein separater Schwellwert verwendet werden (siehe Bild [2-51\)](#page-184-0).

Als Plausibilitätsstrom wird vorzugsweise der Erdstrom  $I_{E}$  (3·I<sub>0</sub>) verwendet. Über Parameter 613 entscheiden Sie, ob die gemessenen (*IE (gemessen)*) oder die berechneten (*3I0 (berechnet)*) Größen verwendet werden. Bei Netzfehlern ohne Erdbeteiligung fließt kein erhöhter Erdstrom/Nullstrom, deshalb wird als Plausibilitätsstrom auch der errechnete dreifache Gegensystemstrom 3·I<sub>2</sub> oder ein zweiter Leiterstrom verwendet.

<span id="page-184-0"></span>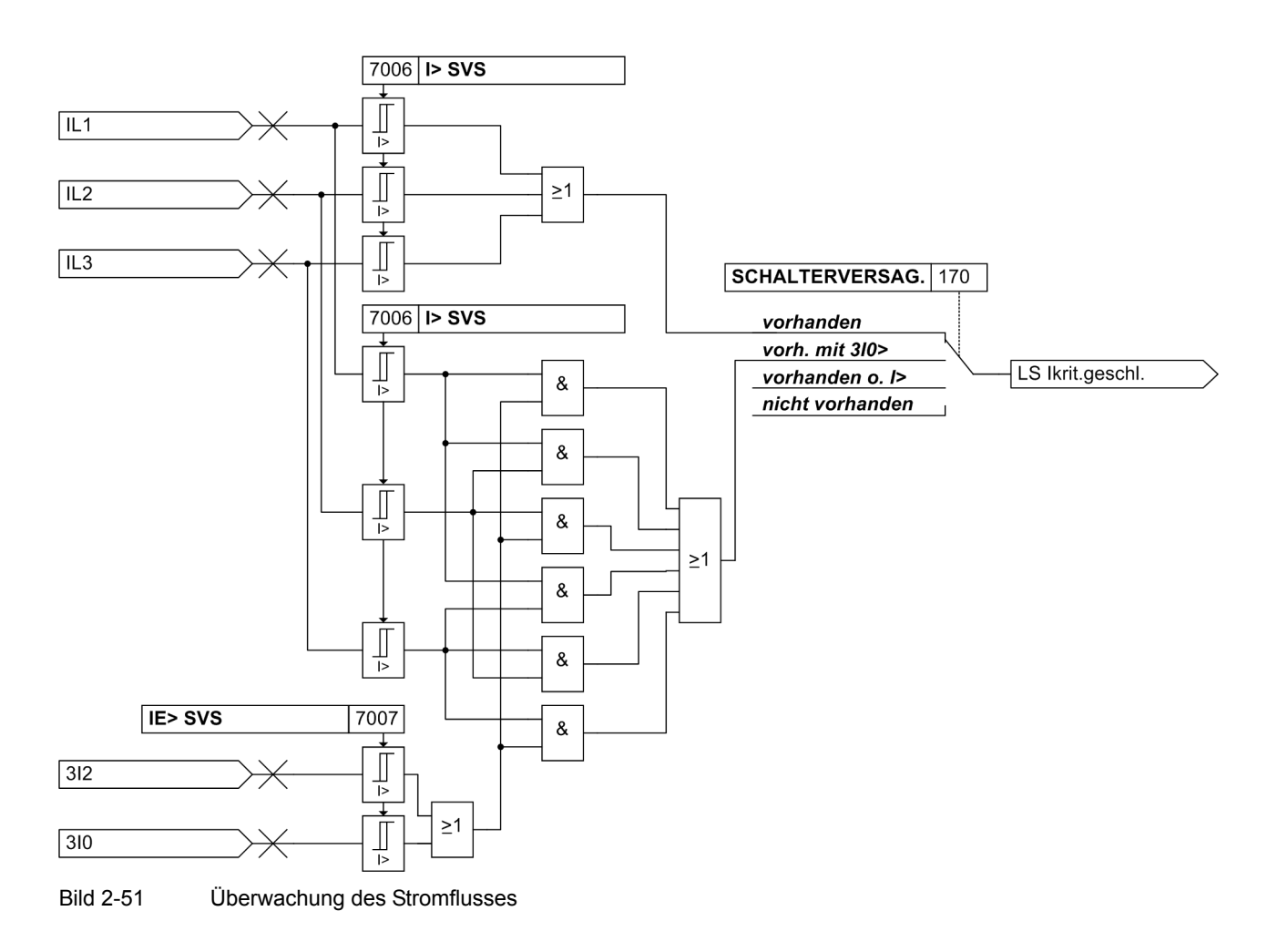

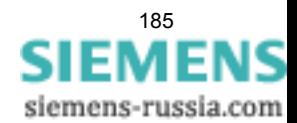

### **Überwachung der Leistungsschalter-Hilfskontakte**

Die Auswertung der Leistungsschalterhilfskontakte erfolgt abhängig davon, welche Hilfskontakte zur Verfügung stehen und wie die Binäreingänge rangiert sind:

- die Hilfskontakte für Leistungsschalter "offen" (4602 ">LS offen") und "geschlossen" (4601 ">LS geschlossen") sind rangiert,
- nur der Hilfskontakt für Leistungsschalter "offen" ist rangiert (4602 ">LS offen"),
- nur der Hilfskontakt für Leistungsschalter "geschlossen" ist rangiert (4601 ">LS geschlossen"),
- keiner der beiden Hilfskontakte ist rangiert.

In Abhängigkeit dieser Rangierung werden die Rückmeldungen der (des) Hilfskontakte(s) des Leistungsschalters bewertet. Ziel ist es, nach einem abgesetzten Auslösekommando einen geschlossenen bzw. in Störstellung stehenden Leistungsschalter an Hand der Rückmeldungen seiner Hilfskontakte zu erkennen — soweit dies möglich ist — und dies bei der Bildung einer Anregung des Schalterversagerschutzes zu berücksichtigen.

Das Logikdiagramm zeigt die Überwachung der Leistungsschalterhilfskontakte.

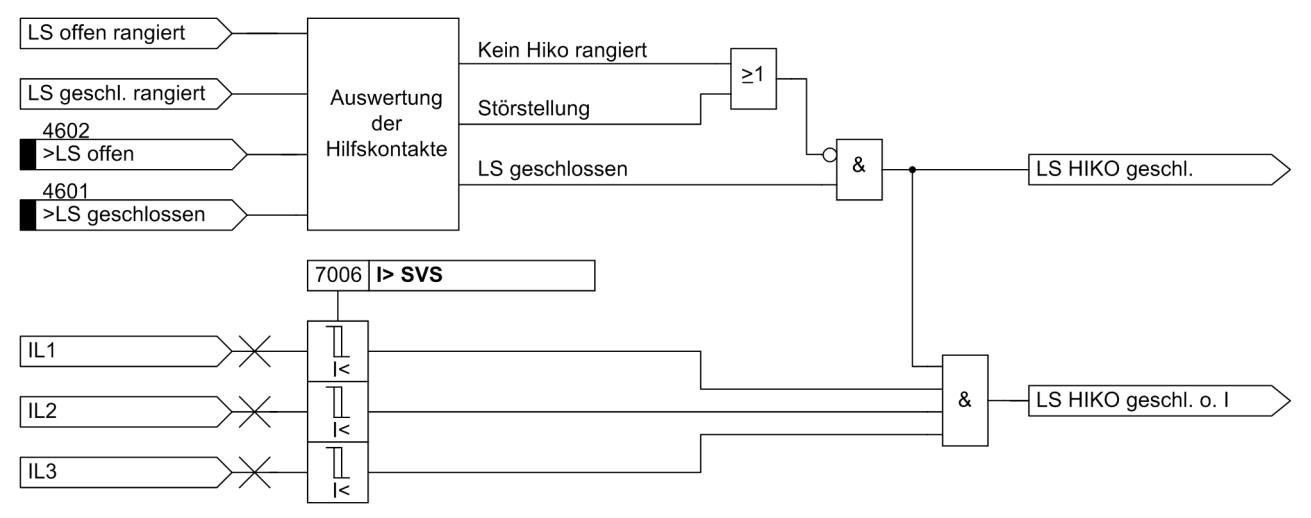

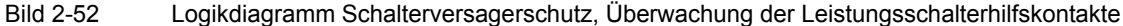

### **Logik**

Wenn der Schalterversagerschutz angeregt hat, wird eine entsprechende Meldung abgesetzt und eine parametrierbare Verzögerungszeit gestartet. Sind während der gesamten Dauer dieser Zeit die zur Anregung führenden Kriterien weiterhin erfüllt, so wird die Fehlerabschaltung durch die übergeordneten Leistungsschalter veranlasst. Hierzu wird der Ausschaltbefehl des Leistungsschalterversagerschutzes auf eines der Ausgaberelais rangiert.

Das folgende Bild zeigt das Logikdiagramm des Schalterversagerschutzes. Über Parameter kann der gesamte Schalterversagerschutz ein- oder ausgeschaltet, über Binäreingaben auch dynamisch blockiert werden.

Werden die Kriterien, die zur Anregung führten, während des Ablaufs der Verzögerungszeit ungültig, so fällt die Anregung zurück und es wird kein Auslösekommando durch den Schalterversagerschutz erzeugt.

Zum Schutz gegen mögliche Störimpulse erfolgt eine Stabilisierung des Binäreingangs für ein externes Startsignal. Dieses Signal muss während des gesamten Ablaufs der Verzögerungszeit anliegen, anderenfalls wird die Zeit zurückgesetzt und es kommt zu keinem Ausschaltbefehl.

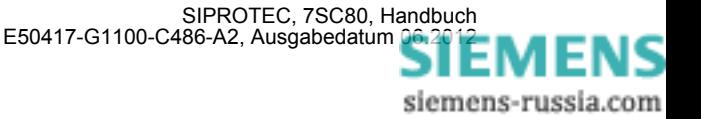

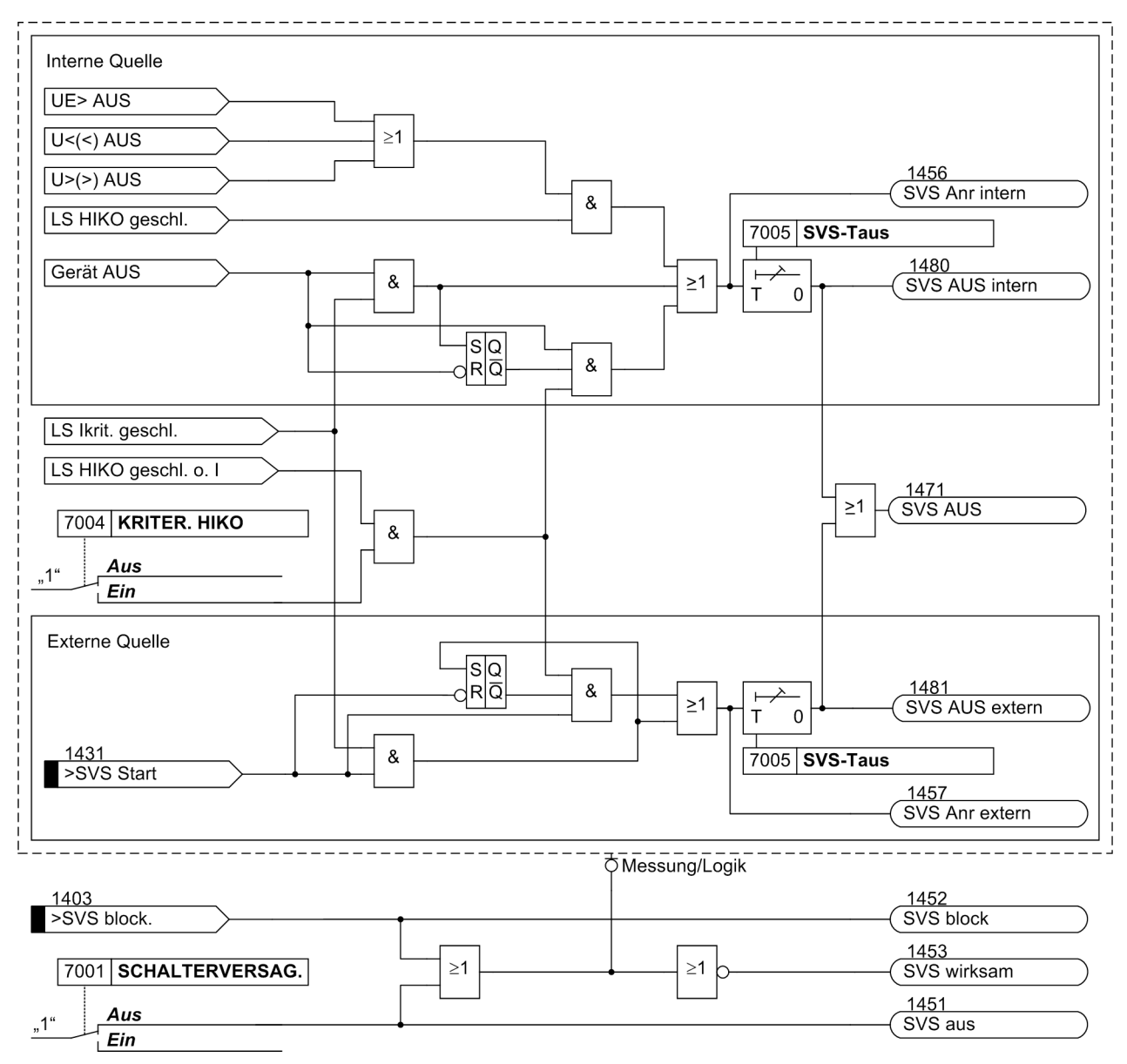

Bild 2-53 Logikdiagramm des Schalterversagerschutzes

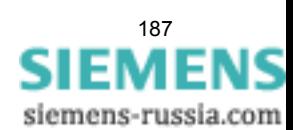

# **2.13.2 Einstellhinweise**

### **Allgemeines**

Der Schalterversagerschutz kann nur wirken und ist nur zugänglich, wenn er bei der Projektierung unter Adresse 170 **SCHALTERVERSAG.** *vorhanden* oder *vorh. mit 3I0>* eingestellt wurde. Bei der Einstellung *vorhanden* werden für die Stromflussüberwachung die drei Phasenströme betrachtet. Bei der Einstellung *vorh. mit 3I0>* wird bei Auftreten nur eines Phasenstroms zusätzlich der Erdstrom bzw. der Gegensystemstrom bewertet.

Bei der Einstellung *vorhanden o. I>* werden nur die Leistungsschalter-Hilfskontakte ausgewertet. Das Stromkriterium **LS Ikrit.geschl.** geht nicht in die Logik ein (siehe Bild ).

Wird die Funktion nicht benötigt, wird *nicht vorhanden* eingestellt. Unter Adresse 7001 **SCHALTERVERSAG.** kann die Funktion *Ein*- oder *Aus*geschaltet werden.

### **Kriterien**

Mit der Adresse 7004 **KRITER. HIKO** wird festgelegt, ob die über Binäreingaben eingekoppelten Schalter– Hilfskontakte zur Anregungsbildung mit berücksichtigt werden sollen oder nicht. Ist dieser Parameter auf *Ein* geschaltet, wird das Stromkriterium und/oder das Hilfskontaktkriterium verwendet. Diese Einstellung ist zu wählen, wenn der Schalterversagerschutz von Funktionen gestartet wird, bei denen der Stromfluss nicht immer ein sicheres Kriterium zur Erkennung des offenen Leistungsschalters ist, z.B. beim Spannungsschutz.

### **Verzögerungszeit**

Die einzustellende Verzögerungszeit Adresse 7005 **SVS-Taus** ergibt sich aus der maximalen Ausschaltzeit des Leistungsschalters, der Rückfallzeit der Überstromerfassung sowie einer Sicherheitsmarge, die auch die Ablaufzeitstreuung der Zeitverzögerung berücksichtigt. Bild [2-54](#page-187-0) verdeutlicht die Zeitabläufe.

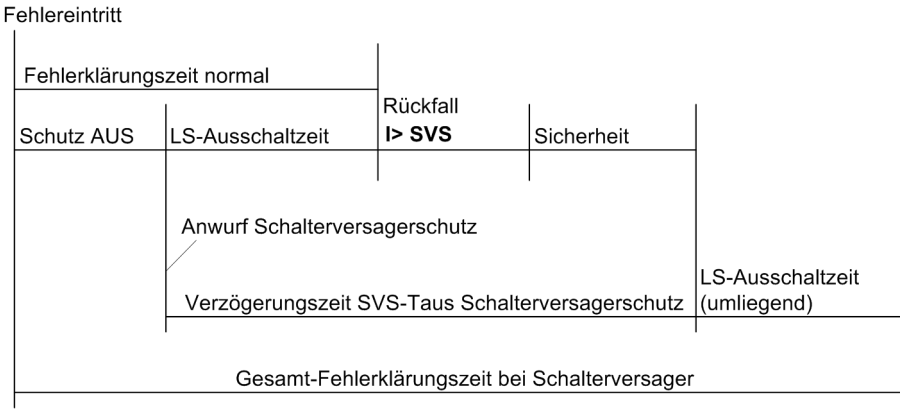

<span id="page-187-0"></span>Bild 2-54 Zeitablauf bei normaler Fehlerklärung und bei Leistungsschalter-Versager

### **Ansprechwerte**

Unter Adresse 7006 **I> SVS** stellen Sie den Ansprechwert der Stromflussüberwachung ein, unter Adresse 7007 **IE> SVS** den Ansprechwert der Erdstromflussüberwachung. Die Einstellwerte sind so zu wählen, dass die Stromflussüberwachung noch beim kleinsten zu erwartenden Kurzschlussstrom anspricht. Dazu sollte der Wert mindestens 10 % unterhalb des minimalen Kurzschlussstromes eingestellt werden. Der Ansprechwert sollte aber auch nicht niedriger als nötig gewählt werden, da eine zu empfindliche Einstellung die Gefahr in sich birgt, dass Ausgleichsvorgänge im Stromwandler–Sekundärkreis beim Abschalten extrem hoher Ströme zu Verlängerungen in der Rückfallzeit führen könnten.

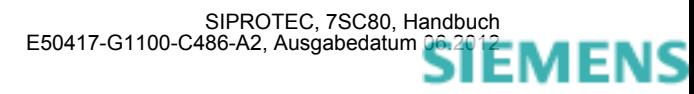

# **2.13.3 Parameterübersicht**

In der Tabelle sind marktabhängige Voreinstellungen angegeben. Die Spalte C (Konfiguration) gibt den Bezug zum jeweiligen sekundären Stromwandler-Nennstrom an.

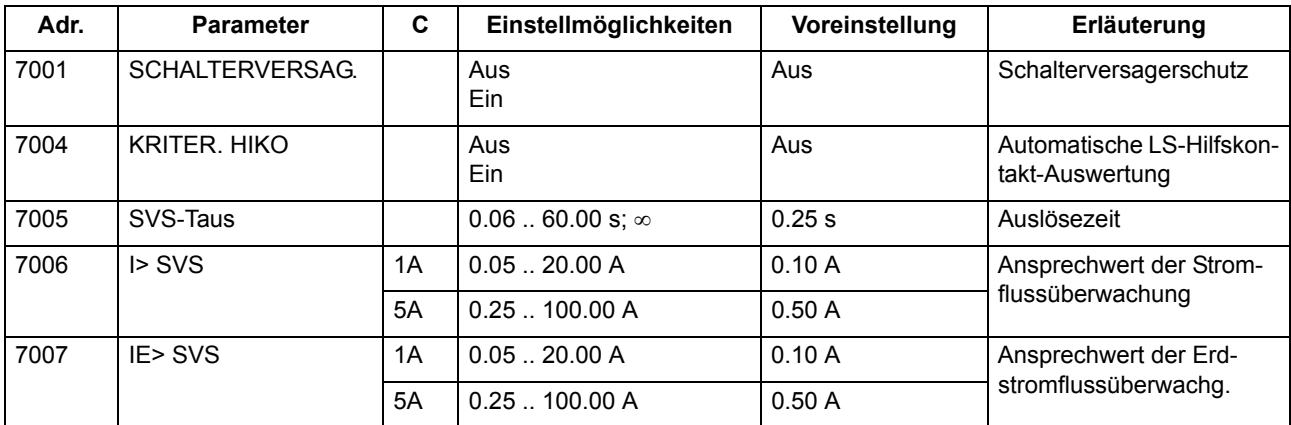

## **2.13.4 Informationsübersicht**

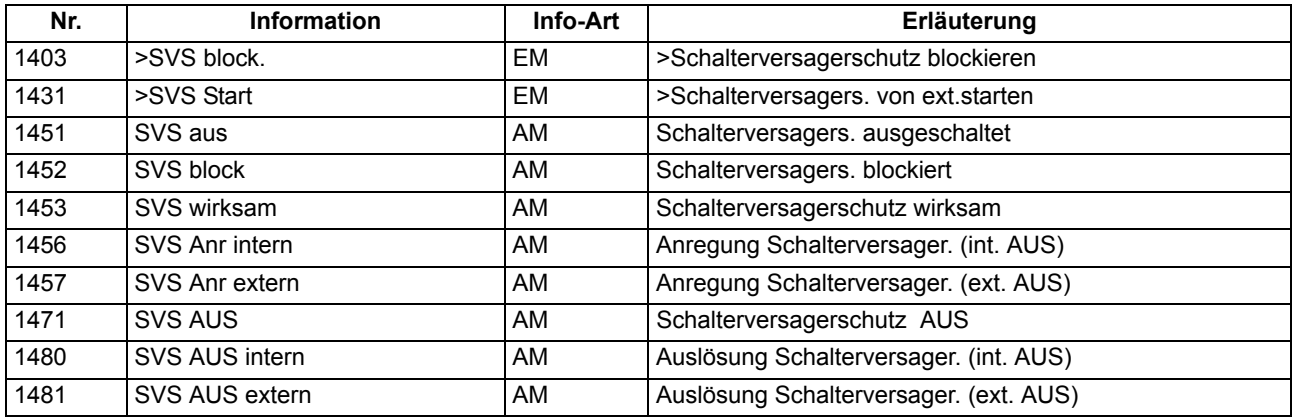

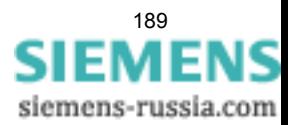

# **2.14 Flexible Schutzfunktionen**

Die flexible Schutzfunktion ist für verschiedenste Schutzprinzipien einsetzbar. Es lassen sich maximal 20 flexible Schutzfunktionen anlegen und entsprechend ihrer Funktion parametrieren. Jede einzelne Funktion kann sowohl als eigenständige Schutzfunktion, als zusätzliche Schutzstufe einer bereits bestehenden Schutzfunktion oder als universelle Logik, z.B. für Überwachungsaufgaben, eingesetzt werden.

# **2.14.1 Beschreibung**

## **Allgemeines**

Die Funktion basiert auf der Verbindung einer Standardschutzlogik mit einer über Parameter wählbaren Kenngröße (Messgröße oder abgeleitet Größe). Die in Tabelle [2-11](#page-189-0) angegebenen Kenngrößen und die sich daraus ableitenden Schutzfunktionen stehen zur Verfügung.

Beachten Sie bitte, dass die Leistungswerte nicht verfügbar sind, wenn Sie als Anschlussart der Spannungswandler unter Adresse 213 **U-WDL ANSCH 3ph** die Einstellung *U12, U23* oder gewählt haben.

| Kenngrößen-  |                | Kenngröße/Messgröße                                | <b>Schutzfunktion</b>                                          | <b>ANSI-Nr.</b> | <b>Arbeitsweise</b> |                 |
|--------------|----------------|----------------------------------------------------|----------------------------------------------------------------|-----------------|---------------------|-----------------|
| gruppe       |                |                                                    |                                                                |                 | $3-$<br>phasig      | $1 -$<br>phasig |
| Strom        | Ι              | Grundschwingungseffektivwert                       | Überstromzeitschutz<br>Unterstromüberwachung                   | 50, 50G<br>37   | X                   | X               |
|              | $I_{rms}$      | True RMS (Effektivwert)                            | Überstromzeitschutz<br>Überlastschutz<br>Unterstromüberwachung | 50, 50G<br>37   | X                   | $\pmb{\times}$  |
|              | $3I_0$         | Nullsystem                                         | Überstromzeitschutz, Erde                                      | 50N             | X                   |                 |
|              | I <sub>1</sub> | Mitkomponente                                      |                                                                |                 | X                   |                 |
|              | I2             | Gegenkomponente                                    | Schieflastschutz                                               | 46              | X                   |                 |
|              | I2/I1          | Verhältnis von Gegenkomponente<br>zu Mitkomponente |                                                                |                 | X                   |                 |
| Frequenz     | f              | Frequenz                                           | Frequenzschutz                                                 | 81U/O           | ohne Phasenbezug    |                 |
|              | df/dt          | Frequenzänderung                                   | Frequenzänderungsschutz                                        | 81R             |                     |                 |
| Spannung     | U              | Grundschwingungseffektivwert                       | Spannungsschutz<br>Verlagerungsspannung                        | 27, 59, 59G     | X                   | $\mathsf{X}$    |
|              | $U_{\rm rms}$  | True RMS (Effektivwert)                            | Spannungsschutz<br>Verlagerungsspannung                        | 27, 59, 59G     | $\pmb{\times}$      | $\mathsf{X}$    |
|              | $3U_0$         | Nullsystem                                         | Verlagerungsspannung                                           | 59N             | X                   |                 |
|              | $U_1$          | Mitkomponente                                      | Spannungsschutz                                                | 27,59           | X                   |                 |
|              | $U_2$          | Gegenkomponente                                    | Spannungsunsymmetrie                                           | 47              | X                   |                 |
|              | dU/dt          | Spannungsänderung                                  | Spannungsänderungs-<br>schutz                                  |                 | X                   |                 |
| Leistung     | P              | Wirkleistung                                       | Rückleistungsschutz<br>Leistungsschutz                         | 32R, 32, 37     | X                   | $\mathsf{X}$    |
|              | Q              | Blindleistung                                      | Leistungsschutz                                                | 32              | X                   | X               |
|              | $\cos \varphi$ | Leistungsfaktor                                    | Leistungsfaktor                                                | 55              | X                   | $\mathsf{X}$    |
| Binäreingang |                | Binäreingang                                       | Direkte-Einkopplung                                            |                 | ohne Phasenbezug    |                 |

<span id="page-189-0"></span>Tabelle 2-11 Realisierbare Schutzfunktionen

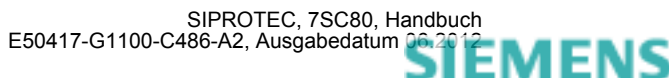

siemens-russia.com

190

Die bis zu maximal 20 projektierbaren Schutzfunktionen arbeiten unabhängig voneinander. Die nachfolgende Beschreibung erfolgt für eine Funktion, sie gilt entsprechend für alle weiteren flexiblen Funktionen. Zur Unterstützung der Beschreibung dient das Logikdiagramm in Bild [2-55](#page-191-0).

#### **Funktionssteuerung**

Die Funktion lässt sich *Ein*- und *Aus*schalten. Zudem kann sie in den Zustand *Nur Meldung* geschaltet werden. In diesem Zustand wird bei Anregung kein Störfall eröffnet und keine Auskommandoverzögerung gestartet. Eine Auslösung ist damit nicht möglich.

Kommt es, nachdem flexible Funktionen konfiguriert wurden, zu Änderungen in den Anlagendaten 1, so kann es sein, dass die Funktionen als Folge fehlparametriert sind. Dies wird durch die Meldung (FNr. "\$00 fehlpar.") angezeigt. Die Funktion ist in diesem Fall inaktiv und die Parametrierung der Funktion muss angepasst werden.

#### **Funktionsblockierungen**

Die Funktion lässt sich über Binäreingang (FNr. 235.2110 ">\$00 block") oder die Vorortbedienung ("Steuerung" -> "Markierungen" -> "Setzen") blockieren. Im blockierten Zustand wird das gesamte Messwerk der Funktion sowie alle laufenden Zeiten und Meldungen zurückgesetzt. Die Blockierung über die Vorortbedienung kann von Bedeutung sein, falls sich die Funktion in einer Daueranregung befindet und deshalb ein Umparametrieren nicht möglich ist. Bei auf Spannungen basierenden Kenngrößen kann die Funktion im Fall des Ausfalls einer Messspannung blockiert werden. Der Erkennung hierauf erfolgt entweder über die geräteinterne Funktion "Messspannungs-Ausfallerkennung" (FNr. 170 "FFM unverzögert"; siehe Kapitel [2.10.1](#page-142-0)) oder über Hilfskontakte vom Spannungswandlerschutzschalter (FNr. 6509 ">U WDL Sich Abg" und FNr. 6510 ">U WDL Sich SS"). Dieser Blockiermechanismus lässt sich über Parameter aus- oder einschalten. Der entsprechende Parameter **SPG.MESSW.BLK.** ist nur verfügbar, wenn die Kenngröße auf einer Spannungsmessung basiert.

Bei Ausführung der Funktion als Leistungsschutz oder Leistungsüberwachung erfolgt eine Blockierung bei Strömen kleiner  $0.03 \cdot I_{N}$ .

#### **Arbeitsweise, Messgröße, Messverfahren**

Die Ausrichtung der flexiblen Funktion auf eine spezifische Schutzfunktion für eine konkrete Applikation erfolgt über die Parameter **ARBEITSWEISE**, **MESSGRÖßE**, **MESSVERFAHREN** und **ANREGUNG BEI**. Über den Parameter **ARBEITSWEISE** kann eingestellt werden, ob die Funktion *3-phasig*, *1-phasig* oder *ohne Bezug*, d.h. ohne (festen) Phasenbezug arbeitet. Bei 3-phasiger Arbeitsweise werden alle drei Phasen parallel bewertet. D.h., die Bearbeitung von der Schwellwertbewertung über die Anregemeldungen bis einschließlich zur Auskommandoverzögerung erfolgt phasenselektiv und parallel. Dies ist beispielsweise die typische Arbeitsweise eines 3-phasigen Überstromzeitschutzes. Bei 1-phasiger Arbeitsweise arbeitet die Funktion entweder mit der Messgröße einer Phase, welche explizit angegeben werden muss (z.B. wird nur der Strom der Phase *IL2* bewertet), dem gemessenem Erdstrom *IE* oder der gemessenen Verlagerungsspannung *UE*. Basiert die Kenngröße auf der Frequenz oder soll die Funktionalität Direkte-Einkopplung verwendet werden, so ist die Arbeitsweise ohne (festen) Phasenbezug. Über die weiteren Parameter werden die zu verwendende **MESSGRÖßE** sowie das **MESSVERFAHREN** festgelegt. Über das **MESSVERFAHREN** wird für Strom- und Spannungsmesswerte bestimmt, ob die Funktion mit dem Grundschwingungseffektivwert oder dem reinen Effektivwert (True RMS), welcher auch Oberschwingungen bewertet, arbeitet. Alle anderen Kenngrößen arbeiten fest mit dem Grundschwingungseffektivwert. Weiterhin wird über den Parameter **ANREGUNG BEI** festgelegt, ob die Funktion bei Schwellwertüberschreitung (>-Stufe) oder Schwellwertunterschreitung (<-Stufe) anregen soll.

#### **Kennliniencharakteristik**

Die Kennliniencharakteristik der Funktion ist immer "unabhängig", d.h., die Verzögerungszeit wird nicht von der Messgröße beeinflusst.

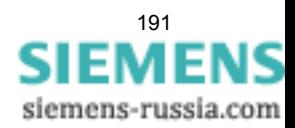

## **Funktionslogik**

Bild [2-55](#page-191-0) zeigt das Logikdiagramm für eine 3–phasig arbeitende Funktion. Ist die Arbeitsweise 1-phasig oder ohne Phasenbezug, so entfallen die Phasenselektivität und damit die phasenspezifischen Meldungen.

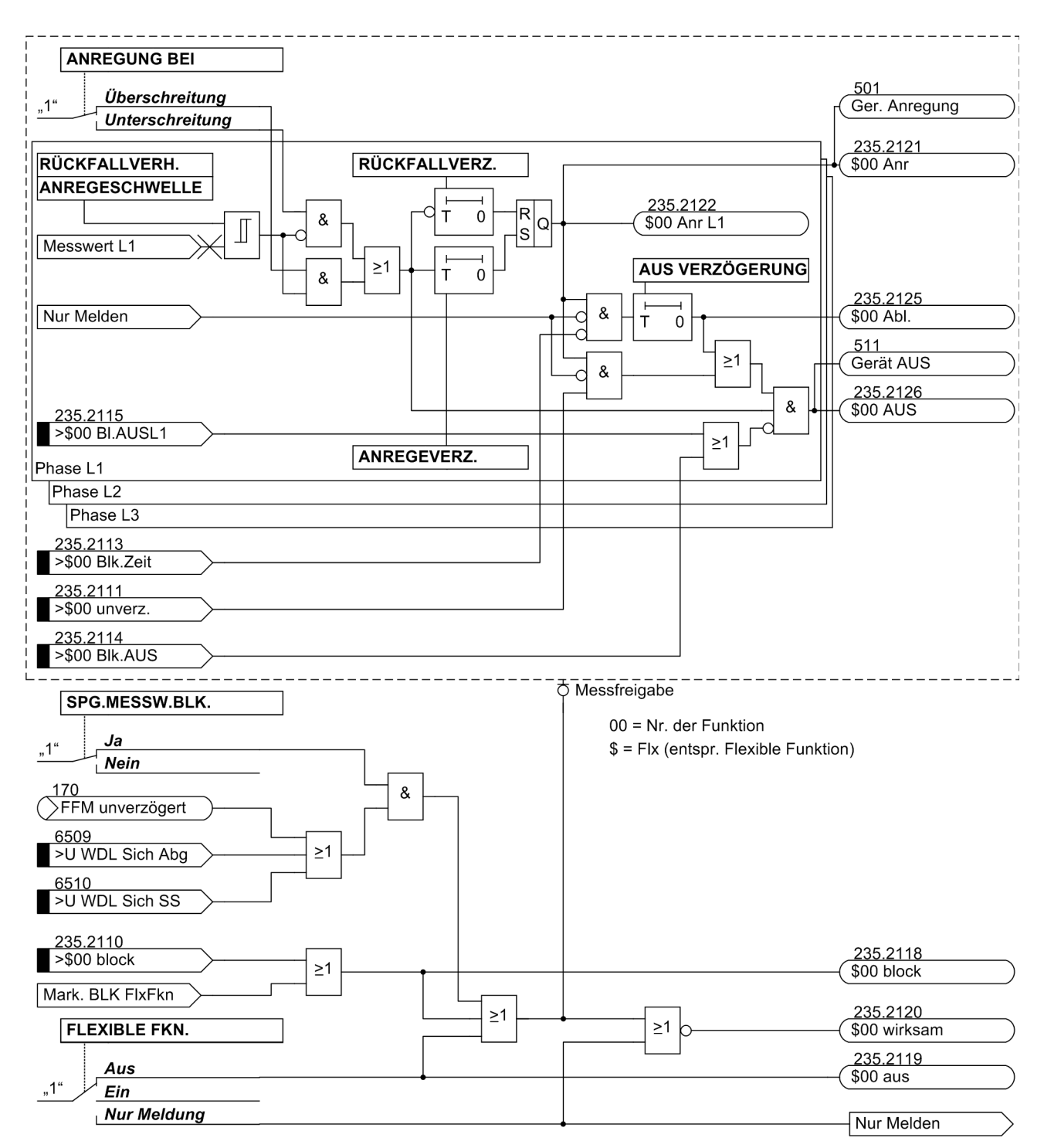

<span id="page-191-0"></span>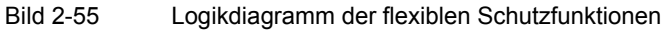

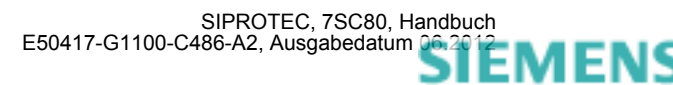

Je nach Parametrierung wird der eingestellte Schwellwert entweder auf Unter- oder Überschreitung überwacht. Bei Überschreitung des Schwellwertes (>-Stufe) wird die parametrierte Anregeverzögerungszeit gestartet. Mit dem Ablauf dieser Verzögerungszeit und weiterhin bestehender Schwellwertüberschreitung wird die angeregte Phase (z.B. FNr. 235.2122 "\$00 Anr L1") sowie die Funktionsanregung (FNr. 235.2121 "\$00 Anr") gemeldet. Bei zu Null eingestellter Anregeverzögerung erfolgt die Anregung zusammen mit dem Erkennen der Schwellwertüberschreitung. Ist die Funktion eingeschaltet, so werden mit der Anregung die Auskommandoverzögerungszeit und die Störfallprotokollierung gestartet. Bei Einstellung auf "Nur Meldung" erfolgt dies nicht. Bleibt der Schwellwert während des Ablaufs der Auskommandoverzögerungszeit überschritten, so wird mit dem Ablauf das Auskommando abgesetzt (FNr. 235.2126 "\$00 AUS"). Der Zeitablauf wird über (FNr. 235.2125 "\$00 Ab1. ") gemeldet. Der Ablauf der Auskommandoverzögerungszeit kann über Binäreingabe (FNr. 235.2113 ">\$00 Blk.Zeit") blockiert werden. Solange die Binäreingabe aktiv ist, wird die Zeit nicht gestartet, es kann somit zu keiner Auslösung kommen. Mit Rückfall der Binäreingabe und bestehender Anregung wird die Zeit gestartet. Zudem kann der Ablauf der Verzögerungszeit über Aktivierung der Binäreingabe (FNr. 235.2111 ">\$00 unverz. ") umgangen werden. Bei bestehender Anregung und Aktivierung der Binäreingabe kommt es dann umgehend zur Auslösung. Das Absetzen des Auskommandos kann über die Binäreingaben (FNr. 235.2115 ">\$00 Bl. AUSL1") und (FNr. 235.2114 ">\$00 Blk. AUS") blockiert werden. Die phasenselektive Auskommandoblockierung wird für ein Zusammenwirken mit der Einschaltstabilisierung benötigt (siehe "Zusammenwirken mit anderen Funktionen"). Das Rückfallverhältnis der Funktion ist parametrierbar. Kommt es nach der Anregung zur Unterschreitung des eingestellten Rückfallwertes (>-Stufe), so wird die Rückfallverzögerungszeit gestartet. Während dieser Zeit wird die Anregung weiter aufrecht gehalten, eine gestartete Auskommandoverzögerungszeit läuft weiter ab. Kommt es zum Ablauf der Auskommandoverzögerung, während die Rückfallverzögerung noch läuft, so wird ein Auskommando nur abgesetzt, wenn aktuell der Schwellwert überschritten ist. Erst mit Ablauf der Rückfallverzögerungszeit fällt die Anregung zurück. Ist die Zeit zu Null parametriert, so erfolgt der Rückfall sofort mit der Schwellwertunterschreitung.

## **Direkte-Einkopplung**

Die Direkte-Einkopplung ist nicht explizit im Logikdiagram dargestellt, da die Funktionalität analog ist. Wird die Binäreingabe zur Direkten-Einkopplung (FNr. 235.2112 ">\$00 Einkopp") aktiviert, so wird dies logisch wie eine Schwellwertüberschreitung behandelt, d.h., mit Aktivierung wird die Anregeverzögerungszeit gestartet. Ist diese zu Null gesetzt, so wird die Anregung sofort gemeldet und die Auskommandoverzögerung gestartet. Darüber hinaus wirkt die Logik wie in Bild [2-55](#page-191-0) dargestellt.

### **Zusammenwirken mit anderen Funktionen**

Die flexiblen Schutzfunktionen wirken mit verschiedenen anderen Funktionen zusammen, und zwar

- Mit dem Schalterversagerschutz:
- Der Schalterversagerschutz wird automatisch angeworfen, wenn die Funktion ein Auskommando absetzt. Eine Auslösung erfolgt jedoch nur dann, wenn zu diesem Zeitpunkt das Stromkriterium erfüllt, d.h., die einstellbare Mindeststromschwelle 7006 **I> SVS** überschritten ist.
- Mit der Messspannungs-Ausfallerkennung (Beschreibung siehe unter "Funktionsblockierungen")

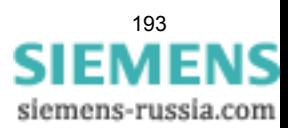

• Mit der Einschaltstabilisierung (Inrush):

Ein direktes Zusammenwirken mit der Einschaltstabilisierung ist nicht möglich. Soll eine flexible Funktion durch die Einschaltstabilisierung blockiert werden, so muss diese Blockierung über CFC ausgeführt werden. Für eine phasenselektive Arbeitsweise stellt die flexible Funktion drei Binäreingänge zur phasenselektiven Auskommando-Blockierung zur Verfügung (FNr. 235.2115 bis 235.2117). Diese müssen mit den phasenselektiven Meldungen zur Erkennung des Einschalt-Rushs (FNr. 1840 bis 1842) verbunden werden. Soll eine Crossblockierung ausgeführt werden, so sind die phasenselektiven Einschalt-Rush-Meldungen logisch ODER zu verknüpfen und mit dem Binäreingang zur Blockierung des Funktions-Auskommandos (FNr. 235.2114 ">\$00 Blk.AUS") zu verknüpfen. Weiter ist zu beachten, dass die flexible Funktion um mindestens 20 ms verzögert werden muss, damit die Einschaltstabilisierung sicher vor der flexiblen Funktion ansprechen kann.

• Mit der Gerätegesamtlogik:

Die Anregemeldung der flexiblen Funktion geht in die Generalanregung ein, die Auslösung in die Generalauslösung (siehe auch Kapitel [2.16\)](#page-204-0). Alle mit der Generalanregung und -auslösung verbundenen Funktionalitäten kommen damit auch bei der flexiblen Funktion zur Anwendung.

Die Auslösebefehle der flexiblen Schutzfunktionen werden nach Anregerückfall mindestens für die parametrierte Mindest-Auslösekommandodauer 210 T AUSKOM MIN. aufrecht erhalten.

## **2.14.2 Einstellhinweise**

Im Funktionsumfang wird eingestellt, welche Anzahl von flexiblen Schutzfunktionen verwendet werden soll (siehe hierzu Kapitel [2.1.1](#page-27-0)). Wird eine flexible Funktion im Funktionsumfang wegprojektiert (Entfernen des Häkchens), so gehen alle Einstellungen und Rangierungen der Funktion verloren bzw. werden auf ihre Voreinstellwerte zurückgesetzt.

### **Allgemein**

Im DIGSI-Einstelldialog "Allgemein" kann der Parameter **FLEXIBLE FKN.** auf *Aus*, *Ein* oder *Nur Meldung* eingestellt werden. Arbeitet die Funktion in der Betriebsart *Nur Meldung*, werden keine Störfälle eröffnet, keine "Wirksam"-Meldung abgesetzt, kein Auslösekommando gegeben und somit auch der Schalterversagerschutz nicht beeinflusst. Deshalb ist diese Betriebsart vorzuziehen, wenn eine flexible Funktion nicht als Schutzfunktion arbeiten soll. Außerdem ist die **ARBEITSWEISE** parametrierbar:

**3-phasig** – Funktionen bewerten das dreiphasige Messsystem, d.h., alle drei Phasen werden parallel bearbeitet. Ein typisches Beispiel stellt der dreiphasig arbeitende Überstromzeitschutz dar.

**1-phasig** – Funktionen bewerten nur den einzelnen Messwert. Dies kann ein einzelner Phasenwert (z.B. U<sub>L2</sub>) oder eine Erdgröße sein ( $U_F$  oder  $I_F$ ).

Bei der Einstellung *ohne Bezug* wird die Messgrößenbewertung unabhängig davon vorgenommen, ob ein ein- oder dreiphasiger Anschluss von Strom und Spannung vorliegt. Tabelle [2-11](#page-189-0) gibt eine Übersicht, welche Kenngrößen in welcher Arbeitsweise betrieben werden können.

### **Messgröße**

Im Einstelldialog "Messgröße" erfolgt die Auswahl der von der flexiblen Schutzfunktion zu bewertenden Messgröße, die eine berechnete oder direkt gemessene Größe sein kann. Die hier auswählbaren Einstellmöglichkeiten sind abhängig von der unter dem Parameter **ARBEITSWEISE** vorgegebenen Art der Messwertverarbeitung (siehe folgende Tabelle).

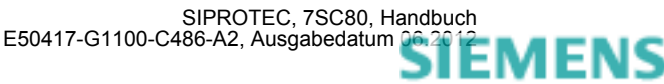

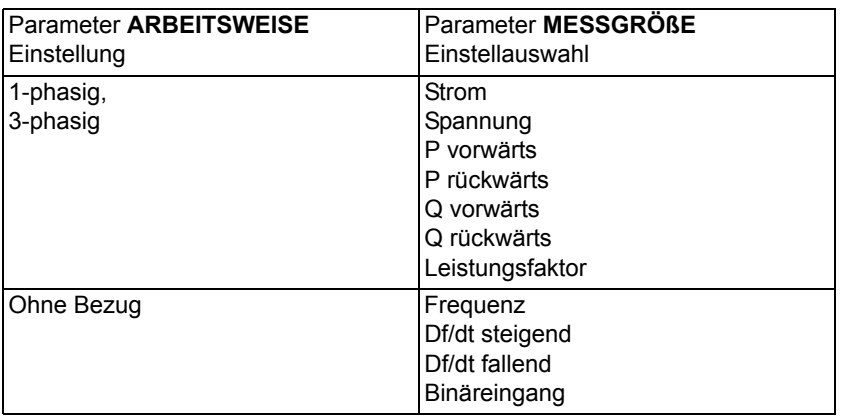

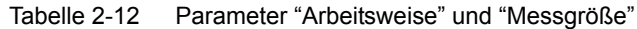

Haben Sie als Anschlussart der Spannungswandler unter Adresse 213 **U-WDL ANSCH 3ph** die Einstellung *U12, U23* gewählt, so stehen die Leistungsgrößen nicht zur Verfügung.

### **Messverfahren**

Für die Messgrößen Strom, Spannung und Leistung lassen sich die in den folgenden Tabellen dargestellten Messverfahren parametrieren. Zudem sind die Abhängigkeiten der verfügbaren Messverfahren von der parametrierten Arbeitsweise und der Messgröße dargestellt.

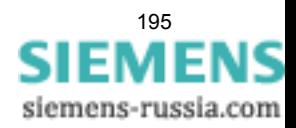

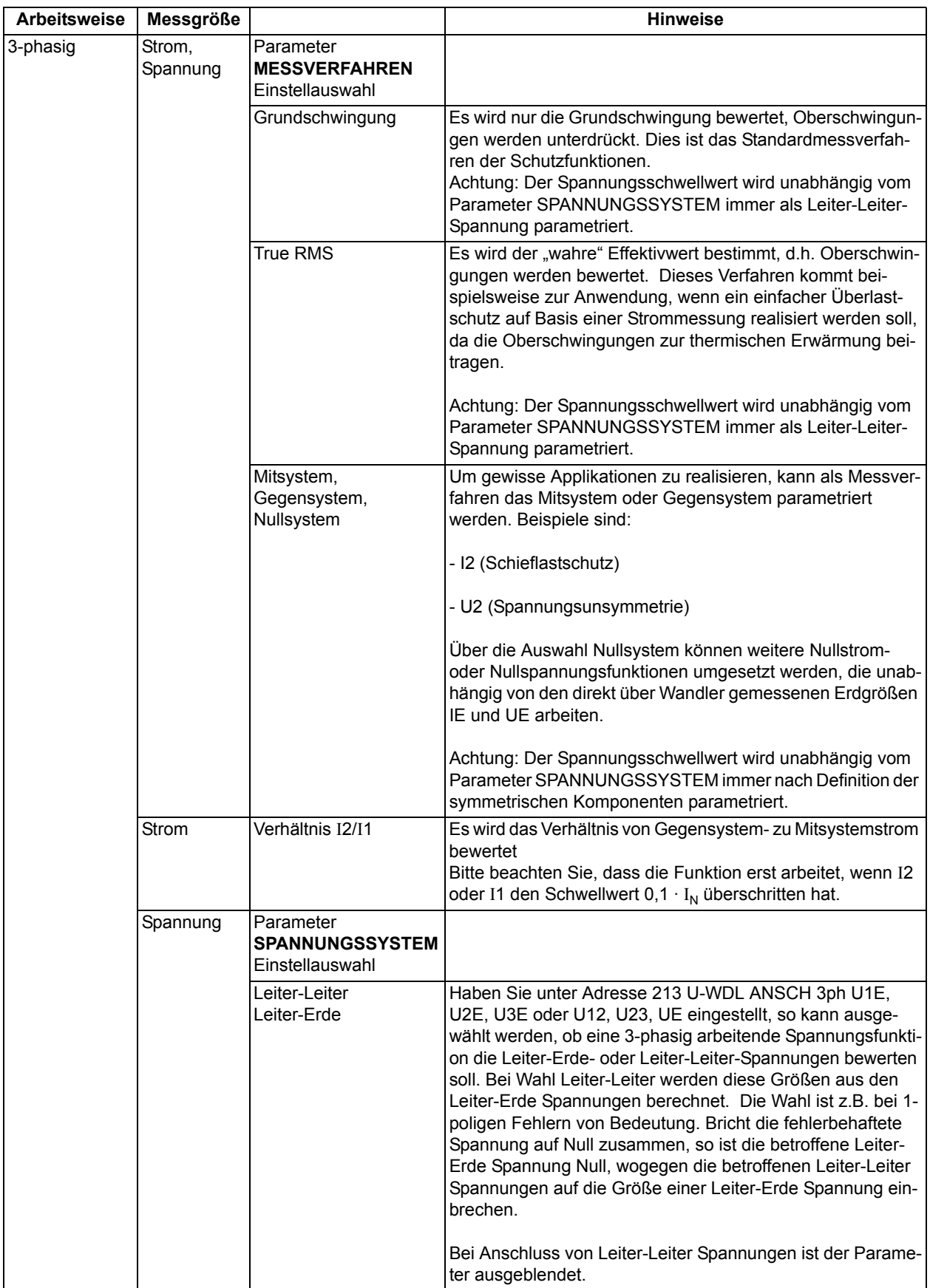

## Tabelle 2-13 Parameter im Einstelldialog "Messverfahren", Arbeitsweise 3-phasig

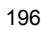

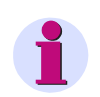

## **Hinweis**

Hinsichtlich der phasenselektiven Anregemeldungen ergibt sich beim dreiphasigen Spannungsschutz mit verketteten Größen (gemessen oder berechnet) ein spezielles Verhalten, da die phasenselektive Anregemeldung "Flx01 Anr Lx" dem entsprechenden Messwertkanal "Lx" zugeordnet ist.

### Einpolige Fehler:

Bricht beispielsweise die Spannung U<sub>L1</sub> in dem Maß ein, dass die Spannungen U<sub>L12</sub> und U<sub>L31</sub> ihre Schwellwerte unterschreiten, so meldet das Gerät die Anregungen "Flx01 Anr L1" und "Flx01 Anr L3", da die Unterschreitung im ersten und dritten Messwertkanal festgestellt wurde.

### Zweipolige Fehler:

Bricht beispielsweise die Spannung U<sub>L12</sub> in dem Maß ein, dass ihr Schwellwert unterschritten wird, so meldet das Gerät die Anregungen "Flx01 Anr L1", da die Unterschreitung im ersten Messwertkanal festgestellt wurde.

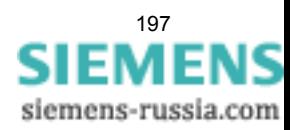

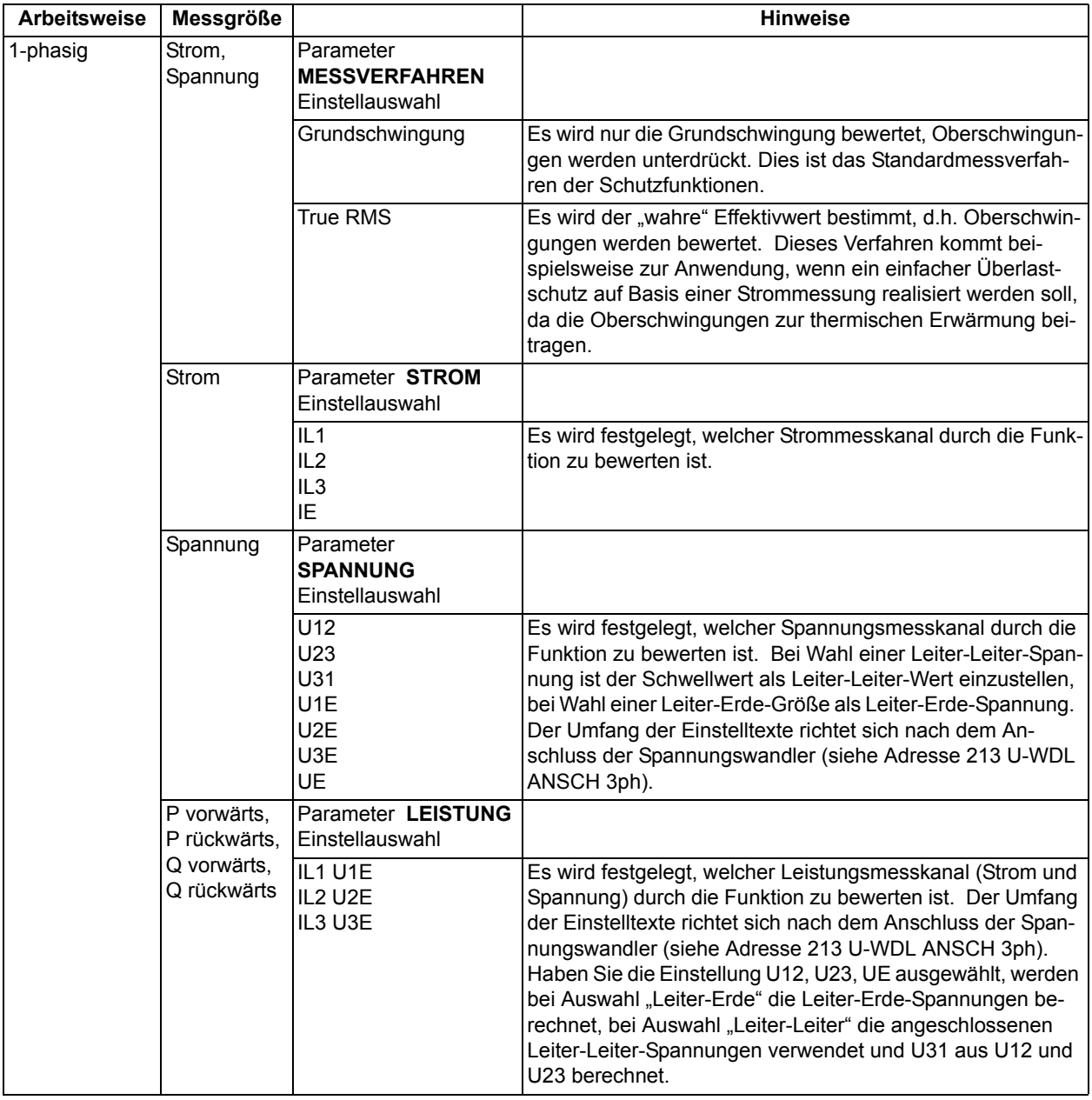

### Tabelle 2-14 Parameter im Einstelldialog "Messverfahren", Arbeitsweise 1-phasig

Die Vorwärtsrichtung der Leistungen (P vorwärts, Q vorwärts) ist in Richtung der Leitung. Der Parameter (1108 **P,Q VORZEICHEN**) zur Vorzeichenumkehr der Leistungsanzeige in den Betriebsmesswerten wird von den flexiblen Funktionen ignoriert.

Beim einphasigen Spannungsschutz wird die parametrierte Spannungsschwelle stets als Spannung an der Klemme interpretiert. Die Parametrierung in 213 **U-WDL ANSCH 3ph** (Anlagendaten 1) wird hierbei ignoriert.

Über den Parameter **ANREGUNG BEI** wird festgelegt, ob die Funktion bei Überschreitung oder Unterschreitung des eingestellten Schwellwertes anregen soll.

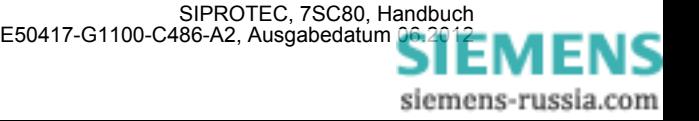

#### **Einstellungen**

Die Anregeschwellen, Verzögerungszeiten und Rückfallverhältnisse der flexiblen Schutzfunktion werden im DIGSI-Einstelldialog "Einstellungen" eingestellt.

Über Parameter **ANREGESCHWELLE** wird die Anregeschwelle der Funktion parametriert. Die AUS-Kommandoverzögerungszeit wird über Parameter **AUS VERZÖGERUNG** eingestellt. Beide Einstellwerte müssen entsprechend der geforderten Applikation gewählt werden.

Die Anregung kann über Parameter **ANREGEVERZ.** verzögert werden. Dieser Parameter wird bei Schutzanwendungen üblicherweise auf Null eingestellt (Voreinstellung), da eine Schutzfunktion möglichst schnell anregen soll. Eine von Null abweichende Einstellung kann gewünscht sein, wenn nicht auf jede kurzfristige Überschreitung der Anregeschwelle mit der Eröffnung eines Störfalls reagiert werden soll, z.B. beim Leistungsschutz oder wenn die Funktion nicht als Schutz-, sondern als Überwachungsfunktion eingesetzt wird.

Bei der Einstellung von kleinen Leistungsschwellwerten ist zu beachten, dass zur Leistungsberechnung ein Mindeststrom von 0,03 I<sub>N</sub> erforderlich ist. Bei kleineren Strömen wird die Leistungsberechnung blockiert.

Der Rückfall der Anregung kann mit Parameter **RÜCKFALLVERZ.** verzögert werden. Auch diese Einstellung wird standardmäßig auf Null gesetzt (Voreinstellung). Eine von Null abweichende Einstellung kann nötig sein, wenn das Gerät zusammen mit elektromechanischen Geräten, die deutlich längere Rückfallzeiten als das digitale Schutzgerät aufweisen, eingesetzt werden soll (siehe hierzu auch Kapitel 2.2). Bei Verwendung der Rückfallverzögerung wird empfohlen, diese kürzer als die AUS-Kommandoverzögerungszeit zu parametrieren, um "Wettläufe" beider Zeiten zu vermeiden.

Über den Parameter **SPG.MESSW.BLK.** kann eingestellt werden, ob eine Funktion, deren Messgröße auf einer Spannungsmessung basiert (Messgrößen Spannung, P vorwärts, P rückwärts, Q vorwärts, Q rückwärts und Leistungsfaktor), im Fall eines Messspannungsausfalls blockiert werden soll (Einstellung *Ja*) oder nicht (Einstellung **Nein**).

Das Rückfallverhältnis der Funktion wird über Parameter **RÜCKFALLVERH.** gewählt. Das Standardrückfallverhältnis von Schutzfunktionen ist 0,95 (Voreinstellung). Wird die Funktion als Leistungsschutz angewandt, so sollte ein Rückfallverhältnis von mindestens 0,9 eingestellt werden. Das Gleiche gilt bei der Verwendung der symmetrischen Komponenten von Strom und Spannung. Wird das Rückfallverhältnis verkleinert, ist es sinnvoll, die Anregung der Funktion auf eventuell auftretendes "Klappern" hin zu testen.

Bei der Messgröße Frequenz (f) wird eine Rückfalldifferenz (Parameter **RÜCKFALLDIFF.**) eingestellt. Üblicherweise kann die Voreinstellung von 0,02 Hz beibehalten werden. In schwachen Netzen mit größeren, kurzfristigen Frequenzschwankungen sollte eine größere Rückfalldifferenz eingestellt werden, um ein Klappern der Funktion zu vermeiden.

Bei der Messgröße Frequenzänderung (df/dt) wird mit einer fest eingestellten Rückfalldifferenz von 0,1 Hz/s gearbeitet. Ebenso bei der Messgröße Spannungsänderung (dU/dt). Hier beträgt die feste Rückfalldifferenz 3 V/s.

#### **Meldungen umbenennen, Rangierungen prüfen**

Nach der Parametrierung einer flexiblen Funktion sind folgende weitere Schritte zu beachten:

- Matrix in DIGSI öffnen.
- Die neutralen Meldungstexte entsprechend der Anwendung umbenennen.
- Rangierungen auf Kontakte und in Betriebs- und Störfallpuffer überprüfen bzw. entsprechend den Anforderungen setzen.

#### **Weitere Hinweise**

Folgender zusätzlicher Hinweis ist zu beachten:

• Da der Leistungsfaktor nicht zwischen kapazitiv und induktiv unterscheidet, kann das Vorzeichen der Blindleistung mit CFC-Hilfe bei Bedarf als Zusatzkriterium verwendet werden.

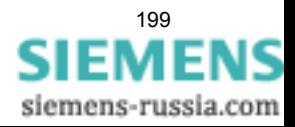

# **2.14.3 Parameterübersicht**

Adressen, an die ein "A" angehängt ist, sind nur mittels DIGSI unter "Weitere Parameter" änderbar.

In der Tabelle sind marktabhängige Voreinstellungen angegeben. Die Spalte C (Konfiguration) gibt den Bezug zum jeweiligen sekundären Stromwandler-Nennstrom an.

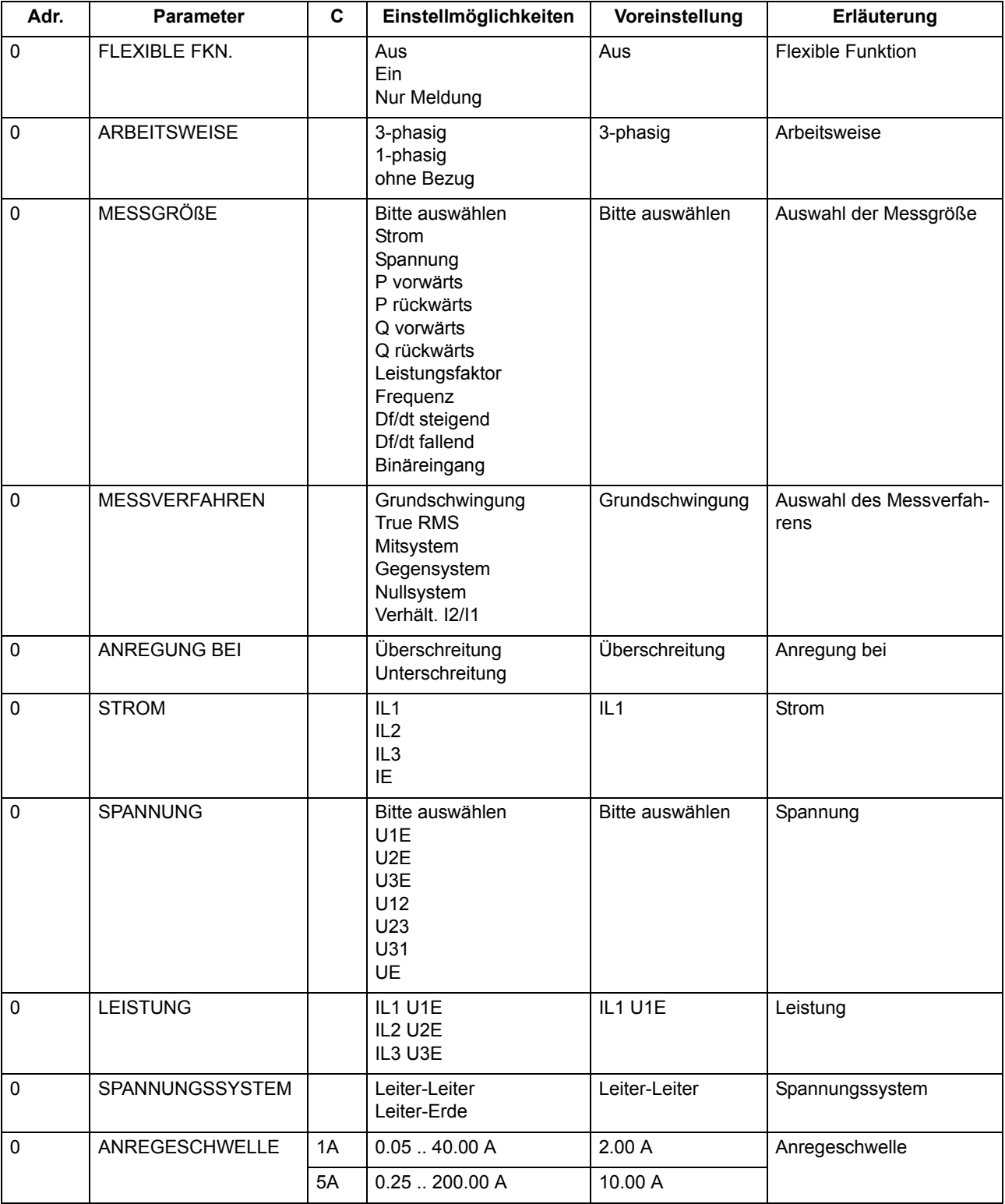

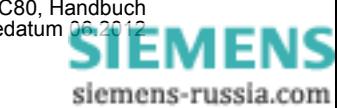

SIPROTEC, 7SC80, Handbuch<br>E50417-G1100-C486-A2, Ausgabedatum [06.2012](http://siemens-russia.com/)

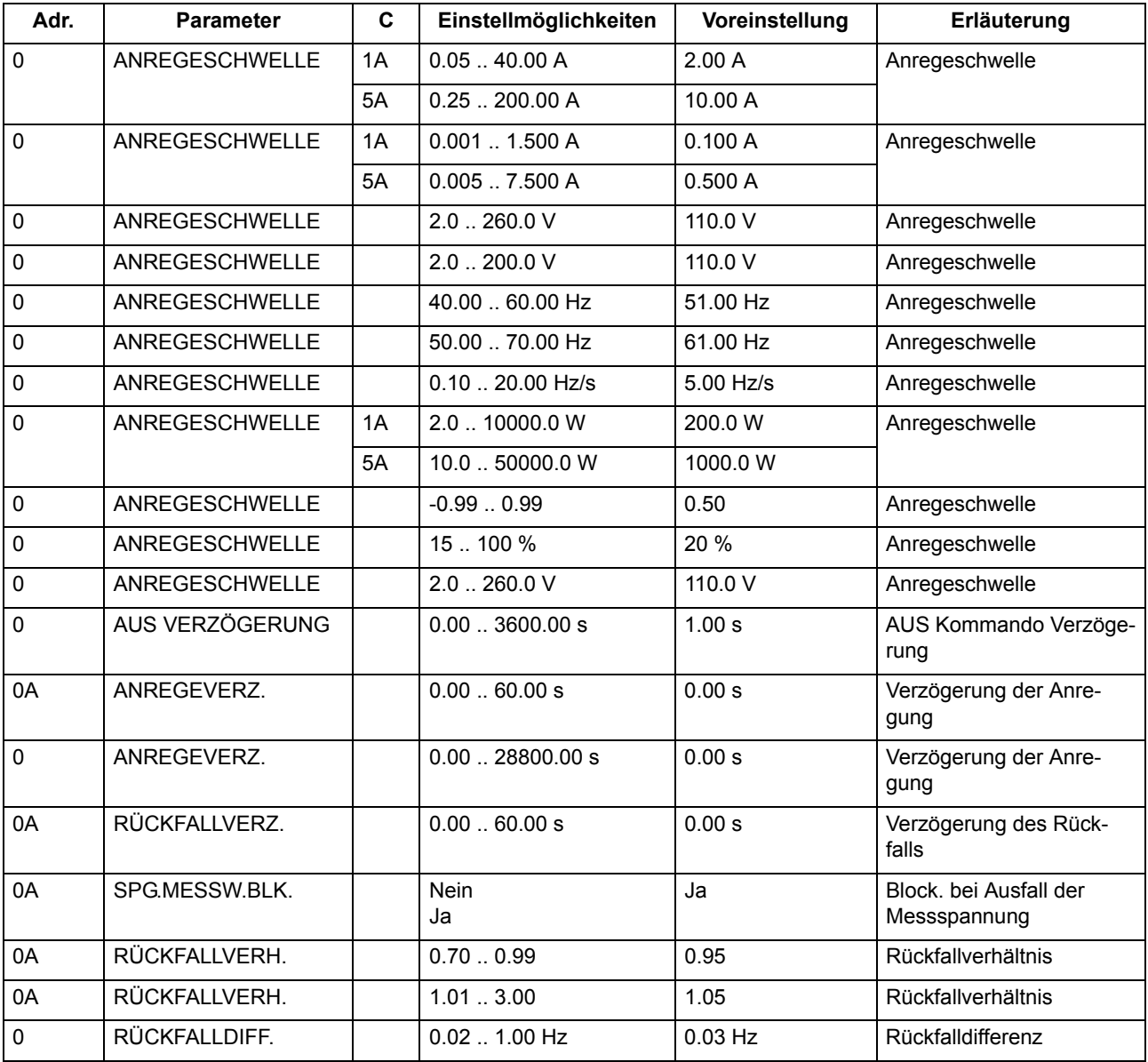

# **2.14.4 Informationsübersicht**

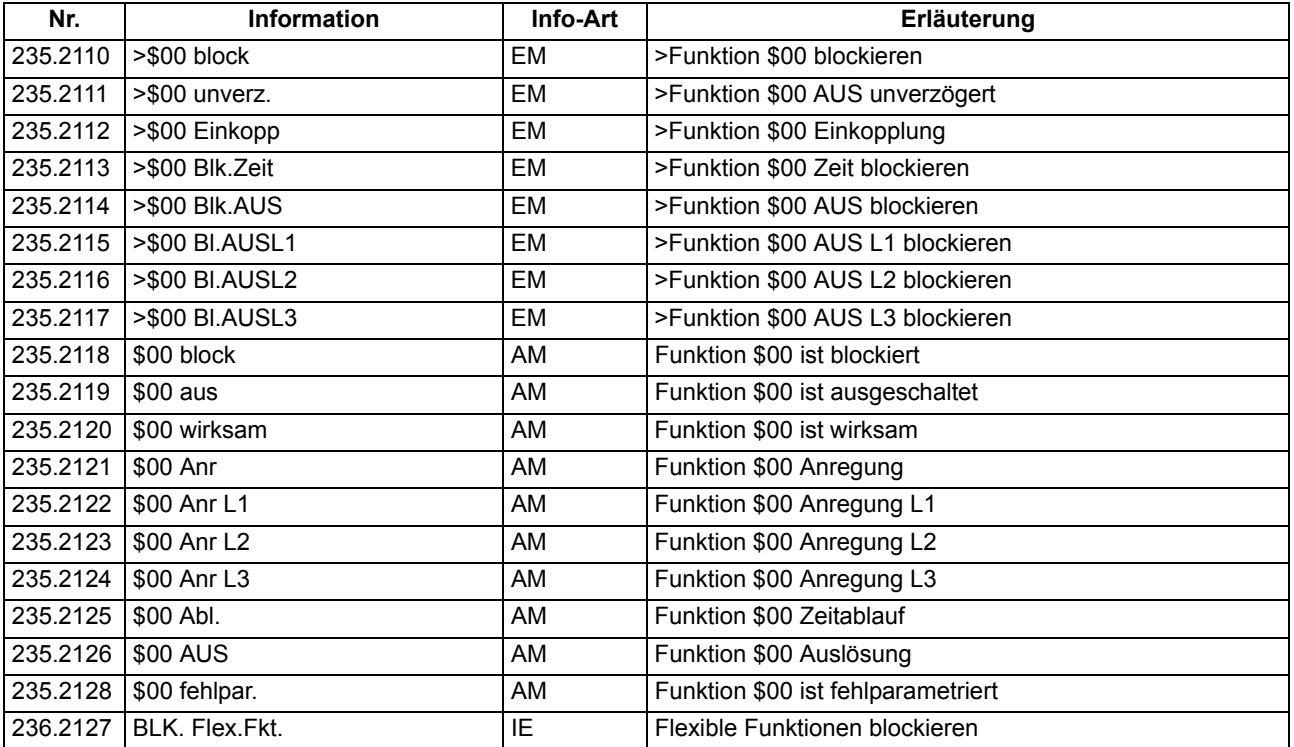

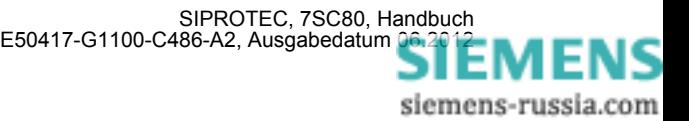

# **2.15 Drehfeldumschaltung**

In den Geräten 7SC80 ist eine Drehfeldumschaltung über Binäreingabe und Parameter realisiert.

### **Anwendungsfälle**

• Mit Hilfe der Drehfeldumschaltung ist es möglich, dass alle Schutz- und Überwachungsfunktionen auch bei Linksdrehfeld korrekt arbeiten, ohne dass hierzu eine Vertauschung zweier Leiter vorgenommen werden müsste.

## **2.15.1 Beschreibung**

#### **Allgemeines**

Verschiedene Funktionen des 7SC80 arbeiten nur richtig, wenn das Drehfeld der Ströme und Spannungen bekannt ist, so der Unterspannungsschutz (Mitsystemverarbeitung), der gerichtete Überstromzeitschutz (Richtung mit kurzschlussfremden Spannungen) und einige Messgrößenüberwachungen.

Liegt ständig ein Linksdrehfeld vor, wird dies bei der Parametrierung der Anlagendaten eingestellt.

Kann sich das Drehfeld im Betrieb ändern, genügt ein Umsteuersignal an den hierfür rangierten Binäreingang, um dem Schutzgerät diese Drehfeldumschaltung mitzuteilen.

#### **Logik**

Der Drehsinn wird dauerhaft über einen Parameter in den Anlagendaten unter Adresse 209 **PHASENFOLGE** eingestellt. Die Binäreingabe ">Drehfeldumsch." gibt durch das Exklusiv–ODER den gegenüber dem Parameter inversen Drehsinn vor.

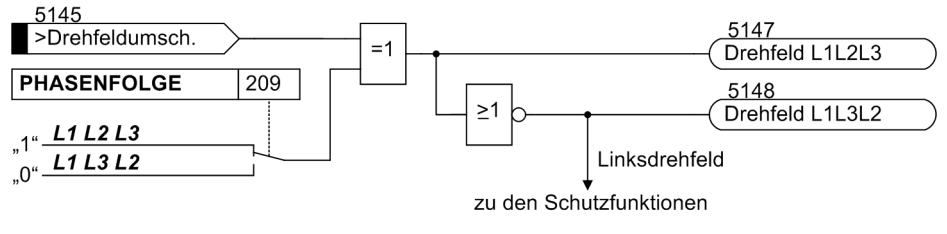

Bild 2-56 Meldelogik der Drehfeldumschaltung

### **Einfluss auf Schutz- und Überwachungsfunktionen**

Die Vertauschung der Leiter bezieht sich ausschließlich auf die Berechnung von Mit- und Gegensystem und die Berechnung verketteter Größen durch Subtraktion zweier Leiter–Erde–Größen und umgekehrt, so dass die leiterselektiven Meldungen, Störwerte und Betriebsmesswerte nicht verfälscht werden. Damit hat diese Funktion Einfluss auf den gerichteten Überstromzeitschutz, den Spannungsschutz, die Flexiblen Schutzfunktionen und einige der Überwachungsfunktionen, die eine Meldung abgeben, wenn vorgegebene und berechnete Drehrichtung nicht übereinstimmen.

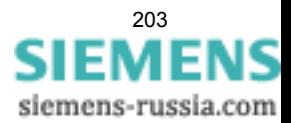

# **2.15.2 Einstellhinweise**

## **Einstellung des Funktionsparameters**

Die Drehrichtung im Normalbetrieb ist über den Parameter 209 eingegeben worden (siehe Abschnitt [2.1.3\)](#page-33-0). Werden anlagenseitig vorübergehend Drehfeldänderungen vorgenommen, so werden diese dem Schutzgerät über die Binäreingabe ">Drehfeldumsch." (5145) mitgeteilt.

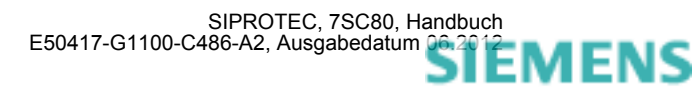

# <span id="page-204-0"></span>**2.16 Funktionssteuerung**

Die Funktionssteuerung koordiniert den Ablauf der Schutz- und Zusatzfunktionen, verarbeitet deren Entscheidungen und die Informationen, die von der Anlage kommen. Insbesondere gehören dazu:

- Anregelogik,
- Auslöselogik.

## **2.16.1 Anregelogik des Gesamtgerätes**

### **Generalanregung**

Die Anregesignale aller Schutzfunktionen im Gerät werden mit ODER verknüpft und führen zur Generalanregung des Gerätes. Sie wird mit der ersten kommenden Anregung gestartet, mit der letzten gehenden Anregung beendet und mit 501 "Ger. Anregung" gemeldet.

Die Generalanregung ist Voraussetzung für eine Reihe interner und externer Folgefunktionen. Zu den internen Funktionen, die von der Generalanregung gesteuert werden, gehören:

- Eröffnung eines Störfalls: Von Beginn der Generalanregung bis zum Rückfall werden alle Störfallmeldungen in das Störfallprotokoll eingetragen.
- Initialisierung der Störwertspeicherung: Die Speicherung und Bereithaltung von Störwerten kann zusätzlich vom Auftreten eines Auslösekommandos abhängig gemacht werden.

Ausnahme: Einige Schutzfunktionen können außer auf *Ein* oder *Aus* auch auf *Nur Meldung* eingestellt werden. Die Einstellung *Nur Meldung* hat zur Folge, dass kein Auslösebefehl erteilt wird, kein Störfall eröffnet, keine Störschreibung gestartet und keine spontanen Störfallanzeigen gesetzt werden.

Externe Funktionen können über einen Ausgangskontakt gesteuert werden. Beispiele sind:

- Wiedereinschaltgeräte,
- Start weiterer Zusatzgeräte, o.ä.

# **2.16.2 Auslöselogik des Gesamtgerätes**

### **Generalauslösung**

Die Auslösesignale aller Schutzfunktionen werden mit ODER verknüpft und führen zur Meldung 511 "Gerät AUS".

Diese Meldung kann ebenso wie die einzelnen Auslösemeldungen auf LED oder Ausgangsrelais rangiert werden.

### **Absteuerung des Auslösekommandos**

Ein einmal erteiltes Auslösekommando einer Schutzfunktion wird als Meldung "Gerät AUS" gespeichert (siehe Bild [2-57](#page-205-0)). Gleichzeitig wird eine Mindest-Auslösekommandodauer **T AUSKOM MIN.** gestartet. Diese soll gewährleisten, dass das Kommando auch dann für eine ausreichend lange Zeit an den Leistungsschalter gesendet wird, wenn die auslösende Schutzfunktion sehr schnell zurückfällt. Erst wenn die letzte Schutzfunktion zurückgefallen ist (keine Funktion mehr angeregt) UND die Mindest–Auslösekommandodauer abgelaufen ist, können die Auslösekommandos abgesteuert werden.

Schließlich ist es möglich, ein erteiltes Auslösekommando zu halten, bis es manuell zurückgesetzt wird (Lockout–Funktion). Hierdurch kann der Leistungsschalter gegen Wiedereinschaltung verriegelt werden, bis die Ursache der Störung geklärt ist und die Verriegelung durch bewusstes manuelles Rücksetzen aufgehoben

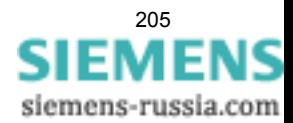

worden ist. Das Rücksetzen erfolgt entweder durch Betätigen der Taste LED–Reset oder durch Aktivieren eines entsprechend rangierten Binäreingangs (">LED-Quittung"). Voraussetzung ist natürlich, dass die Einschaltspule — wie üblich — am Leistungsschalter bei anstehendem Auslösekommando gesperrt ist und dass der Spulenstrom vom Hilfskontakt des Leistungsschalters unterbrochen wird.

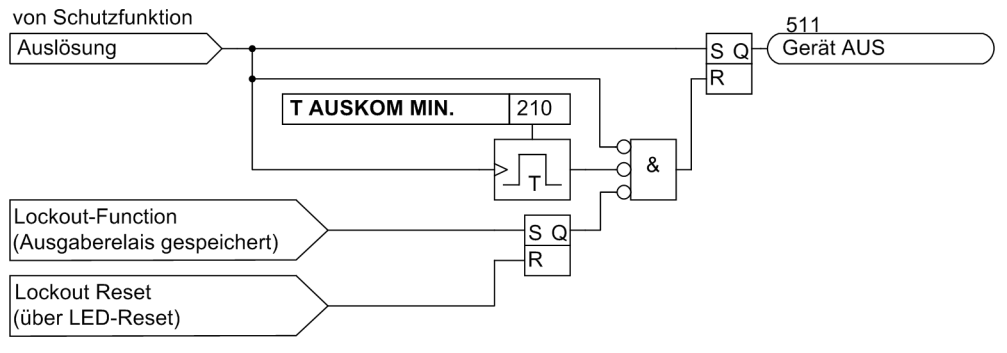

<span id="page-205-0"></span>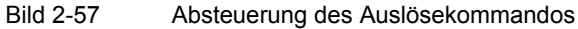

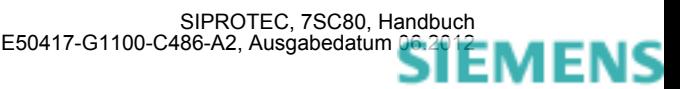

# **2.17 Zusatzfunktionen**

Im Kapitel Zusatzfunktionen finden Sie allgemeine Funktionen des Gerätes beschrieben.

## **2.17.1 Meldeverarbeitung**

Nach einer Störung im Netz sind für eine genaue Analyse des Störungsverlaufs Informationen über die Reaktion des Schutzgerätes und über die Messgrößen von Bedeutung. Zu diesem Zweck verfügt das Gerät über eine Meldeverarbeitung.

Die Verfahrensweise zur Rangierung der Informationen ist in der SIPROTEC 4-Systembeschreibung erläutert.

## **Anwendungsfälle**

- Leuchtanzeigen und Binärausgaben
- Informationen über den Web-Monitor
- Informationen zu einer Zentrale

### **Voraussetzungen**

In der SIPROTEC 4-Systembeschreibung ist die Verfahrensweise für die Rangierung ausführlich erläutert (siehe [/1/\)](#page-396-0).

# **2.17.1.1 Leuchtanzeigen und Binärausgaben (Ausgangsrelais)**

Wichtige Ereignisse und Zustände werden über optische Anzeigen (LEDs) am Gerät oder über den WEB-Monitor angezeigt. Das Gerät enthält ferner Ausgangsrelais zur Fernsignalisierung. Die meisten Meldungen und Anzeigen können rangiert, d.h. anders zugeordnet werden, als bei Lieferung voreingestellt. Im Anhang des vorliegenden Handbuches sind Lieferzustand und Rangiermöglichkeiten ausführlich behandelt.

Die Ausgaberelais und die LEDs können gespeichert oder ungespeichert betrieben werden (jeweils einzeln parametrierbar).

Die Speicher sind gegen Hilfsspannungsausfall gesichert. Sie werden zurückgesetzt

- Über den Web-Monitor durch Betätigen der Taste Reset targets,
- Über einen entsprechend rangierten Binäreingang,
- automatisch bei Beginn einer neuen Anregung.

Zustandsmeldungen sollten nicht gespeichert sein. Sie können auch nicht zurückgesetzt werden, bis das zu meldende Kriterium aufgehoben ist. Dies betrifft z.B. Meldungen von Überwachungsfunktionen o.ä.

Eine grüne LED zeigt Betriebsbereitschaft an ("RUN"); sie ist nicht rückstellbar. Sie erlischt, wenn die Selbstkontrolle des Mikroprozessors eine Störung erkennt oder die Hilfsspannung fehlt.

Bei vorhandener Hilfsspannung, aber internem Gerätefehler, leuchtet die rote LED ("ERROR") und das Gerät wird blockiert.

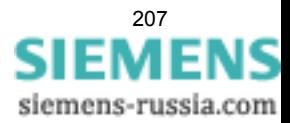

## **2.17.1.2 Informationen über Anzeigenfeld oder Personalcomputer**

Ereignisse und Zustände können im Anzeigefeld des Web-Monitors abgelesen werden. Über die USB-Schnittstelle des Geräts oder über Port F des Gerätes kann ein Personalcomputer angeschlossen werden, an den dann die Informationen gesendet werden.

Das Gerät verfügt über mehrere Ereignispuffer, so für Betriebsmeldungen, Schaltstatistik usw., die mittels Pufferbatterie gegen Hilfsspannungsausfall gesichert sind. Das Auslesen von Meldungen im Betrieb ist im Abschnitt Web-Monitor und in der SIPROTEC 4-Systembeschreibung erläutert.

### **Gliederung der Meldungen**

Die Meldungen sind folgendermaßen gegliedert:

- Betriebsmeldungen; dies sind Meldungen, die während des Betriebs des Gerätes auftreten können: Informationen über Zustand der Gerätefunktionen, Messdaten, Anlagendaten, Protokollieren von Steuerbefehlen u.ä.
- Störfallmeldungen; dies sind Meldungen der letzten 8 Netzstörungen, die vom Gerät bearbeitet wurden.
- Meldungen zur Schaltstatistik; dies sind Zähler für die vom Gerät veranlassten Ausschaltkommandos, evtl. Einschaltkommandos sowie Werte der abgeschalteten Ströme und akkumulierte Kurzschlussströme.

Eine vollständige Liste aller im Gerät mit maximalem Funktionsumfang generierbaren Melde- und Ausgabefunktionen mit zugehöriger Informationsnummer (FNr) finden Sie im Anhang. Dort ist auch für jede Meldung angegeben, wohin sie gemeldet werden kann. Sind Funktionen in einer minderbestückten Ausführung nicht vorhanden oder auch als *nicht vorhanden* projektiert, so können deren Meldungen natürlich nicht erscheinen.

### **Betriebsmeldungen**

Betriebsmeldungen sind solche Informationen, die das Gerät während des Betriebes und über den Betrieb erzeugt. Bis zu 200 Betriebsmeldungen werden in chronologischer Folge im Gerät gespeichert. Werden neue Meldungen erzeugt, so werden diese hinzugefügt. Ist die maximale Kapazität des Speichers erschöpft, so geht die jeweils älteste Meldung verloren.

### **Störfallmeldungen**

Nach einer Netzstörung können z.B. wichtige Informationen über deren Verlauf ausgelesen werden, wie Anregung und Auslösung. Der Störungsbeginn ist mit der Absolutzeit der internen Systemuhr versehen. Der Verlauf der Störung wird mit einer Relativzeit ausgegeben, bezogen auf den Moment der Anregung, so dass auch die Dauer bis zur Auslösung und bis zum Rückfall des Auslösebefehls erkennbar ist. Die Auflösung der Zeitangaben beträgt 1 ms.

### **Abrufbare Meldungen**

Es können die Meldungen der acht letzten Netzstörungen abgerufen und ausgelesen werden. Die Definition der Netzstörung ist so getroffen, dass ein Kurzschlussvorgang bis zur endgültigen Klärung als eine Netzstörung betrachtet wird. Wird Wiedereinschaltung durchgeführt, so endet die Netzstörung nach Ablauf der letzten Sperrzeit, also nach erfolgreicher oder erfolgloser Wiedereinschaltung. Dadurch belegt der gesamte Klärungsvorgang einschließlich aller Wiedereinschalt–Zyklen nur ein Störfallprotokoll. Innerhalb einer Netzstörung können mehrere Störfälle (von erster Anregung einer Schutzfunktion bis Rückfall der letzten Anregung) auftreten. Ohne Wiedereinschaltung ist jeder Störfall eine Netzstörung.

Insgesamt können bis zu 600 Meldungen gespeichert werden. Fallen mehr Störfallmeldungen an, werden die jeweils ältesten in Reihenfolge gelöscht.

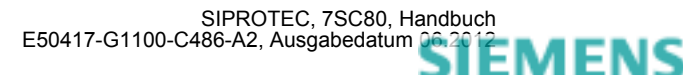

### **Generalabfrage**

Die mittels DIGSI auslesbare Generalabfrage bietet die Möglichkeit, den aktuellen Zustand des SIPROTEC 4 Gerätes zu erfragen. Alle generalabfragepflichtigen Meldungen werden mit ihrem aktuellen Wert angezeigt.

#### **Spontane Meldungen**

Die mittels DIGSI auslesbaren spontanen Meldungen stellen das Mitprotokollieren einlaufender aktueller Meldungen dar. Jede einlaufende neue Meldung erscheint sofort, ohne dass eine Aktualisierung abgewartet oder angestoßen werden muss.

## **2.17.1.3 Informationen zu einer Zentrale**

Gespeicherte Informationen können zusätzlich über die Systemschnittstelle zu einer zentralen Steuer- und Speichereinheit übertragen werden. Die Übertragung kann mit verschiedenen Übertragungsprotokollen erfolgen.

## **2.17.2 Statistik**

Die Anzahl der vom 7SC80 veranlassten Ausschaltungen und die Betriebsstunden unter Last werden gezählt. Ein weiterer Zähler ermöglicht die Ermittlung der Stundenanzahl, in denen sich das Schaltmittel im Zustand "offen" befindet.

Die Zähler- und Speicherstände sind gegen Hilfsspannungsausfall gesichert.

Beim ersten Start des Gerätes sind die Statistikwerte mit Null vorbelegt.

## **2.17.2.1 Beschreibung**

#### **Zahl der Auslösungen**

Um die Anzahl der von 7SC80 veranlassten Ausschaltungen zählen zu können, muss die Stellung der Schalterhilfskontakte dem 7SC80 über Binäreingaben mitgeteilt werden. Hierzu ist es notwendig, den internen Impulszähler "AusAnz.LS=" in der Matrix auf einen Binäreingang zu rangieren, der von der AUS–Stellung des Schaltmittels gesteuert wird. Der Impulszählwert "AusAnz. LS" ist in der Gruppe "Statistik" zu finden, wenn in der Matrix "Nur Mess- und Zählwerte" ausgewählt sind.

#### **Betriebsstunden**

Außerdem werden aufsummiert die Betriebsstunden unter Last (= Stromwert in mindestens einer Phase ist größer als der unter Adresse 212 parametrierte Grenzwert **LS I>**).

#### **Stundenzähler "Schaltmittel offen"**

Als CFC-Applikation kann ein Zähler realisiert werden, der, ähnlich dem Betriebsstundenzähler, die Stundenanzahl im Zustand "Schaltmittel offen" aufsummiert. Der universelle Stundenzähler ist mit einer entsprechenden Binäreingabe verbunden und zählt, wenn diese Binäreingabe aktiv ist. Alternativ hierzu kann als Kriterium zum Starten des Zählers auch das Unterschreiten des Parameterwertes 212 **LS I>** benutzt werden. Der Zählerstand kann gesetzt bzw. rückgesetzt werden. Ein CFC-Applikationsbeispiel für einen solchen Zähler steht im Internet (SIPROTEC Download Area) zur Verfügung.

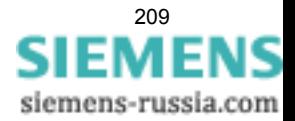

# **2.17.2.2 Einstellhinweise**

### **Zähler auslesen/setzen/rücksetzen**

Das Auslesen der Zähler kann über den Web-Monitor erfolgen oder über DIGSI. Die Vorgehensweise über DIGSI ist in der SIPROTEC 4 Systembeschreibung erläutert. Das Setzen bzw. Rücksetzen der o.g. Statistikzähler erfolgt im Menüpunkt **MELDUNGEN** —> **STATISTIK** durch Überschreiben der angezeigten Zählwerte.

## **2.17.2.3 Informationsübersicht**

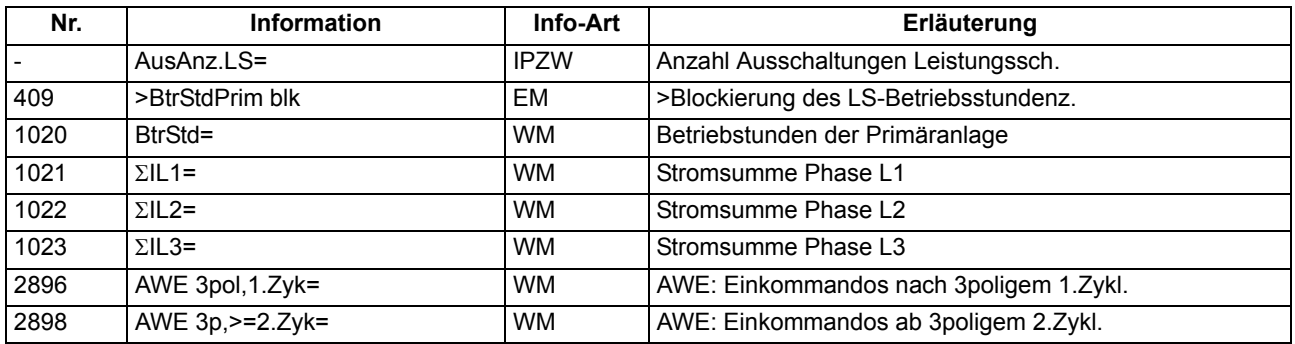

## **2.17.3 Messwerte**

Für einen Abruf durch den Web-Monitor oder zur Datenübertragung steht ständig eine Reihe von Messwerten und daraus errechneten Werten zur Verfügung.

### **Anwendungsfälle**

- Information über den augenblicklichen Zustand der Anlage
- Umrechnung von Sekundär- in Primär- und Prozentwerte

#### **Voraussetzungen**

Außer den Sekundärwerten kann das Gerät auch Primär- und Prozentwerte der Messgrößen anzeigen.

Voraussetzung für eine korrekte Anzeige von Primär- und Prozentwerten ist die vollständige und richtige Eingabe der Nenngrößen der Wandler und der Betriebsmittel sowie der Übersetzungsverhältnisse der Stromund Spannungswandler in den Erdpfaden bei der Projektierung des Gerätes. Die folgende Tabelle führt die Formeln auf, die der Umrechnung von Sekundär- in Primär- und Prozentwerte zugrunde liegen.

Bei der Anschlussart *U12, U23* der Spannungswandler (Adresse 213**U-WDL ANSCH 3ph**) stehen Ihnen die Messwerte für Leistung P, Q, S, Leistungsfaktor, Energie und die daraus abgeleiteten Werte, wie Mittelwerte etc. nicht zur Verfügung.

Messwerte, die aufgrund des gewählten Spannungsanschlusses nicht kalkuliert werden können, werden als Punkte angezeigt.

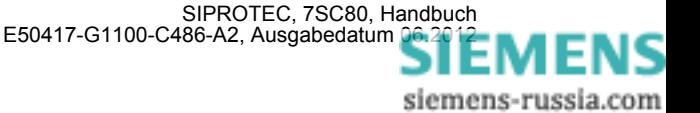

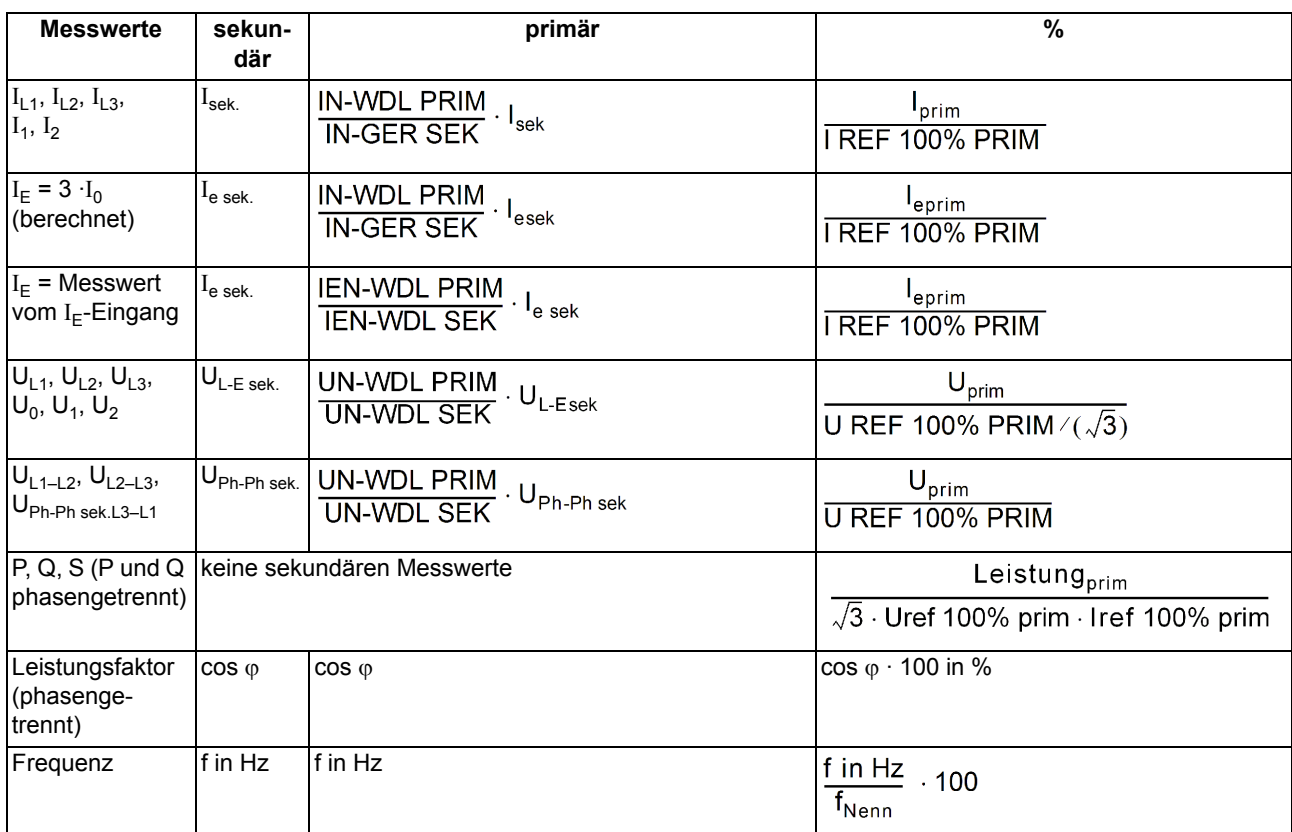

## **2.17.3.1 Anzeige von Messwerten**

Tabelle 2-15 Legende zu den Umrechnungsformeln

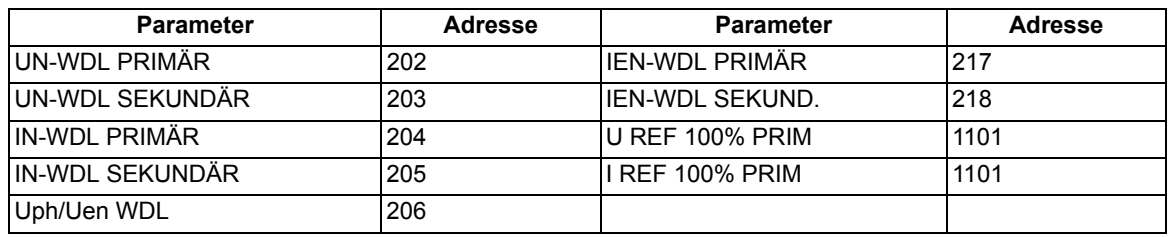

Je nach Bestellbezeichnung und Anschluss des Gerätes ist nur ein Teil der nachfolgend aufgelisteten Betriebsmesswerte verfügbar. Die Leiter–Erde–Spannungen werden entweder direkt gemessen, wenn die Spannungseingänge Leiter–Erde angeschlossen sind oder aber berechnet aus den angeschlossenen verketteten Spannungen  $U_{L1-L2}$  und  $U_{L2-L3}$  und der Verlagerungsspannung  $U_{en}$ .

Die Verlagerungsspannung U<sub>en</sub> wird entweder direkt gemessen oder aus den Leiter–Erde–Spannungen berechnet:

$$
U_E = \frac{3 \cdot U_0}{U_{ph}/U_{enWDL}}
$$
 mit 
$$
\frac{3U_0}{U_{ph}/U_{enWDL}} = \frac{U_{L1-E} + U_{L2-E} + U_{L3-E}}{U_{ph}/U_{enWDL}} = \frac{3U_{enWDL}}{U_{enWDL}}
$$

Bitte beachten Sie, dass in den Betriebsmesswerten der Wert  $U_0$  angezeigt wird.

Der Erdstrom  $I<sub>E</sub>$  wird entweder direkt gemessen oder aus den Leiterströmen berechnet:

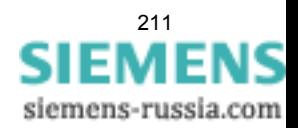

 $I_E = \frac{3 \cdot I_0}{I_{EN\text{-WDL}} / I_{Nph\text{ WDL}}}$  mit  $\frac{3I_0}{I_{EN\text{-WDL}} = \text{Parameter 0217 bzw. 0218}}$   $I_{EN\text{-WDL}} = \text{Parameter 0204 bzw. 0205}$ 

Die Leistungs- und Arbeitswerte sind bei Lieferung so definiert, dass Leistung in Richtung der Leitung als positiv gilt. Wirkkomponenten in Leitungsrichtung und induktive Blindkomponenten in Leitungsrichtung sind ebenfalls positiv. Entsprechendes gilt für den Leistungsfaktor cosϕ . Gelegentlich ist es wünschenswert, die Leistungsaufnahme aus der Leitung (z.B. vom Verbraucher her gesehen) positiv zu definieren. Mit Hilfe des Parameters 1108 **P, Q VORZEICHEN** können die Vorzeichen für diese Komponenten invertiert werden.

Die Berechnung der Betriebsmesswerte erfolgt auch bei einem laufenden Störfall. Die Aktualisierung der Werte wird in einem Zeitraster > 0,3 s und < 1 s vorgenommen.

# **2.17.3.2 Übertragung von Messwerten**

Messwerte können über Port F zu einer zentralen Steuer- und Speichereinheit übertragen werden.

Der Messbereich in dem die Werte übertragen werden ist vom Protokoll und ggf. weiteren Einstellungen abhängig.

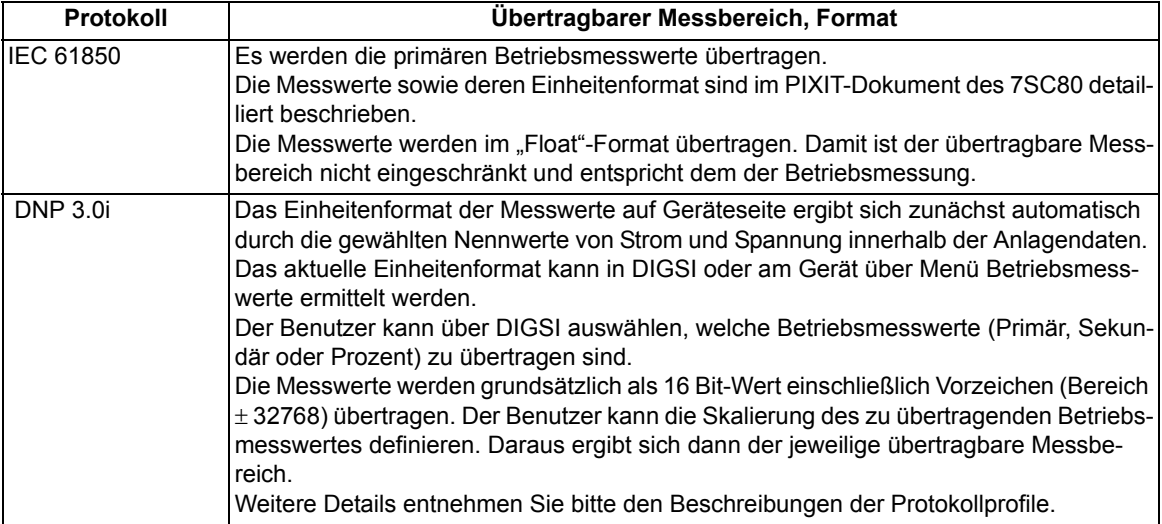

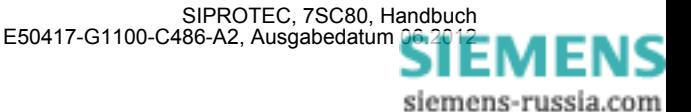

# **2.17.3.3 Informationsübersicht**

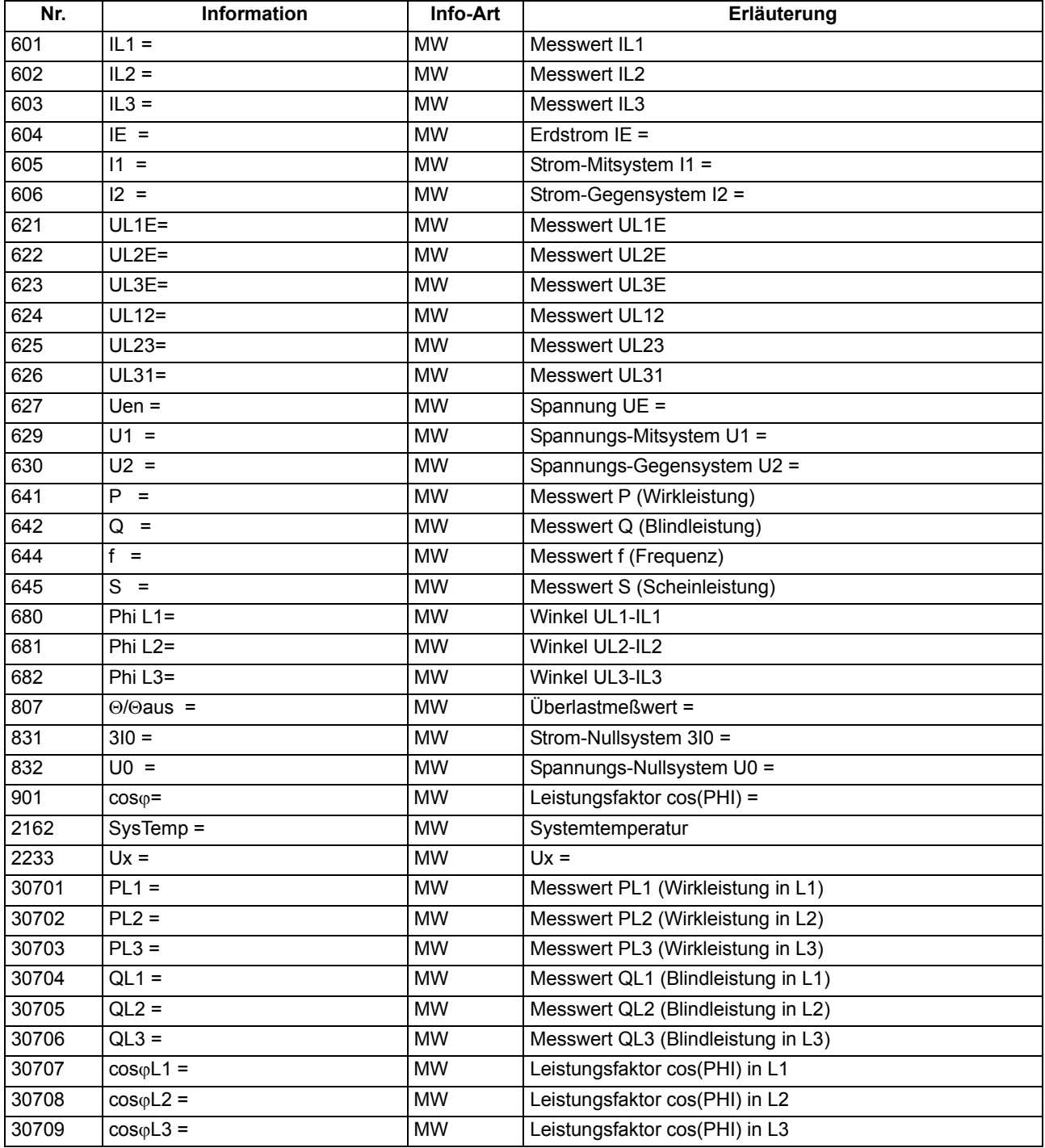

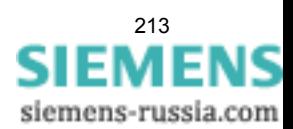

## **2.17.4 Mittelwerte**

Es werden die Langzeit-Mittelwerte vom 7SC80 berechnet und ausgegeben.

## **2.17.4.1 Beschreibung**

### **Langzeit-Mittelwerte**

Es werden die Langzeit-Mittelwerte der drei Phasenströme  $I_{Lx}$ , der Mitkomponente  $I_1$  der drei Ströme und von Wirkleistung P, Blindleistung Q und Scheinleistung S in einem gewählten Zeitraum (in Primärwerten) gebildet.

Für die Langzeit-Mittelwerte können die Länge des zeitlichen Mittelwertfensters und die Häufigkeit der Aktualisierung eingestellt werden.

## **2.17.4.2 Einstellhinweise**

### **Mittelwertbildung**

Die Wahl des Zeitraumes für die Mittelwertbildung von Messwerten erfolgt mit Parameter 8301 **INTERVAL MITT.W** in der jeweiligen Parametergruppe A bis D unter **MESSWERTEINST.**. Die erste Zahl gibt die Länge des zeitlichen Mittelwertfensters in Minuten, die zweite Zahl gibt die Häufigkeit der Aktualisierung innerhalb des Zeitfensters an. *15 MIN, 3 TEILE* bedeutet beispielsweise: Zeitliche Mittelwertbildung über alle Messwerte, die innerhalb von 15 Minuten eintreffen. Alle 15/3 = 5 Minuten wird eine Ausgabe aktualisiert.

Unter Adresse 8302 **SYN.ZEIT MITT.W** kann bestimmt werden, ob der unter Adresse 8301 gewählte Zeitraum der Mittelwertbildung zur vollen Stunde (*volle Stunde*) starten soll oder mit einem der anderen Zeitpunkte (*viertel nach*, *halbe Stunde* oder *viertel vor*) synchronisiert werden soll.

Werden die Einstellungen der Mittelwertbildung geändert, werden die in Puffern abgelegten Messwerte gelöscht und neue Ergebnisse der Mittelwertberechnung sind erst nach Ablauf des parametrierten Zeitraumes verfügbar.

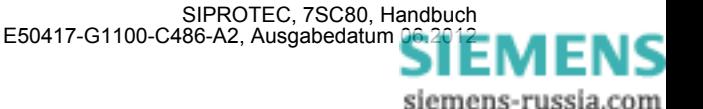

# **2.17.4.3 Parameterübersicht**

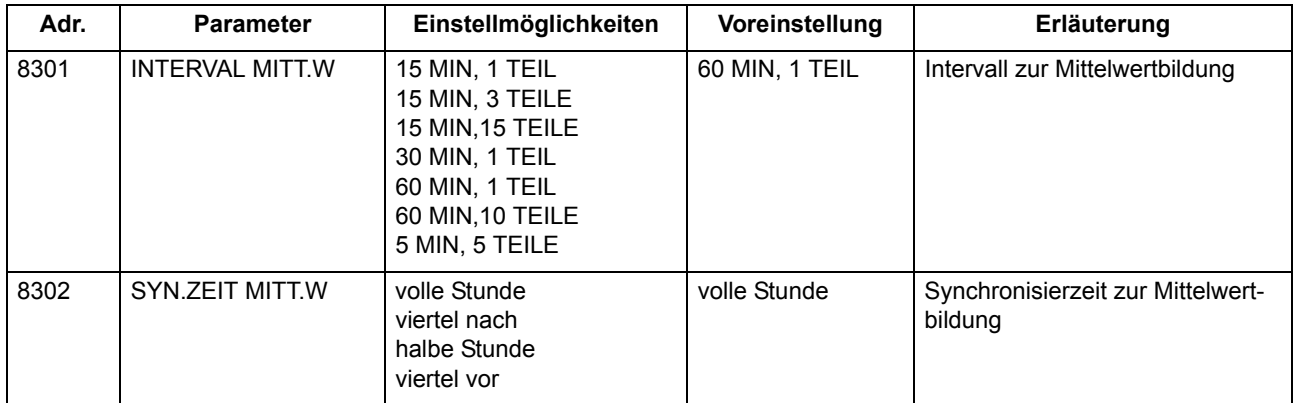

## **2.17.4.4 Informationsübersicht**

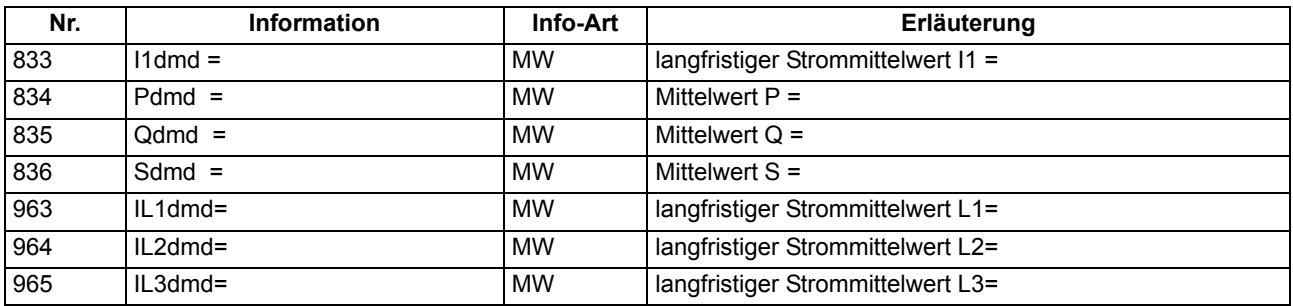

# **2.17.5 Minimal- und Maximalwerte**

Minimal- und Maximalwerte werden vom 7SC80 berechnet und können mit dem Zeitpunkt (Datum und Uhrzeit der letzten Aktualisierung) ausgelesen werden.

# **2.17.5.1 Beschreibung**

## **Minimal- und Maximalwerte**

Es werden die Minimal- und Maximalwerte der drei Phasenströme I<sub>x</sub>, der drei Phasenspannungen U<sub>x-F</sub>, der verketteten Spannungen U<sub>xy</sub>, der Mitkomponenten I<sub>1</sub> und U<sub>1</sub>, der Spannung U<sub>E</sub>, von Wirkleistung P, Blindleistung Q und Scheinleistung S und von Frequenz und Leistungsfaktor cos φ (mit Vermerk von Datum und Uhrzeit der letzten Aktualisierung) in Primärwerten gebildet.

Außerdem werden die Minimal- und Maximalwerte der im vorigen Abschnitt aufgeführten Langzeit-Mittelwerte gebildet.

Die Min/Max-Werte können über Binäreingabe oder per Bedienung über den Web-Monitor oder Bedienprogramm DIGSI jederzeit zurückgestellt werden. Darüber hinaus kann die Rückstellung auch zyklisch, beginnend bei einem vorgewählten Zeitpunkt, erfolgen.

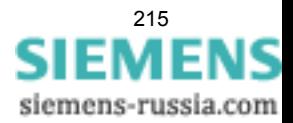

# **2.17.5.2 Einstellhinweise**

## **Min/Max–Werte**

Die Rückstellung der Min/Max-Werte kann automatisch zu einem vorgewählten Zeitpunkt erfolgen. Dieses termingestützte Rücksetzen kann unter Adresse 8311 **MinMaxRESET** mit *Ja* eingeschaltet werden. Unter Adresse 8312 **MinMaxRESETZEIT** wird der Zeitpunkt (und zwar die Minute des Tages, an dem die Rückstellung erfolgt), in Adresse 8313 **MinMaxRESETZYKL** der Zyklus des Rücksetzens (in Tagen) und in Adresse 8314 **MinMaxRES.START** der Beginn des zyklischen Prozesses vom Zeitpunkt des Parametriervorganges (in Tagen) eingegeben.

## **2.17.5.3 Parameterübersicht**

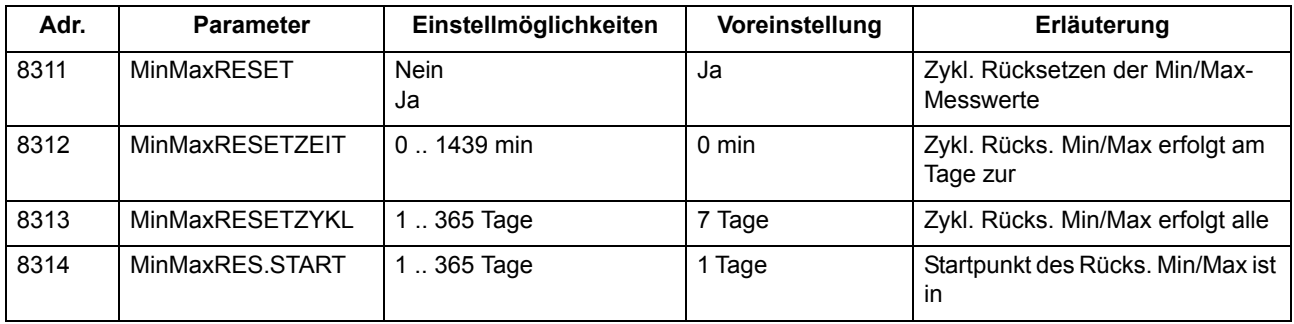

# **2.17.5.4 Informationsübersicht**

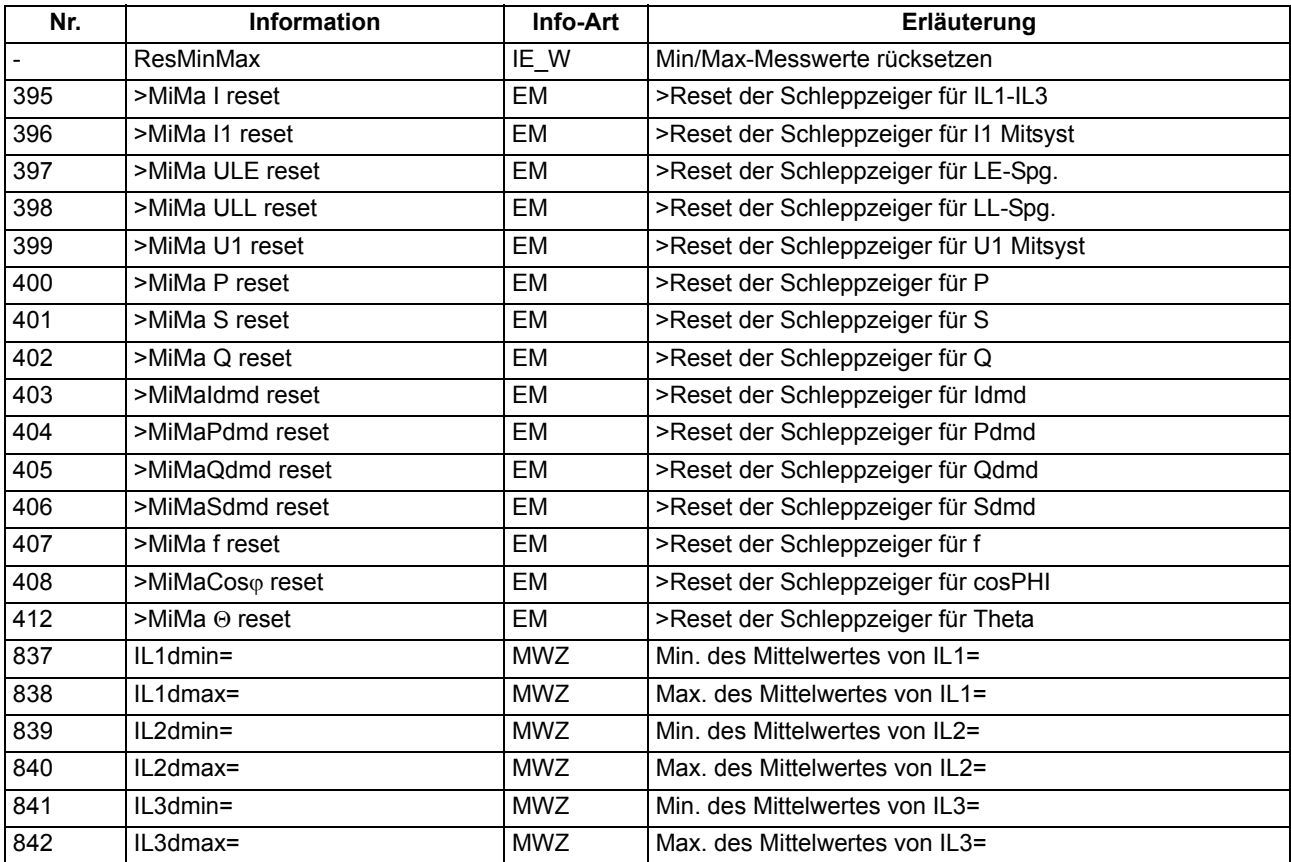

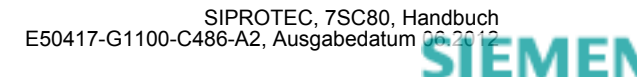
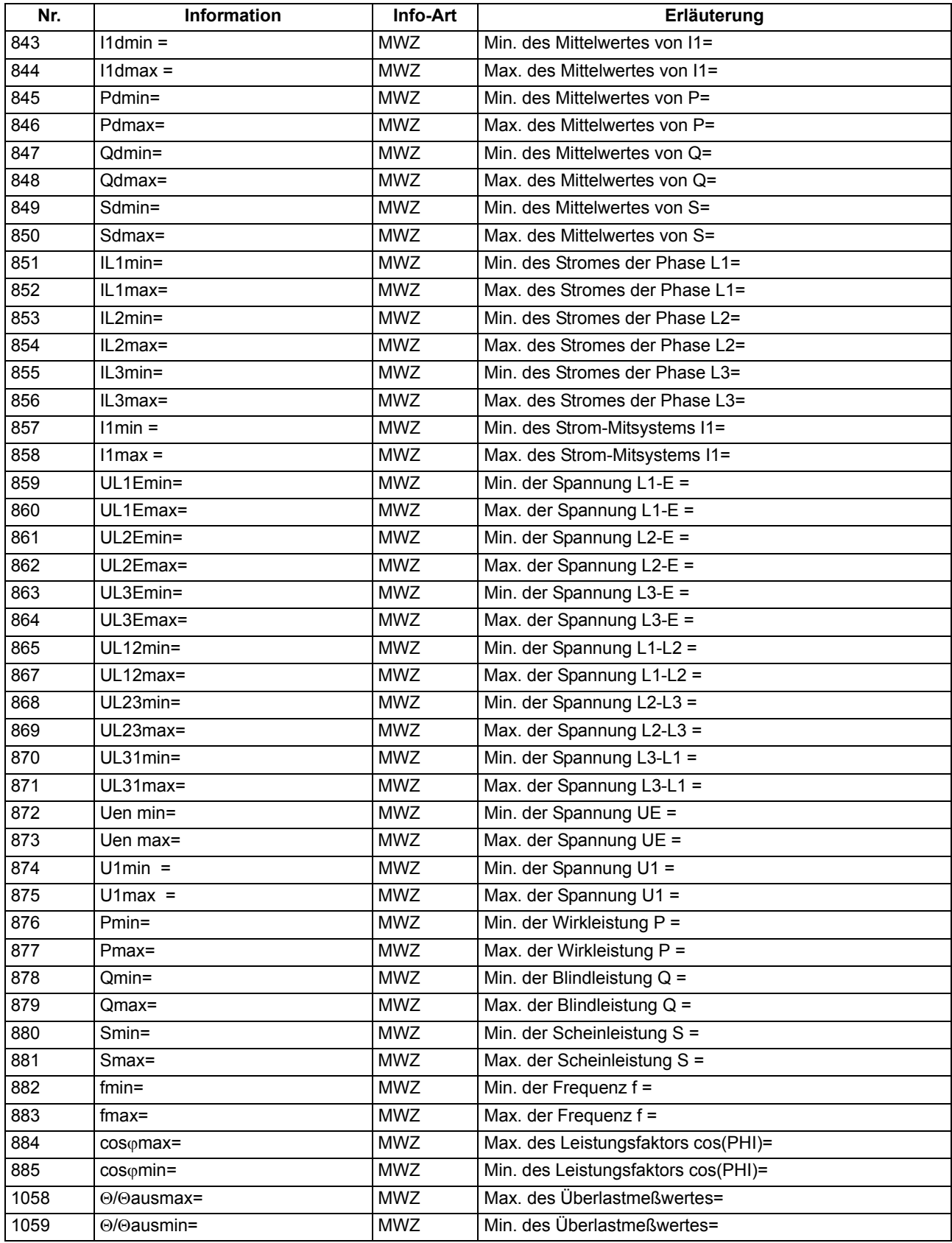

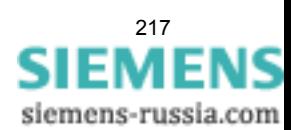

## **2.17.6 Grenzwerte für Messwerte**

SIPROTEC Geräte erlauben, für einige Mess- und Zählgrößen Grenzwerte zu setzen. Wenn einer dieser Grenzwerte im Betrieb erreicht oder über- bzw. unterschritten wird, erzeugt das Gerät einen Alarm, der als Betriebsmeldung angezeigt wird. Dieser kann auf LED und/oder Binärausgaben rangiert, über die Schnittstellen übertragen und in DIGSI CFC verknüpft werden. Die Grenzwerte können Sie über DIGSI CFC projektieren und über die DIGSI Gerätematrix rangieren.

#### **Anwendungsfälle**

• Dieses Überwachungsprogramm arbeitet mit mehrfachen Messwiederholungen und mit geringerer Priorität als die Schutzfunktionen. Aus diesen Gründen kann es bei schnellen Änderungen der Messgrößen im Fehlerfall u.U. nicht ansprechen, bevor es zu Anregungen und Auslösungen von Schutzfunktionen kommt. Dieses Überwachungsprogramm ist damit grundsätzlich nicht geeignet, Schutzfunktionen zu blockieren.

## **2.17.6.1 Einstellhinweise**

#### **Grenzwerte für Messwerte**

Die Einstellung erfolgt in DIGSI unter **Parameter**, **Rangierung** in der Rangiermatrix. Es muss das Filter "Nur Mess- und Zählwerte" gesetzt und die Rangiergruppe "Grenzwerte" gewählt werden.

 Hier fügen Sie über den Informationskatalog neue Grenzwerte ein, die Sie dann über CFC mit dem zu überwachenden Messwert verknüpfen müssen.

In dieser Ansicht können Sie unter **Eigenschaften** auch die Voreinstellungen der Grenzwerte ändern.

Die Einstellungen für Grenzwerte sind in Prozent vorzunehmen und beziehen sich üblicherweise auf Gerätenenngrößen.

Details finden Sie in der SIPROTEC 4–Systembeschreibung und im Handbuch DIGSI CFC.

## **2.17.7 Grenzwerte für Statistik**

## **2.17.7.1 Beschreibung**

Für die Zähler der Schaltstatistik können Grenzwerte eingegeben werden, bei deren Erreichen eine Meldung abgegeben wird, die sich auf Ausgaberelais und Leuchtdioden rangieren lässt.

## **2.17.7.2 Einstellhinweise**

#### **Grenzwerte für Statistikzähler**

Das Setzen von Grenzwerten für die Statistikzähler erfolgt in DIGSI unter **Meldungen** → **Statistik** im Untermenü **Grenzwerte für Statistik**. Durch Doppelklick wird der zugehörige Inhalt in einem weiteren Fenster angezeigt, so dass durch Überschreiben des voreingestellten Wertes ein neuer Grenzwert festgelegt werden kann (siehe auch SIPROTEC 4-Systembeschreibung).

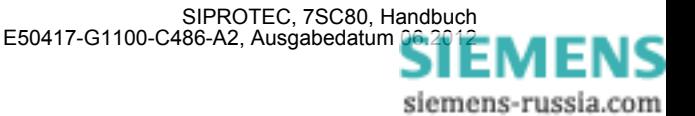

## **2.17.7.3 Informationsübersicht**

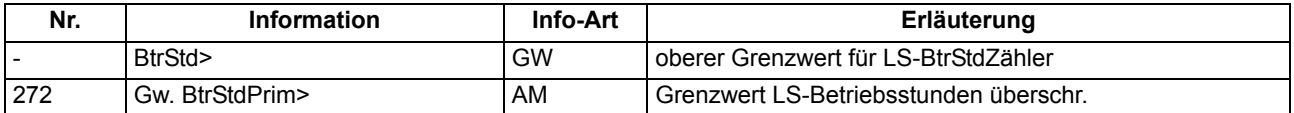

## **2.17.8 Energiezähler**

Zählwerte für Wirk- und Blindarbeit werden vom Gerät ermittelt. Sie können über den WEB-Monitor angezeigt, über die USB-Schnittstelle mit DIGSI ausgelesen oder über Port F zu einer Zentrale übertragen werden

## **2.17.8.1 Beschreibung**

#### **Zählwerte für Wirk- und Blindarbeit**

Es werden die Zählwerte für Wirkarbeit (W<sub>n</sub>) und Blindarbeit (W<sub>n</sub>) in Kilo-, Mega- oder Gigawattstunden primär bzw. in kVARh, MVARh oder GVARh primär, getrennt nach Bezug (+) und Abgabe (–), bzw. kapazitiv und induktiv ermittelt. Die Messwertauflösung ist dabei parametrierbar. Die Vorzeichen der Messwerte richten sich nach der Einstellung Adresse 1108 **P, Q VORZEICHEN** (siehe Abschnitt "Anzeige von Messwerten").

## **2.17.8.2 Einstellhinweise**

#### **Einstellung Parameter Zählerauflösung**

Mit dem Parameter 8315 **ZÄHLERAUFLÖSUNG** lässt sich die Auflösung der Energiezählwerte um den *FAKTOR 10* oder *FAKTOR 100* gegenüber der *STANDARD*-Einstellung vergrößern.

## **2.17.8.3 Parameterübersicht**

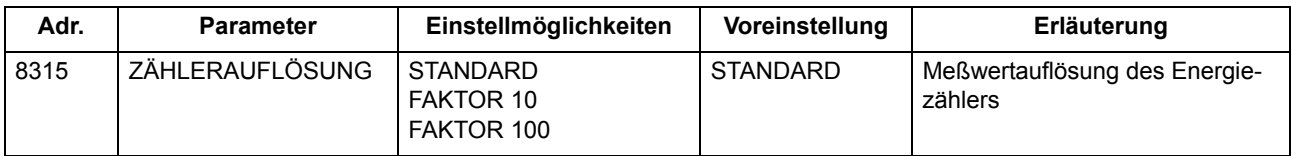

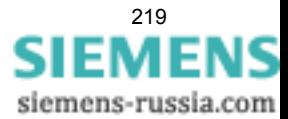

## **2.17.8.4 Informationsübersicht**

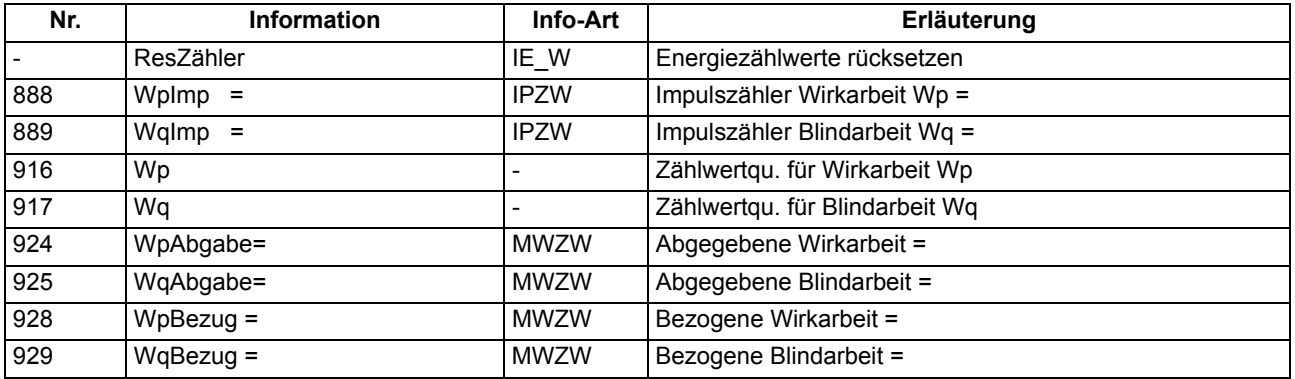

## **2.17.9 Inbetriebsetzungshilfen**

Im Testbetrieb oder während der Inbetriebnahme können Sie die Informationen des Gerätes, die an eine zentrale Leit- oder Speichereinrichtung übertragen werden, beeinflussen. Dabei stehen Ihnen Hilfsmittel zum Test der Systemschnittstelle (Port F) und der binären Ein- und Ausgänge des Gerätes zur Verfügung.

### **Anwendungsfälle**

- Testbetrieb
- Inbetriebnahme

#### **Voraussetzungen**

Um die im Folgenden beschriebenen Inbetriebsetzungshilfen nutzen zu können, muss das Gerät über Port F an eine Leitstelle angeschlossen sein.

## **2.17.9.1 Beschreibung**

#### **Beeinflussung von Informationen zur Leitstelle während des Prüfbetriebes**

Einige der angebotenen Protokolle erlauben, während der Überprüfung des Gerätes vor Ort alle Meldungen und Messwerte, die zur Leitstelle übertragen werden, mit dem Vermerk "Testbetrieb" als Meldeursache zu kennzeichnen. Dadurch ist zu erkennen, dass es sich nicht um Meldungen echter Störungen handelt. Außerdem können Sie während der Prüfung eine Übertragungssperre setzen, durch die dann keine Meldungen zur Leitstelle übertragen werden.

Diese Umschaltung kann über Binäreingaben oder mit DIGSI über die USB-Schnittstelle erfolgen.

Wie Testbetrieb und Übertragungssperre aktiviert bzw. deaktiviert werden können, ist ausführlich in der SIPRO-TEC 4–Systembeschreibung erläutert.

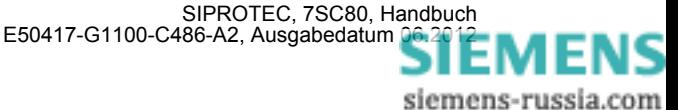

#### **Anschluss an eine Leitstelle testen**

Über die DIGSI-Gerätebedienung können Sie testen, ob die Meldungen korrekt übertragen werden.

Dazu werden in einer Dialogbox die Texte aller Meldungen angezeigt, die in der DIGSI-Matrix auf die Systemschnittstelle (Port F) rangiert wurden. In einer weiteren Spalte der Dialogbox können Sie für die zu testenden Meldungen einen Wert festlegen (z.B. Meldung kommt/ Meldung geht). Nach Eingabe des Passwortes Nr. 6 (für Hardware-Testmenüs) wird die zugehörige Meldung abgesetzt und kann dann in den Betriebsmeldungen des SIPROTEC 4 Gerätes und in der Leitstelle der Anlage ausgelesen werden.

Die Vorgehensweise ist im Kapitel "Montage und Inbetriebsetzung", ausführlich beschrieben.

#### **Anlegen eines Test-Messschriebes**

Um die Stabilität des Schutzes auch bei Einschaltvorgängen zu überprüfen, können bei der Inbetriebnahme Einschaltversuche durchgeführt werden. Ein Maximum an Informationen über das Verhalten des Schutzes liefern dabei Messschriebe.

Neben den Möglichkeiten der Speicherung einer Störwertaufzeichnung durch Schutzanregung ermöglicht 7SC80 auch den Anstoß einer Messwertaufzeichnung über das Bedienprogramm DIGSI, über die seriellen Schnittstellen und über Binäreingabe. In letzterem Fall muss hierzu die Information ">Störw. Start" auf einen Binäreingang rangiert worden sein. Die Triggerung der Aufzeichnung erfolgt dann z.B. über Binäreingabe mit dem Einschalten des Schutzobjektes.

Derartige von extern (d.h. ohne Schutzanregung) gestartete Testmessschriebe werden vom Gerät wie normale Störwertaufzeichnungen behandelt, d.h. es wird zu jedem Messschrieb ein Störfallprotokoll unter eigener Nummer eröffnet, um eine eindeutige Zuordnung zu schaffen. Allerdings werden diese Messschriebe nicht im Störfall–Meldepuffer aufgelistet, da sie keine Netzstörung darstellen.

Die Vorgehensweise ist im Kapitel "Montage und Inbetriebsetzung" ausführlich beschrieben.

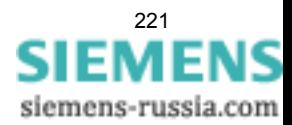

## **2.18 Befehlsbearbeitung**

Im SIPROTEC 4 Gerät 7SC80 ist eine Befehlsbearbeitung integriert, mit deren Hilfe Schalthandlungen in der Anlage veranlasst werden können.

Die Steuerung kann dabei von vier Befehlsquellen ausgehen:

- Bedienung über den Web-Monitor
- Bedienung über DIGSI
- Fernbedienung über Leittechnik (z.B. SICAM)
- Automatikfunktion (z.B. über Binäreingang)

Es werden Schaltanlagen mit Einfach- und Mehrfachsammelschiene unterstützt. Die Anzahl der zu steuernden Betriebsmittel ist lediglich durch die Anzahl der vorhandenen binären Ein- bzw. Ausgänge begrenzt. Hohe Sicherheit gegen Fehlschaltungen durch Verriegelungsprüfungen und eine große Varianz hinsichtlich der Schaltgerätetypen und Betriebsarten sind gewährleistet.

## **2.18.1 Schaltobjekte**

Die Steuerung von Schaltgeräten kann auch über den WEB-Monitor oder über eine Verbindung zur Stationsleittechnik erfolgen.

#### **Anwendungsfälle**

• Schaltanlagen mit Einfach- und Doppelsammelschienen

#### **Voraussetzungen**

Die Anzahl der zu steuernden Betriebsmittel ist begrenzt durch die:

- vorhandenen binären Eingänge
- vorhandenen binären Ausgänge

## **2.18.1.1 Beschreibung**

#### **Bedienung über Web-Monitor**

Für die Steuerung sind im Web-Monitor zwei Tasten unterhalb der LED-Anzeigen angeordnet.

Passwort und Sicherheitsabfragen verhindern ungewollte Schalthandlungen. Mit ENTER werden die Eingaben bestätigt.

Ein Abbruch ist vor der Befehlsfreigabe oder während der Schalterauswahl jederzeit mit der Taste ESC möglich.

Befehlsende, Rückmeldung oder ggf. Verletzung der Verriegelungsbedingungen werden angezeigt.

Weitere Hinweise zur Bedienung des Gerätes finden Sie in Kapitel [2.19](#page-232-0).

#### **Bedienung über DIGSI**

Die Steuerung von Schaltgeräten kann mit DIGSI über die USB-Schnittstelle erfolgen. Die Vorgehensweise ist in der SIPROTEC 4–Systembeschreibung (Anlagensteuerung) erläutert.

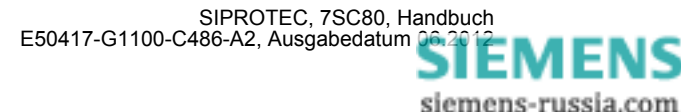

#### **Bedienung über Schnittstelle**

Die Steuerung von Schaltgeräten kann über eine Verbindung zur Stationsleittechnik erfolgen. Dazu ist es notwendig, dass die erforderliche Peripherie sowohl im Gerät als auch in der Anlage physisch vorhanden ist. Ferner sind im Gerät bestimmte Einstellungen für die Schnittstelle vorzunehmen (siehe SIPROTEC 4–Systembeschreibung).

## **2.18.1.2 Informationsübersicht**

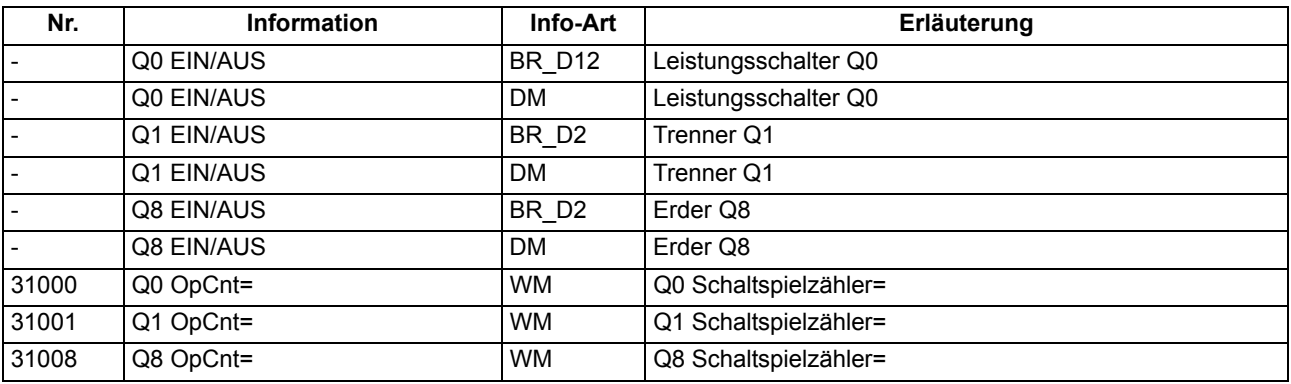

## **2.18.2 Befehlstypen**

Im Zusammenhang mit der Anlagensteuerung über das Gerät können verschiedene Befehlstypen unterschieden werden:

## **2.18.2.1 Beschreibung**

#### **Befehle an den Prozess**

Diese umfassen alle Befehle, die direkt an die Betriebsmittel der Schaltanlage ausgegeben werden und eine Prozesszustandsänderung bewirken:

- Schaltbefehle zur Steuerung von Leistungsschaltern (unsynchronisiert), Trennern und Erdern
- Stufenbefehle, z.B. zur Höher- und Tieferstufung von Transformatoren
- Stellbefehle mit parametrierbarer Laufzeit, z.B. zur Steuerung von E–Spulen

#### **Geräteinterne Befehle**

Sie führen zu keiner direkten Befehlsausgabe an den Prozess. Sie dienen dazu, interne Funktionen anzustoßen, dem Gerät die Kenntnisnahme von Zustandsänderungen mitzuteilen oder diese zu quittieren

- Nachführbefehle zum "Nachführen" des Informationswertes von prozessgekoppelten Objekten wie Meldungen und Schaltzuständen, z.B. bei fehlender Prozessankopplung. Eine Nachführung wird im Informationsstatus gekennzeichnet und kann entsprechend angezeigt werden.
- Markierbefehle (zum "Einstellen") des Informationswertes von internen Objekten, z.B. Schalthoheit (Fern/Ort), Parameterumschaltungen, Übertragungssperren und Zählwerte löschen/vorbesetzen.

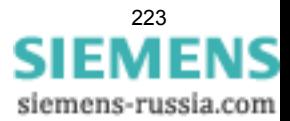

- Quittier- und Rücksetzbefehle zum Setzen/Rücksetzen interner Speicher oder Datenstände.
- Informationsstatusbefehle zum Setzen/Löschen der Zusatzinformation "Informationsstatus" zum Informationswert eines Prozessobjektes wie
	- Erfassungssperre
	- Ausgabesperre

## **2.18.3 Ablauf im Befehlspfad**

Sicherheitsmechanismen im Befehlspfad sorgen dafür, dass ein Schaltbefehl nur erfolgen kann, wenn die Prüfung zuvor festgelegter Kriterien positiv abgeschlossen wurde. Neben generellen, fest vorgegebenen Prüfungen können, für jedes Betriebsmittel getrennt, weitere Verriegelungen projektiert werden. Auch die eigentliche Durchführung des Befehlsauftrages wird anschließend überwacht. Der gesamte Ablauf eines Befehlsauftrages ist im Folgenden in Kurzform beschrieben:

## **2.18.3.1 Beschreibung**

#### **Prüfung eines Befehlsauftrages**

Folgende Punkte sind zu beachten:

- Befehlseingabe, z.B. über den Web-Monitor
	- Passwort prüfen → Zugangsberechtigung
	- Schaltmodus (verriegelt/unverriegelt) prüfen → Auswahl der Entriegelungskennungen
- Projektierbare Befehlsprüfungen
	- Schalthoheit
	- Schaltrichtungskontrolle (Soll–Ist–Vergleich)
	- Schaltfehlerschutz, Feldverriegelung (Logik über CFC)
	- Schaltfehlerschutz, Anlagenverriegelung (zentral über SICAM)
	- Doppelbetätigungssperre (Verriegelung von parallelen Schalthandlungen)
	- Schutzblockierung (Blockierung von Schalthandlungen durch Schutzfunktionen)
- feste Befehlsprüfungen
	- Alterungsüberwachung (Zeit zwischen Befehlsauftrag und Bearbeitung wird überwacht)
	- Parametrierung läuft (bei laufendem Parametriervorgang wird Befehl abgewiesen bzw. verzögert)
	- Betriebsmittel als Ausgabe vorhanden (wenn ein Betriebsmittel zwar projektiert, aber nicht auf einen Binärausgang rangiert wurde, wird der Befehl abgewiesen)
	- Ausgabesperre (ist eine Ausgabesperre objektbezogen gesetzt und im Moment der Befehlsbearbeitung aktiv, so wird der Befehl abgewiesen)
	- Baugruppe Hardware–Fehler
	- Befehl für dieses Betriebsmittel bereits aktiv (für ein Betriebsmittel kann zeitgleich nur ein Befehl bearbeitet werden, objektbezogene Doppelbetätigungssperre)
	- 1–aus–n–Kontrolle (bei Mehrfachbelegungen wie Wurzelrelais wird geprüft, ob für die betroffenen Ausgaberelais bereits ein Befehlsvorgang eingeleitet ist).

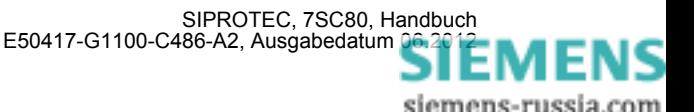

#### **Überwachung der Befehlsdurchführung**

Folgendes wird überwacht:

- Störung eines Befehlsvorganges durch einen Abbruchbefehl
- Laufzeitüberwachung (Rückmeldeüberwachungszeit).

## **2.18.4 Schaltfehlerschutz**

Ein Schaltfehlerschutz kann mittels der anwenderdefinierbaren Logik (CFC) realisiert werden.

## **2.18.4.1 Beschreibung**

Die Schaltfehler–Prüfungen teilen sich normalerweise innerhalb einer SICAM/SIPROTEC 4 Anlage auf in

- Anlagenverriegelung, gestützt auf das Prozessabbild im Zentralgerät
- Feldverriegelung, gestützt auf das Objektabbild (Rückmeldungen) im Feldgerät
- feldübergreifende Verriegelungen via GOOSE-Botschaften direkt zwischen den Feld- und Schutzgeräten (mit IEC 61850: Die Intergerätekommunikation mit GOOSE erfolgt über das EN100–Modul)

Der Umfang der Verriegelungsprüfungen wird durch die Parametrierung festgelegt. Näheres zum Thema GOOSE kann der SIPROTEC-Systembeschreibung /1/ entnommen werden.

Schaltobjekte, die einer Anlagenverriegelung im Zentralgerät unterliegen, werden im Feldgerät über einen Parameter entsprechend gekennzeichnet (in der Rangiermatrix).

Bei allen Befehlen kann bestimmt werden, ob verriegelt (Normal) oder unverriegelt (Interlocking OFF) geschaltet werden soll:

- bei Vorortbefehlen über Schlüsselschalter bzw. Umparametrieren mit Passwortabfrage,
- bei Automatikbefehlen aus der Befehlsbearbeitung durch CFC mittels Entriegelungskennungen,
- bei Nah-/Fernbefehlen per zusätzlichem Entriegelungsbefehl über Profibus.

#### **Verriegeltes/entriegeltes Schalten**

Die projektierbaren Befehlsprüfungen werden in den SIPROTEC 4 Geräten auch als "Standardverriegelung" bezeichnet. Diese Prüfungen können über DIGSI aktiviert (verriegeltes Schalten/Markieren) oder deaktiviert (unverriegelt) werden.

Entriegelt oder unverriegelt schalten bedeutet, dass die projektierten Verriegelungsbedingungen nicht getestet werden.

Verriegelt schalten bedeutet, dass alle projektierten Verriegelungsbedingungen innerhalb der Befehlsprüfung getestet werden. Ist eine Bedingung nicht erfüllt, wird der Befehl mit einer Meldung mit angehängtem Minuszeichen (z.B. "BF–") und einer entsprechenden Bedienantwort abgewiesen.

Die folgende Tabelle zeigt die möglichen Befehlsarten an ein Schaltgerät und deren zugehörige Meldungen. Dabei erscheinen die mit \*) gekennzeichneten Meldungen in der dargestellten Form im Web-Monitor in den Betriebsmeldungen, unter DIGSI dagegen in den spontanen Meldungen.

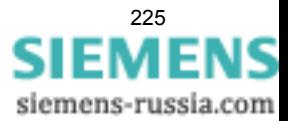

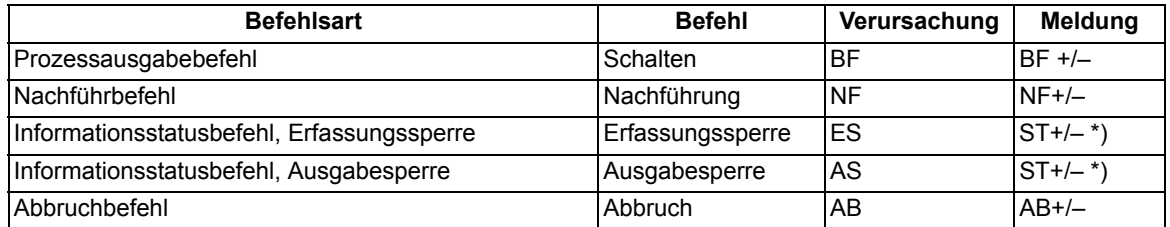

In der Meldung bedeutet das Pluszeichen eine Befehlsbestätigung. Das Ergebnis der Befehlsgabe ist positiv, also wie erwartet. Entsprechend bedeutet das Minuszeichen ein negatives, nicht erwartetes Ergebnis, der Befehl wurde abgelehnt. In der SIPROTEC 4 Systembeschreibung sind mögliche Bedienantworten und deren Ursachen aufgezeigt. Das folgende Bild zeigt beispielhaft in den Betriebsmeldungen Befehl und Rückmeldung einer positiv verlaufenen Schalthandlung des Leistungsschalters.

Die Prüfung von Verriegelungen kann für alle Schaltgeräte und Markierungen getrennt projektiert werden. Andere interne Befehle, wie Nachführen oder Abbruch, werden nicht geprüft, d.h. unabhängig von den Verriegelungen ausgeführt.

```
BETRIEBSMELD.
19.06.01 11:52:05,625
00RF+FTN
19.06.01 11:52:06.134
Q<sub>O</sub>RM+EIN
```
Bild 2-58 Beispiel einer Betriebsmeldung beim Schalten des Leistungsschalters Q0

#### **Standardverriegelung (fest programmiert)**

Die Standardverriegelungen enthalten fest programmiert pro Schaltgerät folgende Prüfungen, die einzeln über Parameter ein- oder ausgeschaltet werden können:

- Schaltrichtungskontrolle (Soll = Ist): Der Schaltbefehl wird abgelehnt und eine entsprechende Meldung abgegeben, wenn sich der Schalter bereits in der Soll-Stellung befindet. Wenn diese Kontrolle eingeschaltet wird, so gilt sie sowohl beim verriegelten als auch beim unverriegelten Schalten.
- Anlagenverriegelung: Zur Prüfung der Anlagenverriegelung wird ein örtlich erteilter Befehl bei Schalthoheit = Ort zum Zentralgerät geleitet. Ein Schaltgerät, das der Anlagenverriegelung unterliegt, kann von DIGSI nicht geschaltet werden.
- Feldverriegelung: Im Gerät hinterlegte mittels CFC erstellte Logikverknüpfungen werden bei verriegeltem Schalten abgefragt und berücksichtigt.
- Schutzblockierung: EIN-Schaltbefehle werden bei verriegeltem Schalten abgelehnt, sobald eine der Schutzfunktionen des Gerätes einen Störfall eröffnet hat. Ausschaltbefehle können dagegen immer ausgeführt werden.
- Doppelbetätigungssperre: Parallele Schalthandlungen sind gegeneinander verriegelt; während eine Schalthandlung abgearbeitet wird, kann keine zweite durchgeführt werden.
- Schalthoheit ORT: Ein Schaltbefehl der Vorortsteuerung (Befehl mit Verursacherquelle ORT) wird nur zugelassen, wenn am Gerät (durch Schlüsselschalter bzw. Parametrierung) eine Vorortsteuerung zugelassen ist.

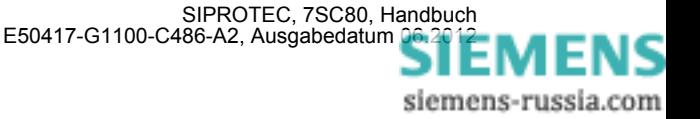

- Schalthoheit DIGSI: Ein Schaltbefehl eines vor Ort oder fern angeschlossenen DIGSI (Befehl mit Verursacherquelle DIGSI) wird nur zugelassen, wenn am Gerät (durch Parametrierung) eine Fernsteuerung zugelassen ist. Meldet sich ein DIGSI-PC am Gerät an, so hinterlegt er hier seine Virtual Device Number (VD). Nur Befehle mit dieser VD (bei Schalthoheit = FERN) werden vom Gerät akzeptiert. Schaltbefehle der Fernsteuerung werden abgelehnt.
- Schalthoheit FERN: Ein Schaltbefehl der Fernsteuerung (Befehl mit Verursacherquelle FERN) wird nur zugelassen, wenn am Gerät (durch Parametrierung) eine Fernsteuerung zugelassen ist.

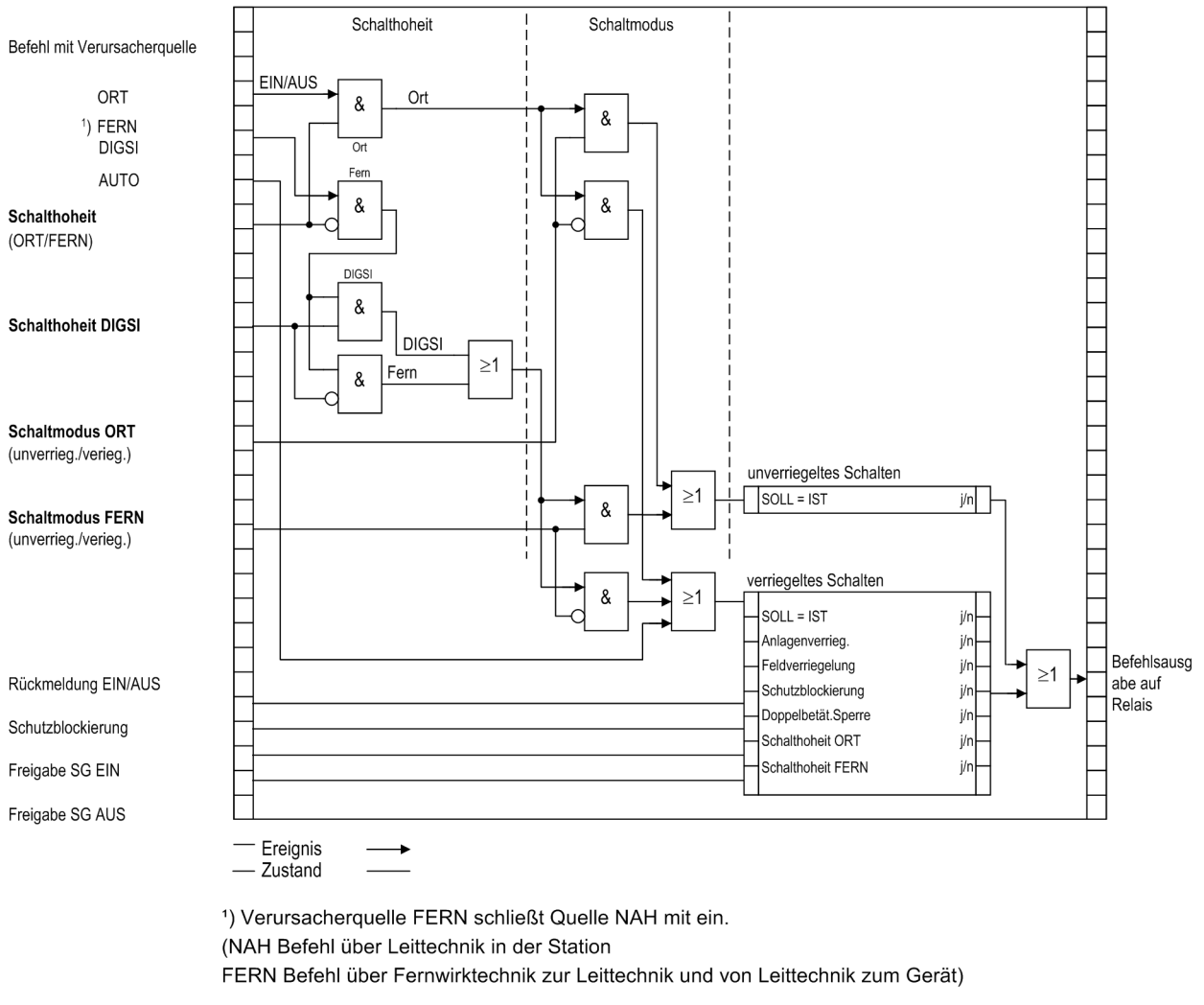

Bild 2-59 Standardverriegelungen

Die Parametrierung der Verriegelungsbedingungen mit DIGSI zeigt das folgende Bild.

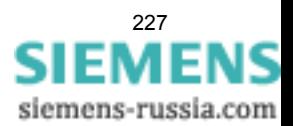

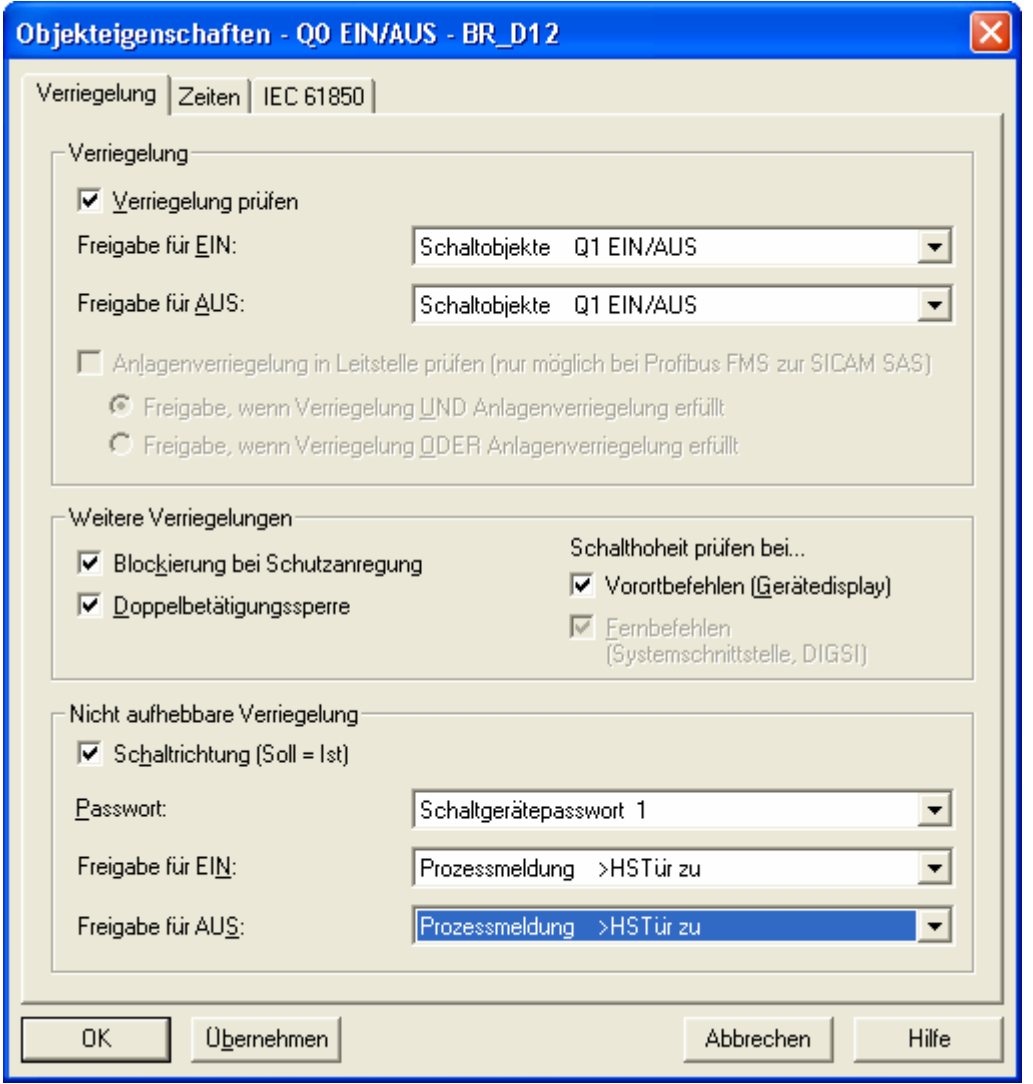

Bild 2-60 DIGSI-Dialogbox Objekteigenschaften zur Parametrierung der Verriegelungsbedingungen

Mit dem Web-Monitor sind die projektierten Verriegelungsgründe auslesbar. Sie sind durch Buchstaben gekennzeichnet, deren Bedeutungen in der folgenden Tabelle erläutert sind.

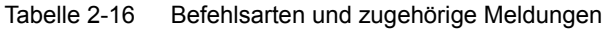

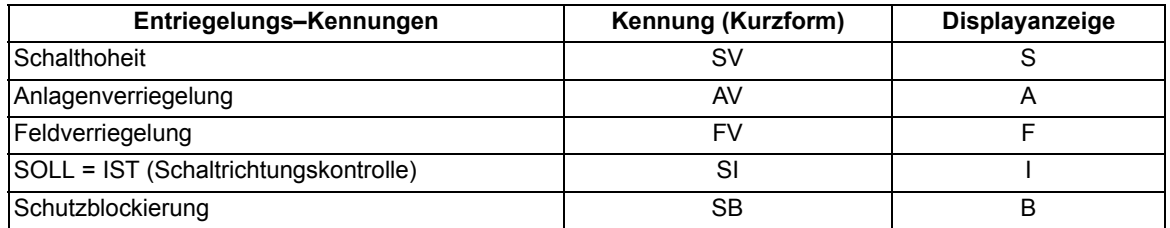

#### **Freigabelogik über CFC**

Für die Feldverriegelung kann über den CFC eine Freigabelogik aufgebaut werden. Über entsprechende Freigabebedingungen wird damit die Information "frei" oder "feldverriegelt" bereitgestellt (z.B. Objekt "Freigabe SG EIN" und "Freigabe SG AUS" mit den Informationswerten: KOM/GEH).

#### **Schalthoheit**

Zur Auswahl der Schaltberechtigung existiert die Verriegelungsbedingung "Schalthoheit", über die die schaltberechtigte Befehlsquelle selektiert werden kann. Es sind folgende Schalthoheitsbereiche in folgender Prioritätsreihenfolge definiert:

- ORT (Local)
- DIGSI
- FERN (Remote)

Das Objekt "Schalthoheit" dient der Verriegelung oder Freigabe der Vorort-Bedienung gegenüber Fern- und DIGSI-Befehlen. Beim 7SC80 kann die Schalthoheit im Bedienfeld nach Passworteingabe oder mittels CFC auch über Binäreingabe und Funktionstaste zwischen "Fern" und "Ort" umgeschaltet werden.

Das Objekt "Schalthoheit DIGSI" dient der Verriegelung oder Freigabe der Bedienung über DIGSI. Dabei wird sowohl ein vorort als auch ein von fern angeschlossenes DIGSI berücksichtigt. Meldet sich ein DIGSI-PC (vorort oder fern) am Gerät an, so hinterlegt er hier seine Virtual Device Number VD. Nur Befehle mit dieser VD (bei Schalthoheit = AUS bzw. FERN) werden vom Gerät akzeptiert. Meldet sich der DIGSI-PC wieder ab, so wird die VD wieder ausgetragen.

Der Befehlsauftrag wird abhängig von dessen Verursachungsquelle VQ und der Geräte-Projektierung gegen den aktuellen Informationswert der Objekte "Schalthoheit" und "Schalthoheit DIGSI" geprüft.

#### **Projektierung**

Schalthoheit vorhanden i/n (entsprechendes Objekt erzeugen) Schalthoheit DIGSI vorhanden j/n (entsprechendes Objekt erzeugen)

konkretes Objekt (z.B. Schaltgerät) Schalthoheit ORT (prüfen bei Vorortbefehlen: j/n konkretes Objekt (z.B. Schaltgerät) Schalthoheit FERN (prüfen bei NAH-, FERNoder DIGSI-Befehlen: j/n

#### Tabelle 2-17 Verriegelungslogik

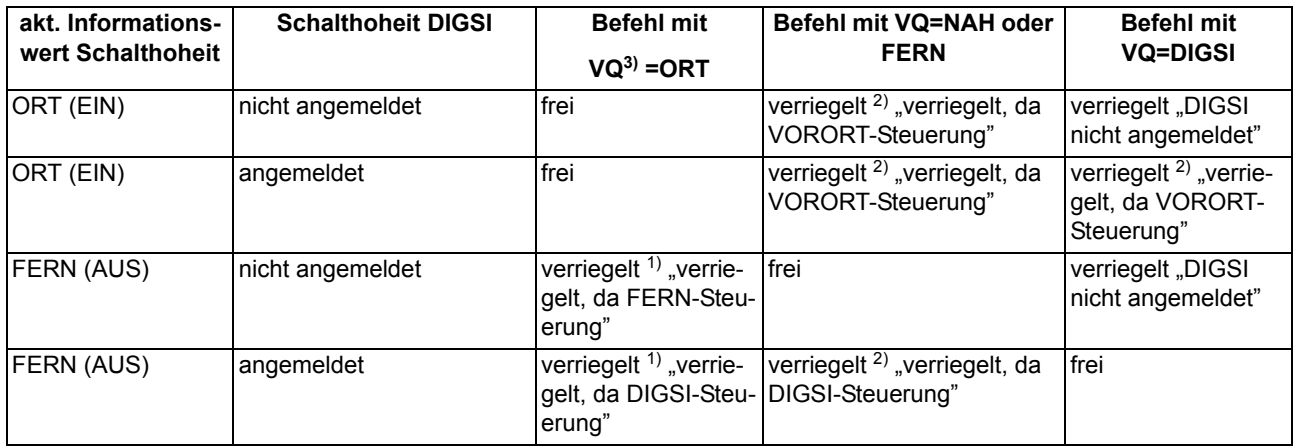

<span id="page-228-2"></span> $1)$  auch "frei" bei: "Schalthoheit ORT (prüfen bei Vorortbefehlen): n"

<span id="page-228-1"></span><sup>2)</sup> auch "frei" bei: "Schalthoheit FERN (prüfen bei NAH-, FERN- oder DIGSI-Befehlen): n"

<span id="page-228-0"></span> $3)$  VQ = Verursachungsquelle

#### $VO = Auto$ :

Befehle, die intern abgeleitet werden (Befehlsableitung im CFC), unterliegen nicht der Schalthoheit und sind daher immer "frei".

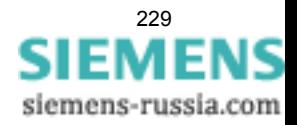

#### **Schaltmodus**

Der Schaltmodus dient zum Aktivieren oder Deaktivieren der projektierten Verriegelungsbedingungen zum Zeitpunkt der Schalthandlung.

Folgende Schaltmodi (nah) sind definiert:

- Für Befehle von Vorort (VQ = ORT)
	- verriegelt (normal), oder
	- unverriegelt (entriegelt) schalten.

Beim 7SC80 kann im Web-Monitor nach Passworteingabe oder mittels CFC auch über Binäreingabe und Funktionstaste der Schaltmodus zwischen "Verriegelt" und "Unverriegelt" umgeschaltet werden.

Folgende Schaltmodi (fern) sind definiert:

- Für Befehle von Fern oder DIGSI (VQ = NAH, FERN oder DIGSI)
	- verriegelt, oder
	- unverriegelt (entriegelt) schalten. Hier erfolgt die Entriegelung über einen getrennten Entriegelungsauftrag.
	- Für Befehle von CFC (VQ = Auto) sind die Hinweise im CFC-Handbuch (Baustein: BOOL nach Befehl) zu beachten.

#### **Feldverriegelungen**

Die Berücksichtigung von Feldverriegelungen (z.B. über CFC) umfassen die steuerungsrelevanten Prozesszustandsverriegelungen zur Vermeidung von Fehlschaltungen (z.B. Trenner gegen Erder, Erder nur bei Spannungsfreiheit usw.) sowie den Einsatz der mechanischen Verriegelungen im Schaltfeld (z.B. HS–Tür offen gegen LS einschalten).

Eine Verriegelung kann pro Schaltgerät getrennt für die Schaltrichtung EIN und/oder AUS projektiert werden.

Die Freigabeinformation mit dem Informationswert "Schaltgerät ist verriegelt (GEH/NAKT/STOE) oder freigegeben (KOM)" kann bereitgestellt werden,

- direkt über eine Einzel-, Doppelmeldung, Schlüsselschalter oder interne Meldung (Markierung), oder
- mit einer Freigabelogik über CFC.

Der aktuelle Zustand wird bei einem Schaltbefehl abgefragt und zyklisch aktualisiert. Die Zuordnung erfolgt über "Freigabeobjekt EIN-Befehl/AUS-Befehl".

#### **Anlagenverriegelung**

Es erfolgt eine Berücksichtigung von Anlagenverriegelungen (Rangierung über Zentralgerät).

#### **Doppelbetätigungssperre**

Es erfolgt eine Verriegelung von parallelen Schalthandlungen. Bei Eintreffen eines Befehls werden alle Befehlsobjekte geprüft, die auch der Sperre unterliegen, ob bei ihnen ein Befehl läuft. Während der Befehlsausführung ist dann die Sperre wiederum für andere Befehle aktiv.

#### **Schutzblockierung**

Es erfolgt eine Blockierung von Schalthandlungen durch Schutzfunktionen. Schutzfunktionen blockieren in EIN- und AUS-Richtung für jedes Schaltgerät getrennt bestimmte Schaltbefehle.

Bei gewünschter Schutzblockierung führt eine "Blockierung Schaltrichtung EIN" zur Verriegelung eines EIN-Schaltbefehles, eine "Blockierung Schaltrichtung AUS" zur Verriegelung eines AUS–Schaltbefehls. Bei Aktivierung einer Schutzblockierung wird ein bereits laufender Schaltvorgang sofort abgebrochen.

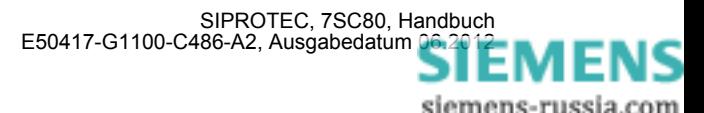

#### **Schaltrichtungskontrolle (Soll = Ist)**

Bei Schaltbefehlen erfolgt eine Prüfung, ob sich das betreffende Schaltgerät bezüglich der Rückmeldung bereits in dem Sollzustand befindet (SOLL/IST–Vergleich), d.h. wenn ein Leistungsschalter sich im EIN– Zustand befindet und es wird versucht, einen EIN–Befehl abzusetzen, so wird dieser mit dem Bedienantwort "Sollzustand gleich Istzustand" abgewiesen. Schaltgeräte in Störstellung werden softwareseitig nicht verriegelt.

#### **Entriegelungen**

Die Entriegelung von projektierten Verriegelungen zum Zeitpunkt der Schalthandlung erfolgt geräteintern über Entriegelungskennungen im Befehlsauftrag oder global über sogenannte Schaltmodi.

- VQ=ORT
	- Die Schaltmodi "verriegelt" oder "unverriegelt" (entriegelt) können bei den Geräten im  $\frac{1}{2}$  oder  $\frac{1}{1}$ -Gehäuse per Schlüsselschalter gesetzt werden. Dabei entspricht die Stellung "Interlocking OFF" dem unverriegeltem Schalten und dient speziell zur Entriegelung der Standardverriegelungen. Bei Geräten im  $1/3$ -Gehäuse kann im Bedienfeld nach Passworteingabe oder mittels CFC auch über Binäreingabe und Funktionstaste der Schaltmodus zwischen "Verriegelt" und "unverriegelt" umgeschaltet werden.
- FERN und DIGSI
	- Befehle von SICAM oder DIGSI werden über einen globalen Schaltmodus FERN entriegelt. Zur Entriegelung ist dazu ein getrennter Auftrag zu senden. Die Entriegelung gilt jeweils für nur eine Schalthandlung und nur für Befehle gleicher Verursachungsquelle.
	- Auftrag: Befehl an Objekt "Schaltmodus FERN", EIN
	- Auftrag: Schaltbefehl an "Schaltgerät"
- abgeleitete Befehle über CFC (Automatikbefehl, VQ=Auto SICAM):
	- Verhalten wird im CFC-Baustein ("Bool nach Befehl") per Projektierung festgelegt

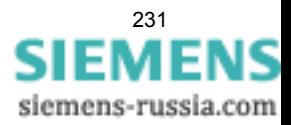

## **2.18.5 Befehlsprotokollierung**

Während der Befehlsbearbeitung werden, unabhängig von der weiteren Meldungsrangierung und -bearbeitung, Befehls- und Prozessrückmeldungen an die Meldungsverarbeitung gesendet. In diesen Meldungen ist eine sogenannte Meldungsursache eingetragen. Bei entsprechender Rangierung (Projektierung) werden diese Meldungen zur Protokollierung in das Betriebsmeldungsprotokoll eingetragen.

#### **Voraussetzungen**

Eine Auflistung der möglichen Bedienantworten und deren Bedeutung, sowie die für das Ein- und Ausschalten von Schaltgeräten oder die Höher-/Tiefersteuerung von Transformatorstufen benötigten Befehlstypen sind in der SIPROTEC 4 Systembeschreibung aufgeführt.

## **2.18.5.1 Beschreibung**

#### **Befehlsquittierung an die integrierte Bedienung**

Alle Meldungen mit der Verursachungsquelle VQ\_ORT werden in eine entsprechende Bedienantwort umgesetzt und im Textfeld des Web-Monitors angezeigt.

#### **Befehlsquittierung an Nah/Fern/Digsi**

Die Meldungen mit den Verursachungsquellen VQ\_NAH/FERN/DIGSI müssen unabhängig von der Rangierung (Projektierung auf der Schnittstelle) zum Verursacher gesendet werden.

Die Befehlsquittierung erfolgt damit nicht wie beim Ortsbefehl über eine Bedienantwort, sondern über die normale Befehls- und Rückmeldeprotokollierung.

#### **Rückmeldeüberwachung**

Die Befehlsbearbeitung führt für alle Befehlsvorgänge mit Rückmeldung eine zeitliche Überwachung durch. Parallel zum Befehl wird eine Überwachungszeit (Befehlslaufzeitüberwachung) gestartet, die kontrolliert, ob das Schaltgerät innerhalb dieser Zeit die gewünschte Endstellung erreicht hat. Mit der eintreffenden Rückmeldung wird die Überwachungszeit gestoppt. Unterbleibt die Rückmeldung, so erscheint eine Bedienantwort "RM-Zeit abgelaufen" und der Vorgang wird beendet.

In den Betriebsmeldungen werden Befehle und deren Rückmeldungen ebenfalls protokolliert. Der normale Abschluss einer Befehlsgabe ist das Eintreffen der Rückmeldung (**RM+**) des betreffenden Schaltgerätes oder bei Befehlen ohne Prozessrückmeldung eine Meldung nach abgeschlossener Befehlsausgabe.

In der Rückmeldung bedeutet das Pluszeichen eine Befehlsbestätigung. Der Befehl ist positiv, also wie erwartet, abgeschlossen worden. Entsprechend bedeutet das Minuszeichen einen negativen, nicht erwarteten Ausgang.

#### **Befehlsausgabe/Relaisansteuerung**

Die für das Ein- und Ausschalten von Schaltgeräten oder die Höher-/Tiefersteuerung von Transformatorstufen benötigten Befehlstypen sind bei der Projektierung in [/1/](#page-396-0) beschrieben.

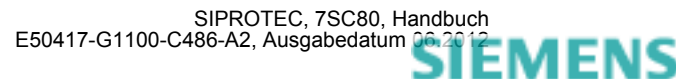

## <span id="page-232-0"></span>**2.19 Gerätebedienung**

Der Web-Monitor ermöglicht die Anzeige von Parametern, Meldungen und Messwerten des 7SC80 während des Betriebes oder während der Inbetriebsetzung. Der Web-Monitor wird über einen Web-Browser, wie z.B. dem Internet Explorer aufgerufen.

In diesem Handbuch werden neben allgemeinen Hinweisen zur Installation nur die für den 7SC80 spezifischen Funktionen des Web-Monitors beschrieben. Die allgemeinen Funktionen finden Sie in der Hilfedatei auf der DIGSI-CD (ab DIGSI V4.60).

#### **Voraussetzungen**

Der Web-Monitor arbeitet ausschließlich mit Standardsoftware auf dem Bedien-PC. Folgende Softwareprogramme/Betriebssysteme werden vorausgesetzt:

Betriebssystem: Microsoft Windows XP oder Windows 7

Internet-Browser: Microsoft Internet Explorer ab Version 7.0 oder andere Browser, die JNLP-Dateien starten können, z.B. Mozilla Firefox.

Java Runtime Environment (JRE) ab Version 6 muss installiert und aktiviert sein.

Netzwerkadapter: Die erforderliche Softwarekomponente ist Bestandteil von Microsoft Windows. Diese Komponente wird nur beim Anschluss des Gerätes über eine Ethernet-Schnittstelle benötigt (möglich bei Geräten mit EN100-Schnittstelle).

## **2.19.1 Der Web-Monitor**

#### **Allgemeines**

Der Web-Monitor ist im Lieferumfang des 7SC80 enthalten. Er besteht aus HTML-Seiten und einer Java-Web-Start-Anwendung, die im 7SC80 gespeichert sind. Er ist fester Bestandteil der Firmware und erfordert keine spezielle Installation.

Für die Ausführung des Web-Monitors wird eine Ankopplung des Bedien-PCs an den Verteilnetzcontroller 7SC80 über die Ethernet-Schnittstelle benötigt. Wenn Sie die USB-Schnittstelle verwenden wollen, benötigen Sie eine DFÜ-Verbindung. Hinweise zur Konfiguration der DFÜ-Verbindung finden Sie im Internet unter www.siprotec.de Programme.

Auf dem Bedien-PC muss ein Internet Browser installiert sein (siehe Systemvoraussetzungen). Auf dem Bedien-PC befindet sich in der Regel auch DIGSI 4.

Beachten Sie, dass DIGSI 4 und der Web-Monitor nicht gleichzeitig an einer Schnittstelle arbeiten. Bevor der Web-Monitor gestartet wird sollten mit DIGSI 4 die Einstellungen und Rangierungen am Gerät vorgenommen worden sein.

Wenn Sie mit dem Web-Monitor über Internet und lokal über die USB-Schnittstelle auf das gleiche Gerät zugreifen, erhält der lokal angeschlossene Web-Monitor die vollen Zugriffsrechte. Auf dem anderen Bedien-PC erhalten Sie die Meldung, dass Sie nur noch Leserechte besitzen. Die Zugriffsrechte werden im Feld Informationen angezeigt. Der gleichzeitige Zugriff auf ein Gerät ist über maximal 2 Bedien-PCs zulässig.

So starten Sie den Web-Monitor:

- Öffnen Sie den Internet Browser
- Tragen Sie in der Adresszeile des Browsers die IP-Adresse der verwendeten Schnittstelle des 7SC80 ein.
- Starten Sie im Folgedialog den Web-Monitor.

Das Grundfenster des Web-Monitors wird angezeigt.

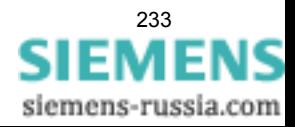

#### SIPROTEC® - WebMonitor  $\overline{Z}$ Menu Extras **SIPROTEC®** WebMonitor **SIEMENS** Device Control 由 Annunciations Bat. charging 17 C Relay TRIP **H** Measurement Overview  $10<sup>o</sup>$ .11 **ØA**  $12:$  $9.9k$ Battery charged 18 0 O/C Ph L1 PU  $2<sup>o</sup>$ L2<br>L2<br>L3<br>E  $\frac{600}{600}$   $\frac{23}{31}$ <br> $\frac{31}{600}$   $\frac{12}{51}$  $0.0k0$  $\bullet$  Run 19 0 0/C Ph L2 PU  $\overline{\mathbf{z}}$ Bat.Load good  $\bullet$  Error  $0.1kV$  $4<sup>o</sup>$ Bat.Load low 20 0 0/C Ph L3 PU ● Battery Hz Ux:  $0.0kV$ Battery empty 21 O O/C Earth PU  $5<sup>o</sup>$ 22 Multi. routing Multi, routing **Brk OPENED** Battery bad  $7<sup>o</sup>$  $23$   $\bullet$ Enter Esc 24 C Alarm Sum  $\ddot{\phantom{0}}$  $Temp > Range$ 25 C Bat.Load low  $5 -$ Battery recover HW Err Charger  $10<sup>o</sup>$  $26 -$ LIN defect  $11$   $\bullet$ 27 O Event Log  $\sqrt{6}$  $\mathbf{1}$  $12$   $\bullet$ No charging 28 .  $13$   $\bullet$ High current 29 . Operation.<br>pri  $\overline{a}$  $\overline{7}$  $14$   $\bullet$ Float Chg.Err 30 .  $15<sub>o</sub>$ Bat. Test Error 31 0 Temp Meas.Err  $\overline{\mathbf{2}}$   $\overline{\mathbf{6}}$  $16 -$ 3  $\,8\,$  $\overline{O}$ **DClosed** MANUAL BAT Close  $\overline{4}$  $\overline{9}$ Open **DClose** D٥ Last Fault Open Close 5  $\mathbf 0$ Informatio Device: 75C802  $\overline{O}$ Ope OClo  $\overline{\phantom{a}}$ Num Switch Controlle Close Open i, Lock MLFB: 7SC80242AB973FB2----0R BF-No.: 1204112172  $\ensuremath{\mathsf{USB}}$ Host: 192.168.100.11 Connection Status: co 总 Lock ≏  $PB$ Permissions: read/write FW-Version: V04.01.02 Version: V03.01.02 / 11 May 2012

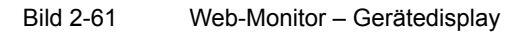

Funktionen

2.19 Gerätebedienung

Das Grundfenster zeigt folgende Bereiche:

- Navigationsbaum zur Auswahl der Anzeige von Meldungen und Messwerten
- Bedien und Anzeigefeld
- Anzeigefeld Informationen zur Anzeige von Geräteinformationen, Verbindungsstatus und Zugriffsrechten

Über die Menüleiste können Sie alle Meldelisten und Messwerte anwählen, die im Navigationsbaum sichtbar sind.

Der Menüpunkt **Extras** wird zu Diagnosezwecken verwendet und kann nur durch Siemens-Fachpersonal freigeschaltet werden.

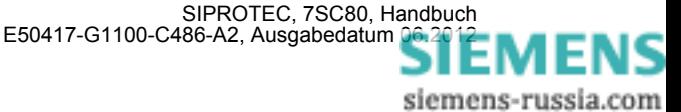

#### **Bedien- und Anzeigefeld**

Das Bedien- und Anzeigefeld ist in verschiedene Funktions- und Anzeigebereiche gegliedert.

- 32 LEDs zur Anzeige von Betriebszuständen oder Meldungen
- Taste OPEN und Taste CLOSE zum Ein- und Ausschalten eines zugeordneten Betriebsmittels
- 6-zeiliges Feld zur Anzeige von Betriebsmeldungen und Messwerten.
- Taste ESC zum Abbruch der Eingabe im Anzeigefeld, Blättertasten und Taste ENTER zur Bestätigung der Eingabe im Textfeld.
- LEDs Run und Error zur Anzeige des Betriebszustandes des 7SC80.
- 10 Funktionstasten zur direkten Anwahl von Funktionen.
- Taste NUM LOCK zur Umschaltung der Funktionalität der Funktionstasten. Wenn die Taste nicht gedrückt ist, wirken die Funktionstasten so, wie sie beschriftet sind. Wenn die Taste gedrückt ist, können die Funktionstasten zur Eingabe von Ziffern verwendet werden.
- Die Taste RESET TARGETS setzt die Anzeigen der LEDs zurück.
- Die Taste LOCK PB sperrt bzw. entsperrt die übrigen Tasten. Halten Sie dafür die Taste einen kurzen Moment lang gedrückt.

Die Belegung und Beschriftung der LEDs und der Funktionstasten entspricht der Rangierung, die Sie mit DIGSI vorgenommen haben. Hinweise dazu finden Sie in der Systembeschreibung [/1/.](#page-396-0) Die Rangierung wird im Web-Monitor automatisch neben den LEDs und Funktionstasten angezeigt.

Die Beschreibung zur Navigation und zu den Eingabemöglichkeiten im Textfeld finden Sie in der Systembeschreibung [/1/](#page-396-0).

#### **Darstellung der Meldungen**

Die Meldungen des 7SC80 werden im Web-Monitor abhängig von ihrer Art und Rangierung in verschiedenen Listen dargestellt

- Event Log (Ereignisliste)
- Trip Log (Alarmliste)
- Earth Log (Erdschlussmeldungen)
- Spontaneous Log (Spontane Meldungen)
- Fault Records (Störschriebe)

Die im Navigationsbaum ausgewählte Liste wird im Anzeigebereich dargestellt. Die Meldelisten werden laufend aktualisiert. Weitere Hinweise zu Art und Inhalt der Meldelisten entnehmen Sie der Systembeschreibung [/1/](#page-396-0).

Nachfolgend finden Sie einige Beispiele.

Für den angezeigten Inhalt der ausgewählten Liste haben Sie folgende Bearbeitungsmöglichkeiten:

- Speichern über **Save**.
	- Die Meldungen werden ab dem Anwahlzeitpunkt einer Seite in eine Textdatei abgespeichert.

Der Dateiname muss die Endung .TXT haben.

Wenn Sie eine weitere Seite der Liste speichern, so wird diese ab dem Zeitpunkt der Anwahl abgespeichert. Beispiele für die Darstellung einer Textdatei finden Sie im nachfolgenden Abschnitt **Protokollierung**.

• Ausdrucken über **Print**.

Die Meldungen werden ab dem Anwahlzeitpunkt einer Seite ausgedruckt. Beispiele finden Sie im nachfolgenden Abschnitt **Protokollierung**.

• Löschen über **Delete**.

Zum Löschen des angezeigten Inhalts einer Liste benötigen Sie das Gerätepasswort. Hinweise zum Gerätepasswort finden Sie in der Systembeschreibung [/1/.](#page-396-0)

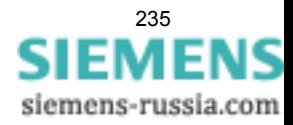

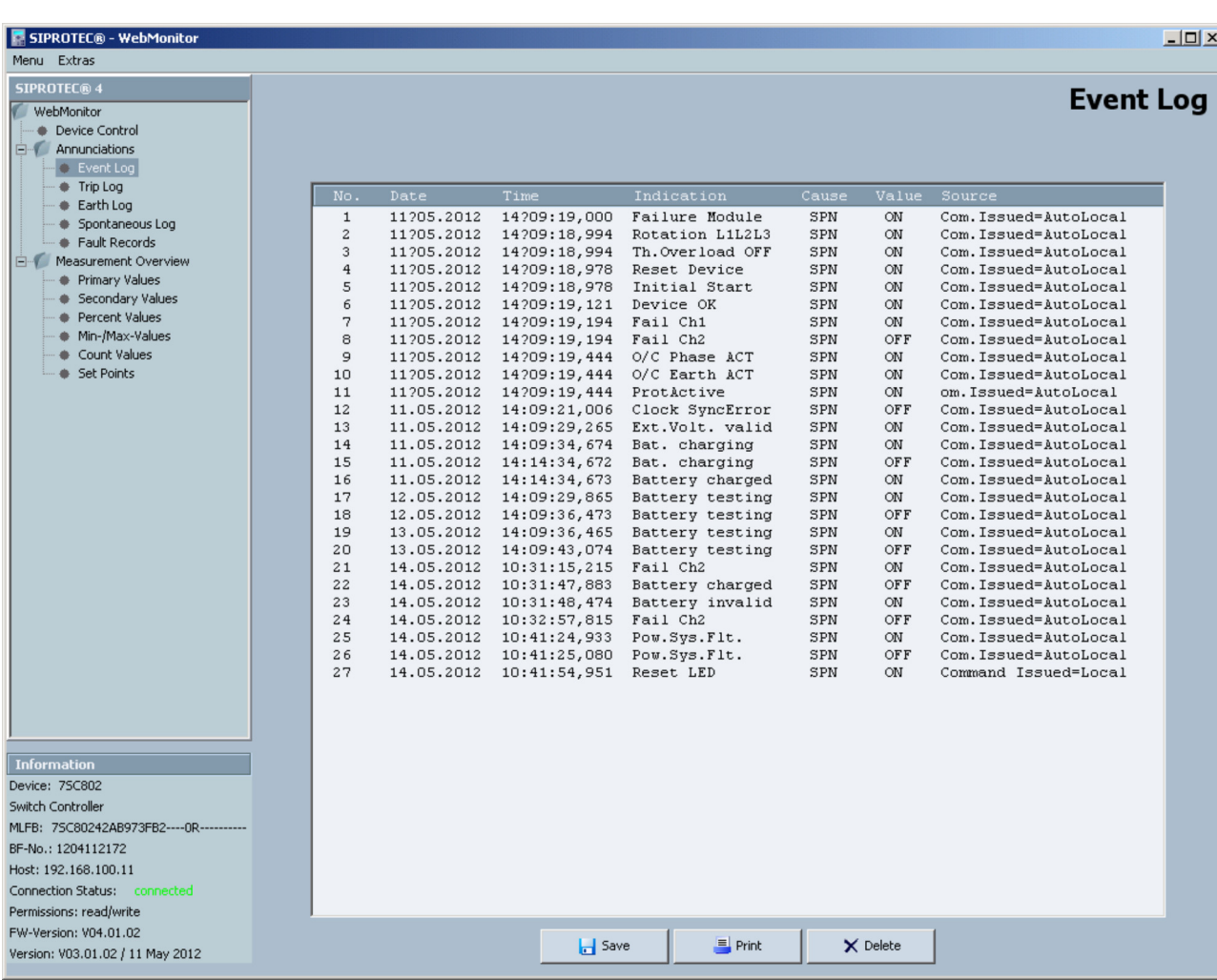

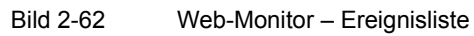

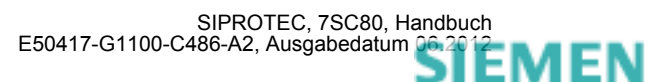

siemens-russia.com

Funktionen

2.19 Gerätebedienung

| SIPROTEC® - WebMonitor                               |                |                                   |                                                                                               |                      |              |                                 | $\Box$          |
|------------------------------------------------------|----------------|-----------------------------------|-----------------------------------------------------------------------------------------------|----------------------|--------------|---------------------------------|-----------------|
| Menu Extras<br><b>SIPROTEC® 4</b>                    |                |                                   |                                                                                               |                      |              |                                 |                 |
| WebMonitor                                           |                |                                   |                                                                                               |                      |              |                                 | <b>Trip Log</b> |
| - Device Control<br><b>E</b> Annunciations           | Fault Event    |                                   |                                                                                               |                      | No./Time     |                                 |                 |
| <b>CONTENT</b>                                       | Last Fault     |                                   |                                                                                               | $\blacktriangledown$ |              | No.:3 / 15.06.2011 09:30:59,012 |                 |
| Trip Log                                             | No.            | Time                              | Event / Value                                                                                 |                      |              | Status                          |                 |
| # Earth Log<br>Spontaneous Log                       | $\mathbf{1}$   | 0 <sub>ms</sub>                   | Pow.Sys.Flt. 3                                                                                |                      |              | 0N                              |                 |
| Fault Records                                        | $\overline{2}$ | $0 \text{ ms}$                    | Fault Event 3                                                                                 |                      |              | 0N                              |                 |
| in Measurement Overview                              | 3<br>4         | 0 <sub>ms</sub><br>$0 \text{ ms}$ | Relay PICKUP<br>Overcurrent PU                                                                |                      |              | 0 <sub>N</sub><br>ON            |                 |
| <b>+</b> Primary Values                              | 5              | $0$ ms                            | 0/C Ph L1 PU                                                                                  |                      |              | ON                              |                 |
| Secondary Values<br><b>•</b> Percent Values          | 6              | $0 \text{ ms}$                    | 0/C Ph L2 PU                                                                                  |                      |              | ON                              |                 |
| Min-/Max-Values                                      | 7              | 0 <sub>ms</sub>                   | 0/C Ph L3 PU                                                                                  |                      |              | 0 <sub>N</sub>                  |                 |
| Count Values                                         | 8              | 0 <sub>ms</sub>                   | I> picked up                                                                                  |                      |              | 0N                              |                 |
| Set Points                                           | 9<br>10        | 498 ms<br>498 ms                  | Relay TRIP<br>OvercurrentTRIP                                                                 |                      |              | <b>ON</b><br>0N                 |                 |
|                                                      | 11             | 498 ms                            | I > TRIP                                                                                      |                      |              | <b>ON</b>                       |                 |
|                                                      | 12             | 529 ms                            | $IL1 = 0.44 kA$                                                                               |                      |              |                                 |                 |
|                                                      | 13             | 529 ms                            | $IL2 = 0.44 kA$                                                                               |                      |              |                                 |                 |
|                                                      | 14             | 529 ms                            | $IL3 = 0.44 kA$                                                                               |                      |              |                                 |                 |
|                                                      |                |                                   | *** END *******                                                                               |                      |              |                                 |                 |
|                                                      |                |                                   |                                                                                               |                      |              |                                 |                 |
|                                                      |                |                                   |                                                                                               |                      |              |                                 |                 |
|                                                      |                |                                   |                                                                                               |                      |              |                                 |                 |
|                                                      |                |                                   |                                                                                               |                      |              |                                 |                 |
|                                                      |                |                                   |                                                                                               |                      |              |                                 |                 |
|                                                      |                |                                   |                                                                                               |                      |              |                                 |                 |
|                                                      |                |                                   |                                                                                               |                      |              |                                 |                 |
|                                                      |                |                                   |                                                                                               |                      |              |                                 |                 |
|                                                      |                |                                   |                                                                                               |                      |              |                                 |                 |
|                                                      |                |                                   |                                                                                               |                      |              |                                 |                 |
|                                                      |                |                                   |                                                                                               |                      |              |                                 |                 |
|                                                      |                |                                   |                                                                                               |                      |              |                                 |                 |
|                                                      |                |                                   |                                                                                               |                      |              |                                 |                 |
|                                                      |                |                                   |                                                                                               |                      |              |                                 |                 |
|                                                      |                |                                   |                                                                                               |                      |              |                                 |                 |
|                                                      |                |                                   |                                                                                               |                      |              |                                 |                 |
|                                                      |                |                                   |                                                                                               |                      |              |                                 |                 |
|                                                      |                |                                   |                                                                                               |                      |              |                                 |                 |
|                                                      |                |                                   |                                                                                               |                      |              |                                 |                 |
|                                                      |                |                                   |                                                                                               |                      |              |                                 |                 |
| <b>Information</b><br>Device: 7SC802                 |                |                                   |                                                                                               |                      |              |                                 |                 |
| Switch Controller                                    |                |                                   |                                                                                               |                      |              |                                 |                 |
| MLFB: 7SC80231AB003FB0----                           |                |                                   |                                                                                               |                      |              |                                 |                 |
| BF-No.: 1105099999                                   |                |                                   |                                                                                               |                      |              |                                 |                 |
| Host: 192.168.100.11<br>Connection Status: connected |                |                                   |                                                                                               |                      |              |                                 |                 |
| FW-Version: V04.00.01                                |                |                                   |                                                                                               |                      |              |                                 |                 |
| Version: V03.00.01 / 15 Jun 2011                     |                |                                   | $\begin{array}{ c c } \hline \ \hline \ \hline \ \hline \ \hline \ \hline \ \end{array}$ Save |                      | <b>Print</b> | $\mathbf{C}$ Delete             |                 |
|                                                      |                |                                   |                                                                                               |                      |              |                                 |                 |

Bild 2-63 Web-Monitor – Alarmliste

In der Liste **Fault Records** werden alle anstehenden Störschriebe angezeigt.

Über die Taste VIEW öffnen Sie den Störschrieb mit dem Auswerteprogramm SIGRA. SIGRA muss auf Ihrem System installiert sein. Das Programm ist kein Bestandteil des Web-Monitors.

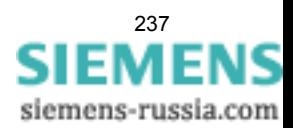

| SIPROTEC® - WebMonitor                                                                                                    |                       |                |              |             |                   |                          |      | $-10x$               |
|----------------------------------------------------------------------------------------------------|-----------------------|----------------|--------------|-------------|-------------------|--------------------------|------|----------------------|
| Menu Extras                                                                                                    |                       |                |              |             |                   |                          |      |                      |
| <b>SIPROTEC® 4</b><br><b>V</b> WebMonitor<br><b>Device Control</b><br>E Annunciations<br>Event Log<br>Trip Log<br># Earth Log<br>Spontaneous Log<br><b>C</b> Fault Records<br><b>E</b> Measurement Overview<br>Primary Values                        |                       |                |              |             |                   |                          |      | <b>Fault Records</b> |
| Secondary Values<br>Percent Values                                                                                                    | <b>Grid Fault No.</b> | Fault No.      | <b>Time</b>  | <b>Date</b> | <b>Rec Length</b> | Test                     |      |                      |
| Min-/Max-Values<br>Count Values<br>Set Points                                                                                                    | $\overline{3}$        | $\overline{3}$ | 10:52:34,563 | 14.05.2012  | 00:00,540         | ÷                        | View |                      |
|                                                                                                    | $\overline{c}$        | $\overline{2}$ | 10:52:30,701 | 14.05.2012  | 00:00,551         | $\overline{\phantom{a}}$ | View |                      |
|                                                                                                    | $1\,$                 | $1\,$          | 10:41:24,684 | 14.05.2012  | 00:00,539         | ٠                        | View |                      |
|                                                                                                    |                       |                |              |             |                   |                          |      |                      |
| <b>Information</b>                                                                                                    |                       |                |              |             |                   |                          |      |                      |
| Device: 75C802<br>Switch Controller<br>MLFB: 7SC80242AB973FB2----0R-----------<br>BF-No.: 1204112172<br>Host: 192.168.100.11<br>Connection Status: connected<br>Permissions: read/write<br>FW-Version: V04.01.02<br>Version: V03.01.02 / 11 May 2012 |                       |                |              |             |                   |                          |      |                      |

Funktionen

2.19 Gerätebedienung

Bild 2-64 Web-Monitor – Störschriebe

#### **Darstellung der Messwerte**

Die Mess- und Zählwerte des 7SC80 werden im Web-Monitor in verschiedenen Listen dargestellt

• Primary Values

Messwerte der Primärseite

- Secondary Values
- Messwerte der Sekundärseite
- Percent Values

Prozentuale Darstellung der Werte, bezogen auf die Nennwerte

- MinMax Values
- Minima- und Maxima-Werte
- Count Values

Energiezählwerte

• Set Points

**Statistikwerte** 

Die im Navigationsbaum ausgewählte Liste wird im Anzeigebereich dargestellt. Nachfolgend finden Sie einige Beispiele. Weitere Hinweise zu Art und Inhalt der Messwertlisten entnehmen Sie der Systembeschreibung [/1/.](#page-396-0)

Über die Taste SAVE wird eine Liste mit den zuletzt angezeigten Werte gespeichert. Für jede Seite können bis zu 1000 Einträge gespeichert werden.

Über die Tasten NEXT und PREVIOUS blättern Sie seitenweise vor oder zurück.

| SIPROTEC® - WebMonitor<br>Menu Extras                                                                                                    |                                                                                                    |                                                                                                    |                                                                                                    |                                                                                                    |                                                                                             | $  \sqrt{2}$               |  |
|----------------------------------------------------------------------------------------------------|----------------------------------------------------------------------------------------------------|----------------------------------------------------------------------------------------------------|----------------------------------------------------------------------------------------------------|----------------------------------------------------------------------------------------------------|---------------------------------------------------------------------------------------------|----------------------------|--|
| <b>SIPROTEC® 4</b><br>WebMonitor<br>Device Control<br>۰<br>Annunciations<br>$\Box$<br>Event Log<br>Trip Log<br># Earth Log<br>Spontaneous Log<br>Fault Records<br><b>E</b> Measurement Overview<br><b>O</b> Primary Values<br>Secondary Values<br><b>Percent Values</b><br>Min-/Max-Values<br>Count Values<br>۰<br>Set Points<br>٠ |                                                                                                    | 14.05.2012 10:55:44,619                                                                                                    |                                                                                                    |                                                                                                    |                                                                                             |                            |  |
|                                                                                                    | $IL1 =$<br>$IL2 =$<br>$IL3 =$<br>$IN =$<br>$310 =$<br>$11 =$<br>$12 =$<br>UL1E=<br>$UL2E =$<br>UL3E=<br>$UL12=$<br>$UL23=$<br>$UL31=$<br>$Uen =$<br>$U_0 =$<br>$U1 =$<br>$U2 =$<br>$P =$<br>$P, L1 =$ | 198<br>$\mathbf{A}$<br>198<br>A<br>199<br>A<br>$\mathsf D$<br>A<br>0<br>$\mathbf{A}$<br>200<br>A<br>$\mathbf 0$<br>A<br>0.0<br>kV<br>0.0<br>kV<br>0.0<br>kV<br>0.0<br>kv<br>0.0<br>kV<br>0.0<br>kV<br>0.0<br>kV<br>0.0<br>kV<br>0.0<br>kV<br>0.0<br>kV<br>0.0<br>MW<br>0.0<br>MW | $P, L3 =$<br>$Q =$<br>$Q, L1 =$<br>$Q, L2 =$<br>$Q, L3 =$<br>$s =$<br>$PF =$<br>$PF, L1 =$<br>$PF, L2 =$<br>$PF, L3 =$<br>Freq=<br>IL1 dmd=<br>IL2dmd=<br>IL3dmd=<br>$11$ dmd =<br>$Pdmd =$<br>$\text{Qdmd}$ =<br>$Sdmd =$<br>0/Otrip | 0.0<br>0.0<br>0.0<br>0.0<br>0.0<br>$0.0$ MVA<br>50.0 Hz<br>$\sigma$<br>A<br>$\circ$<br>A<br>$\circ$<br>A<br>0<br>A<br>0.0<br>MM<br>0.0<br>0.0<br>. | MW<br><b>MVAR</b><br><b>MVAR</b><br><b>MVAR</b><br><b>MVAR</b><br><b>MVAR</b><br><b>MVA</b> | $Next$ >><br>$<<$ Previous |  |
| <b>Information</b><br>Device: 75C802<br>Switch Controller<br>MLFB: 7SC80242AB973FB2----0R----------<br>BF-No.: 1204112172<br>Host: 192.168.100.11<br>Connection Status: connected<br>Permissions: read/write<br>FW-Version: V04.01.02                                                                                              | $P, L2 =$                                                                                                    | $0.0$ MW                                                                                                    | Phi $A =$<br><b>d</b> Save                                                                                                    | $---$                                                                                                    |                                                                                             |                            |  |

Bild 2-65 Web-Monitor – Messwerte Primärseite

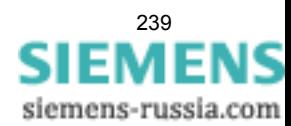

#### Funktionen

2.19 Gerätebedienung

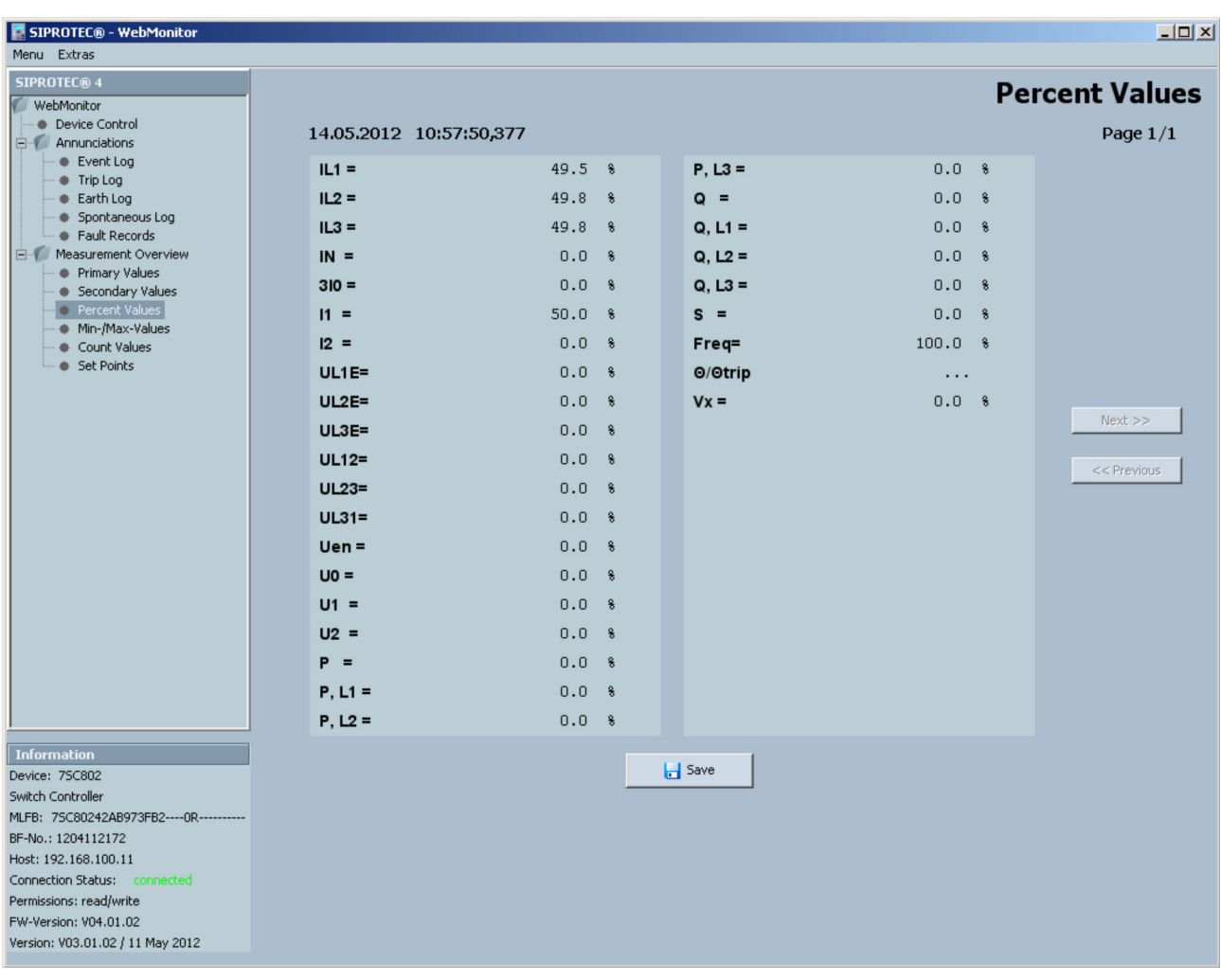

Bild 2-66 Web-Monitor – Messwerte Prozentdarstellung

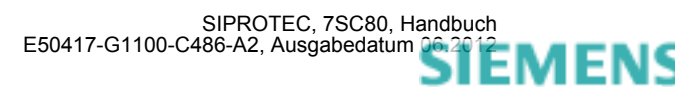

| SIPROTEC® - WebMonitor                                        |                         |                |       |                             | $-12x$          |
|---------------------------------------------------------------|-------------------------|----------------|-------|-----------------------------|-----------------|
| Menu Extras                                                   |                         |                |       |                             |                 |
| <b>SIPROTEC® 4</b>                                            |                         |                |       |                             | Min-/Max-Values |
| WebMonitor<br>Device Control<br>۰                             |                         |                |       |                             |                 |
| Annunciations<br>Eŀ                                           | 14.05.2012 10:59:04,404 |                |       |                             | Page $1/3$      |
| Event Log<br>Trip Log                                         | IL1 dmdMin              |                | 0 A   | 13.05.2012 00:00:00,418     |                 |
| Earth Log                                                     | IL1dmdMax               |                | 0 A   | 13.05.2012 00:00:00,418     |                 |
| Spontaneous Log<br>Fault Records                              | IL2dmdMin               |                | 0 A   | 13.05.2012 00:00:00,418     |                 |
| Measurement Overview                                          | IL2dmdMax               |                | 0 A   | 13.05.2012 00:00:00,418     |                 |
| Primary Values<br>Secondary Values<br>۰                       | IL3dmdMin               |                | 0 A   | 13.05.2012 00:00:00,418     |                 |
| <b>Percent Values</b>                                         | IL3dmdMax               |                | 0 A   | 13.05.2012 00:00:00,418     |                 |
| Min-/Max-Values<br>Count Values<br>۰                          | 11 dmdMin               |                | 0 A   | 13.05.2012 00:00:00,418     |                 |
| Set Points<br>٠                                               | I1dmdMax                | $\overline{0}$ | A     | 13.05.2012 00:00:00,418     |                 |
|                                                               | PdMin=                  | 0.0            | MW    | 13.05.2012 00:00:00,418     |                 |
|                                                               | PdMax=                  | $0.0$ MW       |       | 13.05.2012 00:00:00,418     | $Next$ $>>$     |
|                                                               | IL1Min=                 |                | $0$ A | 13.05.2012 00:00:01,469     |                 |
|                                                               | $IL1$ Max=              | 397 A          |       | 14.05.2012 10:54:54,871     | $<<$ Previous   |
|                                                               | IL2Min=                 |                | 0 A   |                             |                 |
|                                                               |                         |                |       | 13.05.2012 00:00:00,418     |                 |
|                                                               | $IL2Max =$              | 397 A          |       | 14.05.2012 10:54:54,871     |                 |
|                                                               | IL3Min=                 |                | $0$ A | 14.05.2012 10:58:00,870     |                 |
|                                                               | $IL3Max=$               | 397 A          |       | 14.05.2012 10:54:54,871     |                 |
|                                                               | UL1EMin=                | 0.0            | kV    | 13.05.2012 00:00:00,418     |                 |
|                                                               | UL1EMax=                | 0.2            | kV    | 14.05.2012 10:38:57,270     |                 |
|                                                               | UL2EMin=                | 0.0            | kV    | 13.05.2012 00:00:00,418     |                 |
|                                                               | UL2EMax=                | $0.3$ kV       |       | 14.05.2012 10:38:57,270     |                 |
| <b>Information</b>                                            |                         |                |       |                             |                 |
| Device: 75C802                                                |                         |                |       | $\left  \cdot \right $ Save |                 |
| Switch Controller<br>MLFB: 7SC80242AB973FB2---- 0R----------- |                         |                |       |                             |                 |
| BF-No.: 1204112172                                            |                         |                |       |                             |                 |
| Host: 192.168.100.11                                          |                         |                |       |                             |                 |
| Connection Status: connected<br>Permissions: read/write       |                         |                |       |                             |                 |
| FW-Version: V04.01.02                                         |                         |                |       |                             |                 |
| Version: V03.01.02 / 11 May 2012                              |                         |                |       |                             |                 |
|                                                               |                         |                |       |                             |                 |

Bild 2-67 Web-Monitor – Minima/Maxima

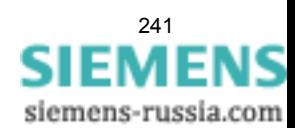

### Funktionen

2.19 Gerätebedienung

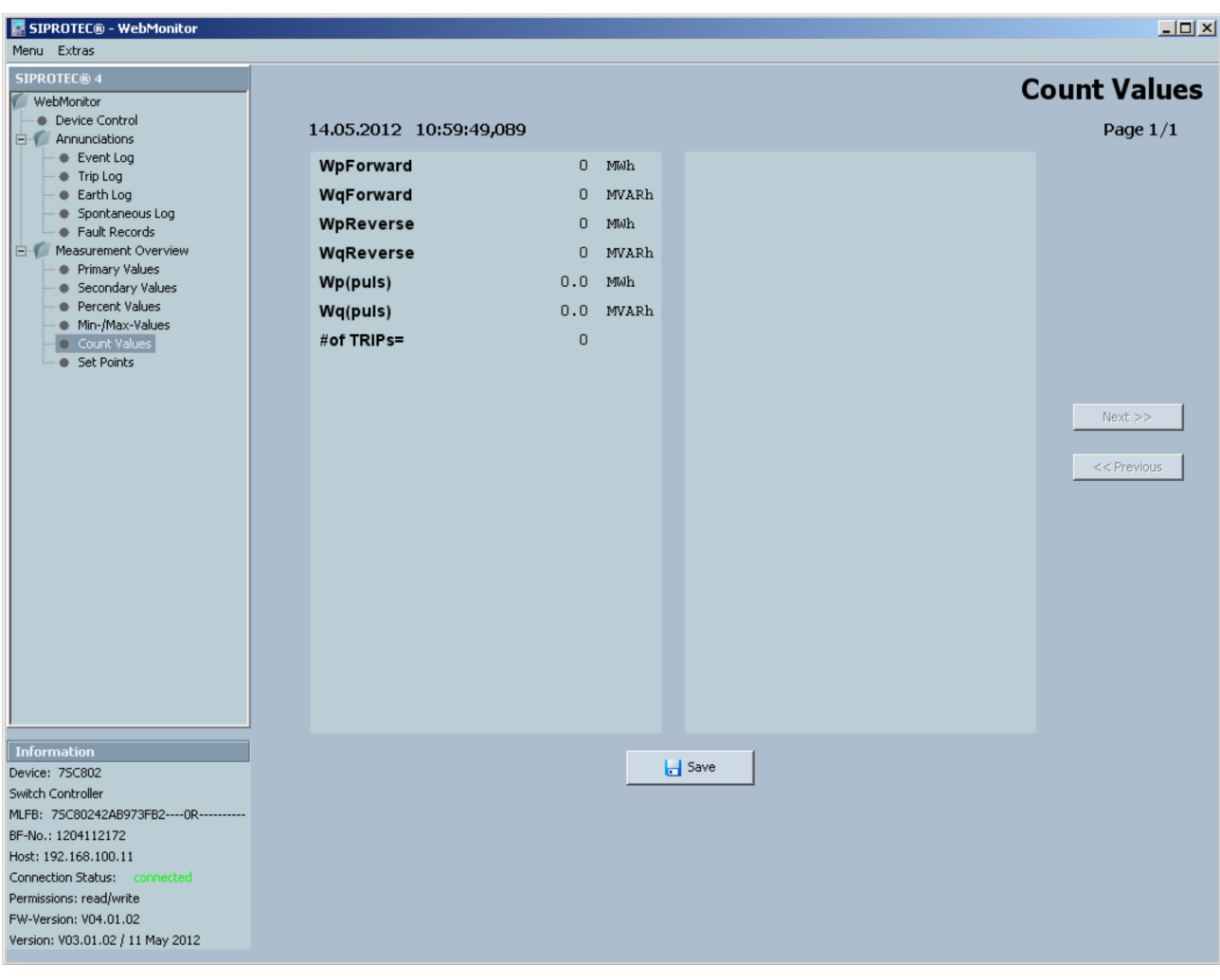

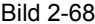

Bild 2-68 Web-Monitor – Energiezählwerte

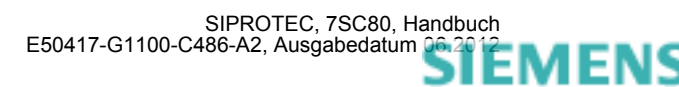

#### **Protokollierung**

Nachfolgend finden Sie Beispiele für die Darstellung einer als Textdatei gespeicherten Meldeliste und einer Messwertliste.

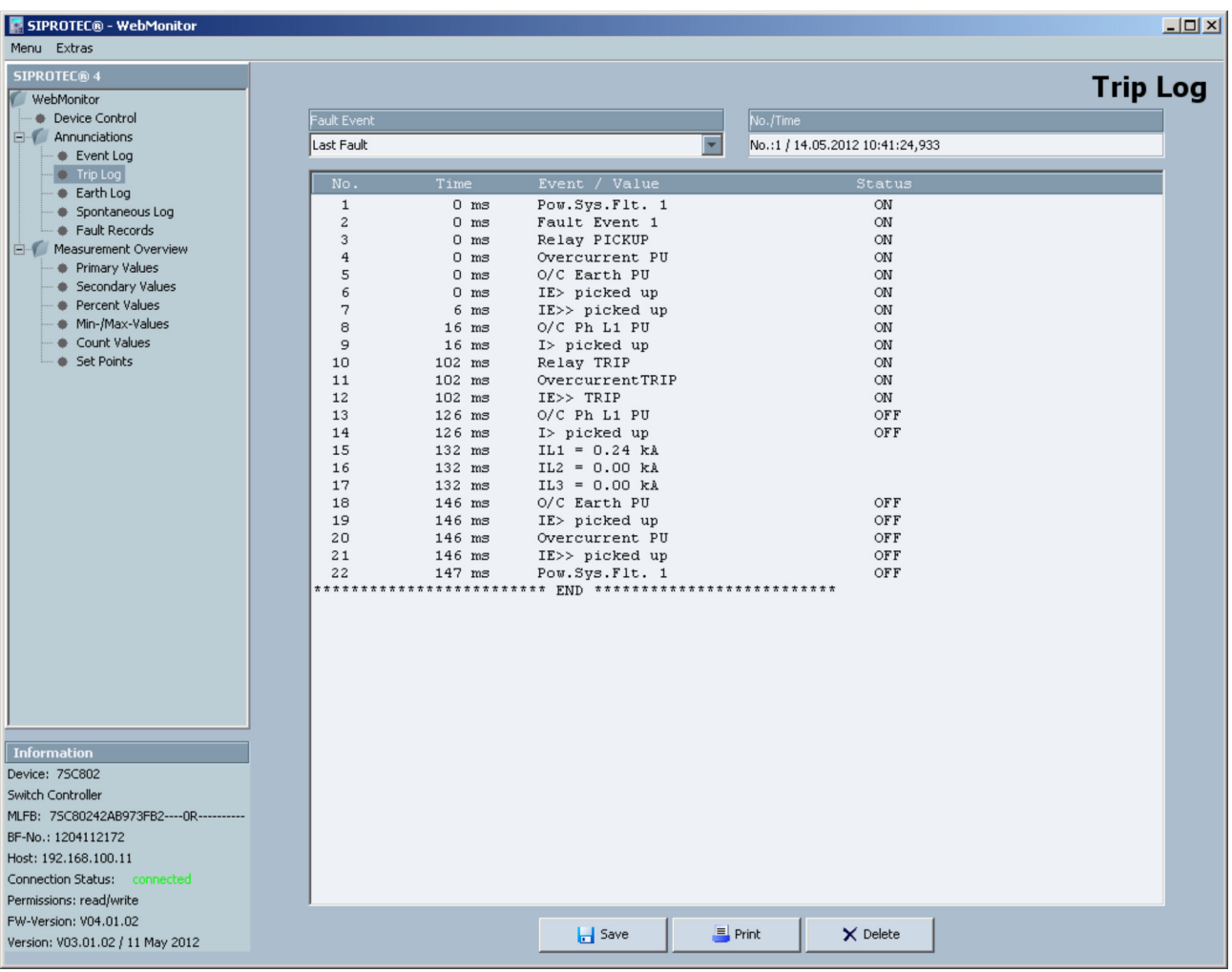

Bild 2-69 Ereignisliste, Protokollbeispiel

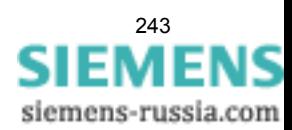

2.19 Gerätebedienung

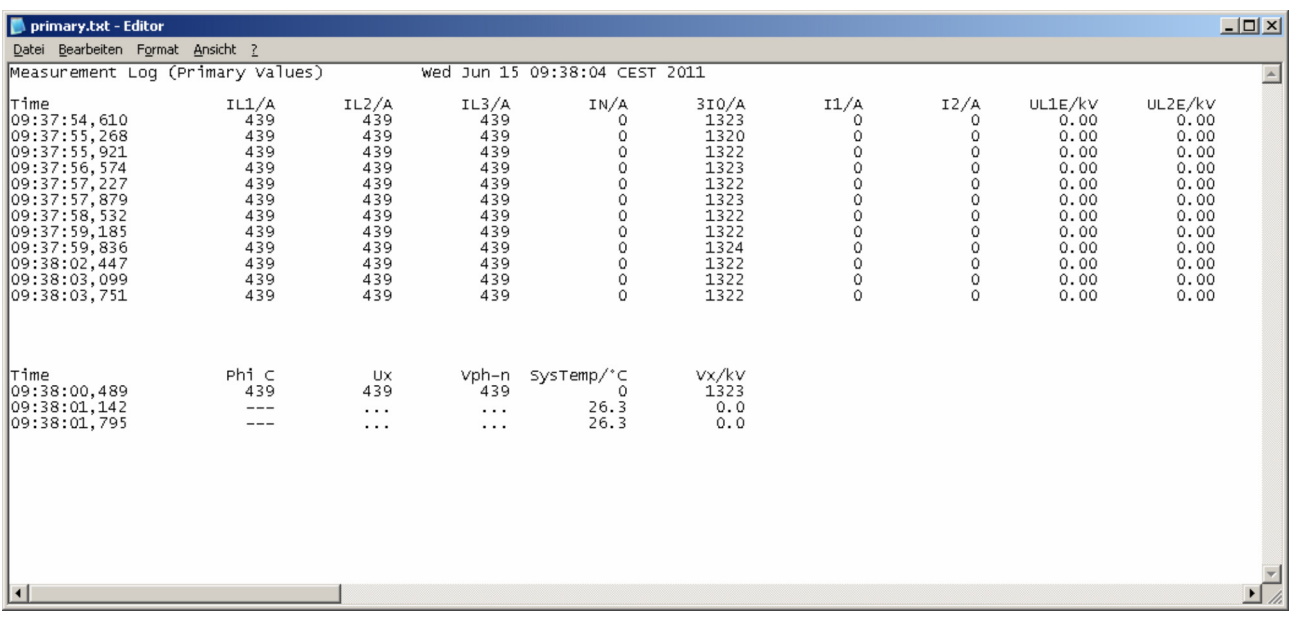

## Bild 2-70 Messwerte, Protokollbeispiel

■

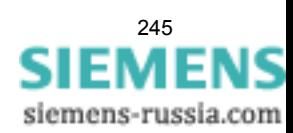

#### Funktionen

2.19 Gerätebedienung

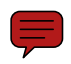

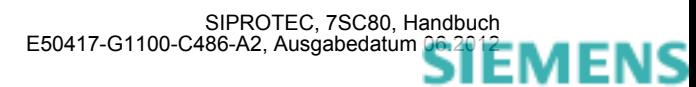

# **Montage und Inbetriebsetzung**  $\sim$  **3**

Dieses Kapitel wendet sich an den erfahrenen Inbetriebsetzer. Er soll mit der Inbetriebsetzung von Schutz- und Steuereinrichtungen, mit dem Betrieb des Netzes und mit den Sicherheitsregeln und -vorschriften vertraut sein. Eventuell sind gewisse Anpassungen der Hardware an die Anlagendaten notwendig. Für die Primärprüfungen muss das zu schützende Objekt (Leitung, Transformator, usw.) eingeschaltet werden.

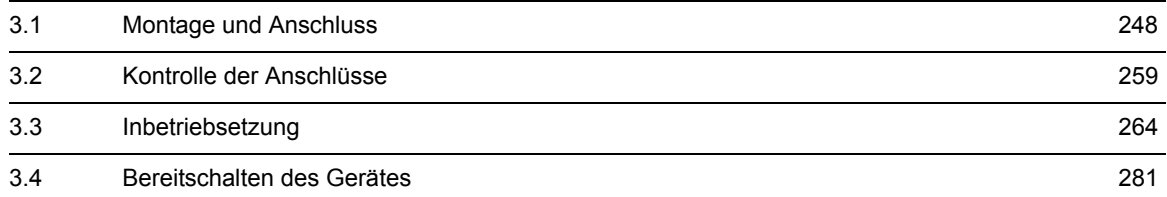

## <span id="page-247-0"></span>**3.1 Montage und Anschluss**

#### **Allgemeines**

#### **WARNUNG**

#### **Warnung vor falschem Transport, Lagerung, Aufstellung oder Montage.**

Nichtbeachtung kann Tod, Körperverletzung oder erheblichen Sachschaden zur Folge haben.

Der einwandfreie und sichere Betrieb des Gerätes setzt sachgemäßen Transport, fachgerechte Lagerung, Aufstellung und Montage unter Beachtung der Warnungen und Hinweise des Gerätehandbuches voraus.

Insbesondere sind die Allgemeinen Errichtungs- und Sicherheitsvorschriften für das Arbeiten an Starkstromanlagen (z.B. DIN, VDE, EN, IEC oder andere nationale und internationale Vorschriften) zu beachten.

## **3.1.1 Projektierungshinweise**

#### **Voraussetzungen**

Für Montage und Anschluss müssen folgende Voraussetzungen und Einschränkungen erfüllt sein:

Die in der SIPROTEC 4-Systembeschreibung empfohlene Kontrolle der Nenndaten des Gerätes ist durchgeführt und deren Übereinstimmung mit den Anlagendaten ist kontrolliert.

#### **Übersichtspläne**

Übersichtspläne für die Klemmenbelegung des Gerätes 7SC80 sind im Anhang [A.2](#page-344-0) dargestellt. Anschlussbeispiele für die Strom- und Spannungswandlerkreise befinden sich im Anhang [A.3.](#page-346-0)

#### **Spannungsanschlussvarianten**

Im Anhang [A.3](#page-346-0) sind die möglichen Anschlussvarianten für die Spannungswandler dargestellt. Es ist zu überprüfen, dass die Parametrierung der **Anlagendaten1** (Abschnitt [2.1.3.2\)](#page-33-0) mit den Anschlüssen übereinstimmt.

Bei Normalanschluss wird unter Adresse 213 **U-WDL ANSCH 3ph** = *U1E, U2E, U3E* eingestellt.

Bei Anschluss einer e-n-Wicklung des Spannungswandlersatzes muss unter Adresse 213 **U-WDL ANSCH 3ph** = *U12, U23, UE* eingestellt sein.

#### **Binäre Ein- und Ausgänge**

Die Rangiermöglichkeiten der binären Ein- und Ausgänge, also die Vorgehensweise bei der individuellen Anpassung an die Anlage, ist in der SIPROTEC 4-Systembeschreibung erläutert. Danach richten sich die anlagenseitigen Anschlüsse. Die Voreinstellungen bei Auslieferung des Gerätes finden Sie im Anhang [A.5.](#page-350-0) Kontrollieren Sie auch, dass die Beschriftungsstreifen auf der Front den rangierten Meldefunktionen entsprechen.

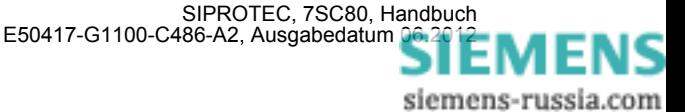

#### **Einstellgruppenumschaltung**

Soll die Einstellgruppenumschaltung über Binäreingaben vorgenommen werden, so ist folgendes zu beachten:

- Für die Steuerung von 4 möglichen Einstellgruppen müssen 2 Binäreingaben zur Verfügung gestellt werden. Diese sind bezeichnet mit ">Param. Wah11" und ">Param. Wah12" und müssen auf 2 physische Binäreingänge rangiert und dadurch steuerbar sein.
- Für die Steuerung von 2 Einstellgruppen genügt eine Binäreingabe, und zwar ">Param. Wahl1", da die nicht rangierte Binäreingabe ">Param. Wah12" dann als nicht angesteuert gilt.
- Die Steuersignale müssen dauernd anstehen, damit die gewählte Einstellgruppe aktiv ist und bleibt.

Die Zuordnung der Binäreingaben zu den Einstellgruppen A bis D ist in der folgenden Tabelle angegeben, während das folgende Bild ein vereinfachtes Anschlussbeispiel zeigt. Im Beispiel ist vorausgesetzt, dass die Binäreingaben in Arbeitsstromschaltung, d.h. bei Spannung aktiv (H-aktiv) rangiert sind.

Dabei bedeutet:

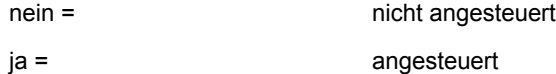

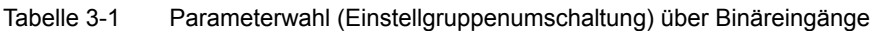

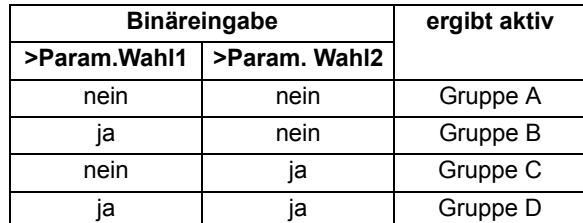

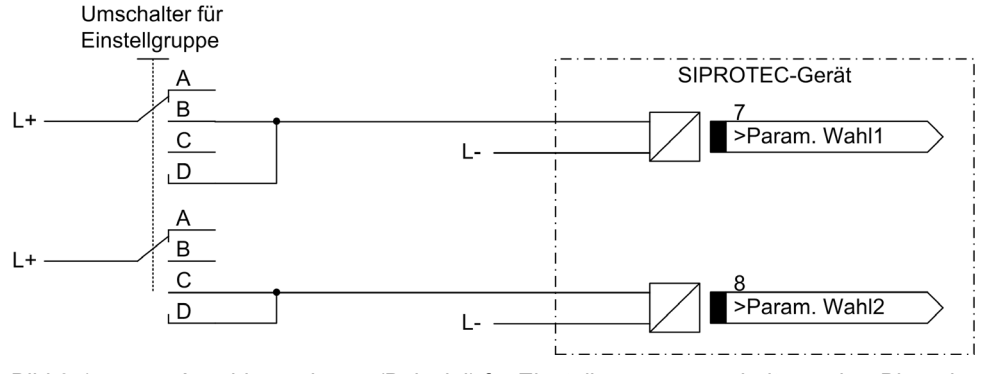

Bild 3-1 Anschlussschema (Beispiel) für Einstellgruppenumschaltung über Binäreingänge

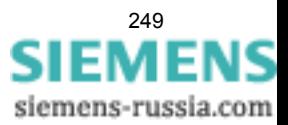

## **3.1.2 Anpassung der Hardware**

## **3.1.2.1 Demontage**

#### **Austausch der Pufferbatterie**

Die Batterie liegt in einem von außen zugänglichem Batteriefach. Das Batteriefach befindet sich auf der Geräteseite. Wenn Sie die Batterie austauschen, dann müssen Sie das Gerät nicht öffnen. Die Batterie sichert bei einem Ausfall der Hilfsspannung den Weitergang der internen Uhr und die Speicherung aller Prozessdaten für mindestens ein halbes Jahr. Die Parametrierung des Gerätes ist jederzeit ausfallsicher in einem nicht flüchtigen Speicher hinterlegt. Das Gerät überprüft den Ladezustand der Batterie zyklisch.

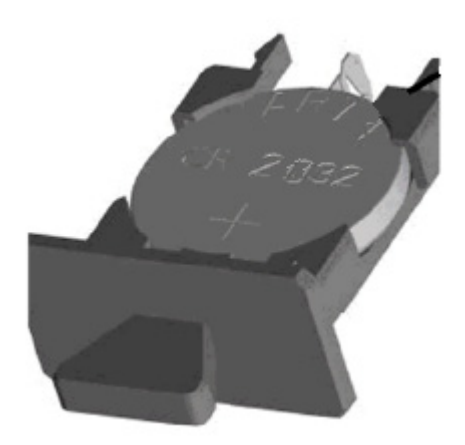

Bild 3-2 Batteriefach

#### **Batterie austauschen**

- Ersetzen Sie die Batterie nur durch eine gleichen Typs: Lithium-Knopfzelle CR2032, 3 V und 230 mAh
- Ziehen Sie das Batteriefach heraus.
- Entnehmen Sie die Batterie.
- Legen Sie die neue Batterie so in das Batteriefach ein, dass der Pluspol nach oben zeigt.
- Schieben Sie das Batteriefach wieder hinein.

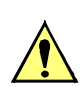

#### **VORSICHT**

Achtung beim Austausch und Entsorgung der Batterie.

Nichtbeachtung der angegebenen Maßnahmen bedeutet, dass Sachschäden entstehen können.

Die Batterie enthält Lithium. Lithiumbatterien unterliegen den gesetzlichen Bestimmungen zur Entsorgung von Batterien.

Entsorgen Sie die Batterie nach den nationalen und internationalen Bestimmungen. Geben Sie die Batterie bei einer zugelassenen Sammelstelle ab oder werfen Sie die Batterie in die dafür vorgesehenen Sammelbehälter!

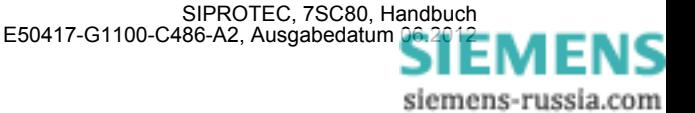

#### **Arbeiten am Gerät**

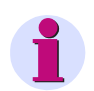

#### **Hinweis**

Die folgenden Schritte setzen voraus, dass sich das Gerät nicht im Betriebszustand befindet.

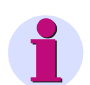

#### **Hinweis**

Im Inneren des Gerätes befinden sich außer den Kommunikationsmodulen und der Sicherung keine weiteren vom Anwender einstellbaren oder bedienbaren Komponenten. Servicetätigkeiten, die über den Einbau oder den Wechsel von Kommunikationsmodulen hinausgehen, dürfen nur von Siemens durchgeführt werden.

Zur Vorbereitung des Arbeitsplatzes benötigen Sie eine für elektrostatisch gefährdete Bauelemente (EGB) geeignete Unterlage.

Ferner benötigen Sie folgende Werkzeuge:

- ein Schraubendreher mit 5 bis 6 mm Klingenbreite,
- ein Kreuzschlitzschraubendreher Pz Größe 1,
- ein Steckschlüssel mit Schlüsselweite 5 mm.

Um das Gerät zu demontieren, bauen Sie es zunächst aus der Installation der Schaltanlage aus. Lösen Sie dazu die Montagewinkel vom Gerät.

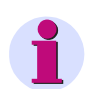

## **Hinweis**

Beachten Sie unbedingt:

Lösen Sie alle Kommunikationsanschlüsse des Gerätes. Nichtbeachtung kann Zerstörung der Kommunikationsleitungen und/oder des Gerätes zur Folge haben.

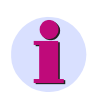

#### **Hinweis**

Das Gerät darf nur betrieben werden, wenn alle Klemmenblöcke gesteckt sind.

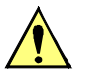

#### **VORSICHT**

Vorsicht wegen elektrostatischer Entladungen

Nichtbeachtung kann leichte Körperverletzung oder Sachschaden zur Folge haben.

Elektrostatische Entladungen bei Arbeiten am Elektronikblock sind zu vermeiden. Wir empfehlen EGB-Schutzausrüstung (Erdungsband, leitfähige, geerdete Schuhe, EGB geeignete Bekleidung etc.). Hilfsweise ist elektrostatische Ladung durch vorheriges Berühren von geerdeten Metallteilen unbedingt zu entladen.

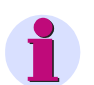

#### **Hinweis**

Um den Aufwand für den Wiederanschluss des Gerätes zu minimieren, lösen Sie die komplett verdrahteten Klemmenblöcke vom Gerät. Kennzeichnen Sie die Klemmenblöcke, um ein versehentliches Vertauschen beim Wiederaufstecken zu verhindern. Öffnen Sie hierzu paarweise die federnden Halterungen des Strom-Klemmen-Blocks mit einem flachen Schraubendreher und ziehen ihn und die anderen Stecker ab. Beim Wiedereinbau des Gerätes stecken Sie die Klemmenblöcke wie konfektionierte Anschlussklemmen wieder auf das Gerät auf.

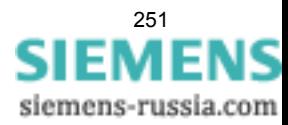

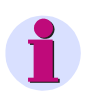

#### **Hinweis**

Ziehen Sie vor der Demontage die Batterieschublade aus dem Gerät. Bei Entnahme des Batteriefachs werden die Gerätepuffer und Störschriebe gelöscht. Sichern Sie Gerätepuffer und Störschriebe nötigenfalls vorher.

Um Kommunikationsmodule einzubauen oder zu tauschen oder die Sicherung zu wechseln, gehen Sie folgendermaßen vor:

Lösen Sie alle Schrauben, mit denen der Deckel am Gerät fixiert ist. Falls vorhanden, lösen Sie die Schutzkappe der GPS-Antenne. Ziehen Sie nun das Gehäuse vorsichtig ab.

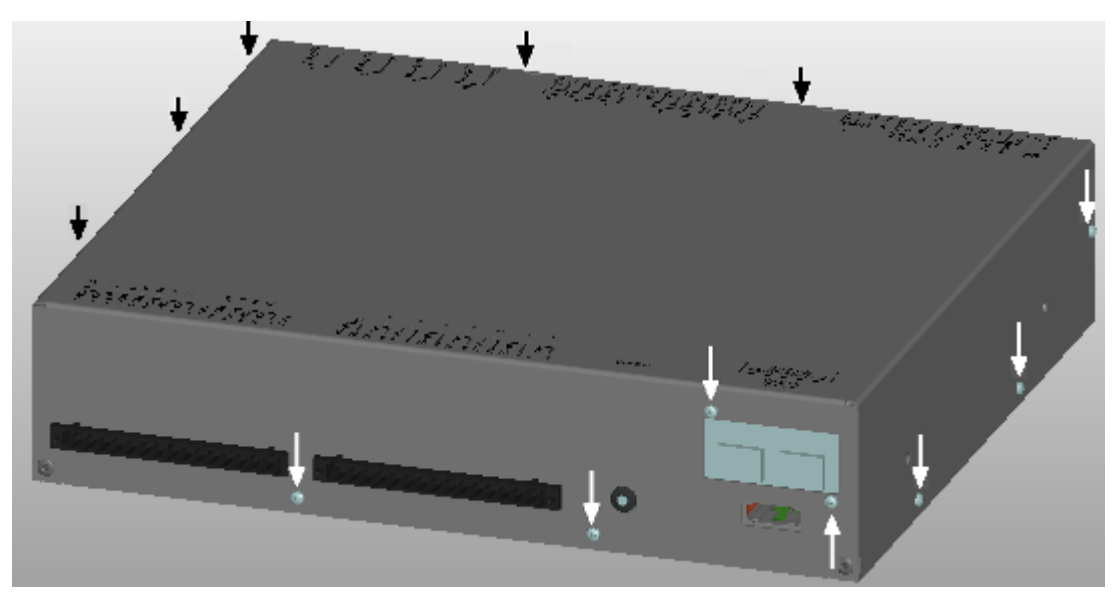

Bild 3-3 Gehäuse

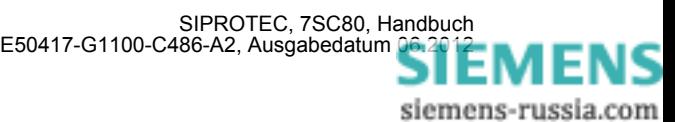
### **Austausch der Sicherung**

Die Lage der Sicherung auf der Baugruppe sehen Sie im folgenden Bild. Die Sicherung F200 ist für die Hilfsspannung.

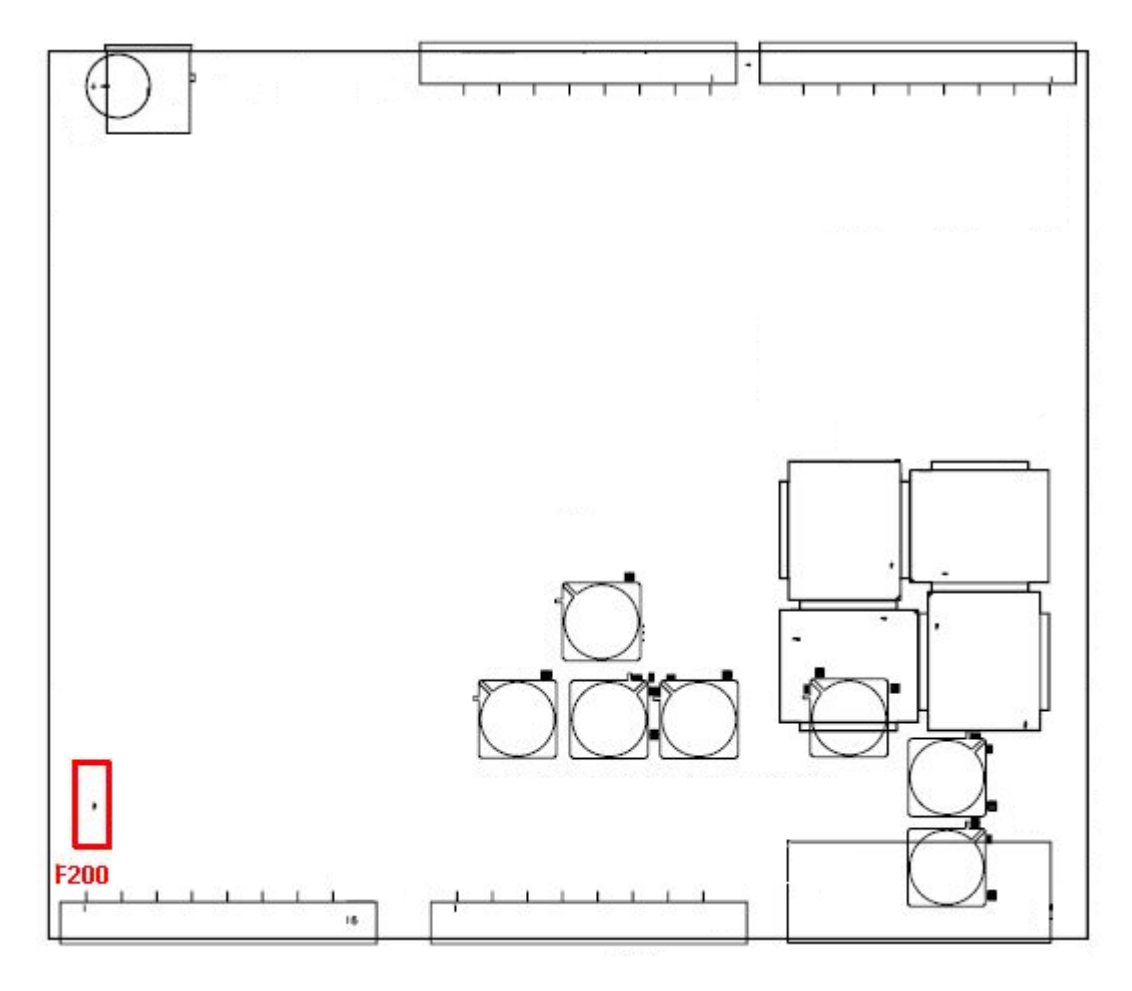

Bild 3-4 Platzierung der Sicherung

Entfernen Sie die defekte Sicherung. Setzen Sie eine neue Sicherung mit folgenden technischen Daten in den Sicherungshalter ein:

Geräteschutzsicherung 5 mm \* 20 mm

Charakteristik T

Nennstrom 2,0 A für F200

Nennspannung 250 V

Schaltleistung 1500 VA/300 VDC

Es sind nur UL-zugelassene Sicherungen zu verwenden.

Die Angabe für F200 gelten für alle Gerätetypen (24 V/48 V und 60 V bis 250 V).

Vergewissern Sie sich, dass der Defekt der Sicherung keine offensichtlichen Schäden am Gerät hinterlassen hat. Sollte die Sicherung nach der Wiederinbetriebnahme des Gerätes erneut auslösen, sehen Sie von weiteren Reparaturversuchen ab und senden Sie das Gerät an Siemens zur Reparatur.

Jetzt kann das Gerät wieder zusammengebaut werden (siehe Kapitel Zusammenbau).

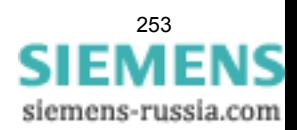

## **3.1.2.2 Anschlüsse der Stromklemmen**

### **Anschlagelemente und Leitungsquerschnitte**

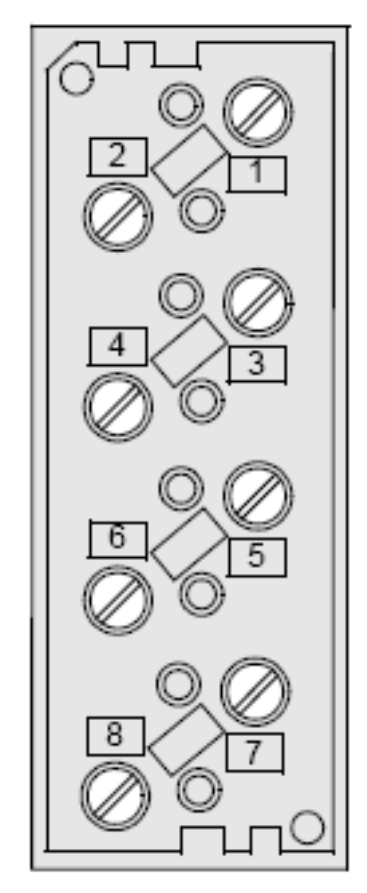

Bild 3-5 8-polige Stromklemme

Zum Anschluss können Ring- und Gabelkabelschuhe verwendet werden. Zur Einhaltung der Isolationsstrecken müssen isolierte Kabelschuhe verwendet werden. Andernfalls ist die Crimp-Zone mit entsprechenden Mitteln (z.B. durch Überziehen mit Schrumpfschlauch) zu isolieren.

Beim Anklemmen von Einzelleitungen können Sie folgende Leitungsquerschnitte verwenden:

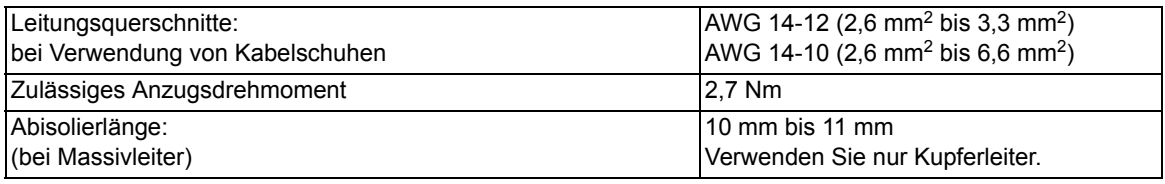

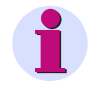

### **Hinweis**

Wenn Sie Stromklemmen verwenden, müssen Sie, damit der vorgeschriebene Biegeradius eingehalten wird, die Montagewinkel in der äußersten Einstellung nutzen.

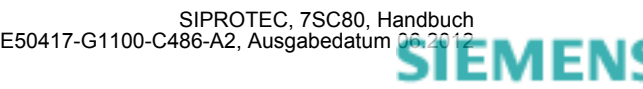

### **Hinweis**

Klemmenanschluss "1" der Stromklemme entspricht in den Übersichtsplänen im Anhang der Pinnummer "72".

Weitere Informationen zu den Stromklemmen finden Sie in der SIPROTEC 4-Systembeschreibung, Best.-Nr. E50417-H1100-C151.

## **3.1.2.3 Anschlüsse der Prozessklemmen**

### **Befestigungselemente**

Die Prozessklemmen verfügen über integrierte Befestigungselemente. Die Kopfform der Klemmschraube ermöglicht Ihnen die Betätigung mit einfachem Flach-Schraubendreher (4,0 x 0,8).

### **Anschlagelemente und Leitungsquerschnitte**

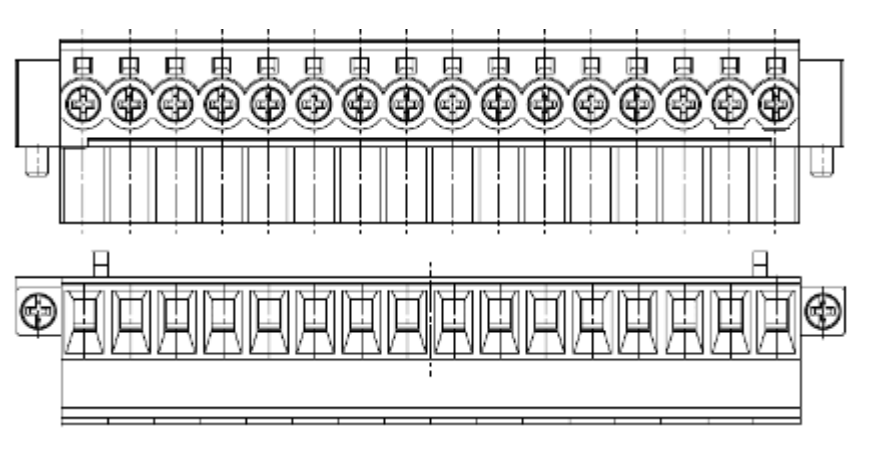

Bild 3-6 16-polige Prozessklemme (Schrankaufbau)

Verwenden Sie je nach Montageart, Schrankeinbau oder Schrankaufbau, die jeweiligen passenden Klemmen. Die gegenüber Schrankaufbau um 180° gedreht montierbare Klemme erlaubt eine leichtere Zugänglichkeit der Klemmschrauben. Bestelldaten finden Sie im Anhang A1.

Als Einzelleitungen können Sie sowohl Massivleiter als auch Litzenleiter mit und ohne Aderendhülse verwenden. Siemens empfiehlt, bei Anschluss von zwei Einzelleitungen Twinadernendhülsen zu verwenden.

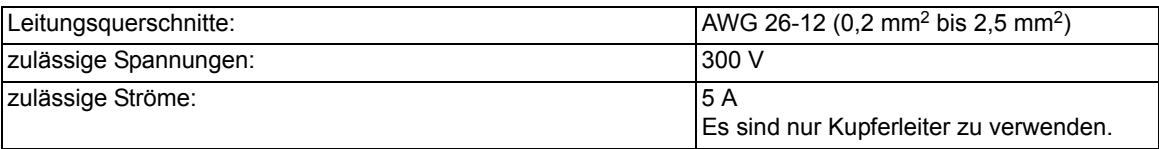

### **Mechanische Anforderungen**

Die Befestigungselemente und die damit verbundenen Komponenten sind für folgende mechanische Anforderungen ausgelegt:

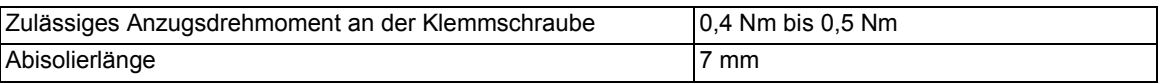

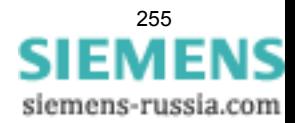

## **3.1.2.4 Schnittstellenmodule**

### **Allgemeines**

Das Gerät 7SC80 wird mit vorkonfigurierten Schnittstellen gemäß MLFB ausgeliefert. Sie müssen selbst keine Anpassungen bezüglich der Hardware (z. B. Stecken von Steckbrücken) vornehmen, mit Ausnahme des nachträglichen Einbaus bzw. Austausches von Kommunikationsmodulen.

### **Austausch des Kommunikationsmoduls oder des GPS-Moduls**

Zuerst lösen Sie alle Schrauben, mit denen der Boden mit dem Gerät verbunden ist. Heben Sie den Boden vorsichtig ab.

Jetzt lösen Sie die Schrauben, mit denen das Kommunikationsmodul oder das GPS-Modul befestigt sind. Achten Sie beim Abnehmen des Moduls auf vorhandene Steckverbinder.

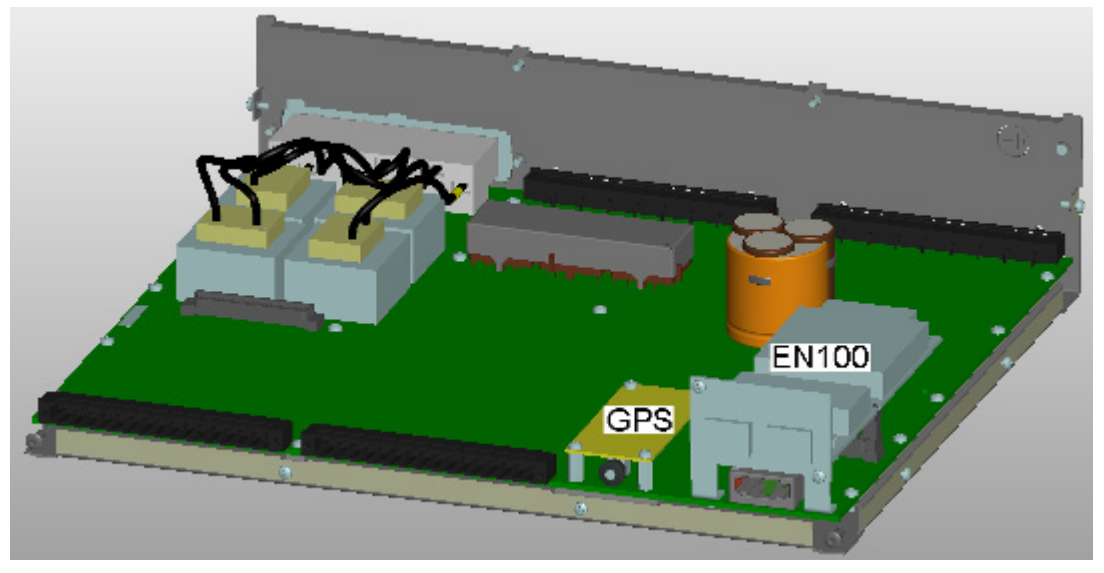

Bild 3-7 Modulbefestigung

Ersetzen Sie die Module nur mit Originalersatzteilen. Wenn Sie ein optisches EN100-Modul ersetzt haben, fixieren Sie es anschließend wieder mit einem Kabelbinder (203 mm x 2,5 mm).

### **3.1.2.5 Zusammenbau**

Gehen Sie für den Zusammenbau in umgekehrter Reihenfolge die Schritte des Kapitels Demontage durch. Montieren Sie das Gerät wieder in der Schaltanlage. Schieben Sie die Batterieschublade wieder in das Gerät. Beachten Sie dabei folgenden Hinweis:

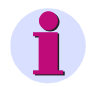

### **Hinweis**

Stecken Sie die Strom- und Spannungsklemmenblöcke wieder auf und rasten Sie diese ein! Fixieren Sie die Prozessklemmen zusätzlich über die Befestigungselemente oder Schrauben.

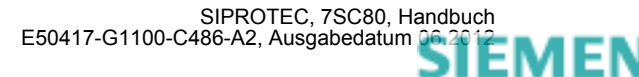

## **3.1.3 Montage**

### **3.1.3.1 Allgemeines**

Für den Einbau eines des 7SC80 -Gerätes in ein Gestell oder einen Schrank werden die 2 im Lieferumfang enthaltenen Winkelschienen benötigt.

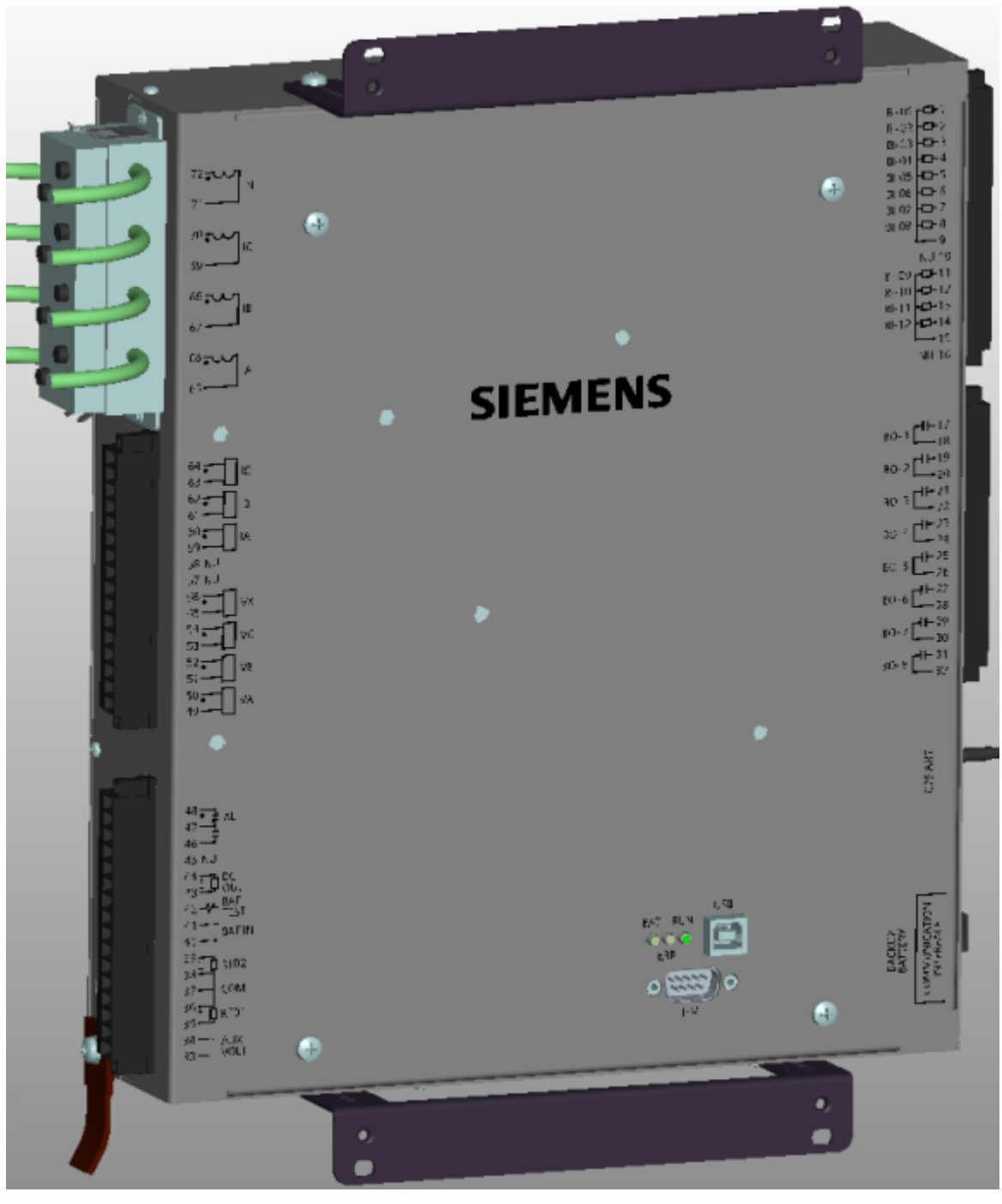

Bild 3-8 Geräteansicht

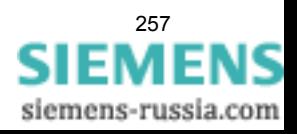

Gehäusemontage

- Befestigen Sie das Gerät mit 4 Schrauben an den Winkelschienen.
- Verschrauben Sie die beiden Winkelschienen im Gestell oder Schrank mit jeweils 4 Schrauben zunächst lose.
- Ziehen Sie die 8 Schrauben der Winkelschienen im Gestell oder Schrank fest an.
- Solide niederohmige Schutz- und Betriebserde an der Erdungsklemme des Gerätes anbringen. Der Querschnitt der hierfür verwendeten Leitung muss dem maximalen angeschlossenen Querschnitt entsprechen, mindestens jedoch 2,5 mm2 betragen.
- Anschlüsse über die Schraubanschlüsse gemäß Schaltplan herstellen. Die Angaben zur Anschlusstechnik der Kommunikationsmodule gemäß SIPROTEC 4 Systembeschreibung und die Angaben zur Anschlusstechnik der Strom- und Spannungsklemmen an der Geräteseite in den Kapiteln "Anschlüsse der Stromklemmen" und "Anschlüsse der Spannungsklemmen" sind unbedingt zu beachten.

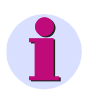

### **Hinweis**

Wenn Sie Stromklemmen verwenden, müssen Sie, damit der vorgeschriebene Biegeradius eingehalten wird, die Montagewinkel in der äußersten Einstellung nutzen.

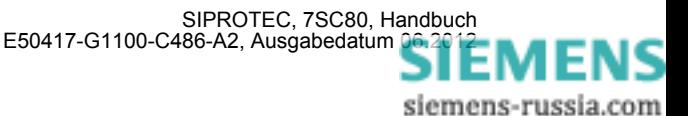

## **3.2 Kontrolle der Anschlüsse**

### **3.2.1 Kontrolle der Datenverbindungen der Schnittstellen**

### **Pin-Belegung**

Die nachfolgenden Tabellen zeigen die Pin-Belegung der verschiedenen Schnittstellen. Die Lage der Anschlüsse geht aus den folgenden Abbildungen hervor.

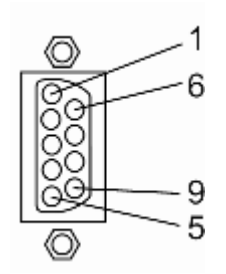

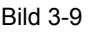

Bild 3-9 9–polige DSUB-Buchse (HMI-Schnittstelle)

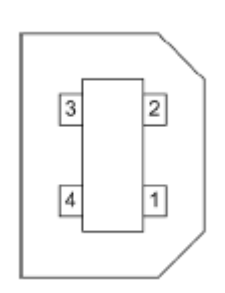

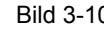

Bild 3-10 USB-Schnittstelle

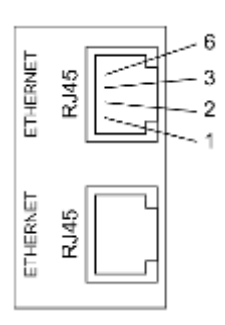

Bild 3-11 Ethernet-Anschlüsse 2 x RJ45

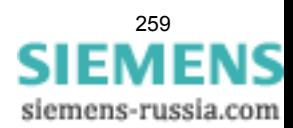

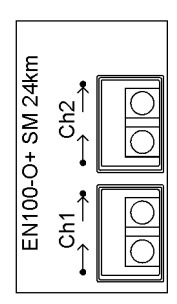

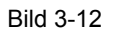

Bild 3-12 Ethernet EN100-O SM 24 km

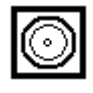

Bild 3-13 SMB-Buchse (Sub-Miniature-B) für den Anschluss einer GPS Antenne

### **HMI-Schnittstelle**

Das Bedienfeld wird in einer späteren Version über die 9-polige DSUB-Buchse angeschlossen.

| Pin-Nr.        | <b>Funktion</b>    |  |
|----------------|--------------------|--|
|                | <b>VCC</b>         |  |
| $\overline{2}$ | <b>RxD</b>         |  |
| 3              | <b>TxD</b>         |  |
| Δ              | USB <sub>D+</sub>  |  |
| 5              | <b>GND</b>         |  |
| 6              | <b>GND</b>         |  |
| 7              | RS232 high         |  |
| 8              | DET_HMI            |  |
| g              | USB <sub>D</sub> - |  |

Tabelle 3-2 Belegung der Buchse

### **USB-Schnittstelle**

Über die USB-Schnittstelle können Sie eine Verbindung zwischen dem Schutzgerät und Ihrem PC herstellen. Für die Kommunikation wird der Microsoft Windows USB Treiber verwendet, der zusammen mit DIGSI (ab Version V4.82) installiert wird. Die Schnittstelle wird als virtueller serieller COM Port eingerichtet. Empfohlen wird hierbei die Verwendung handelsüblicher USB-Kabel mit einer maximalen Länge von 5 m.

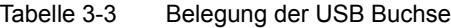

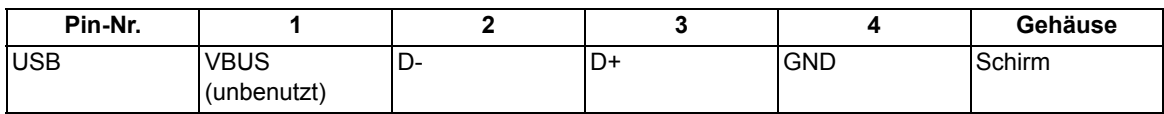

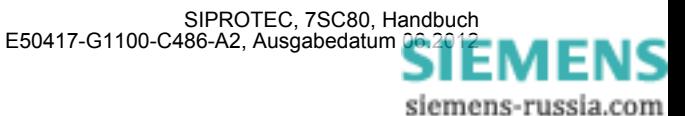

#### **Ethernet-Anschlüsse an RJ45**

Wenn die Schnittstelle zur Kommunikation mit dem Gerät verwendet wird, so ist die Datenverbindung zu kontrollieren.

Tabelle 3-4 Belegung der Buchse

| Pin-Nr.        | <b>Ethernet-Schnittstelle</b> |  |
|----------------|-------------------------------|--|
|                | $Tx+$                         |  |
| $\overline{2}$ | Tx-                           |  |
| 3              | $Rx+$                         |  |
| Δ              |                               |  |
| 5              |                               |  |
| ี่ค            | Rx-                           |  |
|                |                               |  |
|                |                               |  |

### **GPS-Schnittstelle**

Über die SMB-Buchse können Sie eine aktive GPS-Antenne (5 V max. 50 mA wie z.B. Trimble® Bullet™ III GPS Antenne) anschließen.

Wenn keine GPS-Schnittstelle vorhanden ist, gibt es statt dessen eine Abdeckung.

#### **Zeitsynchronisationsschnittstelle prüfen**

Beim Anschluss des Zeitzeichengebers (GPS) sind die vorgegebenen technischen Daten einzuhalten (siehe Kapitel 4 Technische Daten unter "Zeitsynchronisationsschnittstelle"). Das GPS-Modul liefert, unabhängig von der Zeitzone und der Sommer-/Winterzeitumstellung, UTC-Zeit. Sie können ihre Zeitzone über die Eingabe einer Offset-Zeit (in Minuten) am Gerät oder über DIGSI zum Zeitzeichen anpassen. Bei parametriertem EN100-Modul können Sie die Sommer-/Winterzeit in DIGSI einstellen. Eine ordnungsgemäße Funktion wird daran erkannt, dass maximal 20 Minuten nach dem Geräteanlauf oder Anwahl von GPS als Zeitquelle der Uhrzeitstatus als "synchronisiert" angezeigt wird, begleitet von der Betriebsmeldung "Störung Uhr GEH".

Wenn nach 20 Minuten die Uhrzeit weiterhin als gestört geführt wird, prüfen Sie den Betriebsmeldepuffer. Liegt keine Störung "GPS Modul Fehler KOM" vor, so ist der Antennenanschluss zu prüfen.

Im Dauerbetrieb, mit GPS als Zeitzeichengeber, kann es passieren, dass die Uhrzeitführung die Betriebsmeldung "Störung Uhr KOM" absetzt, obwohl davor die Zeit korrekt geführt wurde. Dies kann zwei Ursachen haben:

- Wenn im Betriebsmeldepuffer die Meldung: "GPS Modul Fehler KOM" abgesetzt wurde und diese über einen längeren Zeitraum ansteht, schicken Sie das Gerät zur Überprüfung ein.
- Das GPS-Modul hat nicht mehr genug Satelliten in Sicht, um eine korrekte Zeitangabe zu ermitteln. Bevor die Uhrzeit als gestört gilt, kann die zyklische Synchronisation bis zu 10 Minuten ausbleiben. Sobald ein gültiges Satellitensignal empfangen wird, wird die Störung der Uhrzeit zurückgesetzt: "Störung Uhr GEH".

Weitere Hinweise finden Sie in der SIPROTEC 4-Systembeschreibung.

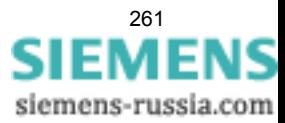

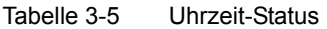

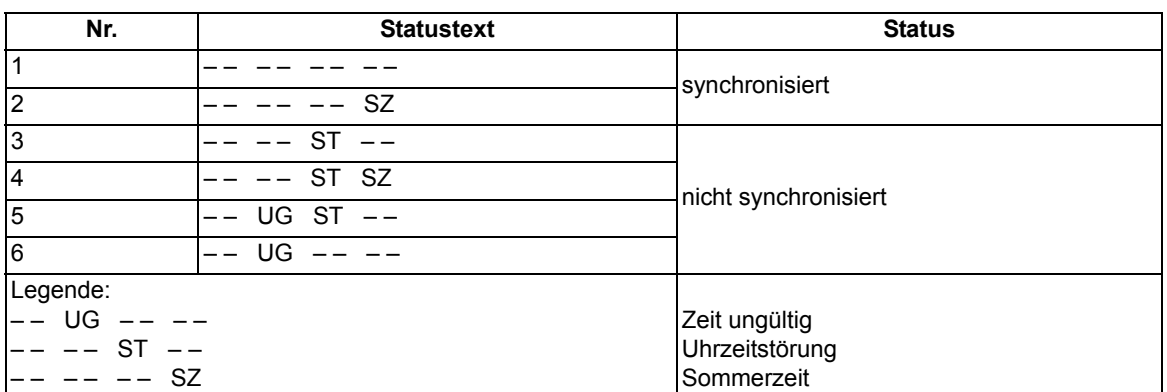

### **3.2.2 Kontrolle der Anlagenanschlüsse**

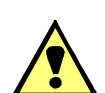

### **WARNUNG**

### **Warnung vor gefährdenden Spannungen**

Nichtbeachtung der folgenden Maßnahmen kann Tod, Körperverletzung oder erheblichen Sachschaden zur Folge haben:

Kontrollschritte dürfen nur durch entsprechend qualifizierte Personen vorgenommen werden, die mit den Sicherheitsbestimmungen und Vorsichtsmaßnahmen vertraut sind und diese befolgen.

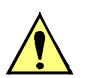

### **VORSICHT**

### **Vorsicht beim Betrieb des Gerätes ohne Batterie an einer Batterieladeeinrichtung**

Nichtbeachtung der folgenden Maßnahme kann zu unzulässig hohen Spannungen und damit zur Zerstörung des Gerätes führen.

Gerät nicht an einer Batterieladeeinrichtung ohne angeschlossene Batterie betreiben. (Grenzwerte siehe auch Technische Daten, Abschnitt [4.1\)](#page-283-0).

Falls im Gerät der Unterspannungsschutz projektiert und eingeschaltet und außerdem das Stromkriterium ausgeschaltet ist, regt das Gerät sofort nach Zuschalten der Hilfsversorgungsspannung an, da noch keine Messspannung ansteht. Um das Gerät parametrierbar zu machen, muss die Anregung aufgehoben, also die Messspannung eingeschaltet oder der Spannungsschutz blockiert werden. Dies ist über die Bedienung möglich.

Bevor das Gerät erstmalig an Spannung gelegt wird, soll es mindestens zwei Stunden im Betriebsraum gelegen haben, um einen Temperaturausgleich zu schaffen und Feuchtigkeit und Betauung zu vermeiden. Die Anschlussprüfungen werden am fertig montierten Gerät bei abgeschalteter und geerdeter Anlage vorgenommen.

Für die Kontrolle der Anlagenanschlüsse gehen Sie wie folgt vor:

- Schutzschalter der Hilfsspannungsversorgung und der Messspannung müssen ausgeschaltet sein.
- Durchmessen aller Strom- und Spannungswandlerzuleitungen nach Anlagen- und Anschlussplan:
	- Erdung der Stromwandler richtig?
	- Polarität der Stromwandleranschlüsse einheitlich?
	- Phasenzuordnung der Stromwandler richtig?
	- Erdung der Spannungswandler richtig?

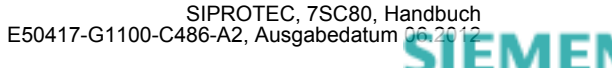

- Polarität der Spannungswandleranschlüsse einheitlich und richtig?
- Phasenzuordnung der Spannungswandler richtig?
- Polarität für Stromeingang I<sub>E</sub>, richtig (soweit benutzt)?
- Polarität für Spannungseingang U<sub>3</sub> richtig und soweit benutzt, z.B. für offene Dreieckswicklung oder Sammelschienenspannung)?
- Sofern Prüfumschalter für die Sekundärprüfung des Gerätes eingesetzt sind, sind auch deren Funktionen zu überprüfen, insbesondere, dass in Stellung "Prüfen" die Stromwandlersekundärleitungen selbsttätig kurzgeschlossen werden.
- Strommesser in die Hilfsspannungs-Versorgungsleitung einschleifen; Bereich ca. 2,5 A bis 5 A.
- Automat für Hilfsspannung (Versorgung Schutz) einschalten, Spannungshöhe und ggf. Polarität an den Geräteklemmen bzw. an den Anschlussmodulen kontrollieren.
- Die Stromaufnahme sollte der Ruheleistungsaufnahme des Gerätes entsprechen. Ein kurzes Ausschlagen des Zeigers ist unbedenklich und zeigt den Ladestromstoß der Speicherkapazitäten an.
- Automat für die Versorgungs-Hilfsspannung ausschalten.
- Strommesser entfernen; normalen Hilfsspannungsanschluss wiederherstellen.
- Automat für die Versorgungs-Hilfsspannung einschalten.
- Spannungswandlerschutzschalter einschalten.
- Drehfeldsinn an den Geräteklemmen kontrollieren.
- Automaten für Wandlerspannung und Versorgungs-Hilfsspannung ausschalten
- Auslöse- und Einschaltleitungen zu den Leistungsschaltern kontrollieren.
- Steuerleitungen von und zu anderen Geräten kontrollieren.
- Meldeleitungen kontrollieren.
- Automaten wieder einschalten.

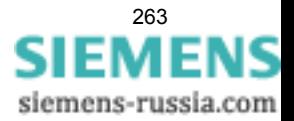

## **3.3 Inbetriebsetzung**

### **WARNUNG**

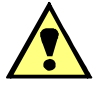

### **Warnung vor gefährlichen Spannungen beim Betrieb elektrischer Geräte**

Nichtbeachtung der folgenden Maßnahmen kann Tod, Körperverletzung oder erheblichen Sachschaden zur Folge haben:

Nur qualifiziertes Personal soll an diesem Gerät arbeiten. Dieses muss gründlich mit den einschlägigen Sicherheitsvorschriften und Vorsichtsmaßnahmen sowie den Warnhinweisen dieses Handbuches vertraut sein.

Vor Anschluss irgendwelcher Verbindungen ist das Gerät am Schutzleiteranschluss zu erden.

Gefährliche Spannungen können in allen mit der Spannungsversorgung und mit den Mess- bzw. Prüfgrößen verbundenen Schaltungsteilen anstehen.

Auch nach Abtrennen der Versorgungsspannung können gefährliche Spannungen im Gerät vorhanden sein (Kondensatorspeicher).

Nach einem Ausschalten der Hilfsspannung soll zur Erzielung definierter Anfangsbedingungen mit dem Wiedereinschalten der Hilfsspannung mindestens 10 s gewartet werden.

Die unter Technische Daten genannten Grenzwerte dürfen nicht überschritten werden, auch nicht bei Prüfung und Inbetriebsetzung.

Bei Prüfungen mit einer Sekundärprüfeinrichtung ist darauf zu achten, dass keine anderen Messgrößen aufgeschaltet sind und die Auslöse- und ggf. Einschaltkommandos zu den Leistungsschaltern unterbrochen sind, soweit nicht anders angegeben.

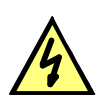

### **GEFAHR**

#### **Gefährliche Spannungen bei Unterbrechungen in den Stromwandler-Sekundärkreisen**

Nichtbeachtung der folgenden Maßnahme wird Tod, schwere Körperverletzung oder erheblichen Sachschaden zur Folge haben.

Sekundäranschlüsse der Stromwandler kurzschließen, bevor die Stromzuleitungen zum Gerät unterbrochen werden.

Für die Inbetriebsetzung müssen auch Schalthandlungen durchgeführt werden. Die beschriebenen Prüfungen setzen voraus, dass diese gefahrlos durchgeführt werden können. Sie sind daher nicht für betriebliche Kontrollen gedacht.

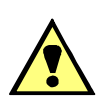

## **WARNUNG**

#### **Warnung vor Gefährdungen durch unsachgemäße Primärversuche**

Nichtbeachtung der folgenden Maßnahme kann Tod, Körperverletzung oder erheblichen Sachschaden zur Folge haben.

Primärversuche dürfen nur von qualifizierten Personen vorgenommen werden, die mit der Inbetriebnahme von Schutzsystemen, mit dem Betrieb der Anlage und mit den Sicherheitsregeln und -vorschriften (Schalten, Erden, usw.) vertraut sind.

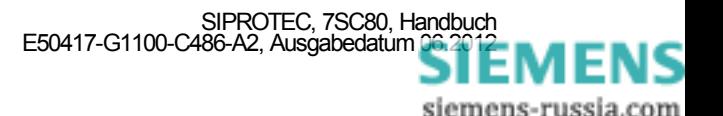

## **3.3.1 Testbetrieb/Übertragungssperre**

### **Ein- und Ausschalten**

Wenn das Gerät an eine zentrale Leit- oder Speichereinrichtung angeschlossen ist, können Sie bei einigen der angebotenen Protokolle die Informationen, die zur Leitstelle übertragen werden, beeinflussen (siehe Tabelle "Protokollabhängige Funktionen" im Anhang [A.6](#page-355-0)).

Ist der **Testbetrieb** eingeschaltet, werden von einem SIPROTEC 4-Gerät zur Zentralstelle abgesetzte Meldungen mit einem zusätzlichen Testbit gekennzeichnet, so dass zu erkennen ist, dass es sich nicht um Meldungen wirklicher Störungen handelt. Außerdem kann durch Aktivieren der **Übertragungssperre** bestimmt werden, dass während eines Testbetriebs überhaupt keine Meldungen über die Systemschnittstelle übertragen werden.

Wie Testbetrieb und Übertragungssperre aktiviert bzw. deaktiviert werden können, ist in der SIPROTEC 4-Systembeschreibung erläutert. Beachten Sie bitte, dass bei der Gerätebearbeitung mit DIGSI die Betriebsart **Online** Voraussetzung für die Nutzung dieser Testfunktionen ist.

### **3.3.2 Systemschnittstelle (an Port F) testen**

### **Vorbemerkungen**

Sofern das Gerät über eine Systemschnittstelle verfügt und diese zur Kommunikation mit einer Leitzentrale verwendet wird, kann über die DIGSI-Gerätebedienung getestet werden, ob Meldungen korrekt übertragen werden. Sie sollten von dieser Testmöglichkeit jedoch keinesfalls während des "scharfen" Betriebs Gebrauch machen.

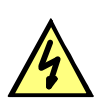

### **GEFAHR**

#### **Gefahr durch Schalten der Betriebsmittel (z.B. Leistungsschalter, Trenner) durch Testfunktion**

Nichtbeachtung der folgenden Maßnahme wird Tod, schwere Körperverletzung oder erheblichen Sachschaden zur Folge haben.

Schaltbare Betriebsmittel (z.B. Leistungsschalter, Trenner) nur bei Inbetriebnahme und keinesfalls im "scharfen" Betrieb durch Absetzen oder Aufnehmen von Meldungen über die Systemschnittstelle mittels der Testfunktion kontrollieren.

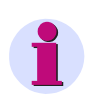

### **Hinweis**

Nach Abschluss des Testmodus wird das Gerät einen Erstanlauf durchführen. Damit werden alle Meldepuffer gelöscht. Ggf. sollten die Meldepuffer zuvor mittels DIGSI ausgelesen und gesichert werden.

Der Schnittstellentest wird mit DIGSI in der Betriebsart Online durchgeführt:

- Verzeichnis **Onlin**e durch Doppelklick öffnen; die Bedienfunktionen für das Gerät erscheinen.
- Anklicken von **Test**; rechts im Bild erscheint dessen Funktionsauswahl.
- Doppelklicken in der Listenansicht auf **Meldungen erzeugen**. Die Dialogbox **Meldungen erzeugen** wird geöffnet (siehe das folgende Bild).

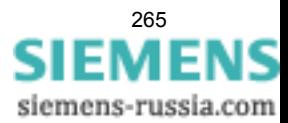

#### **Aufbau der Dialogbox**

In der Spalte **Meldung** werden die Displaytexte aller Meldungen angezeigt, die in der Matrix auf die Systemschnittstelle rangiert wurden. In der Spalte **Status SOLL** legen Sie für die Meldungen, die getestet werden sollen, einen Wert fest. Je nach Meldungstyp werden hierfür unterschiedliche Eingabefelder angeboten (z.B. Meldung "kommt"/Meldung "geht"). Durch Anklicken eines der Felder können Sie aus der Aufklappliste den gewünschten Wert auswählen.

| Achtung:<br>Abhängig von der Rangierung werden. Ausgaberelais betätigt und Meldungen über die<br>Systemschnittstelle ausgegeben.<br>Alle Meldungen, die auf die Systemschnittstelle rangiert sind: |               |               |  |
|----------------------------------------------------------------------------------------------------|---------------|---------------|--|
| Meldung                                                                                                    | Status SOLL   | <b>Aktion</b> |  |
| >Testbetr.                                                                                                    | Meldung kommt | Senden        |  |
| >MM-Sperre                                                                                                    | Meldung kommt | Senden        |  |
| Gerät bereit                                                                                                    | Meldung kommt | Senden        |  |
| SchutzWirk                                                                                                    | Meldung kommt | Senden        |  |
| Anlauf                                                                                                    | Meldung kommt | Senden.       |  |
| Erstanlauf                                                                                                    | Meldung kommt | Senden        |  |
| LED-Quittung                                                                                                    | Meldung kommt | Senden        |  |
| Wiederanlauf                                                                                                    | Meldung kommt | Senden        |  |
| Parameter laden.                                                                                                    | Meldung kommt | Senden        |  |
| Meld verloren.                                                                                                    | Meldung kommt | Senden.       |  |
| Marke verloren.                                                                                                    | Meldung kommt | Senden        |  |
| Stör-Sammelmel.                                                                                                    | Meldung kommt | Senden.       |  |
| Störung 5V                                                                                                    | Meldung kommt | Senden        |  |
| Warn-Sammelmel                                                                                                    | Meldung kommt | Senden.       |  |
| Stör Batterie                                                                                                    | Meldung kommt | Senden        |  |
| Störung Messar                                                                                                    | Meldung kommt | Senden        |  |

Bild 3-14 Schnittstellentest mit der Dialogbox: Meldungen erzeugen – Beispiel

#### **Betriebszustand ändern**

Beim ersten Betätigen einer der Tasten in der Spalte **Aktion** werden Sie nach dem Passwort Nr. 6 (für Hardware-Testmenüs) gefragt. Nach korrekter Eingabe des Passwortes können Sie nun die Meldungen einzeln absetzen. Hierzu klicken Sie auf die Schaltfläche **Senden** innerhalb der entsprechenden Zeile. Die zugehörige Meldung wird abgesetzt und kann nun sowohl in den Betriebsmeldungen des SIPROTEC 4 Gerätes als auch in der Leitzentrale der Anlage ausgelesen werden.

Die Freigabe für weitere Tests bleibt bestehen, bis die Dialogbox geschlossen wird.

#### **Test in Melderichtung**

Für alle Informationen, die zur Leitzentrale übertragen werden sollen, testen Sie die unter **Status SOLL** in der Aufklappliste angebotenen Möglichkeiten:

- Stellen Sie sicher, dass evtl. durch die Tests hervorgerufene Schalthandlungen gefahrlos durchgeführt werden können (siehe oben unter GEFAHR!).
- Klicken Sie bei der zu prüfenden Funktion auf Senden und kontrollieren Sie, dass die entsprechende Information bei der Zentrale ankommt und ggf. die erwartete Wirkung zeigt. Die Informationen, die normalerweise über Binäreingänge eingekoppelt werden (erstes Zeichen ">") werden bei dieser Prozedur ebenfalls zur Zentrale gemeldet. Die Funktion der Binäreingänge selbst wird getrennt getestet.

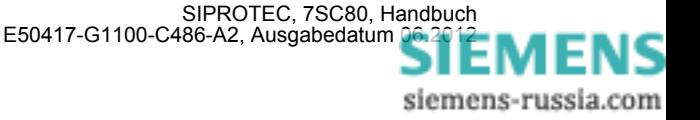

### **Beenden des Vorgangs**

Um den Test der Systemschnittstelle zu beenden, klicken Sie auf **Schließen**. Die Dialogbox wird geschlossen, das Gerät ist während des daraufhin erfolgenden Erstanlaufes kurzzeitig nicht betriebsbereit.

### **Test in Befehlsrichtung**

Informationen in Befehlsrichtung müssen von der Zentrale abgegeben werden. Die richtige Reaktion im Gerät ist zu kontrollieren.

### **3.3.3 Kommunikationsmodule konfigurieren**

### **Notwendige Einstellungen in DIGSI 4**

### Generell gilt:

Bei einem erstmaligen Einbau bzw. beim Austausch eines Kommunikationsmoduls benötigen Sie keine Änderung der Bestellbezeichnung (MLFB). Die Bestellnummer kann beibehalten werden. Somit sind alle vorher angelegten Parametersätze weiterhin für das Gerät gültig.

### **Änderung im DIGSI Manager**

Damit das Schutzgerät auf das neue Kommunikationsmodul zugreifen kann, müssen Sie eine Änderung im Parametersatz innerhalb des DIGSI-Managers vornehmen.

Markieren Sie im DIGSI 4 Manager in Ihrem Projekt das SIPROTEC-Gerät und wählen den Menüeintrag "Bearbeiten" - "Objekteigenschaften...", um das Dialogfenster "Eigenschaften - SIPROTEC 4 Gerät" zu öffnen (siehe folgendes Bild). Im Eigenschaftsblatt "Kommunikationsmodule" ist für "11. Port F" über die Schaltfläche "L: ...", die Art des Kommunikationsmoduls oder das Protokoll auszuwählen.

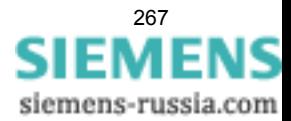

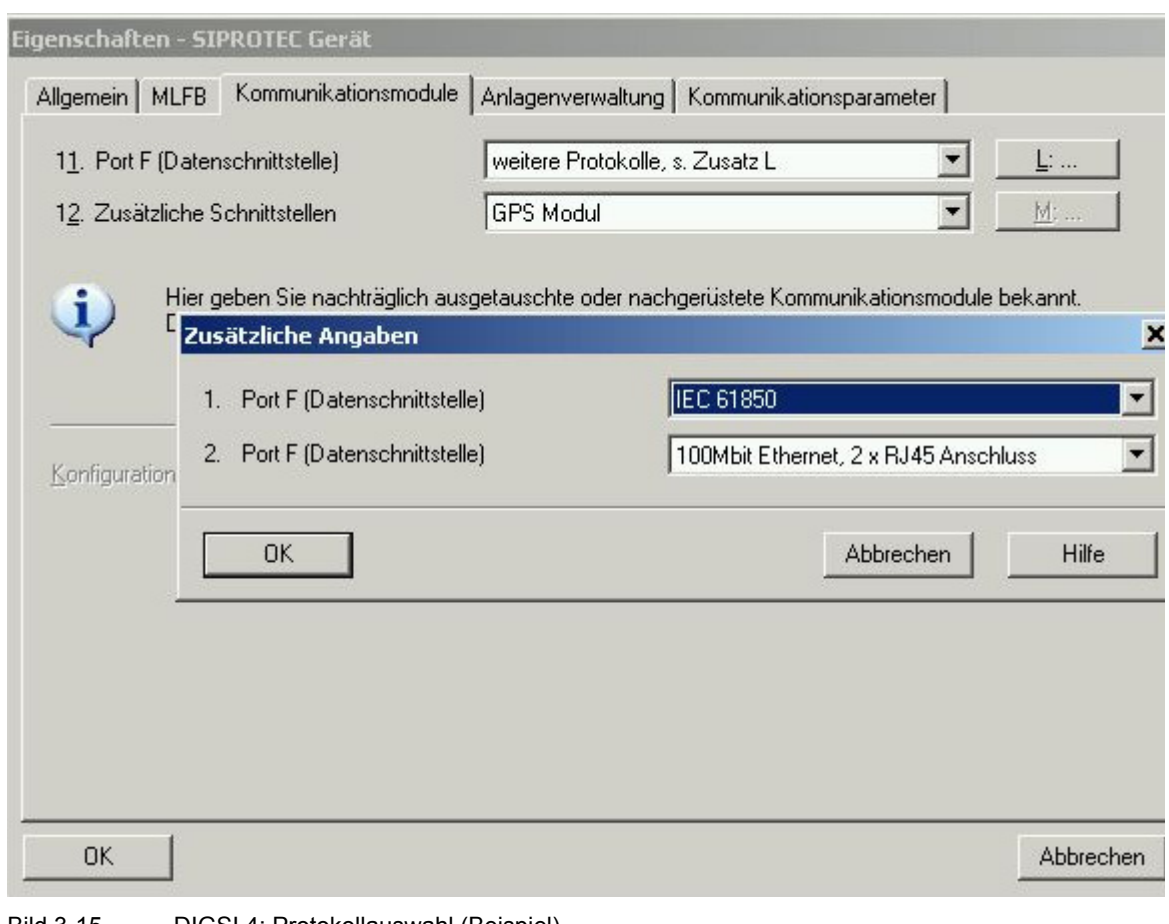

Bild 3-15 DIGSI 4: Protokollauswahl (Beispiel)

### **Weitere Informationen**

Weitere Informationen zur Verwendung und Parametrierung der DNP-IP-Kommunikation finden Sie im Handbuch "Communication Module DNP3 IP" mit der Bestellnummer C53000-L2040-C354.

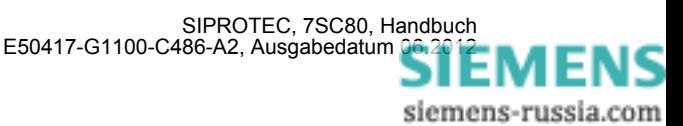

## **3.3.4 Schaltzustände der binären Ein-/Ausgänge prüfen**

### **Vorbemerkungen**

Mit DIGSI können Sie gezielt Binäreingänge, Ausgangsrelais und Leuchtdioden des SIPROTEC 4 Gerätes einzeln ansteuern. So kontrollieren Sie z.B. in der Inbetriebnahmephase die korrekten Verbindungen zur Anlage. Sie sollten von dieser Testmöglichkeit jedoch keinesfalls während des "scharfen" Betriebs Gebrauch machen.

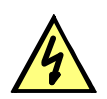

### **GEFAHR**

### **Gefahr durch Schalten der Betriebsmittel (z.B. Leistungsschalter, Trenner) durch Testfunktion**

Nichtbeachtung der folgenden Maßnahme wird Tod, schwere Körperverletzung oder erheblichen Sachschaden zur Folge haben.

Schaltbare Betriebsmittel (z.B. Leistungsschalter, Trenner) nur bei Inbetriebnahme und keinesfalls im "scharfen" Betrieb durch Absetzen oder Aufnehmen von Meldungen über die Systemschnittstelle mittels der Testfunktion kontrollieren.

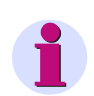

### **Hinweis**

Nach Abschluss des Hardware-Tests wird das Gerät einen Erstanlauf durchführen. Damit werden alle Meldepuffer gelöscht. Ggf. sollten die Meldepuffer zuvor mittels DIGSI ausgelesen und gesichert werden.

Der Hardwaretest kann mit DIGSI in der Betriebsart Online durchgeführt werden:

- Verzeichnis **Online** durch Doppelklick öffnen; die Bedienfunktionen für das Gerät erscheinen.
- Anklicken von **Test**; rechts im Bild erscheint dessen Funktionsauswahl.
- Doppelklicken in der Listenansicht auf **Geräte Ein- und Ausgaben**. Die gleichnamige Dialogbox wird geöffnet (siehe nachfolgendes Bild).

### **Aufbau der Dialogbox**

Die Dialogbox ist in drei Gruppen unterteilt **BE** für Binäreingänge, **BA** für Binärausgaben und **LED** für Leuchtdioden. Jeder dieser Gruppen ist links eine entsprechend beschriftete Schaltfläche zugeordnet. Durch Doppelklicken auf diese Flächen können Sie die Einzelinformationen zur zugehörigen Gruppe aus- bzw. einblenden.

In der Spalte **Ist** wird der derzeitige Zustand der jeweiligen Hardwarekomponente angezeigt. Die Darstellung erfolgt symbolisch. Die physischen Istzustände der Binäreingänge und Binärausgänge werden durch die Symbole offener oder geschlossener Schalterkontakte dargestellt, die der Leuchtdioden durch das Symbol einer aus- oder eingeschalteten LED.

Der jeweils antivalente Zustand wird in der Spalte **Soll** dargestellt. Die Anzeige erfolgt im Klartext.

Die äußerste rechte Spalte zeigt an, welche Befehle oder Meldungen auf die jeweilige Hardwarekomponente rangiert sind.

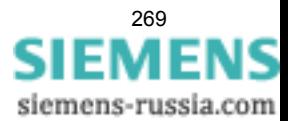

### 3.3 Inbetriebsetzung

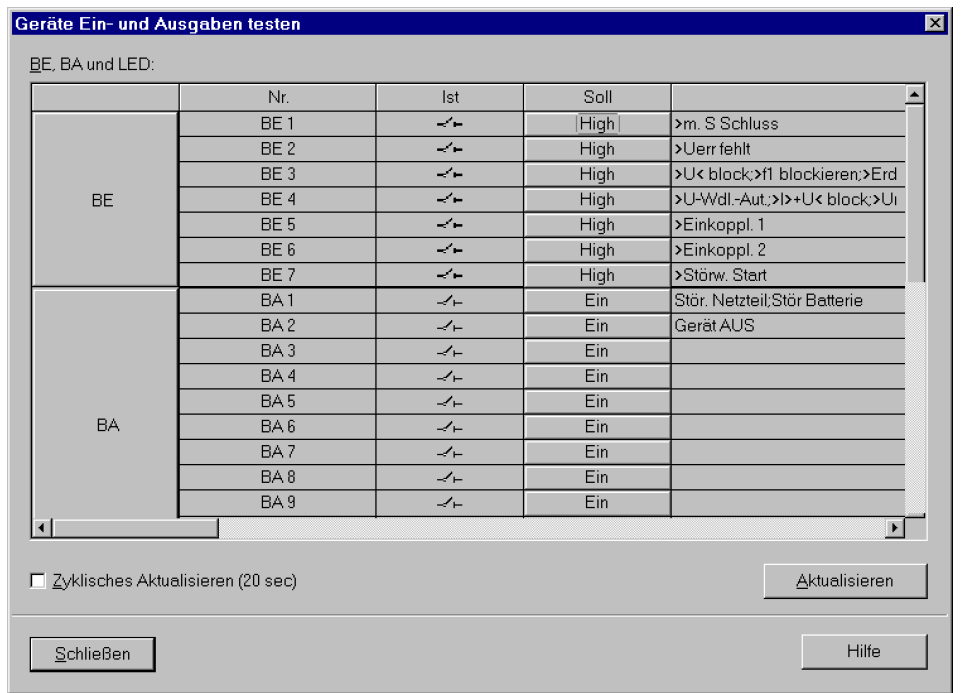

Bild 3-16 Testen der Ein- und Ausgaben – Beispiel

### **Betriebszustand ändern**

Um den Betriebszustand einer Hardwarekomponente zu ändern, klicken Sie auf die zugehörige Schaltfläche in der Spalte **Soll**.

Vor Ausführung des ersten Betriebszustandswechsels wird das Passwort Nr. 6 abgefragt (sofern bei der Projektierung aktiviert). Nach Eingabe des korrekten Passwortes wird der Zustandswechsel ausgeführt. Die Freigabe für weitere Zustandswechsel bleibt bestehen, bis die Dialogbox geschlossen wird.

#### **Test der Ausgangsrelais**

Sie können jedes einzelne Ausgangsrelais erregen und damit die Verdrahtung zwischen Ausgangsrelais des 7SC80 und der Anlage überprüfen, ohne die darauf rangierten Meldungen erzeugen zu müssen. Sobald Sie den ersten Zustandswechsel für ein beliebiges Ausgangsrelais angestoßen haben, werden alle Ausgangsrelais von der geräteseitigen Funktionalität abgetrennt und sind nur noch von der Hardwaretestfunktion zu betätigen. Das bedeutet z.B., dass ein von einer Schutzfunktion oder einem Steuerungsbefehl am Bedienfeld herrührender Schaltauftrag an ein Ausgangsrelais nicht ausgeführt wird.

Um das Ausgangsrelais zu testen, gehen Sie wie folgt vor:

- Stellen Sie sicher, dass die von den Ausgangsrelais hervorgerufenen Schalthandlungen gefahrlos durchgeführt werden können (siehe oben unter GEFAHR!).
- Testen Sie jedes Ausgangsrelais über das zugehörige **Soll**-Feld der Dialogbox
- Beenden Sie den Testvorgang (siehe unten Randtitel "Beenden des Vorgangs"), damit nicht bei weiteren Prüfungen unbeabsichtigt Schalthandlungen ausgelöst werden.

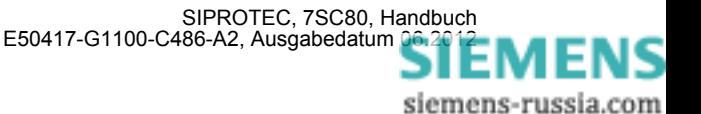

### **Test der Binäreingänge**

Um die Verdrahtung zwischen der Anlage und den Binäreingängen des 7SC80 zu überprüfen, müssen Sie in der Anlage die Ursache für die Einkopplung auslösen und die Wirkung am Gerät selbst auslesen.

Hierzu öffnen Sie wieder die Dialogbox **Geräte Ein- und Ausgaben testen**, um sich die physische Stellung der Binäreingabe anzusehen. Das Passwort wird noch nicht benötigt.

Um die Binäreingänge zu testen, gehen Sie wie folgt vor:

- Betätigen Sie in der Anlage jede der Funktionen, die Ursache für die Binäreingaben sind.
- Prüfen Sie die Reaktion in der **Ist**-Spalte der Dialogbox. Hierzu müssen Sie die Dialogbox aktualisieren. Die Möglichkeiten stehen weiter unten unter Randtitel "Aktualisieren der Anzeige".
- Beenden Sie den Testvorgang (siehe unten Randtitel "Beenden des Vorgangs").

Wenn Sie jedoch die Auswirkungen eines binären Eingangs überprüfen wollen, ohne wirklich in der Anlage Schalthandlungen vorzunehmen, können Sie dies durch Ansteuerung einzelner Binäreingänge mit dem Hardwaretest durchführen. Sobald Sie den ersten Zustandswechsel für einen beliebigen Binäreingang angestoßen und das Passwort Nr. 6 eingegeben haben, werden alle Binäreingänge von der Anlagenseite abgetrennt und sind nur noch über die Hardwaretestfunktion zu betätigen.

### **Aktualisieren der Anzeige**

Während des Öffnens der Dialogbox **Geräte Ein- und Ausgaben testen** werden die zu diesem Zeitpunkt aktuellen Betriebszustände der Hardwarekomponenten eingelesen und angezeigt.

Eine Aktualisierung erfolgt:

- für die jeweilige Hardwarekomponente, wenn ein Befehl zum Wechsel in einen anderen Betriebszustand erfolgreich durchgeführt wurde,
- für alle Hardwarekomponenten durch Anklicken des Schaltfeldes **Aktualisieren**,
- für alle Hardwarekomponenten durch zyklische Aktualisierung (Zykluszeit beträgt 20 Sekunden) durch Markieren der Option **Zyklisches Aktualisieren**.

### **Beenden des Vorgangs**

Um den Hardwaretest zu beenden, klicken Sie auf **Schließen**. Die Dialogbox wird geschlossen. Damit werden alle Hardwarekomponenten wieder in den von den Anlagenverhältnissen vorgegebenen Betriebszustand zurückversetzt, das Gerät ist während des daraufhin erfolgenden Erstanlaufes kurzzeitig nicht betriebsbereit.

### **3.3.5 Prüfungen für den Leistungsschalterversagerschutz**

#### **Allgemeines**

Wenn das Gerät über den Schalterversagerschutz verfügt und dieser verwendet wird, ist die Einbindung dieser Schutzfunktion in die Anlage praxisnah zu überprüfen.

Aufgrund der Vielfalt der Anwendungsmöglichkeiten und der möglichen Anlagenkonfigurationen ist eine detaillierte Beschreibung der notwendigen Prüfungen nicht möglich. Auf jeden Fall sind die örtlichen Gegebenheiten und die Anlagen- und Schutzpläne zu beachten.

Es wird empfohlen, vor Beginn der Prüfungen den Leistungsschalter des zu prüfenden Abzweigs beidseitig zu isolieren, d.h., Leitungstrenner und Sammelschienentrenner sollen offen sein, damit der Schalter gefahrlos geschaltet werden kann.

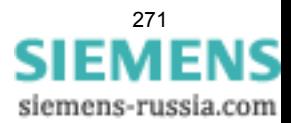

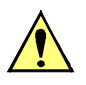

### **VORSICHT**

Auch bei den Prüfungen am örtlichen Abzweig-Leistungsschalter kommt es zum Auslösebefehl für die Sammelschiene.

Nichtbeachtung der folgenden Maßnahme kann zu leichten Körperverletzungen oder Sachschäden führen.

Zunächst die Auslösung für die umliegenden Schalter (Sammelschiene) unwirksam machen, z.B. durch Abschalten der entsprechenden Steuerspannungen.

Bis zur endgültigen Einschaltung wird auch das Auslösekommando des Abzweigschutzes zum Leistungsschalter unterbrochen, damit dieser nur durch den Schalterversagerschutz ausgelöst werden kann.

Die folgenden Listen erheben keinen Anspruch auf Vollständigkeit, können aber auch Punkte enthalten, die im aktuellen Anwendungsfall zu übergehen sind.

### **Leistungsschalter-Hilfskontakte**

Wenn Leistungsschalter-Hilfskontakte an das Gerät angeschlossen sind, bilden diese einen wesentlichen Bestandteil der Sicherheit des Schalterversagerschutzes. Vergewissern Sie sich, dass die richtige Zuordnung überprüft worden ist.

### **Anwurfbedingungen extern**

Wenn der Schalterversagerschutz auch von externen Schutzeinrichtungen gestartet werden kann, werden die externen Anwurfbedingungen überprüft.

Damit der Schalterversagerschutz angeworfen werden kann, muss zumindest über die geprüfte Phase ein Strom fließen. Dies kann ein sekundär eingeprägter Strom sein.

- Anwurf durch Auslösekommando des externen Schutzes: Binäreingabefunktionen ">SVS Start" (FNr 1431) (in den spontanen oder Störfallmeldungen).
- Nach dem Anwurf muss die Meldung "SVS Anr extern" (FNr 1457) in den spontanen Meldungen oder Störfallmeldungen erscheinen.
- Nach Ablauf der Zeit **SVS-Taus** (Adresse 7005) Auslösekommando des Schalterversagerschutzes.

Prüfstrom abschalten.

Falls Start ohne Stromfluss möglich ist:

- Zu überwachenden Leistungsschalter bei offenen Trennern zu beiden Seiten schließen.
- Anwurf durch Auslösekommando des externen Schutzes: Binäreingabefunktionen ">SVS Start" (FNr 1431) (in den spontanen oder Störfallmeldungen).
- Nach dem Anwurf muss die Meldung "SVS Anr extern" (FNr 1457) in den spontanen Meldungen oder Störfallmeldungen erscheinen.
- Nach Ablauf der Zeit **SVS-Taus** (Adresse 7005) Auslösekommando des Schalterversagerschutzes.

Leistungsschalter wieder öffnen.

### **Sammelschienenauslösung**

Für die Prüfung in der Anlage ist besonders wichtig, dass die Verteilung des Auslösekommandos bei Schalterversagen an die umliegenden Leistungsschalter richtig erfolgt.

Als umliegende Leistungsschalter werden alle die bezeichnet, welche bei Versagen des Abzweig-Leistungsschalters ausgelöst werden müssen, damit der Kurzschlussstrom unterbrochen wird. Dies sind also die Leistungsschalter aller Abzweige, über die die Sammelschiene oder der Sammelschienenabschnitt gespeist werden kann, an der der kurzschlussbehaftete Abzweig angeschlossen ist.

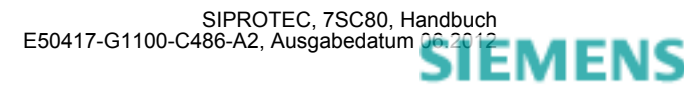

Eine allgemeine detaillierte Prüfvorschrift kann nicht aufgestellt werden, da die Definition der umliegenden Leistungsschalter weitgehend vom Aufbau der Schaltanlage abhängig ist.

Insbesondere bei Mehrfach-Sammelschienen muss die Verteilungslogik für die umliegenden Leistungsschalter überprüft werden. Hierbei ist für jeden Sammelschienenabschnitt zu überprüfen, dass im Falle des Versagens des betrachteten Abzweig-Leistungsschalters alle Leistungsschalter ausgelöst werden, die mit dem gleichen Sammelschienenabschnitt verbunden sind, und nur diese.

#### **Abschluss**

Alle provisorischen Maßnahmen, die für die Prüfung getroffen wurden, sind rückgängig zu machen, z.B. besondere Schaltzustände, unterbrochene Auslösekommandos, Änderungen an Einstellwerten oder Ausschalten einzelner Schutzfunktionen.

### **3.3.6 Kontrolle anwenderdefinierbarer Funktionen**

#### **CFC-Logik**

Da das Gerät über anwenderdefinierbare Funktionen, insbesondere die CFC-Logik verfügt, müssen auch die erstellten Funktionen und Verknüpfungen überprüft werden.

Eine allgemeine Verfahrensweise kann naturgemäß nicht angegeben werden. Die Projektierung dieser Funktionen und die Soll-Bedingungen müssen vielmehr bekannt sein und überprüft werden. Insbesondere sind etwaige Verriegelungsbedingungen der Schaltmittel (Leistungsschalter, Trenner, Erder) zu beachten und zu prüfen.

### **3.3.7 Strom-, Spannungs- und Drehfeldprüfung**

#### **Vorbemerkung**

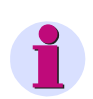

#### **Hinweis**

Die Spannungs- und Drehfeldprüfung ist nur bei Geräten mit Spannungswandlern relevant.

#### ≥ **10 % Laststrom**

Die Anschlüsse der Strom- und Spannungswandler werden mit Primärgrößen überprüft. Dazu ist Laststrom von mindestens 10 % Nennstrom erforderlich. Die Leitung wird eingeschaltet und bleibt für die Dauer der Messungen eingeschaltet.

Bei richtigem Anschluss der Messkreise spricht keine der Messwertüberwachungen im Gerät an. Sollte doch eine Störungsmeldung vorliegen, so kann in den Betriebsmeldungen nachgesehen werden, welche Ursachen in Frage kommen. Bei Stromsummen- oder Spannungssummenfehler sind die Anpassungsfaktoren zu überprüfen.

Bei Meldung von den Symmetrieüberwachungen ist es möglich, dass tatsächlich Unsymmetrien von der Leitung vorliegen. Sind diese normaler Betriebsfall, wird die entsprechende Überwachungsfunktion unempfindlicher eingestellt.

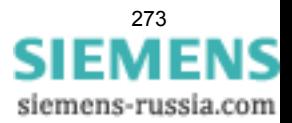

3.3 Inbetriebsetzung

### **Beträge**

Ströme und Spannungen können über Webmonitor oder über die Bedienschnittstelle mittels Personalcomputer abgelesen und mit den tatsächlichen Messgrößen verglichen werden, als Primär-und Sekundärgrößen.

Sind die Messgrößen nicht plausibel, müssen die Anschlüsse nach Abschalten der Leitung und Kurzschließen der Stromwandler kontrolliert und berichtigt werden. Die Messungen sind dann zu wiederholen.

### **Drehfeldrichtung**

Das Drehfeld muss dem parametrierten Drehfeld entsprechen, in der Regel rechtsdrehend. Hat das Netz ein Linksdrehfeld, muss dies bei der Einstellung der Anlagendaten berücksichtigt worden sein (Adresse 209 PHASENFOLGE). Bei falschem Drehsinn wird "Stör. Ph-Folge" (FNr 171) gemeldet. Die Phasenzuordnung der Messgrößen ist zu überprüfen und ggf. nach Abschalten der Leitung und Kurzschließen der Stromwandler zu berichtigen. Die Messung ist dann zu wiederholen.

### **Spannungswandler-Schutzschalter**

Spannungswandler-Schutzschalter (falls vorhanden) des Abzweigs ausschalten. Unter den Betriebsmesswerten erscheinen für die Spannungen Werte nahe 0 (geringfügige Spannungswerte sind unbedeutend).

Man überzeugt sich in den spontanen Meldungen, dass der Schutzschalterfall bemerkt wurde (Meldung ">U WDL Sich Abg" "KOM" in den spontanen Meldungen). Vorausgesetzt ist natürlich, dass die Stellung des Spannungswandler-Schutzschalters über Binäreingang an das Gerät gemeldet wird.

Schutzschalter wieder einschalten: Die obige Meldung erscheint unter den spontanen Meldungen als "gehend", also ">U WDL Sich Abg" "GEH".

Sollte eine der Meldungen nicht erscheinen, sind Anschluss und Rangierung dieser Signale zu kontrollieren.

Sind "KOM"-Vermerk und "GEH"-Vermerk vertauscht, muss die Kontaktart (H-aktiv oder L-aktiv) kontrolliert und berichtigt werden.

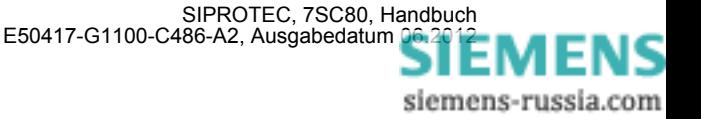

## **3.3.8 Prüfung der rückwärtigen Verriegelung**

### **(nur falls benutzt)**

Prüfung der rückwärtigen Verriegelung ist möglich, wenn wenigstens eine der vorhandenen Binäreingaben hierfür parametriert wird (z.B. im Lieferzustand Binäreingabe BE1 ">U/AMZ I>> blk" und ">U/AMZ IE>> blk" in Arbeitsstromschaltung). Die Prüfung kann mit Phasenströmen oder mit Erdstrom durchgeführt werden. Für Erdstrom sind die entsprechenden Erdstromparameter gültig.

Es ist zu beachten, dass diese Blockierfunktion wahlweise für anliegende Steuerspannung (Arbeitsstromschaltung) oder für fehlende Steuerspannung (Ruhestromschaltung) parametriert werden kann. Der folgende Prüfablauf gilt für Arbeitsstromschaltung.

Die Abzweigschutzgeräte aller Abgänge müssen in Betrieb sein. Zunächst ist die Hilfsspannung für die rückwärtige Verriegelung noch nicht eingeschaltet.

Es wird ein Prüfstrom oberhalb der Ansprechwerte der Parameter **I>>** und **I>** oder **Ip** eingeprägt. Der Schutz löst wegen Fehlens des Blockiersignals nach der (kurzen) Zeit **T I>>** aus.

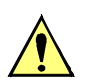

### **VORSICHT**

Prüfungen mit Strömen über 20 A Dauerstrom

führen zur Überlastung der Eingangskreise.

Prüfung nur kurzzeitig durchführen (siehe Technische Daten, Abschnitt [4.1\)](#page-283-0). Danach Abkühlpause einlegen!

Die Gleichspannung für die rückwärtige Verriegelung wird nun zugeschaltet. Die Prüfung wie vor wird wiederholt, mit dem gleichen Ergebnis.

Nun wird nacheinander an jedem der Schutzgeräte der Abgänge eine Anregung simuliert. Währenddessen wird für den Schutz der Speiseleitung ebenfalls ein Kurzschluss wie zuvor simuliert. Auslösung erfolgt nun in der (länger eingestellten) Zeit **T I>** (bei UMZ-Schutz).

Mit diesen Prüfungen ist gleichzeitig die ordnungsgemäße Funktion der Verdrahtung für die rückwärtige Verriegelung mitgetestet.

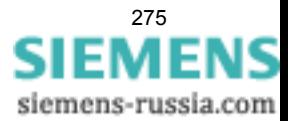

## **3.3.9 Richtungsprüfung mit Laststrom**

### **Vorbemerkung**

### **Hinweis**

Die Richtungsprüfung ist nur bei Geräten mit Spannungswandlern relevant.

#### ≥ **10 % Laststrom**

Der richtige Anschluss der Strom- und Spannungswandler wird mit Laststrom über die zu schützende Leitung geprüft. Dazu ist die Leitung zuzuschalten. Über die Leitung muss ein Laststrom von mindestens 0,1 · I<sub>N</sub> fließen; er sollte ohmsch bis ohmsch-induktiv sein. Die Richtung des Laststromes muss bekannt sein. Im Zweifel sind Maschen- oder Ringnetze aufzutrennen. Die Leitung bleibt für die Dauer der Messungen eingeschaltet.

Die Richtung kann unmittelbar aus den Betriebsmesswerten hergeleitet werden. Zunächst überzeugt man sich, dass die Leistungsmesswerte der Leistungsrichtung entsprechen. Dabei ist hier vom Normalfall ausgegangen, dass die Vorwärtsrichtung (Messrichtung) von der Sammelschiene in Richtung Leitung geht.

**P** positiv, wenn Wirkleistung in die Leitung fließt,

**P** negativ, wenn Wirkleistung zur Sammelschiene fließt,

**Q** positiv, wenn induktive Blindleistung in die Leitung fließt,

**Q** negativ, wenn induktive Blindleistung zur Sammelschiene fließt.

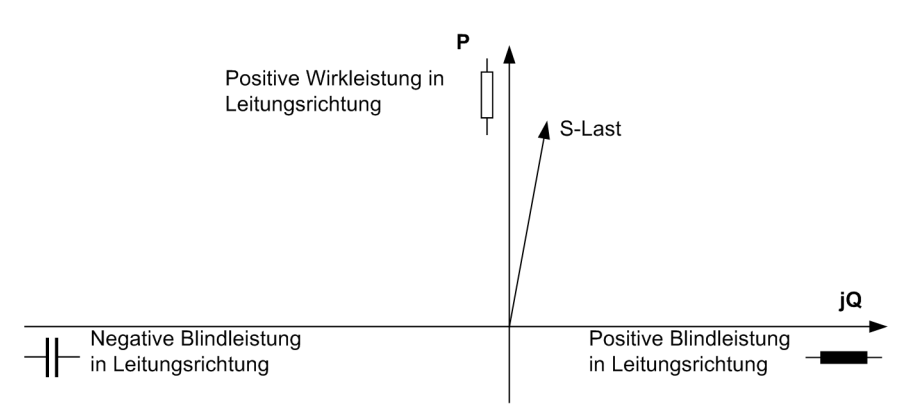

#### Bild 3-17 Lastscheinleistung

Sind alle Vorzeichen der Leistungen invertiert, kann dies beabsichtigt sein. Anhand von Adresse 1108 **P,Q VORZEICHEN** in den **Anlagendaten 2** ist zu überprüfen, ob die Polarität invertiert ist. Dann gelten für Wirkund Blindleistung umgekehrte Vorzeichen.

Die Leistungsmessung gibt einen ersten Hinweis auf die richtige Polarität der Messgrößen insgesamt. Haben sowohl Wirk- als auch Blindleistung falsche Vorzeichen und ist 1108 **P,Q VORZEICHEN** auf *nicht invert.* eingestellt, so ist die Polarität gemäß Adresse 201 **I-WDL STERNPKT.** zu kontrollieren und richtig zu stellen.

Die Leistungsmessung allein kann aber noch nicht alle Anschlussfehler erkennen. Deshalb sollten mit Hilfe des gerichteten Überstromzeitschutzes Richtungsmeldungen generiert werden. Hierzu müssen die Anregeschwellen soweit reduziert werden, dass der zur Verfügung stehende Laststrom sicher zur Anregung führt. Die Richtung muss dann durch Meldungen, wie z.B. "RVS I>L1 vorw." oder "RVS I>L1 rück." entsprechend dem Lastfluss angezeigt werden. Dabei ist zu beachten, dass die "Vorwärts"-Richtung des Schutzgerätes die Richtung auf das zu schützende Objekt darstellt, die nicht unbedingt mit der Leistungsrichtung des normalen

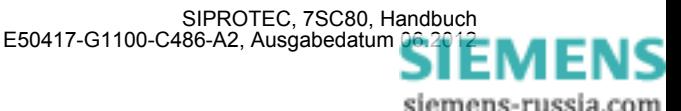

Lastflusses identisch sein muss. Für alle drei Leiter müssen die dem Lastfluss entsprechenden Richtungsmeldungen richtig ausgegeben werden.

Sind die Richtungsangaben unterschiedlich, so sind einzelne Phasen in den Strom- oder Spannungswandlerzuleitungen vertauscht oder nicht richtig angeschlossen, oder die Phasenzuordnung ist falsch. Nach Abschalten der Leitung und Kurzschließen der Stromwandler sind die Anschlüsse zu kontrollieren und zu berichtigen. Die Messungen sind dann zu wiederholen.

Zum Schluss wird die Leitung wieder abgeschaltet.

#### **Hinweis**

Setzen Sie die für die Prüfung veränderten Ansprechwerte wieder auf gültige Werte zurück.

### **3.3.10 Polaritätsprüfung für den Stromeingang I<sub>F</sub>**

#### **Allgemeines**

Beim Standardanschluss des Gerätes, wenn der Stromeingang  $I_F$  am Sternpunkt des Stromwandlersatzes angeschlossen ist (siehe auch Anschlussschaltbilder im Anhang [A.3\)](#page-346-0), ergibt sich die richtige Polarität des Erdstrompfades in der Regel von selbst.

Wird jedoch der Strom I<sub>E</sub> von einem gesonderten Summenstromwandler zugeführt (siehe z.B. Anschlussschaltbilder im Anhang [A.3\)](#page-346-0), ist eine zusätzliche Richtungsprüfung für diesen Strom notwendig.

Verfügt das Gerät über den empfindlichen Stromeingang für  $I<sub>E</sub>$  und ist es mit Erdschlusserfassung in einem isolierten oder gelöschten Netz eingesetzt, wurde die Polaritätsprüfung für I<sub>F</sub> bereits bei der Erdschlussprüfung gemäß dem vorherigen Abschnitt durchgeführt. Dieser Abschnitt ist dann ohne Belang.

Ansonsten wird die Prüfung bei unterbrochenem Auslösekreis mit primärem Laststrom durchgeführt. Dabei ist anzumerken, dass bei allen Simulationen, die nicht exakt den praktischen Fällen entsprechen, durch Unsymmetrien der Messgrößen die Messgrößenüberwachungen ansprechen können. Diese sind also bei solchen Prüfungen zu ignorieren.

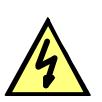

### **GEFAHR**

#### **Gefährliche Spannungen bei Unterbrechungen in den Stromwandler-Sekundärkreisen**

Nichtbeachtung der folgenden Maßnahme wird Tod, schwere Körperverletzung oder erheblichen Sachschaden zur Folge haben.

Sekundäranschlüsse der Stromwandler kurzschließen, bevor die Stromzuleitungen zum Gerät unterbrochen werden.

#### **Richtungsprüfung für geerdetes Netz**

Die Prüfung kann mit der Funktion "gerichteter Erdkurzschlussschutz" (Adresse 116) durchgeführt werden

Im folgenden wird die Prüfung anhand der Funktion "gerichteter Erdkurzschlussschutz" (Adresse 116) beschrieben.

Zur Bildung einer Verlagerungsspannung wird die e-n-Wicklung einer Phase des Spannungswandlersatzes (z.B. L1) umgangen (siehe Bild [3-18\)](#page-277-0). Ist kein Anschluss an den e-n-Wicklungen der Spannungswandler vorgesehen, wird die entsprechende Phase sekundärseitig unterbrochen (siehe Bild [3-19](#page-278-0)). Über den Strompfad wird nur der Strom desjenigen Wandlers geleitet, in dessen Phase die Spannung im Spannungspfad fehlt. Wird in der Leitung ohmsch-induktive Last transportiert, bestehen für den Schutz prinzipiell die gleichen Verhältnisse wie bei einem Erdkurzschluss in Leitungsrichtung.

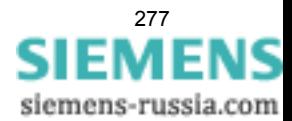

Der gerichtete Erdkurzschlussschutz muss als vorhanden projektiert und eingeschaltet sein (Adresse 116). Dessen Ansprechwert muss vom Laststrom der Leitung überschritten werden; nötigenfalls wird der Anregewert niedriger eingestellt. Notieren Sie sich, welche Parameter Sie verändert haben.

Nach Einschalten der Leitung und wieder Abschalten Richtungsanzeige kontrollieren: In den Störfallmeldungen müssen mindestens die Meldungen "gU/AMZ Anr E" und "RVS IE> vorw." enthalten sein. Fehlt die gerichtete Anregung, so liegt entweder beim Erdstromanschluss oder beim Anschluss der Verlagerungsspannung ein Anschlussfehler vor. Wird die falsche Richtung angegeben, fließt entweder die Leistung von der Leitung zur Sammelschiene oder der Erdstrompfad ist verpolt. Im letzteren Fall ist der Anschluss nach Abschalten der Leitung und Kurzschließen der Stromwandler richtigzustellen.

Fehlt die Anregemeldung überhaupt, so ist möglicherweise der gemessene Erdstrom oder die gebildete Verlagerungsspannung zu gering. Dies kann über die Betriebsmesswerte überprüft werden.

**Achtung!** Wenn für diese Prüfung Parameter verändert wurden, sind diese zum Schluss wieder auf den Sollzustand einzustellen!

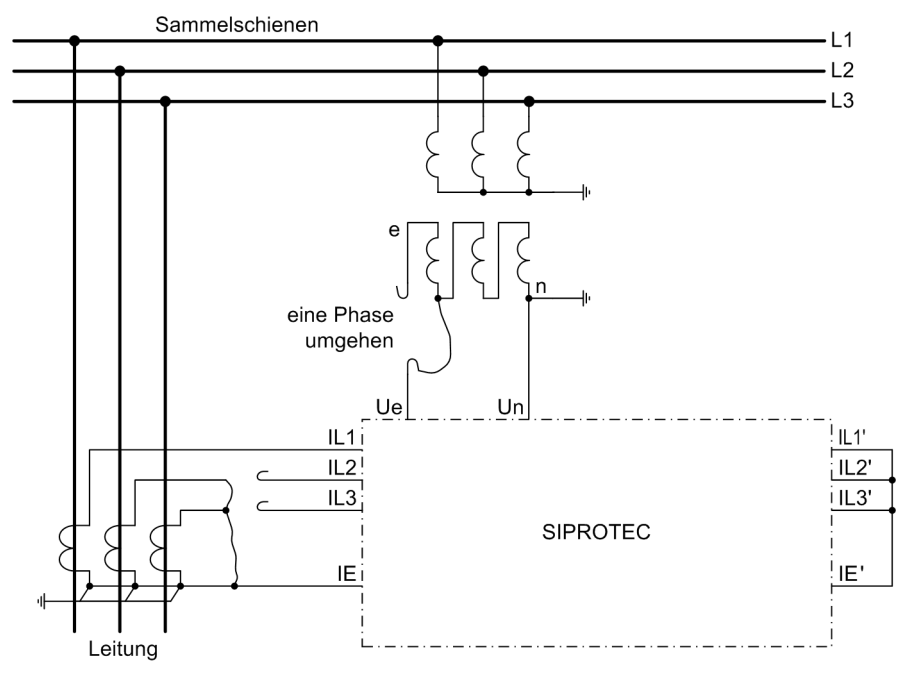

<span id="page-277-0"></span>Bild 3-18 Polaritätsprüfung für I<sub>E</sub>, Beispiel für Stromwandlersatz in Holmgreen-Schaltung (Spannungswandler mit e-n-Wicklung)

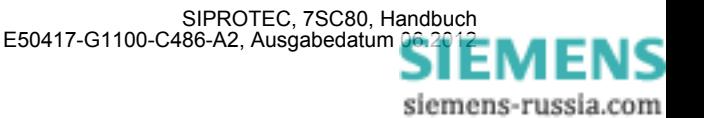

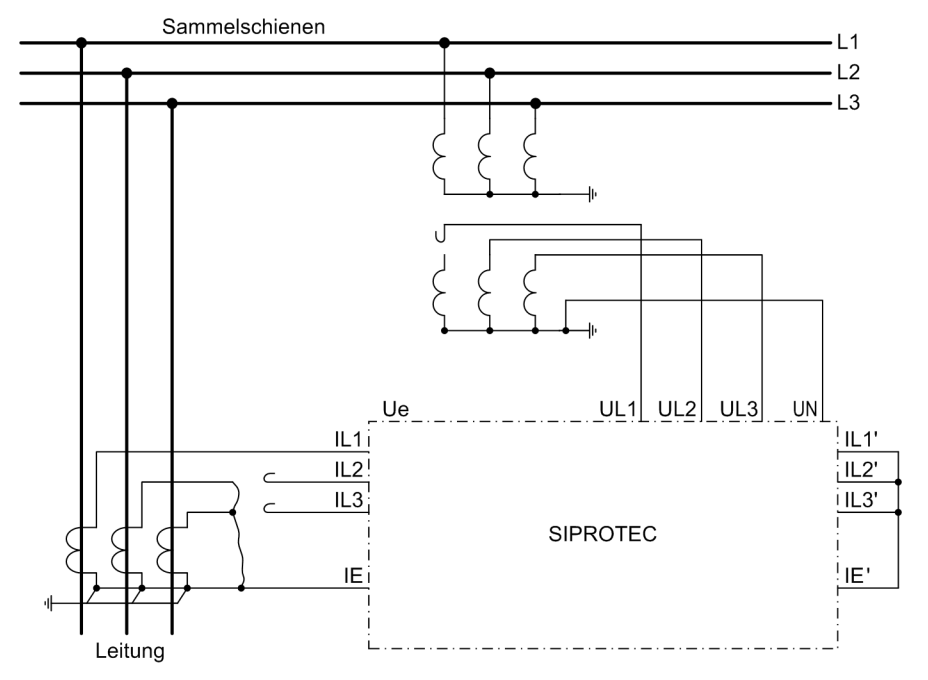

<span id="page-278-0"></span>Bild 3-19 Polaritätsprüfung für I<sub>E</sub>, Beispiel für Stromwandlersatz in Holmgreen–Schaltung (mit Berechnung der Verlagerungsspannung)

### **3.3.11 Schaltprüfung der projektierten Betriebsmittel**

### **Schalten über Befehlseingabe**

Falls das Schalten der projektierten Betriebsmittel nicht bereits umfassend bei dem früher beschriebenen Hardwaretest erfolgte, sollen alle projektierten Schaltmittel vom Gerät her über die integrierte Steuerung einund ausgeschaltet werden. Dabei sollen die über Binäreingaben eingekoppelten Schalterstellungsrückmeldungen am Gerät ausgelesen und mit der wahren Schalterstellung verglichen werden.

Die Vorgehensweise für das Schalten ist in der SIPROTEC 4-Systembeschreibung erläutert. Die Schalthoheit muss dabei entsprechend der benutzten Befehlsquelle gesetzt sein. Beim Schaltmodus kann zwischen verriegeltem und unverriegeltem Schalten gewählt werden. Dabei ist zu beachten, dass das unverriegelte Schalten ein Sicherheitsrisiko darstellt.

### **Schalten von einer Leitzentrale**

Sofern das Gerät über die Systemschnittstelle an eine Leitzentrale angeschlossen ist, sollen auch entsprechende Schaltprüfungen von der Leitzentrale aus überprüft werden. Auch hier ist zu beachten, dass die Schalthoheit dabei entsprechend der benutzten Befehlsquelle gesetzt ist.

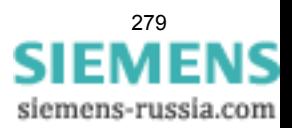

### **3.3.12 Anlegen eines Test-Messschriebs**

Um die Stabilität des Schutzes auch bei Einschaltvorgängen zu überprüfen, können zum Abschluss noch Einschaltversuche durchgeführt werden. Ein Maximum an Informationen über das Verhalten des Schutzes liefern Messschriebe.

### **Voraussetzung**

Neben den Möglichkeiten der Speicherung einer Störwertaufzeichnung durch Schutzanregung ermöglicht 7SC80 auch den Anstoß einer Messwertaufzeichnung über das Bedienprogramm DIGSI, über die seriellen Schnittstellen und über Binäreingabe. In letzterem Fall muss hierzu die Information ">Störw. Start" auf einen Binäreingang rangiert worden sein. Die Triggerung der Aufzeichnung erfolgt dann z.B. über Binäreingabe mit dem Einschalten des Schutzobjektes.

Derartige von extern (d.h. ohne Schutzanregung) gestartete Testmessschriebe werden vom Gerät wie normale Störwertaufzeichnungen behandelt, d.h. es wird zu jedem Messschrieb ein Störfallprotokoll unter eigener Nummer eröffnet, um eine eindeutige Zuordnung zu schaffen. Allerdings werden diese Messschriebe nicht in den Störfall-Meldepuffer im Display aufgelistet, da sie keine Netzstörung darstellen.

### **Testmessschrieb starten**

Um einen Testmessschrieb über DIGSI zu starten, wählen Sie im linken Teil des Fensters die Bedienfunktion **Test**. Doppelklicken Sie in der Listenansicht auf den Eintrag **Teststörschrieb** (siehe Bild [3-20](#page-279-0)).

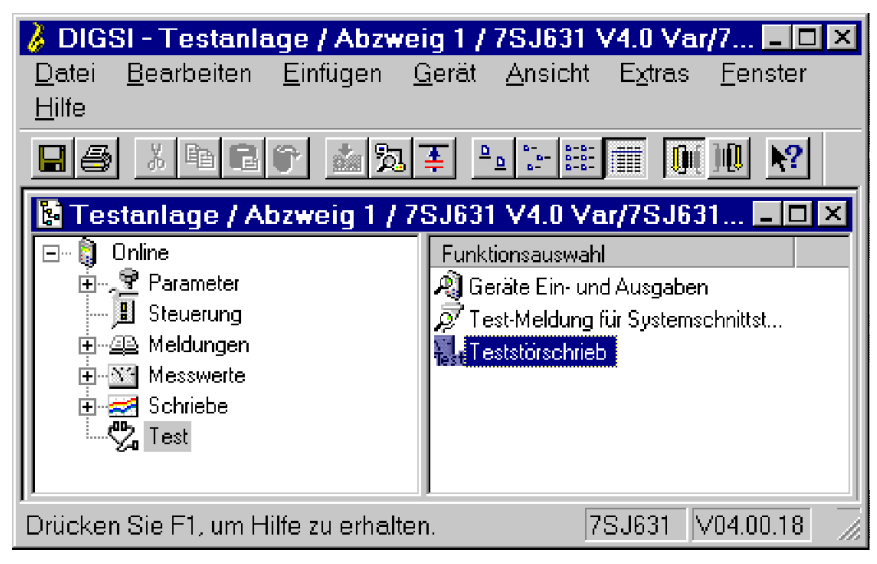

Bild 3-20 Fenster Testmessschrieb in DIGSI starten – Beispiel

<span id="page-279-0"></span>Der Testmessschrieb wird sofort gestartet. Während der Aufzeichnung wird eine Meldung im linken Bereich der Statuszeile ausgegeben. Balkensegmente informieren Sie zusätzlich über den Fortschritt des Vorganges.

Zum Anzeigen und Auswerten der Aufzeichnung benötigen Sie eines der Programme SIGRA oder Comtrade-Viewer.

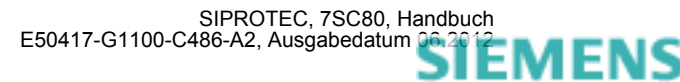

## **3.4 Bereitschalten des Gerätes**

Die benutzten Klemmenschrauben sind fest anzuziehen; auch nicht benutzte sollten angezogen werden. Alle Steckverbinder sind einwandfrei einzufügen.

### **VORSICHT**

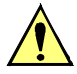

### **Keine Gewalt anwenden!**

Die zulässigen Anzugsdrehmomente dürfen nicht überschritten werden, da die Gewinde und Klemmenkammern sonst beschädigt werden können!

**Die Einstellwerte sollten nochmals überprüft werden, falls sie während der Prüfungen geändert wurden.** Insbesondere kontrollieren, ob alle Schutz-, Steuer- und Zusatzfunktionen bei den Projektierungsparametern richtig eingestellt sind (Abschnitt [2.1.1](#page-27-0), Funktionsumfang) und alle gewünschten Funktionen *Ein*geschaltet sind. Stellen Sie sicher, dass eine Kopie der Einstellwerte auf dem PC gespeichert ist.

Die geräteinterne Uhr sollte kontrolliert und ggf. gestellt/synchronisiert werden, sofern sie nicht automatisch synchronisiert wird. Hinweise hierzu siehe in [/1/.](#page-396-0)

Die Meldepuffer werden unter **Hauptmenü** → **Meldungen** → *Löschen/Setzen* gelöscht, damit diese künftig Informationen nur über wirkliche Ereignisse und Zustände enthalten. Die Zähler der Schaltstatistik werden in der gleichen Auswahl auf die Ausgangswerte gesetzt.

Die Zähler der Betriebsmesswerte (z.B. Arbeitszähler, sofern vorhanden) werden unter **Hauptmenü** → **Messwerte** → *Rücksetzen* zurückgesetzt.

Man betätigt die Taste ESC (ggf. mehrmals), um in das Grundbild zurückzugelangen. Im Anzeigenfeld erscheint das Grundbild (z.B. die Anzeige von Betriebsmesswerten).

Die Anzeigen im Webmonitor werden durch Betätigen der Taste LED gelöscht, damit diese künftig Informationen nur über wirkliche Ereignisse und Zustände liefern. Dabei werden auch evtl. gespeicherte Ausgangsrelais zurückgesetzt. Während der Betätigung der Taste LED leuchten die rangierbaren Leuchtdioden auf der Frontkappe, so dass hiermit auch ein Leuchtdiodentest durchgeführt wird. Wenn Leuchtdioden Zustände anzeigen, welche zum aktuellen Zeitpunkt zutreffen, bleiben diese natürlich an.

Die grüne Leuchtdiode "RUN" muss leuchten, die rote Leuchtdiode "ERROR" darf nicht leuchten.

Falls ein Prüfschalter vorhanden ist, muss dieser in Betriebsstellung geschaltet sein.

Das Gerät ist nun betriebsbereit.

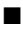

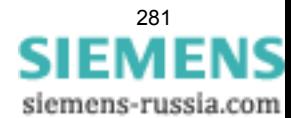

Montage und Inbetriebsetzung

3.4 Bereitschalten des Gerätes

# **Technische Daten** 4

In diesem Kapitel finden Sie die Technischen Daten des Gerätes SIPROTEC 7SC80 und seiner Einzelfunktionen einschließlich der Grenzwerte, die auf keinen Fall überschritten werden dürfen. Nach den elektrischen und funktionellen Daten für den maximalen Funktionsumfang folgen die mechanischen Daten mit Maßbildern.

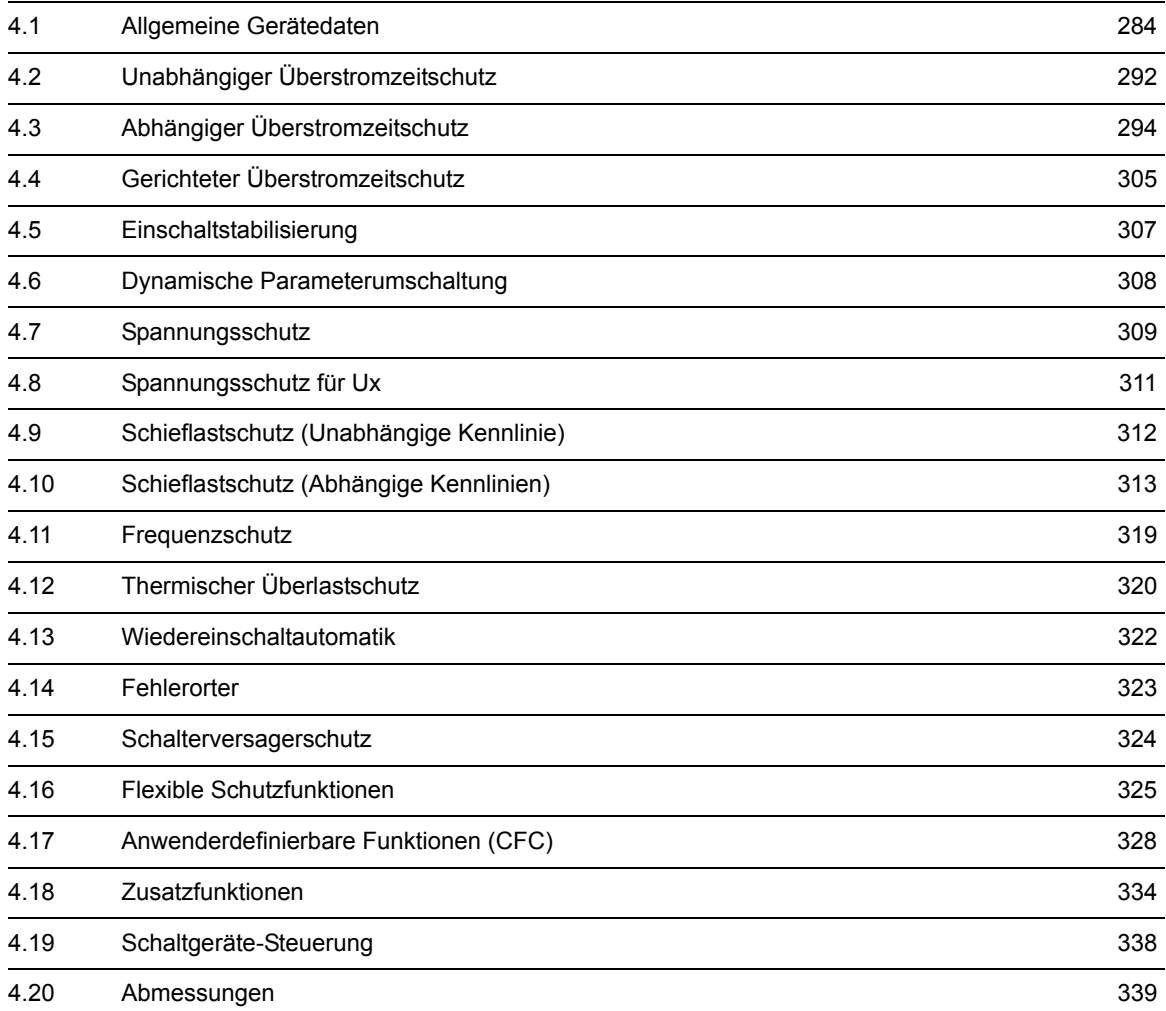

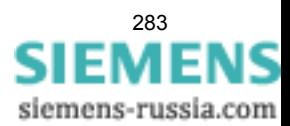

## <span id="page-283-1"></span><span id="page-283-0"></span>**4.1 Allgemeine Gerätedaten**

## **4.1.1 Analoge Eingänge**

### **Stromeingänge**

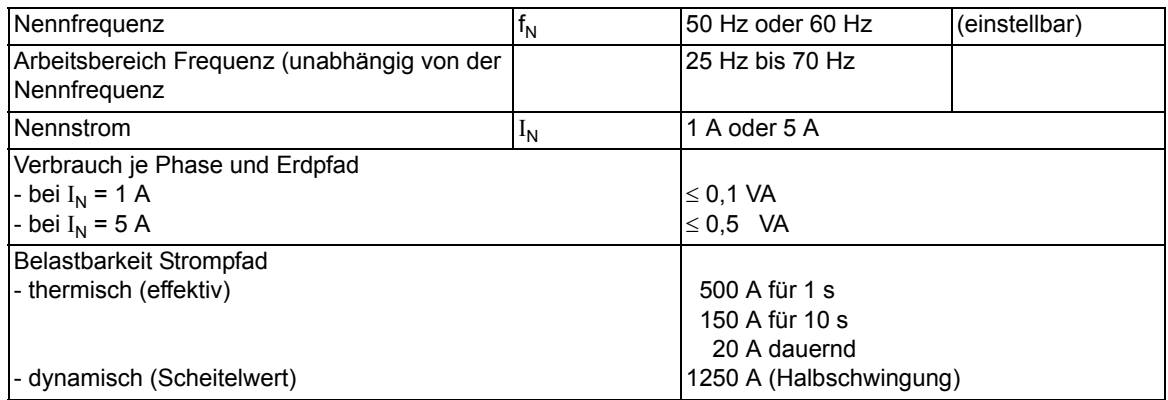

### **Spannungseingänge**

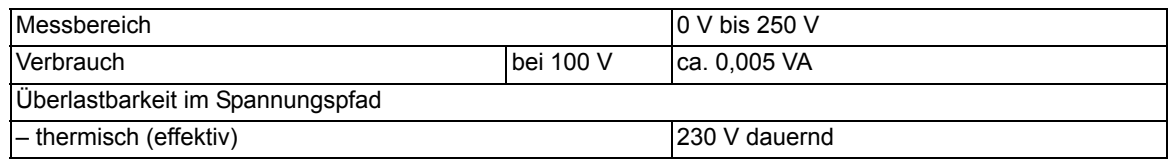

## **4.1.2 Hilfsspannung**

### **Gleichspannung**

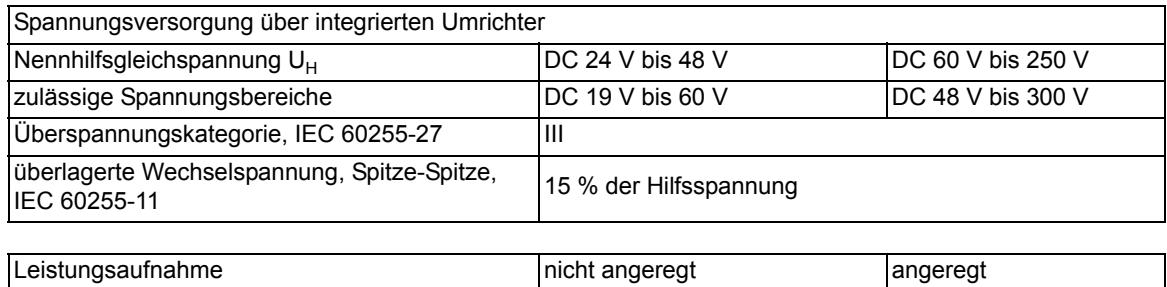

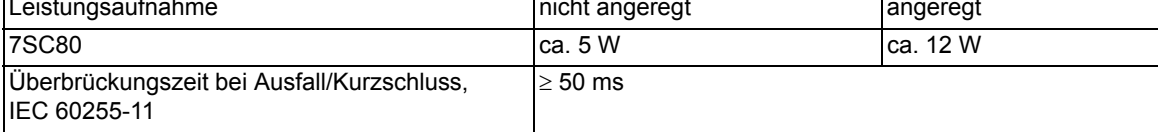

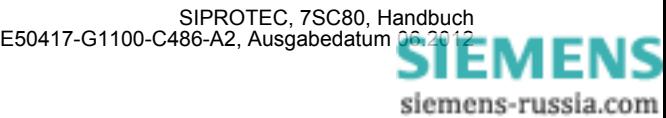

### **Wechselspannung**

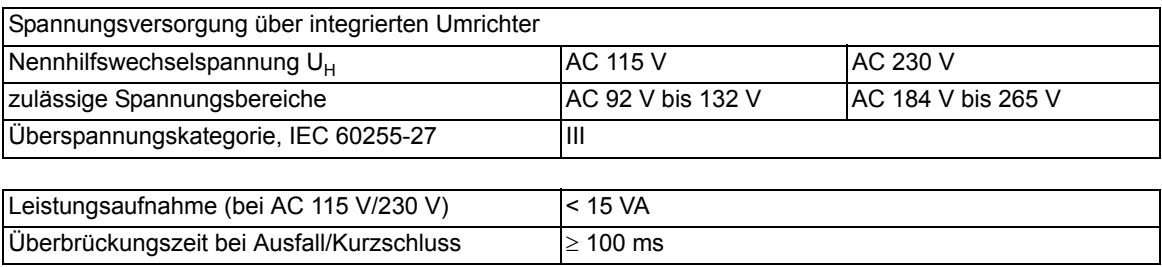

## **4.1.3 Binäre Ein- und Ausgänge**

### **Binäreingänge**

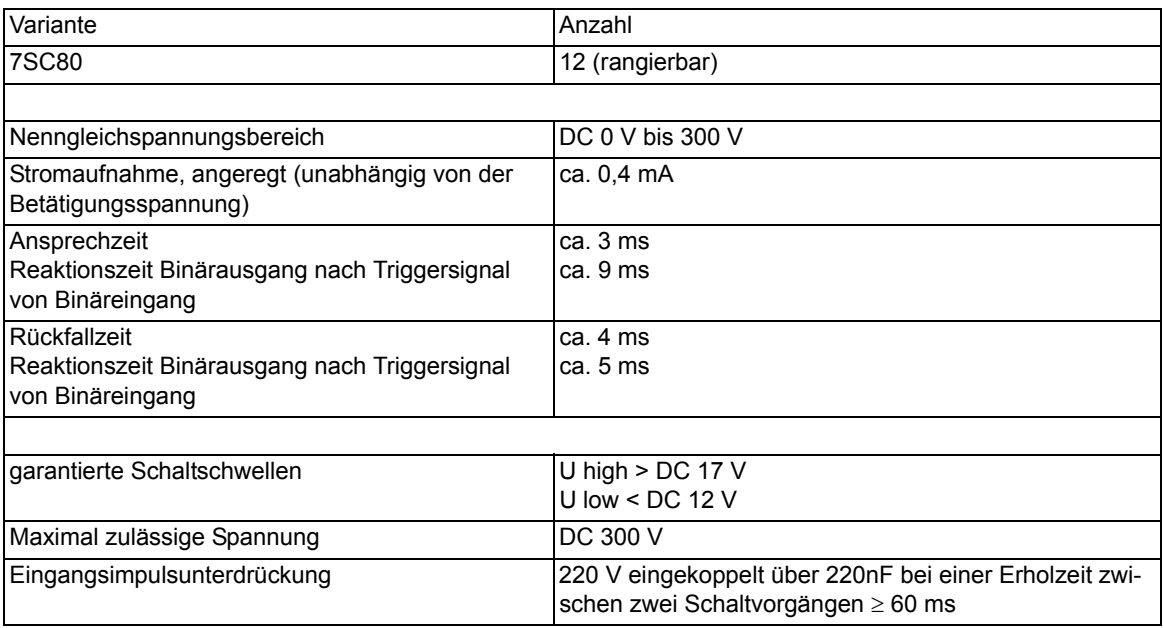

### **Ausgangsrelais**

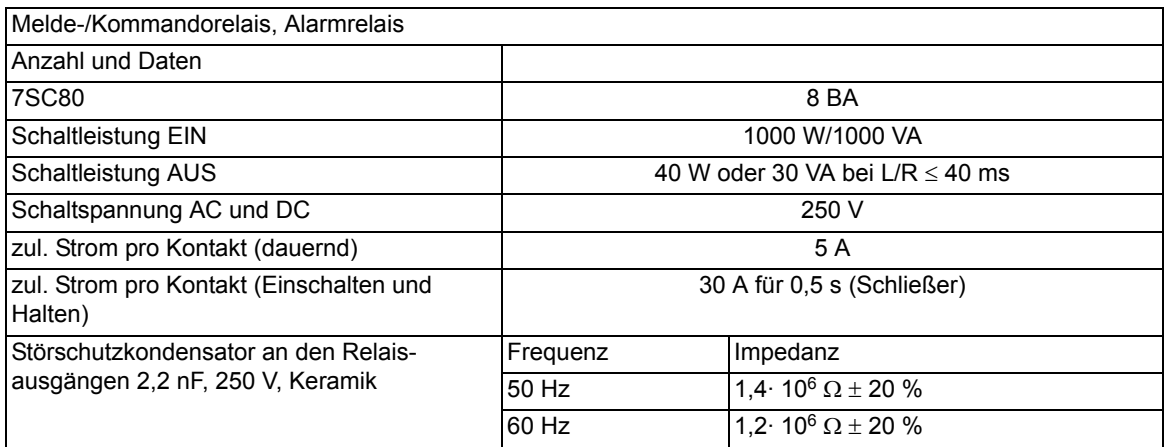

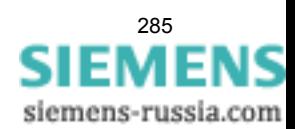

## **4.1.4 Kommunikationsschnittstellen**

### **Bedienschnittstelle**

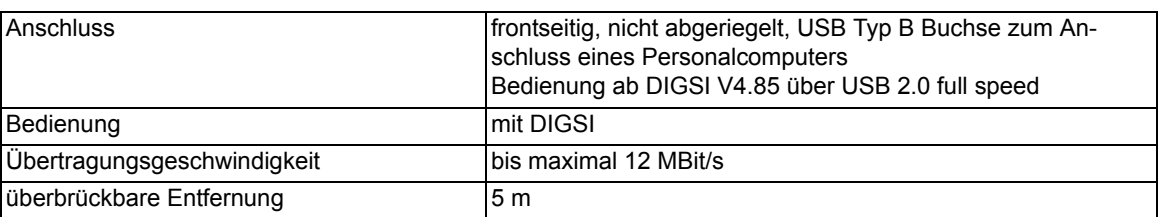

### **Port F**

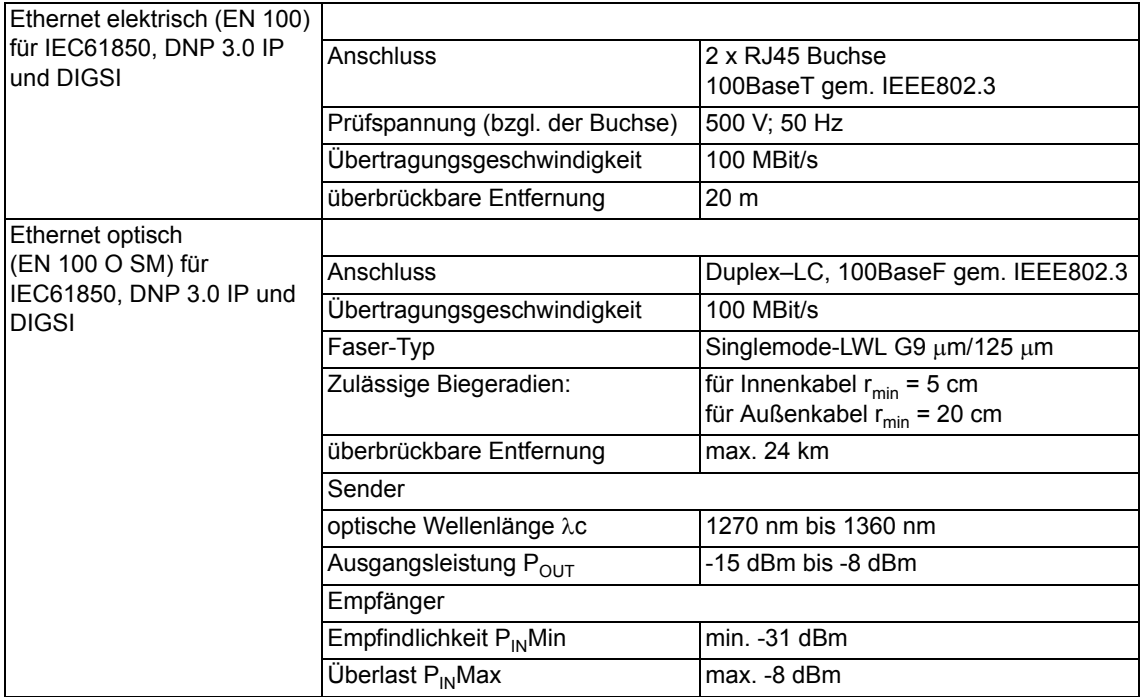

### **GPS-Anschluss**

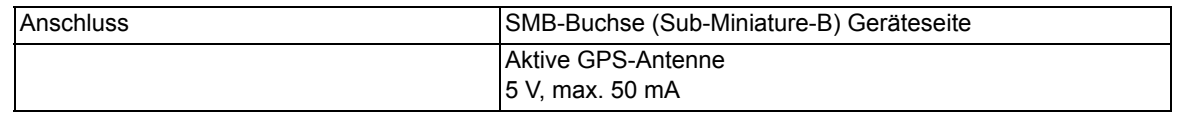

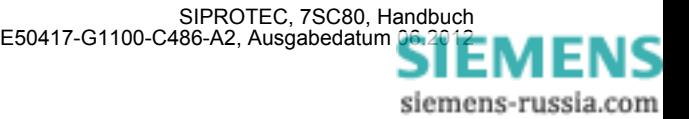

## **4.1.5 Elektrische Prüfungen**

### **Vorschriften**

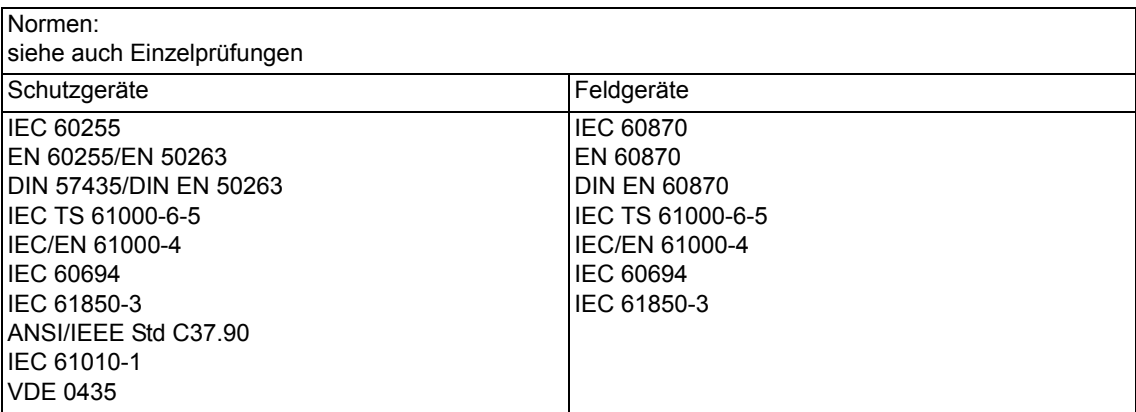

### **Isolationsprüfung**

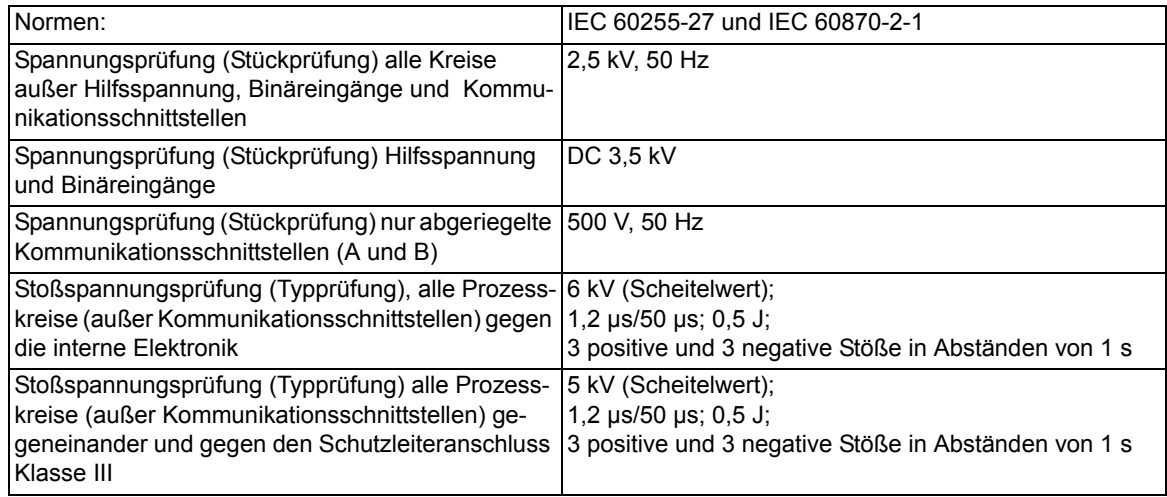

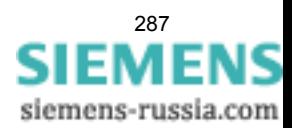

### **EMV-Prüfungen zur Störfestigkeit (Typprüfungen)**

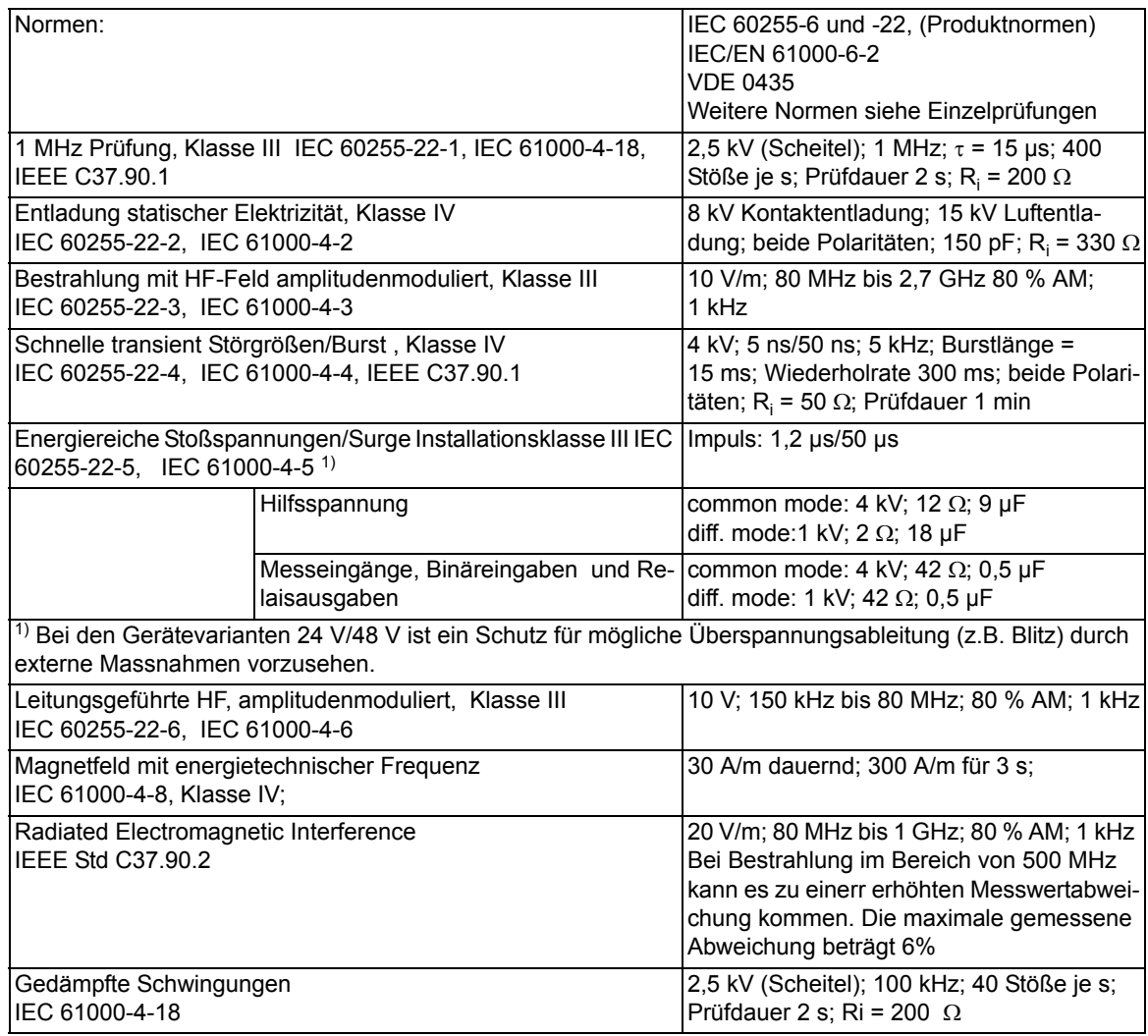

### **EMV-Prüfungen zur Störaussendung (Typprüfung)**

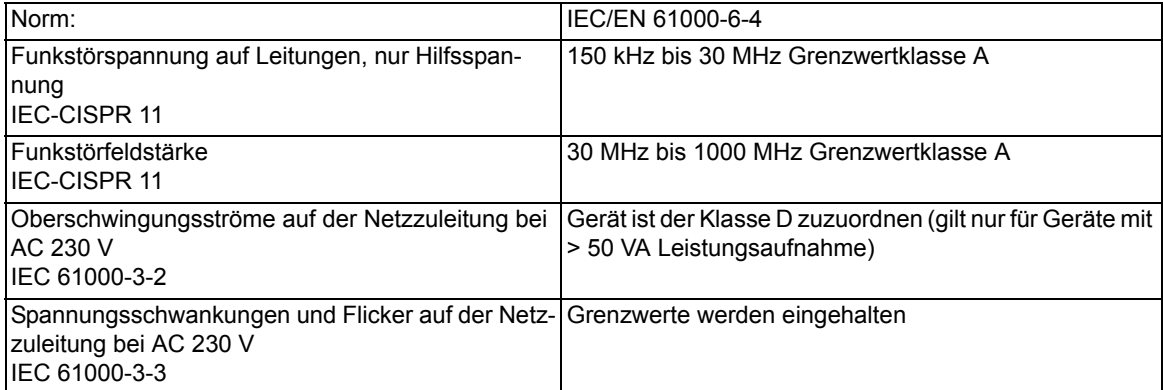

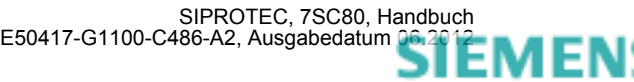
## **4.1.6 Mechanische Prüfungen**

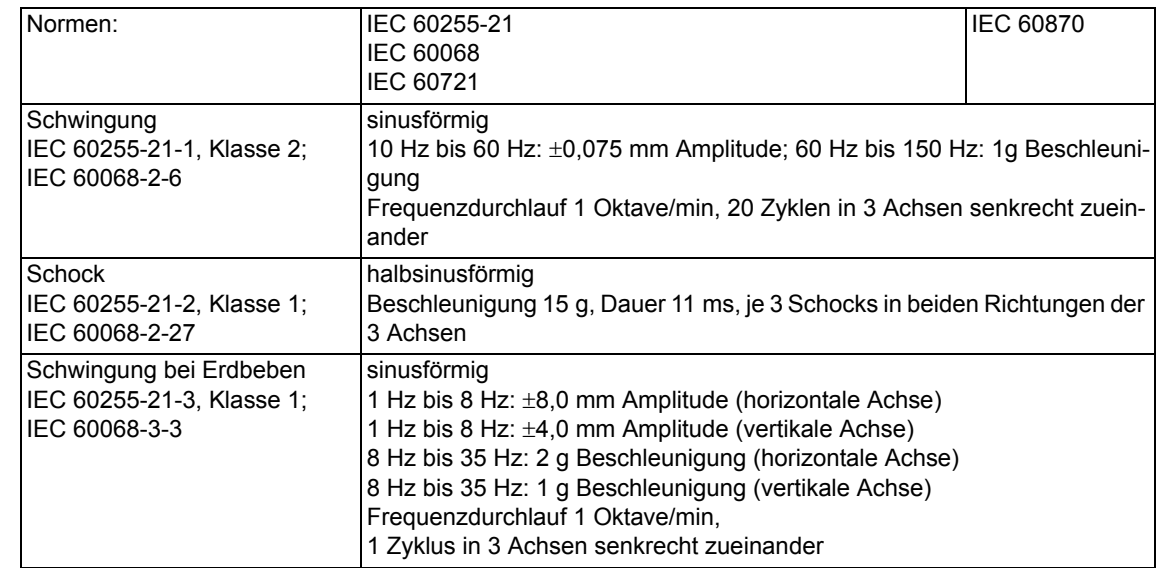

### **Schwing- und Schockbeanspruchung bei stationärem Einsatz**

### **Schwing- und Schockbeanspruchung beim Transport**

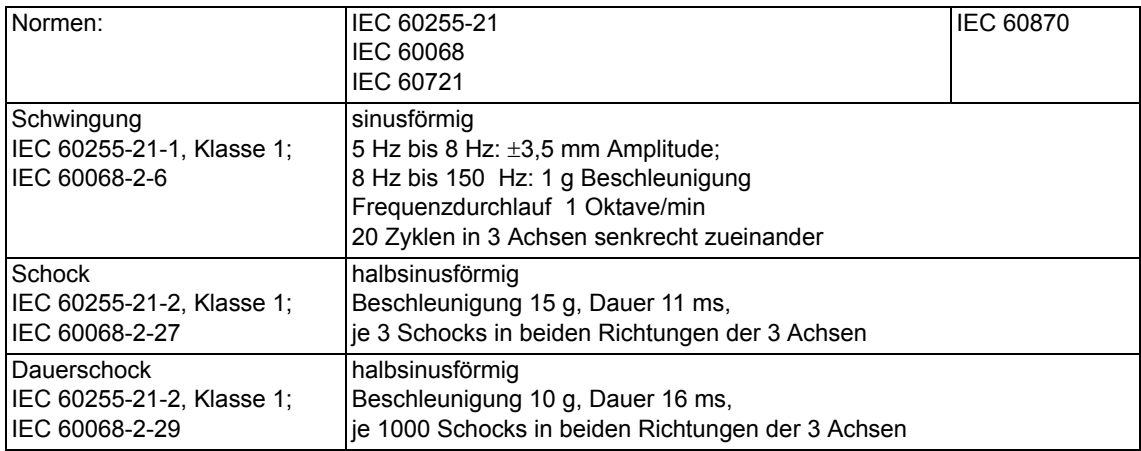

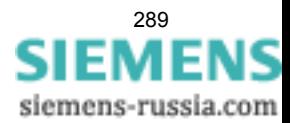

## **4.1.7 Klimabeanspruchungen**

### **Temperaturen**

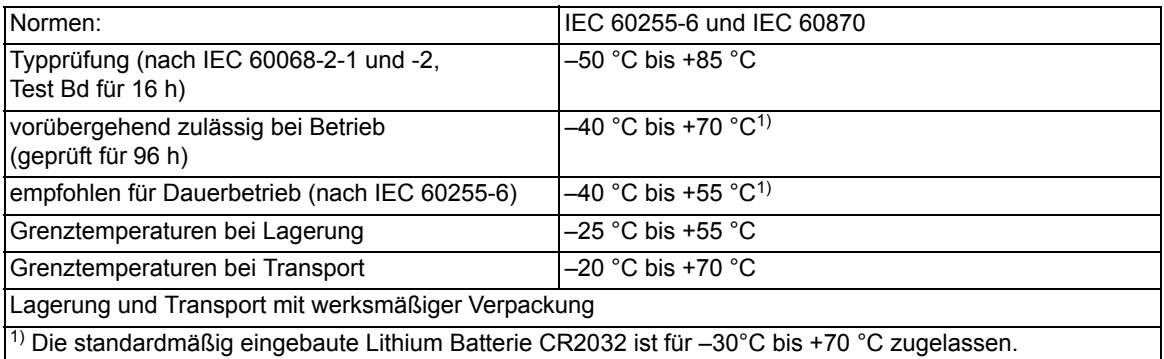

#### **Feuchte**

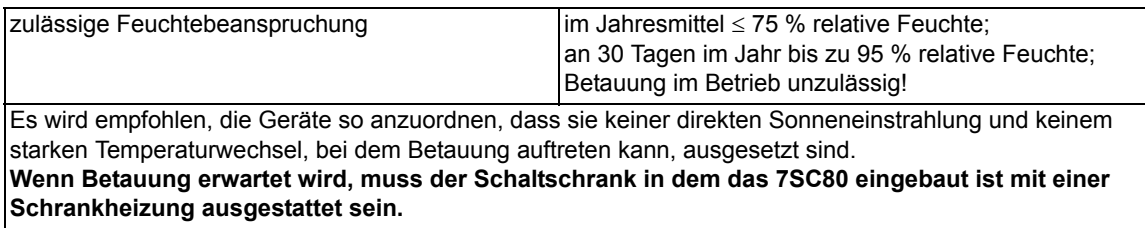

## **4.1.8 Einsatzbedingungen**

Das Schutzgerät ist für den Einbau in üblichen Relaisräumen und Anlagen ausgelegt, so dass die elektromagnetische Verträglichkeit (EMV) bei sachgemäßem Einbau sichergestellt ist.

Zusätzlich ist zu empfehlen:

- Schütze und Relais, die innerhalb desselben Schrankes oder auf der gleichen Relaistafel mit den digitalen Schutzeinrichtungen arbeiten, sollen grundsätzlich mit geeigneten Löschgliedern versehen werden.
- Bei Schaltanlagen ab 100 kV sollen externe Anschlussleitungen mit einer stromtragfähigen beidseitig geerdeten Abschirmung verwendet werden. In Mittelspannungsanlagen sind üblicherweise keine besonderen Maßnahmen erforderlich.
- Es ist unzulässig, einzelne Baugruppen unter Spannung zu ziehen oder zu stecken. Im ausgebauten Zustand sind manche Bauelemente elektrostatisch gefährdet; bei der Handhabung sind die EGB-Vorschriften (für **E**lektrostatisch **G**efährdete **B**auelemente) zu beachten. Im eingebauten Zustand besteht keine Gefährdung.

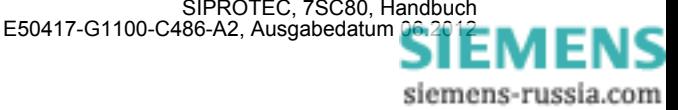

## **4.1.9 Konstruktive Ausführungen**

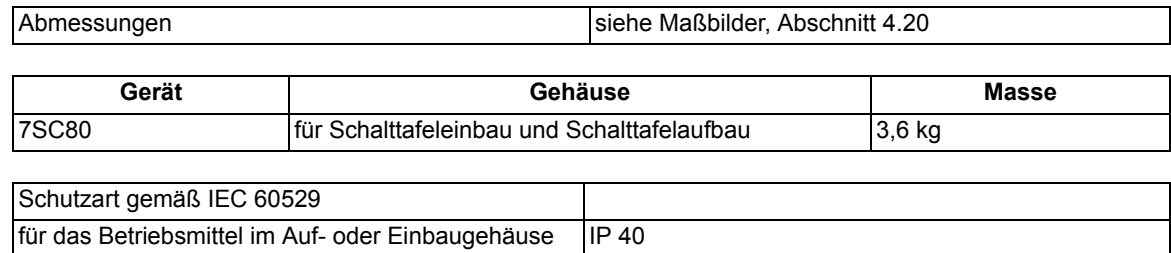

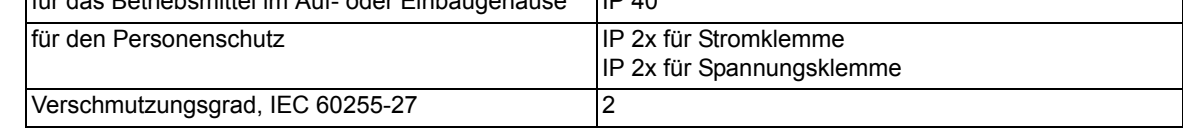

## **4.1.10 UL-Bedingungen (UL-certification conditions)**

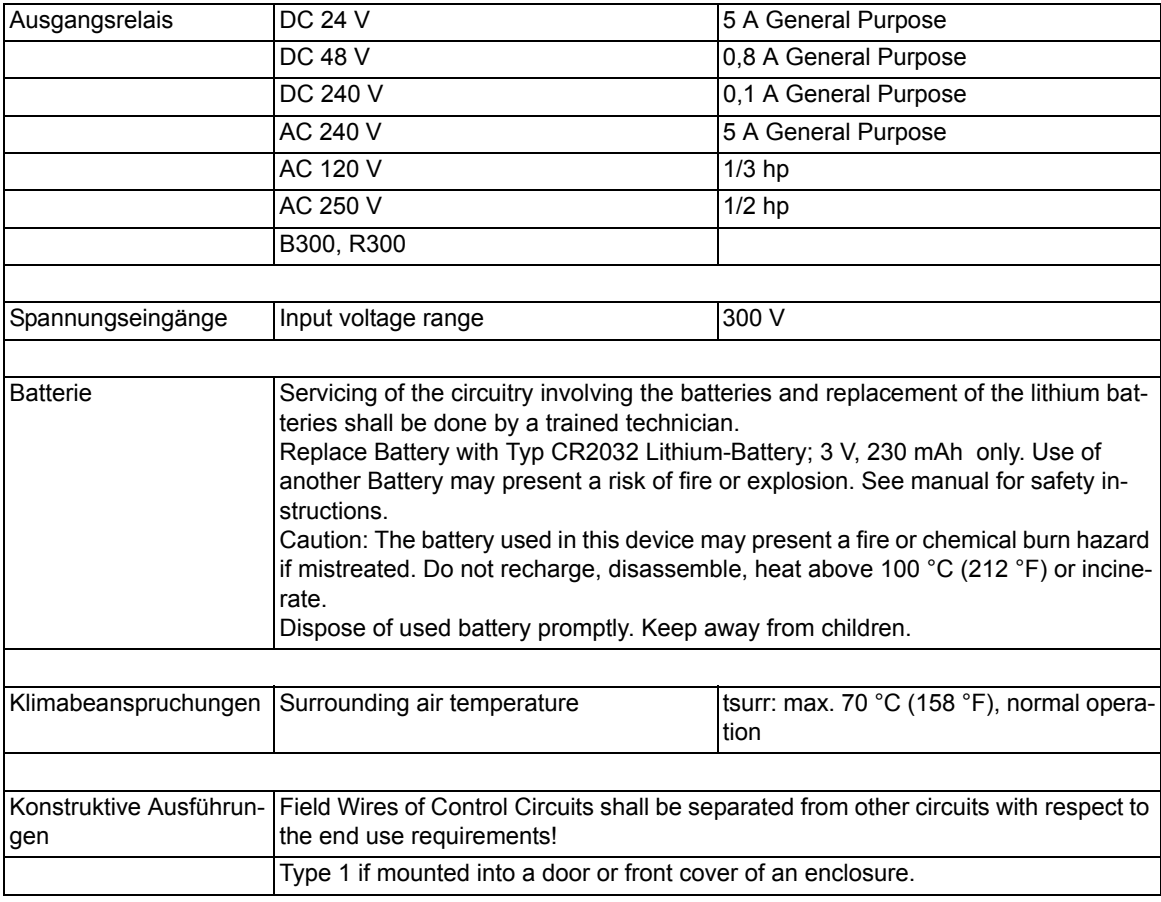

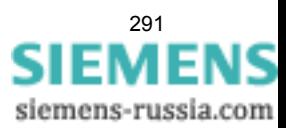

#### **Betriebsarten**

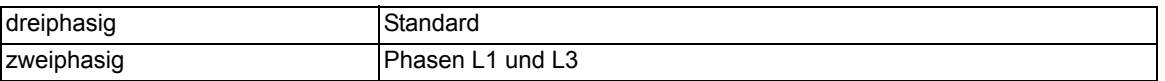

## **Messverfahren**

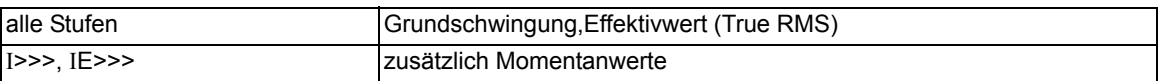

#### **Einstellbereiche/Stufung**

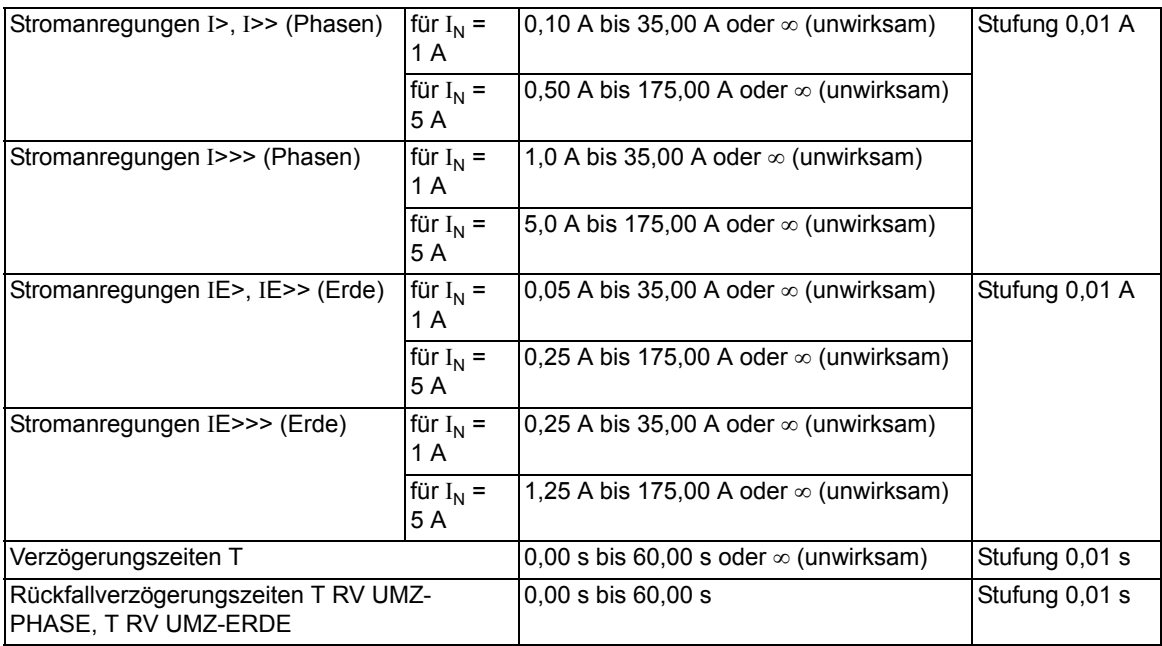

### **Zeiten**

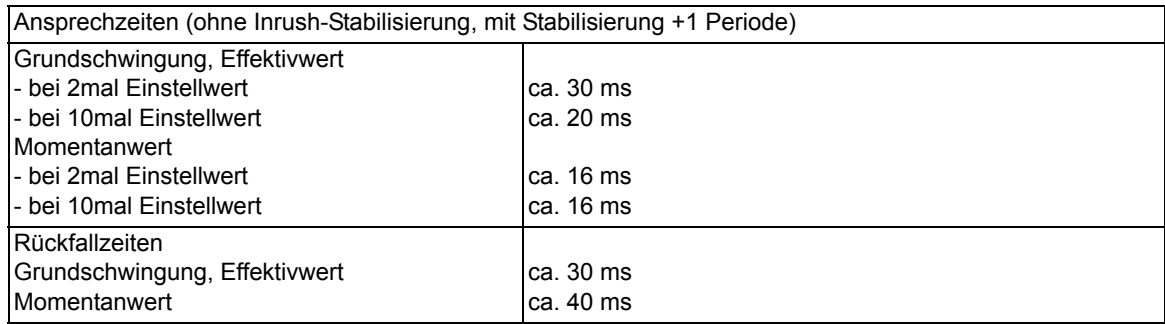

## **Rückfallverhältnis**

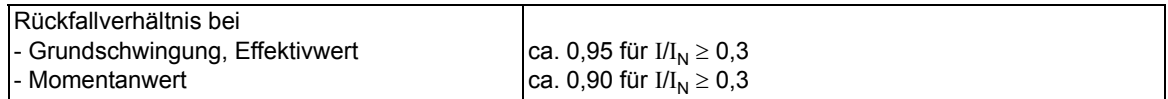

### **Toleranzen**

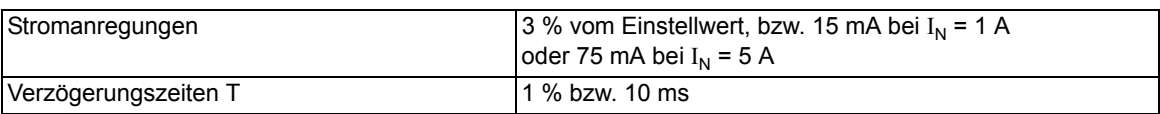

## **Einflussgrößen auf die Ansprech- und Rückfallwerte**

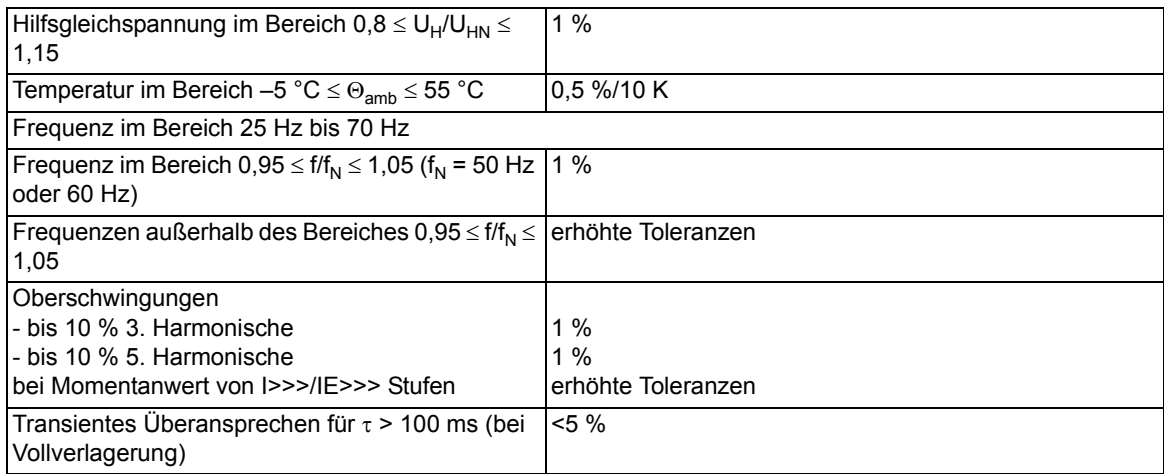

### **Betriebsarten**

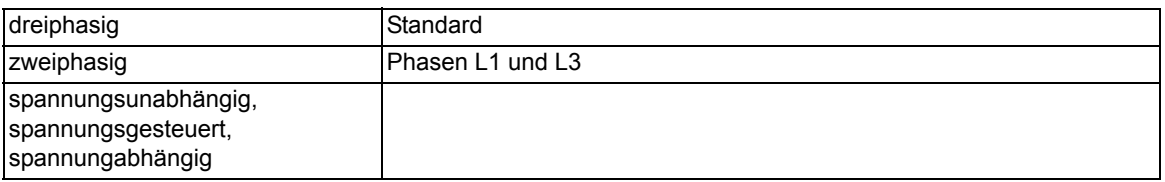

#### **Messverfahren**

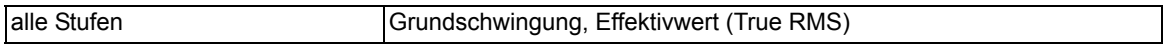

### **Einstellbereiche/Stufung**

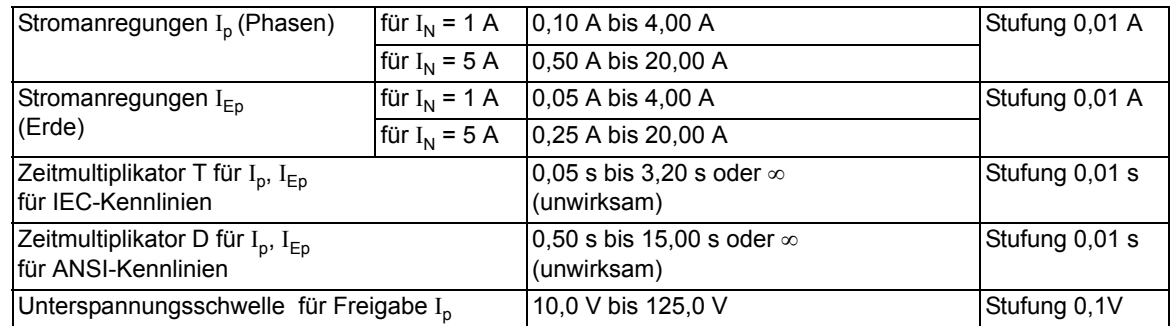

## **Auslösezeitkennlinien nach IEC**

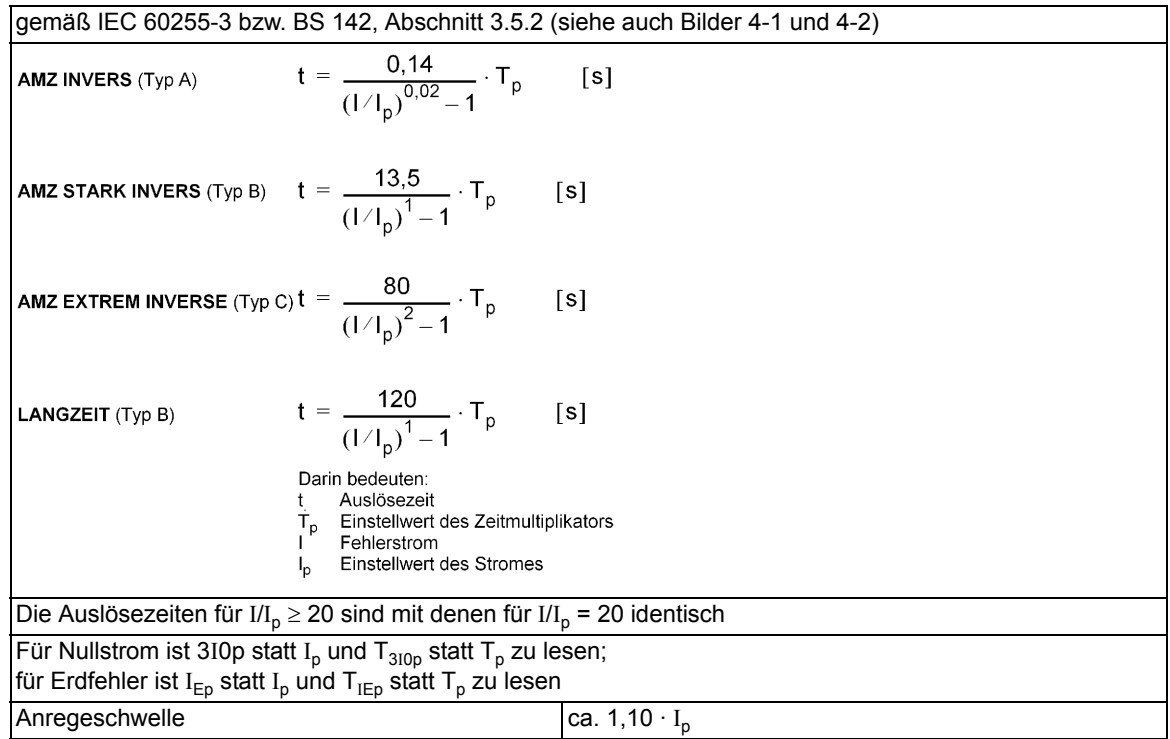

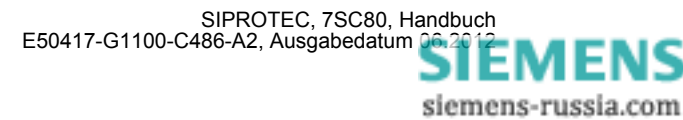

## **Rückfallzeitkennlinien mit Disk-Emulation nach IEC**

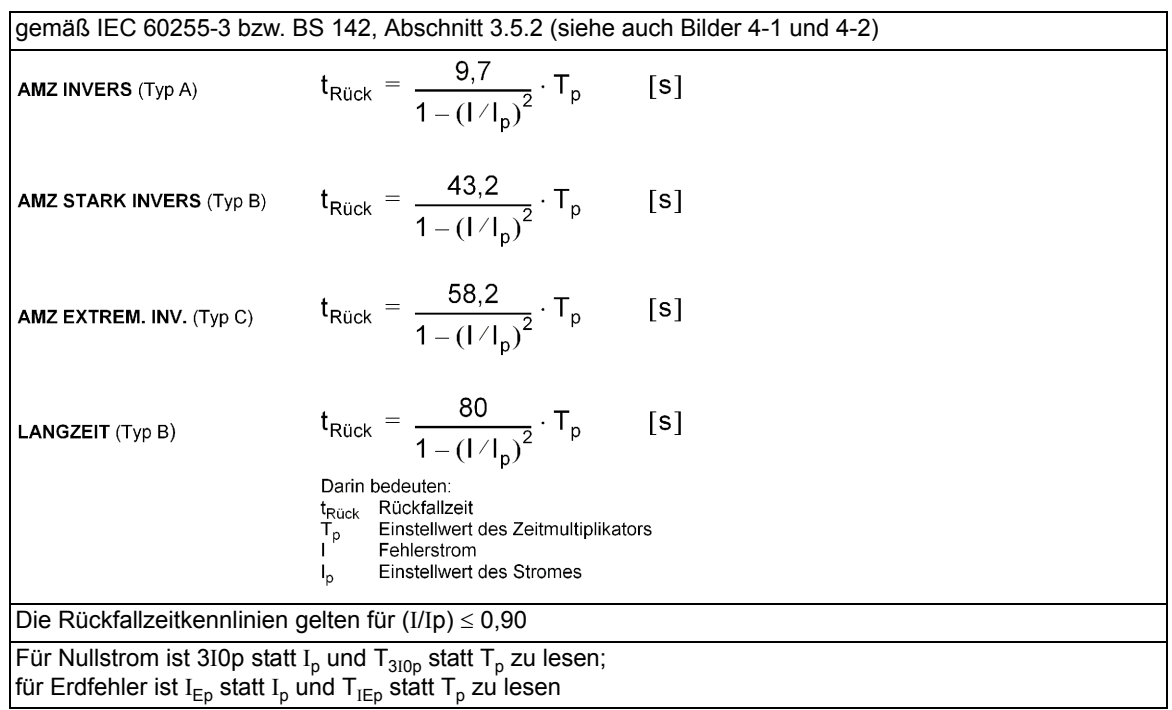

## **Rückfallschwelle**

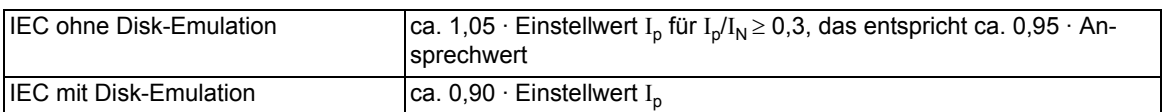

#### **Toleranzen**

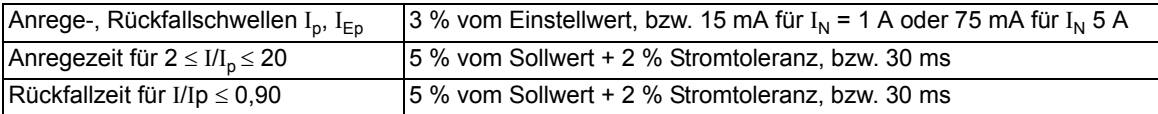

## **Einflussgrößen auf die Ansprech- und Rückfallwerte**

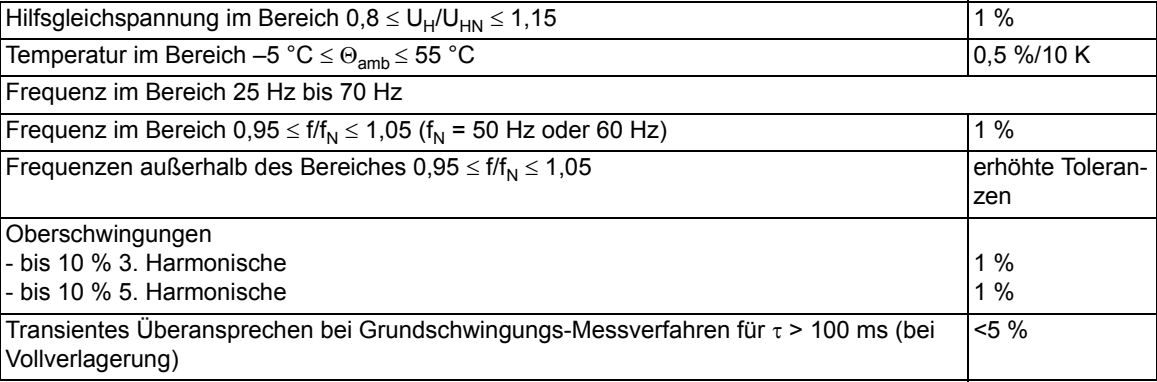

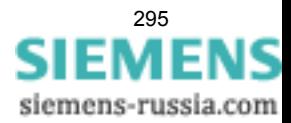

Technische Daten

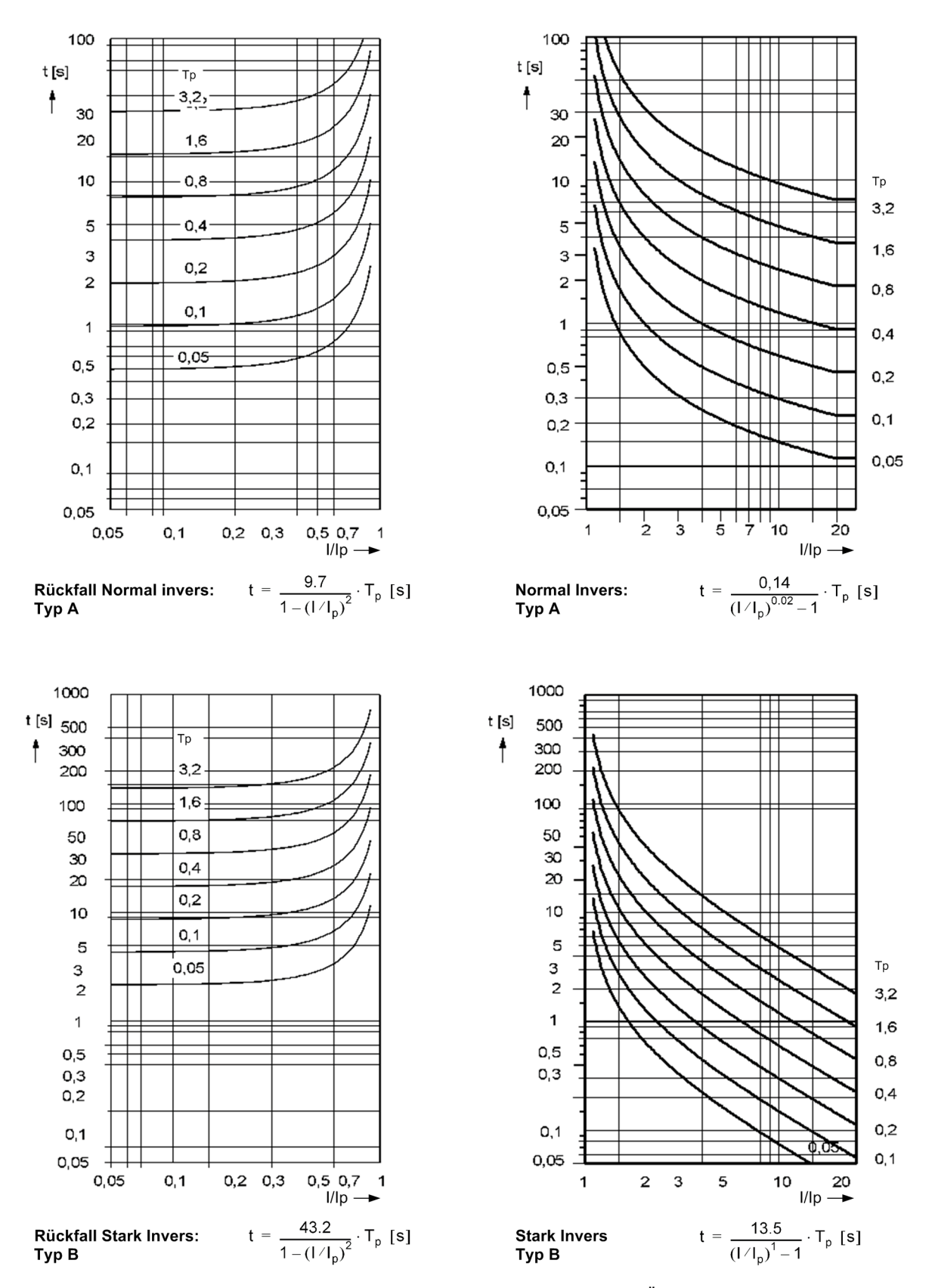

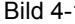

<span id="page-295-0"></span>Bild 4-1 Auslösezeit- und Rückfallzeitkennlinien des stromabhängigen Überstromzeitschutzes, nach IEC

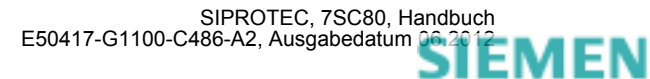

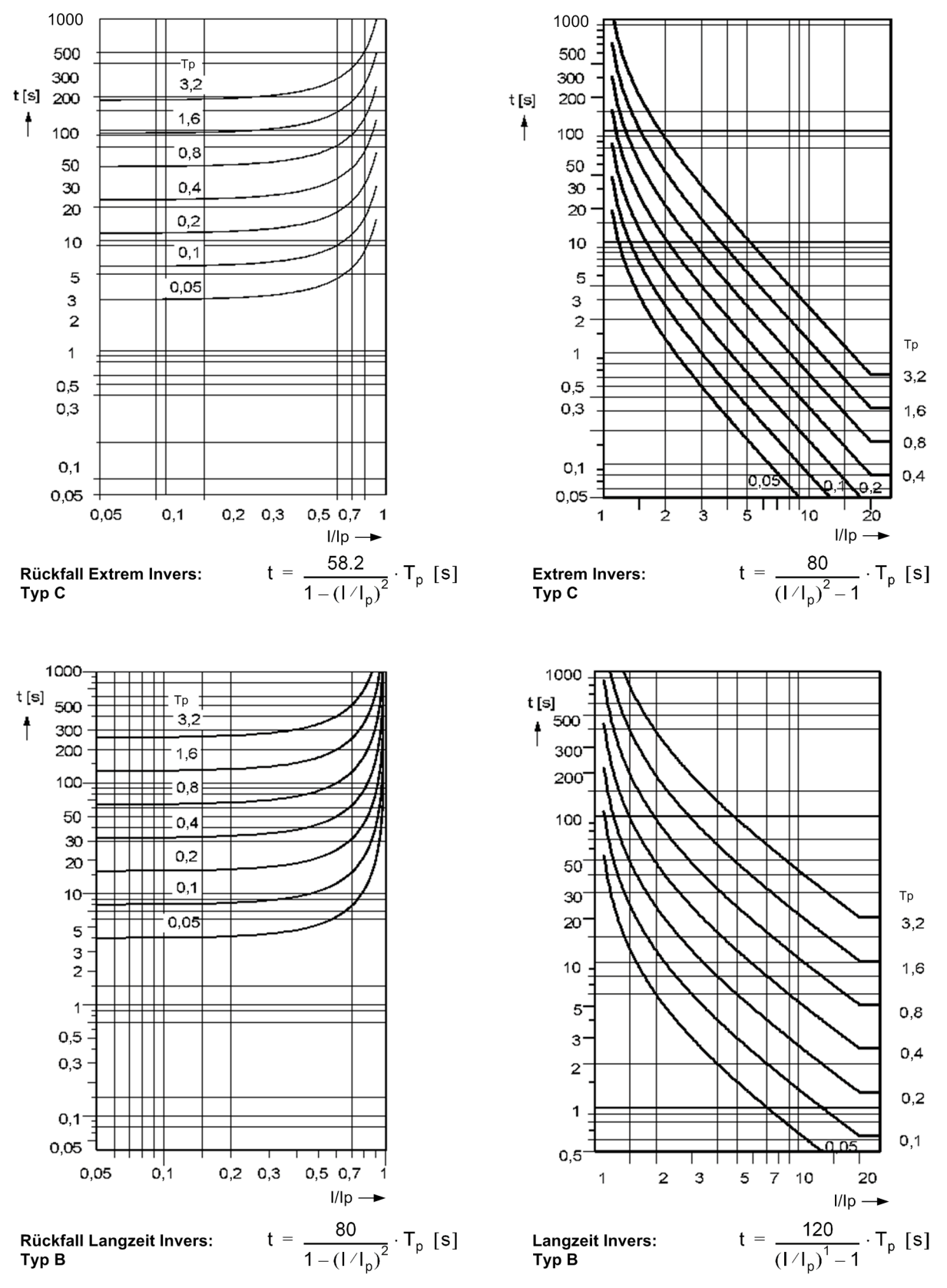

<span id="page-296-0"></span>Bild 4-2 Auslösezeit- und Rückfallzeitkennlinien des stromabhängigen Überstromzeitschutzes, nach IEC

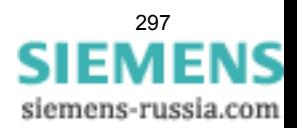

#### Technische Daten

4.3 Abhängiger Überstromzeitschutz

### **Auslösezeitkennlinien nach ANSI**

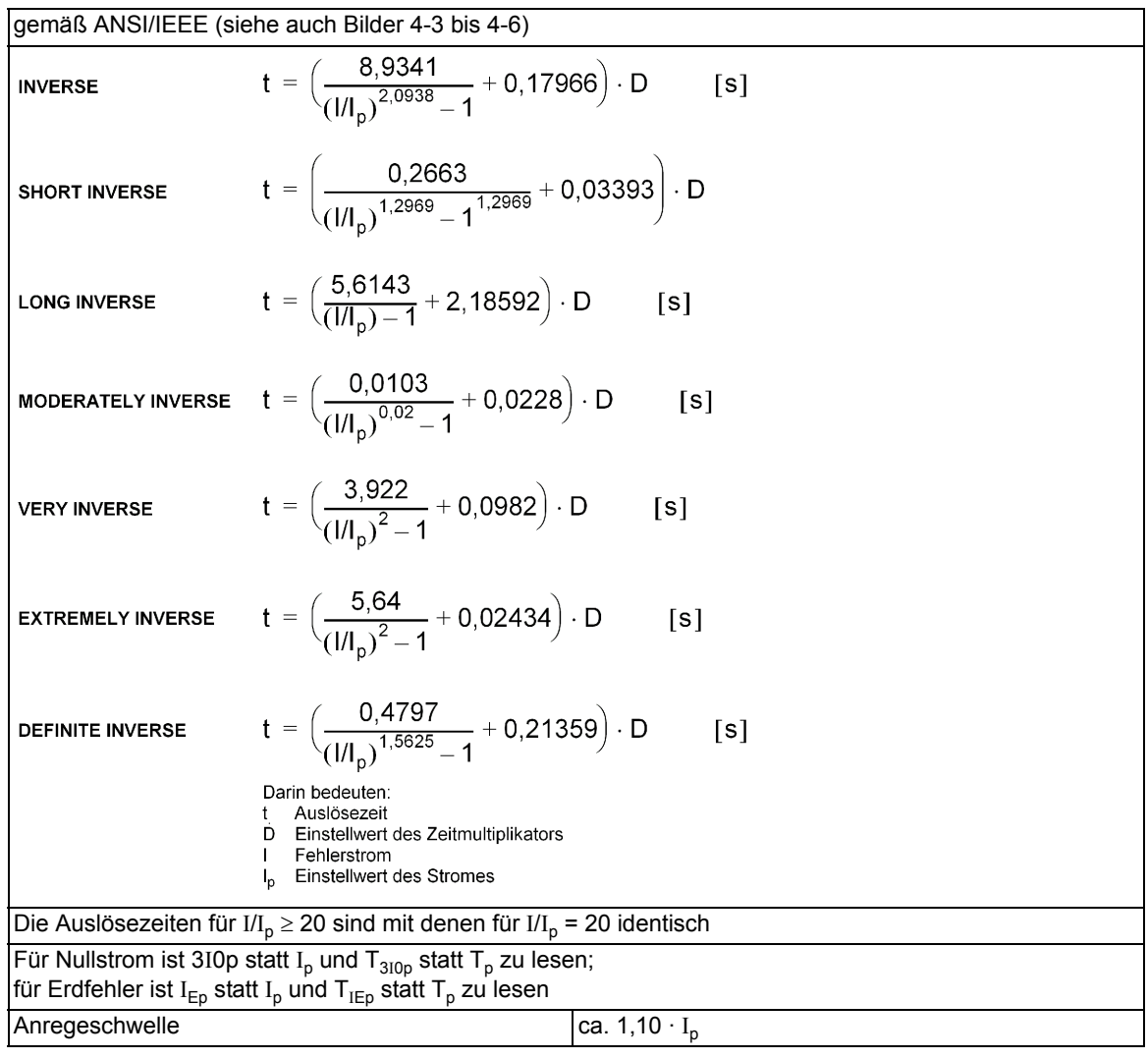

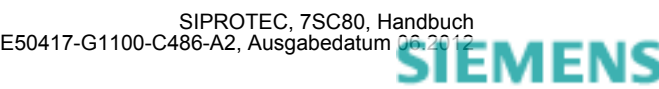

## **Rückfallzeitkennlinien mit Disk-Emulation nach ANSI/IEEE**

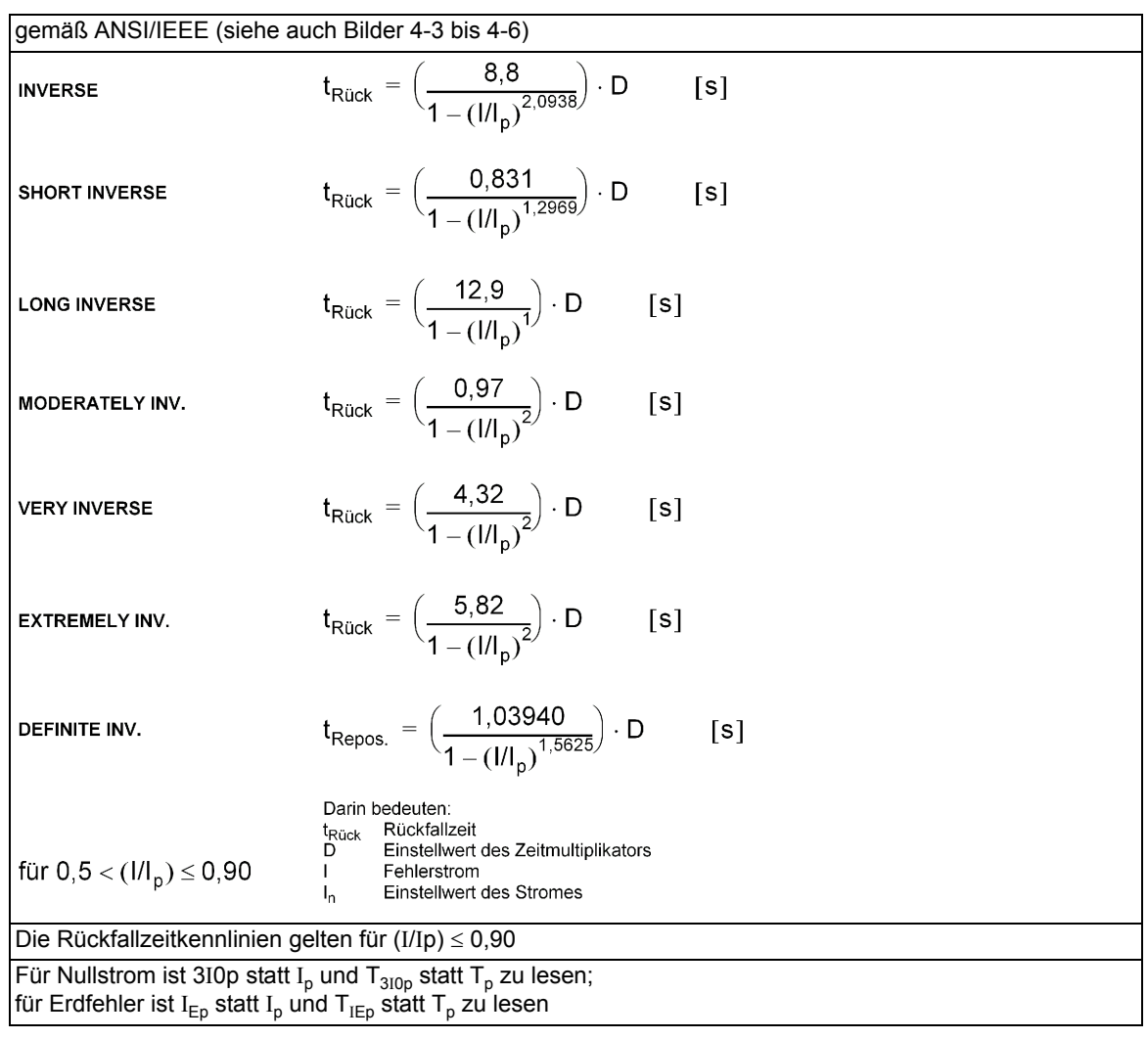

## **Rückfallschwelle**

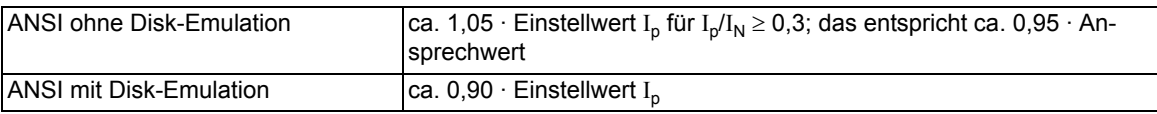

## **Toleranzen**

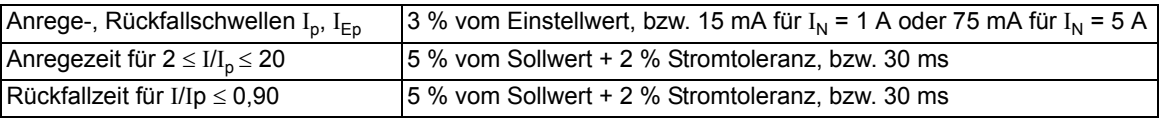

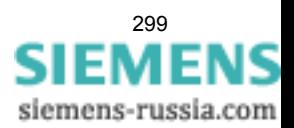

## **Eiinflussgrößen auf die Ansprech- und Rückfallwerte**

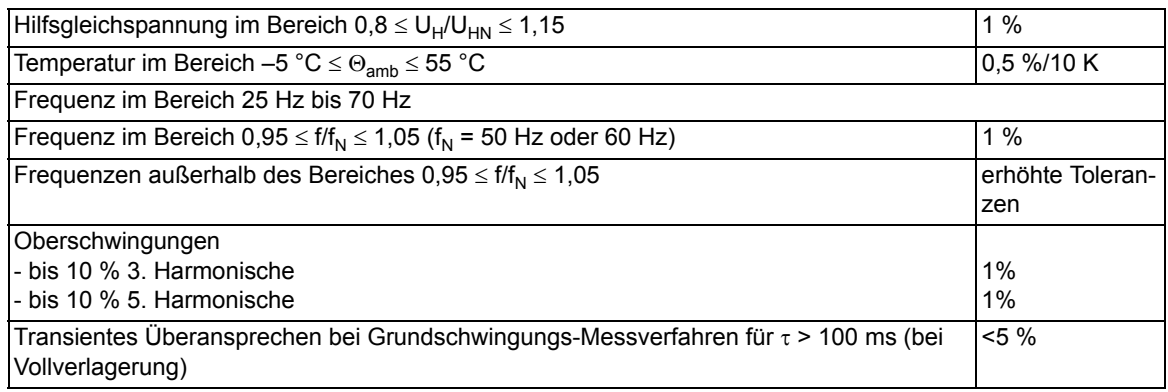

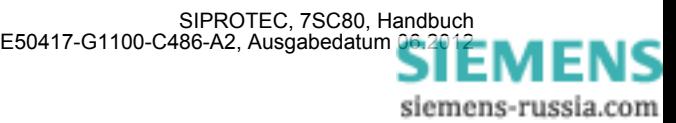

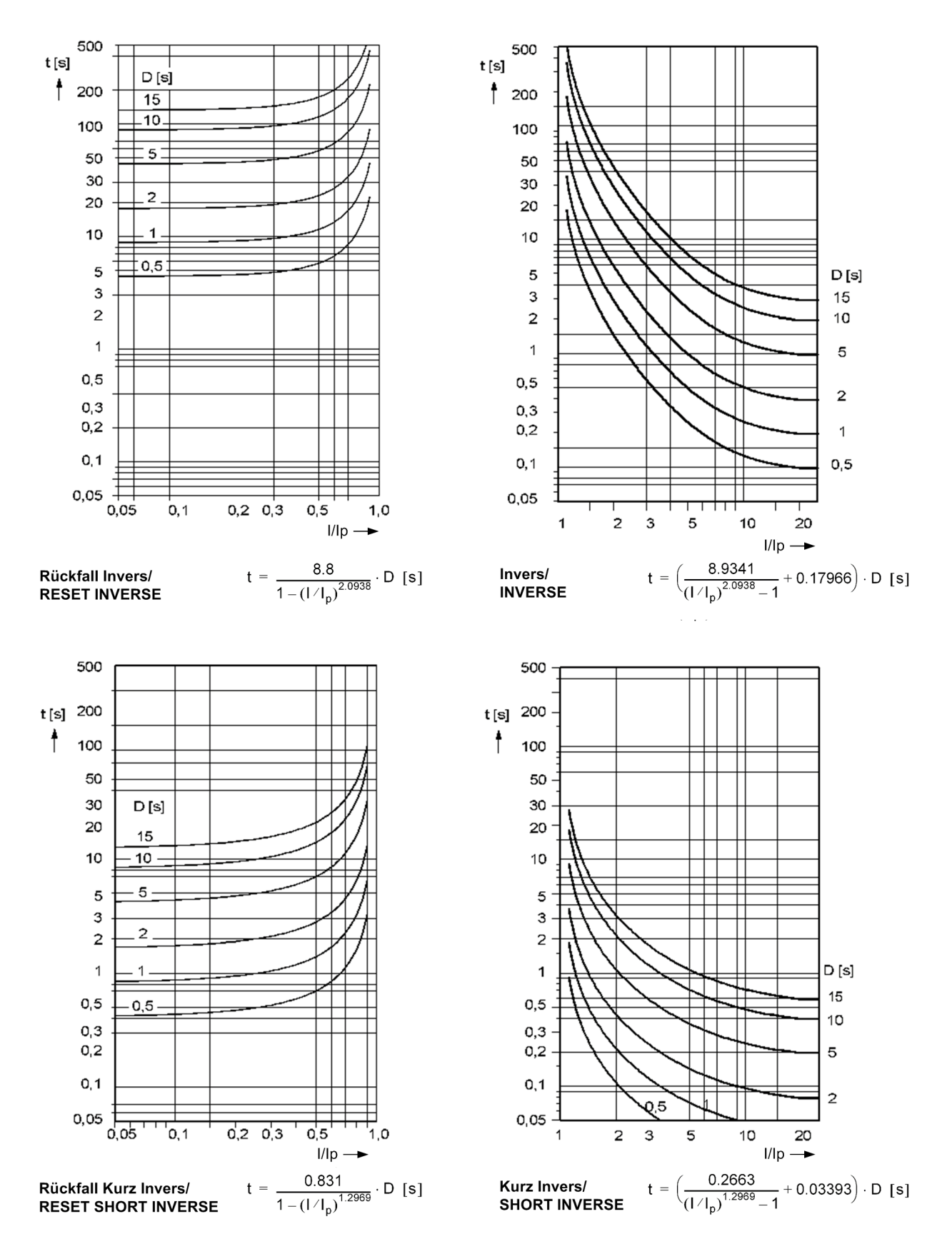

<span id="page-300-0"></span>Bild 4-3 Auslösezeit- und Rückfallzeitkennlinien des stromabhängigen Überstromzeitschutzes, nach ANSI/IEEE

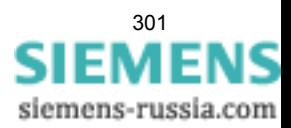

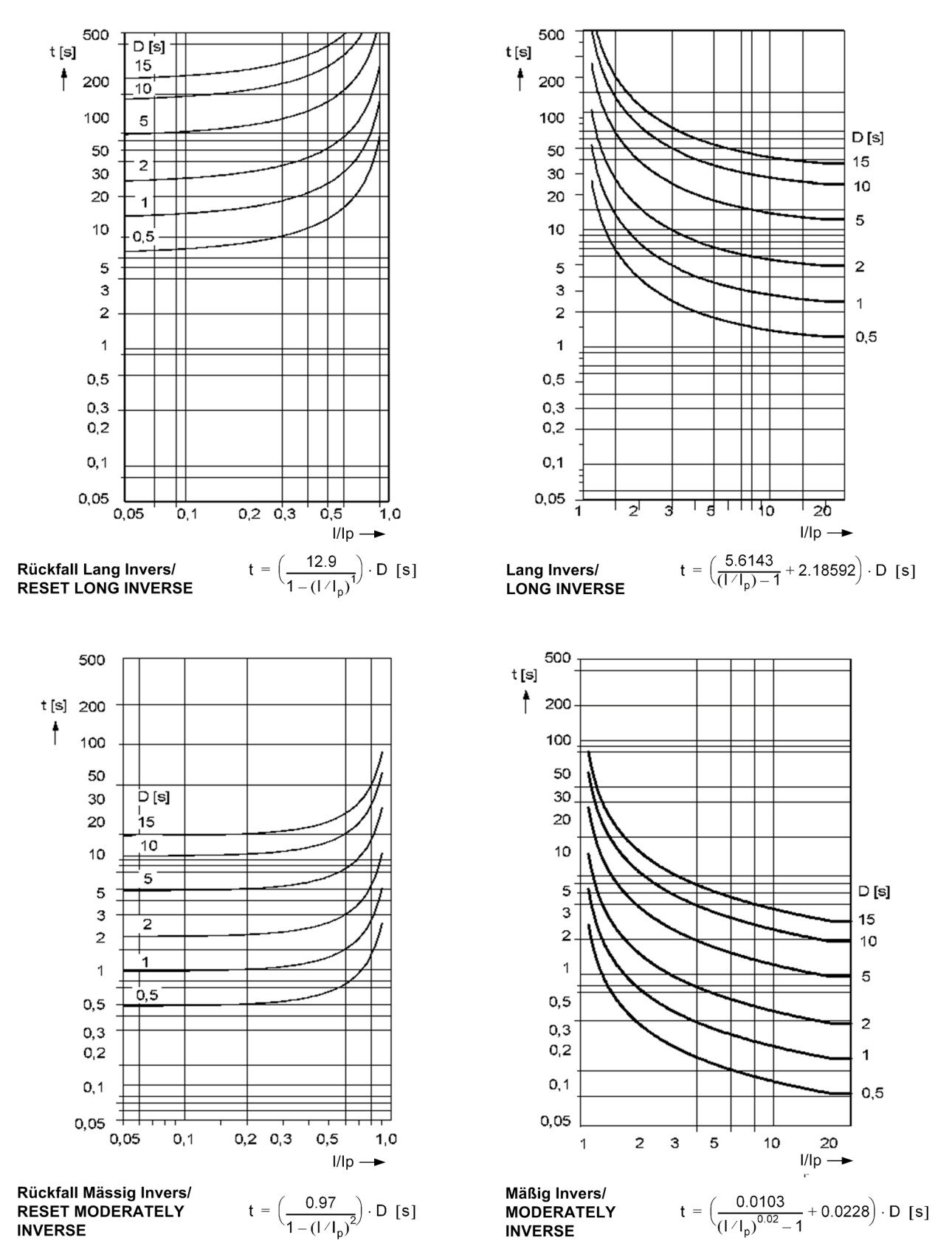

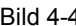

Bild 4-4 Auslösezeit- und Rückfallzeitkennlinien des stromabhängigen Überstromzeitschutzes, nach ANSI/IEEE

SIPROTEC, 7SC80, Handbuch<br>E50417-G1100-C486-A2, Ausgabedatum [06.2012](http://siemens-russia.com/)

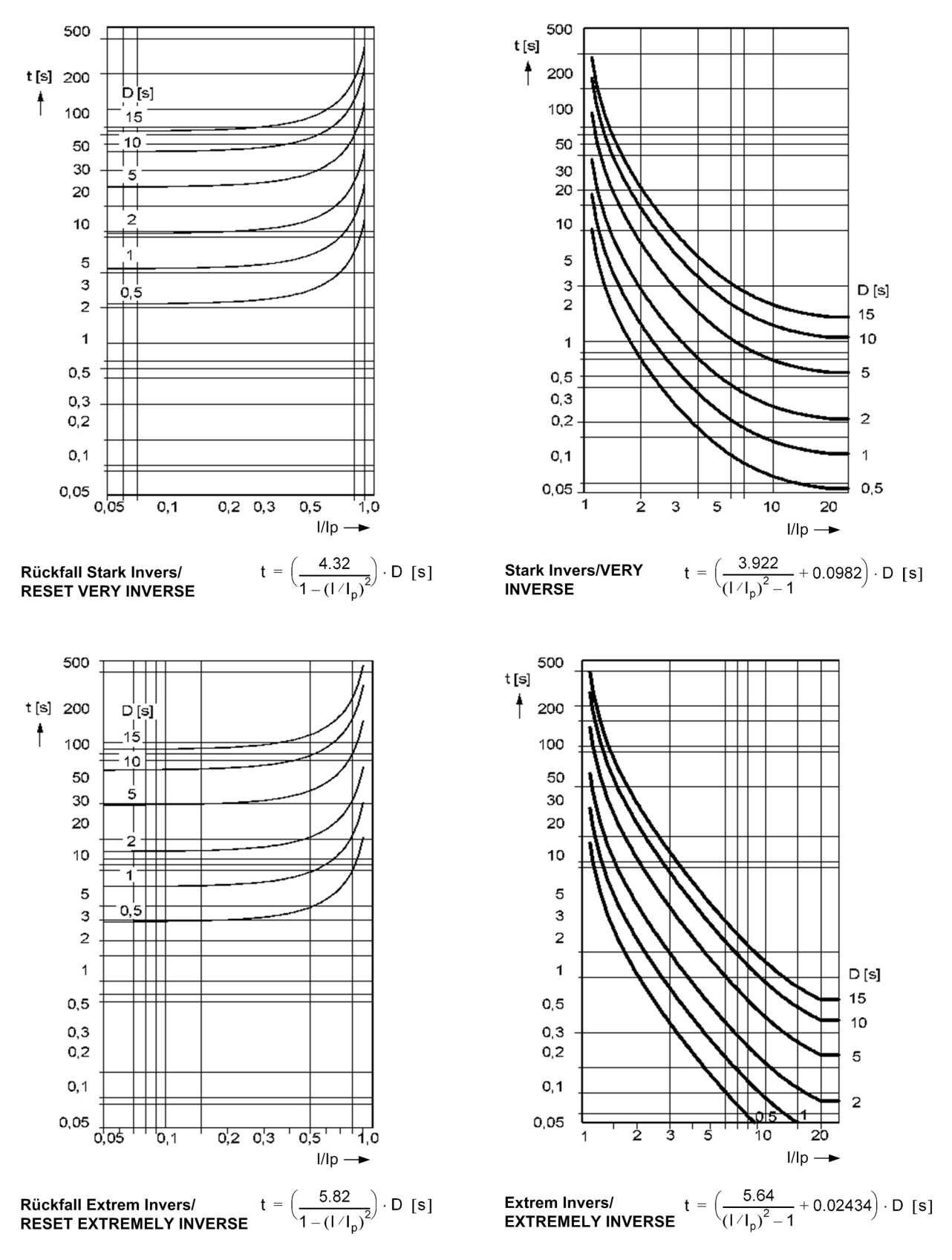

Bild 4-5 Auslösezeit- und Rückfallzeitkennlinien des stromabhängigen Überstromzeitschutzes, nach ANSI/IEEE

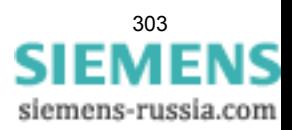

Technische Daten

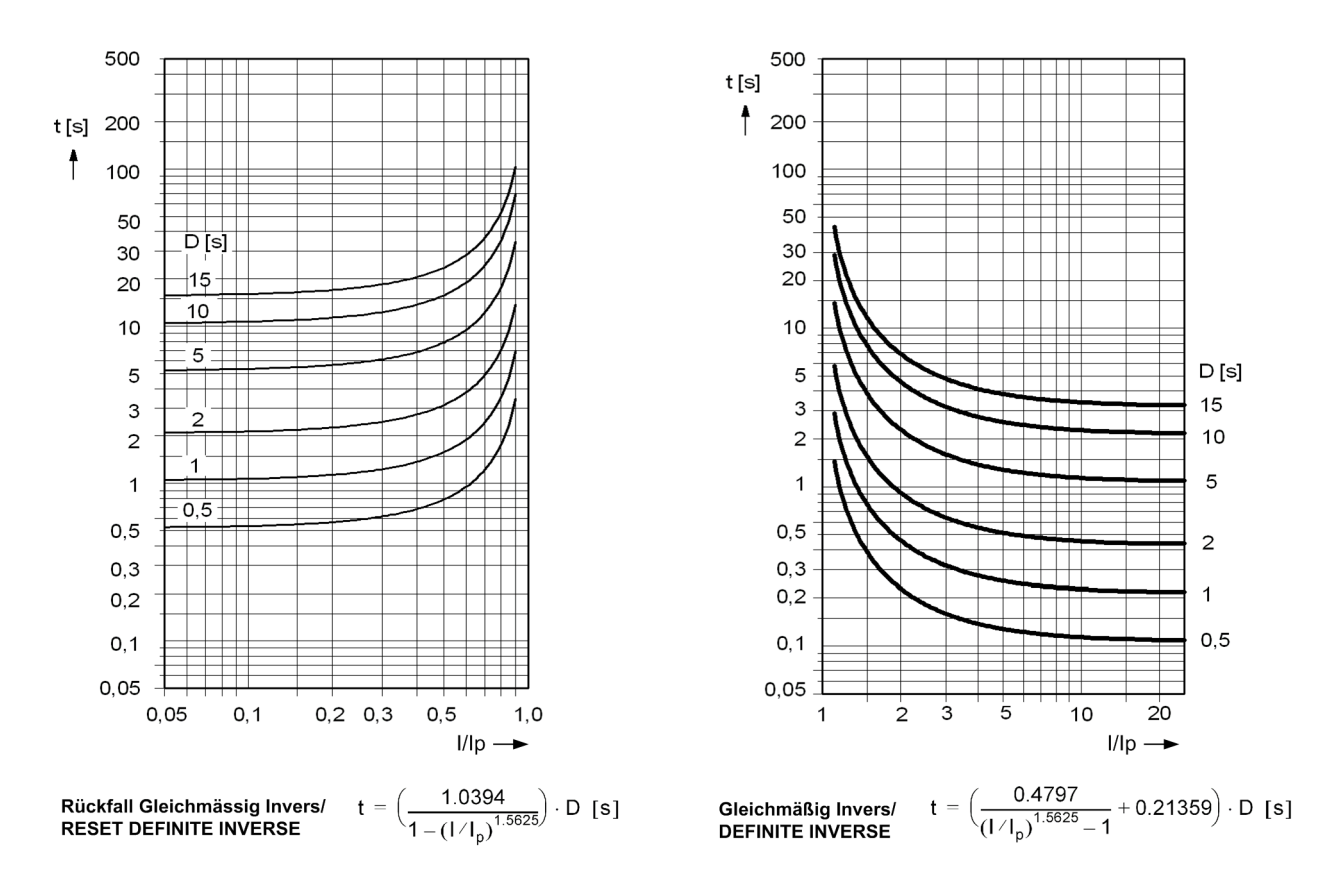

Anmerkungen:

Für Erdfehler ist IEp statt Ip und DIEp statt DIp zu lesen.

<span id="page-303-0"></span>Bild 4-6 Auslösezeit- und Rückfallzeitkennlinie des stromabhängigen Überstromzeitschutzes, nach ANSI/IEEE

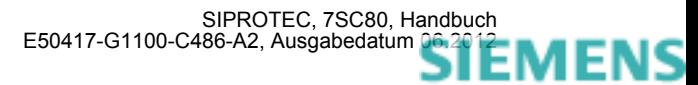

## **4.4 Gerichteter Überstromzeitschutz**

## **Überstromstufen**

Es gelten die gleichen Angaben und Kennlinien wie für den ungerichteten Überstromzeitschutz der Stufen I>, I>>, IE> und IE>>. (siehe vorhergehende Abschnitte).

#### **Richtungsbestimmung**

Darüber hinaus gelten die folgenden Daten für die Richtungsbestimmung:

#### **für Phasenfehler**

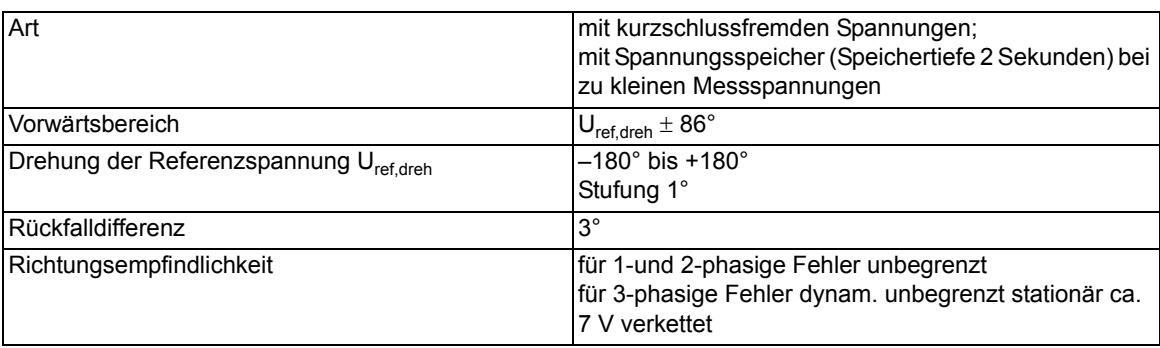

## **für Erdfehler**

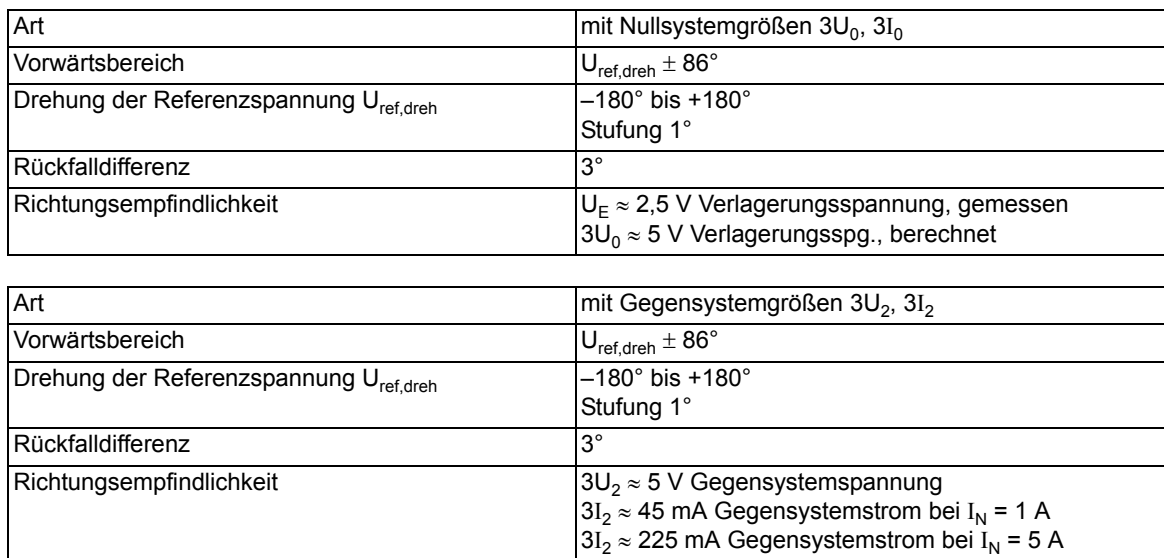

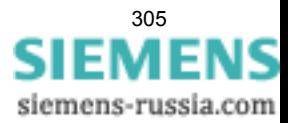

4.4 Gerichteter Überstromzeitschutz

## **Zeiten**

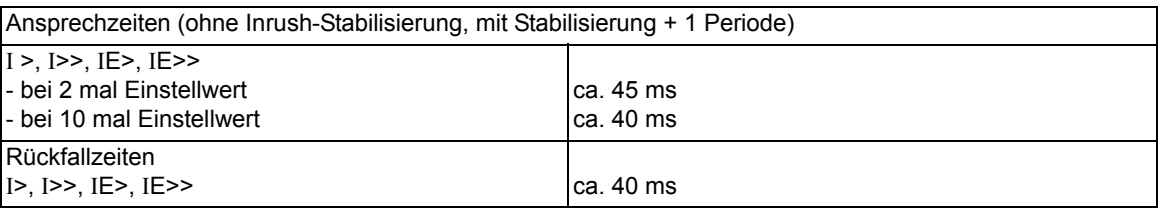

## **Toleranzen**

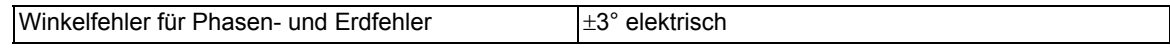

## **Einflussgrößen**

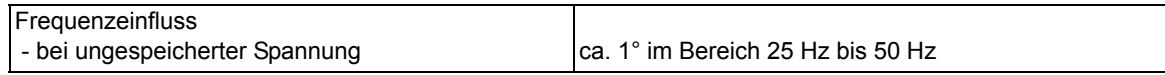

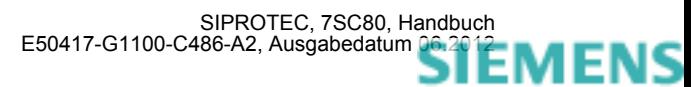

## **4.5 Einschaltstabilisierung**

### **Beeinflussbare Funktionen**

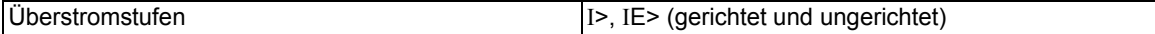

### **Einstellbereich/Stufung**

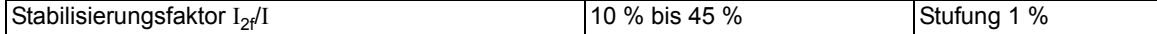

#### **Funktionsgrenzen**

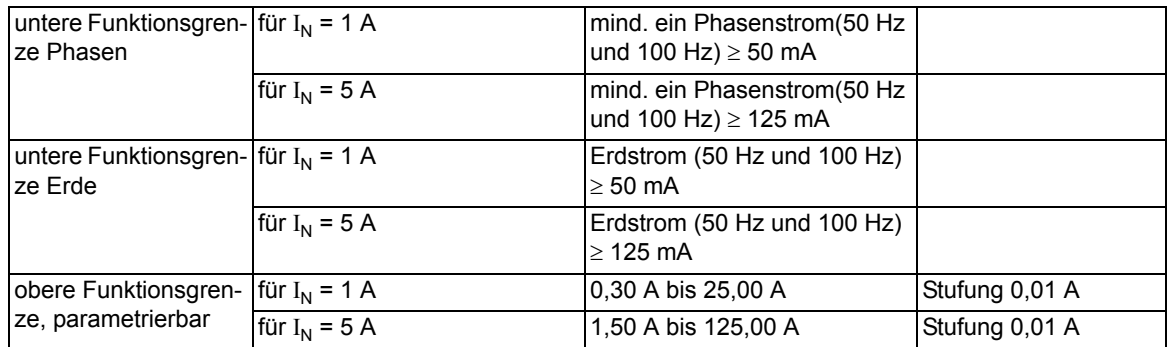

#### **Crossblock**

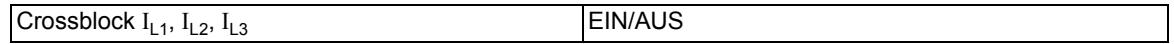

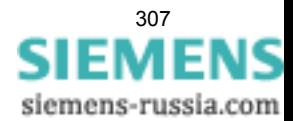

# **4.6 Dynamische Parameterumschaltung**

## **Zeitgesteuerte Parameterumschaltung**

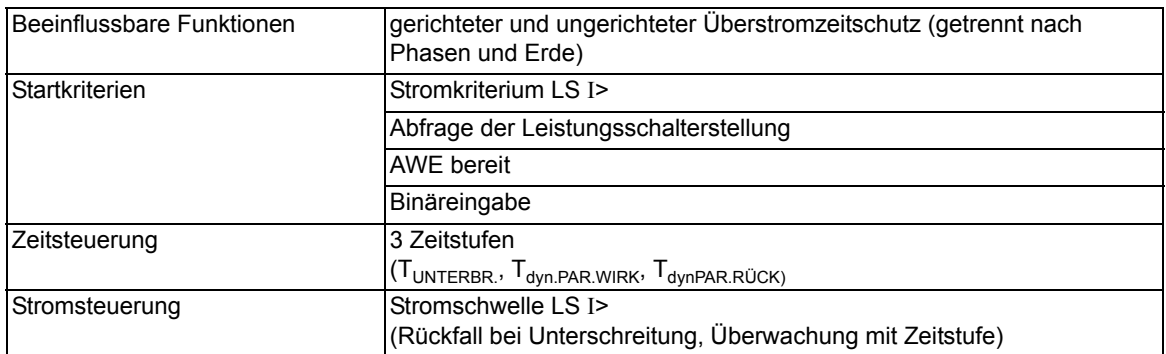

### **Einstellbereiche/Stufung**

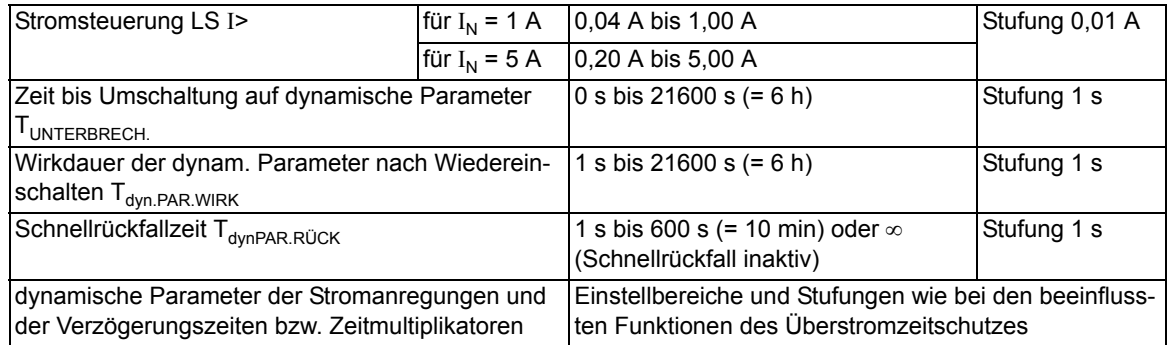

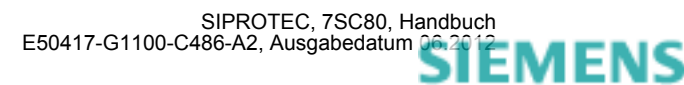

## **4.7 Spannungsschutz**

## **Einstellbereiche/Stufung**

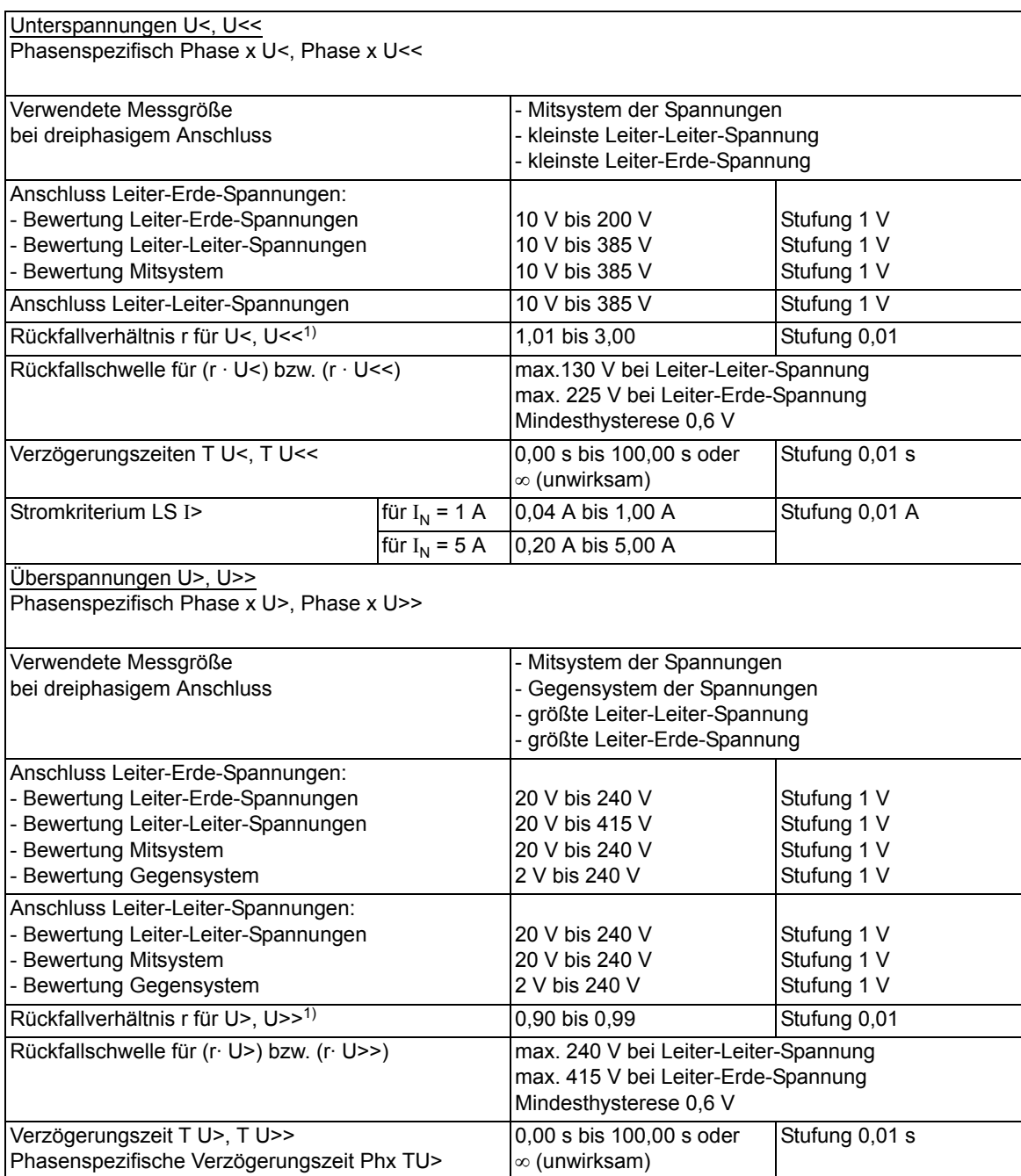

<span id="page-308-0"></span>1)  $r = U_{\text{Rückfall}}/U_{\text{Anregung}}$ 

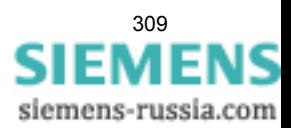

## Technische Daten

4.7 Spannungsschutz

## **Zeiten**

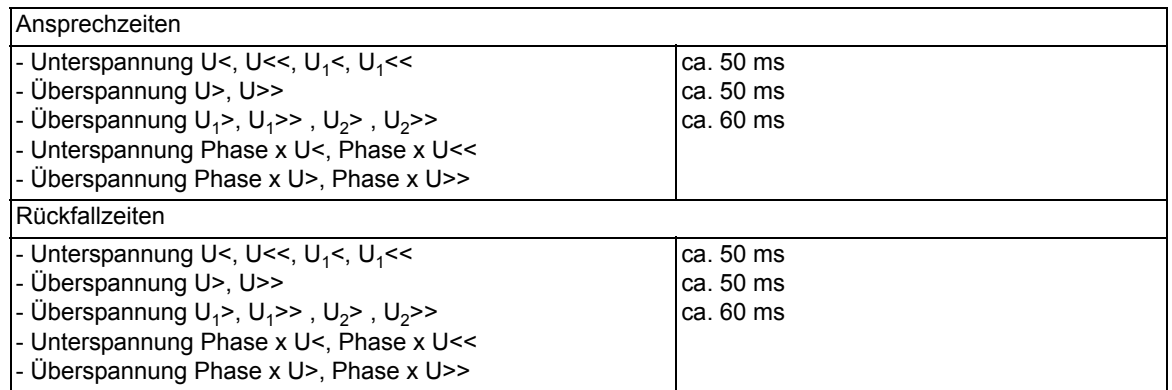

## **Toleranzen**

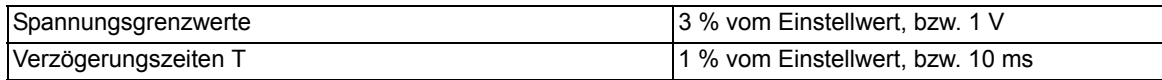

## **Einflussgrößen**

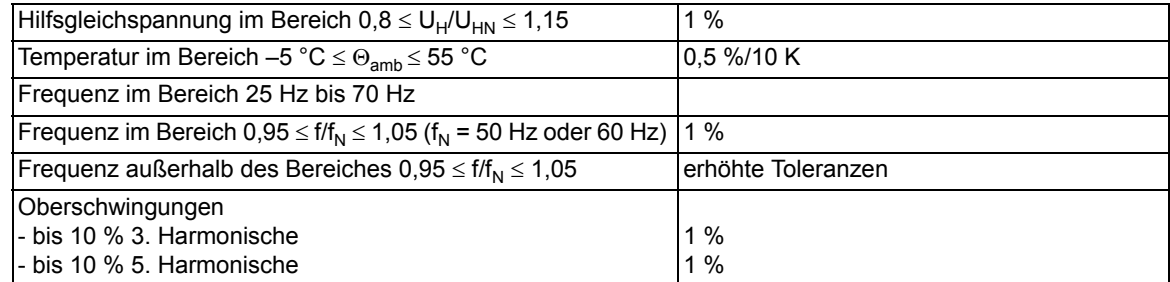

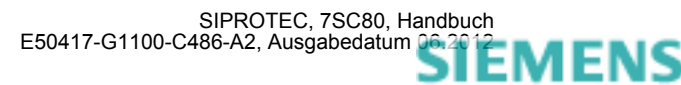

# **4.8 Spannungsschutz für Ux**

#### **Einstellbereiche/Stufung**

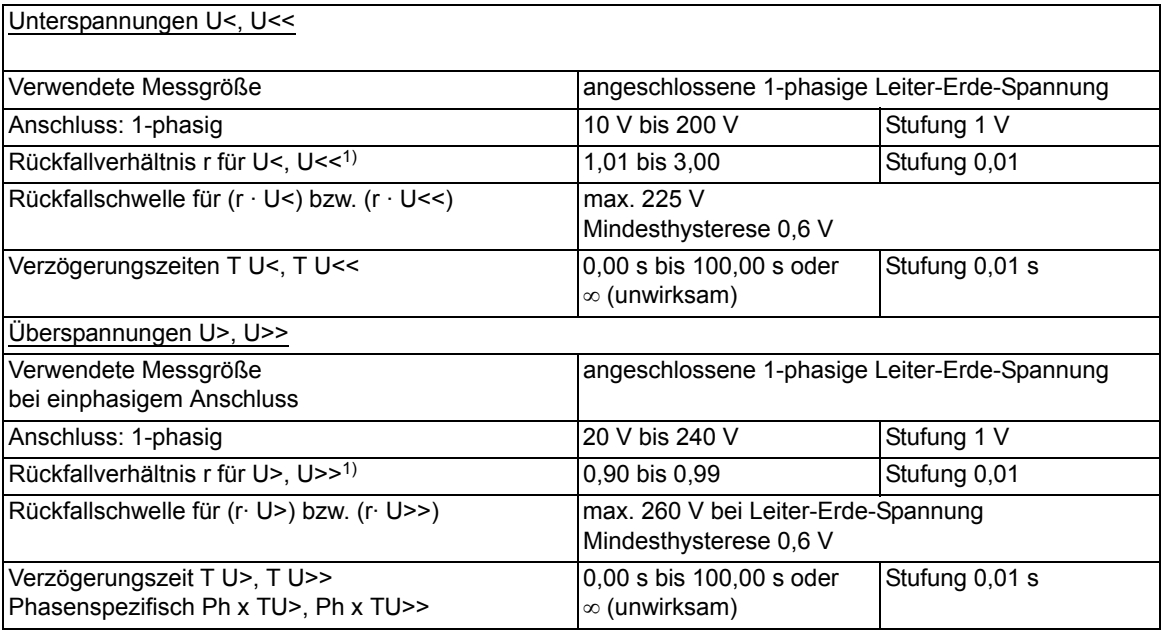

1)  $r = U_{\text{Rückfall}}/U_{\text{Anregung}}$ 

## **Zeiten**

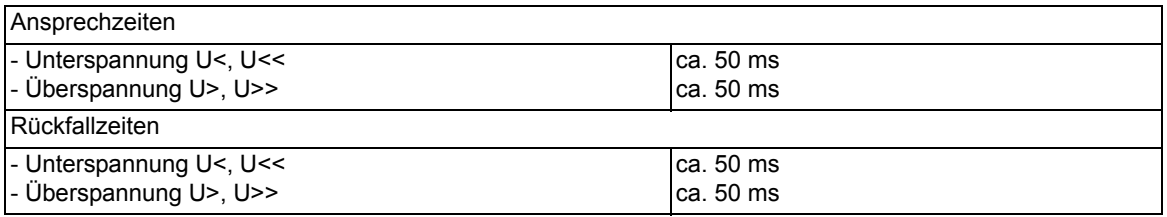

## **Toleranzen**

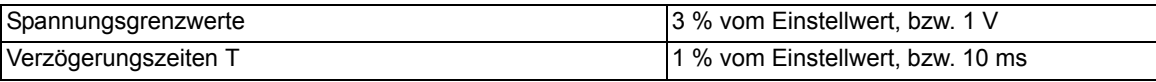

#### **Einflussgrößen**

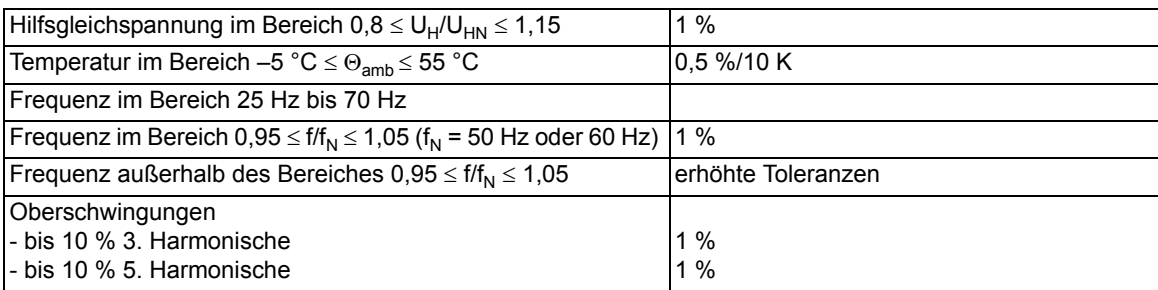

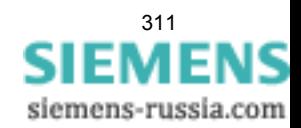

# **4.9 Schieflastschutz (Unabhängige Kennlinie)**

**Einstellbereiche/Stufung**

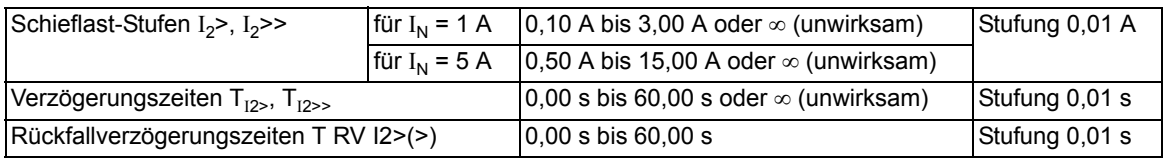

### **Funktionsgrenze**

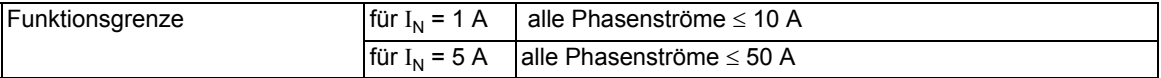

#### **Zeiten**

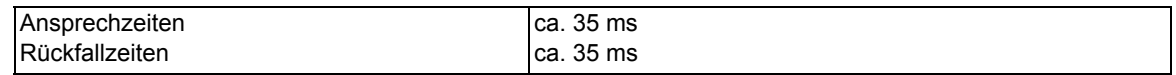

## **Rückfallverhältnis**

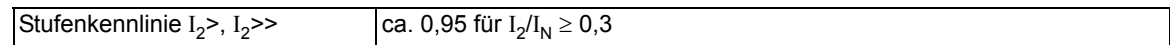

## **Toleranzen**

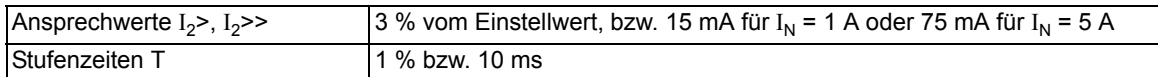

## **Einflussgrößen auf die Ansprechwerte**

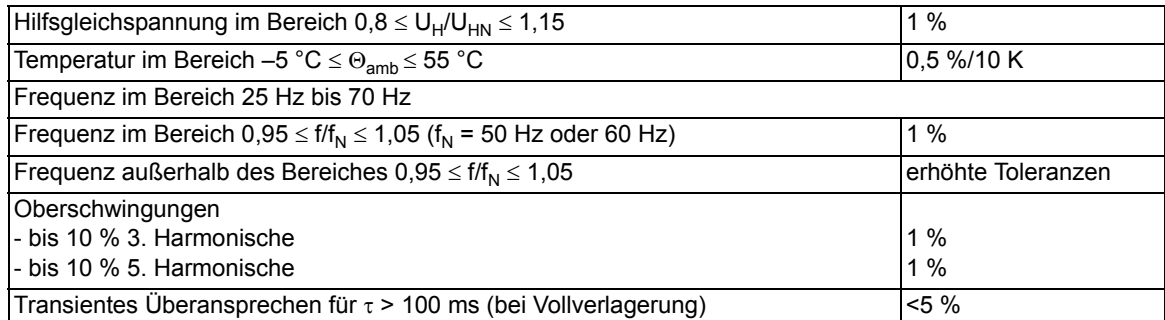

## **4.10 Schieflastschutz (Abhängige Kennlinien)**

#### **Einstellbereiche/Stufung**

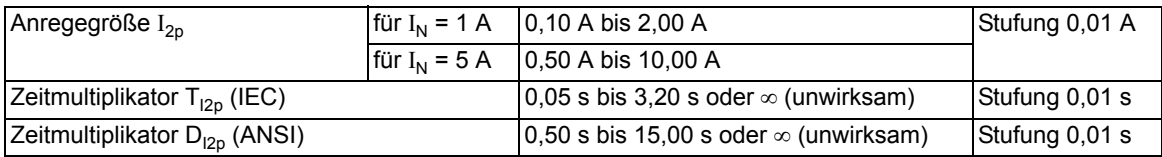

### **Funktionsgrenze**

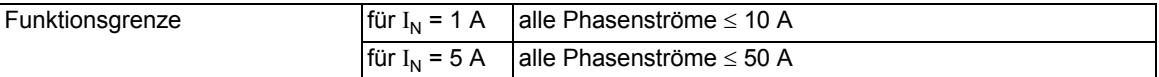

#### **Auslösekennlinien nach IEC**

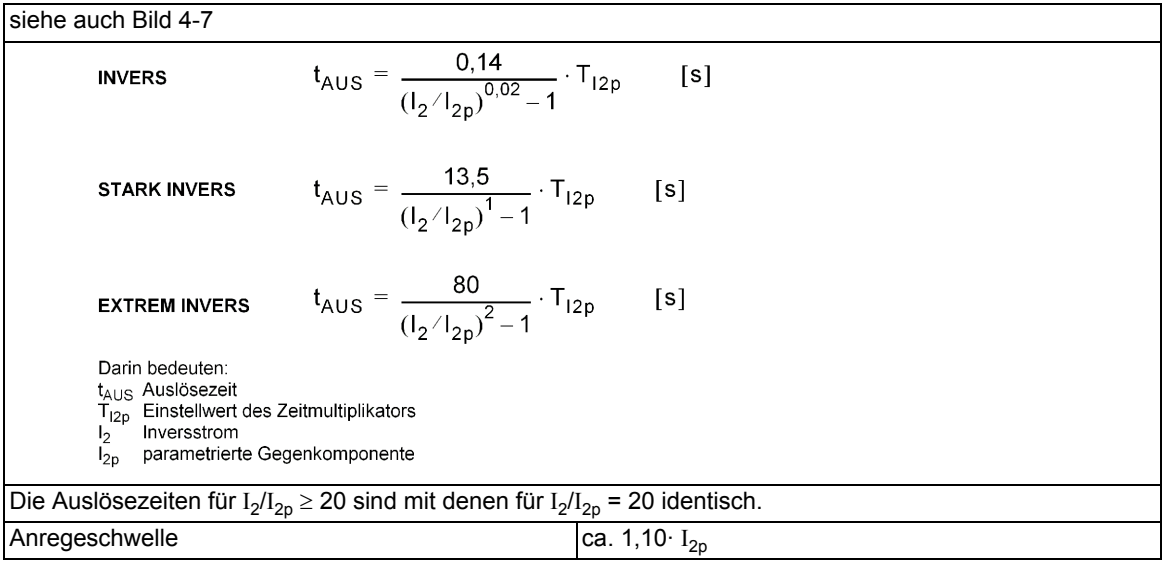

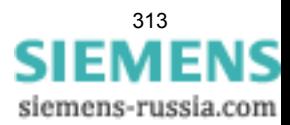

4.10 Schieflastschutz (Abhängige Kennlinien)

#### **Auslösekennlinien nach ANSI**

Es kann eine der in den Bildern [4-8](#page-316-0) und [4-9](#page-317-0) jeweils im rechten Bildteil dargestellten Auslösekennlinien ausgewählt werden.

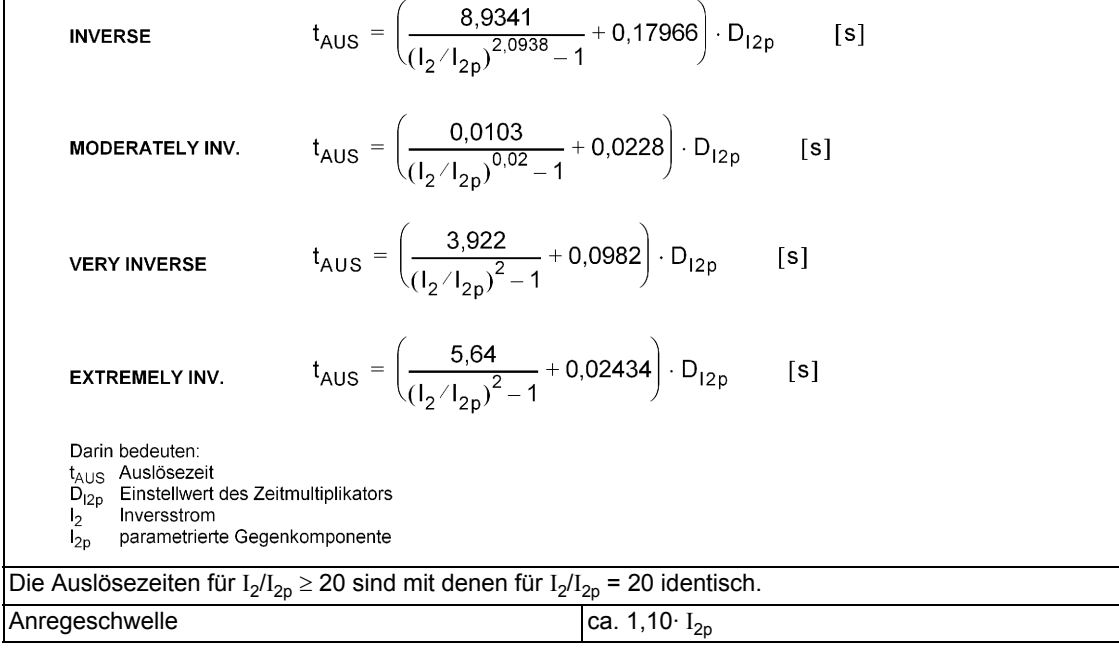

#### **Toleranzen**

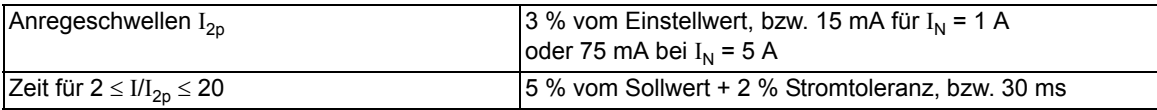

#### **Rückfallkennlinien mit Disk-Emulation nach ANSI**

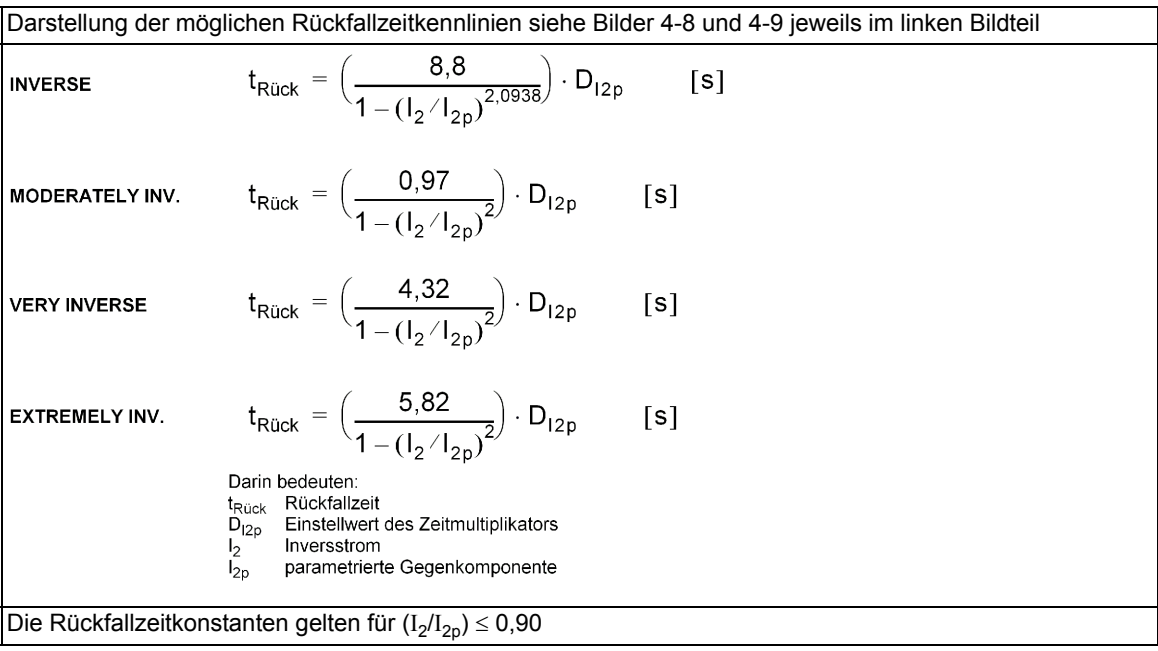

## **Rückfallwert**

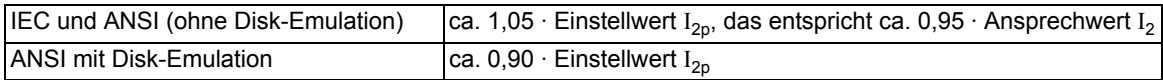

#### **Toleranzen**

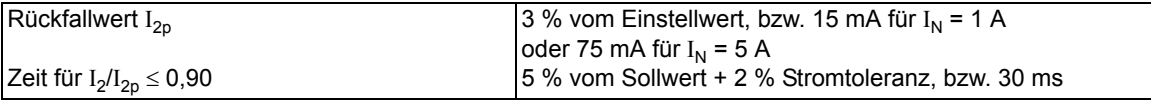

## **Einflussgrößen auf die Ansprechwerte**

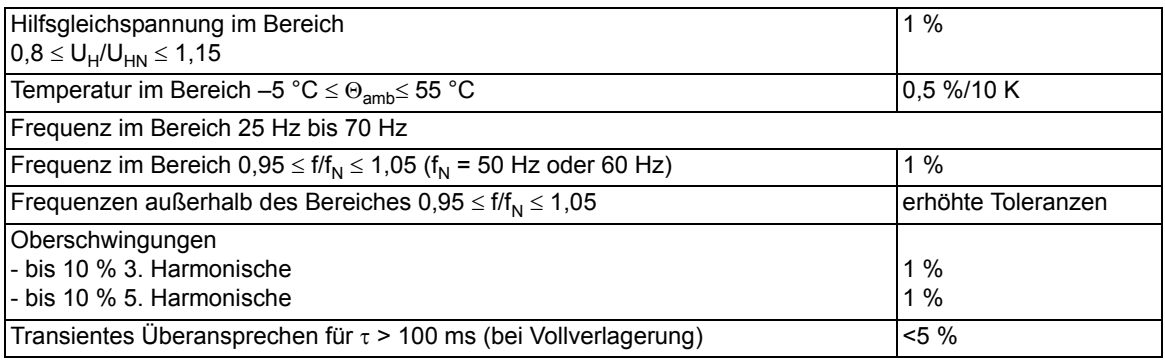

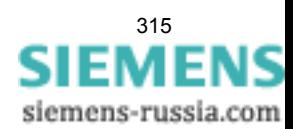

Technische Daten

4.10 Schieflastschutz (Abhängige Kennlinien)

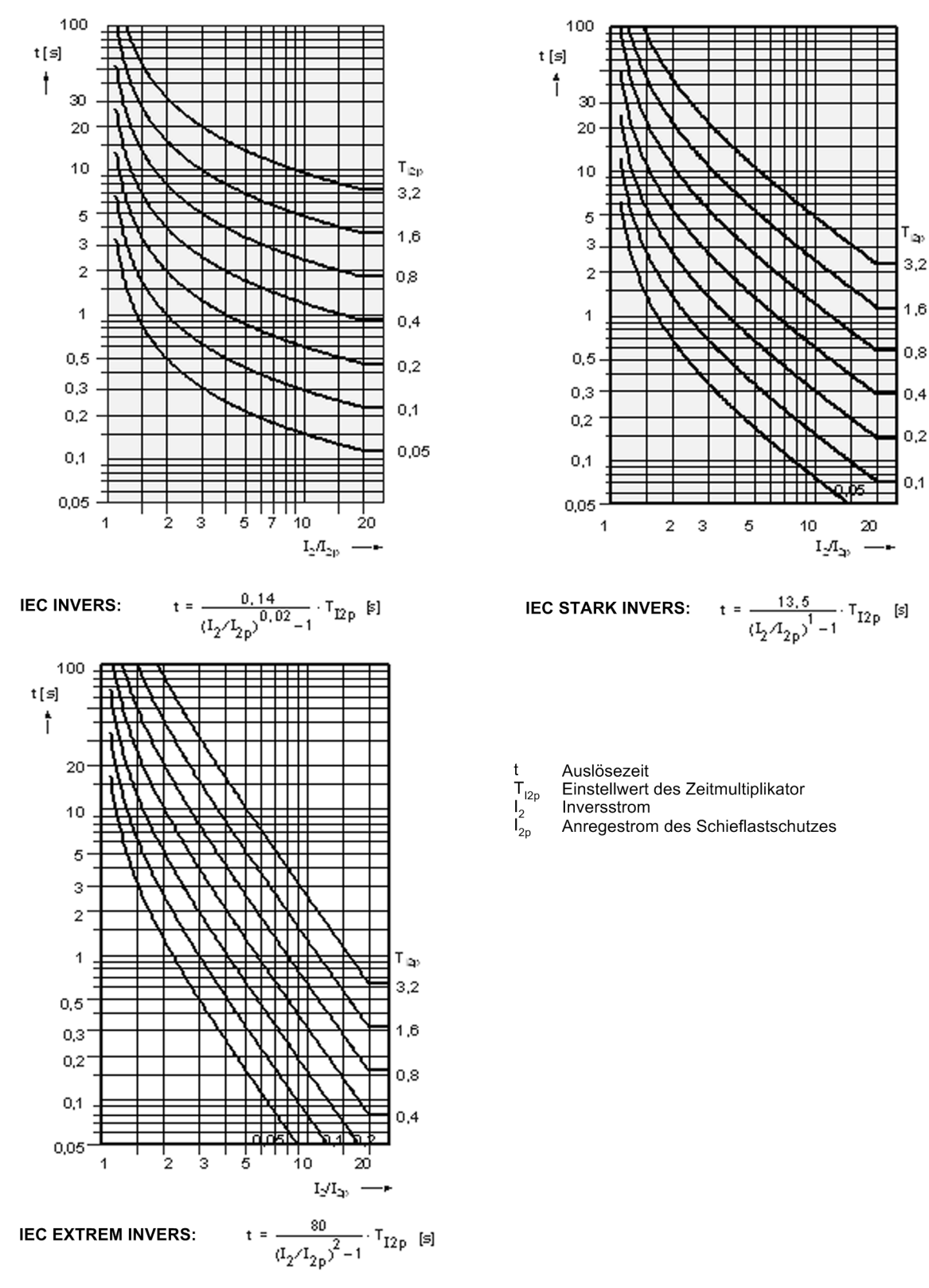

<span id="page-315-0"></span>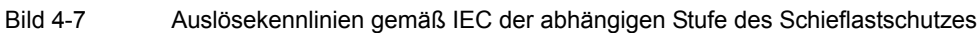

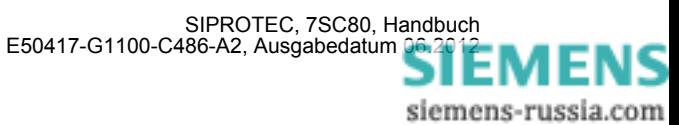

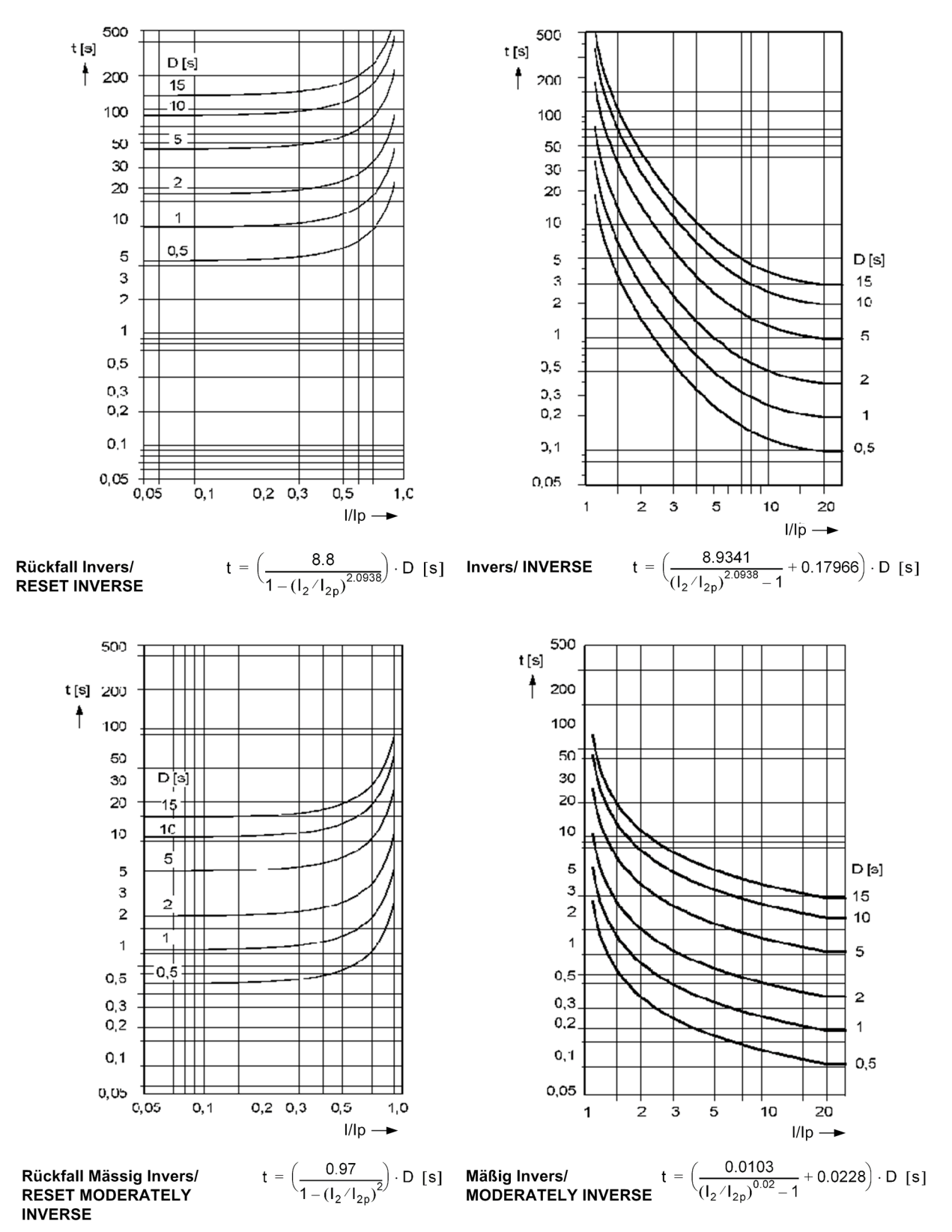

<span id="page-316-0"></span>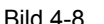

Bild 4-8 Auslösezeit- und Rückfallzeitkennlinien gemäß ANSI der abhängigen Stufe des Schieflastschutzes

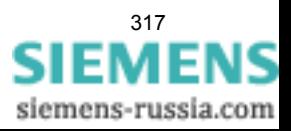

4.10 Schieflastschutz (Abhängige Kennlinien)

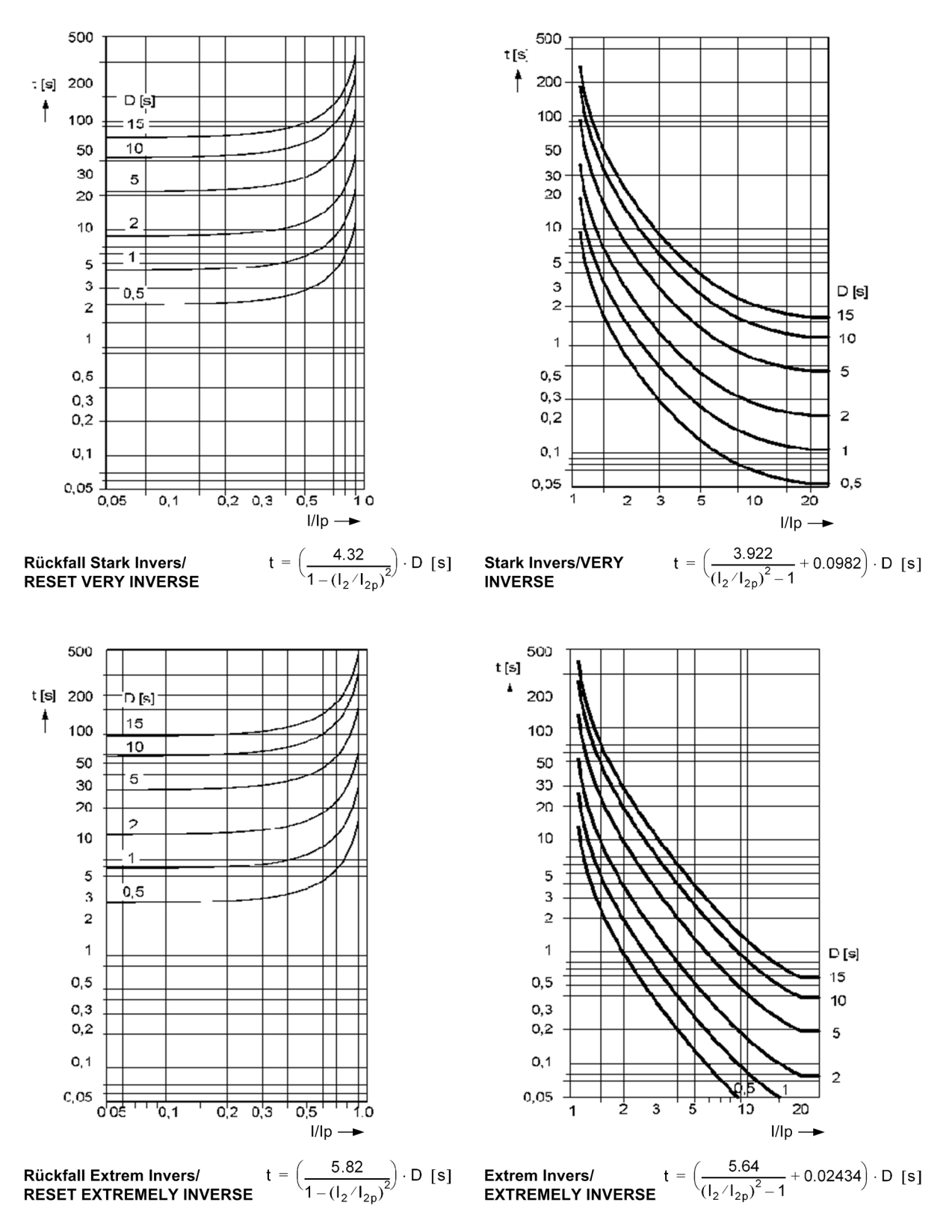

<span id="page-317-0"></span>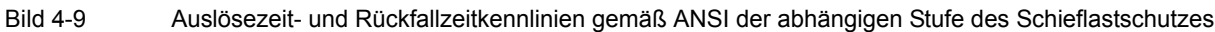

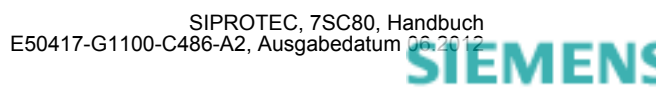

## **4.11 Frequenzschutz**

### **Einstellbereiche/Stufung**

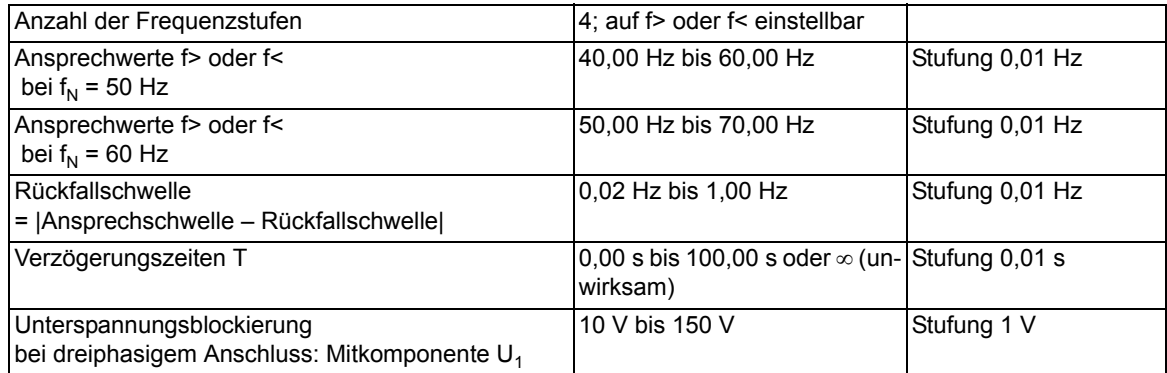

## **Zeiten**

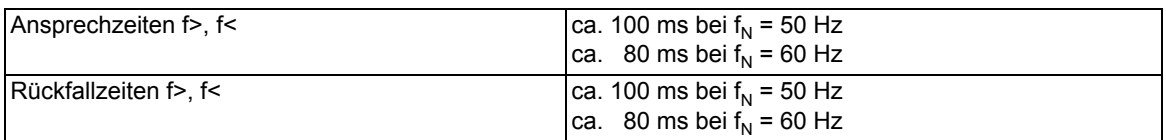

#### **Rückfalldifferenz**

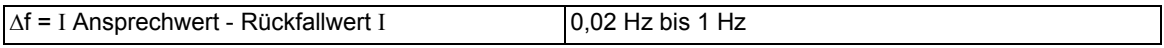

### **Rückfallverhältnis**

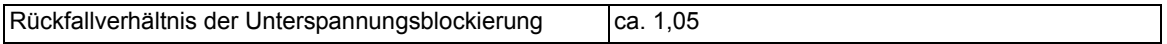

### **Toleranzen**

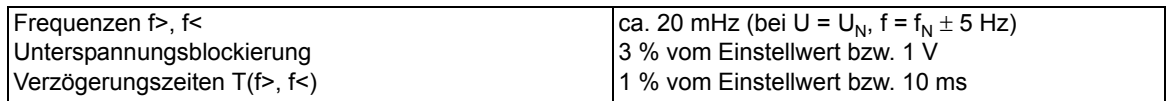

#### **Einflussgrößen**

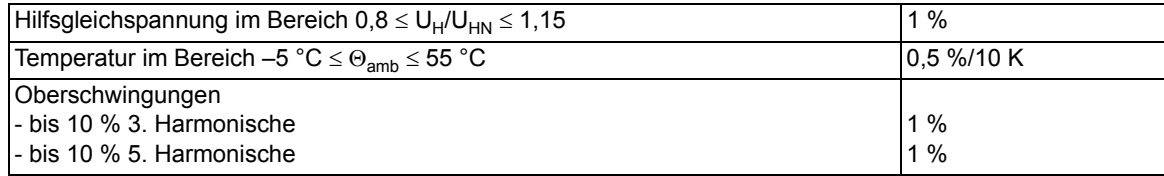

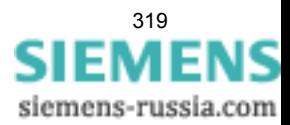

# **4.12 Thermischer Überlastschutz**

#### **Einstellbereiche/Stufung**

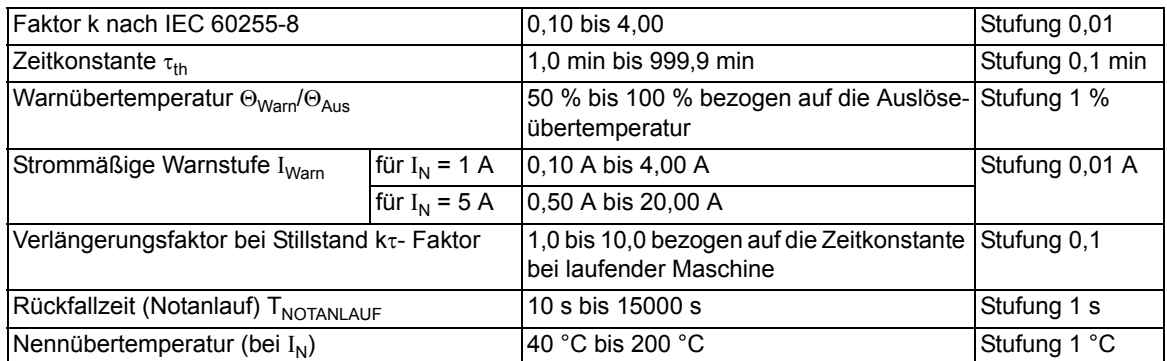

#### **Auslösekennlinie**

Auslösekennlinie für  $(l/k \cdot IN) \leq 8$ 

Darin bedeuten:

$$
t = \tau_{th} \cdot \ln \frac{\left(\frac{1}{k \cdot I_N}\right)^2 - \left(\frac{I_{vor}}{k \cdot I_N}\right)^2}{\left(\frac{1}{k \cdot I_N}\right)^2 - 1}
$$

 $\mathbf t$ 

- Erwärmungs-Zeitkonstante  $\mathop{\mathsf{r}}\limits_1$ aktueller Laststrom
- $I_{\text{vor}}$ Vorlaststrom
- $\overline{\mathsf{k}}$ Einstellfaktor gemäß IEC 60255-8 Nennstrom des Schutzobjektes  $\mathbf{I}_{\mathbf{N}}$

## **Rückfallverhältnisse**

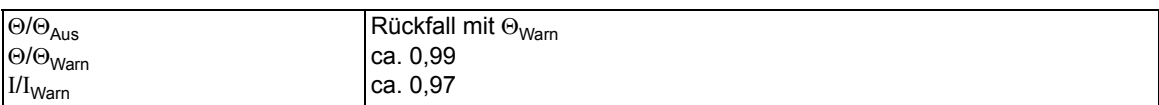

## **Toleranzen**

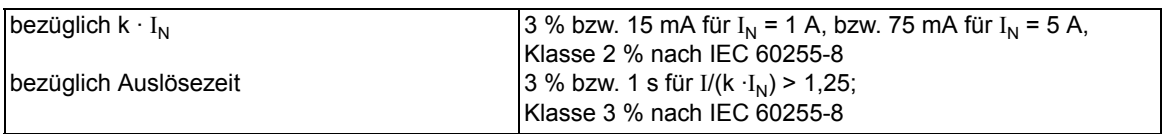

## **Einflussgrößen bezüglich k · I<sup>N</sup>**

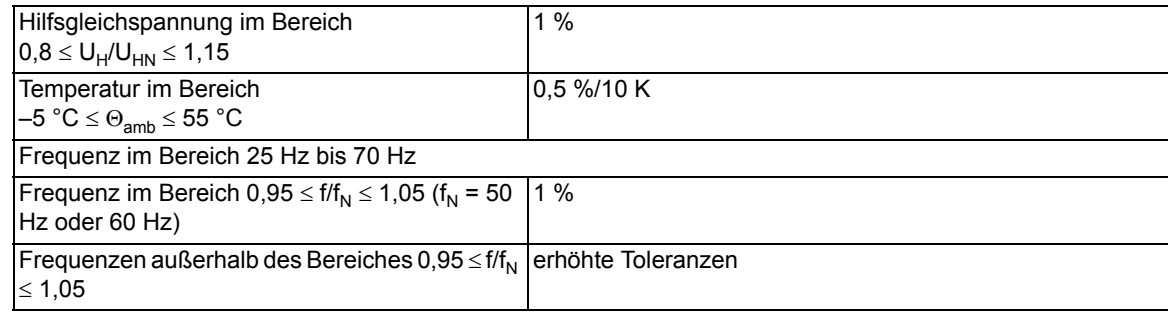

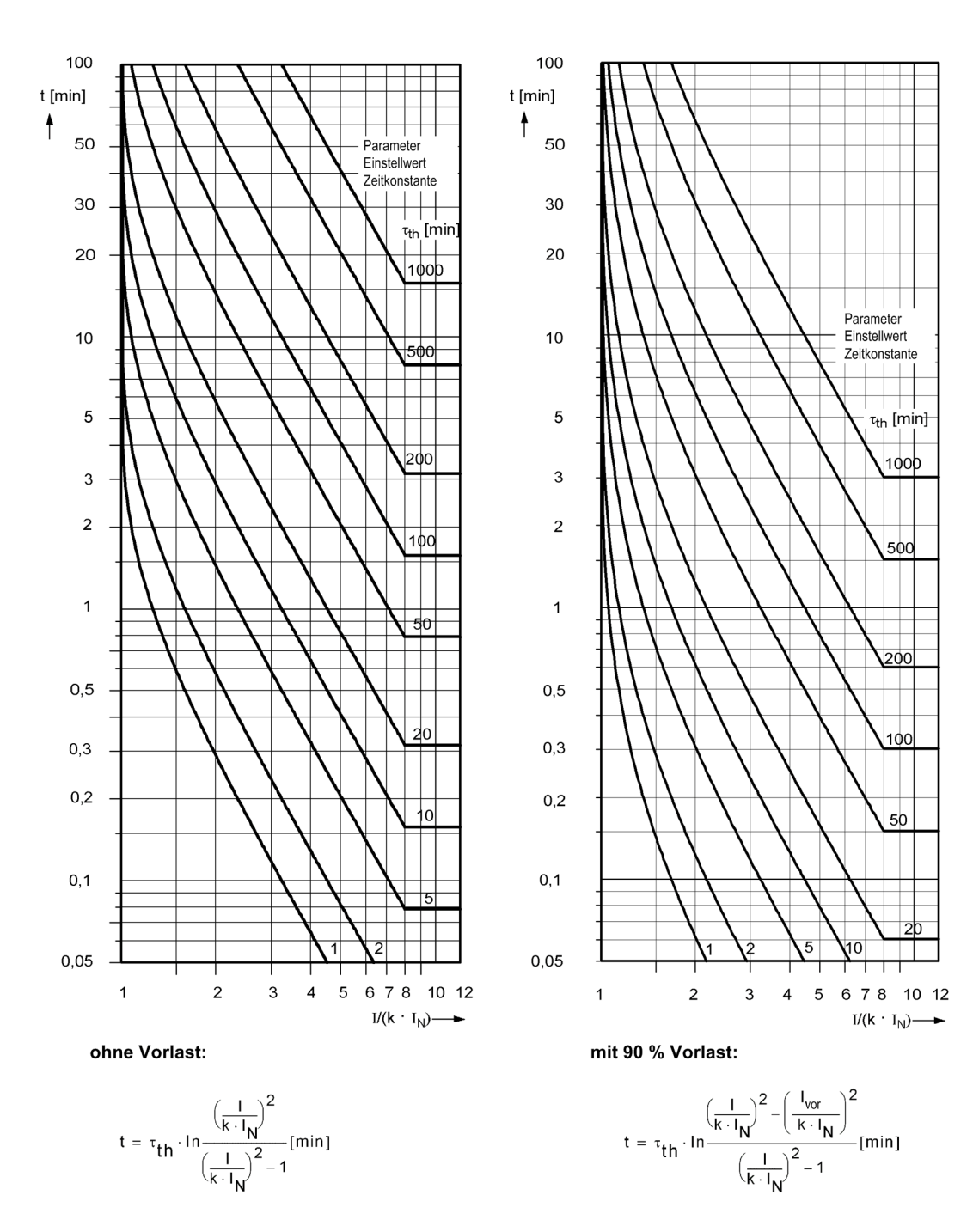

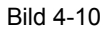

Bild 4-10 Auslösekennlinie des Überlastschutzes

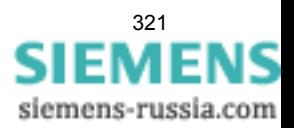

## **4.13 Wiedereinschaltautomatik**

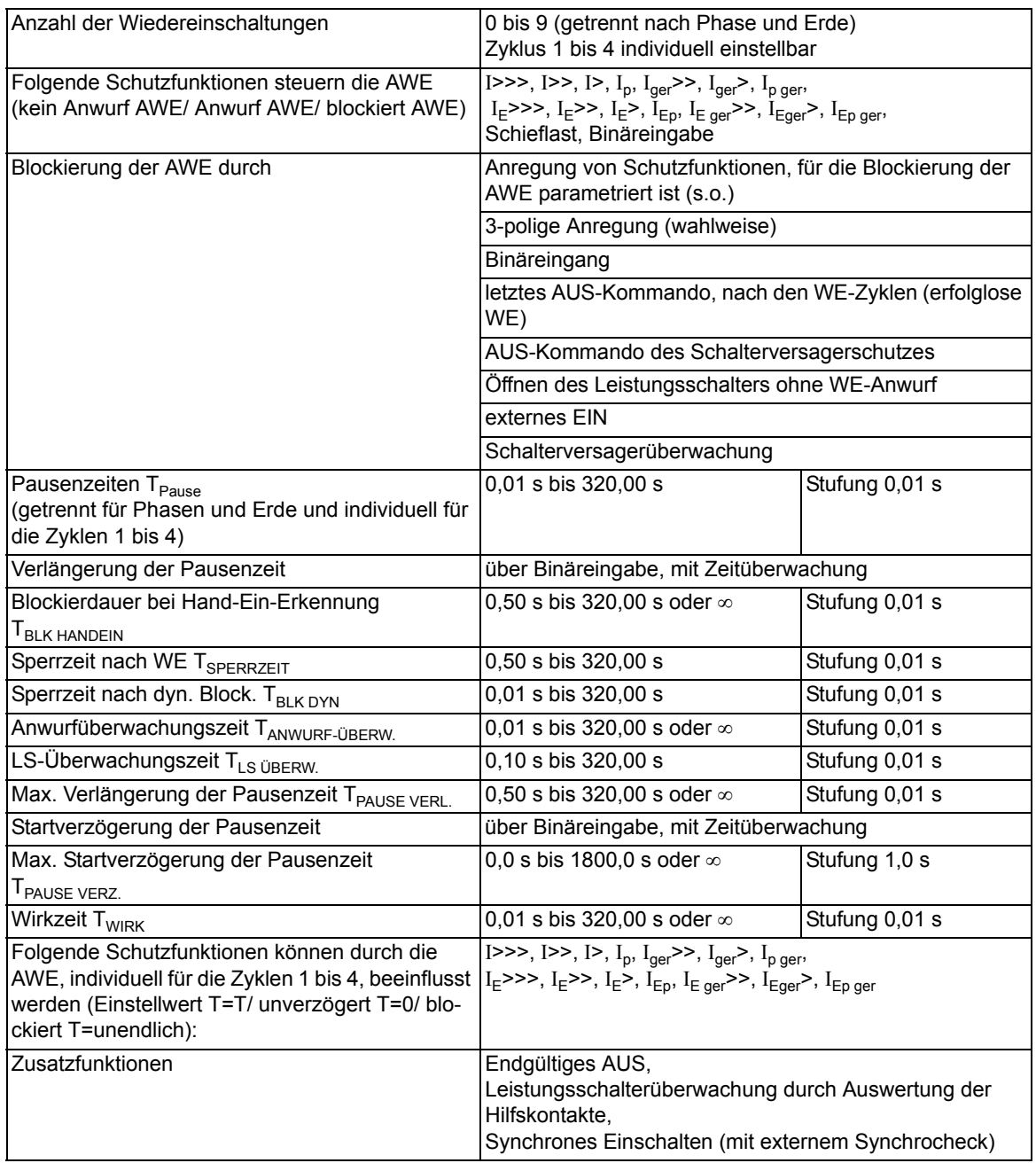

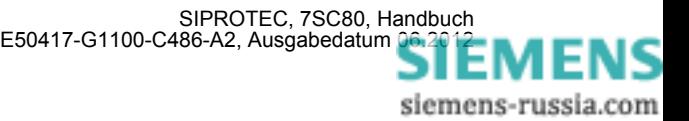

## **4.14 Fehlerorter**

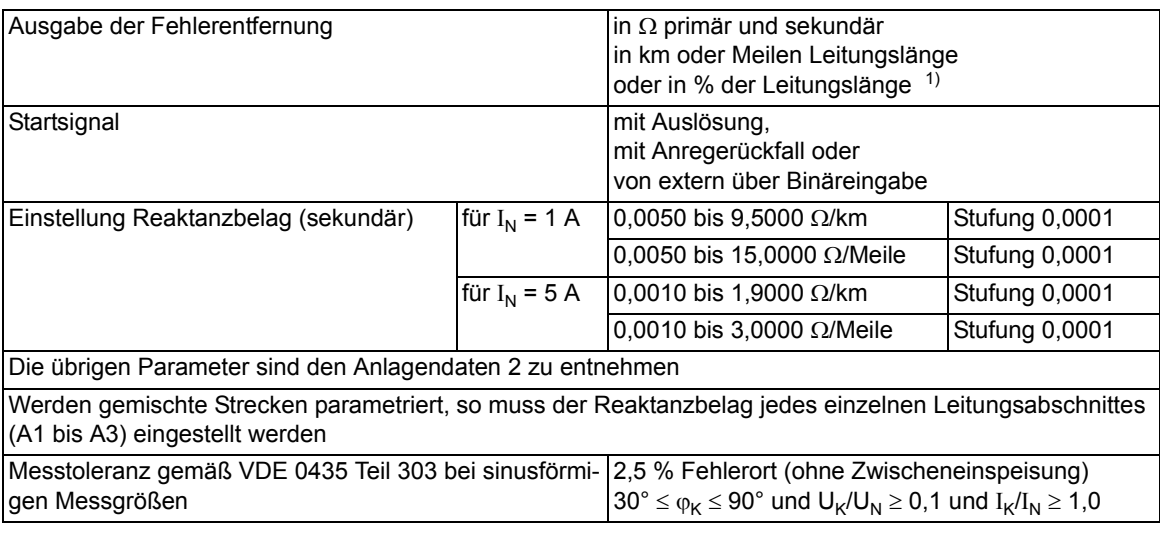

<span id="page-322-0"></span><sup>1)</sup> Die Ausgabe der Fehlerentfernung in km, Meilen oder % setzt homogene Leitung oder korrekt parametrierte Leitungsabschnitte voraus!

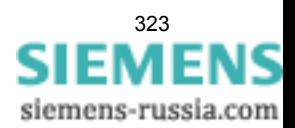

## **4.15 Schalterversagerschutz**

#### **Einstellbereiche/Stufung**

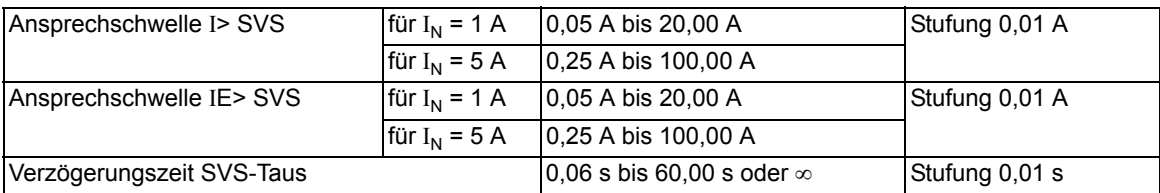

#### **Zeiten**

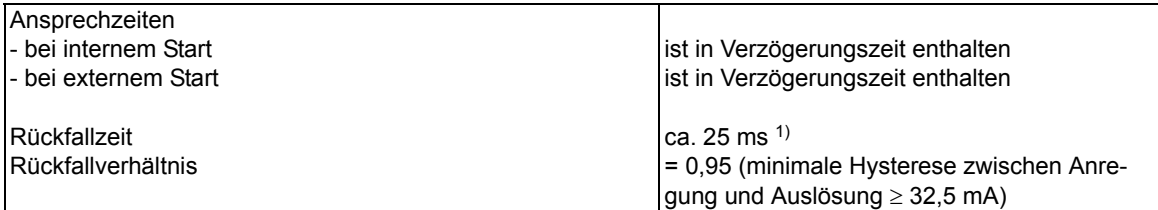

## **Toleranzen**

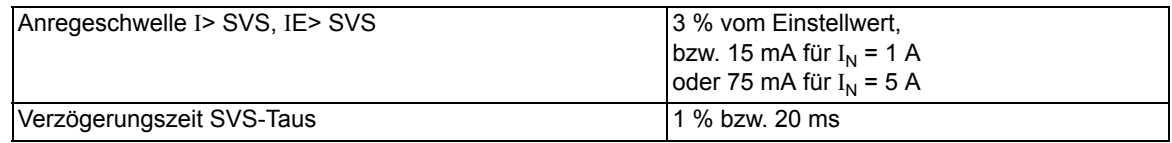

## **Einflussgrößen auf die Ansprechwerte**

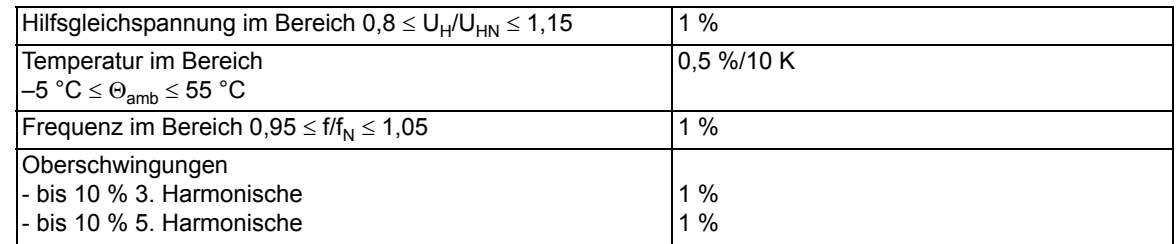

<span id="page-323-0"></span><sup>1)</sup> Durch Ausgleichsvorgänge im Stromwandler-Sekundärkreis kann es beim Stromkriterium zu einer zusätzlichen Verzögerung kommen.

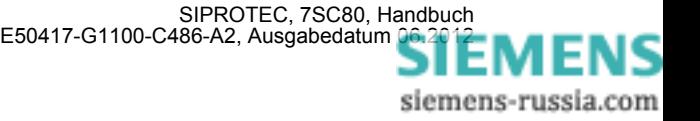
# **4.16 Flexible Schutzfunktionen**

## **Messgrößen/Betriebsarten**

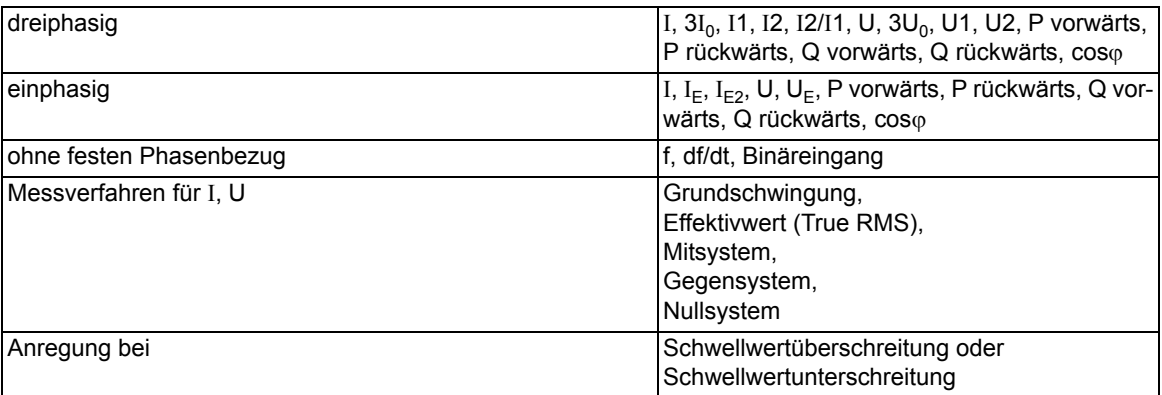

## **Einstellbereiche/Stufung**

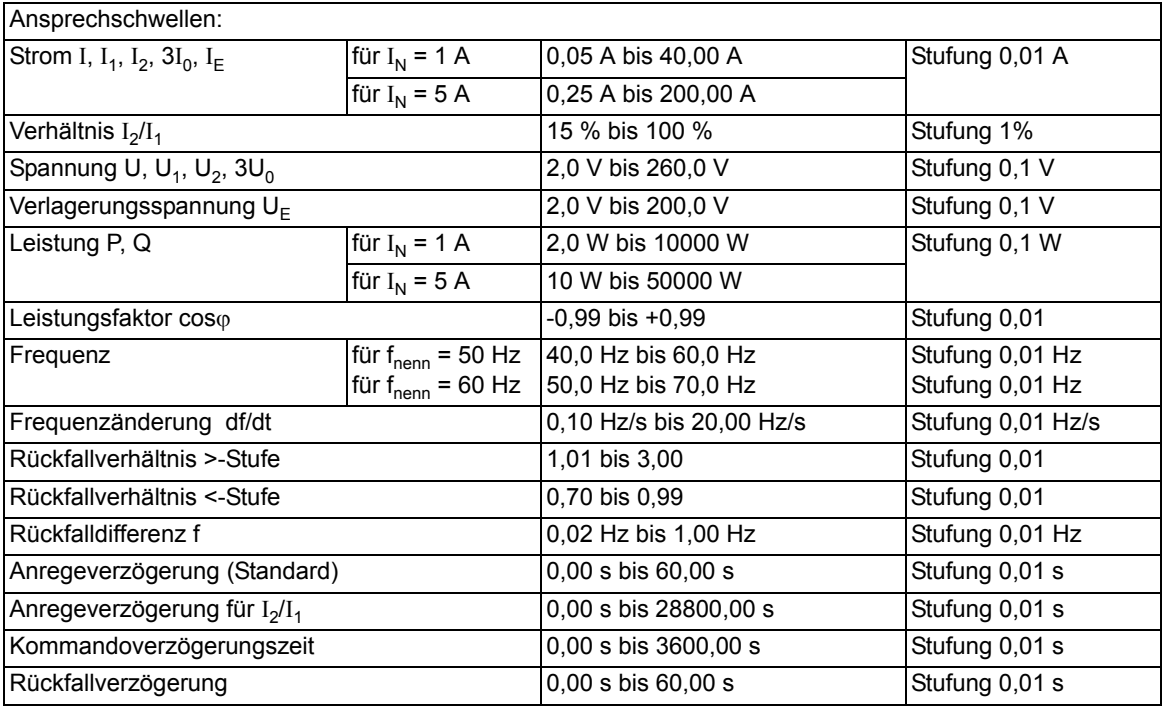

## **Funktionsgrenzen**

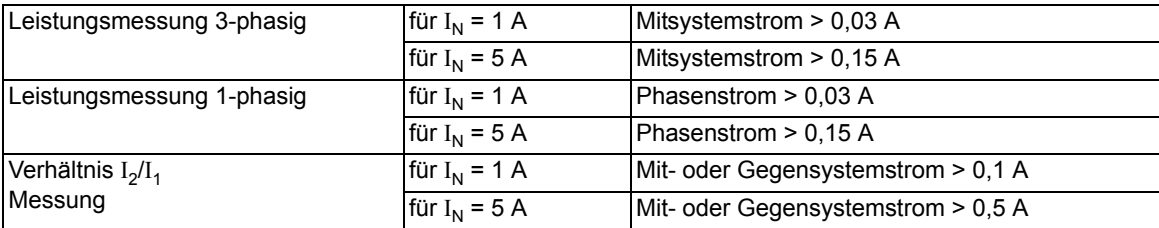

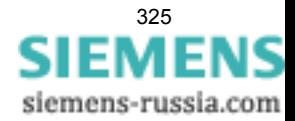

4.16 Flexible Schutzfunktionen

## **Zeiten**

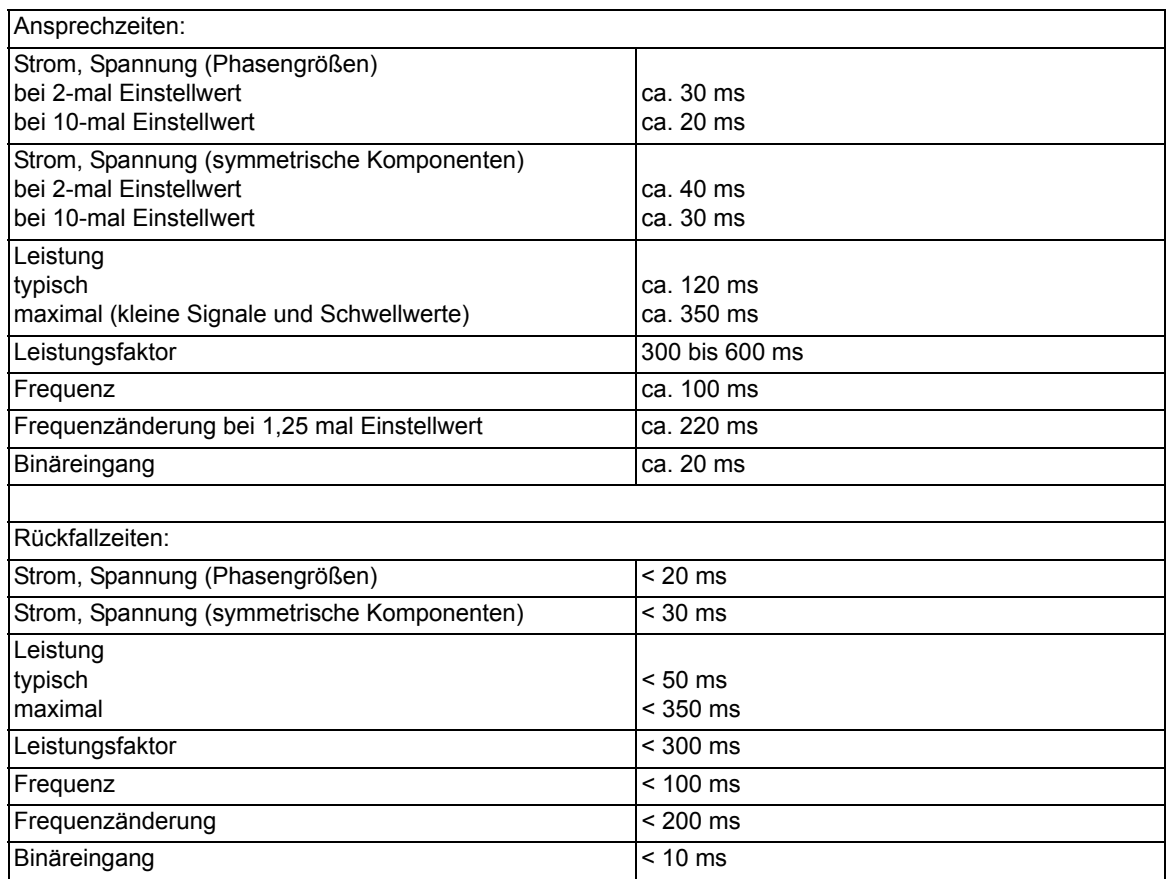

## **Toleranzen**

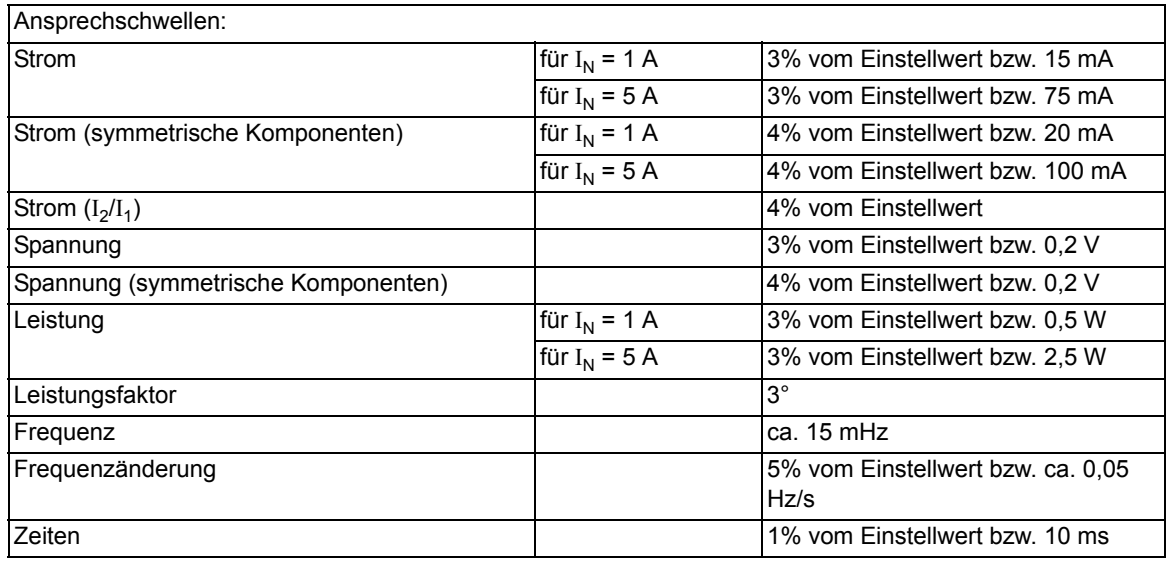

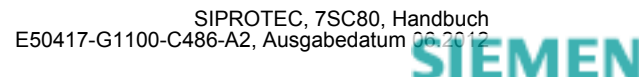

## **Einflussgrößen auf die Ansprechwerte**

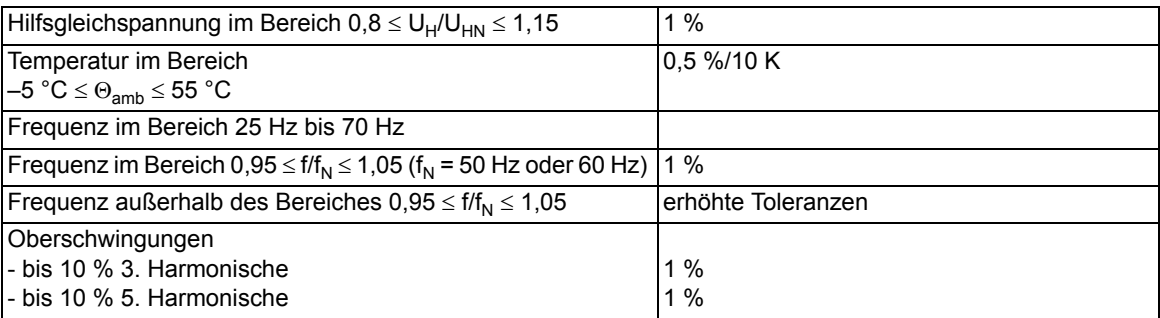

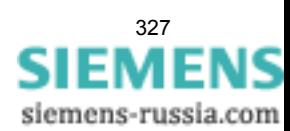

# **4.17 Anwenderdefinierbare Funktionen (CFC)**

**Funktionsbausteine und deren mögliche Zuordnung zu den Ablaufebenen**

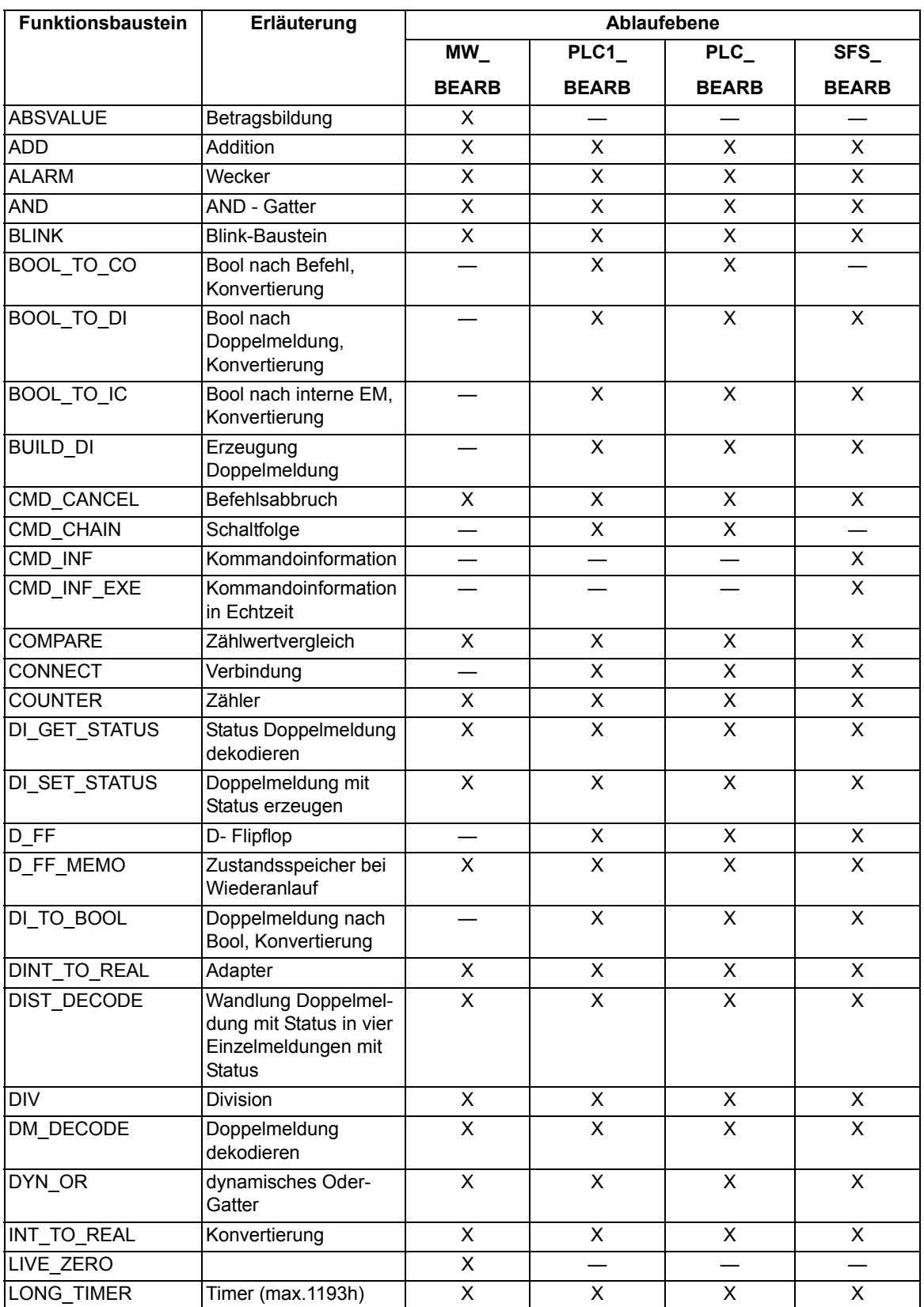

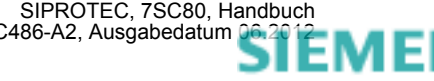

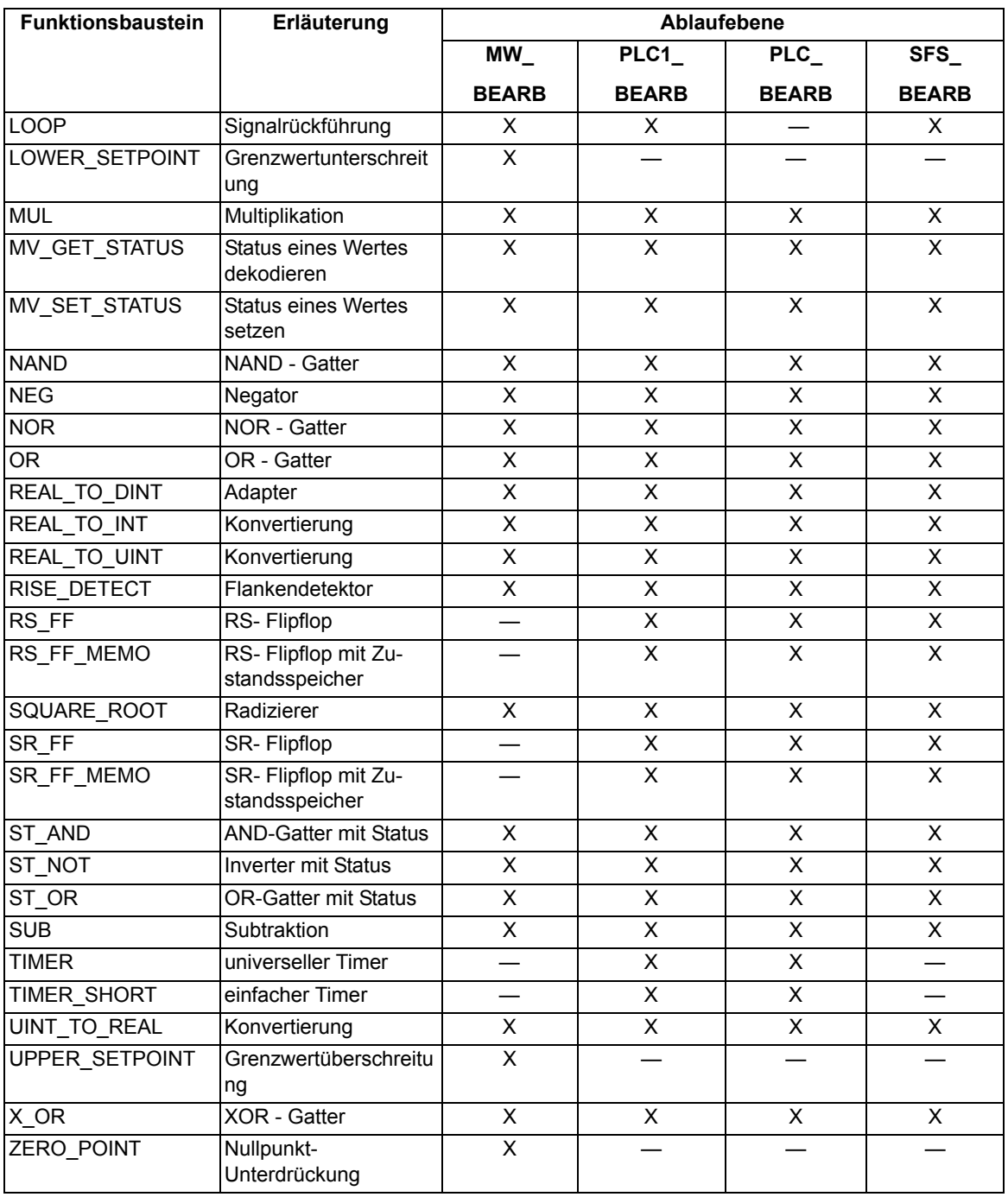

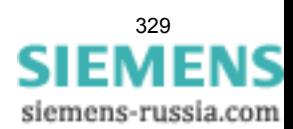

4.17 Anwenderdefinierbare Funktionen (CFC)

## **Gerätespezifische CFC-Bausteine**

Tabelle 4-1 ASWITCH – Mit dem Baustein kann zwischen zwei REAL – Eingängen (Effektivwerte) umgeschaltet werden.

|               | Name                        | Typ                                                                                                    | Bedeutung                     |  | Vorbeset-    |
|---------------|-----------------------------|----------------------------------------------------------------------------------------------------|-------------------------------|--|--------------|
|               |                             |                                                                                                    |                               |  | zung         |
| Eingang       | <b>SWITCH</b>               | <b>BOOL</b>                                                                                                    | Analog Wert Auswahl           |  | <b>FALSE</b> |
|               | IN <sub>1</sub>             | <b>REAL</b>                                                                                                    | Analog Wert                   |  | 0.0          |
|               | IN <sub>2</sub>             | RFAI                                                                                                    | Analog Wert                   |  | 0.0          |
| Ausgang       | OUT                         | <b>REAL</b>                                                                                                    | ausgewählter Analog Wert      |  |              |
|               |                             |                                                                                                    |                               |  |              |
| Ablaufebenen: |                             | Empfehlung: In den Ablaufebenen PLC1 BEARB und<br>PLC BEARB da diese direkt getriggert werden.<br>Hinweis: Wenn Sie diesen Block in den Ablaufebenen<br>MW BEARB und SFS BEARB einsetzen wird ein Wechsel<br>beim Signal SWITCH nur erkannt wenn dieses länger dauert als<br>der Bearbeitungszyklus der Ablaufebene. |                               |  |              |
| gänge:        | Verhalten der Ein- und Aus- | <b>SWITCH</b>                                                                                                    | OUT<br>IN1<br>IN <sub>2</sub> |  |              |

### **Allgemeine Grenzen**

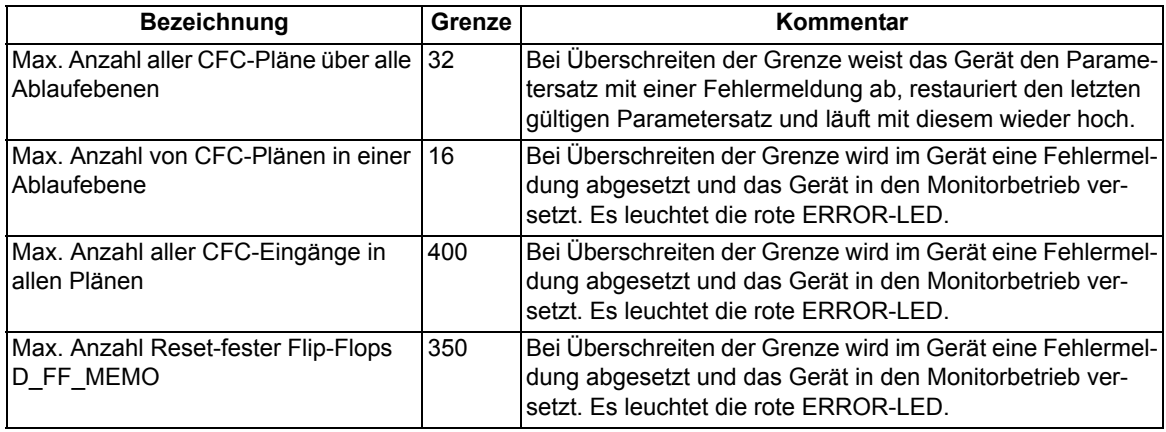

## **Gerätespezifische Grenzen**

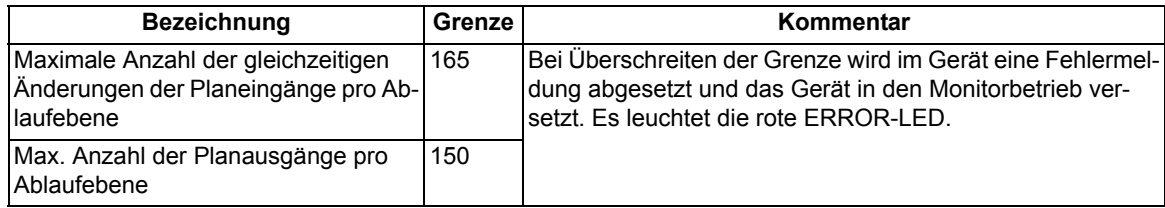

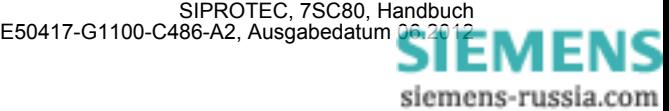

## **Zusätzliche Grenzen**

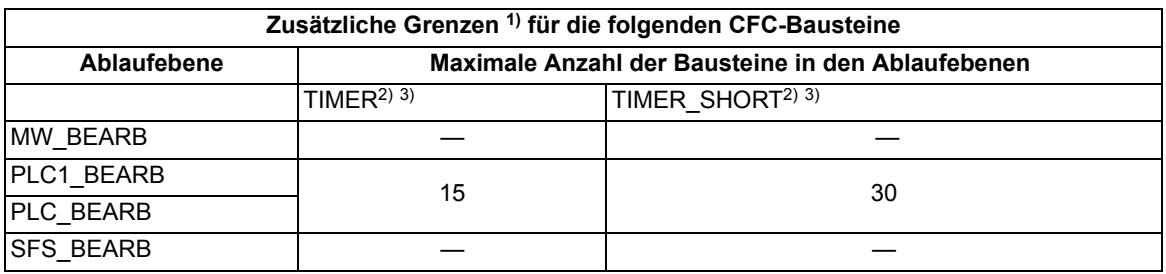

<span id="page-330-0"></span>1) Bei Überschreiten der Grenze wird im Gerät eine Fehlermeldung abgesetzt und das Gerät in den Monitorbetrieb versetzt. Es leuchtet die rote ERROR-LED.

<span id="page-330-1"></span><sup>2)</sup> Für die maximal nutzbare Timeranzahl gilt folgende Nebenbedingung: (2 · Anzahl TIMER + Anzahl TIMER\_SHORT) < 30. TIMER und TIMER\_SHORT teilen sich also im Erfüllungsrahmen dieser Ungleichung die verfügbaren Timer-Ressourcen. Der LONG\_TIMER unterliegt dieser Begrenzung nicht.

<span id="page-330-2"></span>3) Die Zeitwerte für die Bausteine TIMER und TIMER\_SHORT dürfen nicht kleiner als die Zeitauflösung des Gerätes von 10 ms gewählt werden, da anderenfalls die Bausteine beim Startimpuls nicht anlaufen.

### **Maximale Anzahl von TICKS in den Ablaufebenen**

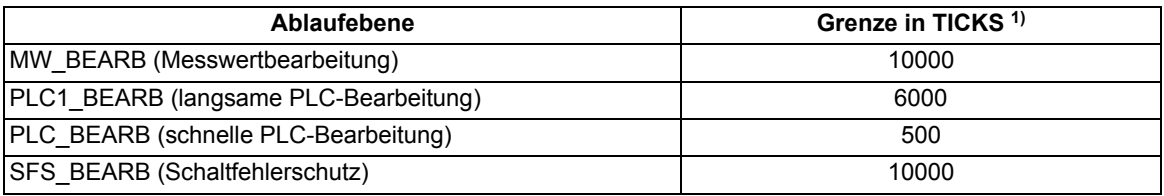

<span id="page-330-3"></span>1) Überschreitet die Summe der TICKS aller Bausteine die genannten Grenzen wird im CFC eine Fehlermeldung ausgegeben.

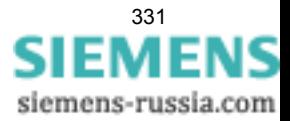

4.17 Anwenderdefinierbare Funktionen (CFC)

## **Bearbeitungszeiten in TICKS für Einzelelemente**

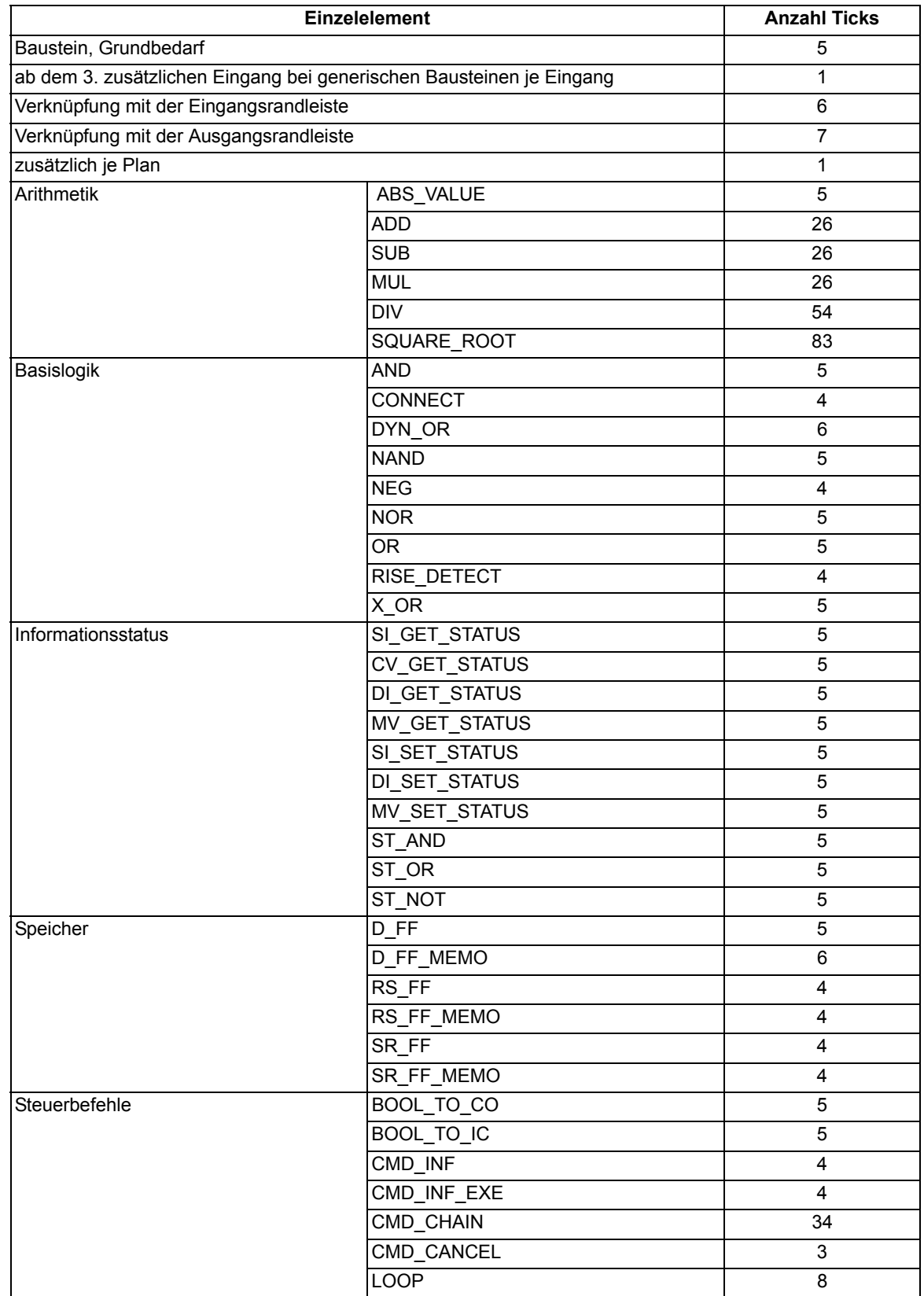

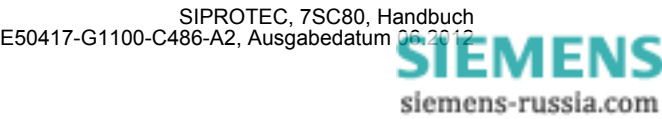

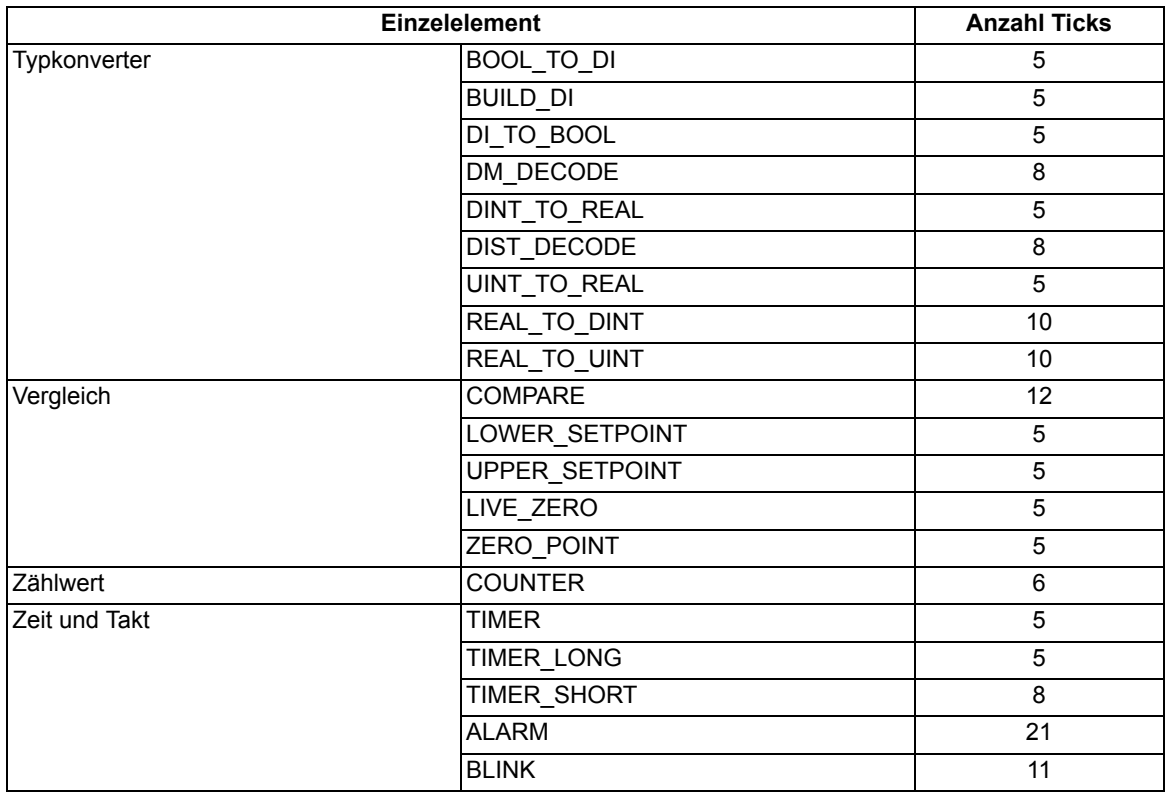

## **Rangierbarkeit**

Meldungen und Messwerte lassen sich zusätzlich zu den definierten Vorbelegungen frei in Puffer rangieren, Vorrangierungen können entfernt werden.

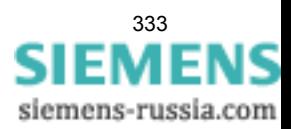

# **4.18 Zusatzfunktionen**

## **Betriebsmesswerte**

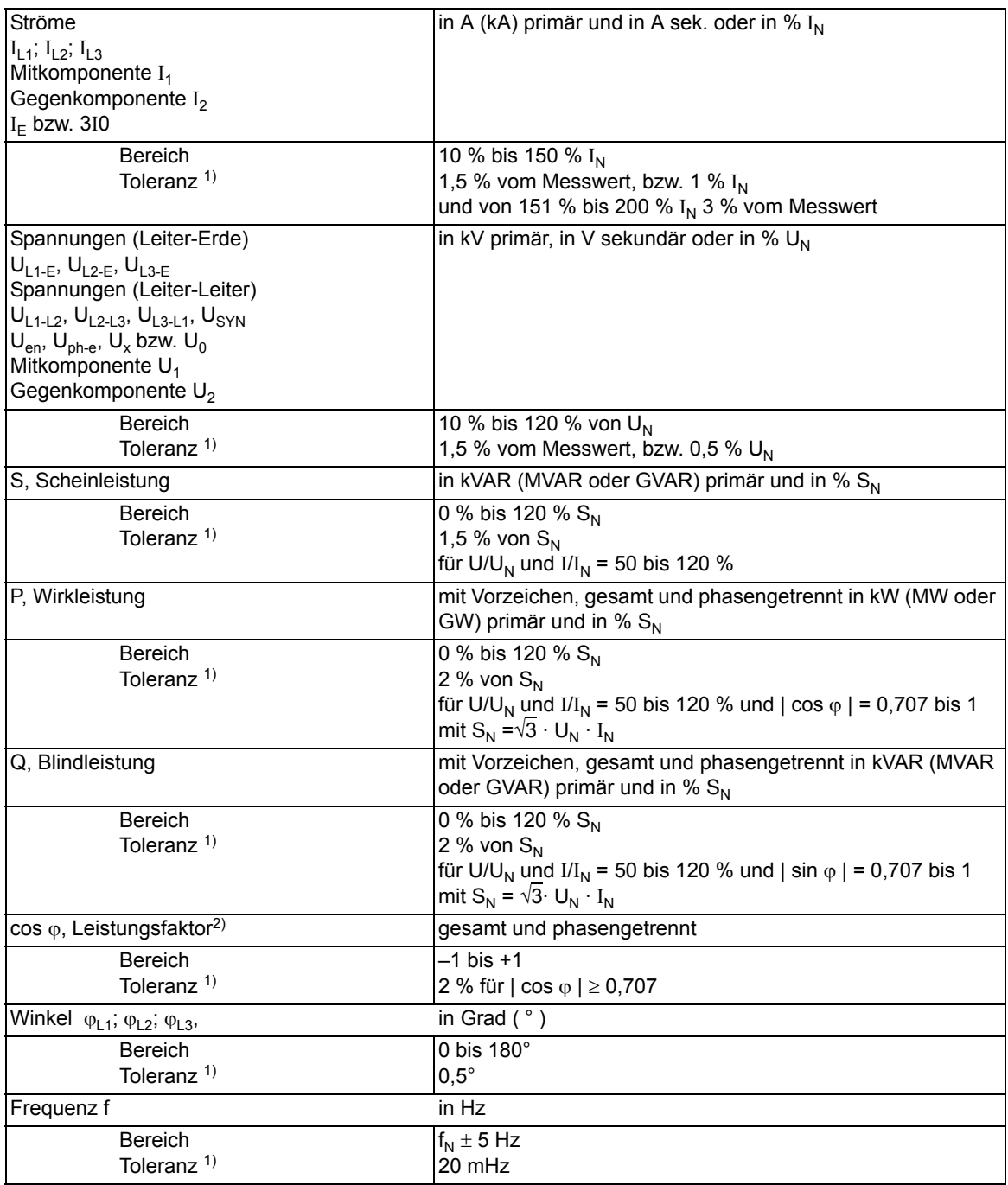

<span id="page-333-0"></span><sup>1)</sup> bei Nennfrequenz

<span id="page-333-1"></span><sup>2)</sup> Anzeige des cos φ ab I/I<sub>N</sub> und U/U<sub>N</sub> größer 10 %

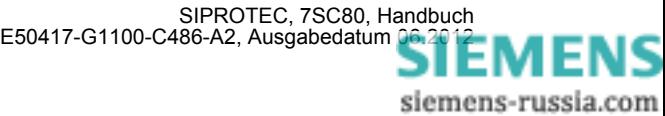

## **Langzeit-Mittelwerte**

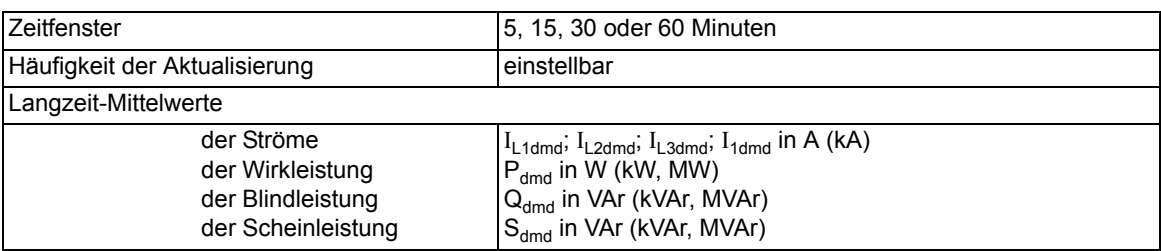

## **Min/Max-Speicher**

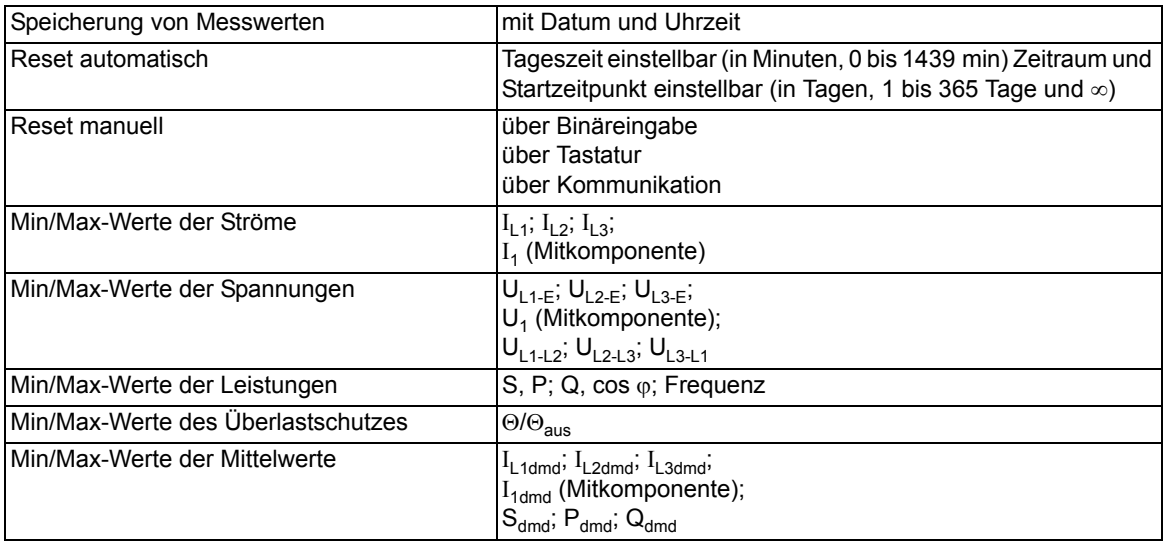

## **Messspannungsausfallerkennung (Fuse Failure Monitor)**

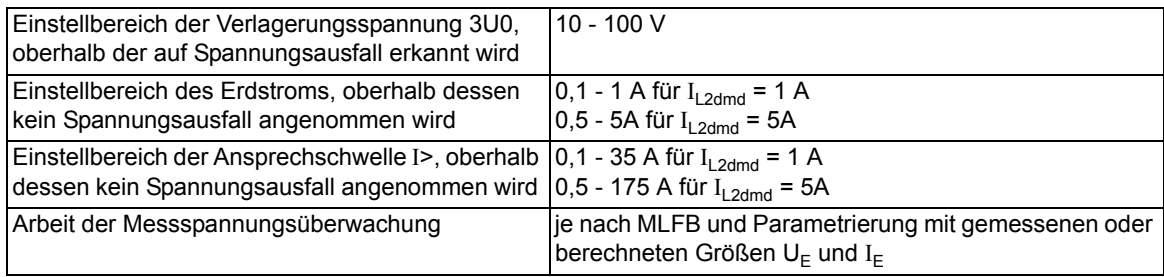

## **Stationäre Messgrößenüberwachung**

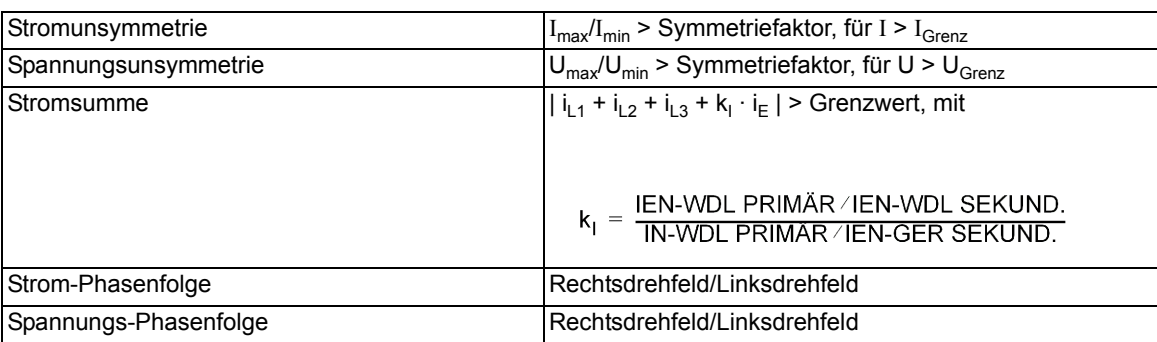

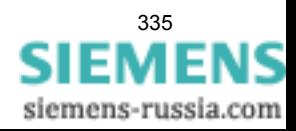

4.18 Zusatzfunktionen

## **Störfallprotokollierung**

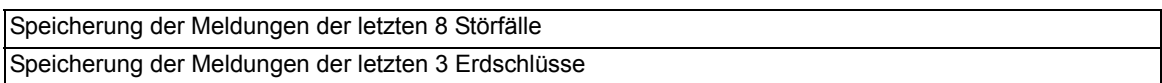

## **Zeitzuordnung**

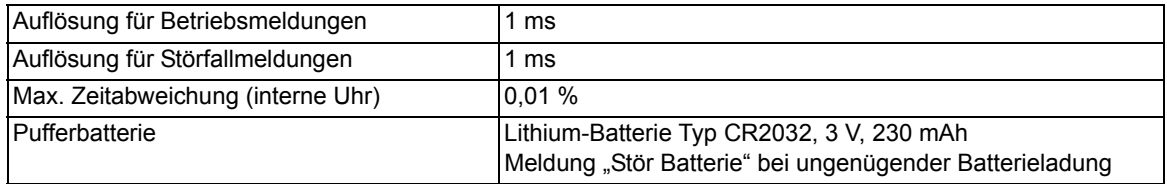

### **Störwertspeicherung**

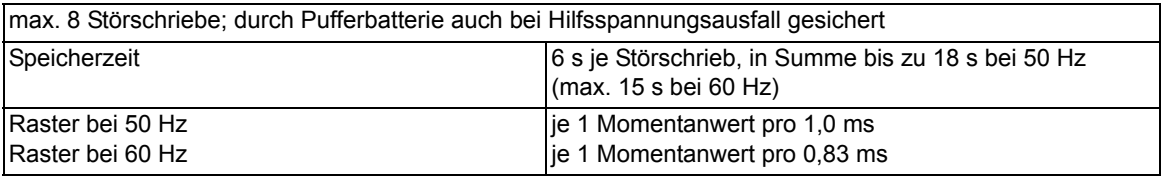

### **Energiezähler**

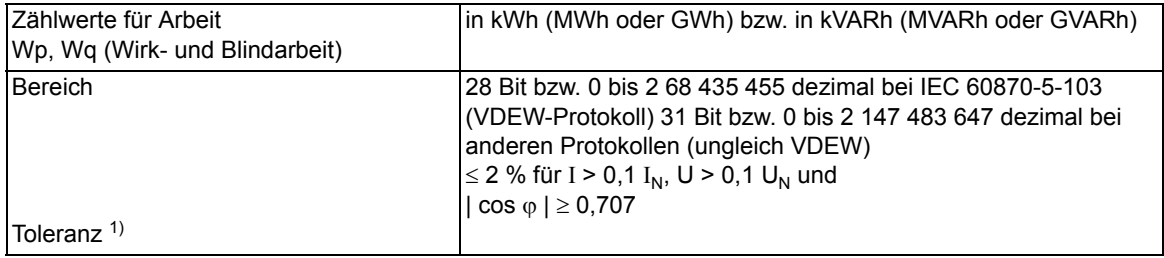

<sup>1)</sup> bei Nennfrequenz

## **Schaltstatistik**

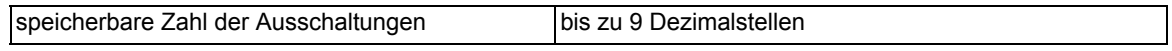

## **Betriebsstundenzählung**

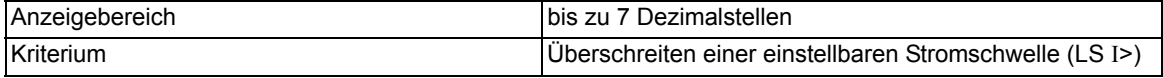

## **Inbetriebsetzungshilfen**

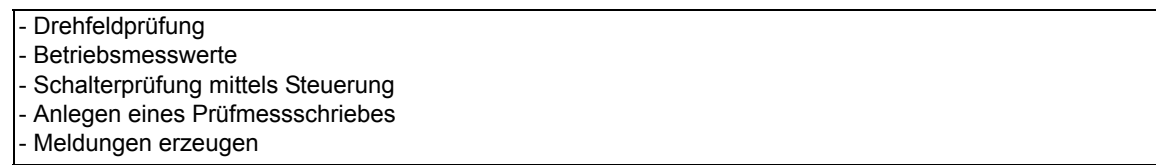

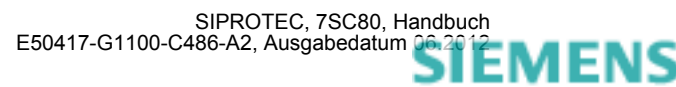

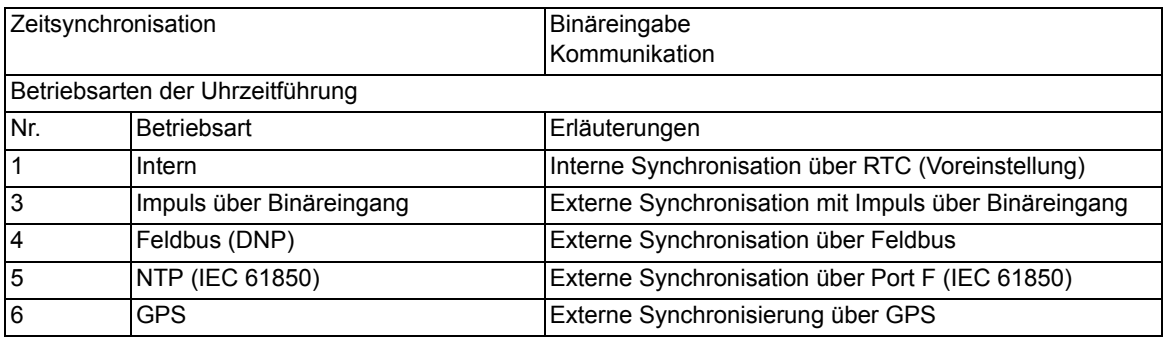

### **Gruppenumschaltung der Funktionsparameter**

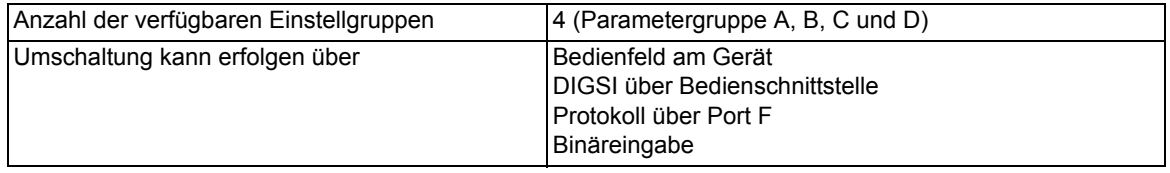

### **IEC 61850 GOOSE (Intergerätekommunikation)**

Der Kommunikationsdienst GOOSE der IEC 61850 ist qualifiziert für die Schaltanlagenverriegelung. Da die Laufzeit von GOOSE-Nachrichten sowohl von der Anzahl der IEC 61850–Clients als auch dem Schutz-Anregezustand des Gerätes abhängig ist, ist GOOSE nicht allgemein für schutzrelevante Applikationen qualifiziert. Die Schutzapplikation ist hinsichtlich der erforderlichen Laufzeiten zu prüfen und mit dem Hersteller abzustimmen.

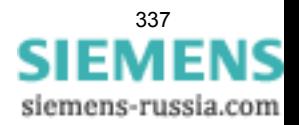

# **4.19 Schaltgeräte-Steuerung**

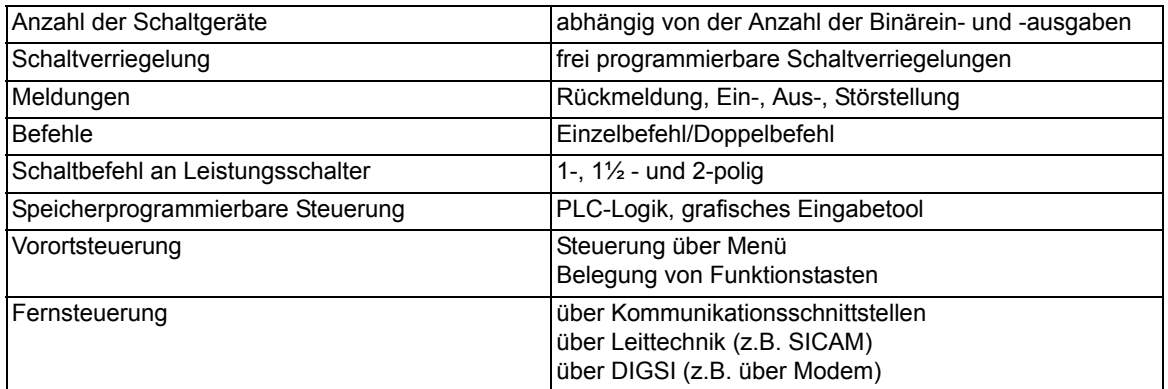

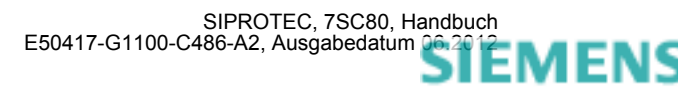

# **4.20 Abmessungen**

## **4.20.1 Verteilnetzcontroller 7SC80**

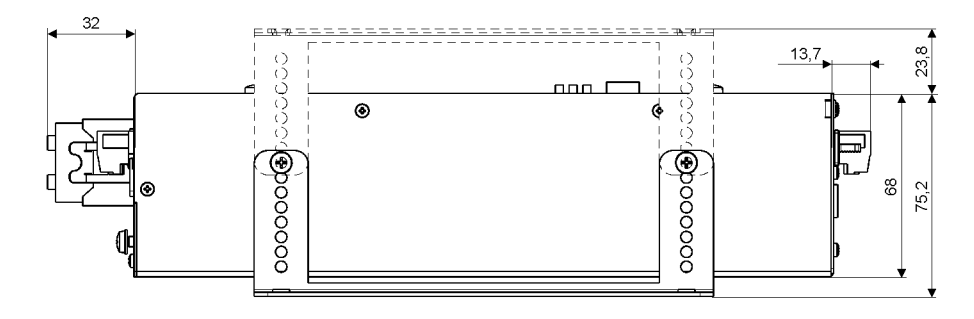

Maße in mm

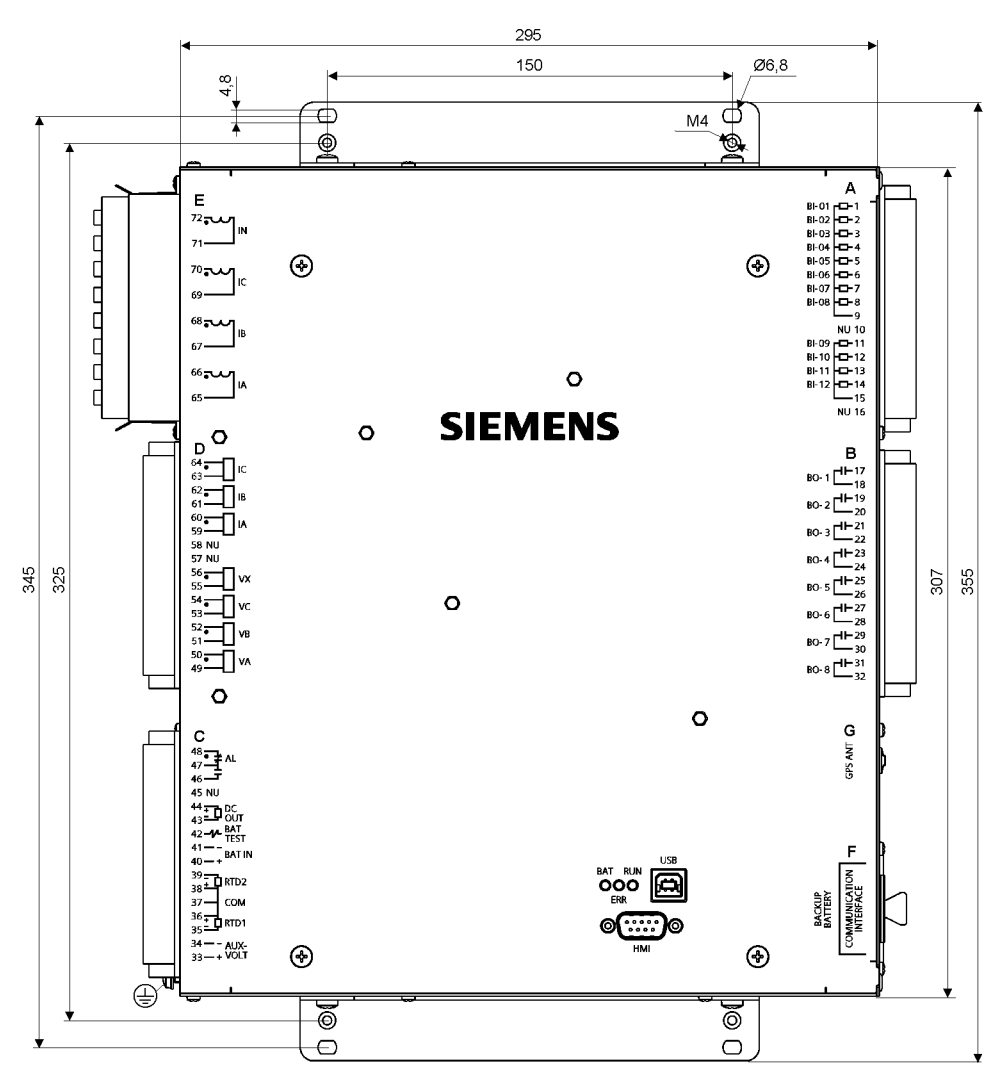

Bild 4-11 Maßbild Verteilnetzcontroller 7SC80

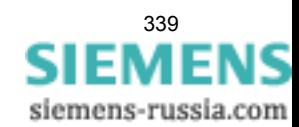

4.20 Abmessungen

■

# Anhang **Anhang** Anticode

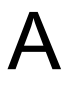

Der Anhang dient in erster Linie als Nachschlagewerk für den erfahreneren Benutzer. Er enthält die Bestelldaten, Übersichts- und Anschlusspläne, Voreinstellungen sowie Tabellen mit allen Parametern und Informationen des Gerätes für seinen maximalen Funktionsumfang.

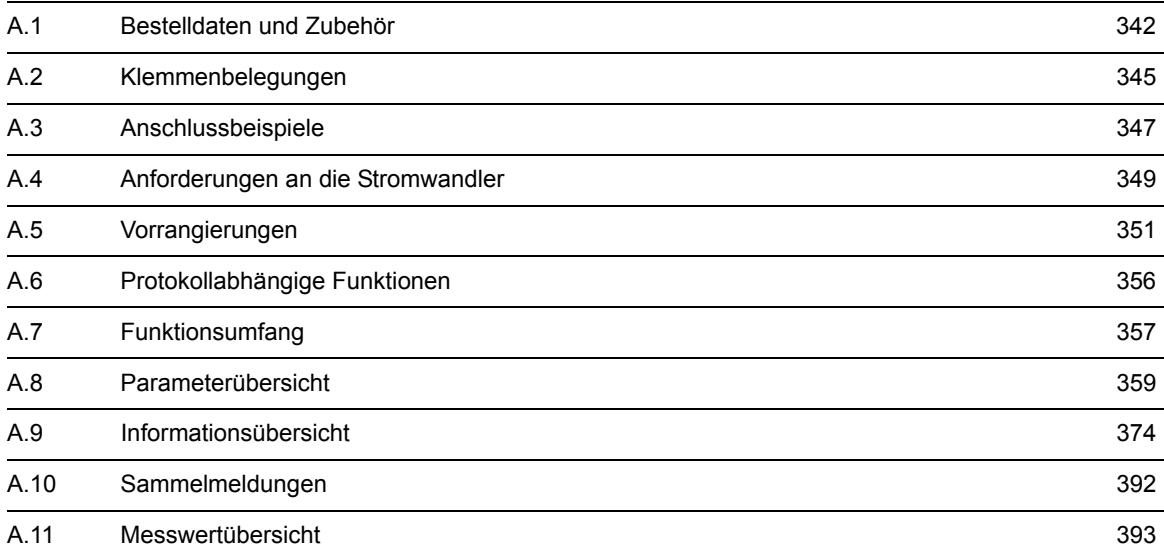

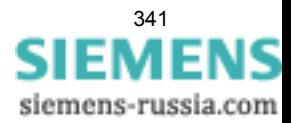

# <span id="page-341-0"></span>**A.1 Bestelldaten und Zubehör**

## **A.1.1 Bestelldaten**

## **A.1.1.1 7SC80**

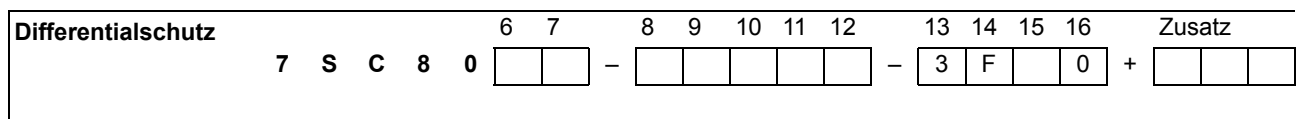

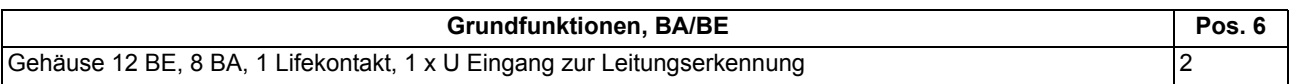

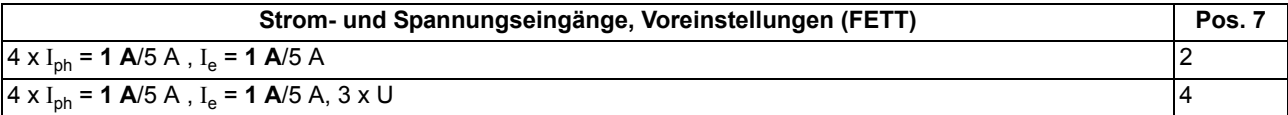

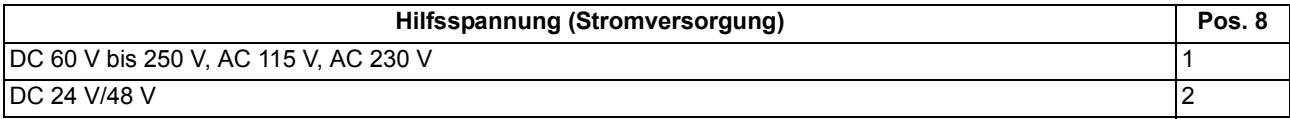

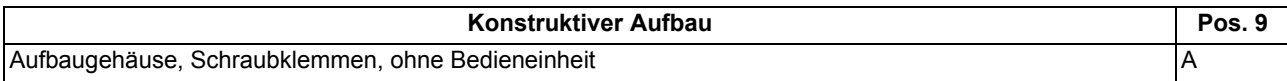

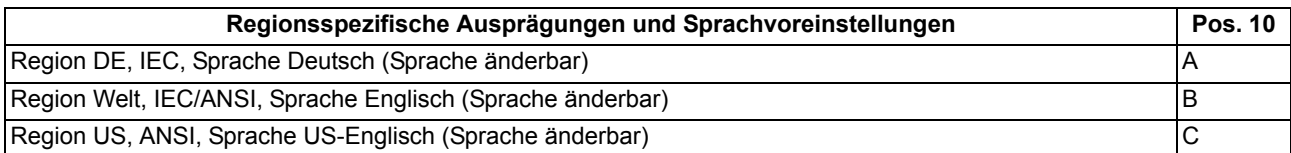

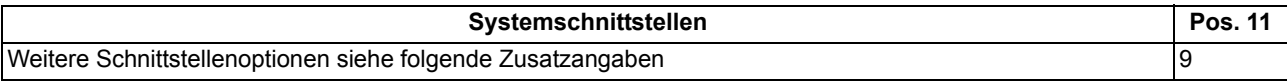

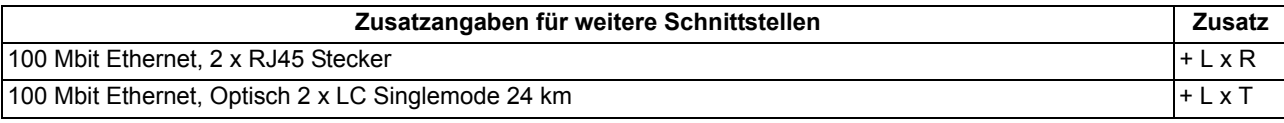

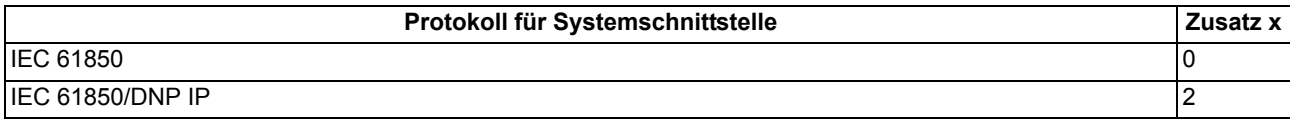

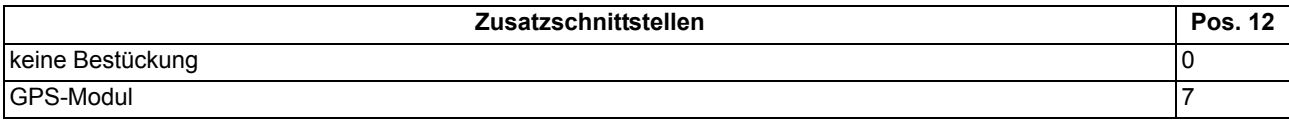

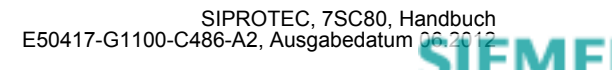

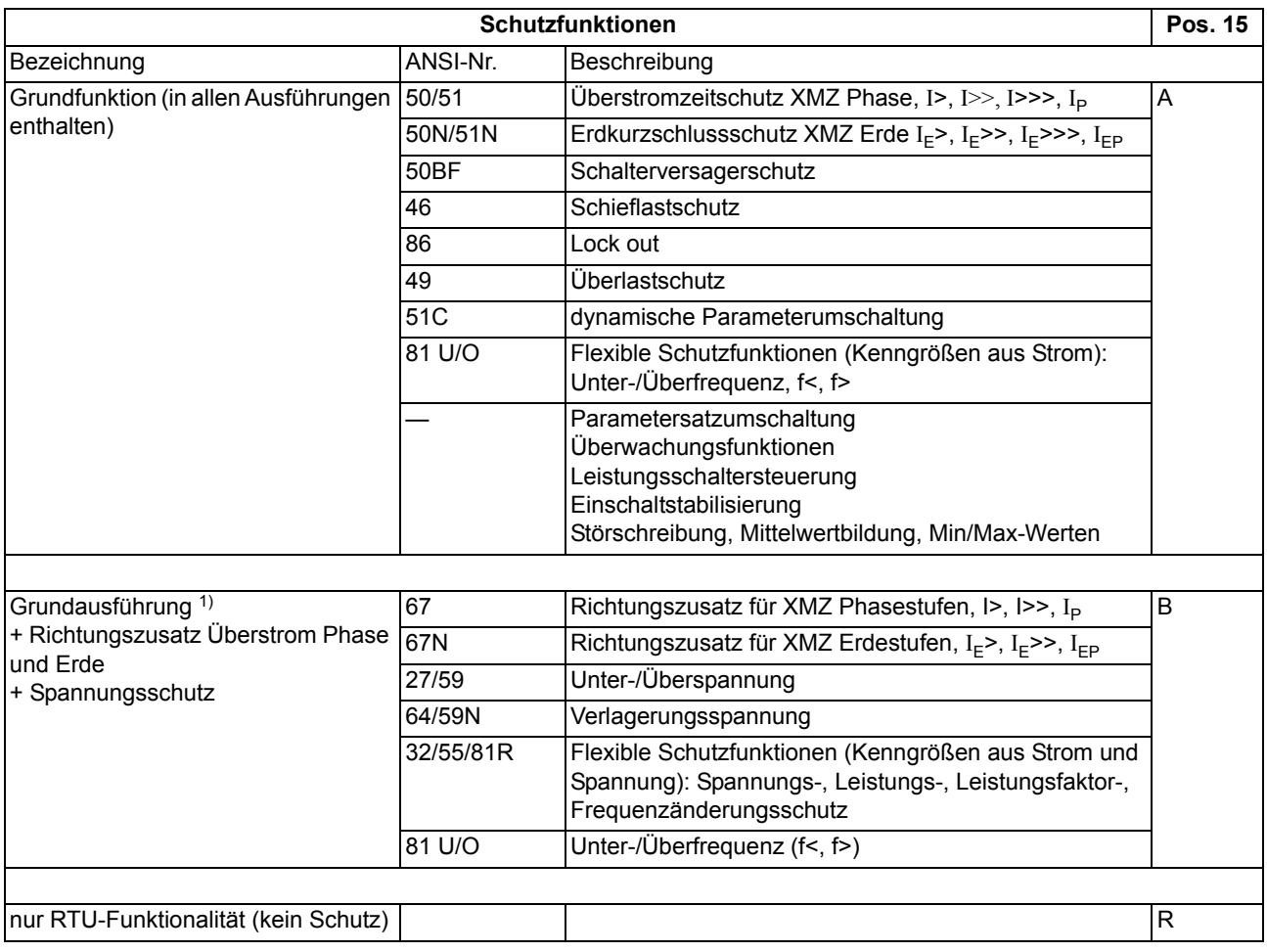

1) An der MLFB-Position 7 ist eine 4 erforderlich (Spannungswandler)

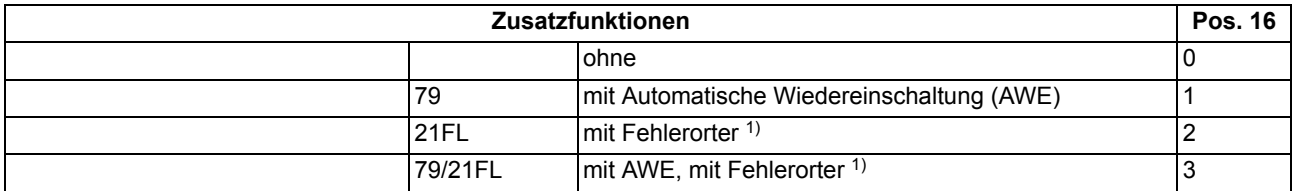

<span id="page-342-0"></span>1) An der MLFB-Position 7 ist eine 4 erforderlich (Spannungswandler)

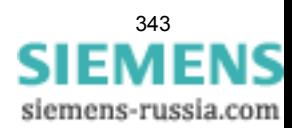

## **A.1.2 Zubehör**

## **Austauschmodule für Schnittstellen**

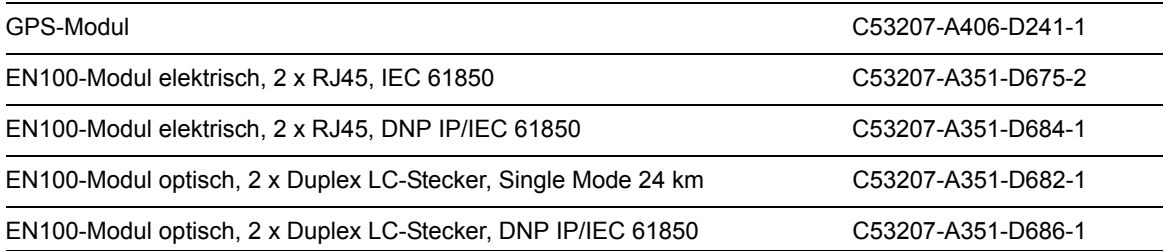

### **Klemmen**

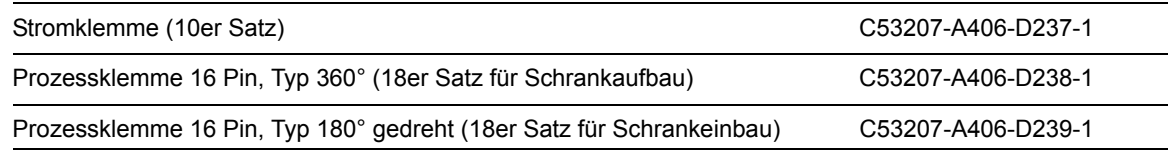

### **Montagewinkel**

Montagewinkelsatz (2 Stück) C53207-A406-D240-1

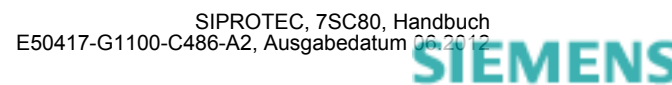

# <span id="page-344-0"></span>**A.2 Klemmenbelegungen**

## **A.2.1 7SC80 — Gehäuse für Schrankeinbau und Schrankaufbau**

**7SC8022\*** 

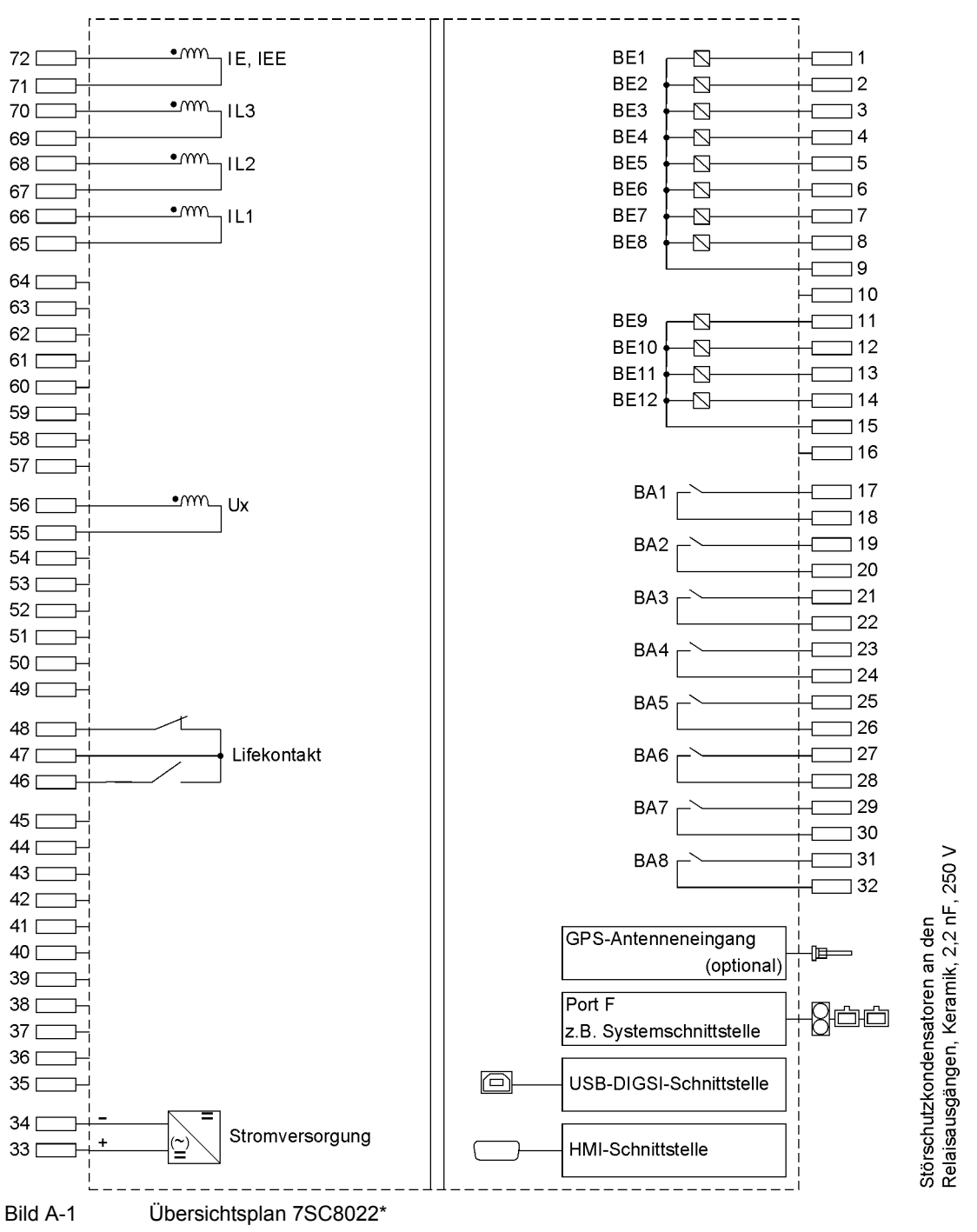

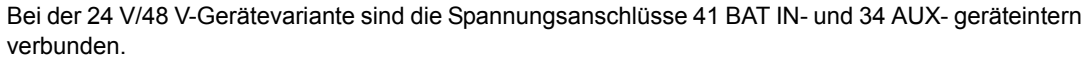

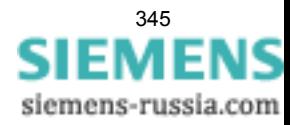

## **7SC8024\***

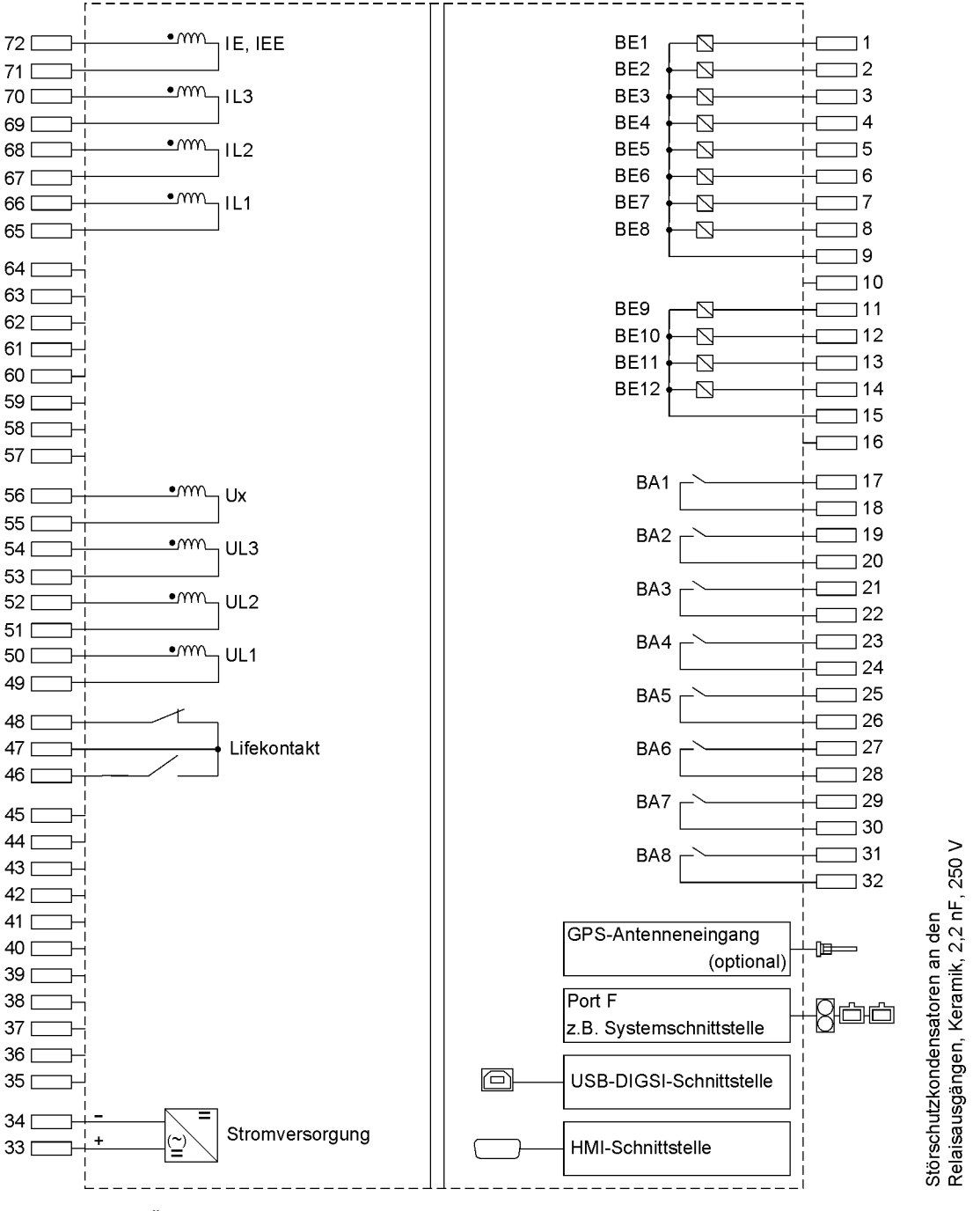

Bild A-2 Übersichtsplan 7SC8024\*

Bei der 24 V/48 V-Gerätevariante sind die Spannungsanschlüsse 41 BAT IN- und 34 AUX- geräteintern verbunden.

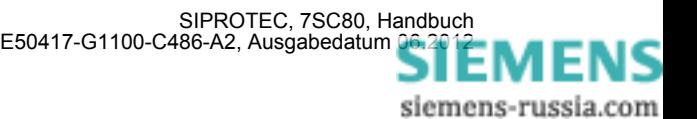

# <span id="page-346-0"></span>**A.3 Anschlussbeispiele**

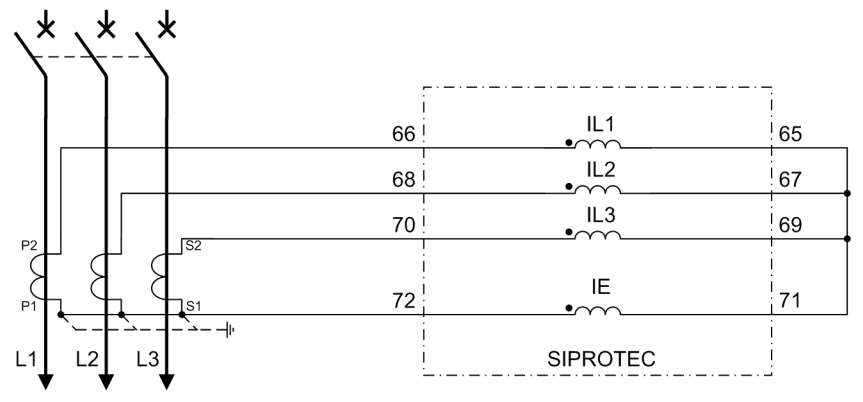

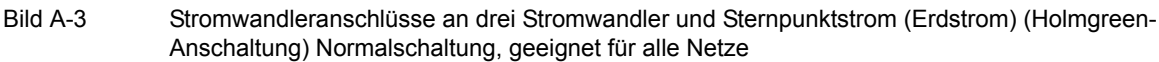

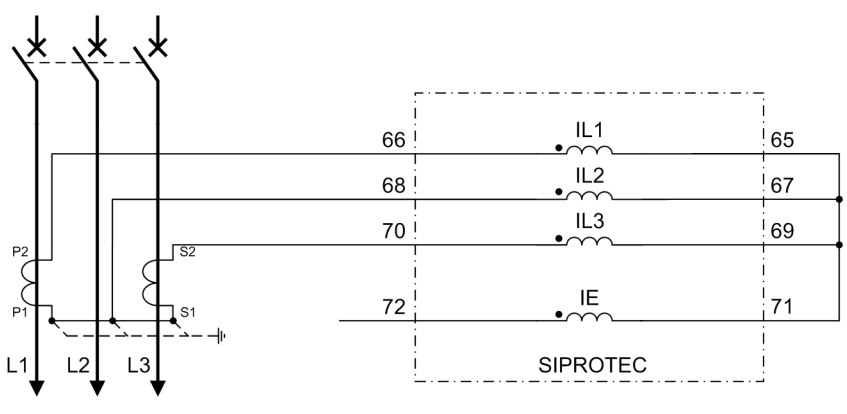

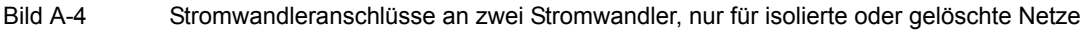

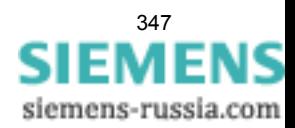

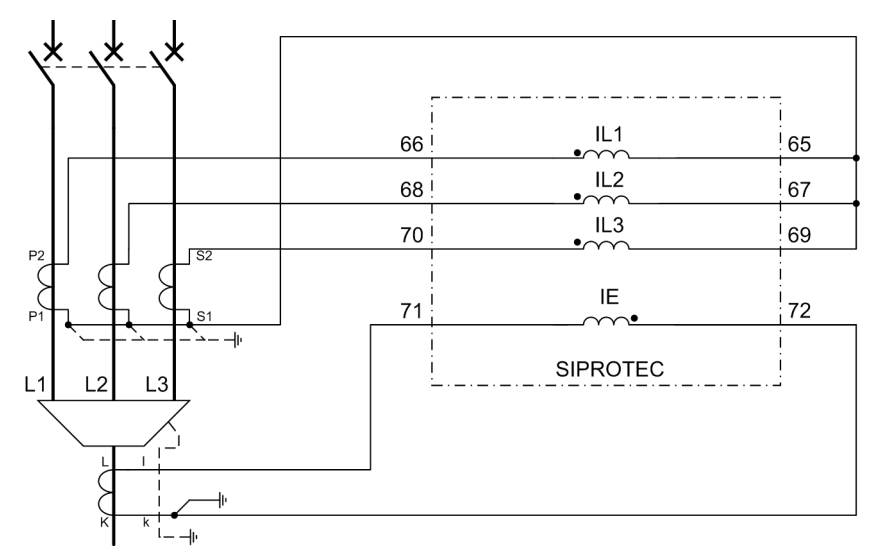

Bild A-5 Stromwandleranschlüsse an drei Stromwandler- Erdstrom von zusätzlichem Summenstromwandler, vorzugsweise für wirksam oder niederohmig geerdete Netze

Wichtig: Die Erdung des Kabelschirmes muss an der Kabelseite erfolgen

Hinweis: Die Umschaltung der Strompolarität (Adresse 201) bewirkt auch eine Umpolung des Stromeinganges IE!

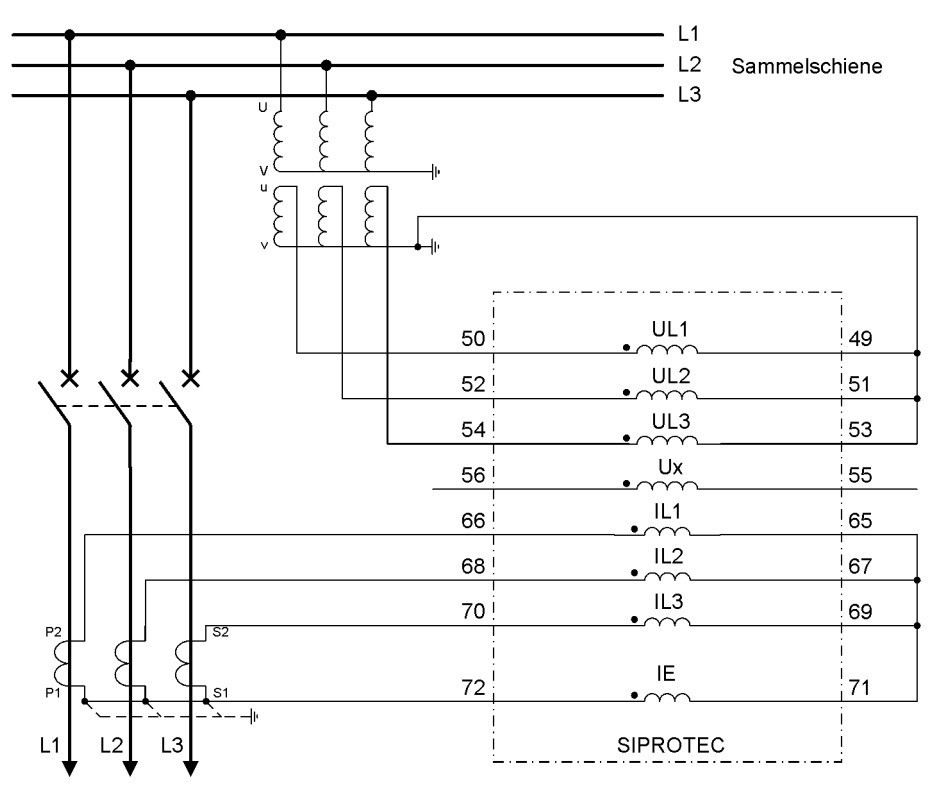

Bild A-6 Wandleranschlüsse an drei Stromwandler und drei Spannungswandler (Leiter-Erde-Spannungen), Normalschaltung, geeignet für alle Netze

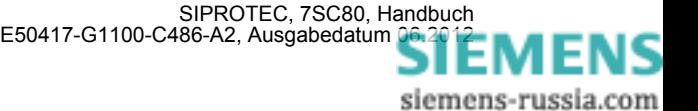

# <span id="page-348-0"></span>**A.4 Anforderungen an die Stromwandler**

Die Anforderungen an die Phasenstromwandler werden üblicherweise durch den Überstromzeitschutz bestimmt, speziell durch die Einstellung der Hochstromstufe. Darüber hinaus gibt es eine minimale Anforderung, welche ein Erfahrungswert ist.

Die Auslegungsempfehlungen erfolgen nach der Norm IEC 60044-1.

Zur Umrechnung der Anforderung in die Kniepunktspannung und andere Wandlerklassen werden die Normen IEC 60044-6, BS 3938 und ANSI/IEEE C 57.13 herangezogen.

## <span id="page-348-1"></span>**A.4.1 Überstromziffern**

## **Betriebs- und Nennüberstromziffer**

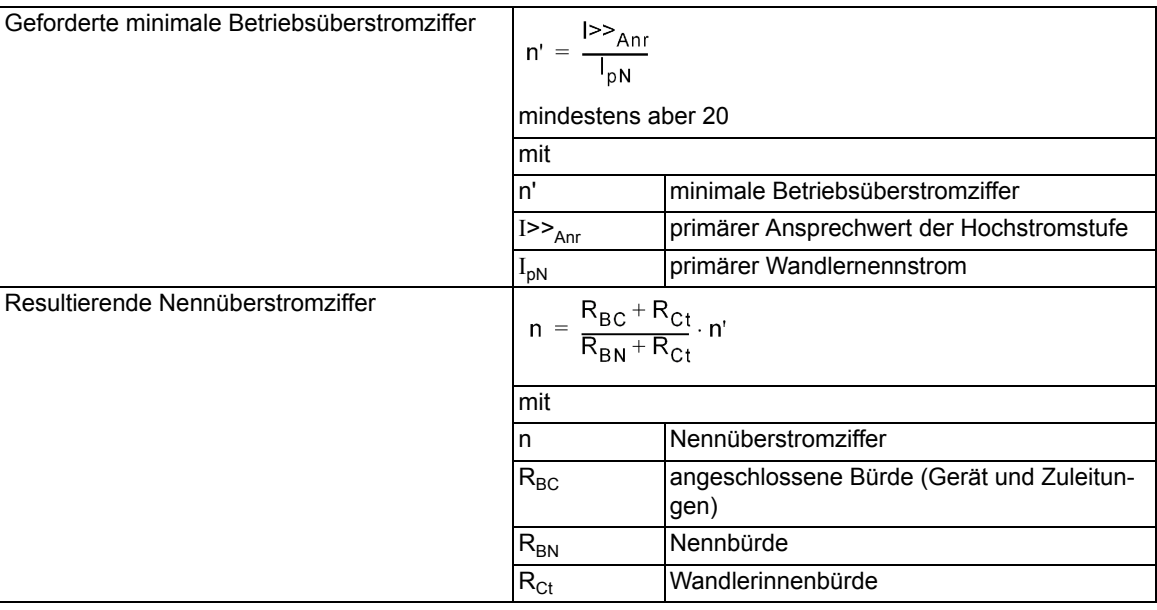

## **Berechnungsbeispiel nach IEC 60044–1**

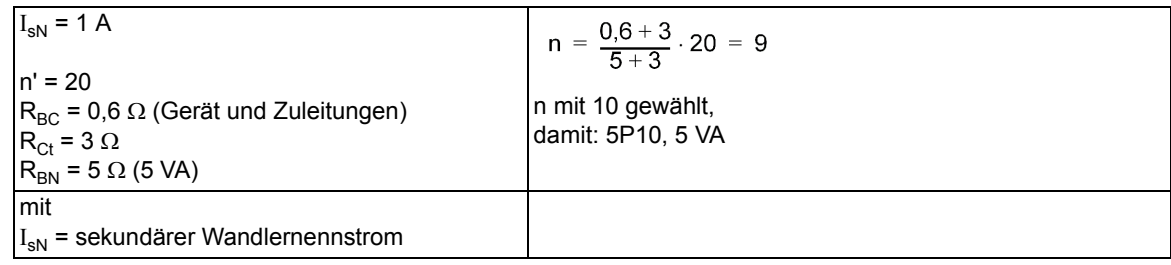

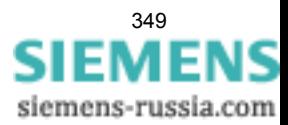

# **A.4.2 Klassenumrechnung**

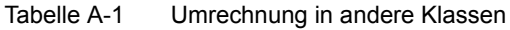

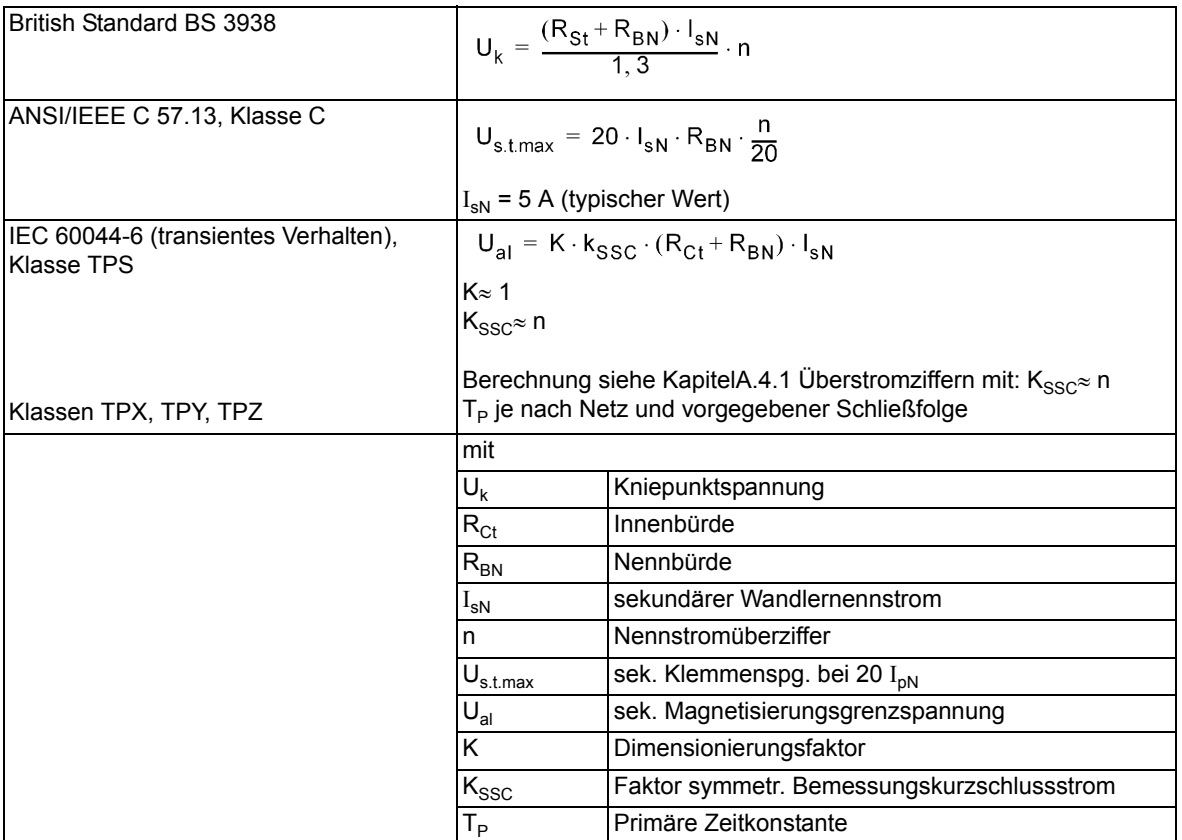

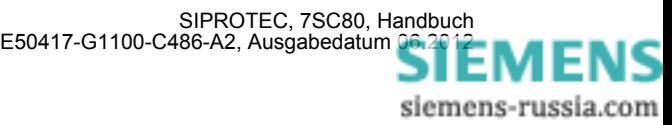

# <span id="page-350-0"></span>**A.5 Vorrangierungen**

Bei Auslieferung der Geräte sind bereits Voreinstellungen für Leuchtanzeigen, Binäreingaben, Binärausgaben und Funktionstasten getroffen. Diese sind in den folgenden Tabellen zusammengefasst.

## **A.5.1 Leuchtdioden**

| Leuchtdioden      | Vorrangierte        | Meld.-Nr.        | <b>Bemerkungen</b>              |
|-------------------|---------------------|------------------|---------------------------------|
|                   | <b>Funktion</b>     |                  |                                 |
| LED <sub>1</sub>  | nicht rangiert      | $\overline{1}$   | nicht rangiert                  |
| LED <sub>2</sub>  | nicht rangiert      | 1                | nicht rangiert                  |
| LED <sub>3</sub>  | nicht rangiert      | 1                | nicht rangiert                  |
| LED4              | nicht rangiert      | 1                | nicht rangiert                  |
| LED <sub>5</sub>  | nicht rangiert      | 1                | nicht rangiert                  |
| LED6              | nicht rangiert      | 1                | nicht rangiert                  |
| LED7              | nicht rangiert      | 1                | nicht rangiert                  |
| LED <sub>8</sub>  | nicht rangiert      | 1                | nicht rangiert                  |
| LED <sub>9</sub>  | nicht rangiert      | 1                | nicht rangiert                  |
| LED <sub>10</sub> | nicht rangiert      | 1                | nicht rangiert                  |
| LED <sub>11</sub> | nicht rangiert      | 1                | nicht rangiert                  |
| LED <sub>12</sub> | nicht rangiert      | 1                | nicht rangiert                  |
| LED <sub>13</sub> | nicht rangiert      | 1                | nicht rangiert                  |
| LED14             | nicht rangiert      | 1                | nicht rangiert                  |
| LED <sub>15</sub> | nicht rangiert      | 1                | nicht rangiert                  |
| LED16             | nicht rangiert      | 1                | nicht rangiert                  |
| LED <sub>17</sub> | Gerät AUS           | $\overline{511}$ | Geräte-Aus (allg.)              |
| LED <sub>18</sub> | <b>U/AMZ Anr L1</b> | 1762             | <b>U/AMZ Anregung Phase L1</b>  |
| LED <sub>19</sub> | <b>U/AMZ Anr L2</b> | 1763             | <b>U/AMZ Anregung Phase L2</b>  |
| LED <sub>20</sub> | <b>U/AMZ Anr L3</b> | 1764             | <b>U/AMZ Anregung Phase L3</b>  |
| LED <sub>21</sub> | <b>U/AMZ Anr E</b>  | 1765             | <b>U/AMZ Anregung Erde</b>      |
| LED <sub>22</sub> | Störung Σl          | 162              | Störung Messwert Summe I        |
|                   | Störung Isymm       | 163              | Störung Messwert Stromsymmetrie |
|                   | Stör.Drehfeld I     | 175              | Störung Drehfeld I              |
| LED <sub>23</sub> | Schalterf.          |                  | Schalterfall                    |
| LED <sub>24</sub> | Warn-Sammelmel.     | 160              | Warnungssammelmeldung           |
| LED <sub>25</sub> | Stör Batterie       | 177              | HW-Störung: Batterie leer       |
| LED <sub>26</sub> | nicht rangiert      | 1                | nicht rangiert                  |
| LED <sub>27</sub> | nicht rangiert      | 1                | nicht rangiert                  |
| LED <sub>28</sub> | nicht rangiert      | $\mathbf{1}$     | nicht rangiert                  |
| LED <sub>29</sub> | nicht rangiert      | 1                | nicht rangiert                  |
| LED <sub>30</sub> | nicht rangiert      | 1                | nicht rangiert                  |
| LED31             | nicht rangiert      | 1                | nicht rangiert                  |
| LED32             | nicht rangiert      | 1                | nicht rangiert                  |

Tabelle A-2 LED-Anzeige z.B. über den Webmonitor

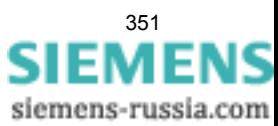

## **A.5.2 Binäreingang**

| <b>Binäreingang</b> | Vorrangierte<br><b>Funktion</b> | Meld.-Nr. | <b>Bemerkungen</b>             |
|---------------------|---------------------------------|-----------|--------------------------------|
| BE <sub>1</sub>     | >U/AMZ I>> blk                  | 1721      | >U/AMZ Blockierung Stufe I>>   |
|                     | >U/AMZ IE>> blk                 | 1724      | >U/AMZ Blockierung Stufe IE>>  |
| BE <sub>2</sub>     | >LS offen                       | 4602      | >Leistungsschalter offen       |
|                     | Q0 EIN/AUS                      |           | Leistungsschalter Q0           |
| BE <sub>3</sub>     | >LS geschlossen                 | 4601      | >Leistungsschalter geschlossen |
|                     | Q0 EIN/AUS                      |           | Leistungsschalter Q0           |
| BE4                 | nicht vorbelegt                 |           |                                |
| BE <sub>5</sub>     | nicht vorbelegt                 |           |                                |
| BE <sub>6</sub>     | nicht vorbelegt                 |           |                                |
| BE7                 | nicht vorbelegt                 | -         |                                |
| BE <sub>8</sub>     | nicht vorbelegt                 |           |                                |
| BE <sub>9</sub>     | nicht vorbelegt                 |           |                                |
| <b>BE10</b>         | nicht vorbelegt                 | ۰         |                                |
| <b>BE11</b>         | nicht vorbelegt                 | -         |                                |
| <b>BE12</b>         | nicht vorbelegt                 |           |                                |

Tabelle A-3 Voreingestellte Binäreingänge für alle Geräte und Bestellvarianten

## **A.5.3 Binärausgang**

Tabelle A-4 Voreingestellte Ausgangsrelais für alle Geräte und Bestellvarianten

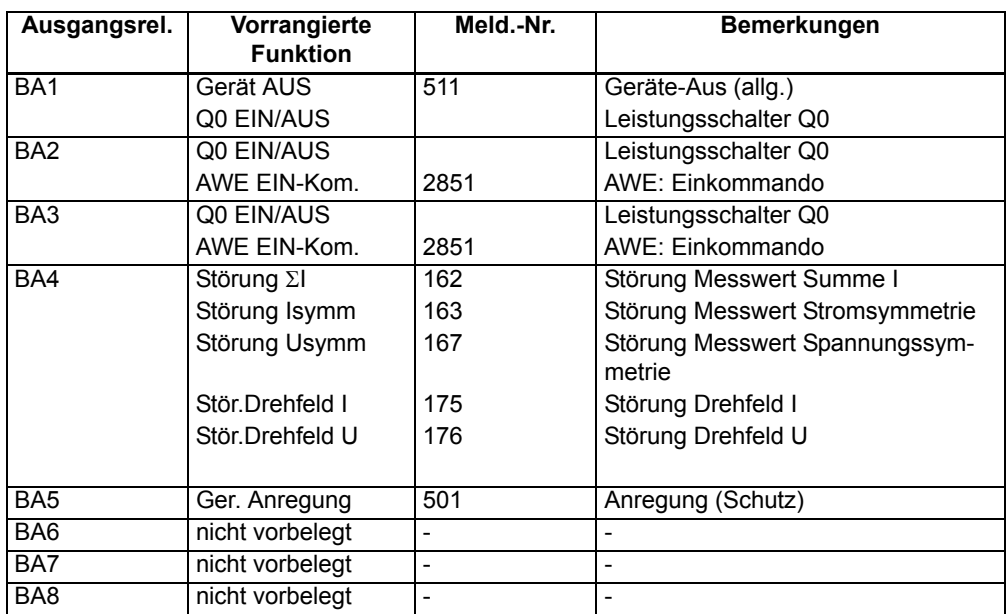

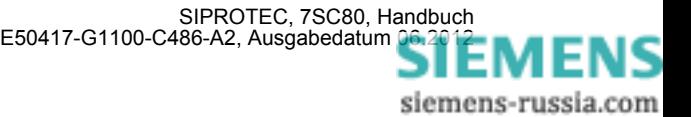

## **A.5.4 Funktionstasten**

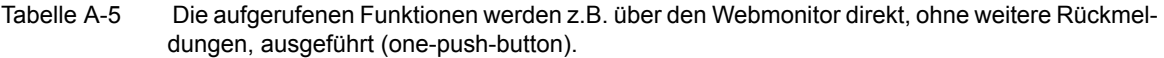

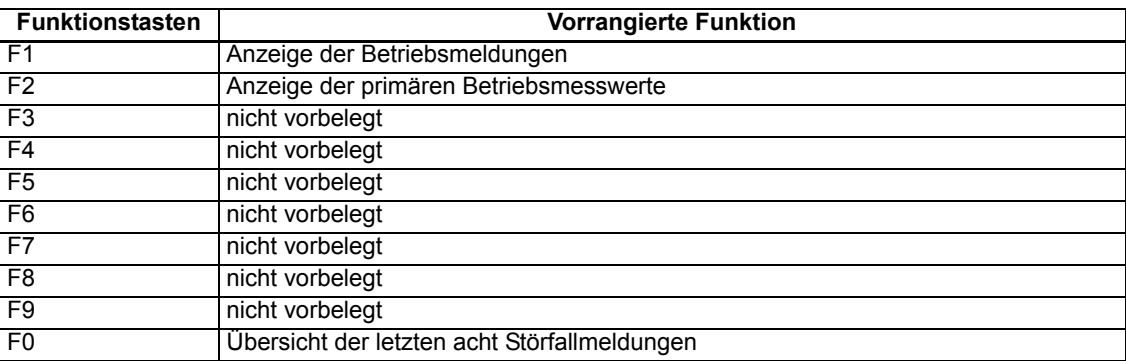

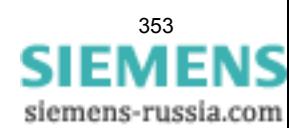

## **A.5.5 Grundbild**

Je nach Gerätetyp sind eine Anzahl vordefinierter Messwertseiten verfügbar. Die Startseite des Grundbildes, das nach einem Anlauf des Gerätes standardmäßig angezeigt wird, lässt sich in den Gerätedaten mittels des Parameters 640 **Startseite GB** auswählen.

## **beim 6-zeiligen Display des 7SC80 z.B. über den Web-Monitor**

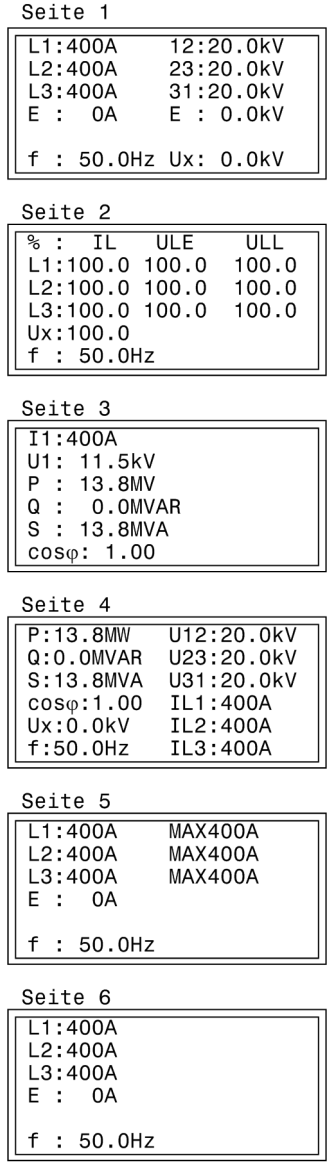

Bild A-7 Grundbild des 7SC80 bei Ausführung mit U

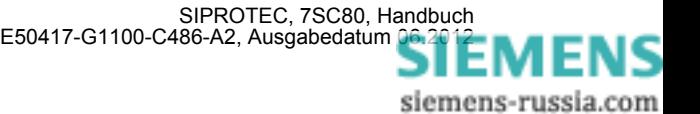

| Seite 1            |                           |
|--------------------|---------------------------|
| L1:400A            | 100%                      |
| L2:400A            | 100%                      |
| L3:400A            | 100%                      |
| E : 0A             | 100%                      |
|                    |                           |
| f<br>$: 50.0$ Hz   |                           |
|                    |                           |
|                    |                           |
| Seite 2            |                           |
|                    |                           |
| L1:400A<br>L2:400A | <b>MAX400A</b><br>MAX400A |
| L3:400A            | MAX400A                   |
| F : 0A             |                           |
|                    |                           |
| f<br>$: 50.0$ Hz   |                           |

Bild A-8 Grundbild des 7SC80 bei Ausführung ohne U

## **Spontane Display-Störfallanzeige**

Nach einem Störfall erscheinen bei dem Gerät ohne weitere Bedienhandlungen die wichtigsten Daten des Störfalles automatisch nach Generalanregung im Display in der im folgenden Bild gezeigten Reihenfolge.

| $\sqrt{5$ chutz Anreg. | Schutzfunktion, die als erste angeregt hat;                            |
|------------------------|------------------------------------------------------------------------|
| Schutz AUS             | $\left\vert \right\vert$ Schutzfunktion, die als letzte ausgelöst hat; |
| ll T - Anr             | Laufzeit von Generalanregung bis Rückfall;                             |
| - AUS                  | Laufzeit von Generalanregung bis zum ersten Auslösekommando;           |

Bild A-9 Anzeige von Spontanmeldungen im Display des Gerätes

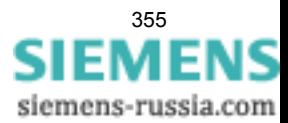

# <span id="page-355-0"></span>**A.6 Protokollabhängige Funktionen**

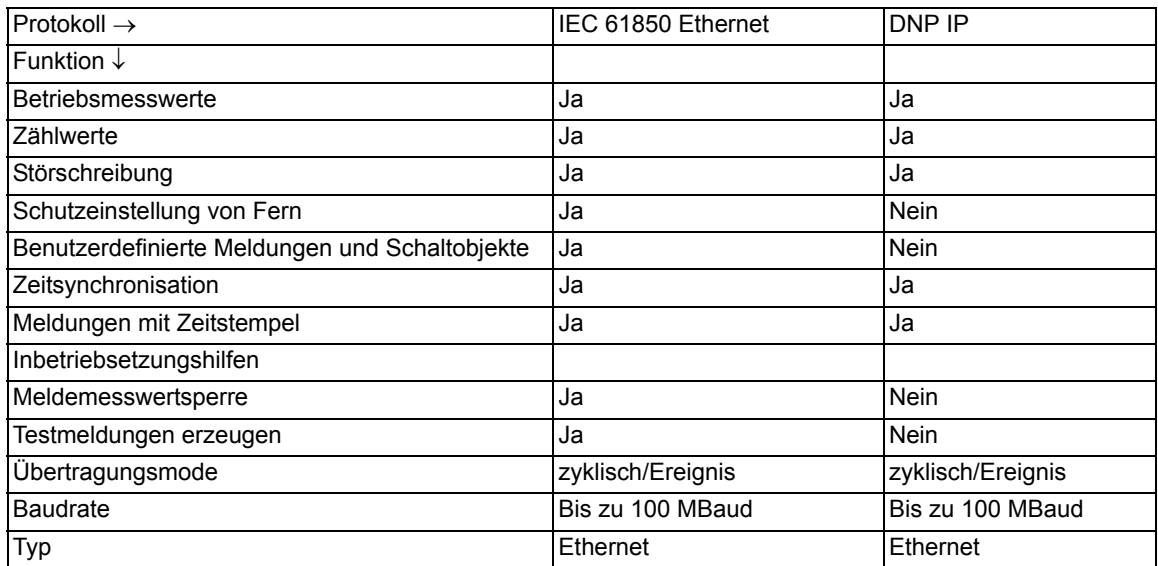

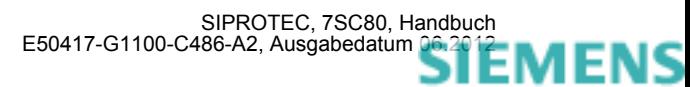

# <span id="page-356-0"></span>**A.7 Funktionsumfang**

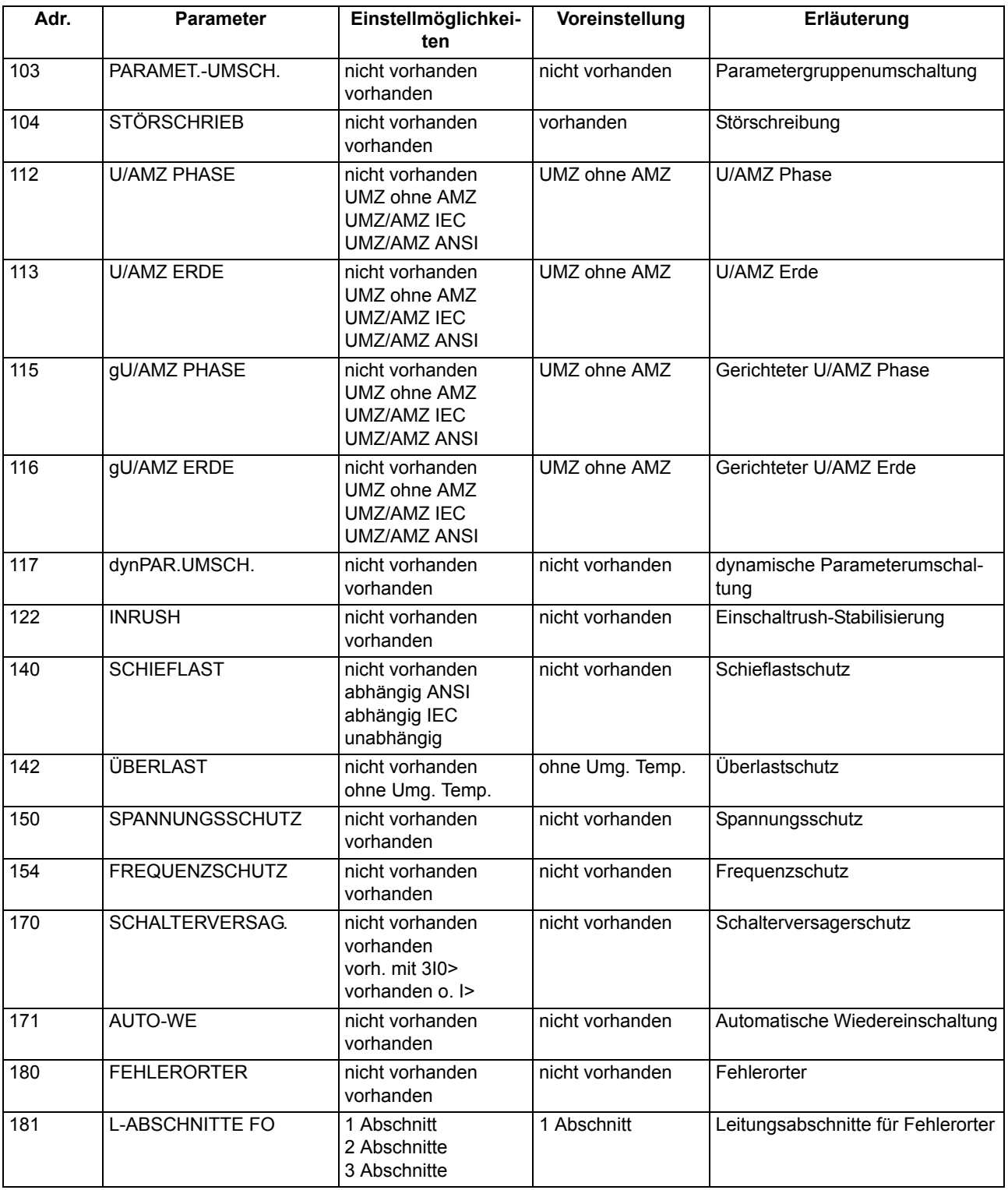

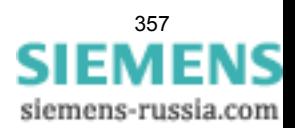

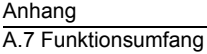

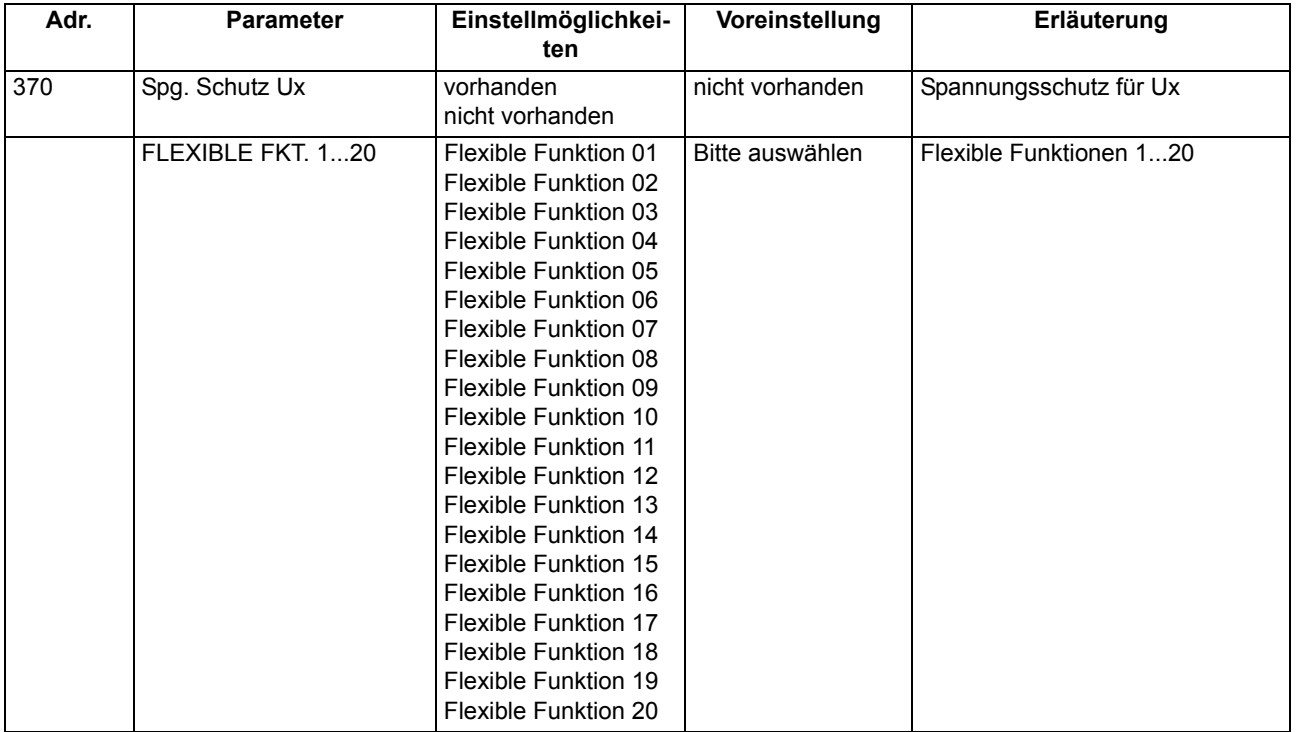

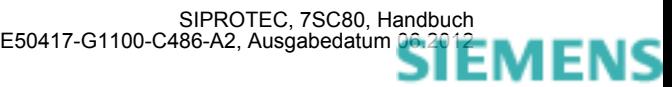

# <span id="page-358-0"></span>**A.8 Parameterübersicht**

Adressen, an die ein "A" angehängt ist, sind nur mittels DIGSI unter "Weitere Parameter" änderbar.

In der Tabelle sind marktabhängige Voreinstellungen angegeben. Die Spalte C (Konfiguration) gibt den Bezug zum jeweiligen sekundären Stromwandler-Nennstrom an.

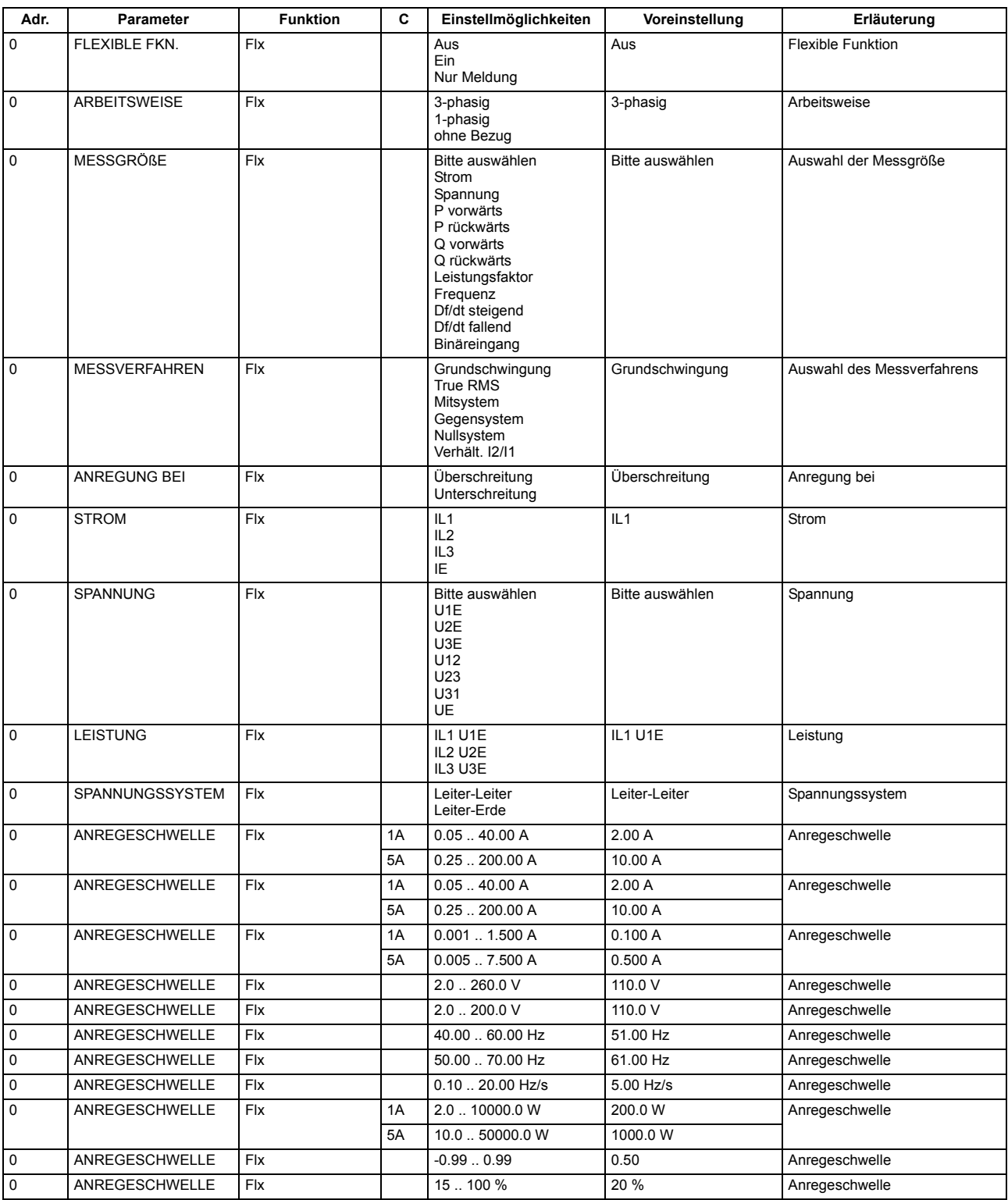

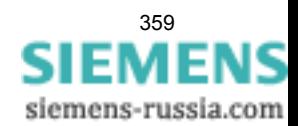

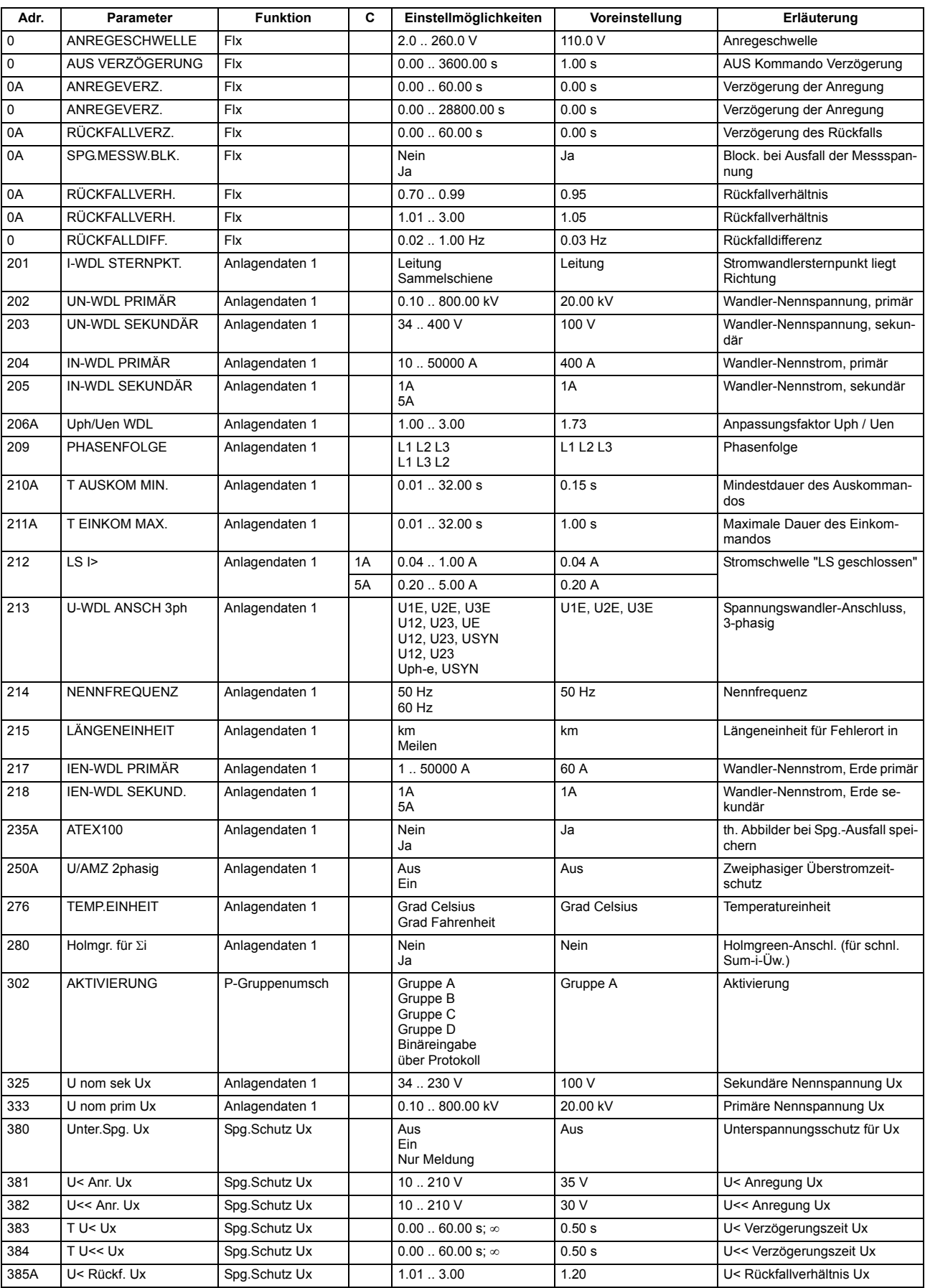

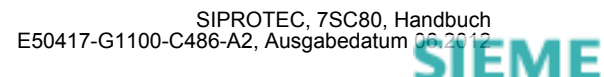
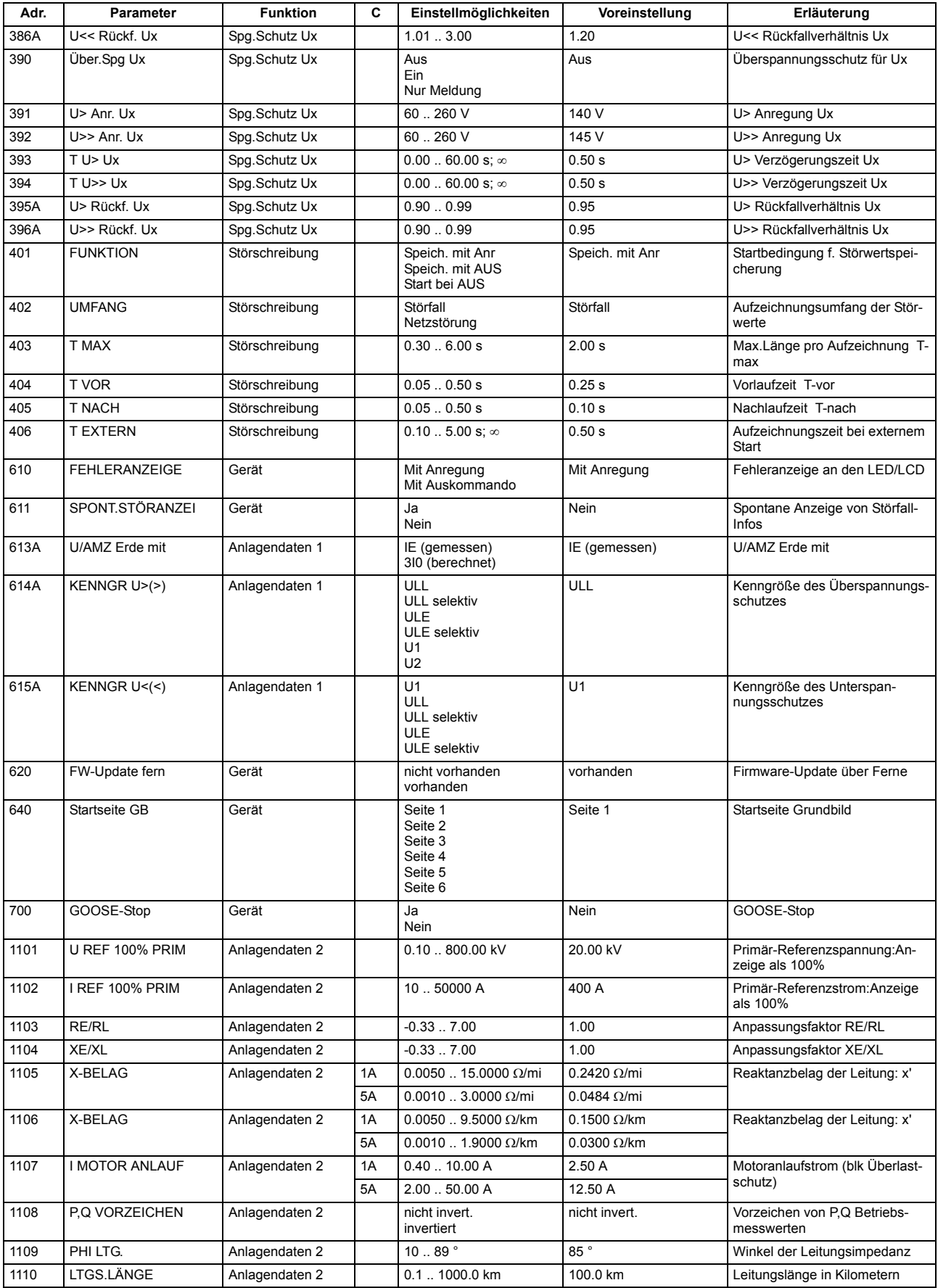

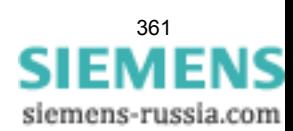

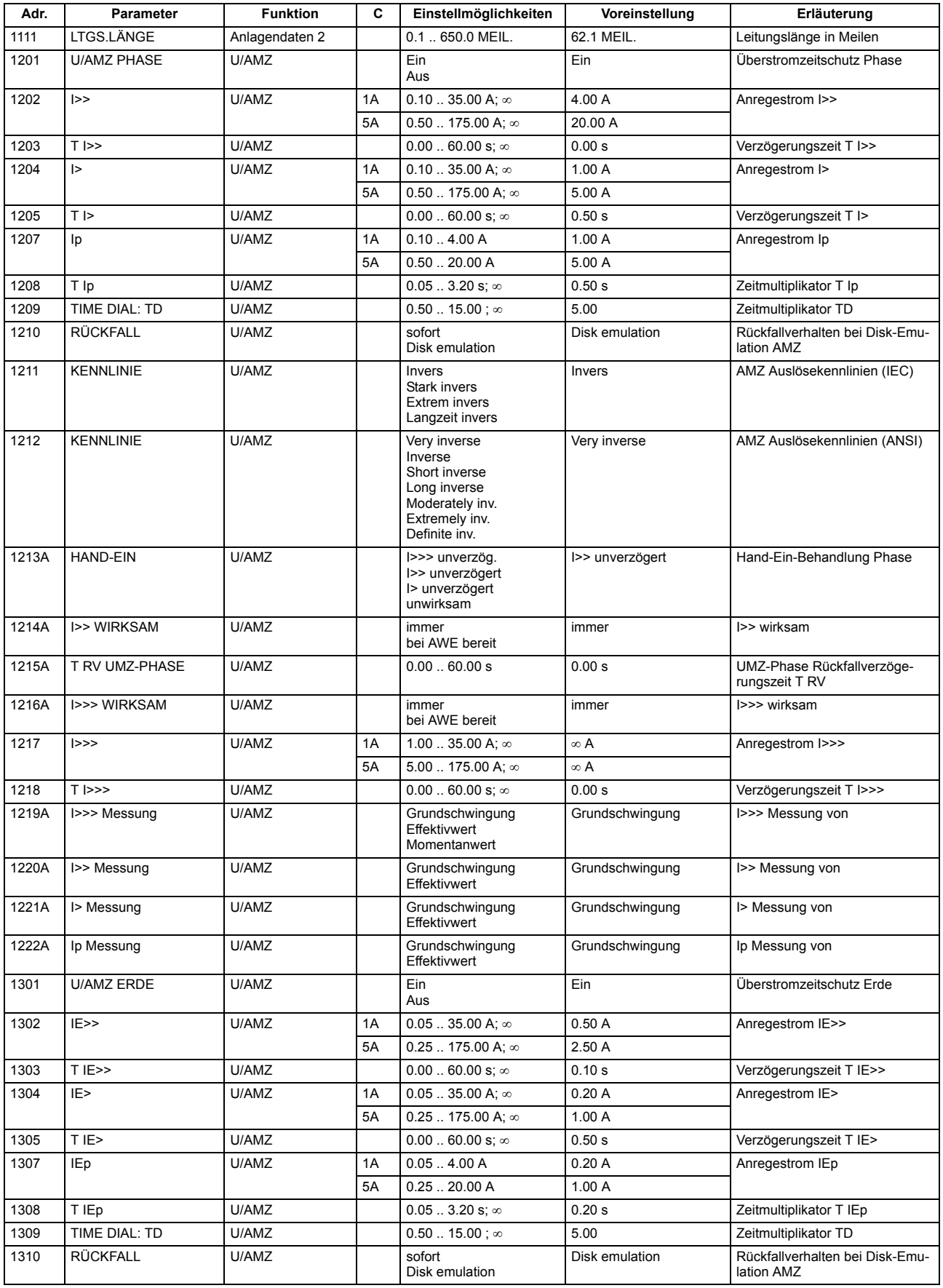

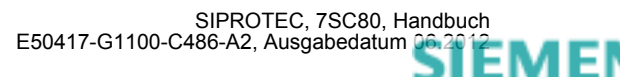

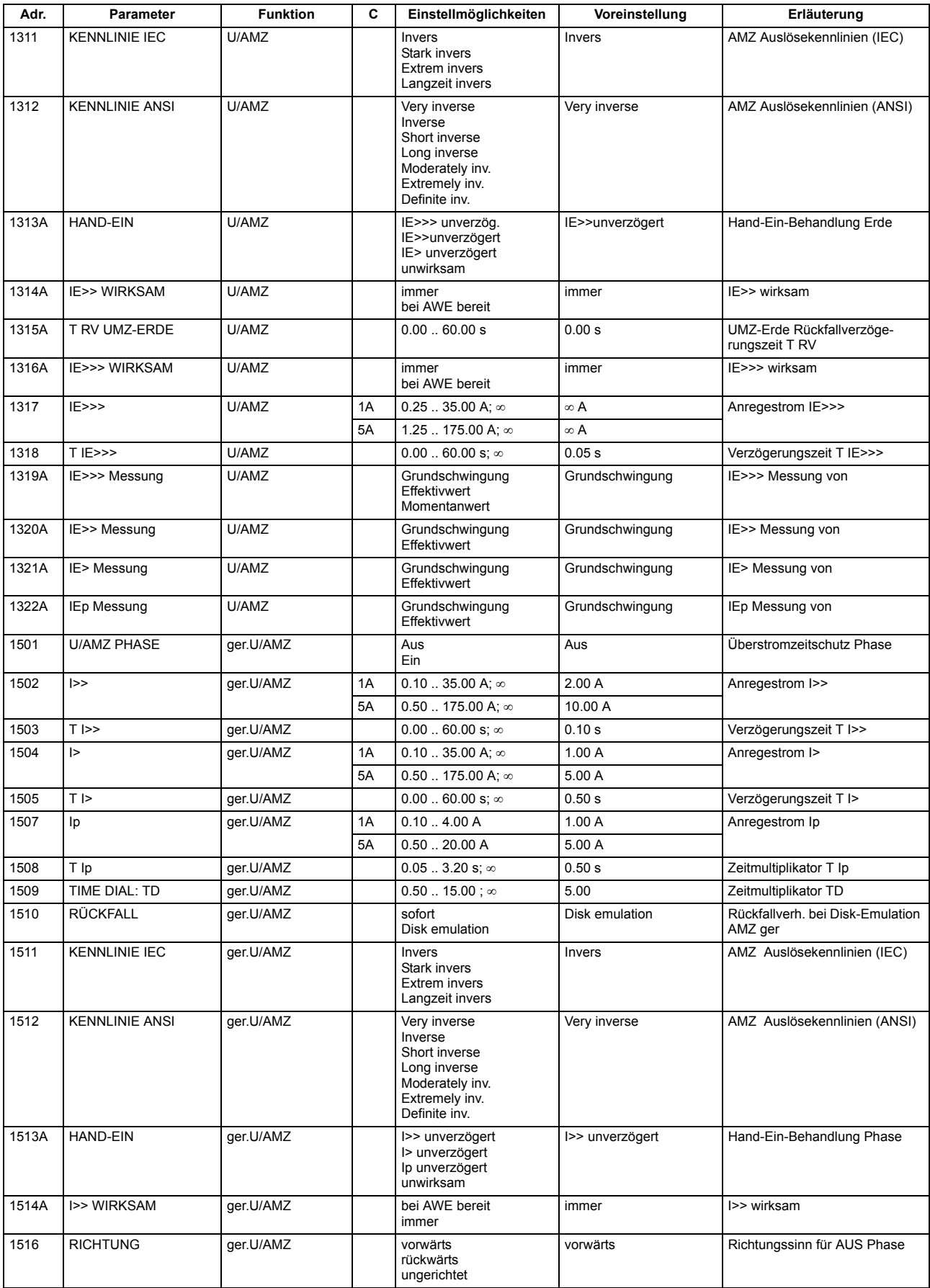

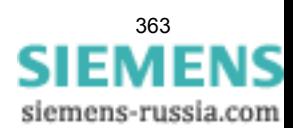

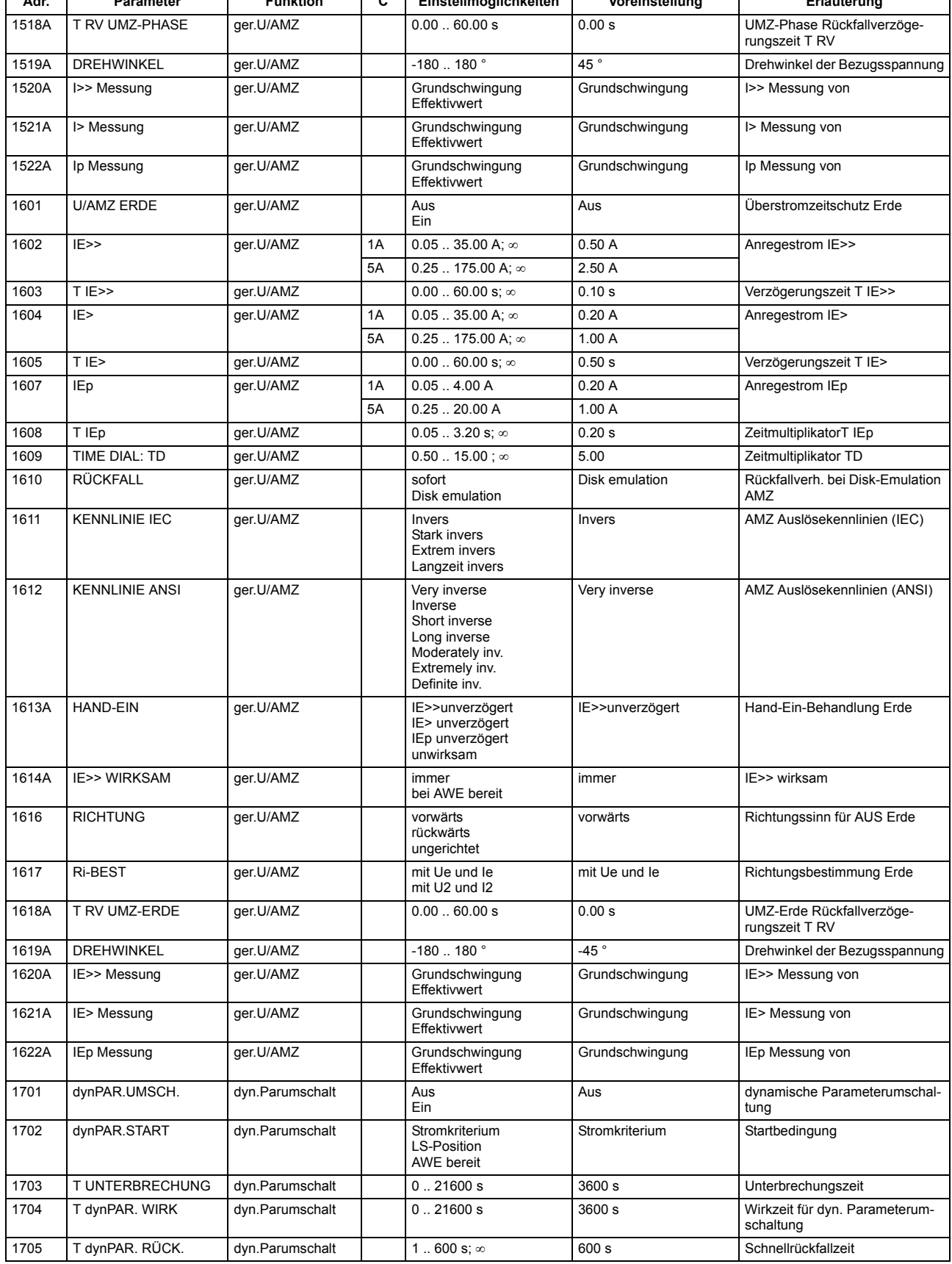

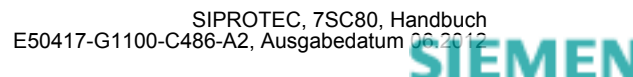

٦

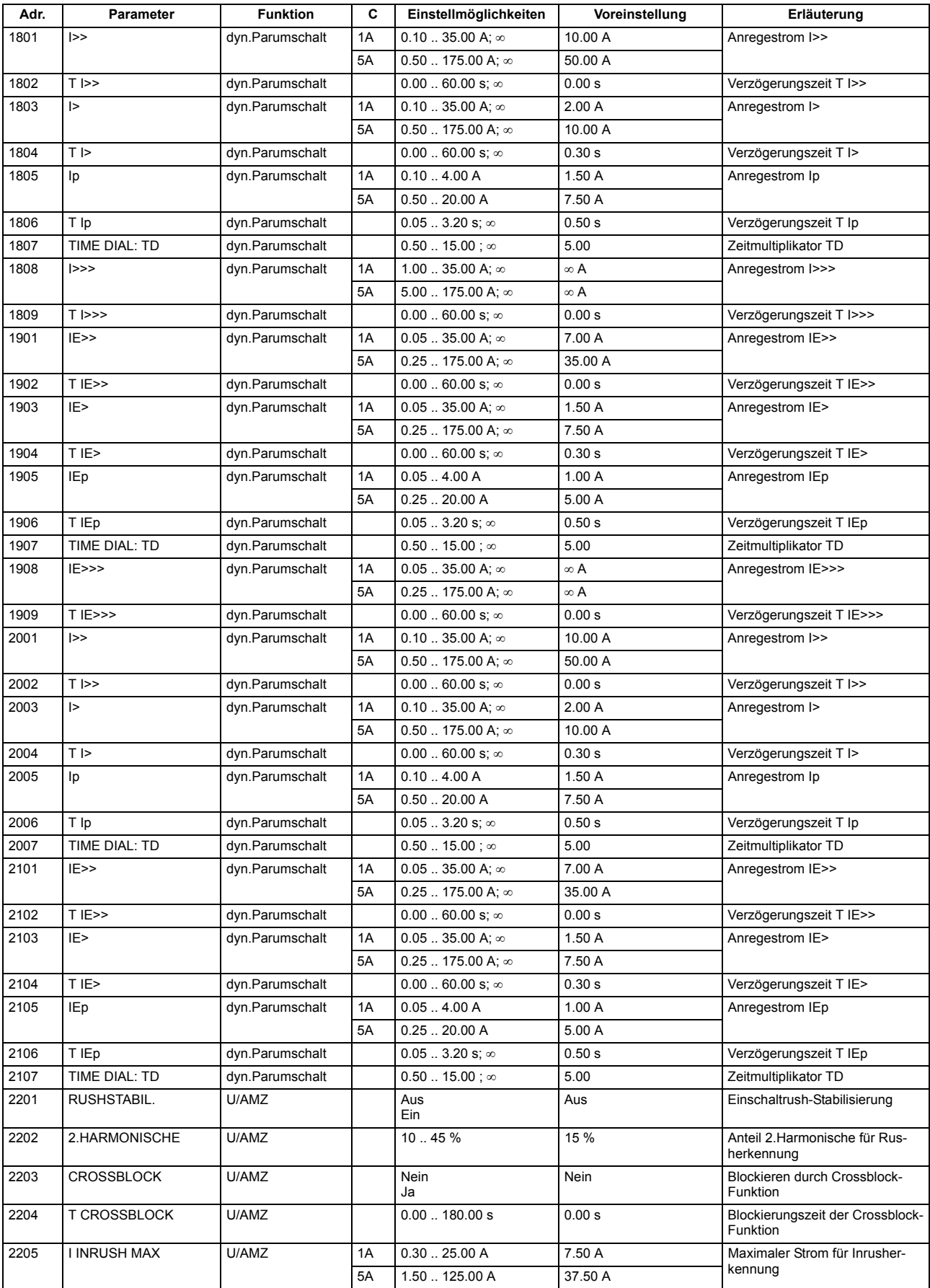

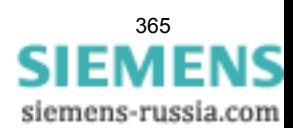

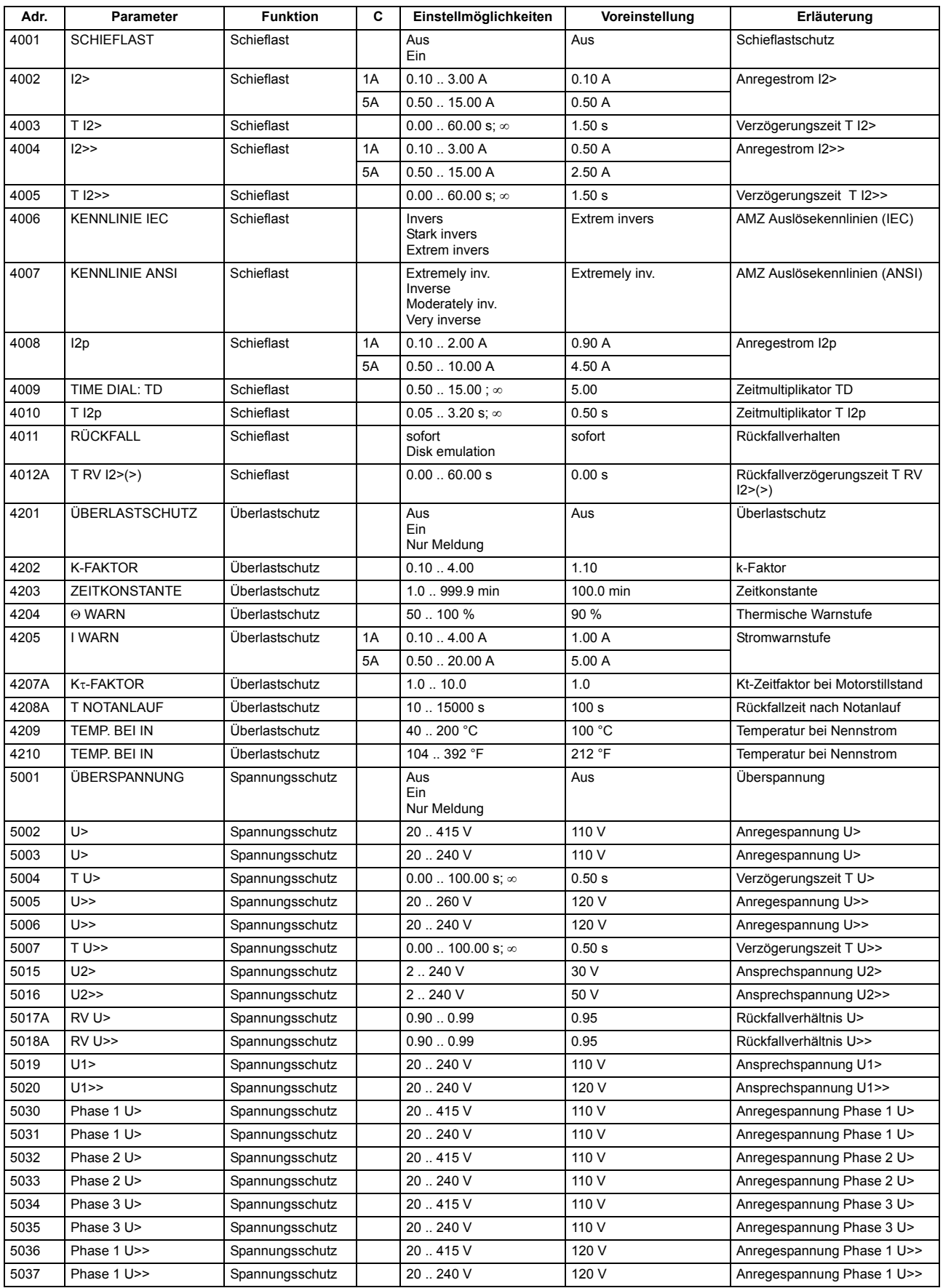

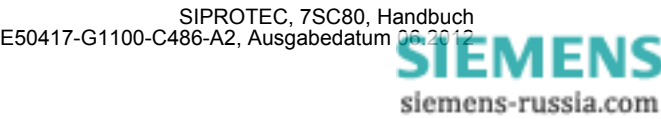

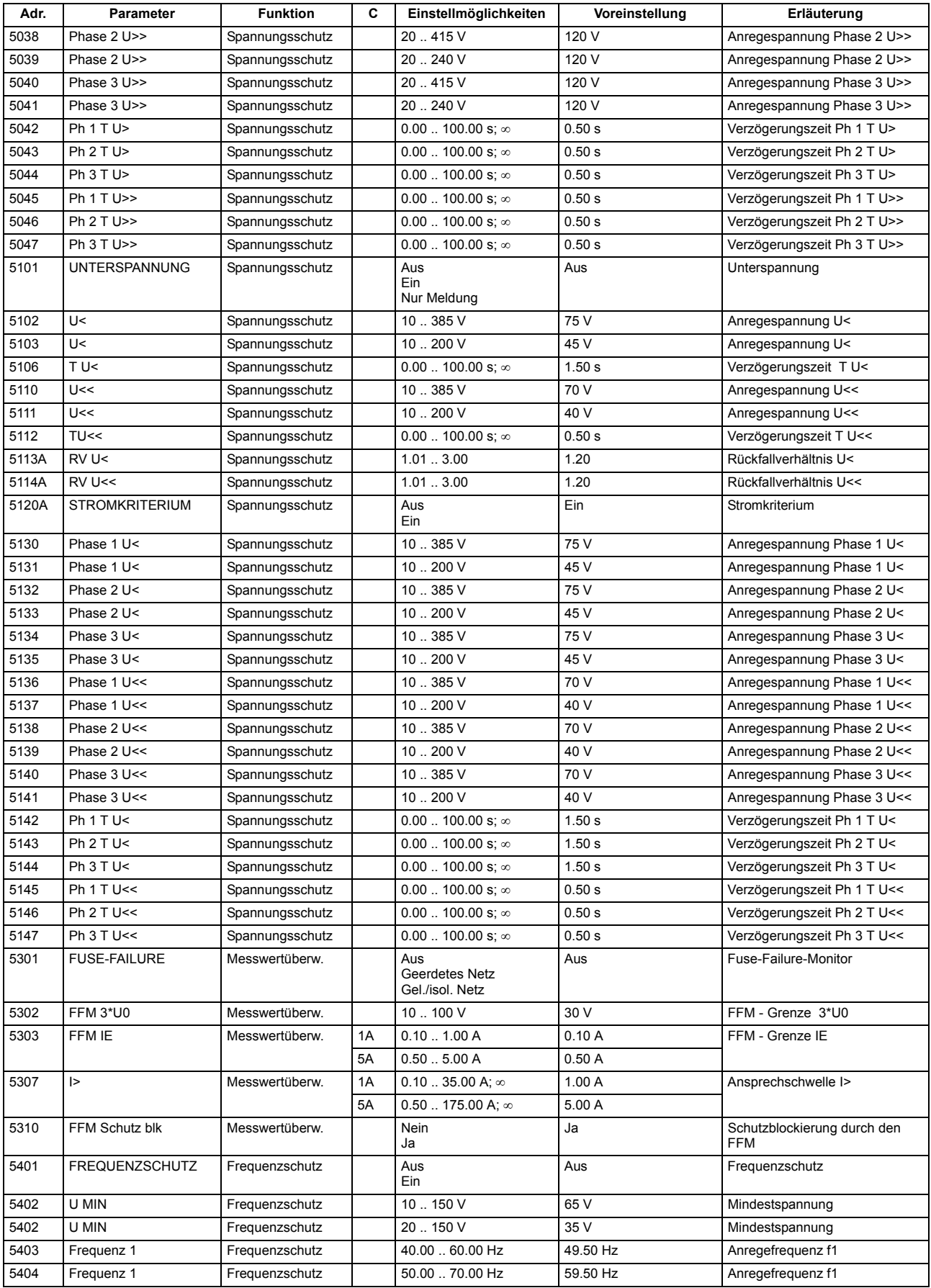

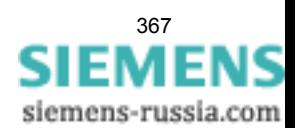

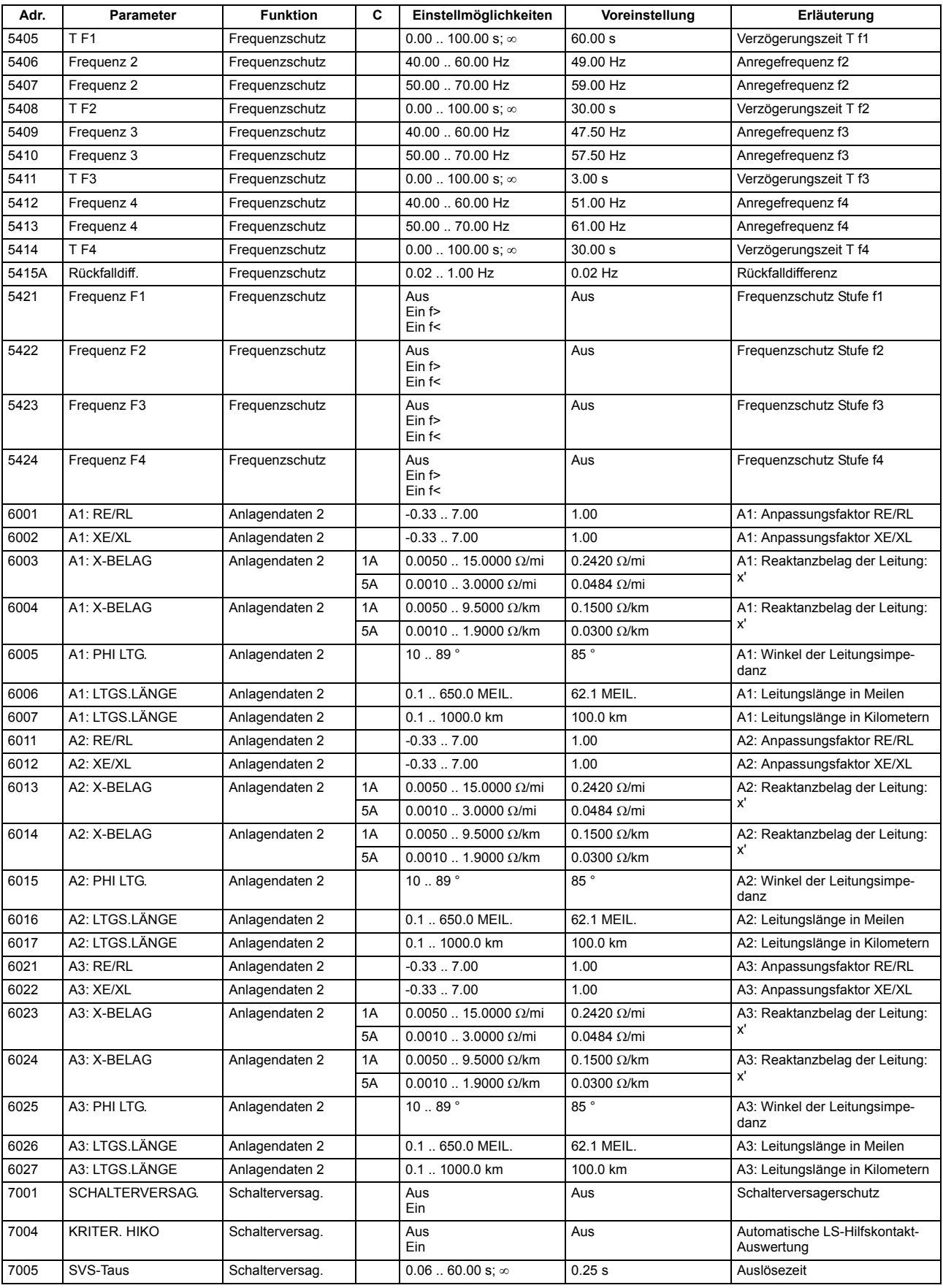

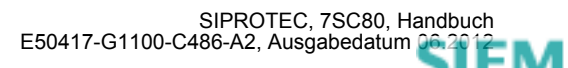

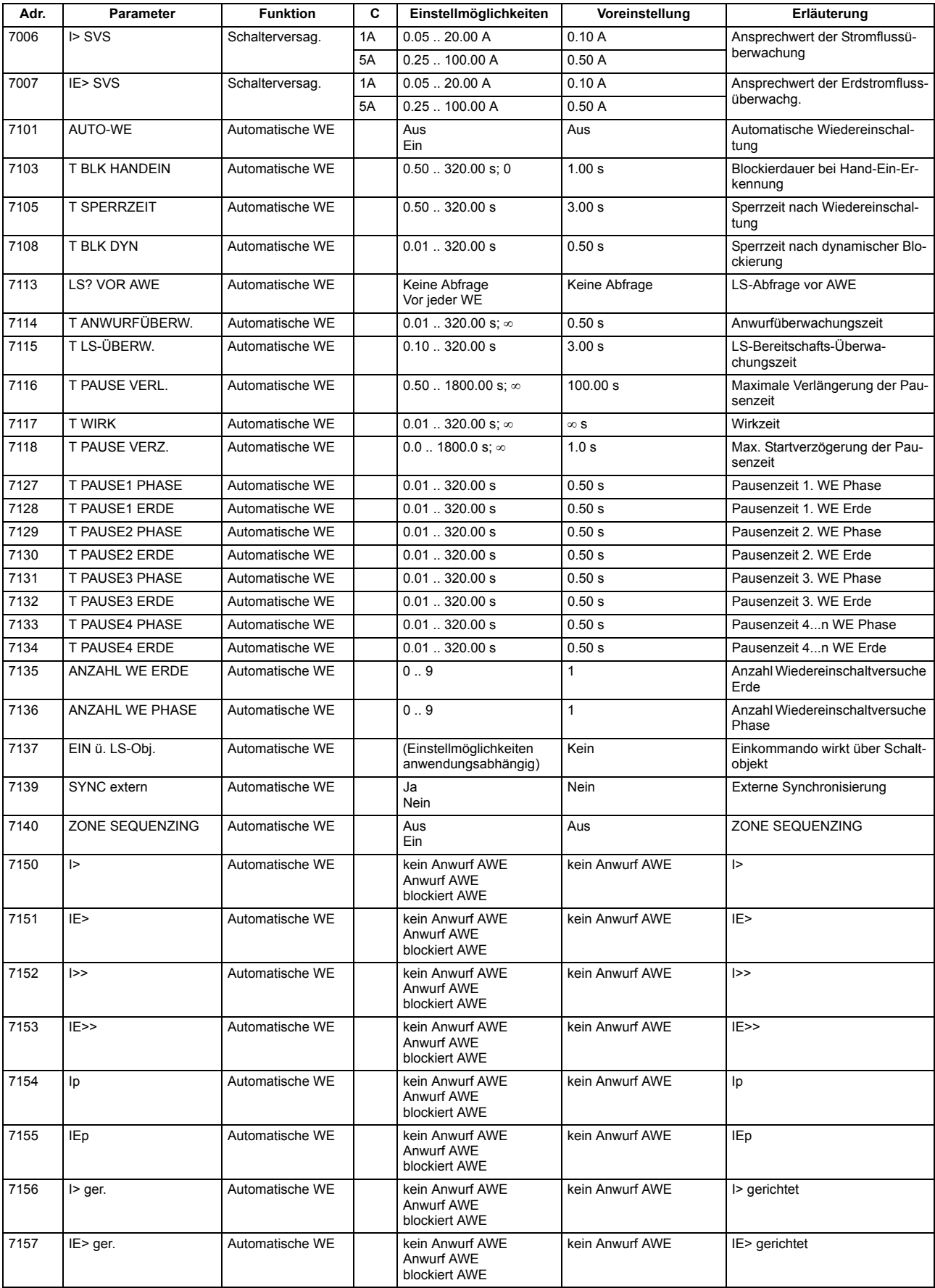

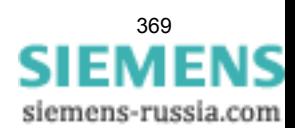

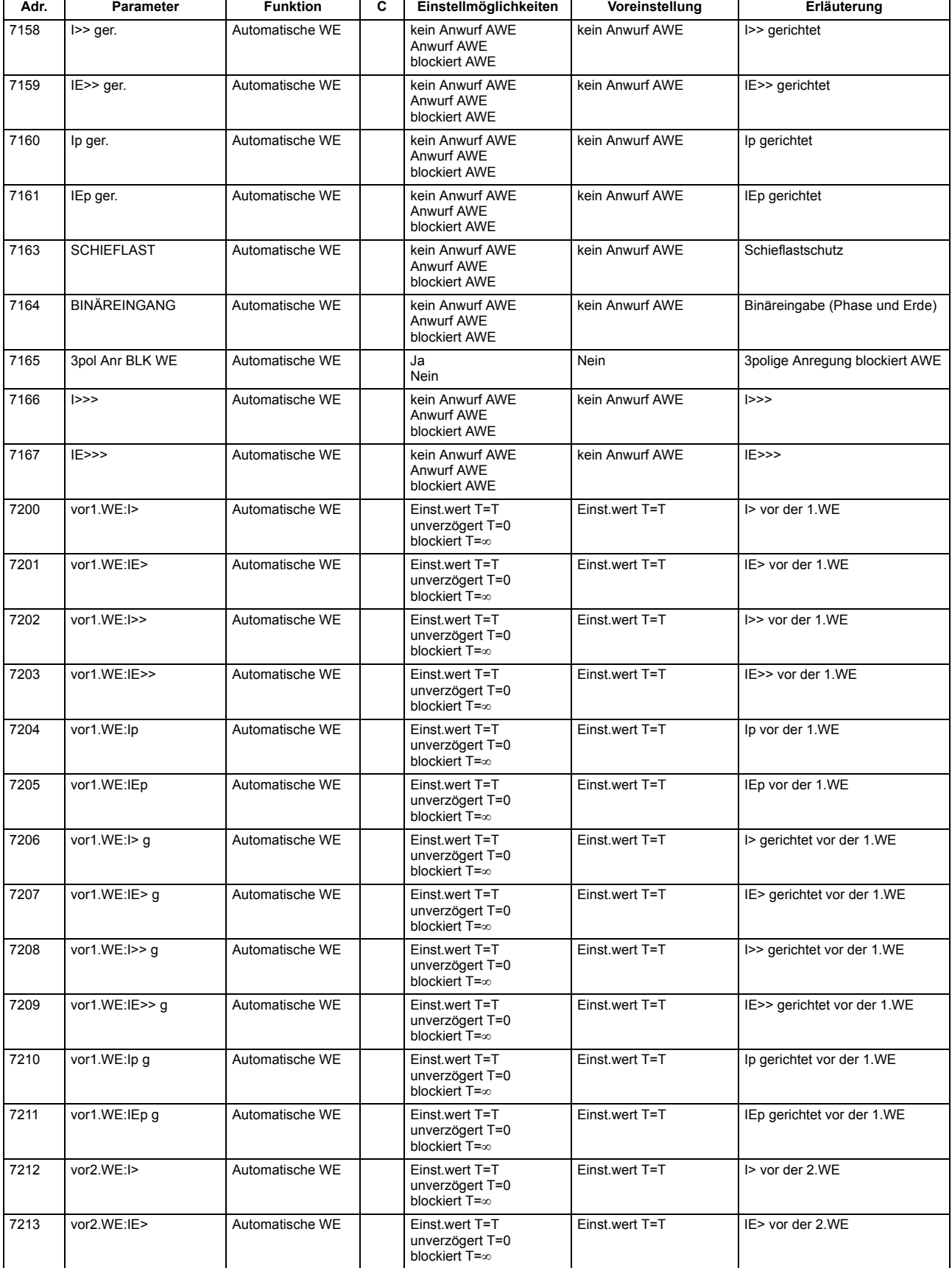

### Anhang A.8 Parameterübersicht

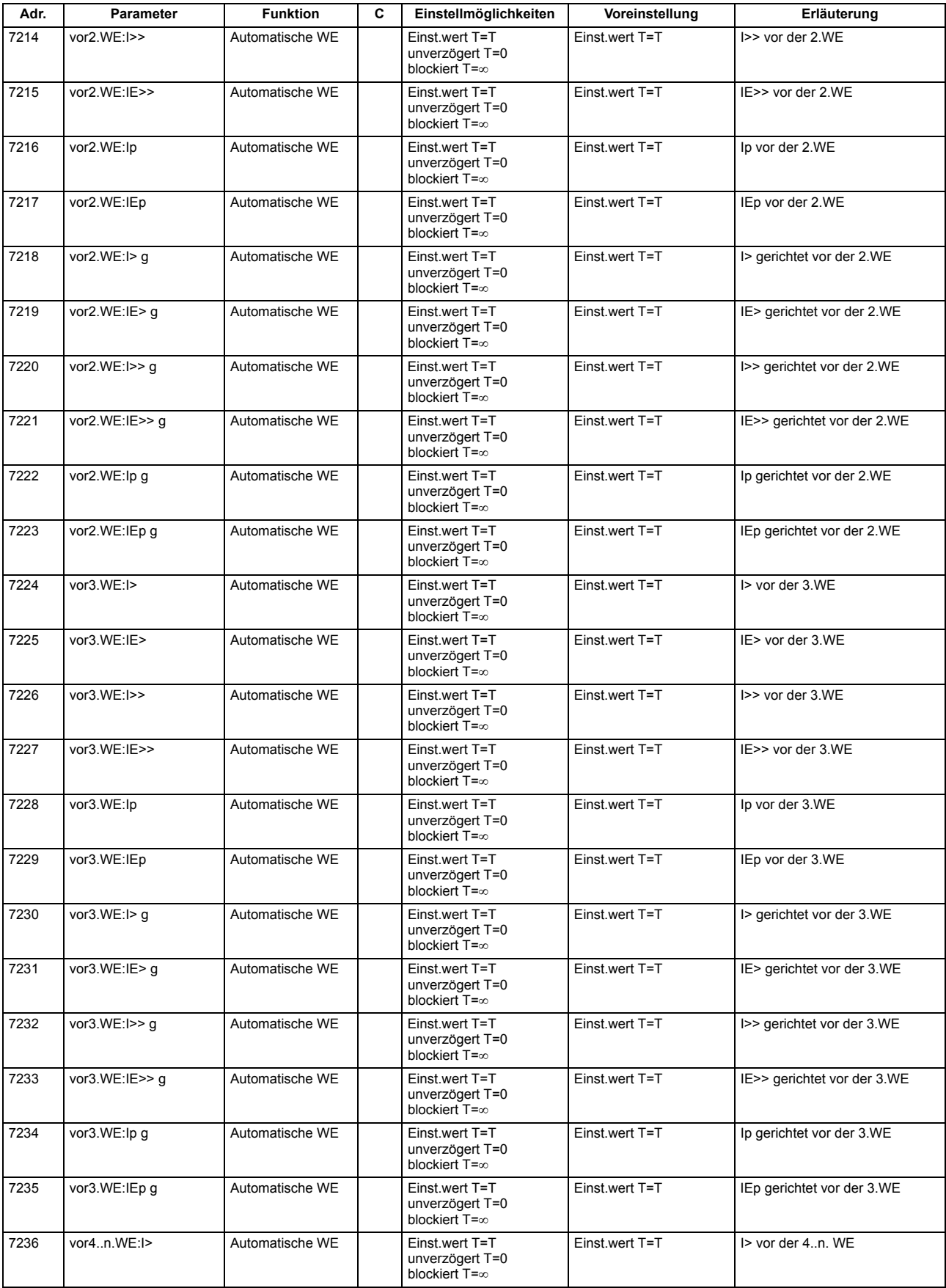

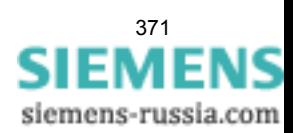

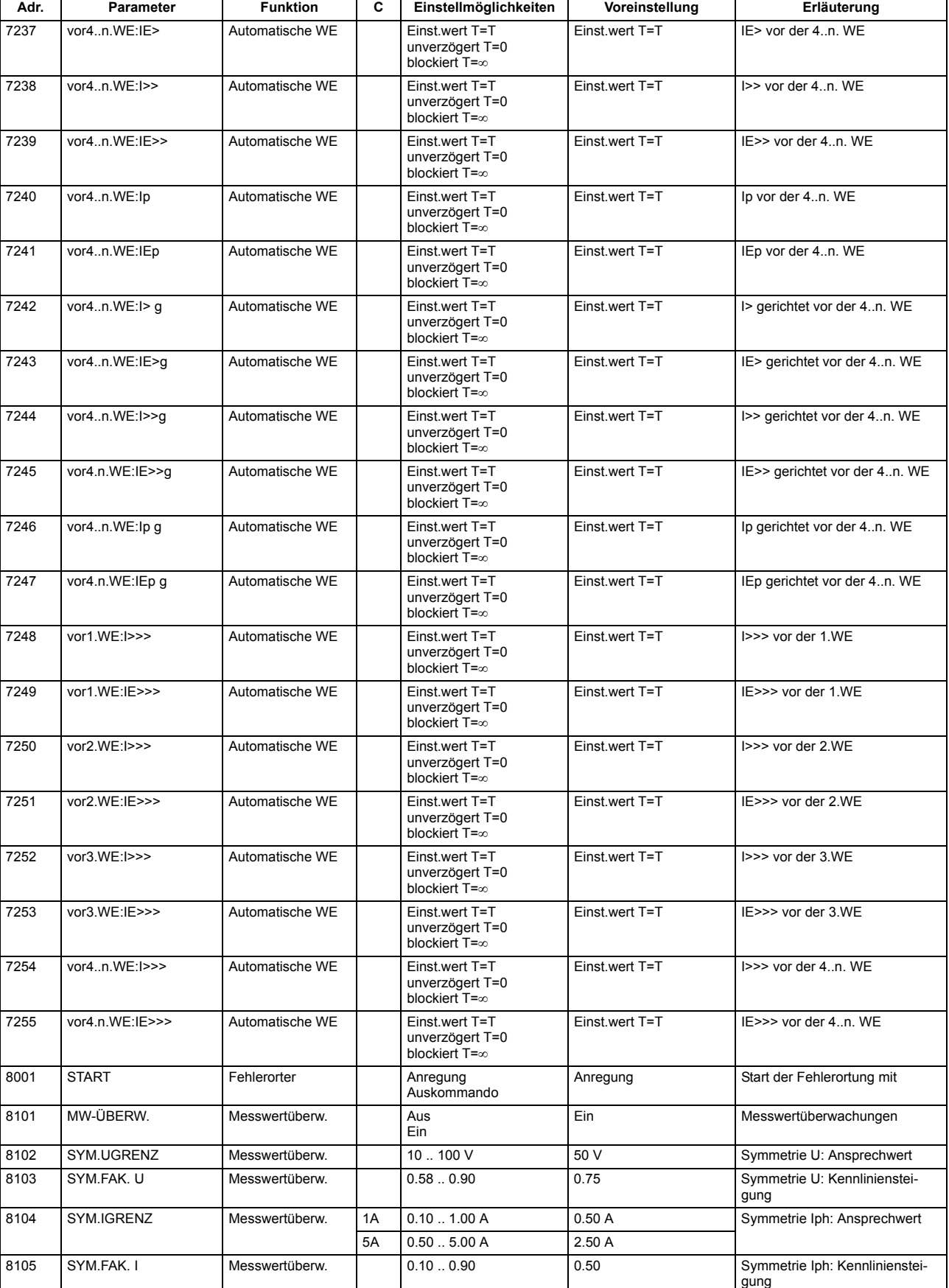

A.8 Parameterübersicht

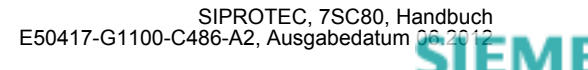

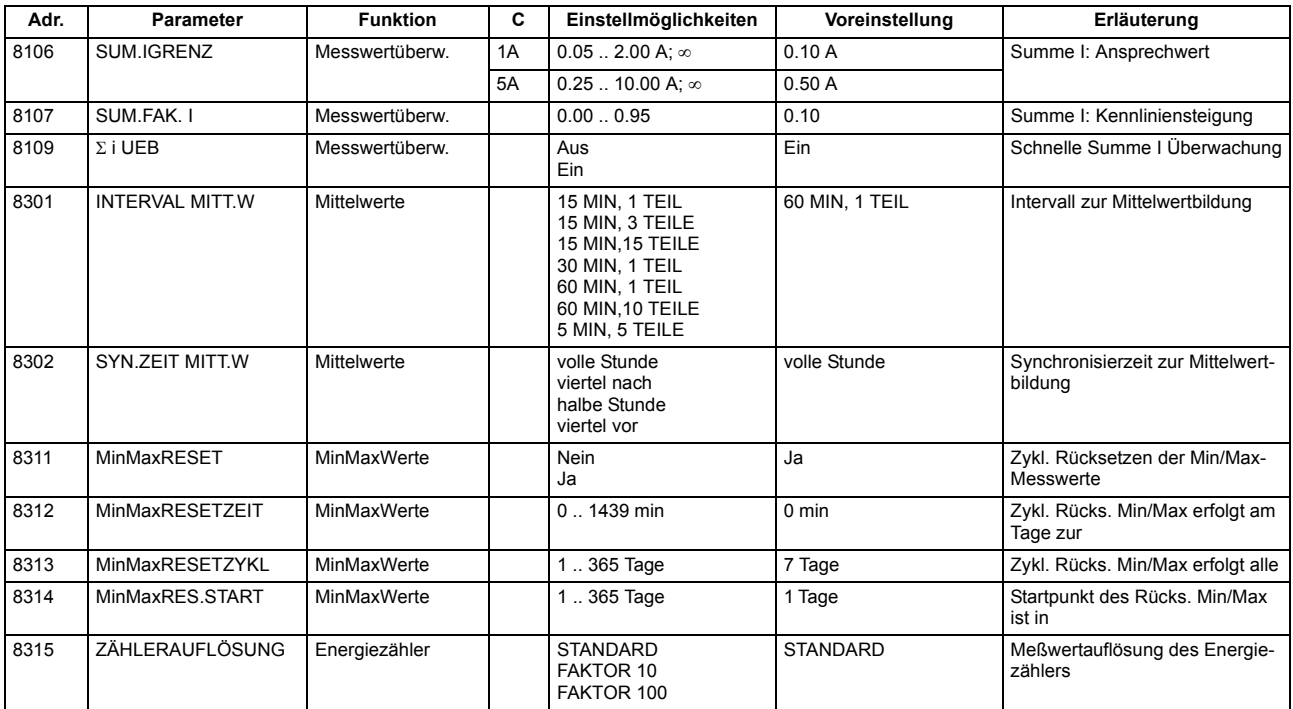

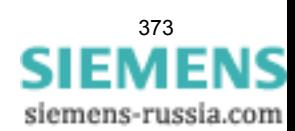

# **A.9 Informationsübersicht**

Meldungen für IEC 60 870-5-103 werden immer dann kommend/gehend gemeldet, wenn sie für IEC 60 870- 5-103 GA-pflichtig sind, ansonsten nur kommend;

Vom Anwender neu angelegte oder neu auf IEC 60 870-5-103 rangierte Meldungen werden dann kommend/gehend und GA-pflichtig gesetzt, wenn die Informationsart ungleich Wischer ("..\_W") ist. Weitere Informationen zu den Meldungen finden Sie in der SIPROTEC 4-Systembeschreibung, Best.-Nr. E50417-H1100- C151.

In den Spalten "Betriebsmeldung", "Störfallmeldung" und "Erdschlussmeldung" gilt Folgendes:

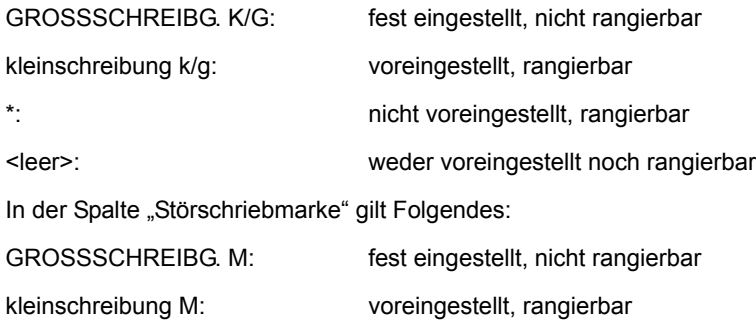

- 
- 

\*: nicht voreingestellt, rangierbar <leer>: weder voreingestellt noch rangierbar

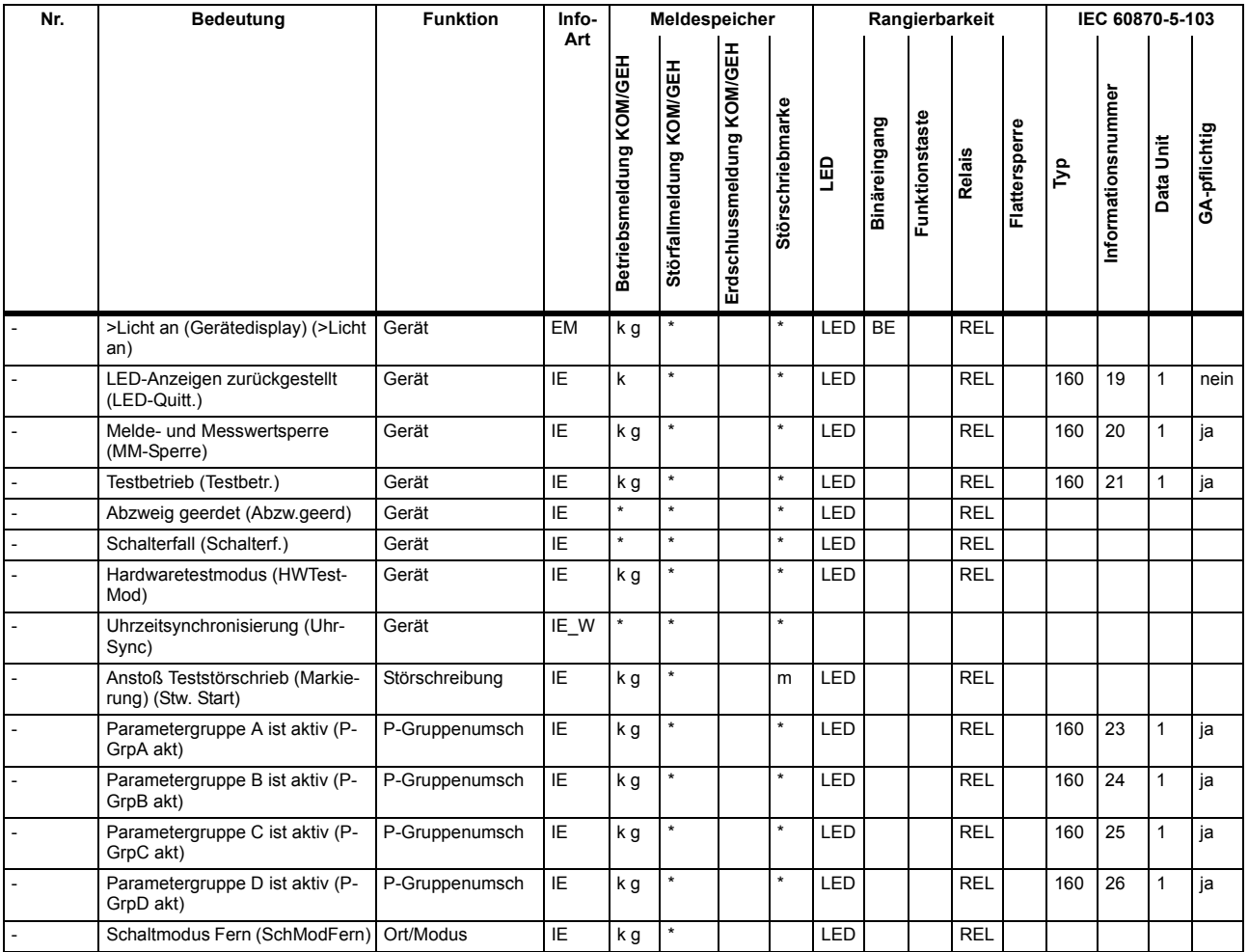

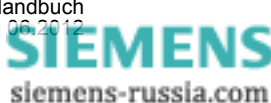

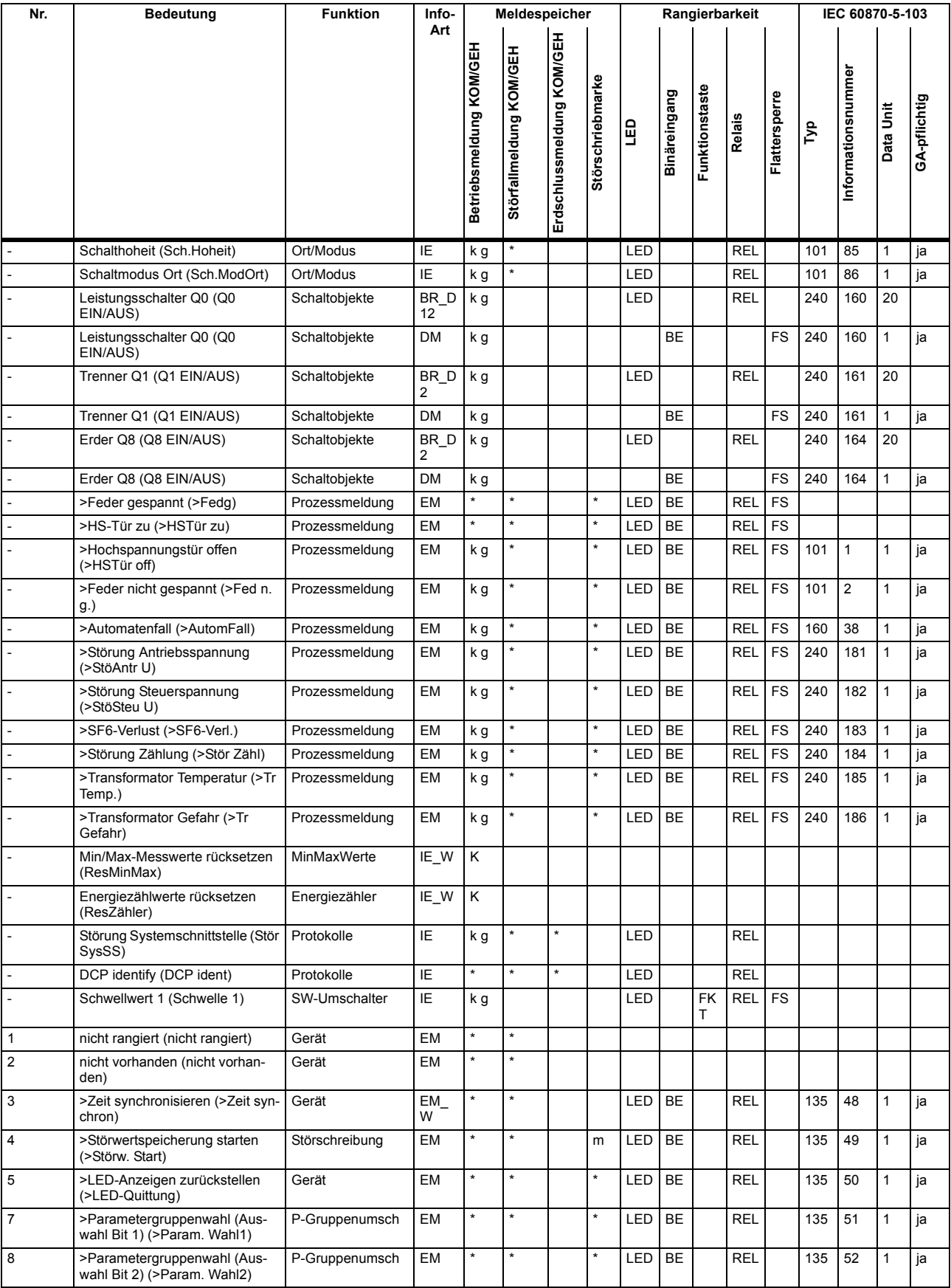

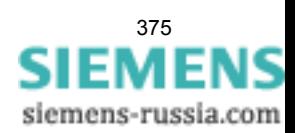

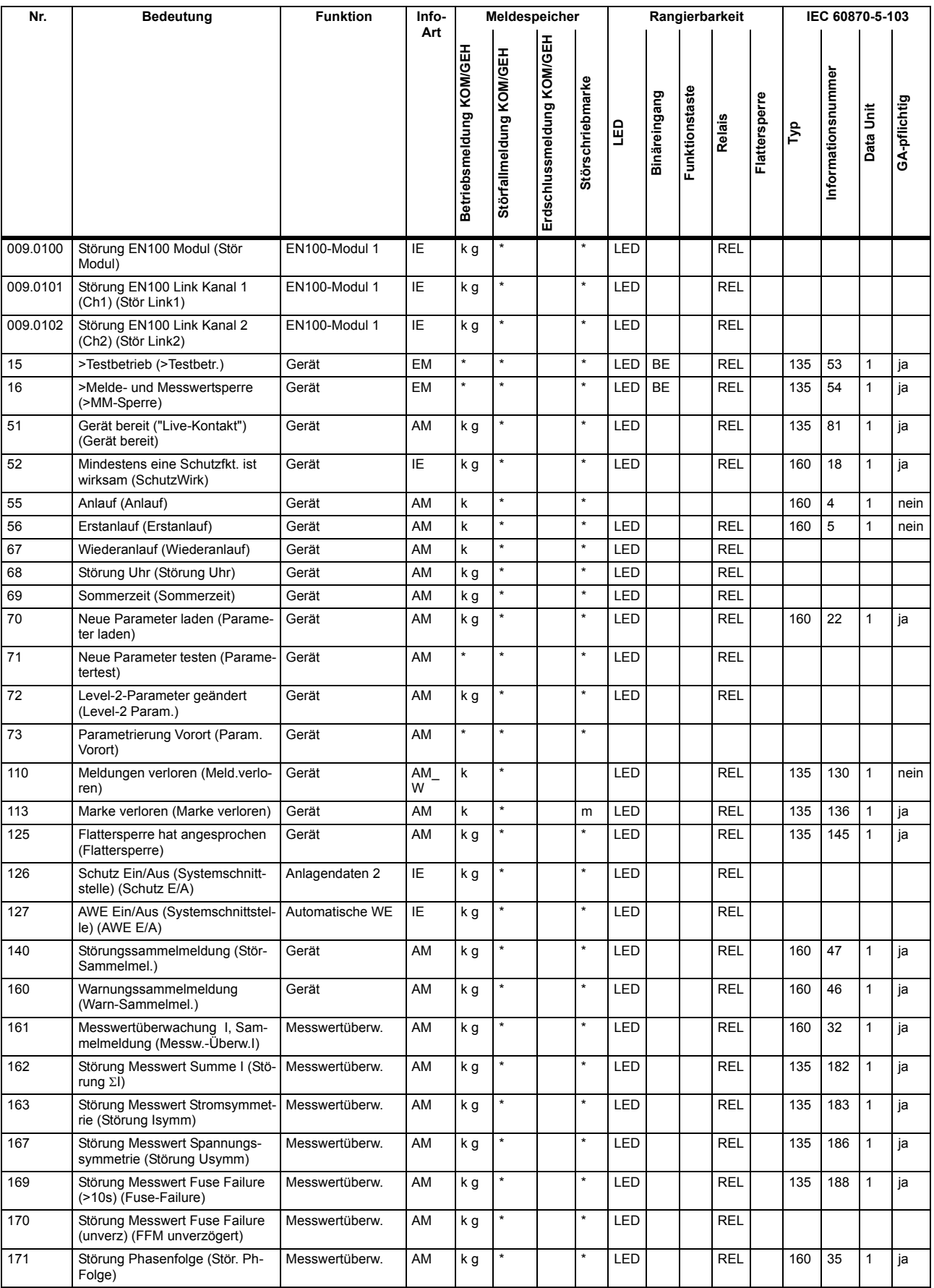

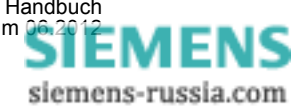

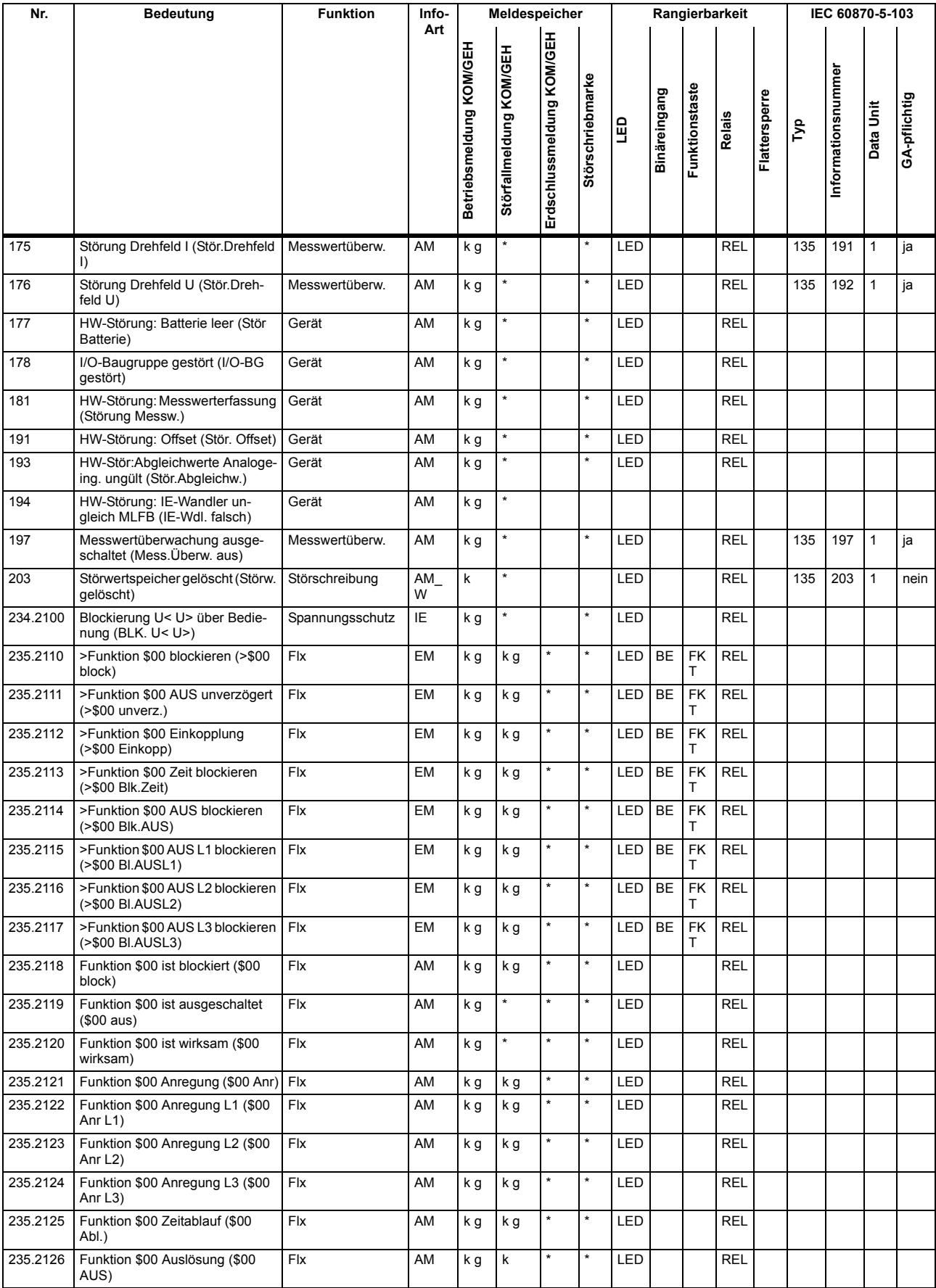

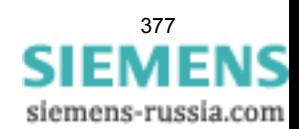

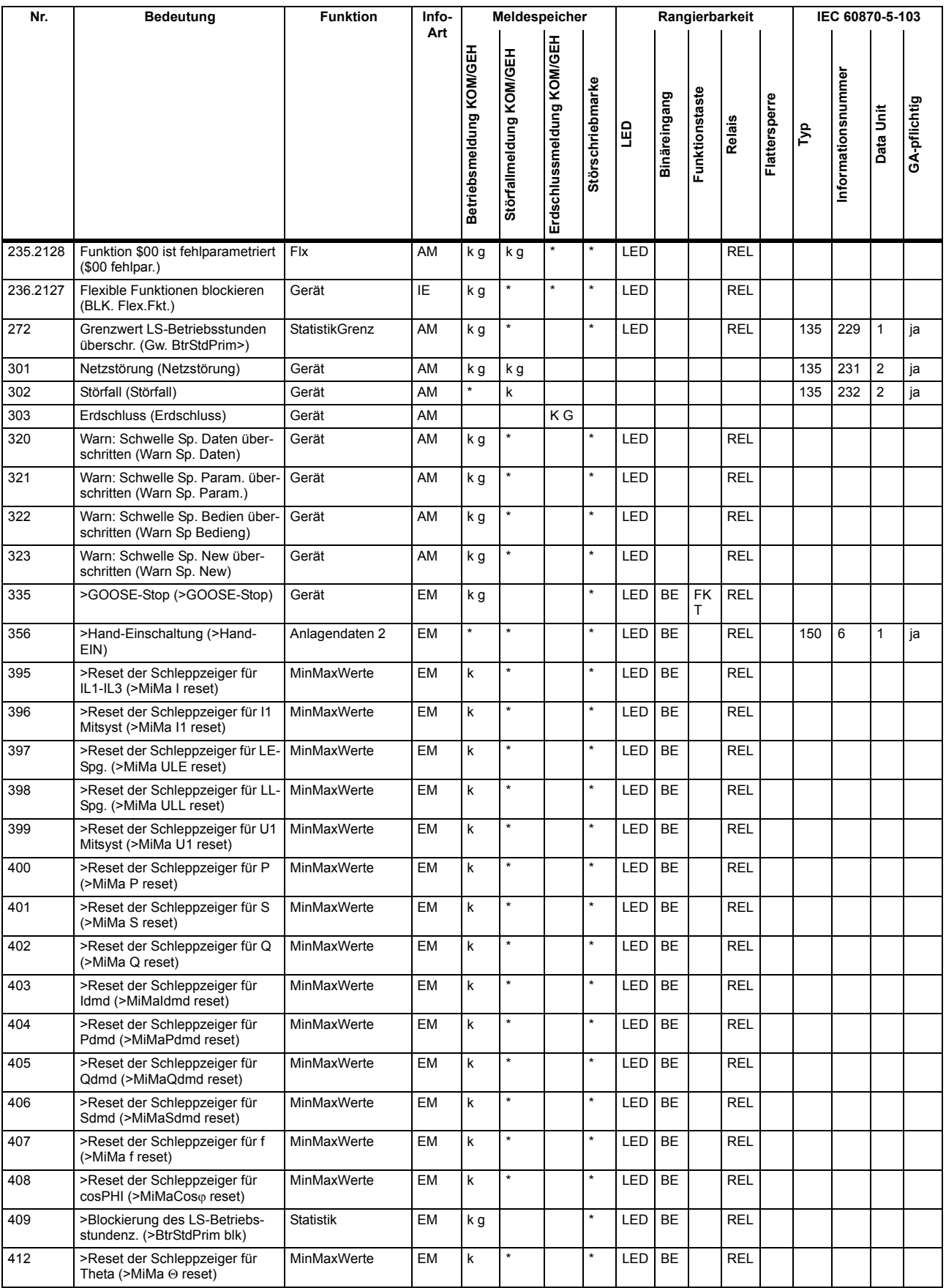

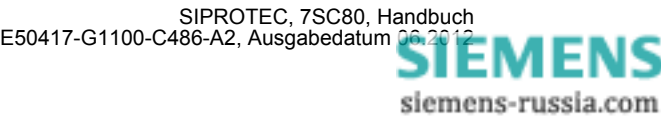

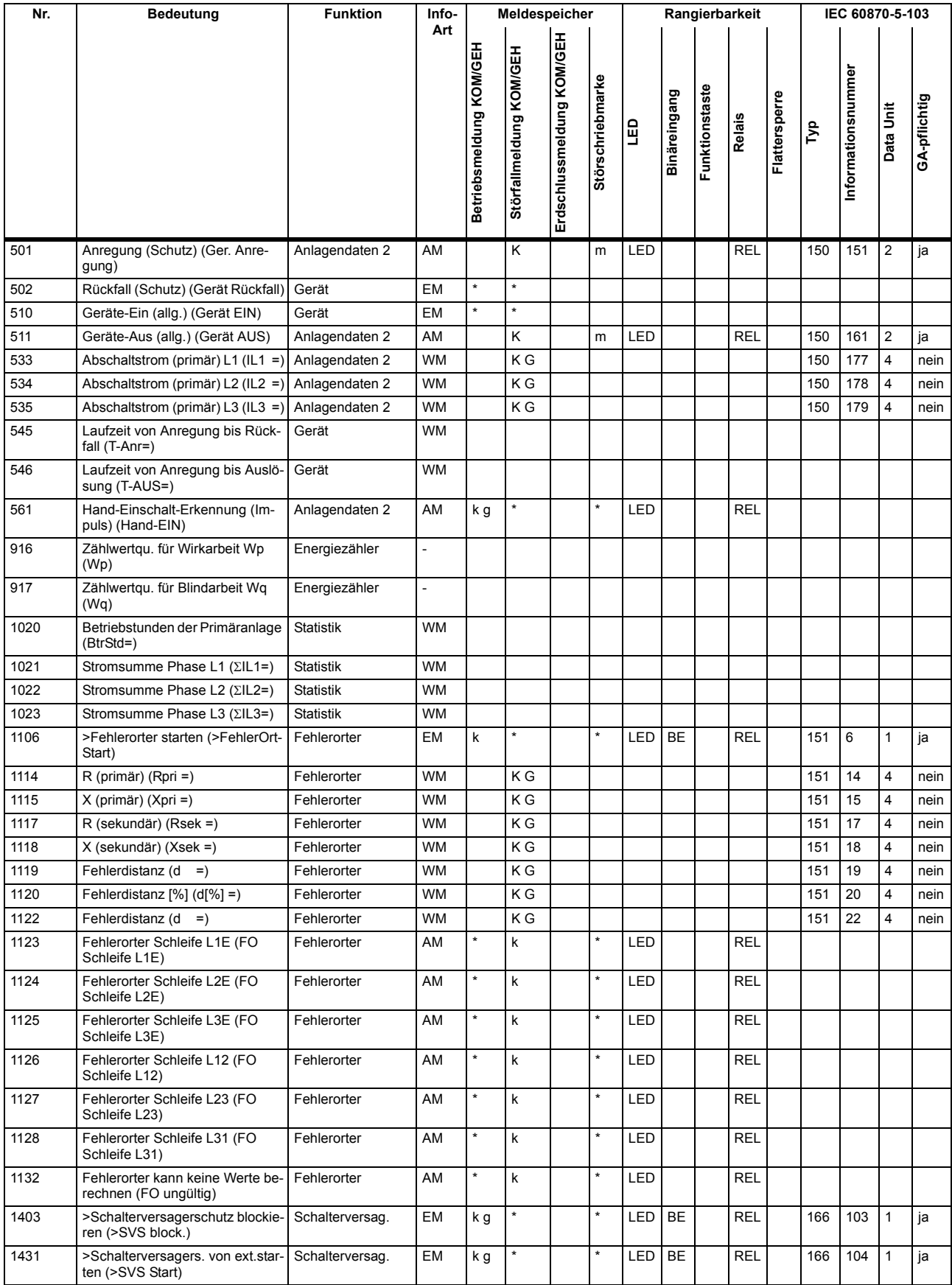

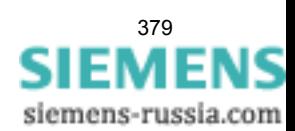

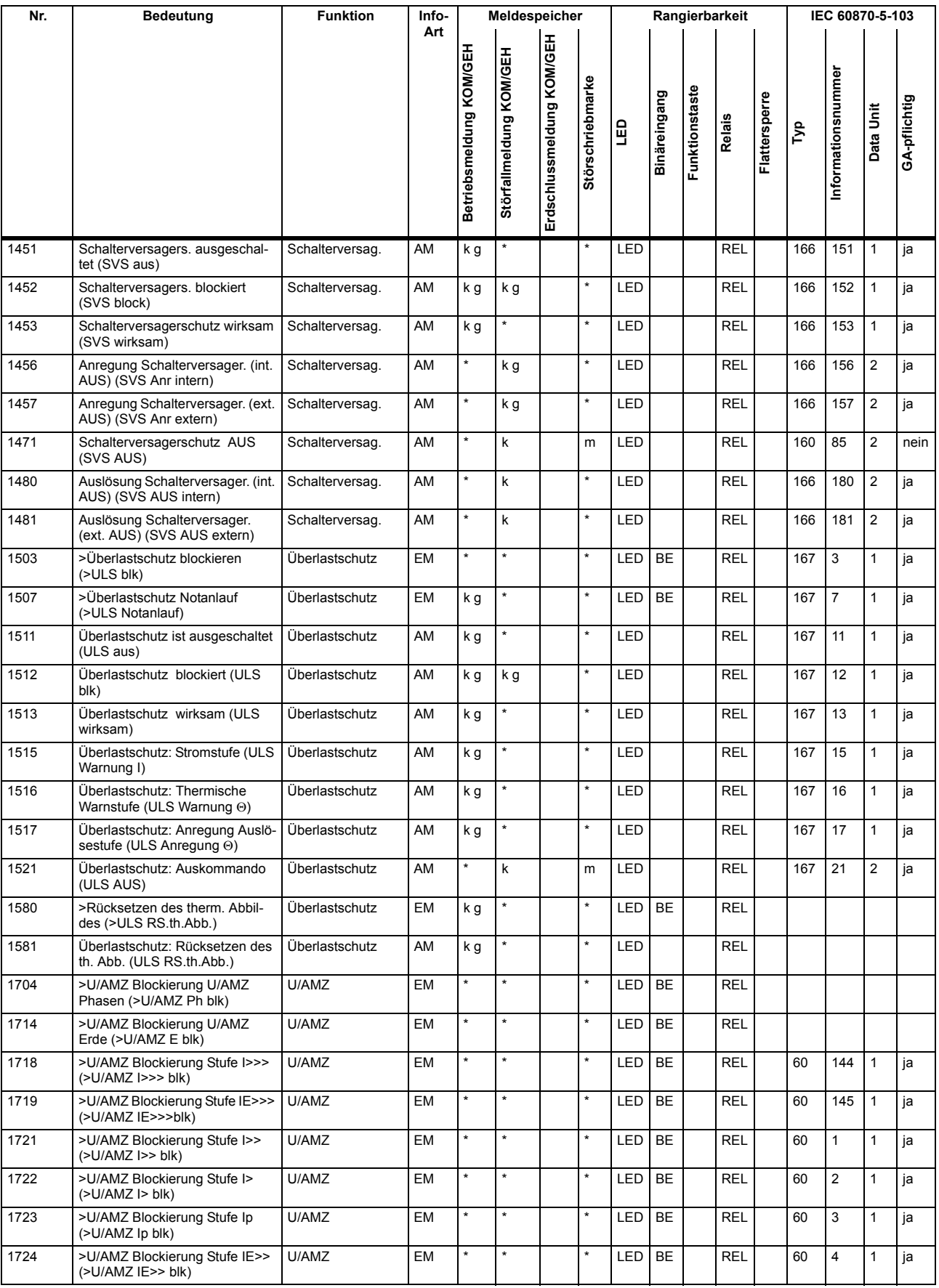

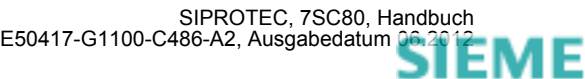

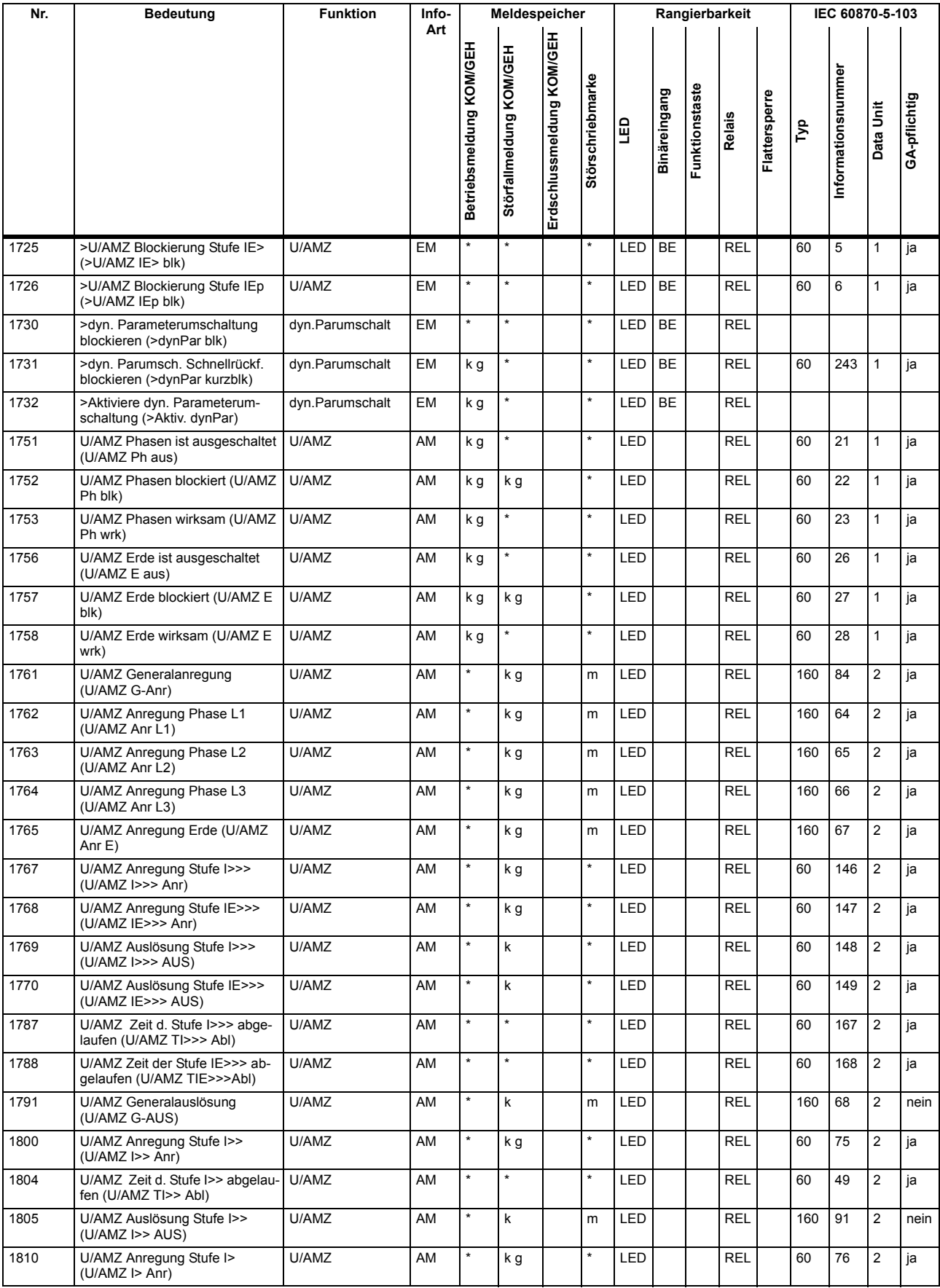

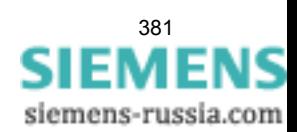

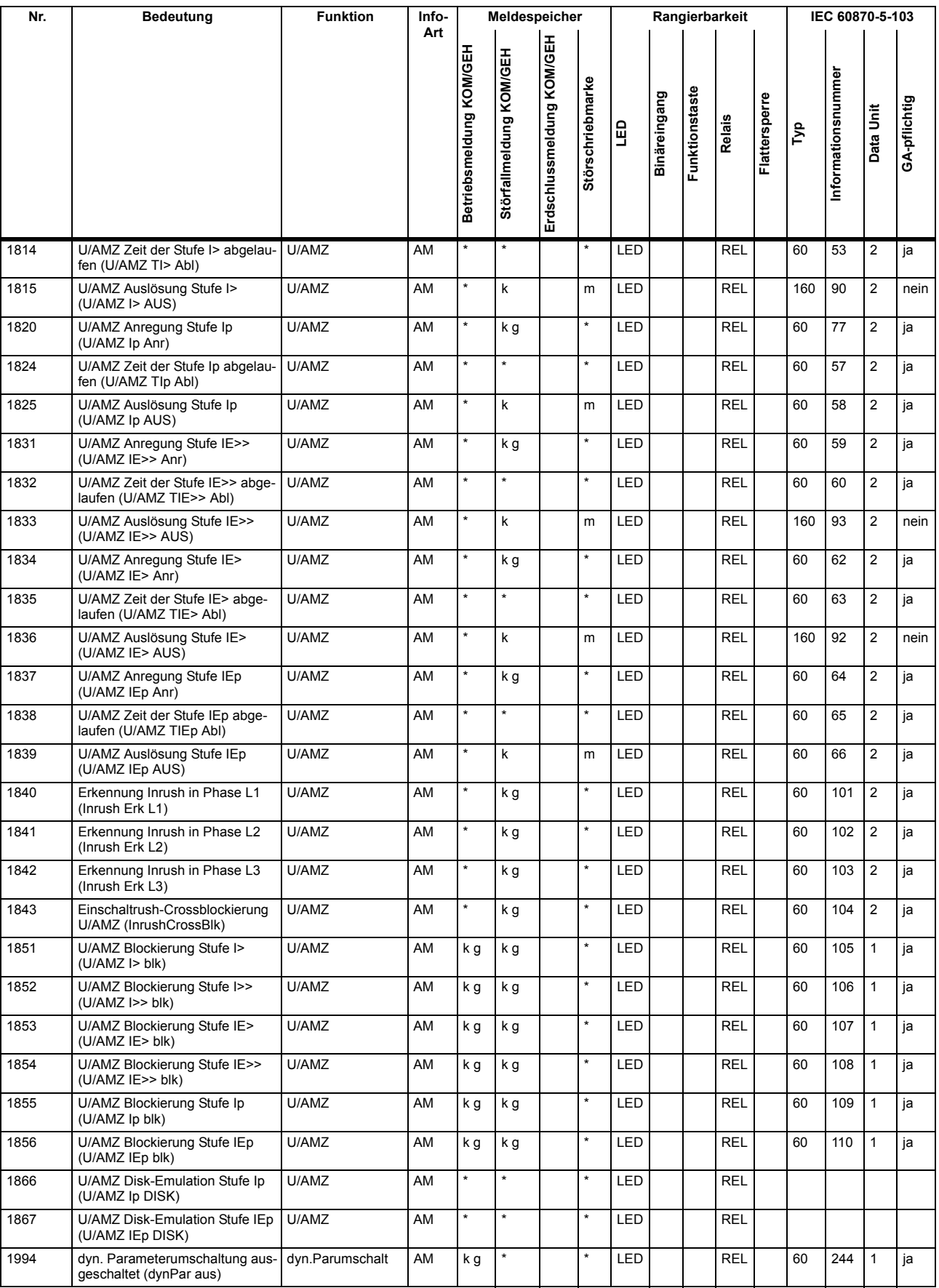

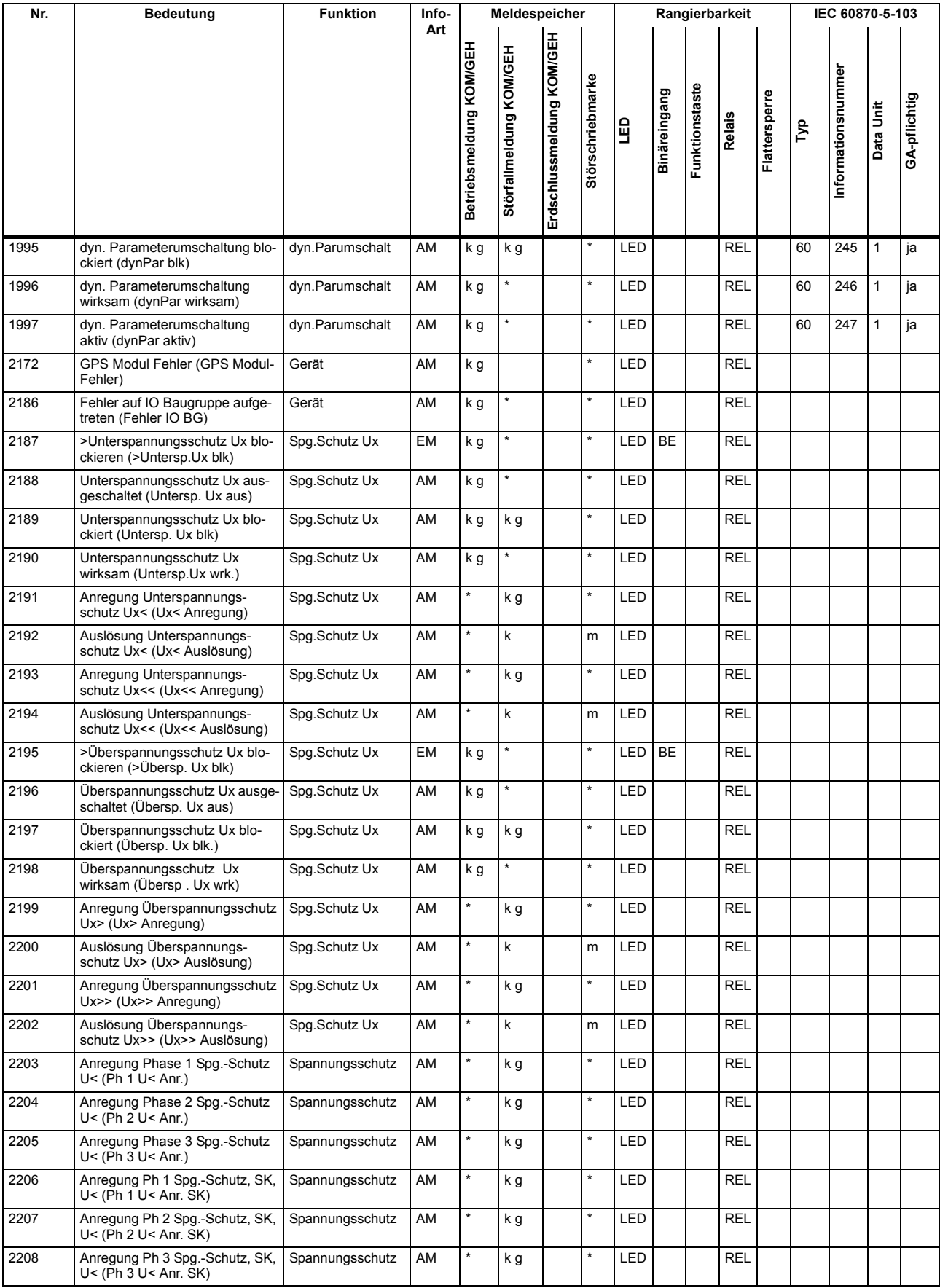

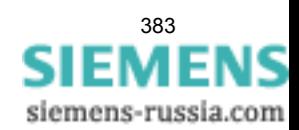

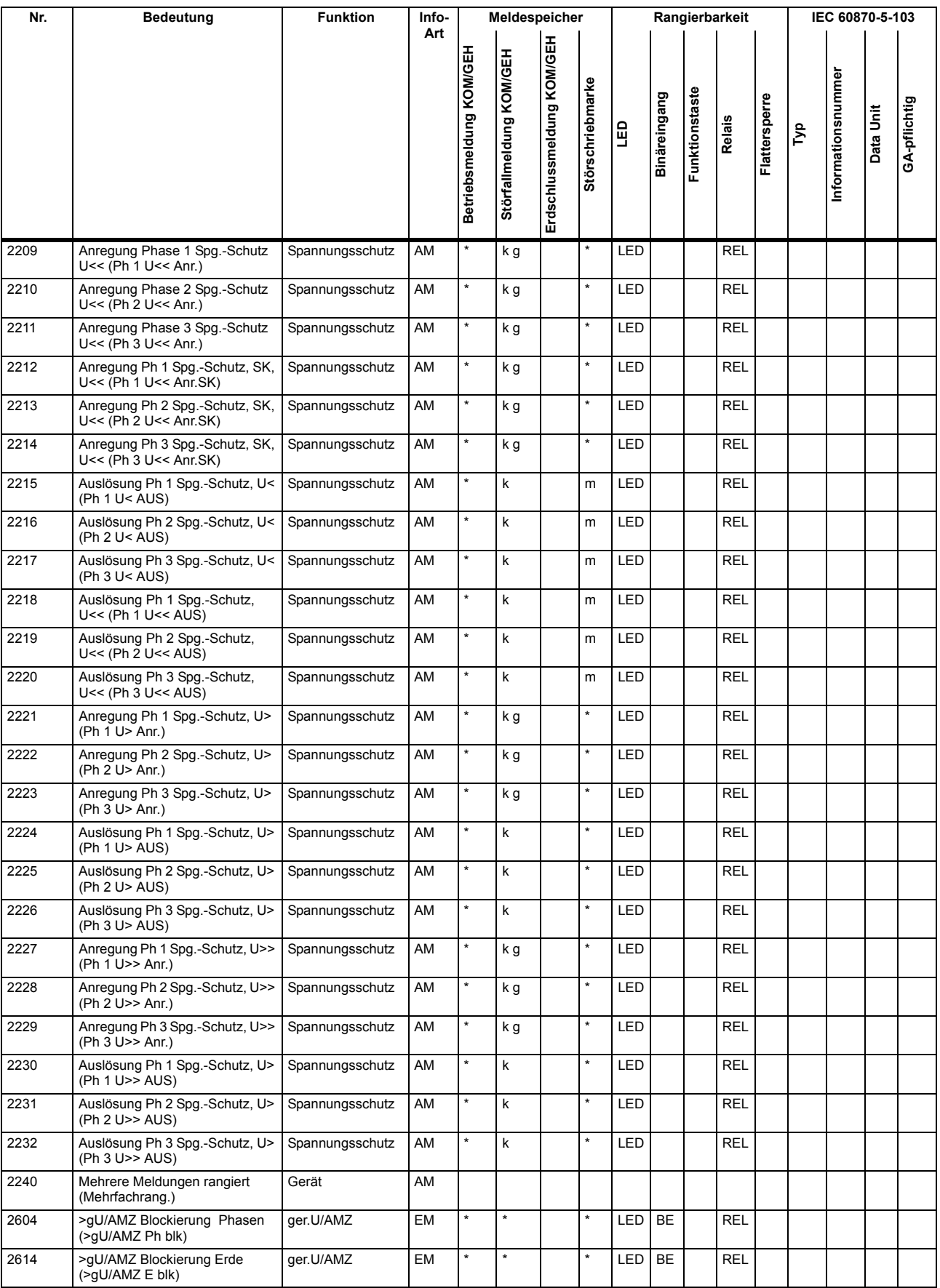

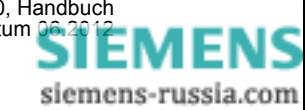

SIPROTEC, 7SC80, Handbuch<br>E50417-G1100-C486-A2, Ausgabedatum [06.2012](http://siemens-russia.com/)

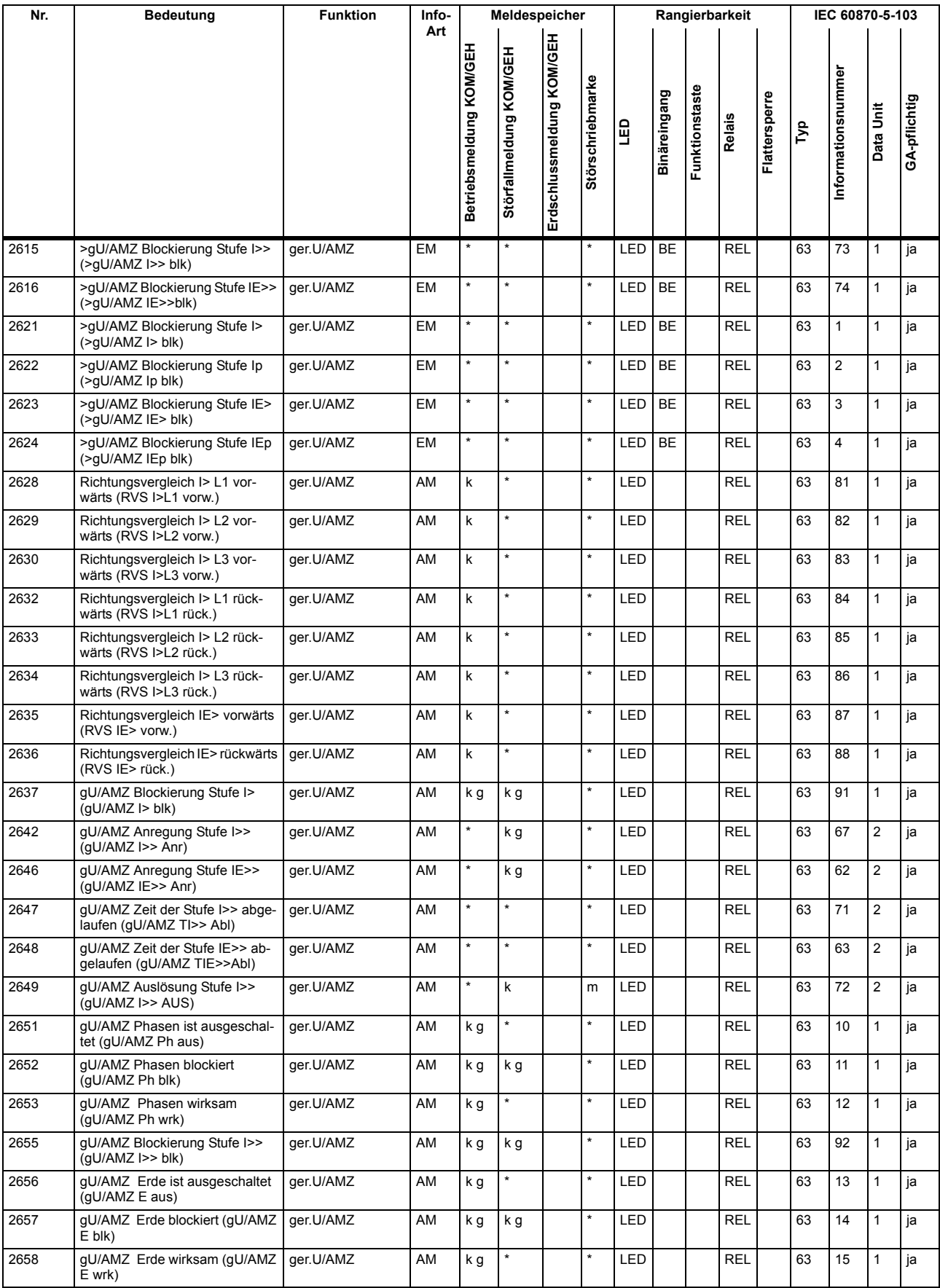

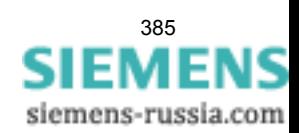

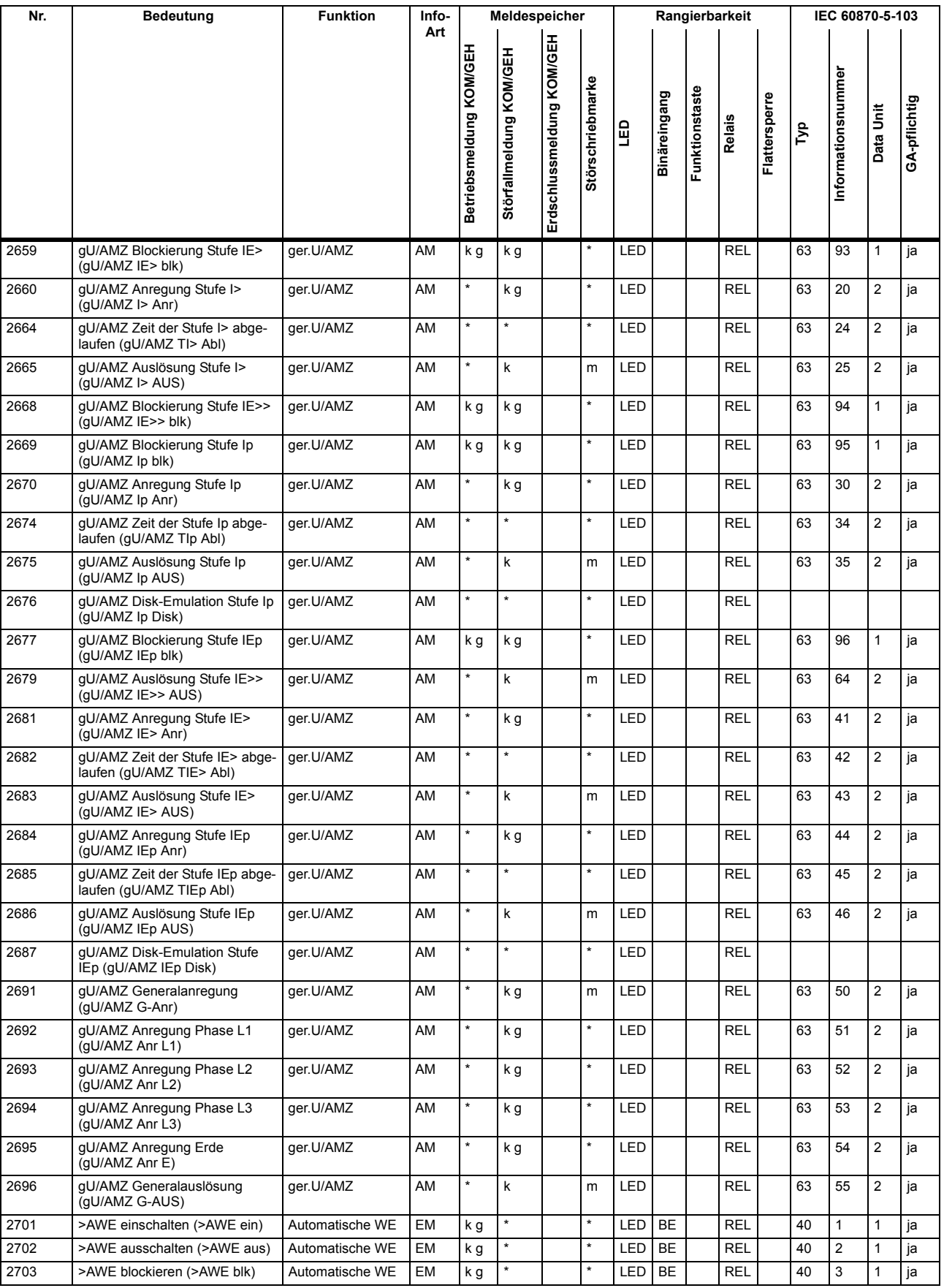

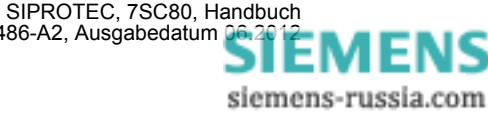

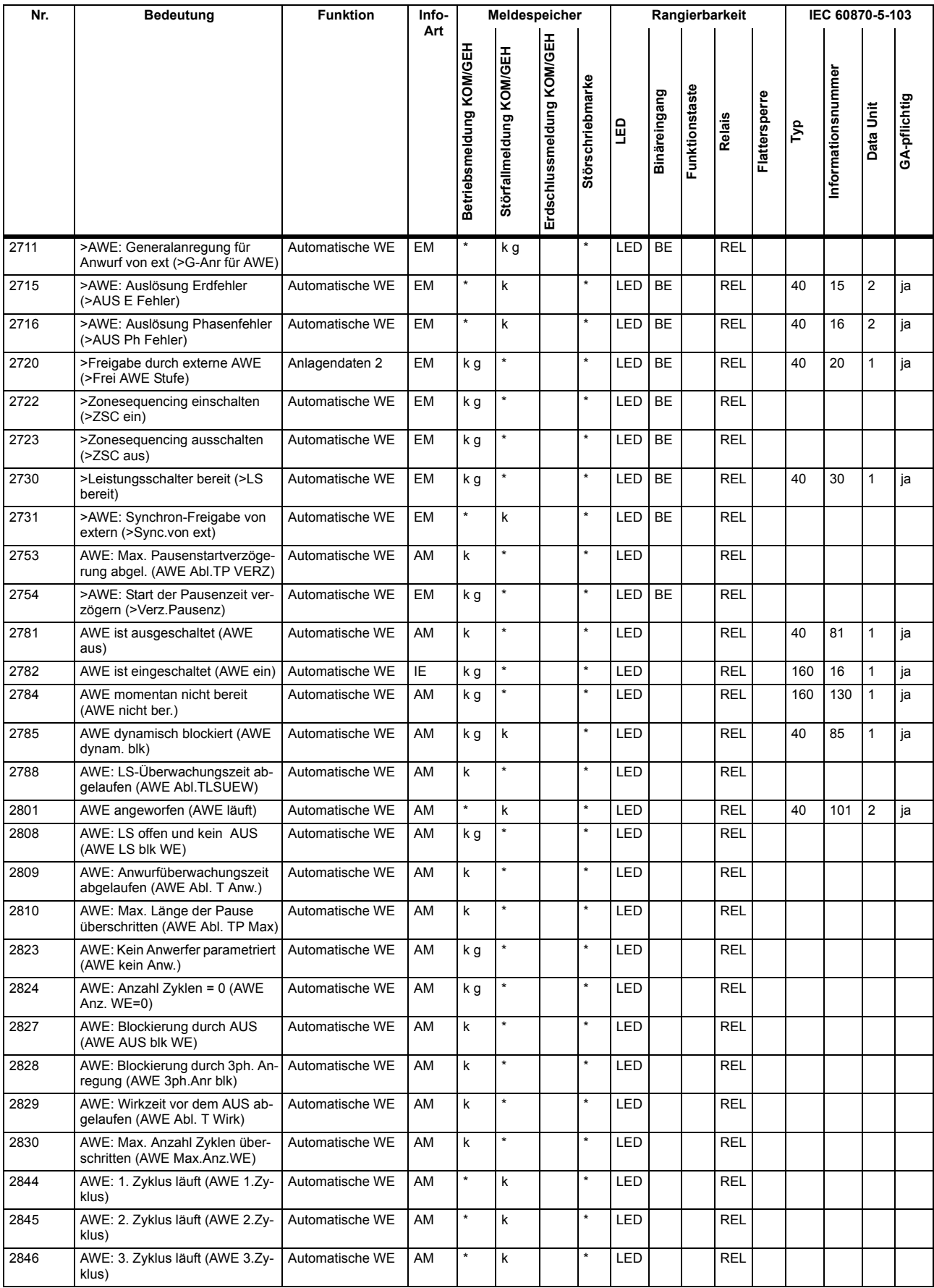

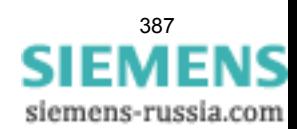

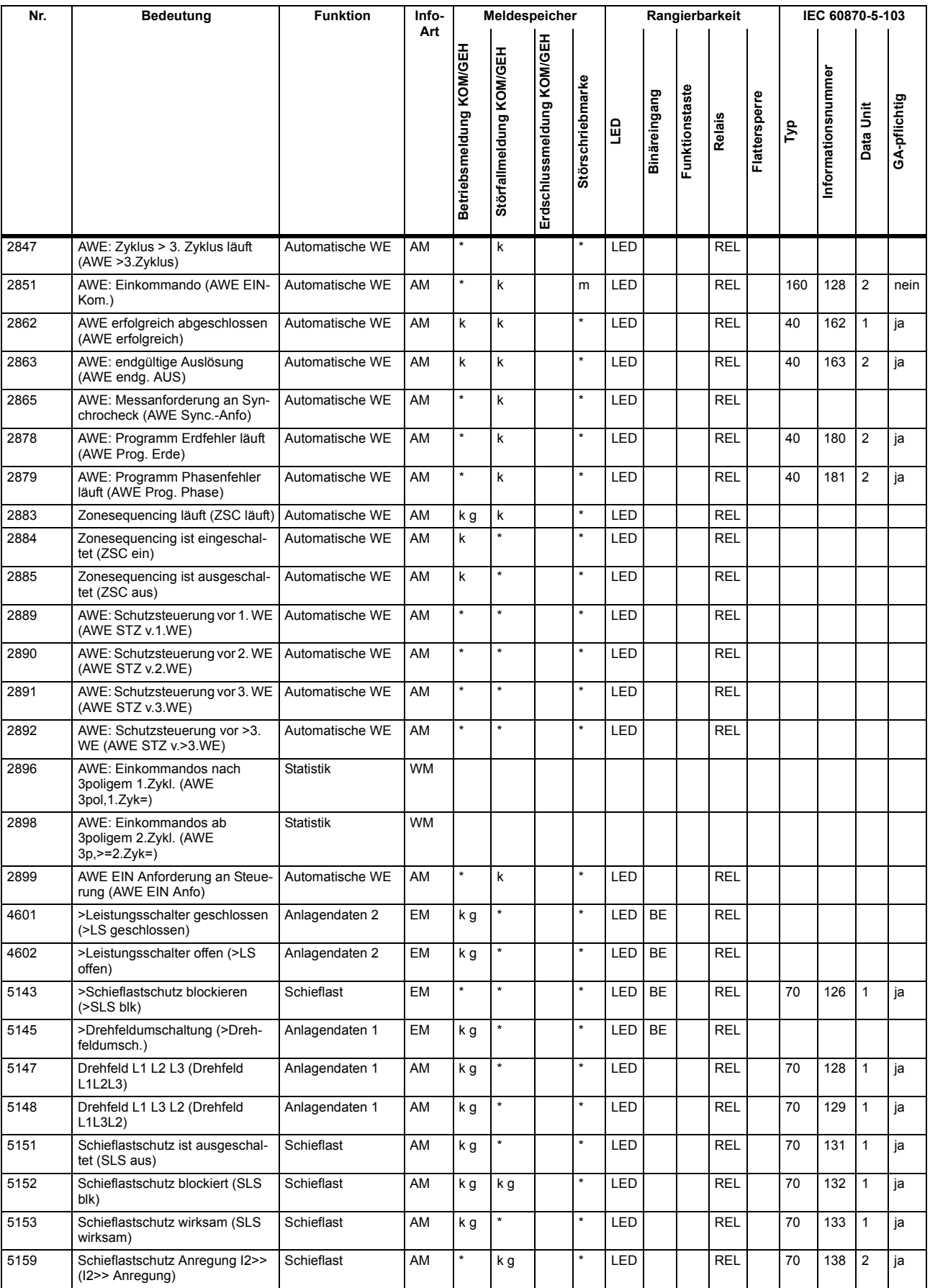

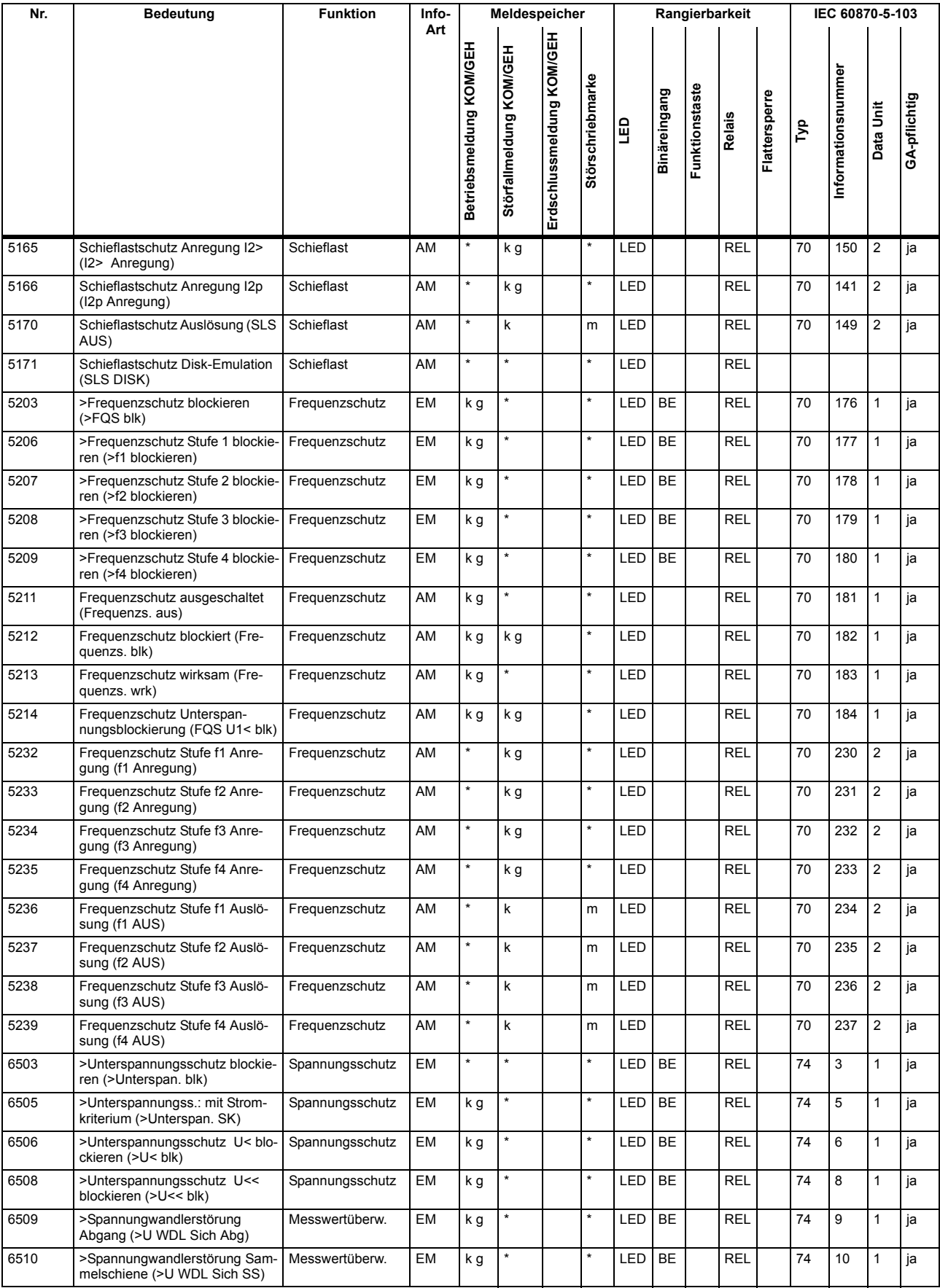

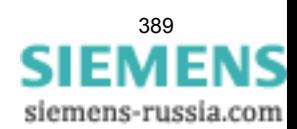

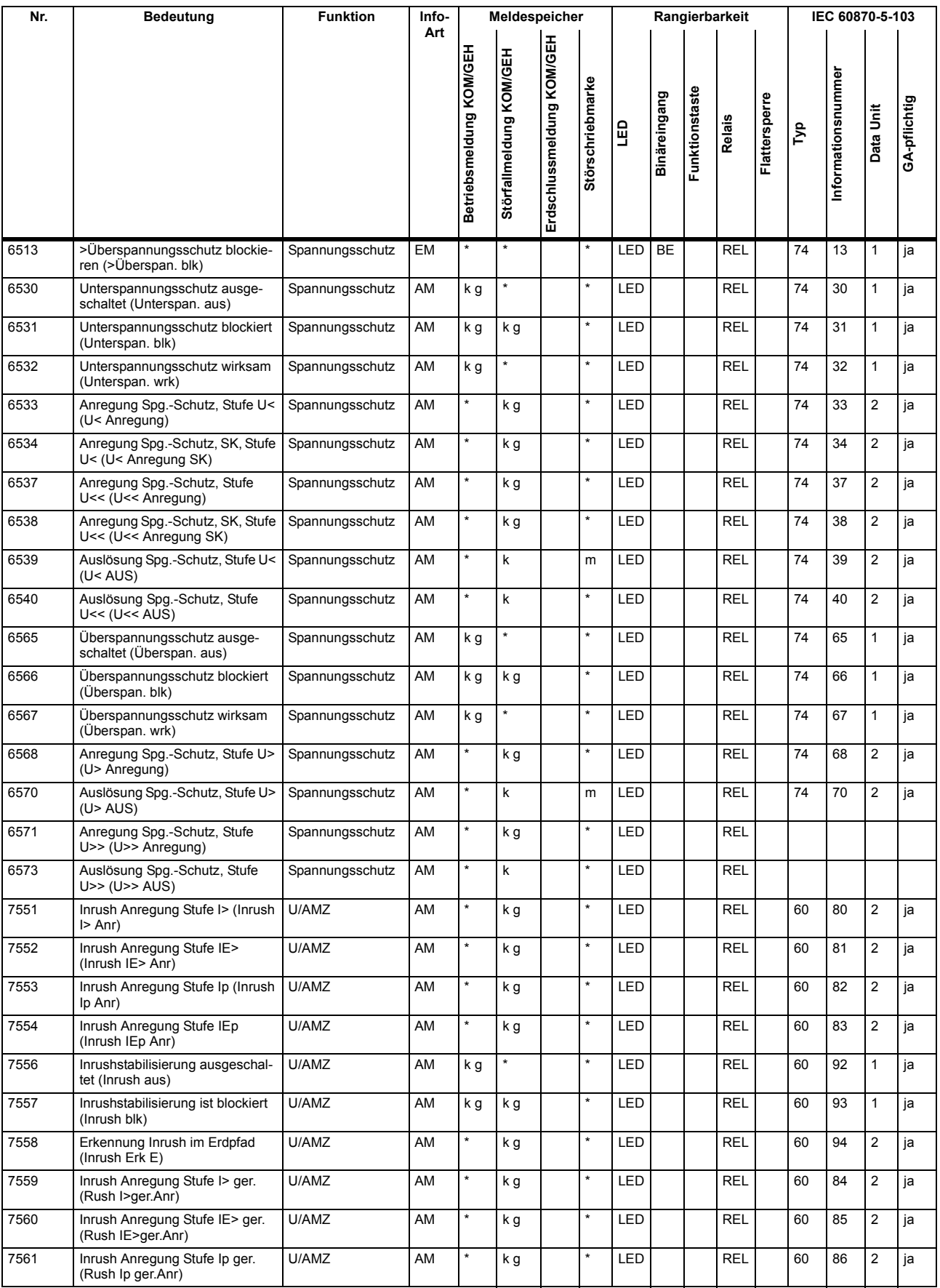

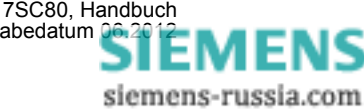

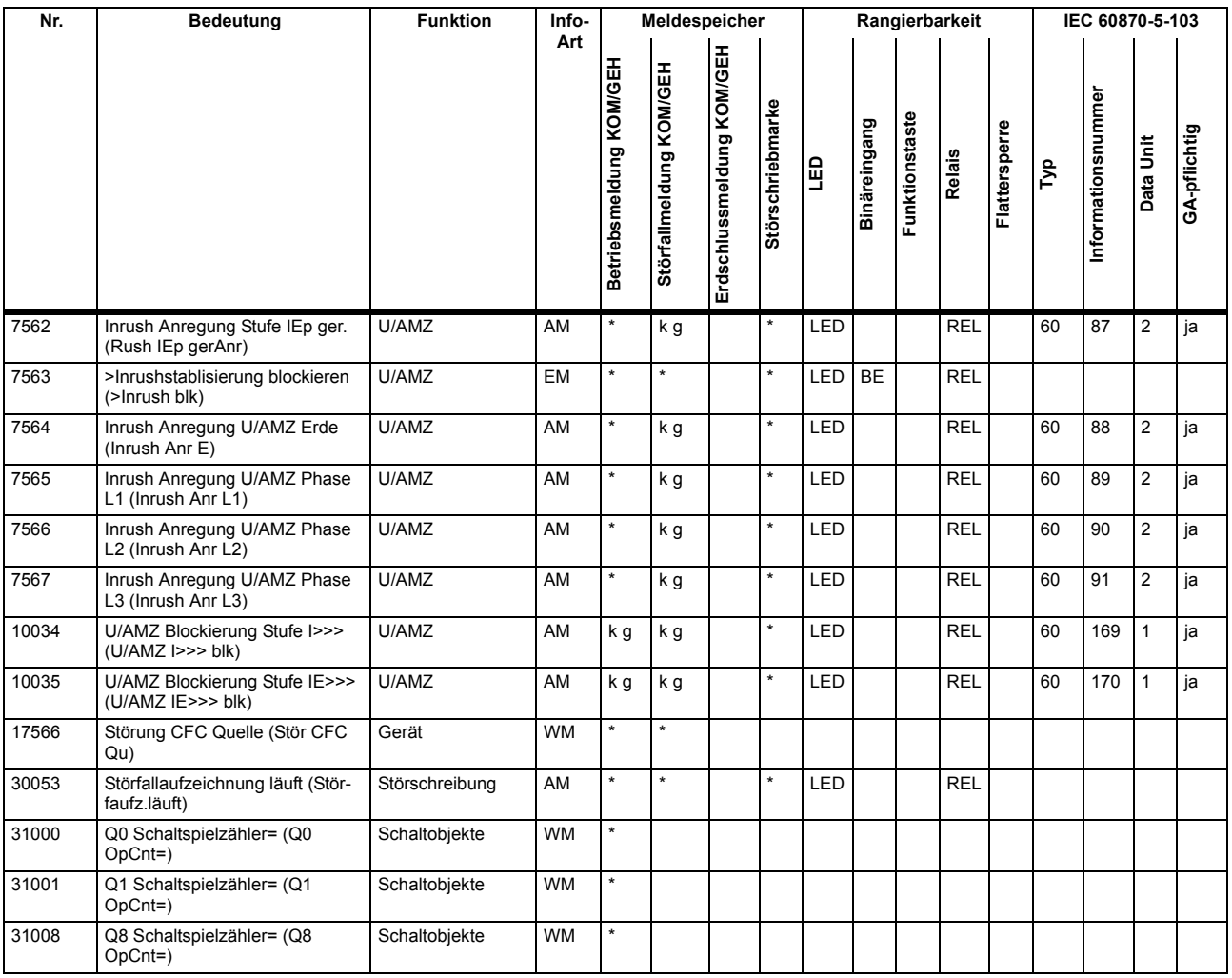

# **A.10 Sammelmeldungen**

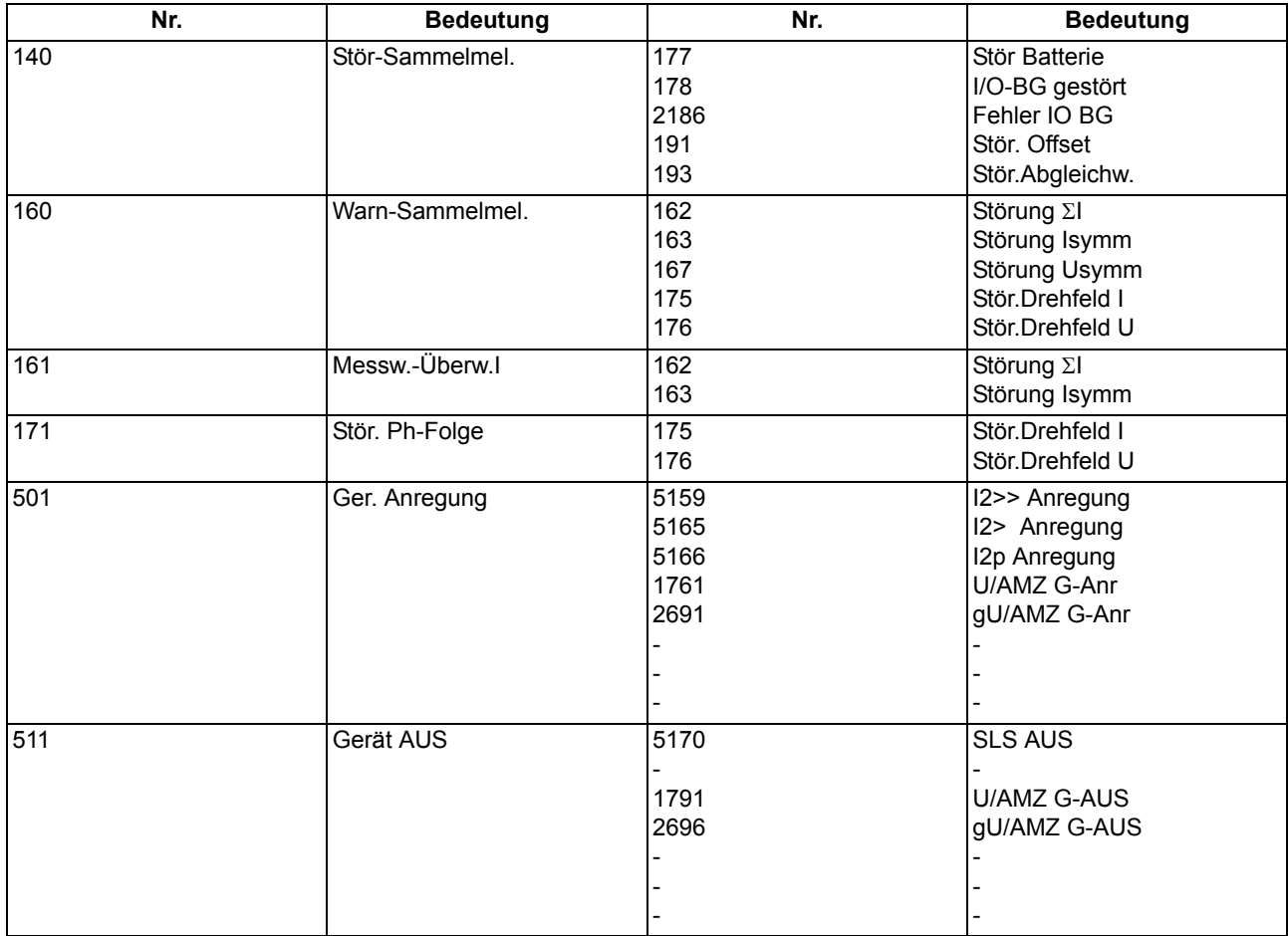

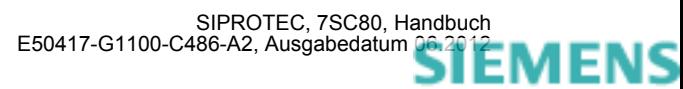

# **A.11 Messwertübersicht**

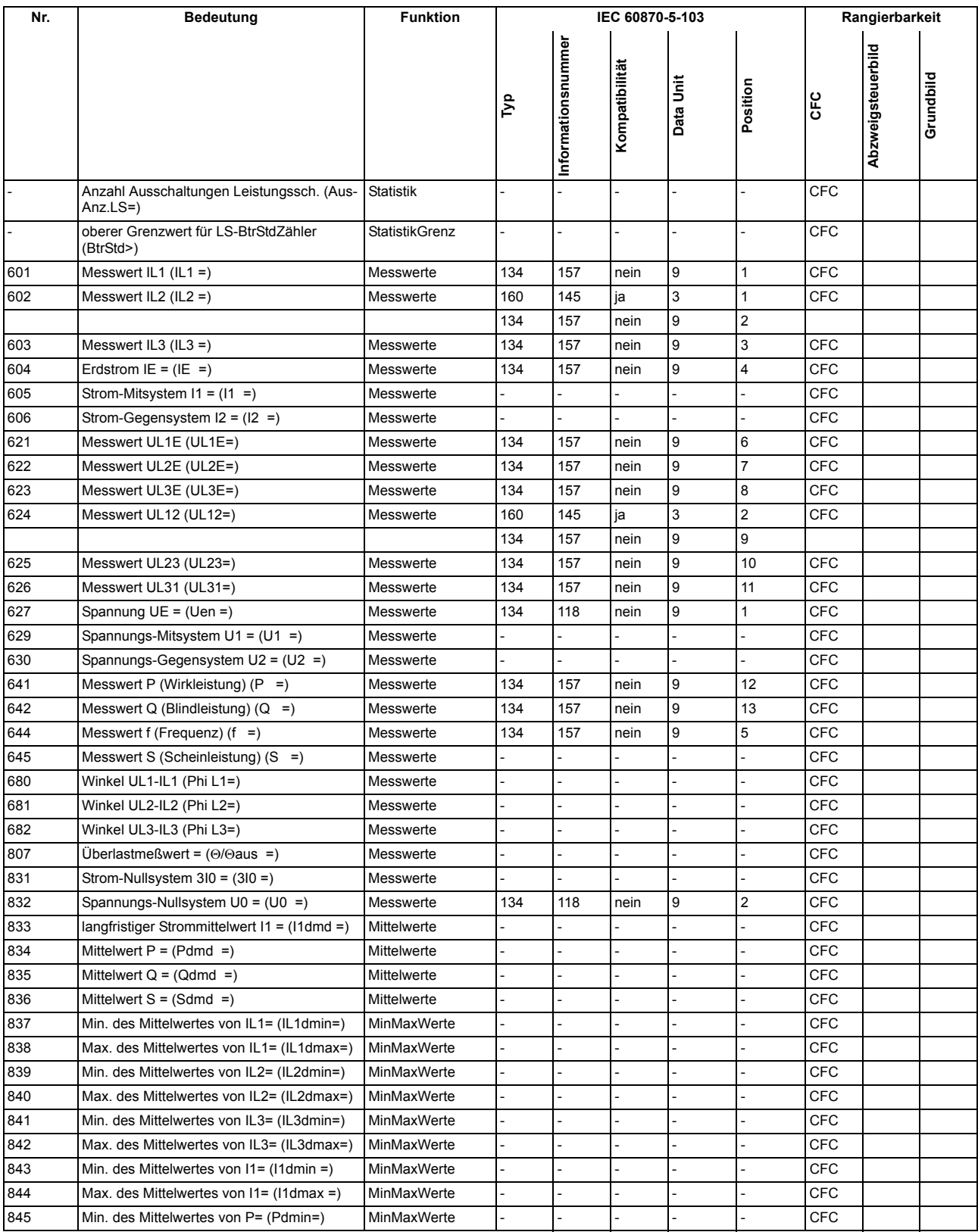

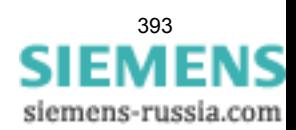

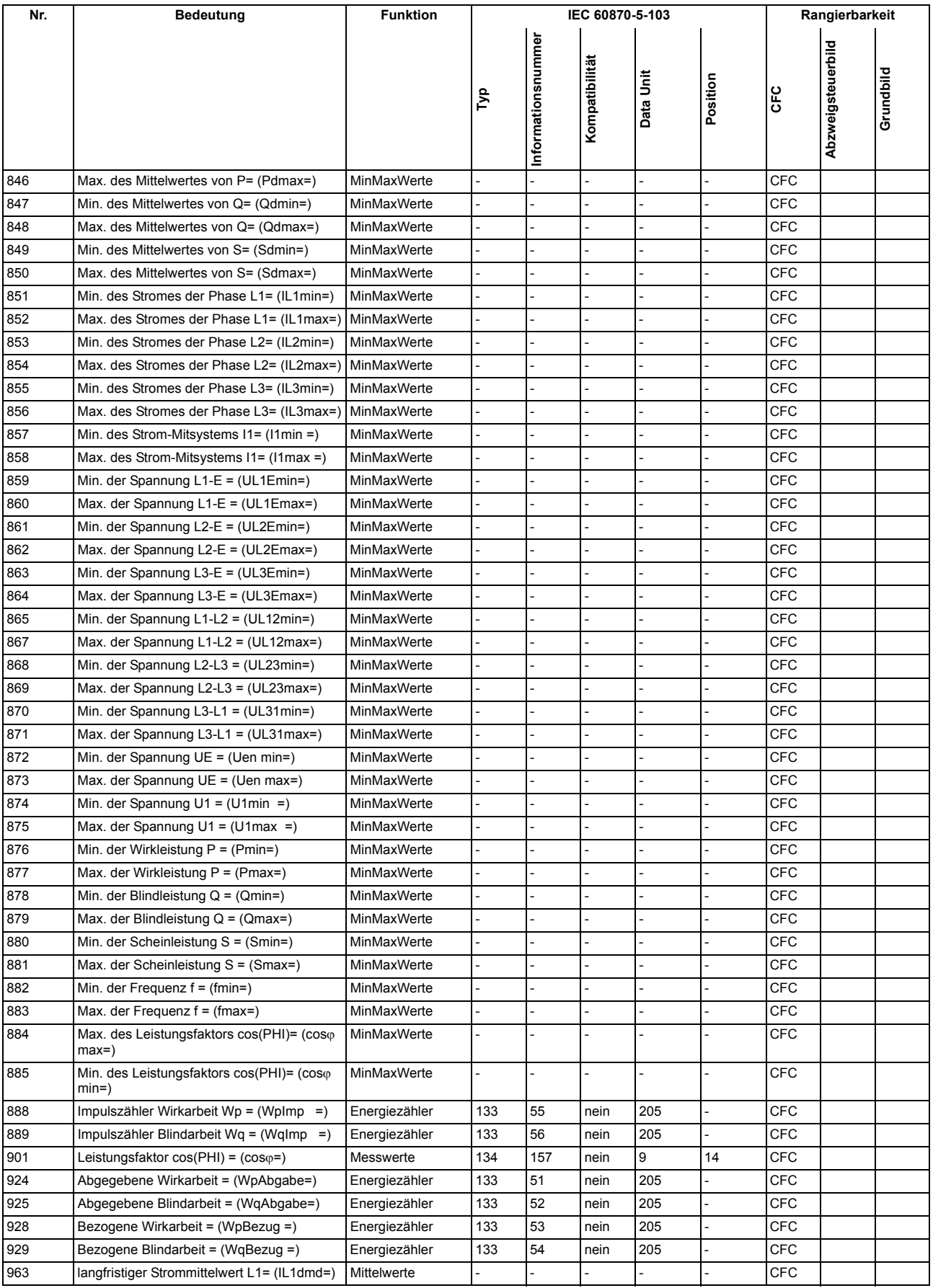

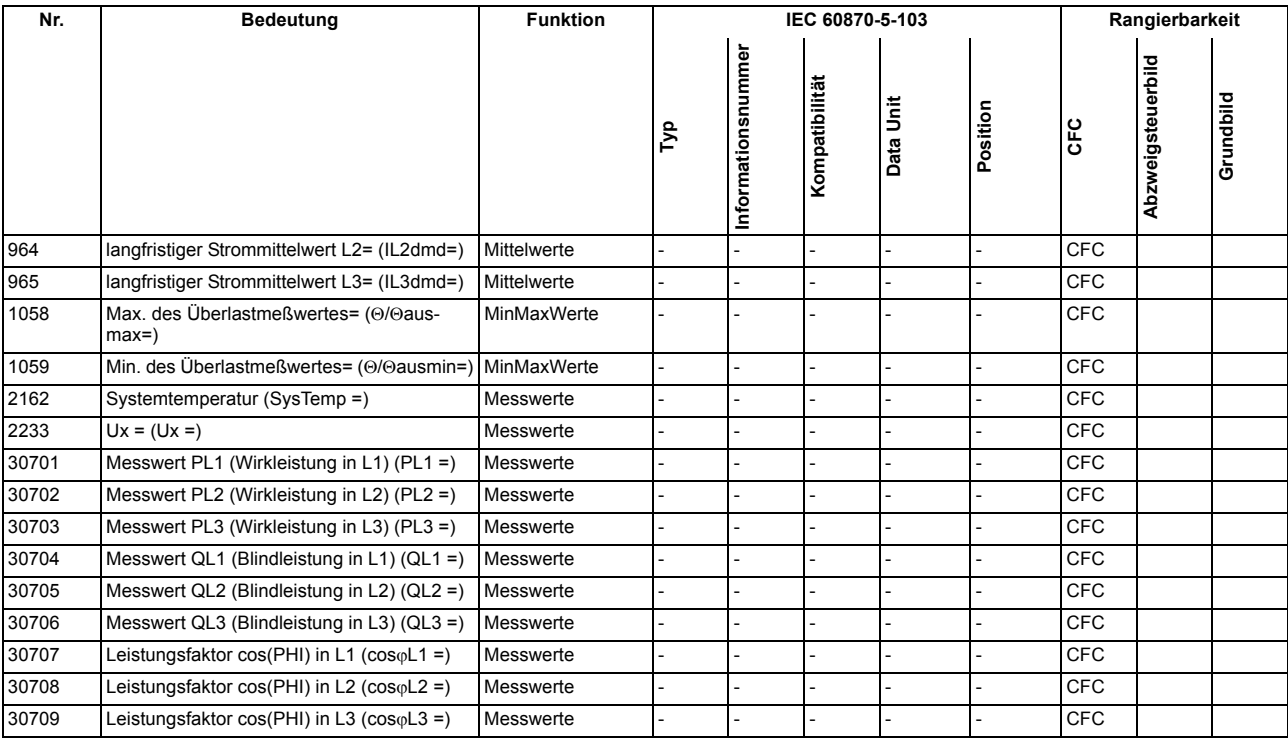

■

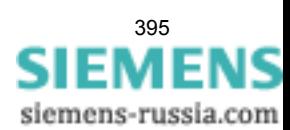

#### Anhang A.11 Messwertübersicht

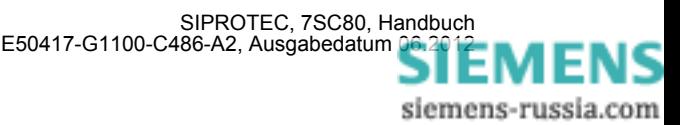
# **Literaturverzeichnis**

- /1/ SIPROTEC 4 Systembeschreibung; E50417-H1100-C151-B3
- /2/ SIPROTEC DIGSI, Start UP; E50417-G1100-C152-A3
- /3/ DIGSI CFC, Handbuch; E50417-H1100-C098-A9
- /4/ SIPROTEC SIGRA 4, Handbuch; E50417-H1100-C070-A5

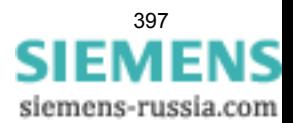

Literaturverzeichnis

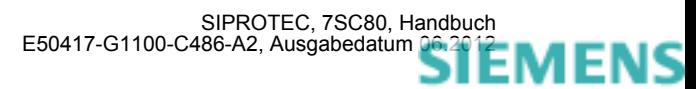

# **Glossar**

#### **Abzweigsteuerbild**

Das bei Geräten mit großem (grafischem) Display nach Betätigung der Control-Taste sichtbare Bild heißt Abzweigsteuerbild. Es enthält die im Abzweig zu steuernden Schaltgeräte mit Zustandsdarstellung. Es dient zur Durchführung von Schalthandlungen. Die Festlegung dieses Bildes ist Teil der Projektierung.

## **AM**

Ausgangsmeldung

## **AM\_W**

Ausgangsmeldung Wischer → Wischermeldung

## **B\_xx**

Befehl ohne Rückmeldung

### **Baumansicht**

Der linke Bereich des Projektfensters stellt die Namen und Symbole aller Behälter eines Projektes in Form einer hierarchischen Baumstruktur dar. Dieser Bereich wird als Baumansicht bezeichnet.

#### **Behälter**

Kann ein Objekt andere Objekte enthalten, wird es als Behälter bezeichnet. Das Objekt Ordner beispielsweise ist ein solcher Behälter.

## **Bitmustermeldung**

Bitmustermeldung ist eine Verarbeitungsfunktion, mit deren Hilfe parallel über mehrere Eingänge anliegende, digitale Prozessinformationen zusammenhängend erfasst und weiterverarbeitet werden können. Die Bitmusterlänge kann gewählt werden als 1, 2, 3 oder 4 Byte.

## **BM\_xx**

 $\rightarrow$  Bitmustermeldung (Bitstring Of x Bit), x bezeichnet die Länge in Bits (8, 16, 24 oder 32 Bit).

## **BR\_xx**

Befehl mit Rückmeldung

### **CFC**

Continuous Function Chart. CFC ist ein graphischer Editor, mit dem aus vorgefertigten Bausteinen ein Programm projektiert werden kann.

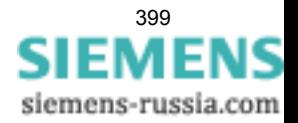

## **CFC-Bausteine**

Bausteine sind durch ihre Funktion, ihre Struktur oder ihren Verwendungszweck abgegrenzte Teile des Anwenderprogramms.

## **COMTRADE**

Common Format for Transient Data Exchange, Format für Störschriebe.

#### **Datenfenster**

Der rechte Bereich des Projektfensters stellt den Inhalt des im → Navigationsfenster angewählten Bereichs dar, z.B. Meldungen, Messwerte etc. der Informationslisten oder die Funktionsauswahl für die Parametrierung des Gerätes.

## **DCF77**

Die hochgenaue offizielle Uhrzeit wird in der Bundesrepublik Deutschland von der Physikalisch-Technischen-Bundesanstalt PTB in Braunschweig geführt. Die Atomuhrenanlage der PTB sendet diese Uhrzeit über den Langwellen-Zeitzeichensender in Mainflingen bei Frankfurt/Main aus. Das ausgestrahlte Zeitzeichen kann in einem Umkreis von ca. 1500 km um Frankfurt/Main empfangen werden.

### **DM**

 $\rightarrow$  Doppelmeldung

## **DM\_S**

→ Doppelmeldung, Störstellung 00

#### **Doppelbefehl**

Doppelbefehle sind Prozessausgaben, die an 2 Ausgängen 4 Prozesszustände darstellen: 2 definierte (z.B. Ein/Aus) und 2 undefinierte Zustände (z.B. Störstellungen)

#### **Doppelmeldung**

Doppelmeldungen sind Prozessinformationen, die an 2 Eingängen 4 Prozesszustände darstellen: 2 definierte (z.B. Ein/Aus) und 2 undefinierte Zustände (z.B. Störstellungen).

#### **Drag & Drop**

Kopier-, Verschiebe- und Verknüpfungsfunktion, eingesetzt bei grafischen Oberflächen. Mit der Maus werden Objekte markiert, festgehalten und von einem Datenbereich zu einem anderen bewegt.

## **EGB-Schutz**

EGB-Schutz ist die Gesamtheit aller Mittel und Maßnahmen zum Schutz elektrostatisch gefährdeter Bauteile.

## **Einzelbefehl**

Einzelbefehle sind Prozessausgaben, die an einem Ausgang 2 Prozesszustände (z.B. Ein/Aus) darstellen.

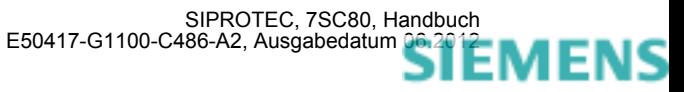

### **Einzelmeldung**

Einzelmeldungen sind Prozessinformationen, die an einem Eingang 2 Prozesszustände (z.B. Ein/Aus) darstellen.

#### **Elektromagnetische Verträglichkeit**

Unter Elektromagnetische Verträglichkeit (EMV) versteht man die Fähigkeit eines elektrischen Betriebsmittels, in einer vorgegebenen Umgebung fehlerfrei zu funktionieren, ohne dabei das Umfeld in unzulässiger Weise zu beeinflussen.

### **EM**

 $\rightarrow$  Einzelmeldung

## **EM\_W**

 $\rightarrow$  Einzelmeldung Wischer  $\rightarrow$  Wischermeldung,  $\rightarrow$  Einzelmeldung

#### **EMV**

→ Elektromagnetische Verträglichkeit

#### **Erde**

Das leitfähige Erdreich, dessen elektrisches Potential an jedem Punkt gleich Null gesetzt werden kann. Im Bereich von Erdern kann das Erdreich ein von Null abweichendes Potential haben. Für diesen Sachverhalt wird häufig der Begriff "Bezugserde" verwendet.

#### **Erden**

Erden heißt, einen elektrisch leitfähigen Teil über eine Erdungsanlage mit → Erde zu verbinden.

#### **erdfrei**

Ohne galvanische Verbindung zur → Erde.

### **Erdung**

Erdung ist die Gesamtheit aller Mittel und Maßnahmen zum Erden.

## **ExB**

Externer Befehl ohne Rückmeldung über ETHERNET-Anschluss, gerätespezifisch

## **ExBMxx**

Externe Bittmustermeldung über ETHERNET-Anschluss, gerätespezifisch → Bitmustermeldung

## **ExBR**

Befehl mit Rückmeldung über ETHERNET-Anschluss, gerätespezifisch

## **ExDM**

Externe Doppelmeldung über ETHERNET-Anschluss, gerätespezifisch → Doppelmeldung

## **ExDM\_S**

Externe Doppelmeldung über ETHERNET-Anschluss, Störstellung 00, gerätespezifisch, → Doppelmeldung

#### **ExEM**

Externe Einzelmeldung über ETHERNET-Anschluss, gerätespezifisch → Einzelmeldung

#### **ExEM\_W**

Externe Einzelmeldung über ETHERNET-Anschluss Wischer, gerätespezifisch, → Wischermeldung, → Einzelmeldung

#### **ExZW**

Externer Zählwert über ETHERNET-Anschluss, gerätespezifisch

#### **Feldgeräte**

Oberbegriff für alle der Feldebene zugeordneten Geräte: Schutzgeräte, Kombigeräte, Feldleitgeräte.

#### **Feldleitgeräte**

Feldleitgeräte sind Geräte mit Steuer- und Überwachungsfunktionen ohne Schutzfunktionen.

## **Flattersperre**

Ein schnell intermittierender Eingang (z.B. aufgrund eines Relaiskontaktfehlers) wird nach einer parametrierbaren Überwachungszeit abgeschaltet und kann somit keine weiteren Signaländerungen erzeugen. Die Funktion verhindert im Fehlerfall die Überlastung des Systems.

#### **FMS Kommunikationszweig**

Innerhalb eines FMS Kommunikationszweiges kommunizieren die Teilnehmer auf Basis des PROFIBUS FMS Protokolls über ein PROFIBUS FMS Netz.

## **Generalabfrage (GA)**

Zum Systemanlauf wird der Zustand aller Prozesseingänge, des Status und des Fehlerabbildes abgefragt. Mit diesen Informationen wird das systemseitige Prozessabbild aufgedatet. Ebenso kann nach Datenverlust mittels einer GA der aktuelle Prozesszustand abgefragt werden.

#### **Gerätecontainer**

In der Komponentensicht sind alle SIPROTEC 4 Geräte einem Objekt des Typs Gerätecontainer untergeordnet. Dieses Objekt ist ein spezielles Objekt des DIGSI Managers. Da es im DIGSI Manager jedoch keine Komponentensicht gibt, wird dieses Objekt erst in Verbindung mit STEP 7 sichtbar.

## **GOOSE-Nachricht**

GOOSE-Nachrichten (Generic Object Oriented Substation Event) gemäß IEC 61850 sind Datenpakete, die zyklisch und ereignisgesteuert über das Ethernet-Kommunikationssystem übertragen werden. Sie dienen dem direkten Informationsaustausch der Geräte untereinander. Über diesen Mechanismus wird die Querkommunikation zwischen Feldgeräten realisiert.

## **GPS**

Global Positioning System. Satelliten mit Atomuhren an Bord bewegen sich auf verschiedenen Bahnen in ca. 20 000 km Höhe zweimal täglich um die Erde. Sie senden Signale aus, die unter anderem die GPS-Weltzeit enthalten. Der GPS-Empfänger bestimmt aus den empfangenen Signalen die eigene Position. Aus der Position kann er die Laufzeit des Signals eines Satelliten ableiten und damit die gesendete GPS-Weltzeit korrigieren.

## **GW**

Grenzwert

## **GWB**

Grenzwert, benutzerdefiniert

## **Hierarchieebene**

In einer Struktur mit über- und untergeordneten Objekten ist eine Hierarchieebene eine Ebene gleichgeordneter Objekte.

#### **HV-Feldbeschreibung**

Die HV-Projektbeschreibungsdatei enthält Angaben, welche Felder innerhalb eines ModPara-Projektes vorhanden sind. Die eigentlichen Feldinformationen sind je Feld in einer HV-Feldbeschreibungsdatei gespeichert. Innerhalb der HV-Projektbeschreibungsdatei wird jedem Feld eine solche HV-Feldbeschreibungsdatei durch einen Verweis auf den Dateinamen zugeordnet.

#### **HV-Projektbeschreibung**

Sind Projektierung und Parametrierung von PCUs und Submodulen mit ModPara abgeschlossen, werden alle Daten exportiert. Die Daten werden dabei auf mehrere Dateien verteilt. Eine Datei enthält Angaben zur grundsätzlichen Projektstruktur. Dazu zählt beispielsweise auch die Information, welche Felder innerhalb dieses Projektes vorhanden sind. Diese Datei wird als HV-Projektbeschreibungsdatei bezeichnet.

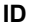

**ID\_S**

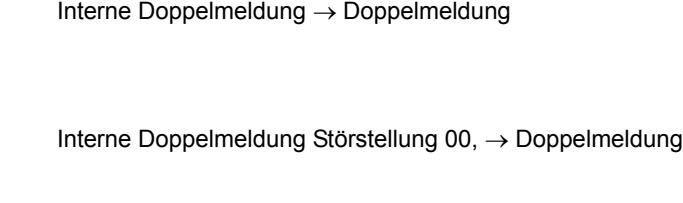

**IE**

Interne Einzelmeldung → Einzelmeldung

## **IE\_W**

Interne Meldung Wischer → Wischermeldung, → Einzelmeldung

## **IEC**

International Electrotechnical Commission, internationales Normungsgremium

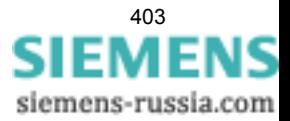

#### **IEC Adresse**

Innerhalb eines IEC Busses muss jedem SIPROTEC 4 Gerät eine eindeutige IEC Adresse zugewiesen werden. Insgesamt stehen 254 IEC Adressen je IEC Bus zur Verfügung.

#### **IEC Kommunikationszweig**

Innerhalb eines IEC Kommunikationszweiges kommunizieren die Teilnehmer auf Basis des Protokolls IEC60- 870-5-103 über einen IEC Bus.

### **IEC61850**

Weltweiter Kommunikationsstandard für die Kommunikation in Schaltanlagen. Ziel dieses Standards ist die Interoperabilität zwischen Geräten verschiedener Hersteller am Stationsbus. Zur Übertragung der Daten wird ein Ethernet-Netzwerk eingesetzt.

### **IGK Verbund**

Die Intergerätekommunikation, kurz IGK, dient dem direkten Austausch von Prozessinformationen zwischen SIPROTEC 4 Geräten. Zur Projektierung einer Intergerätekommunikation benötigen Sie ein Objekt des Typs IGK Verbund. In diesem Objekt werden die einzelnen Teilnehmer des Verbundes sowie notwendige Kommunikationsparameter festgelegt. Art und Umfang des Informationsaustausches der Teilnehmer untereinander ist ebenso in diesem Objekt gespeichert.

## **Initialisierungsstring**

Ein Initialisierungsstring besteht aus einer Reihe modemspezifischer Befehle. Diese werden im Rahmen einer Modeminitialisierung in das Modem übertragen. Die Befehle können beispielsweise bestimmte Einstellungen für das Modem erzwingen.

#### **Intergerätekommunikation**

→ IGK Verbund

#### **IPZW**

Impuls-Zählwert

### **IRIG-B**

Zeitzeichencode der Inter-Range Instrumentation Group

#### **ISO 9001**

Die Normenreihe ISO 9000 ff definiert Maßnahmen zur Sicherung der Qualität eines Produktes von der Entwicklung bis zur Fertigung.

## **Kombigeräte**

Kombigeräte sind Feldgeräte mit Schutzfunktionen und mit Abzweigsteuerbild.

## **Kommunikationsreferenz KR**

Die Kommunikationsreferenz beschreibt die Art und Ausführung eines Teilnehmers an der Kommunikation per PROFIBUS.

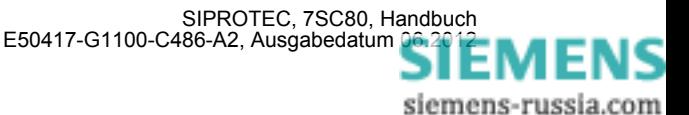

### **Kommunikationszweig**

Ein Kommunikationszweig entspricht der Konfiguration von 1 bis n Teilnehmer, die über einen gemeinsamen Bus kommunizieren.

#### **Komponentensicht**

Im SIMATIC Manager steht Ihnen neben der Topologischen Sicht noch die Komponentensicht zur Auswahl. Die Komponentensicht bietet keinen Überblick zur Hierarchie eines Projektes. Vielmehr gibt sie eine Übersicht zu allen innerhalb eines Projektes vorhandenen SIPROTEC 4 Geräten.

## **LFO-Filter**

(Low-Frequency-Oscillation) Filter für niederfrequente Pendelungen

## **Linkadresse**

Die Linkadresse gibt die Adresse eines V3/V2-Gerätes an.

#### **Listenansicht**

Im rechten Bereich des Projektfensters werden die Namen und Symbole der Objekte angezeigt, die sich innerhalb eines in der Baumansicht selektierten Behälters befinden. Da die Darstellung in Form einer Liste erfolgt, wird dieser Bereich auch als Listenansicht bezeichnet.

### **Master**

Master dürfen Daten an andere Teilnehmer schicken und von anderen Teilnehmern Daten anfordern. DIGSI arbeitet als Master.

## **MLFB**

MLFB ist die Abkürzung für Maschinenlesbare Fabrikatebezeichnung. Diese ist gleichbedeutend mit der Bestellnummer. In der Bestellnummer ist der Typ und die Ausführung eines SIPROTEC 4 Gerätes verschlüsselt.

#### **Modemprofil**

Ein Modemprofil besteht aus dem Namen des Profils, einem Modemtreiber und optional mehreren Initialisierungsbefehlen sowie einer Teilnehmeradresse. Sie können für ein physisches Modem mehrere Modemprofile erstellen. Dazu verknüpfen Sie unterschiedliche Initialisierungsbefehle oder Teilnehmeradressen mit einem Modemtreiber und dessen Eigenschaften und speichern diese unter verschiedenen Namen ab.

#### **Modems**

In diesem Objekttyp werden Modemprofile für eine Modemverbindung gespeichert.

### **Modemverbindung**

Dieser Objekttyp enthält Informationen zu den beiden Partner einer Modemverbindung, lokales Modem und fernes Modem.

#### **MW**

**Messwert** 

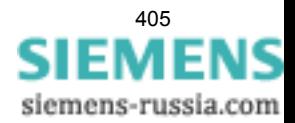

## **MWB**

Messwert, benutzerdefiniert

#### **MWZ**

Messwert mit Zeit

### **MWZW**

Zählwert, der aus einem Messwert gebildet wird

#### **Navigationsfenster**

Linker Bereich des Projektfensters, der die Namen und Symbole aller Behälter eines Projektes in Form einer hierarchischen Baumstruktur darstellt.

### **Objekt**

Jedes Element einer Projektstruktur wird in DIGSI als Objekt bezeichnet.

#### **Objekteigenschaften**

Jedes Objekt besitzt Eigenschaften. Dies können zum einen allgemeine Eigenschaften sein, die mehreren Objekten gemeinsam sind. Zum anderen kann ein Objekt auch für es spezifische Eigenschaften besitzen.

## **Offline**

In der Betriebsart Offline ist eine Verbindung zu einem SIPROTEC 4 Gerät nicht nötig. Sie arbeiten mit Daten, die in Dateien gespeichert sind.

#### **Online**

In der Betriebsart Online besteht eine physische Verbindung zu einem SIPROTEC 4 Gerät. Diese kann als direkte Verbindung, als Modemverbindung oder PROFIBUS FMS Verbindung realisiert sein.

## **Ordner**

Dieser Objekttyp dient zur hierarchischen Strukturierung eines Projektes.

## **Parametersatz**

Der Parametersatz ist die Gesamtheit aller Parameter, die für ein SIPROTEC 4 Gerät einstellbar sind.

#### **Parametrierung**

Umfassender Begriff für alle Einstellarbeiten am Gerät. Die Parametrierung erfolgt mit DIGSI oder teilweise auch direkt am Gerät.

### **PROFIBUS**

PROcess FIeld BUS, deutsche Prozess- und Feldbusnorm, die in der Norm EN 50170, Volume 2, PROFIBUS, festgelegt ist. Sie gibt die funktionellen, elektrischen und mechanischen Eigenschaften für einen bitseriellen Feldbus vor.

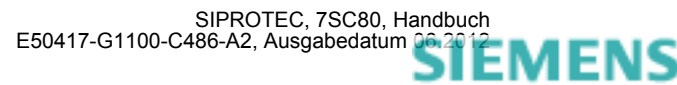

### **PROFIBUS Adresse**

Innerhalb eines PROFIBUS Netzes muss jedem SIPROTEC 4 Gerät eine eindeutige PROFIBUS Adresse zugewiesen werden. Insgesamt stehen 254 PROFIBUS Adressen je PROFIBUS Netz zur Verfügung.

#### **Projekt**

Inhaltlich ist ein Projekt das Abbild eines realen Energieversorgungssystems. Grafisch stellt sich ein Projekt für Sie dar als eine Anzahl von Objekten, die in eine hierarchische Struktur eingebunden sind. Physisch besteht ein Projekt aus einer Reihe von Verzeichnissen und Dateien, die Projektdaten enthalten.

#### **Prozessbus**

Bei Geräten mit Prozessbusschnittstelle ist eine direkte Kommunikation mit SICAM HV-Modulen möglich. Die Prozessbusschnittstelle ist mit einem Ethernet-Modul bestückt.

## **Pufferbatterie**

Die Pufferbatterie gewährleistet, dass festgelegte Datenbereiche, Merker, Zeiten und Zähler remanent gehalten werden.

#### **Reorganisieren**

Durch das häufige Hinzufügen und Löschen von Objekten entstehen Speicherbereiche, die nicht mehr genutzt werden können. Durch das Reorganisieren von Projekten werden diese Speicherbereiche wieder freigegeben. Durch das Reorganisieren werden jedoch auch die VD-Adressen neu vergeben. Das hat zur Folge, dass alle SIPROTEC 4 Geräte neu initialisiert werden müssen.

## **RIO-Datei**

Relay data Interchange format by Omicron.

#### **RSxxx-Schnittstelle**

Serielle Schnittstellen RS232, RS422/485

#### **Schutzgeräte**

Alle Geräte mit Schutzfunktion und ohne Abzweigsteuerbild.

#### **Serviceschnittstelle**

Rückwärtige serielle Schnittstelle bei den Geräten zur Ankopplung von DIGSI (z.B. über Modem).

#### **SICAM PAS (Power Automation System)**

Stationsleitsystem: Das Konfigurationsspektrum erstreckt sich von integrierten Einplatzsystemen (SICAM PAS und B&B mit SICAM PAS CC auf einem Rechner) über getrennte Hardware für SICAM PAS und SICAM PAS CC bis hin zu verteilten Systemen mit mehreren SICAM Station Units. Die Software stellt sich als Baukastensystem dar mit Basis- und Optionspaketen. SICAM PAS ist ein rein dezentrales System: der Prozessanschluss wird realisiert durch den Einsatz von Feldgeräten / Fernwirkgeräten.

#### **SICAM Station Unit**

Die SICAM Station Unit ist mit ihrer speziellen Hardware (lüfterlos, keine rotierenden Teile) und dem Betriebssystem Windows XP Embedded Basis für SICAM PAS.

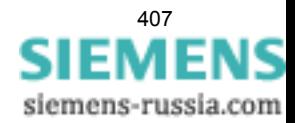

### **SICAM WinCC**

Das Bedien- und Beobachtungssystem SICAM WinCC stellt den Zustand Ihres Netzes graphisch dar, visualisiert Alarme und Meldungen, archiviert die Netzdaten, bietet die Möglichkeit manuell in den Prozess einzugreifen und verwaltet die Systemrechte der einzelnen Mitarbeiter.

## **SIPROTEC**

Der eingetragene Markenname SIPROTEC wird für die auf der Systembasis V4 realisierten Geräte verwendet.

## **SIPROTEC 4 Variante**

Dieser Objekttyp stellt eine Variante eines Objektes des Typs SIPROTEC 4 Gerät dar. Die Gerätedaten dieser Variante können sich von den Gerätedaten des ursprünglichen Objektes durchaus unterscheiden. Alle vom ursprünglichen Objekt abgeleiteten Varianten besitzen jedoch dessen VD-Adresse. Sie korrespondieren daher stets mit dem selben realen SIPROTEC 4 Gerät wie das Ursprungsobjekt. Sie verwenden Objekte des Typs SIPROTEC 4 Variante beispielsweise, um während der Parametrierung eines SIPROTEC 4 Gerätes unterschiedliche Arbeitsstände zu dokumentieren.

### **SIPROTEC 4 Gerät**

Dieser Objekttyp repräsentiert ein reales SIPROTEC 4 Gerät mit allen darin enthaltenen Einstellwerten und Prozessdaten.

## **Slave**

Ein Slave darf nur nach Aufforderung durch einen Master Daten mit diesem austauschen. SIPROTEC 4 Geräte arbeiten als Slave.

#### **Systemschnittstelle**

Rückwärtige serielle Schnittstelle bei den Geräten zur Ankopplung an eine Leittechnik über IEC oder PROFI-BUS.

#### **Teilnehmer**

Im Rahmen eines Intergerätekommunikationsverbundes können ab DIGSI V4.6 bis zu 32 dafür geeignete SI-PROTEC 4 Geräte miteinander kommunizieren. Die einzelnen beteiligten Geräte werden als Teilnehmer bezeichnet.

#### **Teilnehmeradresse**

Eine Teilnehmeradresse besteht aus dem Namen des Teilnehmers, der Landeskennzahl, der Vorwahl und der teilnehmerspezifischen Telefonnummer.

## **Telefonbuch**

In diesem Objekttyp werden Teilnehmeradressen für die Modemverbindung gespeichert.

#### **TM**

 $\rightarrow$  Trafostufenmeldung

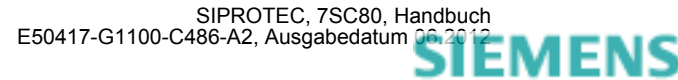

### **Topologische Sicht**

Der DIGSI Manager zeigt ein Projekt immer in der Topologischen Sicht an. Diese stellt die hierarchische Struktur eines Projektes mit allen vorhandenen Objekten dar.

#### **Trafostufenmeldung**

Trafostufenmeldung ist eine Verarbeitungsfunktion auf der DI, mit deren Hilfe die Stufen der Trafoverstellung zusammenhängend erfasst und weiterverarbeitet werden können.

### **VD**

Ein VD (Virtual Device - virtuelles Gerät) umfasst alle Kommunikationsobjekte sowie deren Eigenschaften und Zustände, die von einem Kommunikationsanwender durch Dienste genutzt werden. Ein VD kann dabei ein physisches Gerät, eine Baugruppe eines Gerätes oder ein Softwaremodul sein.

#### **VD-Adresse**

Die VD-Adresse wird automatisch vom DIGSI Manager vergeben. Sie existiert projektweit nur ein einziges Mal und dient so zur eindeutigen Identifikation eines real existierenden SIPROTEC 4 Gerätes. Die vom DIGSI Manager vergebene VD-Adresse muss in das SIPROTEC 4 Gerät übertragen werden, um eine Kommunikation mit der DIGSI Gerätebearbeitung zu ermöglichen.

#### **Verbundmatrix**

Im Rahmen eines Intergerätekommunikationsverbundes, kurz IGK Verbund, können ab DIGSI V4.6 bis zu 32 dafür geeignete SIPROTEC 4 Geräte miteinander kommunizieren. Welche Geräte welche Informationen austauschen, wird mit Hilfe der Verbundmatrix festgelegt.

#### **VFD**

Ein VFD (Virtual Field Device - virtuelles Feldgerät) umfasst alle Kommunikationsobjekte sowie deren Eigenschaften und Zustände, die von einem Kommunikationsanwender durch Dienste genutzt werden.

### **Wischermeldung**

Wischermeldungen sind sehr kurzzeitig anstehende → Einzelmeldungen, bei denen nur das Kommen des Prozess-Signals zeitrichtig erfasst und weiterverarbeitet wird.

### **WM**

Wertmeldung

#### **Zählwert**

Zählwerte sind eine Verarbeitungsfunktion, mit deren Hilfe die Gesamtzahl von diskreten gleichartigen Ereignissen (Zählimpulse), meist als Integral über eine Zeitspanne ermittelt wird. Im EVU-Bereich wird üblicherweise die elektrische Arbeit als Zählwert erfasst (Energiebezug/-lieferung, Energietransport).

#### **Zeitstempelung**

Zeitstempelung ist das Zuordnen der Echtzeit zu einem Prozessereignis.

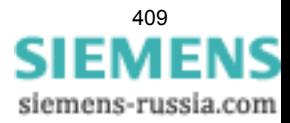

Glossar

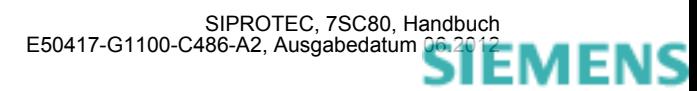

## **A**

Abhängiger Überstromzeitschutz *[58,](#page-57-0) [294](#page-293-0)* Absteuerung des Auslösekommandos *[206](#page-204-0)* Analogeingänge *[284](#page-283-0)* Anregelogik *[206](#page-204-1)* Anwenderdefinierbare Funktionen *[328](#page-327-0)* Ausgangsrelais Binärausgänge *[285](#page-284-0)* Auslöselogik *[206](#page-204-2)* Automatische Wiedereinschaltung *[157](#page-155-0)*

## **B**

Bedienschnittstelle *[286](#page-285-0)* Begrenzung bei anwenderdefinierten Funktionen *[330](#page-329-0)* Bereitschalten des Gerätes *[281](#page-280-0)* Bestelldaten *[342](#page-341-0)* Betriebsmesswerte *[334](#page-333-0)* Betriebsstundenzählung *[336](#page-335-0)* Binärausgänge *[285](#page-284-1)* Binäreingänge *[285](#page-284-1)*

## **C**

Crossblockierung *[62](#page-61-0)*

## **D**

Drehfeldüberwachung *[148](#page-146-0)* Drehfeldumschaltung *[204](#page-202-0)* Dynamische Blockierung *[162](#page-160-0)* Dynamische Parameterumschaltung *[308](#page-307-0)*

## **E**

Einsatzbedingungen *[290](#page-289-0)* Einschaltstabilisierung *[61,](#page-60-0) [85](#page-83-0)* Einstellgruppen-Umschaltung *[42](#page-41-0)* Einstellgruppen: Umschaltung; Umschaltung von Einstellgruppen *[249](#page-248-0)* Elektrische Prüfungen *[287](#page-286-0)* EMV-Prüfungen zur Störaussendung (Typprüfung) *[288](#page-287-0)* EMV-Prüfungen zur Störfestigkeit (Typprüfungen) *[288](#page-287-1)* Energiezähler *[336](#page-335-1)* Entriegeltes Schalten *[226](#page-224-0)*

## **F**

Fehlerortbestimmung *[181](#page-179-0)* Fehlerorter *[181,](#page-179-1) [323](#page-322-0)* Doppelfehler *[181](#page-179-2)* Fehlerreaktionen der Überwachungseinrichtungen *[155](#page-153-0)* Feuchte *[290](#page-289-1)* Flexible Schutzfunktionen *[325](#page-324-0)* Frequenzschutz *[132,](#page-130-0) [319](#page-318-0)* Funktionsbausteine *[328](#page-327-1)* Fuse-Failure-Monitor *[149](#page-147-0)*

## **G**

Generalanregung *[206](#page-204-3)* Generalauslösung *[206](#page-204-4)* Gerichteter abhängiger Überstromzeitschutz *[83](#page-81-0)* Gerichteter Überstromzeitschutz *[77](#page-75-0)* Gleichspannung *[284](#page-283-1)* GPS-Anschluss *[286](#page-285-1)* Grenzen für CFC-Bausteine *[330](#page-329-0)* Grundbildanwahl Startseite *[32](#page-31-0)* Gruppenumschaltung der Funktionsparameter *[337](#page-336-0)*

## **H**

Hardware-Überwachungen *[144](#page-142-0)* Hilfsspannung *[284](#page-283-2)*

## **I**

Inbetriebsetzungshilfen *[336](#page-335-2)* Isolationsprüfung *[287](#page-286-1)*

## **K**

Klemmenbelegung *[345](#page-344-0)* Klimabeanspruchungen *[290](#page-289-2)* Kommunikationsschnittstellen *[286](#page-285-2)* Konstruktive Ausführungen *[291](#page-290-0)* Kontrolle: anwenderdefinierbare Funktionen *[273](#page-272-0)*

## **L**

Langzeit-Mittelwerte *[335](#page-334-0)* Leistungsschalterstatus-Erkennung *[163](#page-161-0)* Leistungsschalter–Überwachung *[164](#page-162-0)* Leitungsabschnitte *[181,](#page-179-3) [182](#page-180-0)*

## **M**

Mechanische Prüfungen *[289](#page-288-0)* Messspannungs-Ausfallerkennung *[149](#page-147-1)* Messwertüberwachungen *[144](#page-142-1)* Min/Max-Speicher *[335](#page-334-1)*

## **O**

Offsetüberwachung *[146](#page-144-0)*

## **P**

Parametergruppen-Umschaltung *[42](#page-41-1)* Pausenzeitstartverzögerung *[160](#page-158-0)* Phasenspezifischer Spannunggschutz *[117](#page-115-0) Polaritätsprüfung für den Stromeingang I*<sup>E</sup> *[277](#page-276-0)* Port F *[286](#page-285-3)* Prüfen: Zeitsynchronisationsschnittstelle *[261](#page-260-0)* Prüfung: Drehfeld *[274](#page-273-0)* Prüfung: Leistungsschalterversagerschutz *[271](#page-270-0) Prüfung: Polarität für den Stromeingang I*<sup>E</sup> *[277](#page-276-0)* Prüfung: Schaltzustände der binären Ein-/Ausgänge *[269](#page-268-0)* Prüfung: Spannungswandler-Schutzschalter *[274](#page-273-1)* Prüfung: Strom- und Spannungsanschluss *[273](#page-272-1)* Pufferbatterie *[144](#page-142-2)*

## **R**

Richtungsbestimmung *[85](#page-83-1)* RMZ-Blockierung durch FFM *[84](#page-82-0)* Rushstabilisierung *[61,](#page-60-1) [85](#page-83-0)*

## **S**

Schalterversagerschutz *[185,](#page-183-0) [324](#page-323-0)* Schaltgeräte-Steuerung *[338](#page-337-0)* Schaltgeräte–Steuerung *[223](#page-221-0)* Schalthoheit *[230](#page-228-0)* Schaltmodus *[231](#page-229-0)* Schaltstatistik *[336](#page-335-3)* Schieflastschutz *[125](#page-123-0)* Schieflastschutz (Abhängige Kennlinien) *[313](#page-312-0)* Schieflastschutz (unabhängige Kennlinie) *[312](#page-311-0)* Schwing- und Schockbeanspruchung bei stationärem Einsatz *[289](#page-288-1)* Schwing- und Schockbeanspruchung beim Transport *[289](#page-288-2)* Software-Überwachung *[146](#page-144-1)* Spannungseingänge *[284](#page-283-3)* Spannungsschutz *[107,](#page-105-0) [309,](#page-308-0) [311](#page-310-0)* Spannungsschutz phasenspezifisch *[117](#page-115-1)* Spannungssymmetrieüberwachung *[147](#page-145-0)* Sperrzeit *[161](#page-159-0)* Standardverriegelung *[227](#page-225-0)* Stationäre Messgrößenüberwachung *[335](#page-334-2)* Statische Blockierung *[162](#page-160-1)* Störfallanzeigen Einstellhinweis *[32](#page-31-1)* Störfallprotokollierung *[336](#page-335-4)* Störwertspeicherung *[336](#page-335-5)* Stromeingänge *[284](#page-283-4)* Stromkriterium *[108](#page-106-0)* Stromsummenüberwachung *[145](#page-143-0)* Stromsymmetrieüberwachung *[147](#page-145-1)* Stromversorgung *[284](#page-283-5)* Stundenzähler "Schaltmittel offen" *[210](#page-208-0)*

## **T**

Temperaturen *[290](#page-289-3)* Test-Messschrieb *[280](#page-279-0)* Test: Systemschnittstelle *[265](#page-264-0)* Testmessschrieb starten *[280](#page-279-1)* Thermischer Überlastschutz *[320](#page-319-0)* Thermisches Abbild *[137](#page-135-0)*

## **Ü**

Überfrequenz *[132](#page-130-1)* Überlastschutz *[137](#page-135-1)* Übersichtspläne *[345](#page-344-0)* Überspannungsschutz *[109](#page-107-0)* Überstromzeitschutz *[51](#page-50-0)* Überwachung der Leistungsschalter-Hilfskontakte *[187](#page-185-0)* Überwachung des Stromflusses *[186](#page-184-0)*

## **U**

Uhr *[337](#page-336-1)* UL-certification conditions *[291](#page-290-1)* Unabhängiger Überstromzeitschutz *[292](#page-291-0)* Unterfrequenz *[132](#page-130-1)* Unterspannungsschutz *[110](#page-108-0)*

> SIPROTEC, 7SC80, Handbuch E50417-G1100-C486-A2, Ausgabedatum [06.2012](http://siemens-russia.com/) MENS

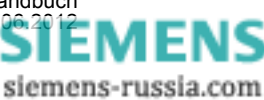

## **V**

Verriegeltes Schalten *[226](#page-224-0)* Versorgungsspannung *[284](#page-283-2)* Vorschriften *[287](#page-286-2)*

## **W**

Watchdog *[146](#page-144-2)* Web-Monitor *[234](#page-232-0)* Wechselspannung *[285](#page-284-2)* Wiedereinschaltautomatik *[157,](#page-155-0) [322](#page-321-0)* Wiedereinschaltprogramme *[160](#page-158-1)* Wirkzeit *[160](#page-158-2)*

## **Z**

Zeitsynchronisation *[337](#page-336-1)* Zeitzuordnung *[336](#page-335-6)* Zweiphasiger Überstromzeitschutz *[65](#page-64-0)*

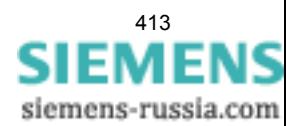

Index

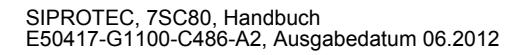

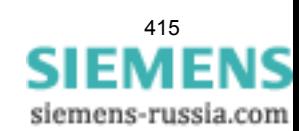

Index